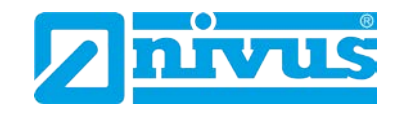

# **Betriebsanleitung für Messumformer der NivuMaster Serie**

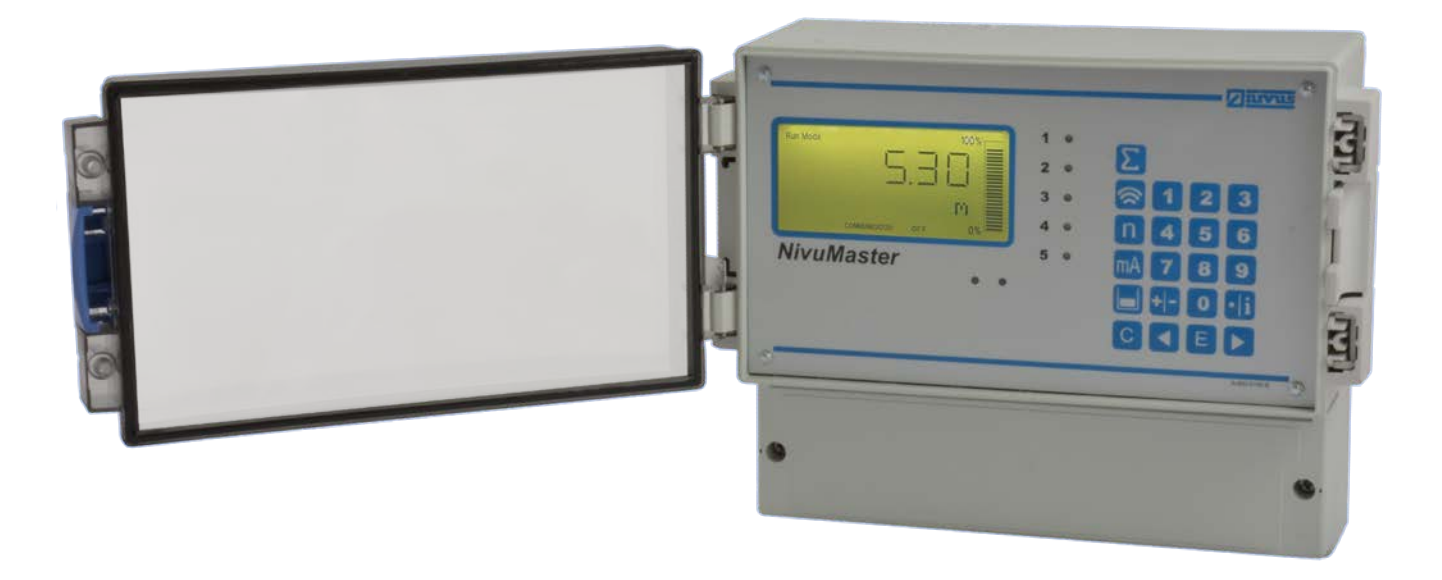

ab Software-Revisionsnummer 7.x.x

**NIVUS GmbH**

Im Täle 2 D-75031 Eppingen Tel. 0 72 62 / 91 91 - 0 Fax 0 72 62 / 91 91 - 999 E-Mail: info@nivus.com Internet: www.nivus.de

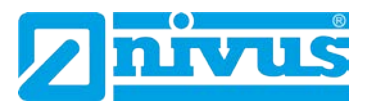

#### **NIVUS AG**

Burgstrasse 28 8750 Glarus, Schweiz Tel.: +41 (0)55 6452066 Fax: +41 (0)55 6452014 swiss@nivus.com www.nivus.de

#### **NIVUS Austria**

Mühlbergstraße 33B 3382 Loosdorf, Österreich Tel.: +43 (0) 2754 567 63 21 Fax: +43 (0) 2754 567 63 20 austria@nivus.com www.nivus.de

#### **NIVUS Sp. z o.o.**

ul. Hutnicza 3 / B-18 81-212 Gdynia, Polen Tel.: +48 (0) 58 7602015 Fax: +48 (0) 58 7602014 biuro@nivus.pl www.nivus.pl

#### **NIVUS France**

14, rue de la Paix 67770 Sessenheim, Frankreich Tel.: +33 (0)3 88071696 Fax: +33 (0)3 88071697 info@nivus.fr www.nivus.fr

#### **NIVUS Ltd., United Kingdom**

Wedgewood Rugby Road Weston under Wetherley Royal Leamington Spa CV33 9BW, Warwickshire Tel.: +44 (0)8445 3328 83 nivusUK@nivus.com www.nivus.com

#### **NIVUS Middle East (FZE)**

Building Q 1-1 ap. 055 P.O. Box: 9217 Sharjah Airport International Free Zone Tel.: +971 6 55 78 224 Fax: +971 6 55 78 225 middle-east@nivus.com www.nivus.com

#### **NIVUS Korea Co. Ltd.**

#2502 M Dong, Technopark IT Center, 32 Song-do-gwa-hak-ro, Yeon-su-gu, INCHEON, Korea 21984 Tel.: +82 32 209 8588 Fax: +82 32 209 8590 korea@nivus.com www.nivus.com

#### **NIVUS Vietnam**

21 Pho Duc Chinh, Ba Dinh Hanoi, Vietnam Tel.: +84 12 0446 7724 vietnam@nivus.com www.nivus.com

#### **NIVUS Chile**

Viña Cordillera Oriente 4565 Puente Alto, Santiago Tel.: +562 2266 8119 chile@nivus.com www.nivus.com

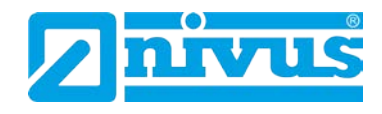

### **Übersetzung**

Bei Lieferung in die Länder des europäischen Wirtschaftsraumes ist die Betriebsanleitung entsprechend in die Sprache des Verwenderlandes zu übersetzen.

Sollten im übersetzten Text Unstimmigkeiten auftreten, ist die Original-Betriebsanleitung (englisch) zur Klärung heranzuziehen oder der Hersteller zu kontaktieren.

#### **Copyright**

Weitergabe sowie Vervielfältigung dieses Dokuments, Verwertung und Mitteilung seines Inhalts sind verboten, soweit nicht ausdrücklich gestattet. Zuwiderhandlungen verpflichten zu Schadenersatz. Alle Rechte vorbehalten.

#### **Gebrauchsnamen**

Die Wiedergabe von Gebrauchsnamen, Handelsnamen, Warenbezeichnungen und dgl. in diesem Heft berechtigen nicht zu der Annahme, dass solche Namen ohne weiteres von jedermann benutzt werden dürften; oft handelt es sich um gesetzlich geschützte eingetragene Warenzeichen, auch wenn sie nicht als solche gekennzeichnet sind.

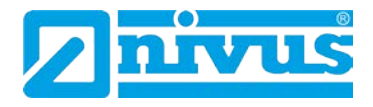

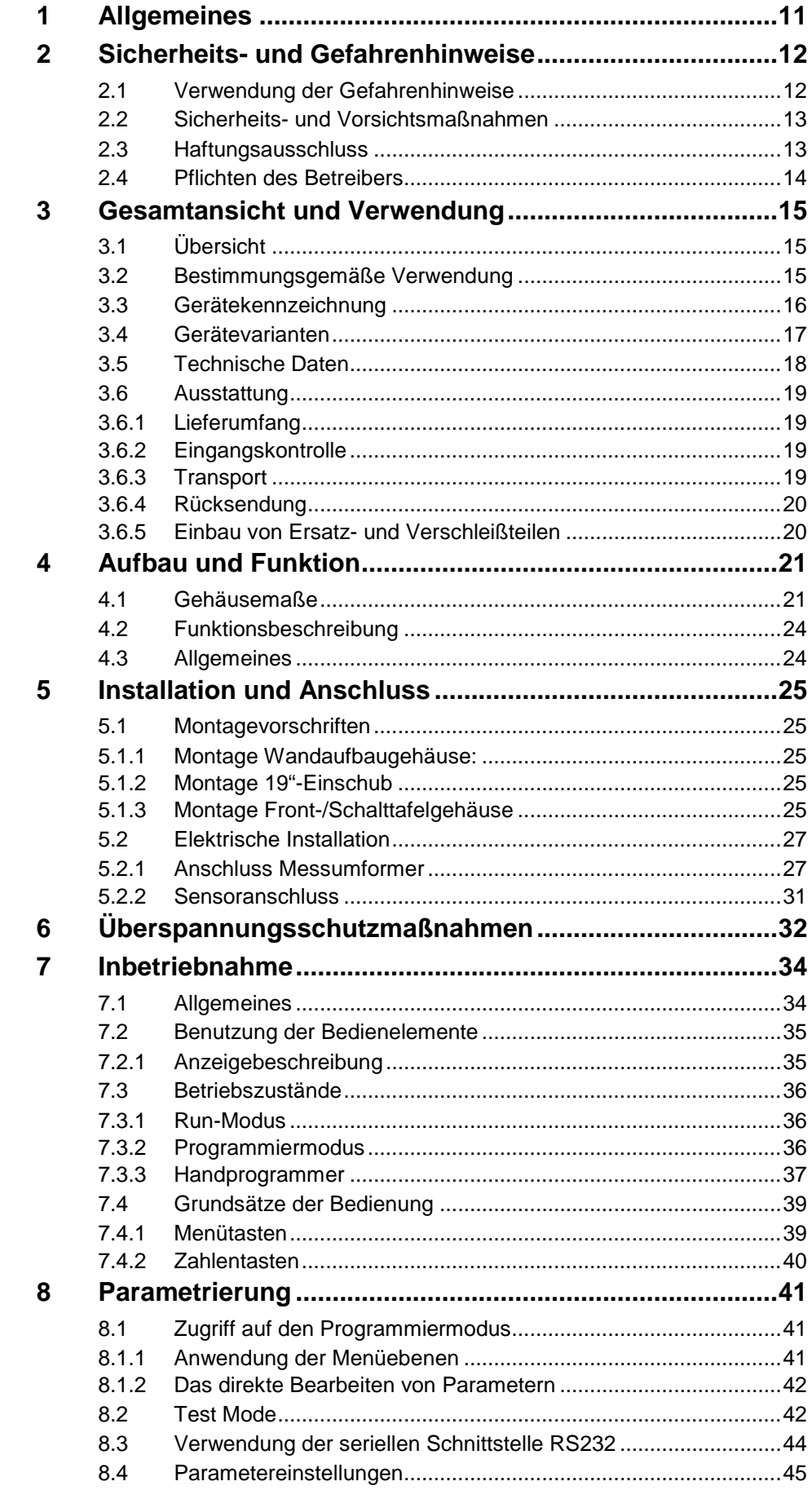

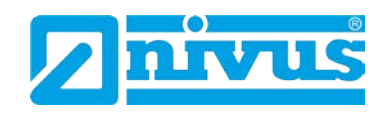

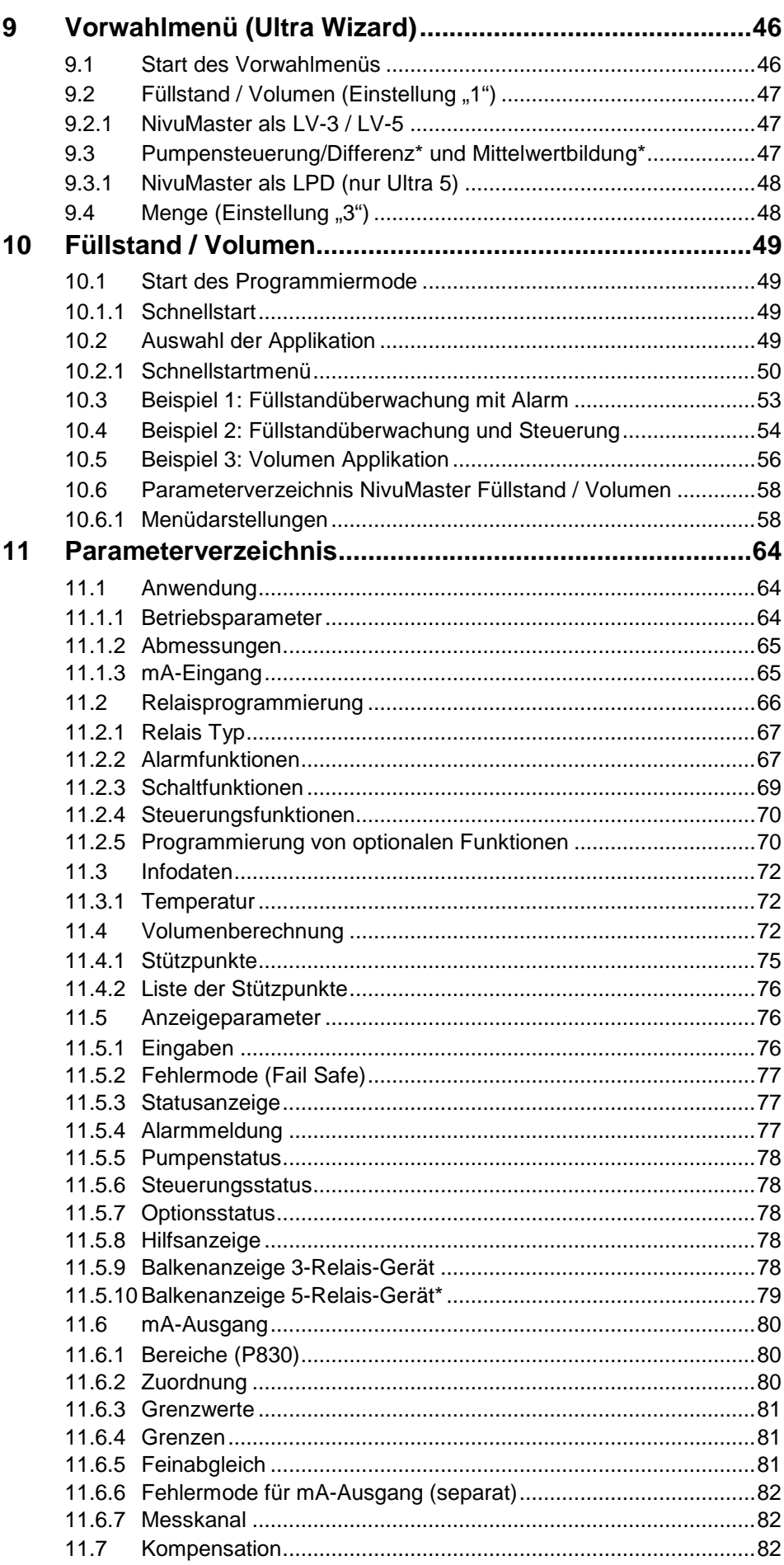

# Betriebsanleitung NivuMaster Serie

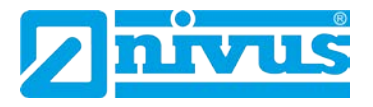

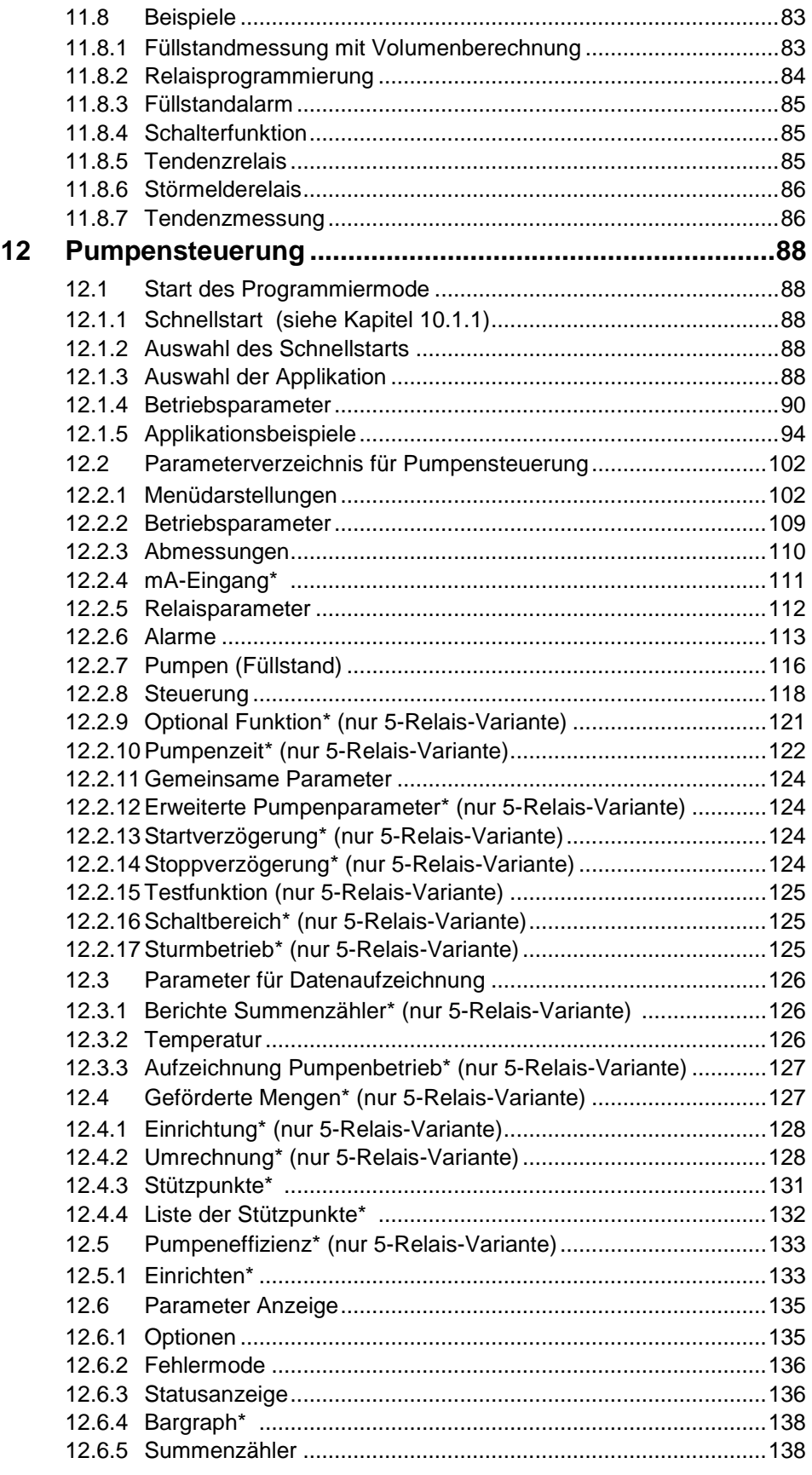

 $13$ 

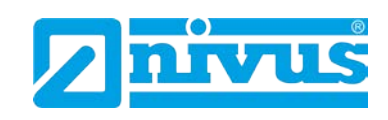

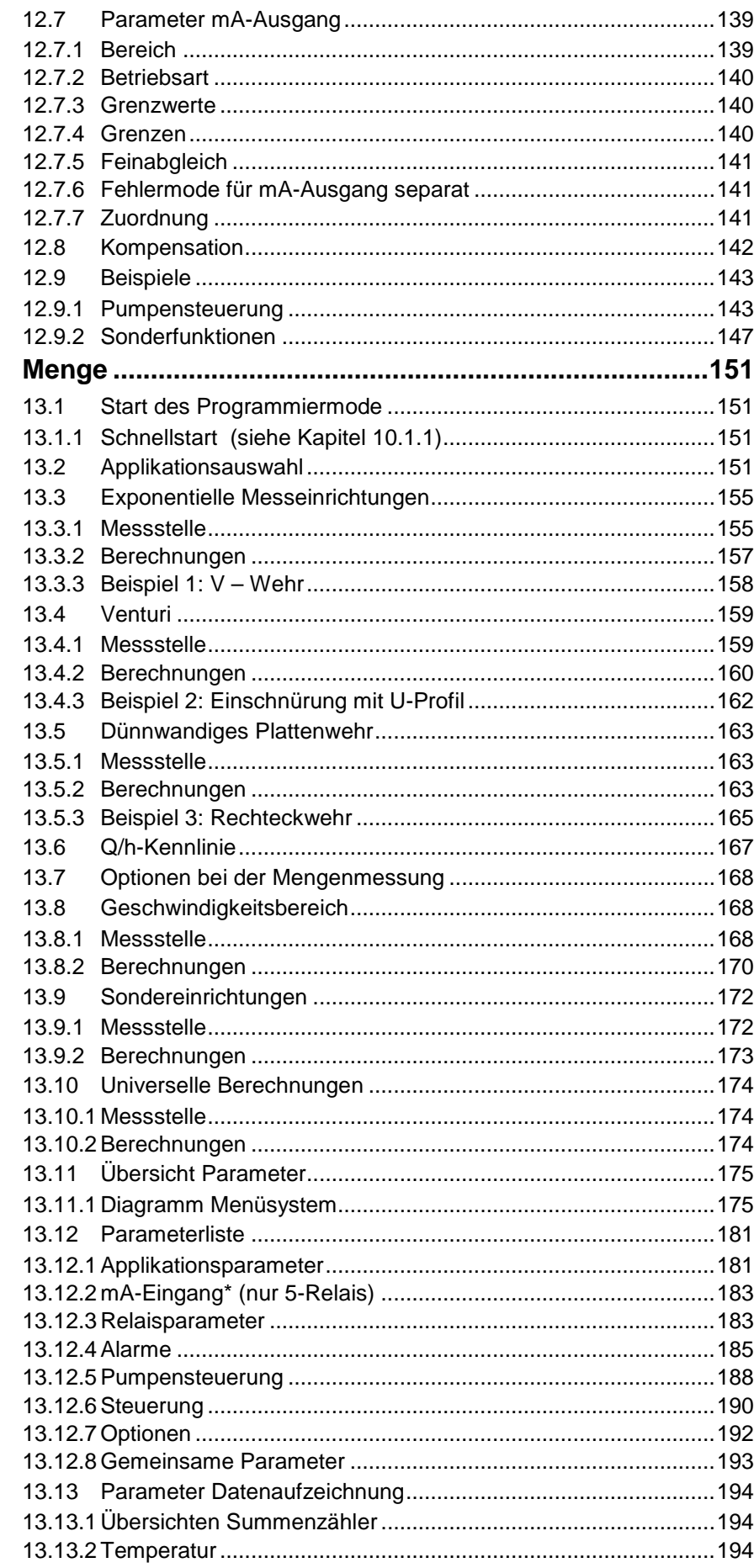

# Betriebsanleitung NivuMaster Serie

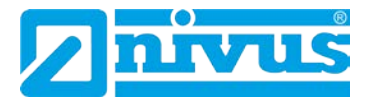

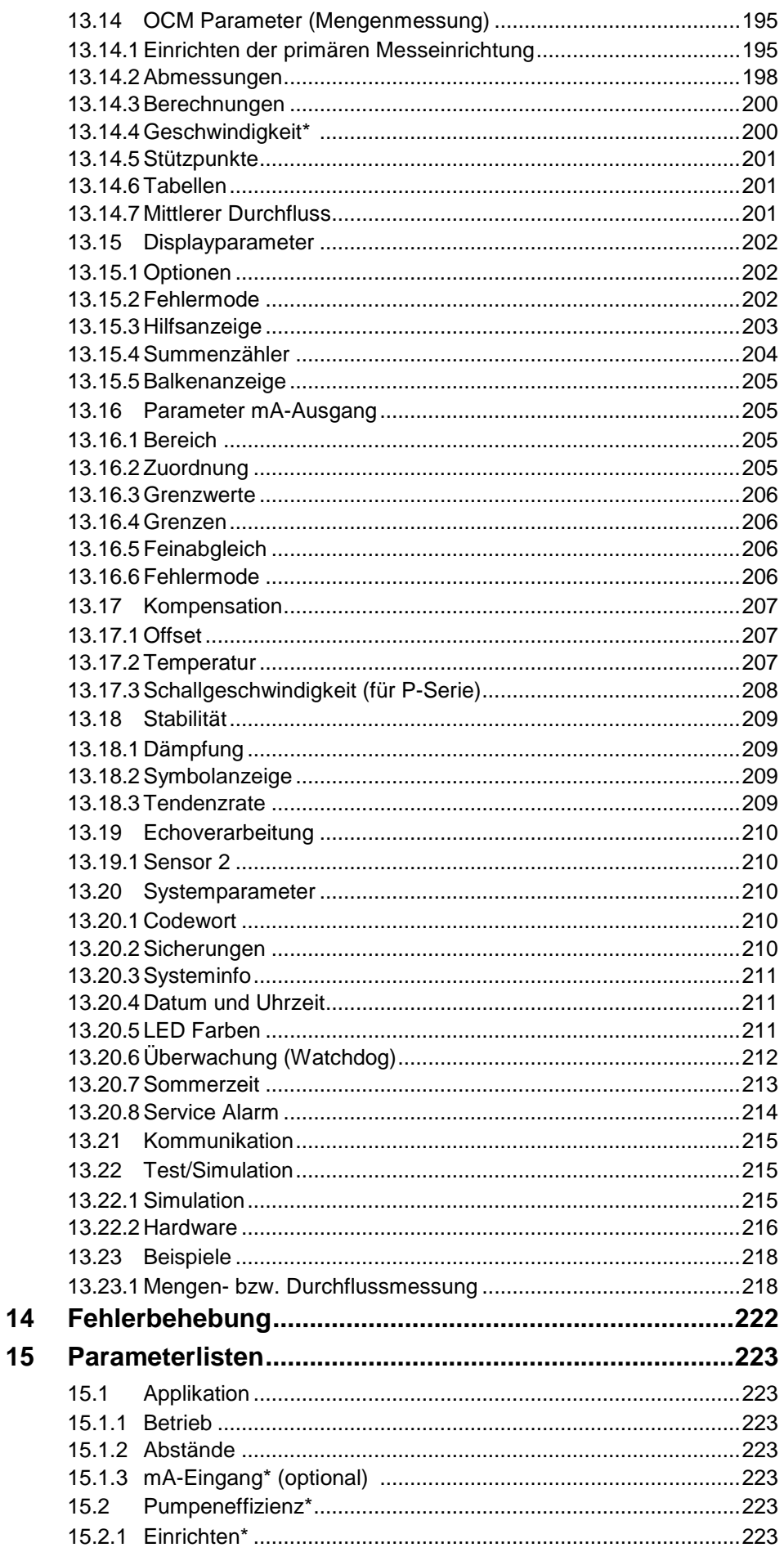

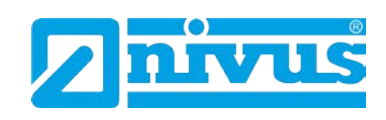

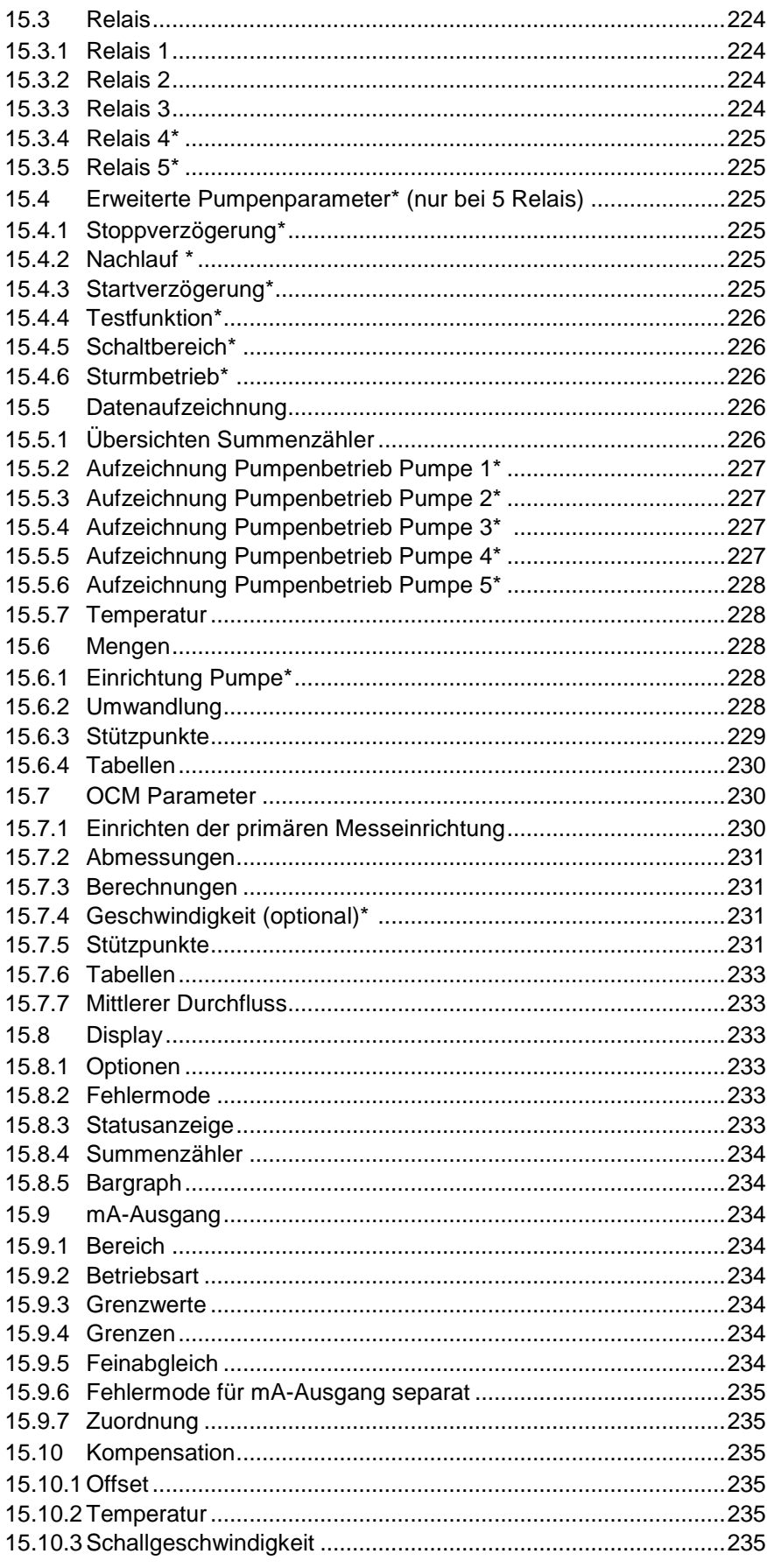

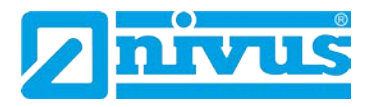

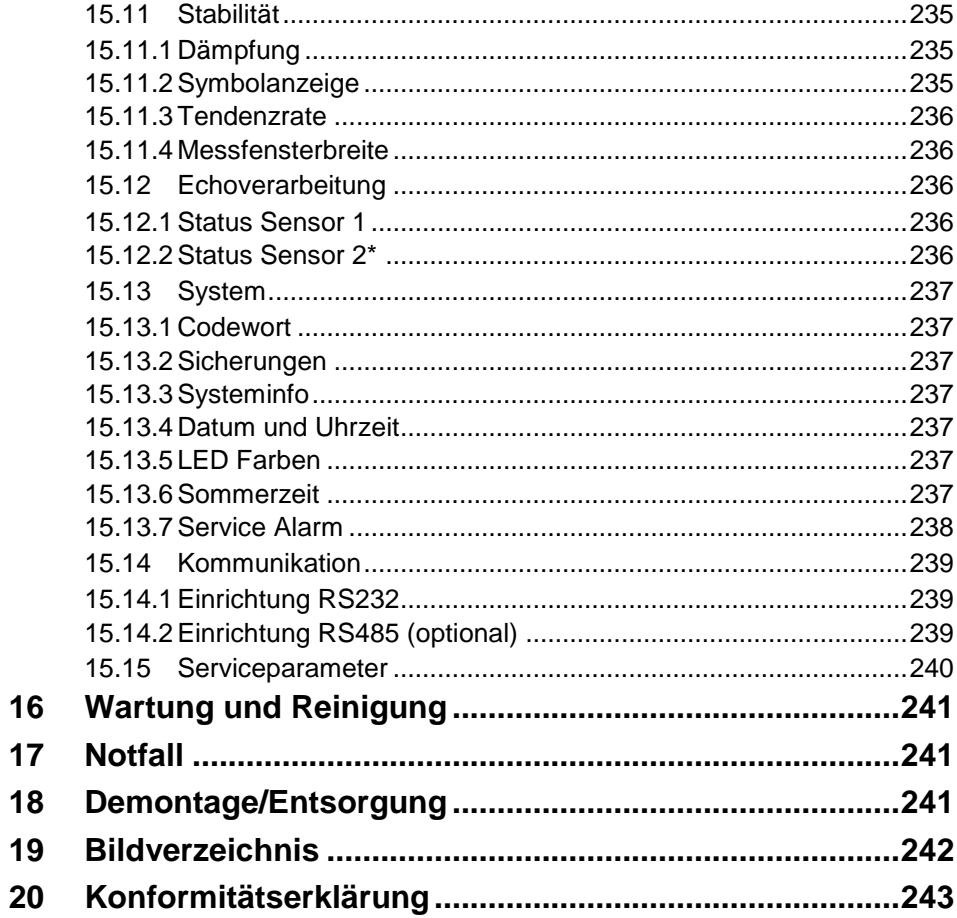

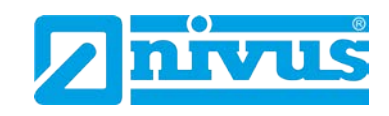

# <span id="page-10-0"></span>**1 Allgemeines**

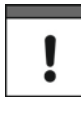

#### *Wichtig*

*VOR GEBRAUCH SORGFÄLTIG LESEN!*

*AUFBEWAHREN FÜR SPÄTERES NACHSCHLAGEN!*

Diese Betriebsanleitung für den Messumformer der NivuMaster Serie dient der bestimmungsmäßigen Verwendung des Gerätes und richtet sich ausschließlich an geschultes Fachpersonal.

Die Betriebsanleitung muss vor Einbau bzw. Anschluss sorgfältig gelesen und verstanden werden.

Diese Betriebsanleitung ist Bestandteil der Lieferung des Messumformers und muss dem Betreiber jederzeit zur Verfügung stehen. Die darin enthaltenen Sicherheitshinweise sind zu beachten.

Bei Veräußerung des Messumformers muss diese Betriebsanleitung mitgegeben werden.

Die Beschreibung über den Betrieb des gesamten Messsystems ist in den entsprechenden Betriebsanleitungen der Sensoren verfasst.

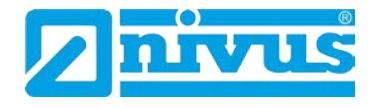

# <span id="page-11-1"></span><span id="page-11-0"></span>**2 Sicherheits- und Gefahrenhinweise**

# **2.1 Verwendung der Gefahrenhinweise**

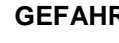

# **GEFAHR** *Gefahrenhinweise*

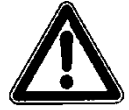

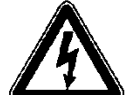

# *sind umrahmt und mit einem Warndreieck gekennzeichnet.*

*Sie kennzeichnen eine Gefährdung mit hohem Risiko für Leib und Leben.*

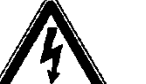

### *Gefahren durch elektrischen Strom*

*sind umrahmt und mit nebenstehendem Symbol gekennzeichnet.*

*Sie kennzeichnen eine Gefährdung mit hohem Risiko für einen elektrischen Schlag.*

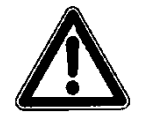

**WARNUNG** *sind umrahmt und mit einem "STOP-Schild" gekennzeichnet.* 

*Sie kennzeichnen eine Gefährdung mit mittlerem Risiko, können Lebensgefahr und schwere Körperverletzung zur Folge haben, wenn sie nicht vermieden werden.*

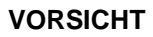

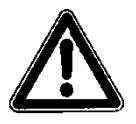

**VORSICHT** *sind umrahmt und mit einem "STOP-Schild" gekennzeichnet.* 

*Sie kennzeichnen eine mögliche Gefahrensituation, die leichte oder mittelschwere Verletzungen oder Sachschaden zur Folge haben kann.*

#### *Wichtiger Hinweis*

*Kennzeichnet eine Situation, die Schäden an diesem Instrument zur Folge haben kann, wenn sie nicht vermieden wird.* 

*Beinhaltet Informationen, die besonders hervorgehoben werden müssen.*

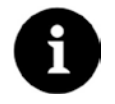

## *Hinweis*

*Beschreibt wichtige Informationen für den Umgang mit dem Gerät. Kennzeichnet eine Situation, die keine Personenschäden zur Folge hat.*

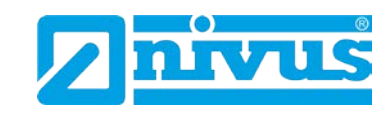

# <span id="page-12-0"></span>**2.2 Sicherheits- und Vorsichtsmaßnahmen**

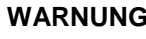

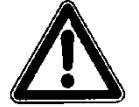

# **WARNUNG** *Belastung durch Krankheitskeime*

*Auf Grund der häufigen Anwendung der Sensoren im Abwasserbereich, können Teile mit gefährlichen Krankheitskeimen belastet sein. Daher müssen beim Kontakt mit Kabel und Sensoren entsprechende Vorsichtsmaßnahmen getroffen werden.*

*Tragen Sie Schutzkleidung.*

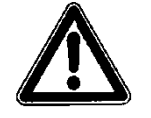

# **WARNUNG** *Arbeitssicherheitsvorschriften beachten*

*Einbau, Montage, Inbetriebnahme und Wartung darf nur von entsprechend geschultem Personal vorgenommen werden. Vor Beginn der Montagearbeiten ist die Einhaltung sämtlicher Arbeitssicherheitsvorschriften zur prüfen.*

*Nichtbeachtung kann Personenschäden zur Folge haben.* 

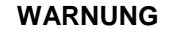

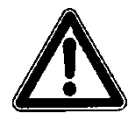

# **WARNUNG** *Sicherheitseinrichtungen nicht verändern!*

*Es ist strengstens untersagt, die Sicherheitseinrichtungen außer Kraft zu setzen oder in ihrer Wirkungsweise zu verändern.*

*Nichtbeachtung kann Personen- oder Anlageschäden zur Folge haben.* 

## <span id="page-12-1"></span>**2.3 Haftungsausschluss**

Der Hersteller behält sich das Recht vor, den Inhalt des Dokuments, einschließlich dieses Haftungsausschlusses unangekündigt zu ändern und ist in keiner Weise für mögliche Folgen derartiger Änderungen haftbar.

Für Anschluss, Inbetriebnahme und Betrieb des NivuMaster sind die nachfolgenden Informationen und übergeordneten gesetzlichen Bestimmungen des Landes (z.B. in Deutschland VDE), wie gültigen Ex-Vorschriften sowie die für den jeweiligen Einzelfall geltenden Sicherheits- und Unfallverhütungsvorschriften zu beachten.

Sämtliche Handhabungen am Gerät, welche über die montage-, anschluss- und programmierbedingten Maßnahmen hinausgehen, dürfen aus Sicherheits- und Gewährleistungsgründen prinzipiell nur von NIVUS-Personal bzw. durch NIVUS autorisierte Personen oder Firmen vorgenommen werden.

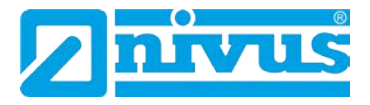

# <span id="page-13-0"></span>**2.4 Pflichten des Betreibers**

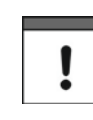

#### *Wichtiger Hinweis*

*In dem EWR (Europäischen Wirtschaftsraum) sind die nationale Umsetzung der Rahmenrichtlinie (89/391/EWG) sowie die dazugehörigen Einzelrichtlinien und davon besonders die Richtlinie (89/655/EWG) über die Mindestvorschriften für Sicherheit und Gesundheitsschutz bei Benutzung von Arbeitsmitteln durch Arbeitnehmer bei der Arbeit, jeweils in der gültigen Fassung, zu beachten und einzuhalten.*

*In Deutschland ist die Betriebssicherheitsverordnung einzuhalten.*

Der Betreiber muss sich die örtliche Betriebserlaubnis einholen und die damit verbundenen Auflagen beachten.

Zusätzlich muss er die örtlichen gesetzlichen Bestimmungen für

- die Sicherheit des Personals (Unfallverhütungsvorschriften)
- die Sicherheit der Arbeitsmittel (Schutzausrüstung und Wartung)
- die Produktentsorgung (Abfallgesetz)
- die Materialentsorgung (Abfallgesetz)
- die Reinigung (Reinigungsmittel und Entsorgung)
- und die Umweltschutzauflagen einhalten.

#### Anschlüsse:

Stellen Sie als Betreiber vor dem Aktivieren des iXT sicher, dass bei der Montage und Inbetriebnahme, wenn diese vom Betreiber selbst durchgeführt werden, die örtlichen Vorschriften (z.B. für den Elektroanschluss) beachtet werden.

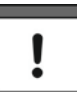

#### *Hinweis*

*Diese Betriebsanleitung ist Bestandteil des Gerätes und muss für den Benutzer jederzeit zur Verfügung stehen.* 

*Die darin enthaltenen Sicherheitshinweise sind zu beachten.*

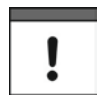

#### *Hinweis*

*Für die Installation und den Betrieb des Gesamtsystems müssen Sie neben dieser Betriebsanleitung. zusätzliche Betriebsanleitungen für einen Füllstandssensor verwenden.*

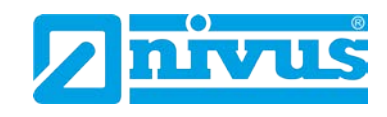

# <span id="page-14-1"></span><span id="page-14-0"></span>**3 Gesamtansicht und Verwendung**

# **3.1 Übersicht**

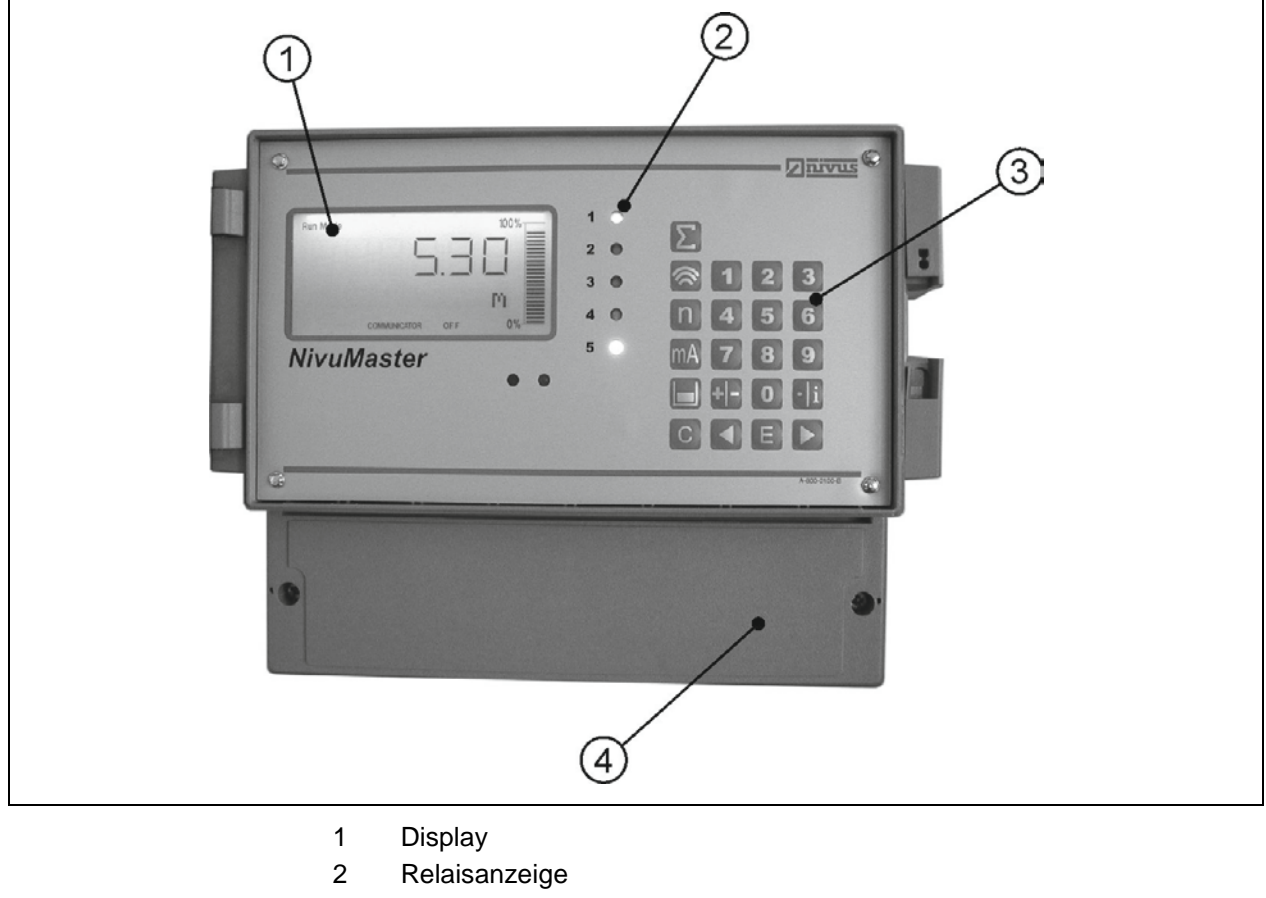

- 3 Tastatur
- 4 Klemmenraum
- **Abb. 3-1 Übersicht**

# <span id="page-14-2"></span>**3.2 Bestimmungsgemäße Verwendung**

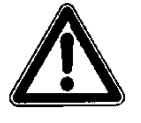

# **VORSICHT** *Schäden durch nicht bestimmungsgemäßen Gebrauch*

*Das Messgerät ist ausschließlich zum unten aufgeführten Zweck bestimmt. Eine andere, darüber hinausgehende Benutzung oder ein Umbau der Sensoren ohne schriftliche Absprache mit dem Hersteller gilt als nicht bestimmungsgemäß.* 

*Für hieraus resultierende Schäden haftet der Hersteller nicht. Das Risiko trägt allein der Betreiber.*

Das Messgerät Typ NivuMaster inkl. zugehöriger Sensortechnik ist ein Ultraschall und Radar Messgerät zur Erfassung von Füllständen. Je nach Ausführung verfügt der NivuMaster über die Funktionen Pumpensteuerung, Differenzrechnung sowie Volumenkalkulation.

Alle zulässigen maximalen Grenzwerte, aufgeführt in Kapitel ["Technische Da](#page-17-0)[ten"](#page-17-0), sind unbedingt zu beachten. Sämtliche von diesen Grenzwerten abweichenden Einsatzfälle, die nicht von NIVUS GmbH in schriftlicher Form freigegeben sind, entfallen aus der Haftung des Herstellers.

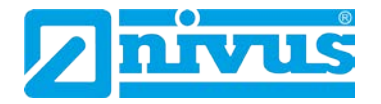

# <span id="page-15-0"></span>**3.3 Gerätekennzeichnung**

Die Angaben in dieser Betriebsanleitung gelten nur für den Gerätetyp, der auf dem Titelblatt angegeben ist.

Das Typenschild ist an der Unterseite des Gerätes befestigt und enthält folgende Angaben:

- Name und Anschrift des Herstellers
- CE-Kennzeichnung
- Kennzeichnung der Serie und des Typs, ggf. der Serien-Nr.
- Baujahr

Wichtig für alle Rückfragen und Ersatzteilbestellungen ist die richtige Angabe des Typs und der Serien-Nr. (ggf. Artikel-Nr.), nur so ist eine einwandfreie und schnelle Bearbeitung möglich.

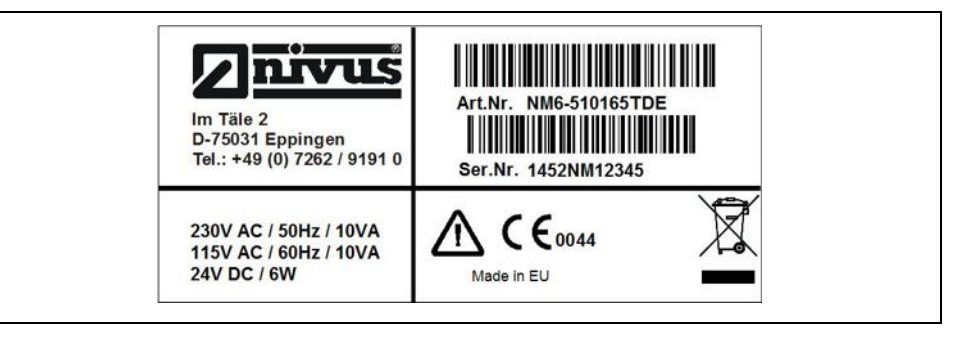

**Abb. 3-2 Typenschild der NivuMaster Serie**

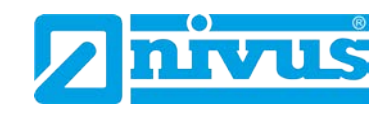

## <span id="page-16-0"></span>**3.4 Gerätevarianten**

Es stehen verschiedene Gerätevarianten zur Verfügung. Die Artikelnummer befindet sich auf dem Typenschild. Das Typenschild ist seitlich am Gehäuse angebracht.

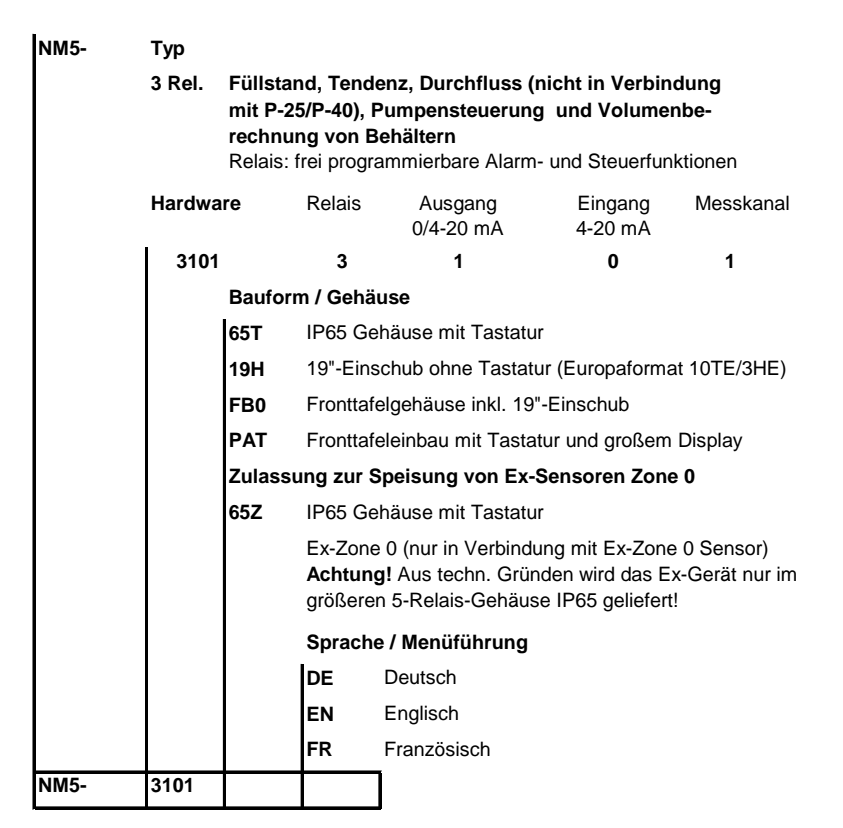

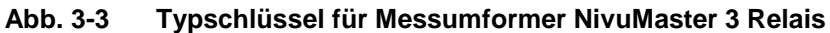

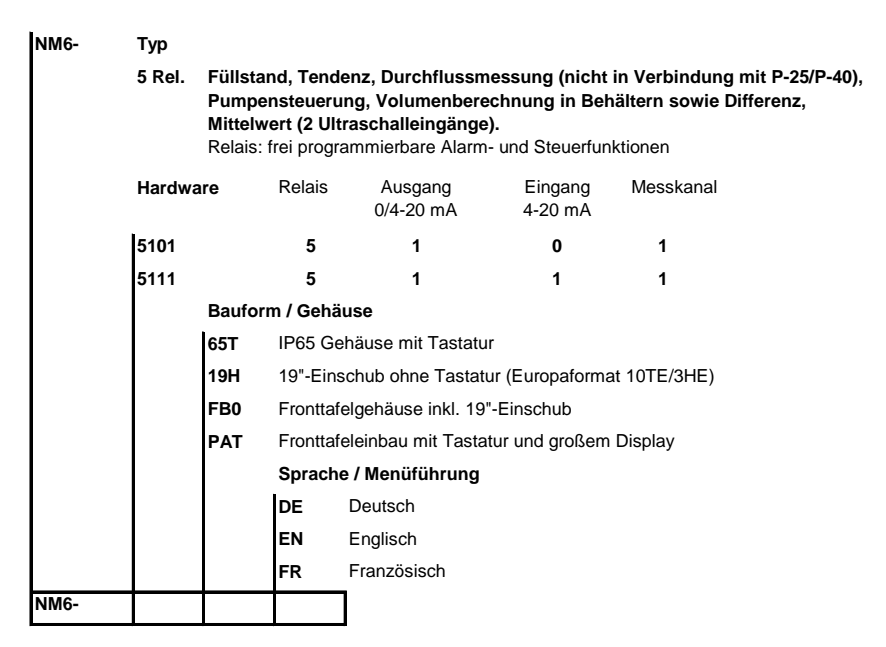

**Abb. 3-4 Typschlüssel für Messumformer NivuMaster 5 Relais**

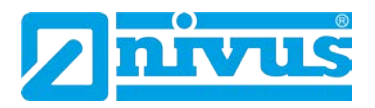

# <span id="page-17-0"></span>**3.5 Technische Daten**

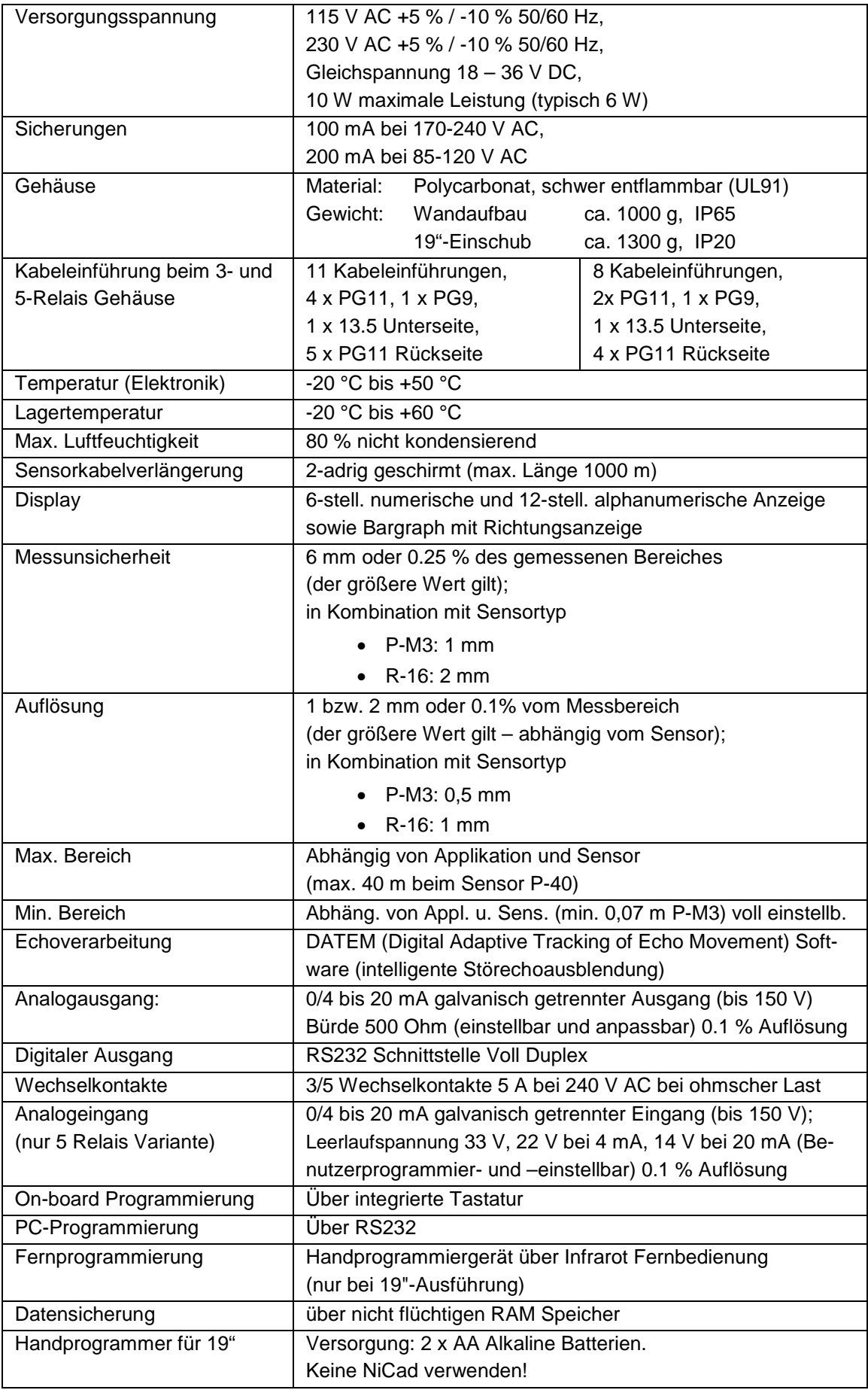

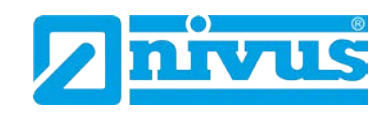

#### **Lagerung**

Halten Sie folgende Lagerbedingungen unbedingt ein:

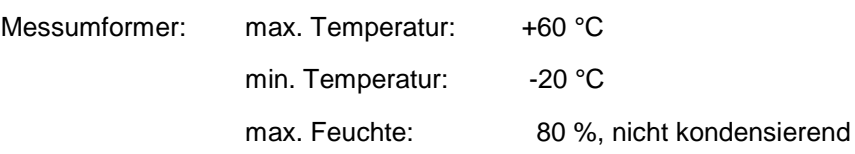

Schützen Sie bei der Aufbewahrung die Messtechnik vor korrosiven oder organischen Lösungsmitteldämpfen, radioaktiver Strahlung sowie starken elektromagnetischen Strahlungen.

## <span id="page-18-0"></span>**3.6 Ausstattung**

## <span id="page-18-1"></span>**3.6.1 Lieferumfang**

Zur Standard-Lieferung des NivuMaster Messsystems gehört:

- die Betriebsanleitung mit Konformitätserklärung. In ihr sind alle notwendigen Schritte für die Montage und den Betrieb des Messsystems aufgeführt
- ein NivuMaster Messumformer

Kontrollieren Sie weiteres Zubehör anhand des Lieferscheins.

### <span id="page-18-2"></span>**3.6.2 Eingangskontrolle**

Kontrollieren Sie den Lieferumfang sofort nach Eingang auf Vollständigkeit und augenscheinliche Unversehrtheit. Melden Sie eventuell festgestellte Transportschäden unverzüglich dem anliefernden Frachtführer. Senden Sie ebenfalls eine schriftliche Meldung an NIVUS GmbH Eppingen.

Unvollständigkeiten der Lieferung müssen innerhalb von 2 Wochen schriftlich an Ihre zuständige Vertretung oder direkt an das Stammhaus in Eppingen gerichtet werden.

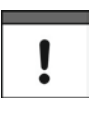

#### *Hinweis*

*Später eingehende Reklamationen werden nicht anerkannt!*

## <span id="page-18-3"></span>**3.6.3 Transport**

Der Messumformer ist für den rauen Industrieeinsatz konzipiert. Schützen Sie ihn dennoch vor starken Stößen, Schlägen, Erschütterungen oder Vibrationen. Der Transport muss in der Originalverpackung erfolgen.

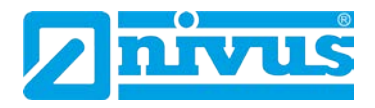

#### <span id="page-19-0"></span>**3.6.4 Rücksendung**

Die Rücksendung der Gerätetechnik muss in der Originalverpackung frachtfrei zum Stammhaus NIVUS in Eppingen erfolgen.

Nicht ausreichend frei gemachte Sendungen werden nicht angenommen!

### <span id="page-19-1"></span>**3.6.5 Einbau von Ersatz- und Verschleißteilen**

Wir machen ausdrücklich darauf aufmerksam, dass Ersatz- und Zubehörteile, die nicht von uns geliefert wurden, auch nicht von uns geprüft und freigegeben sind. Der Einbau und/oder die Verwendung solcher Produkte können daher u. U. konstruktiv vorgegebene Eigenschaften Ihres Messsystems negativ verändern oder außer Kraft setzen.

Für Schäden, die durch die Verwendung von Nicht-Originalteilen und Nicht-Original-Zubehörteilen entstehen, ist die Haftung der Fa. NIVUS ausgeschlossen. Ersatz- bzw. Zubehörteile des Herstellers finden Sie in der gültigen Preisliste.

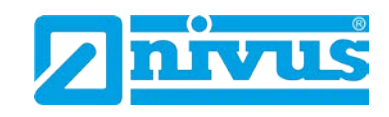

# <span id="page-20-1"></span><span id="page-20-0"></span>**4 Aufbau und Funktion**

# **4.1 Gehäusemaße**

Der Messumformer ist in 3 verschiedenen Gehäusevarianten lieferbar.

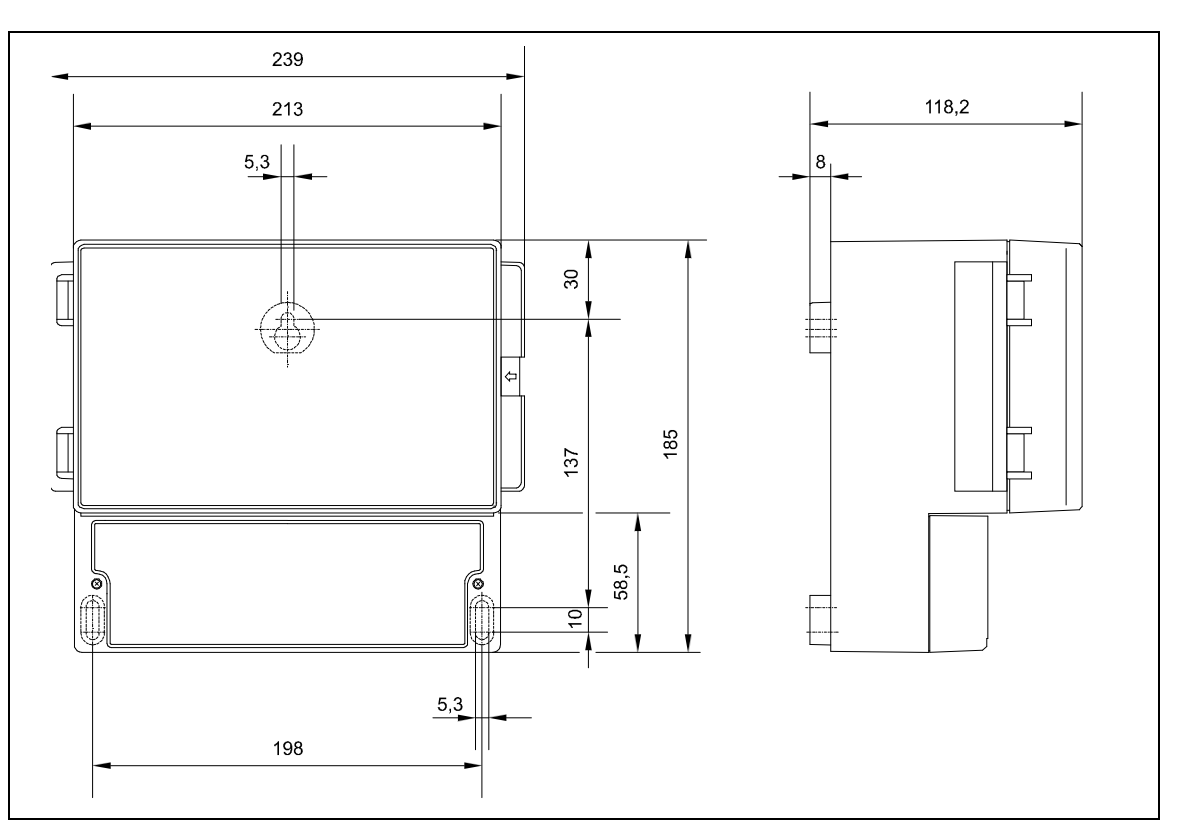

**Abb. 4-1 Wandaufbaugehäuse NivuMaster 5-Relais**

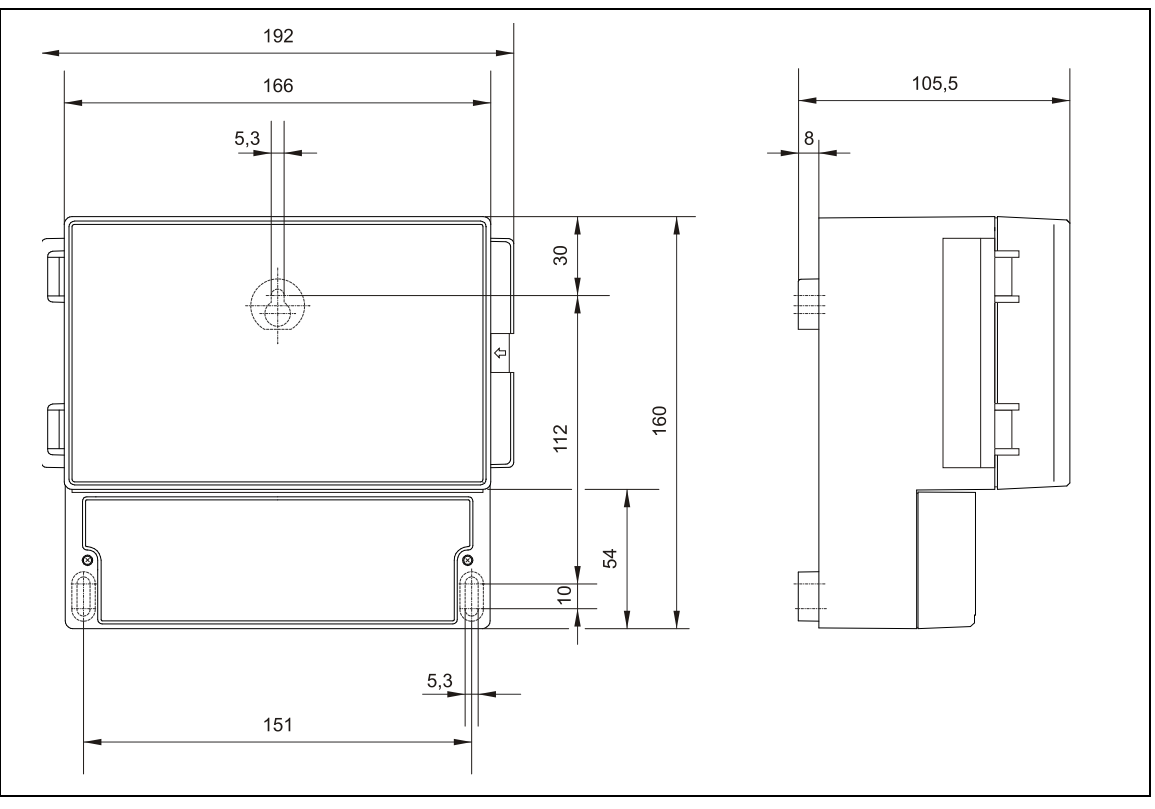

**Abb. 4-2 Wandaufbaugehäuse NivuMaster 3-Relais**

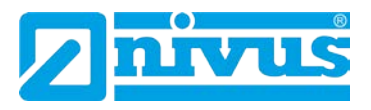

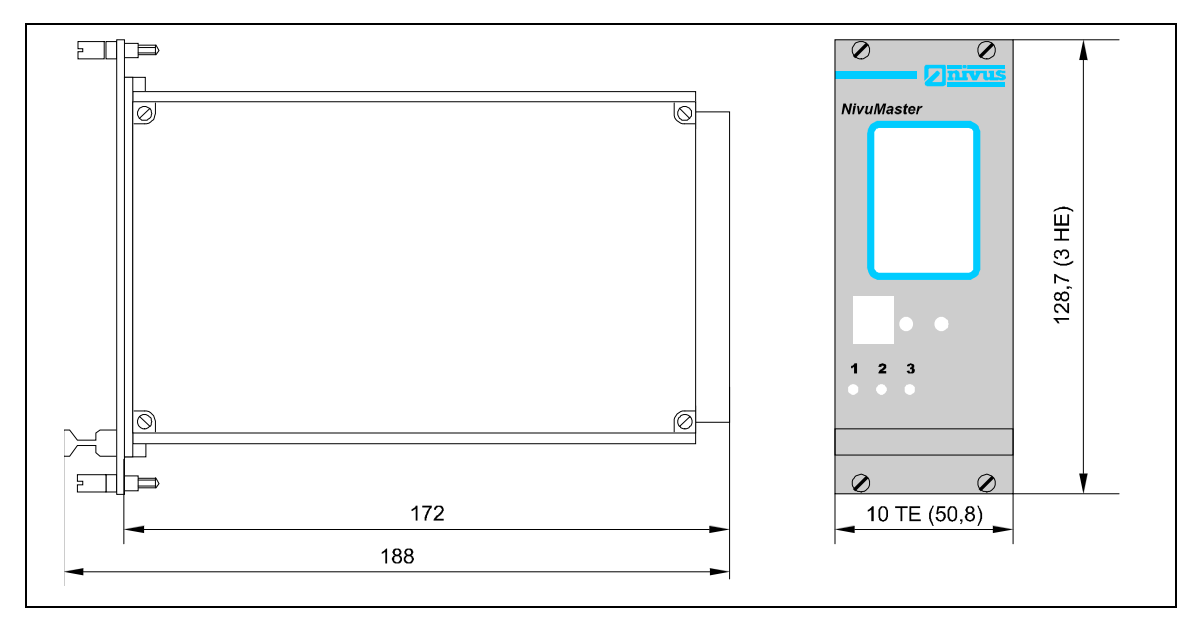

**Abb. 4-3 19"-Einschub** 

# **VORSICHT** *ESE Risiken:*

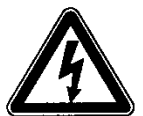

*19"-Einschübe dürfen zur Minimierung Gefahren und ESE-Risiken nur nach Trennung vom Stromnetz aus dem Baugruppenträger gezogen werden.*

*Das Gerät könnte beschädigt werden!*

*Trennen Sie das Gerät vom Stromnetz!*

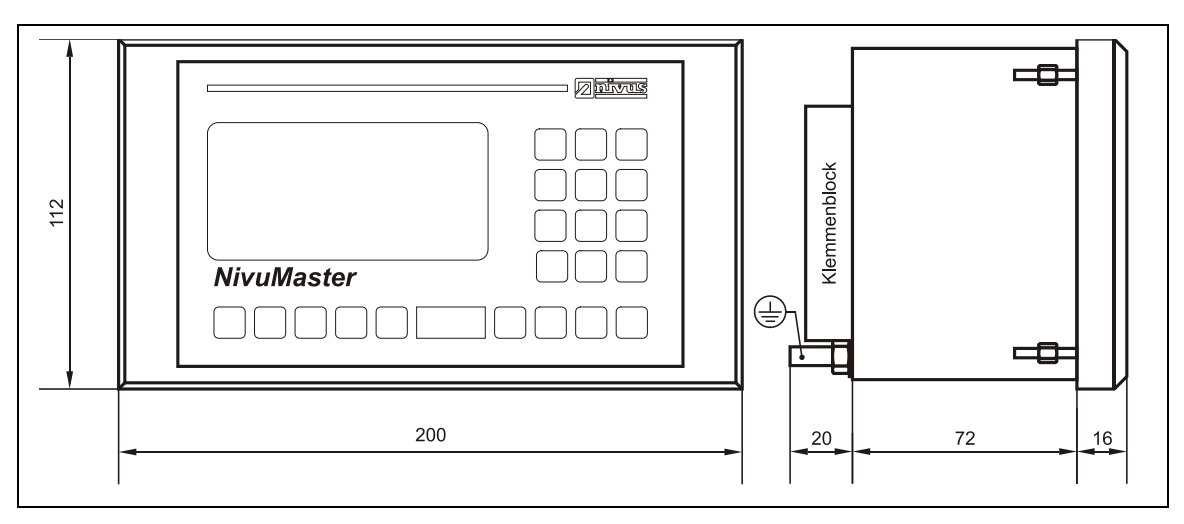

**Abb. 4-4 Gehäusemaße des Fronttafeleinbaus**

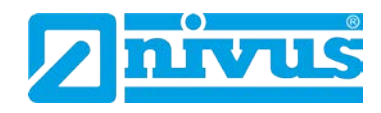

Um den NivuMaster montieren zu können, müssen Sie einen Ausschnitt aus der Schalttafel herausschneiden:

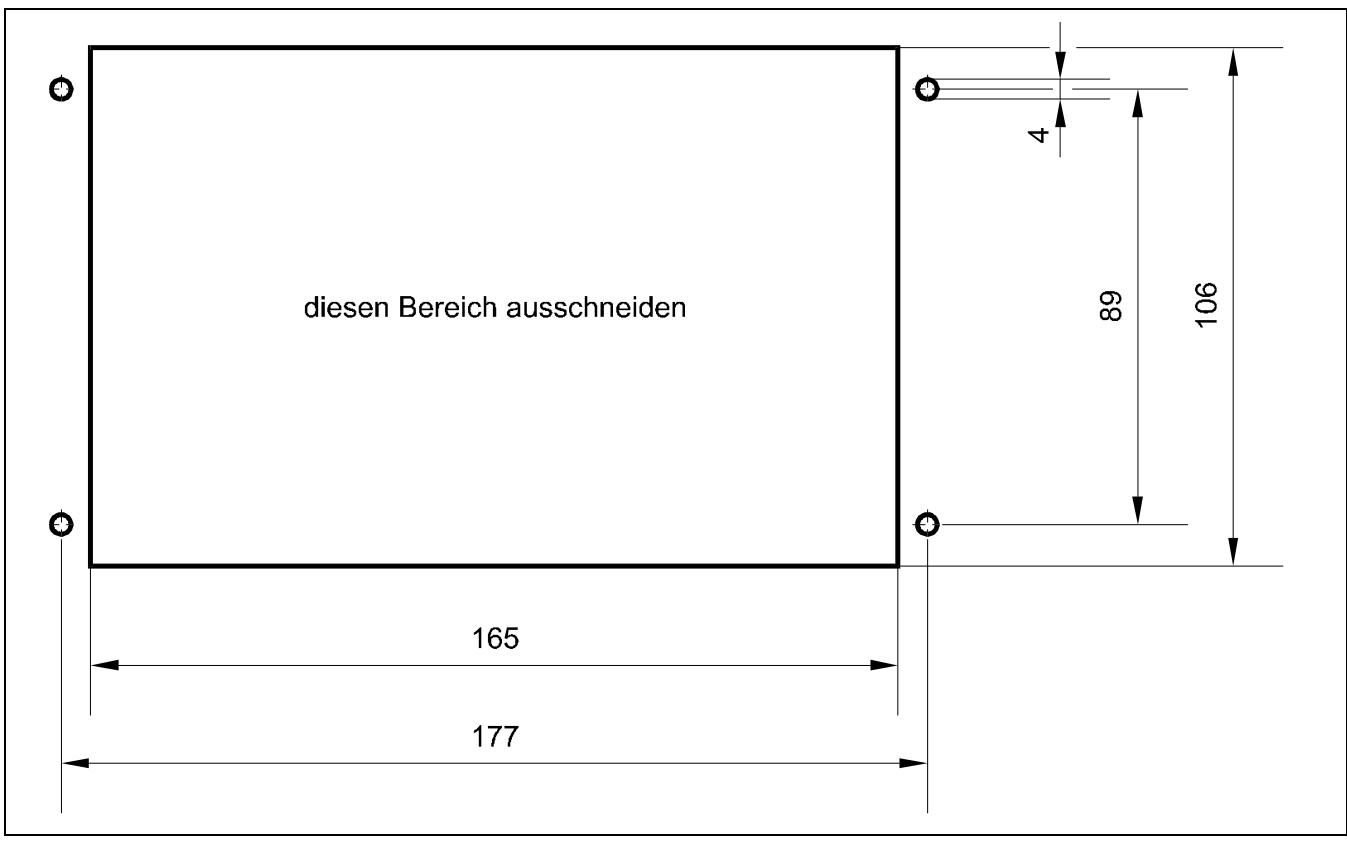

**Abb. 4-5 Ausschnitt für Schalttafelgehäuse**

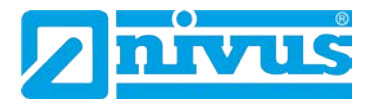

# <span id="page-23-0"></span>**4.2 Funktionsbeschreibung**

## <span id="page-23-1"></span>**4.3 Allgemeines**

Der NivuMaster der Ultra-Serie ist ein Ultraschall und Radar Messgerät zur Erfassung von Füllständen.

Zur Ausgabe der Messdaten stehen frei programmierbare Relais und ein galvanisch getrennter mA-Ausgang zur Verfügung.

Beim **Anschluss eines Ultraschallsensors**, sendet der NivuMaster einen Sendeimpuls zum Sensor. Der Ultraschallsensor, der senkrecht zur Materialoberfläche montiert wurde, erzeugt einen Ultraschallimpuls. Der Schall wird vom Messmedium reflektiert, als Echo vom Sensor empfangen und zum NivuMaster übertragen. Aus der Laufzeit zwischen dem Senden und dem Empfangen des Echos errechnet der NivuMaster den Abstand vom Sensor zum zu messenden Medium. Der errechnete Wert kann dann in der gewünschten Form (z.B. als Füllstand oder Abstand) ausgegeben werden.

Beim Anschluss eines **FMCW-Radarsensors** wird die Laufzeit der Radarsignale indirekt durch das Mischen der ausgesendeten und zurückreflektierten Radarsignale bestimmt. Der Abstand wird indirekt über die Zwischenfrequenz, die sich bei Überlagerung von aktueller Sendefrequenz und Empfangsfrequenz ergibt, ermittelt. Diese Frequenzdifferenz wird in ein Signalspektrum umgewandelt und der Abstand wird errechnet.

Je nach verwendetem Sensortyp, kann der NivuMaster in einem Bereich von 0.07 m bis 40 m Flüssigkeiten und Schüttgüter messen. Die Anzeige des Messwertes kann als **Füllstand**, **Leerraum** oder **Abstand** erfolgen. Zusätzlich steht eine Bargraphanzeige zur Verfügung. Das Display besitzt eine Hintergrundbeleuchtung, so dass das Ablesen der Messwerte auch bei schlechten Lichtverhältnissen jederzeit gewährleistet ist.

Die Relais sind frei programmierbar und können für verschiedenste Alarm- und Steuerfunktionen programmiert werden. Der NivuMaster besitzt einen galvanisch getrennten frei einstellbaren 0/4-20 mA-Ausgang, der zum Anschluss von externen Anzeigen oder zur Messwertübertragung auf eine SPS benutzt werden kann.

Über die RS232 Schnittstelle besteht die Möglichkeit den NivuMaster mit einem PC oder Laptop zu verbinden. Mit entsprechender Software kann der NivuMaster dann programmiert, sowie Echoprofile und Messwerte übertragen werden. Die Programmierung des NivuMaster erfolgt über die Tastatur am Gerät. Alternativ kann der Messumformer mit einem Handprogrammer, über eine berührungslose Infrarotschnittstelle, eingestellt werden. Mit einem Handprogrammiergerät können mehrere NivuMaster programmiert werden. Die eingestellten Parameter bleiben auch bei Spannungsausfall erhalten. Es besteht die Möglichkeit einen Parametersatz im Gerät intern zu speichern.

Die neuartige DATEM Software zur Echoanalyse ist hierbei der Garant für eine zuverlässige Messung. Das Ausblenden von Störechos ist Dank der einfachen Auswahlmöglichkeit des "richtigen Echos" ein Kinderspiel. Zeitaufwendige Inbetriebnahmen für das Abdecken von Störechos gehören der Vergangenheit an.

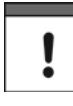

*Trotz aller Vereinfachung bei der Programmierung ist es unerlässlich, diese Anleitung aufmerksam zu lesen! Sollten Sie noch keinerlei Erfahrungen im Umgang mit einem Ultraschall- oder Radarmessgerät besitzen, so ist es immer ratsam vor dem Einbau erste Erfahrung auf der "Werkbank" zu sammeln.*

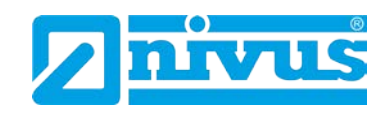

# <span id="page-24-1"></span>**5 Installation und Anschluss**

# <span id="page-24-0"></span>**5.1 Montagevorschriften**

- Achten Sie auf eine sachgemäße Montage!
- Befolgen Sie bestehende gesetzliche bzw. betriebliche Richtlinien!
- Unsachgemäße Handhabung kann zu Verletzungen und/oder Beschädigungen an den Sensoren führen!

Der Platz zur Montage des Messumformers muss nach bestimmten Kriterien ausgewählt werden.

Vermeiden Sie unbedingt:

- direkte Sonnenbestrahlung (gegebenenfalls Wetterschutzdach verwenden)
- Gegenstände, die starke Hitze ausstrahlen (maximale Umgebungstemperatur: +40 °C)
- Objekte mit starkem elektromagnetischem Feld (Frequenzumrichter o. ä.)
- korrodierende Chemikalien oder Gase
- mechanische Stöße
- Vibrationen
- radioaktive Strahlung
- direkte Installation an Geh- oder Fahrwegen

Bitte beachten Sie bei den Montagearbeiten, dass Elektronikbauteile durch elektrostatische Entladungen zerstört werden können.

#### <span id="page-24-2"></span>**5.1.1 Montage Wandaufbaugehäuse:**

Die einfachste Art der Montage erfolgt durch Befestigung einer Hutschiene von 210 mm Länge und Aufrasten des Gehäuses.

Ebenfalls ist eine Montage durch 3 Schrauben möglich. Hierzu ist eine Flachkopfschraube mit einem Kopfdurchmesser von 5,5 ... 8,0 mm nötig. Diese ist nun 4 mm vorstehend in die Montageplatte einzuschrauben; das Gehäuse an diese Schraube einzuhängen und mit 2 weiteren Schrauben vom Klemmenanschlussraum her zu befestigen. Um den Gehäusedeckel problemlos öffnen zu können, muss bei der Montage links vom NivuMaster ein Abstand von 30 mm eingehalten werden.

#### <span id="page-24-3"></span>**5.1.2 Montage 19"-Einschub**

Der 19"-Messumformer ist für den Einbau in einen 160 mm Baugruppenträger mit 84TE geeignet. Über eine Federleiste mit Schraubklemmen (separat zu bestellen), die hinten am Baugruppenträger angeschraubt wird, erfolgt dann der Anschluss des NivuMaster.

#### <span id="page-24-4"></span>**5.1.3 Montage Front-/Schalttafelgehäuse**

Die NivuMaster Rackvariante ist ein Standard-10TE Schalttafelgehäuse für ein Standard-Rack 84TE (19"). Zum Einbau wird der NivuMaster über Montageschienen in den Baugruppenträger geschoben und in die Federleiste gesteckt. Danach wird der Einschub mit vier Schrauben an der Frontplatte am Rahmen des 19"-Racks festgeschraubt.

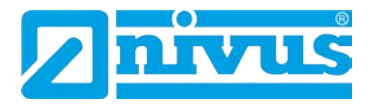

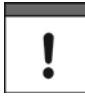

#### *Hinweis*

*Verschließen Sie den Klemmraum des Vorortgehäuses mit dem mitgelieferten Deckel und den beiden Schrauben.* 

*Achten Sie dabei auf die seitenrichtige Montage (stark abgeschrägte Seite nach oben) des Deckels. Bei unkorrektem oder falschem Verschluss kann Wasser oder Schmutz in den Klemmraum eindringen.*

*Der angegebene Schutzgrad ist dann nicht mehr gewährleistet.*

#### **Hinweise zur Vermeidung elektrostatischer Entladung (ESE)**

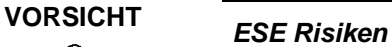

*Wartungsprozeduren, für die keine Stromversorgung des Geräts erforderlich*  ist, dürfen zur Minimierung Gefahren und ESE-Risiken nur nach Trennung *vom Stromnetz ausgeführt werden.*

*Trennen Sie den NivuMaster vom Stromnetz!*

Die empfindlichen elektronischen Komponenten im Geräteinneren können durch statische Elektrizität beschädigt werden, Das kann zur Beeinträchtigungen der Geräteleistung bis hin zum Ausfall des NivuMaster führen.

Der Hersteller empfiehlt die folgenden Schritte zur Vermeidung von Beschädigungen des Geräts durch elektrostatische Entladungen:

- Leiten Sie eventuell auf Ihrem Körper vorhandene statische Elektrizität ab, bevor Sie elektronische Komponenten des Geräts berühren.
- Vermeiden Sie unnötige Bewegungen, um den Aufbau statischer Ladungen zu vermindern.
- Tragen Sie ein Antistatik-Armband, das über ein Kabel geerdet ist, um Ihren Körper zu entladen und von statischer Elektrizität freizuhalten.
- Fassen Sie Komponenten, die gegen Aufladungen empfindlich sind, nur in einem Antistatik-Arbeitsbereich an. Verwenden Sie, falls möglich, antistatische Fußbodenbeläge und Arbeitsunterlagen.

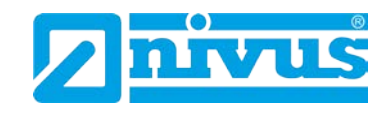

# **5.2 Elektrische Installation**

<span id="page-26-0"></span>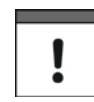

#### *Wichtiger Hinweis:*

*Die Installation darf nur von qualifiziertem Fachpersonal durchgeführt werden. Dies dient der Vermeidung von Schäden am Gerät.*

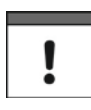

#### *Wichtiger Hinweis:*

*Sichern Sie die Spannungsversorgung des NivuMaster separat mit 6A träge ab. Die Absicherung erfolgt unabhängig von anderen Anlageteilen oder Messungen. (z.B. durch Sicherungsautomaten mit Charakteristik >B<).*

Für die elektrische Installation ist müssen die gesetzlichen Bestimmungen des Landes eingehalten werden (z.B. in Deutschland VDE 0100).

Vor dem Anlegen der Betriebsspannung ist die Installation von Messumformer und Sensor vollständig durchzuführen und auf Richtigkeit zu überprüfen. Die Installation sollte nur von fachkundigem und entsprechend ausgebildetem Personal vorgenommen werden. Weitergehende gesetzliche Normen, Vorschriften und technische Regelwerke sind zu beachten.

Alle äußeren Stromkreise, Kabel und Leitungen, welche an das Gerät angeschlossen werden, müssen eine Isolationsfestigkeit von mindestens 250 kOhm aufweisen. Der Querschnitt der Netzleitungen muss mindestens 0,75 mm² betragen und der IEC 227 oder IEC 245 entsprechen. Die Schutzart der Geräte entnehmen Sie bitte Kapitel [3.5](#page-17-0) [Technische Daten.](#page-17-0)

Die maximal zulässige Schaltspannung an den Relaiskontakten darf 240 V nicht überschreiten.

#### <span id="page-26-1"></span>**5.2.1 Anschluss Messumformer**

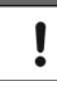

*Vor dem Erstanschluss ist mittels des Schraubendrehers ein leichter Druck auf die Schraube der Klemmverbindung auszuüben, damit diese sicher öffnet und eine korrekte Klemmverbindung gewährleistet wird.*

#### **Anschluss-Voraussetzungen**

Der NivuMaster kann mit AC-Versorgung oder auch mit DC-Batterie-Versorgung arbeiten. Der AC-Variante ist entweder 85-115 V; 50/60 Hz oder 170-240 V 50/60 Hz, abhängig von der Position des Schiebeschalters.

Die DC-Variante ist 18-36 V. In beiden Fällen benötigt der NivuMaster 6 W Leistung (maximal 10 W).

Der NivuMaster muss außerhalb des Ex-Bereiches montiert werden. Der optionale Sensor kann in der Ex-Zone installiert werden.

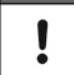

*Einen Klemmenplan finden Sie auch auf der Innenseite des Klemmenraumdeckels.*

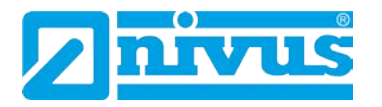

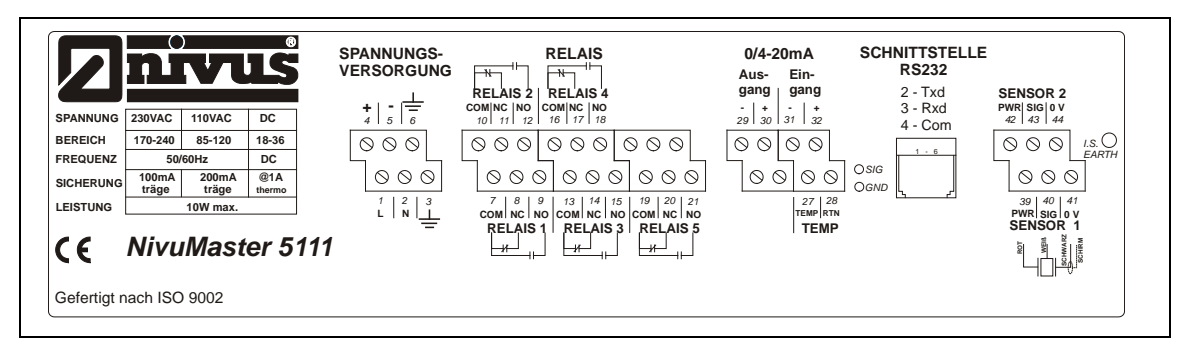

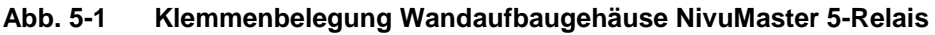

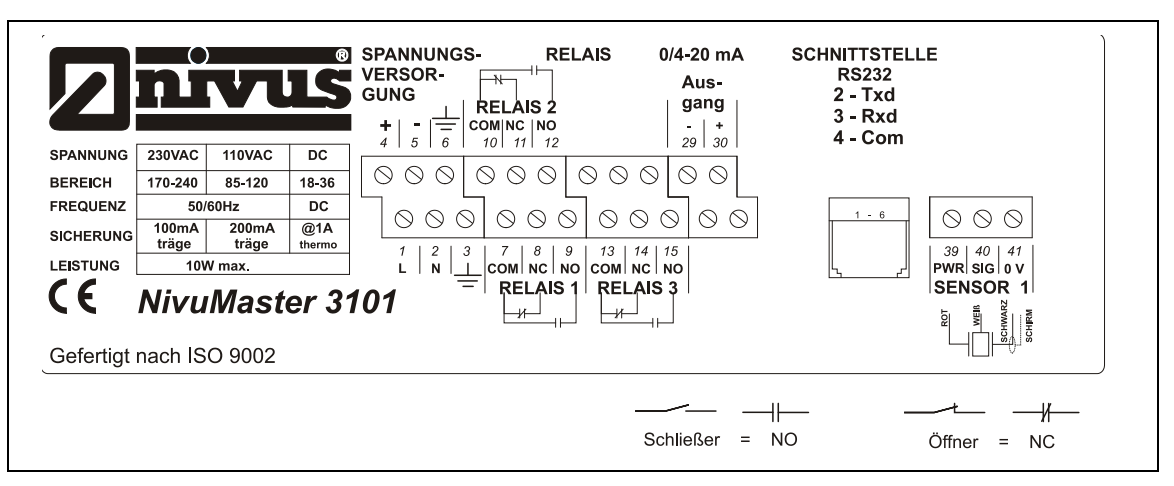

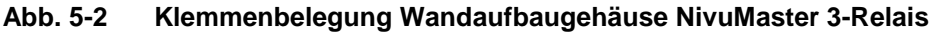

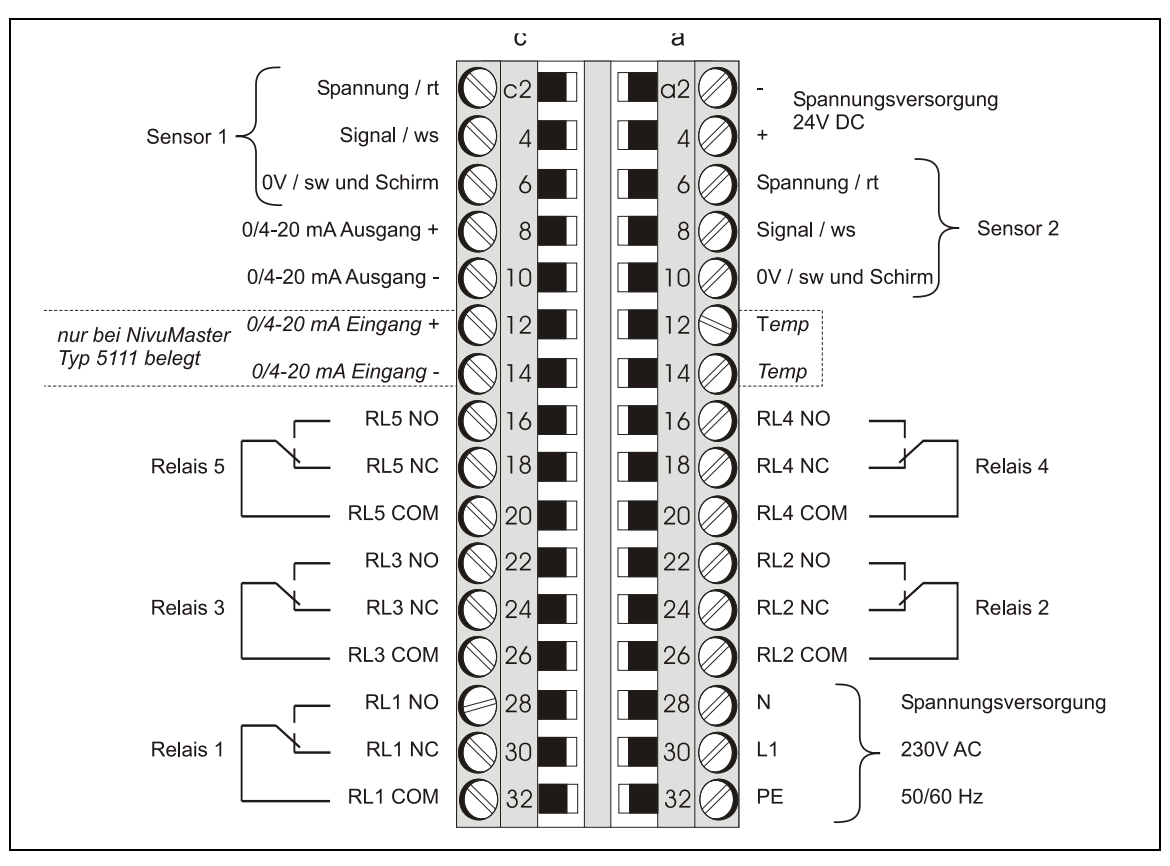

**Abb. 5-3 19"-Klemmenbelegung für NivuMaster 5-Relais**

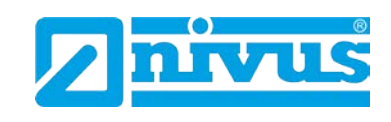

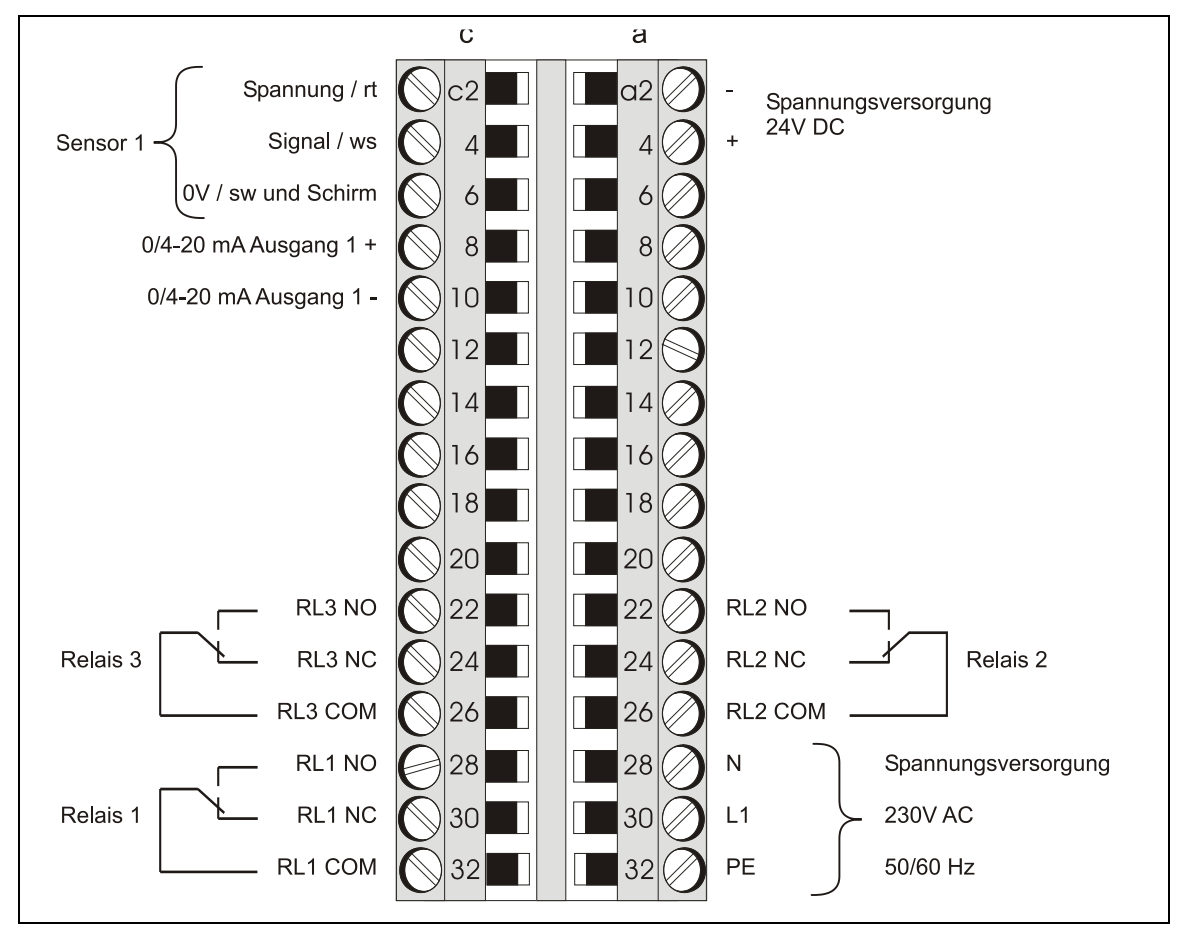

**Abb. 5-4 19"-Klemmenbelegung für NivuMaster 3-Relais**

*Einen Klemmenplan finden Sie auch an der Seite der 19"-Einschubkassette. Der Spannungswahlschalter und die Hauptsicherung sind von der Unterseite der Einschubeinheit zugänglich. Alle Relais sind im spannungslosen Zustand gezeichnet.*

ļ

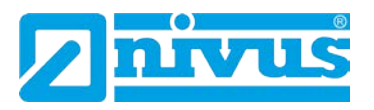

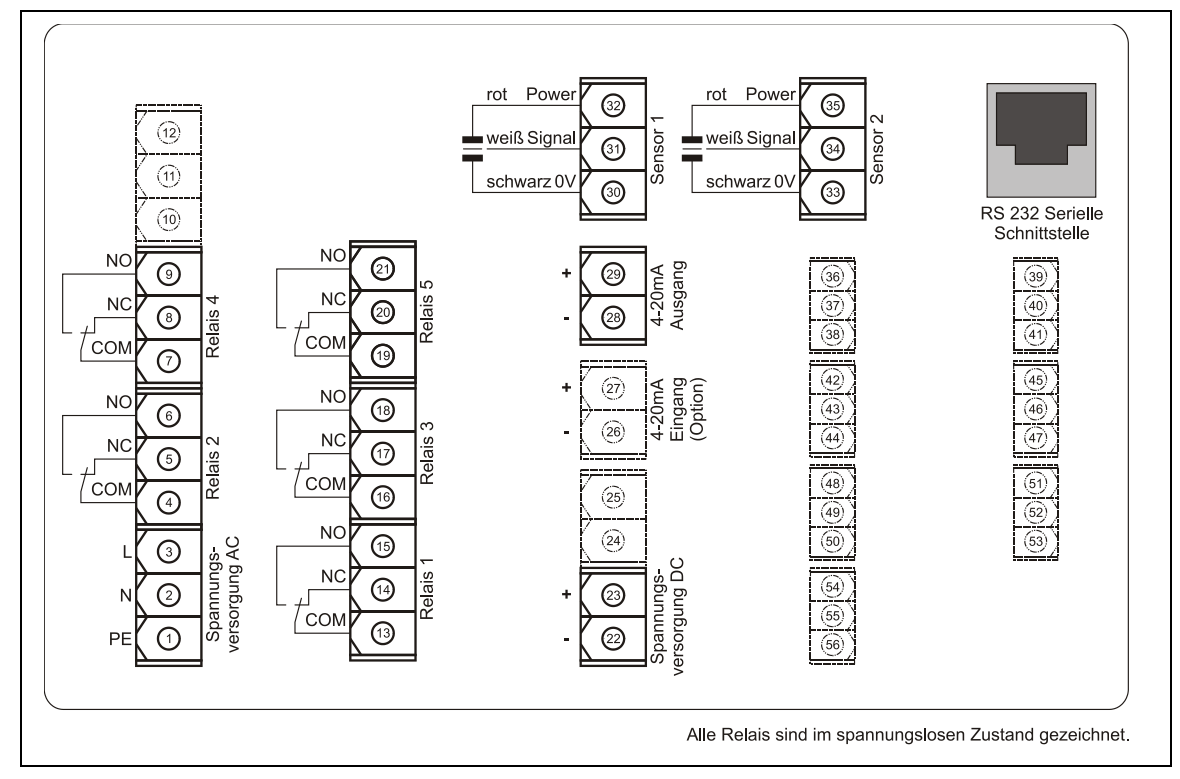

**Abb. 5-5 Klemmenbelegung für Fronttafeleinbau (PAT)**

#### **Kabeleinführung**

Auf der Unterseite des NivuMaster Wandaufbaugehäuses befinden sich verschiedene perforierte Kabeleinführungen (siehe Kapitel [3.5\)](#page-17-0). Zum Öffnen der Kabeleinführungen muss geeignetes Schneidwerkzeug verwendet werden. Vorsicht ist geboten, damit die Leiterplatte während des Vorganges nicht beschädigt wird. Ein Hammer darf nicht verwendet werden, da hier die Gefahr besteht, dass das Gehäuse beschädigt wird.

<span id="page-29-0"></span>Es müssen passende Kabelverschraubungen und Kabelstopfen verwendet werden um den Schutzgrad zu erhalten.

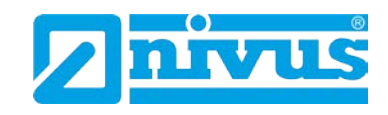

#### <span id="page-30-0"></span>**5.2.2 Sensoranschluss**

#### **Allgemeines**

Die Sensoren müssen gemäß der allgemeinen VDE Richtlinien montiert und angeschlossen werden.

Alle Sensoren sind optional auch in Ex-Ausführung erhältlich und somit für den Einsatz in Zone 0 bzw. 1 geeignet.

Verdrahten Sie den Sensor mit dem NivuMaster im Bereich des Klemmraums. Die Klemmennummern sind abhängig vom Gerätetyp wie folgt:

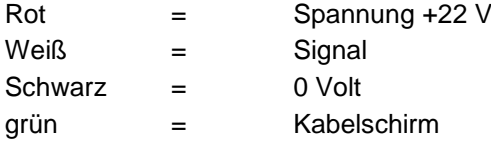

#### **Verlängerung Sensor**

Bei Verwendung von 2adrig geschirmtem Verlängerungskabel muss das schwarze und grüne Kabel vom Sensor mit dem Kabelschirm des Verlängerungskabels verbunden werden.

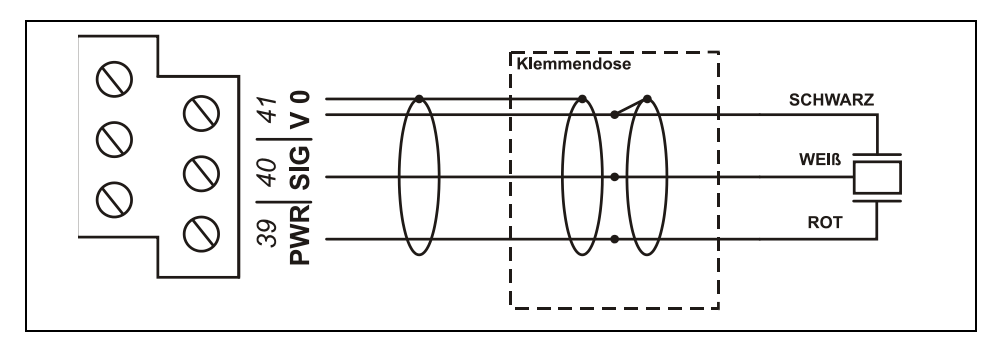

**Abb. 5-6 Verlängerung einer Sensorleitung der P- oder R-Serie**

Für Zone 1 Anwendungen muss ein Sensor verwendet werden, der nach Sira 02ATEX5104X zertifiziert ist.

Der NivuMaster ist standardmäßig für die Speisung in Zone 1 zugelassen.

Für Zone 0 muss ein Sensor verwendet werden, der nach Sira 02ATEX2103X zertifiziert ist. Der Messumformer selbst muss auch für die Speisung von Zone 0 Sensoren zertifiziert sein.

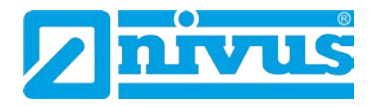

# <span id="page-31-0"></span>**6 Überspannungsschutzmaßnahmen**

Für den wirksamen Schutz des NivuMaster Messumformers ist es erforderlich, Spannungsversorgung und mA-Ausgang mittels Überspannungsschutzgeräten zu sichern.

NIVUS empfiehlt für die Netzseite die Typen EnerPro 220Tr bzw. EnerPro 24Tr (bei 24V DC) sowie für den mA-Ausgang den Typ DataPro 2x1 24/24 Tr. Die Sensorseite lässt sich mit einem SonicPro gegen Überspannungen schützen.

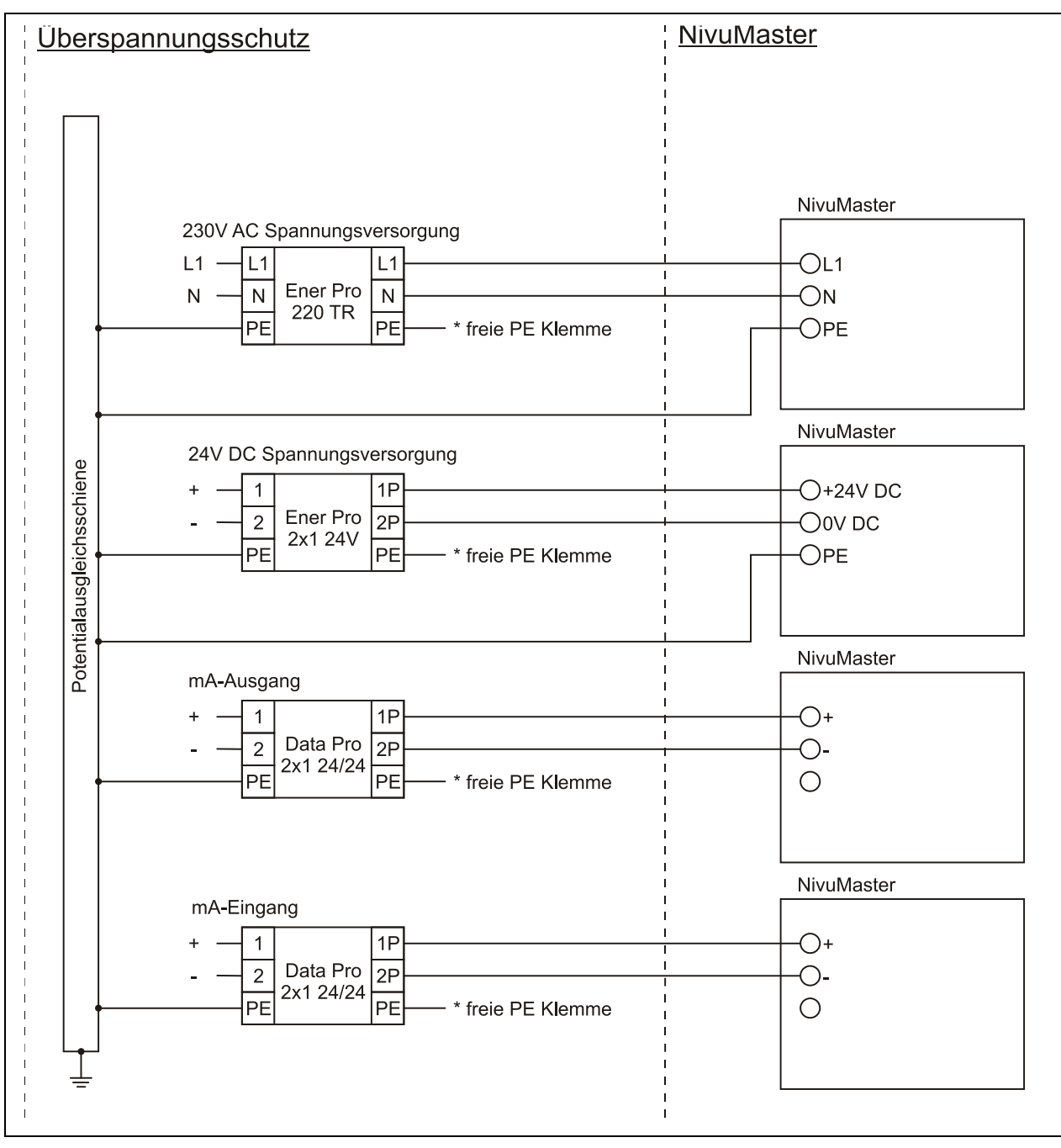

**Abb. 6-1 Anschluss Überspannungsschutz**

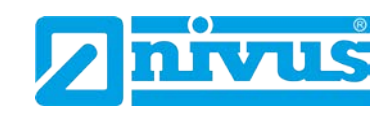

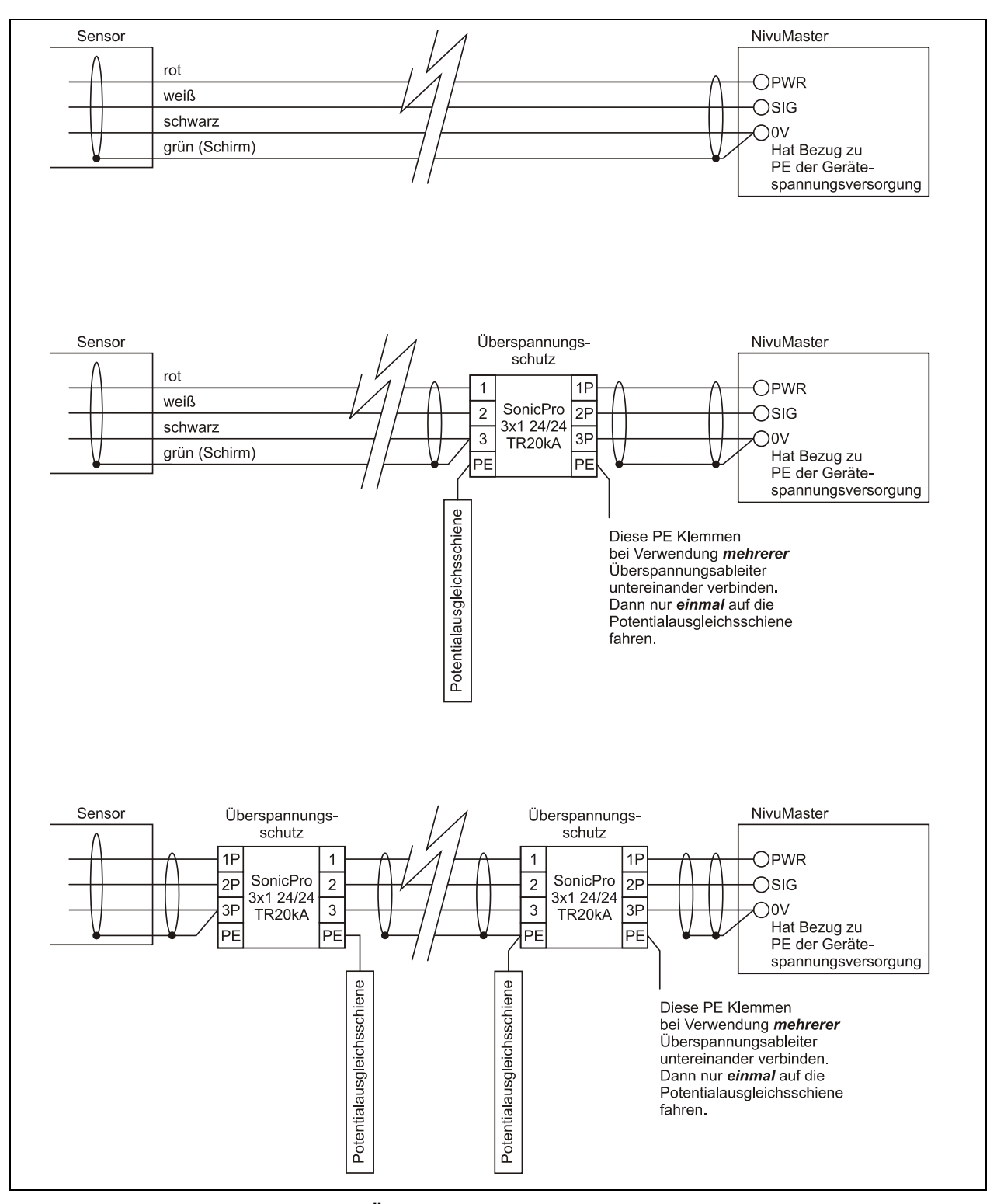

**Abb. 6-2 Überspannungsschutz NivuMaster mit Sensor**

ļ

*Beachten Sie den seitenrichtigen Anschluss des DataPro / EnerPro (p-Seite zum Messumformer hin) sowie eine korrekte, geradlinige Leitungszuführung. Die Ableitung (Erde) ist unbedingt in Richtung ungeschützte Seite auszuführen.*

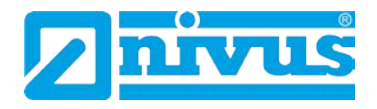

# <span id="page-33-1"></span><span id="page-33-0"></span>**7 Inbetriebnahme**

# **7.1 Allgemeines**

#### **Hinweise an den Benutzer**

Bevor Sie einen NivuMaster der Ultra-Serie anschließen und in Betrieb nehmen, sind die folgenden Benutzungshinweise unbedingt zu beachten! Diese Betriebsanleitung enthält alle Informationen, die zur Programmierung und zum Gebrauch des Gerätes erforderlich sind. Sie wendet sich an technisch qualifiziertes Personal, welches über einschlägiges Wissen im Bereich der Messtechnik, Automatisierungstechnik, und Regelungstechnik verfügt. Bei eventuellen Schwierigkeiten in Bezug auf Montage, Anschluss oder Programmierung wenden Sie sich bitte an unsere Hotline oder unseren Inbetriebnahmeservice.

NIVUS GmbH Hotline Tel. 07262 9191-955 Kundencenter@nivus.com

### **Allgemeine Grundsätze**

Die Inbetriebnahme der Messtechnik darf erst nach Fertigstellung und Prüfung der Installation erfolgen. Vor der Inbetriebnahme ist das Studium der Betriebsanleitung erforderlich, um fehlerhafte oder falsche Programmierungen auszuschließen. Machen Sie sich mit Hilfe der Betriebsanleitung mit der Bedienung des NivuMaster über Tastatur und Display, über Handprogrammer oder mittels PC vertraut, bevor Sie mit der Parametrierung beginnen.

Nach Anschluss von Messumformer und Sensor (entsprechend Kapitel [5.2.1](#page-26-1) und [0\)](#page-29-0) folgt die Parametrierung.

Die Bedienoberfläche des NivuMaster wurde so konzipiert, dass auch ein Laie sämtliche Grundeinstellungen für eine sichere Funktion des Gerätes selbst leicht durchführen könnte.

Bei umfangreichen Programmieraufgaben bzw. fehlendem Fachpersonal, sollte die Durchführung einer Programmierung durch den Hersteller erfolgen. Unser Inbetriebnahmeservice steht Ihnen dazu jederzeit gern zur Verfügung.

#### **Dazu genügt in den meisten Fällen:**

- Kurze Beschreibung der Messstelle
- Welche Sensoren werden verwendet?
- Was soll ausgegeben/angezeigt werden?

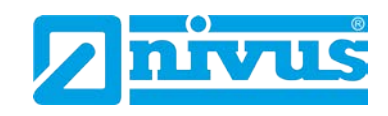

# <span id="page-34-0"></span>**7.2 Benutzung der Bedienelemente**

## <span id="page-34-1"></span>**7.2.1 Anzeigebeschreibung**

Die Anzeige liefert Information über den gegenwärtigen Betriebszustand und den Status der Fern-Kommunikation. Im Run Mode wird der gegenwärtige Füllstand und die Maßeinheit angezeigt, zusammen mit den Statusmitteilungen in Bezug auf den Sensor, Echoempfang und dem Fehler-Modus.

Zusätzlich können hier Statusmeldungen für Alarme, Pumpen usw. programmiert werden.

Im Programmiermodus wird das Display dazu benutzt, Informationen über die Menüs "System" und "Parameternummer" darzustellen. Parameterinhalte oder Werte können ebenfalls an dieser Stelle abgelesen bzw. eingegeben werden. Während dem Testmode dient das Display zur Anzeige des Simulationsmodus. Ein Bargraph wird ebenfalls bereitgestellt. Dieser zeigt einen optischen Messwert in % an.

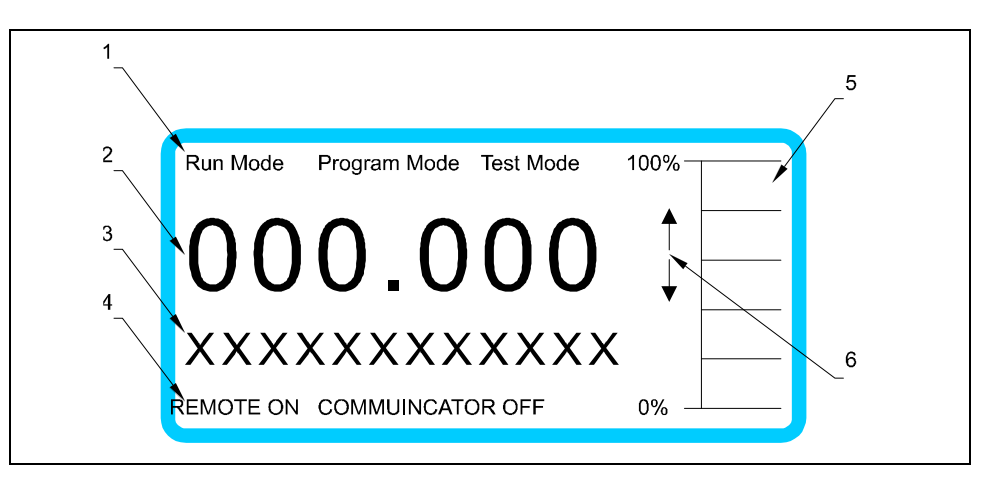

- 1 Anzeige aktueller Betriebszustand
- 2 Hauptanzeige 6-stellig

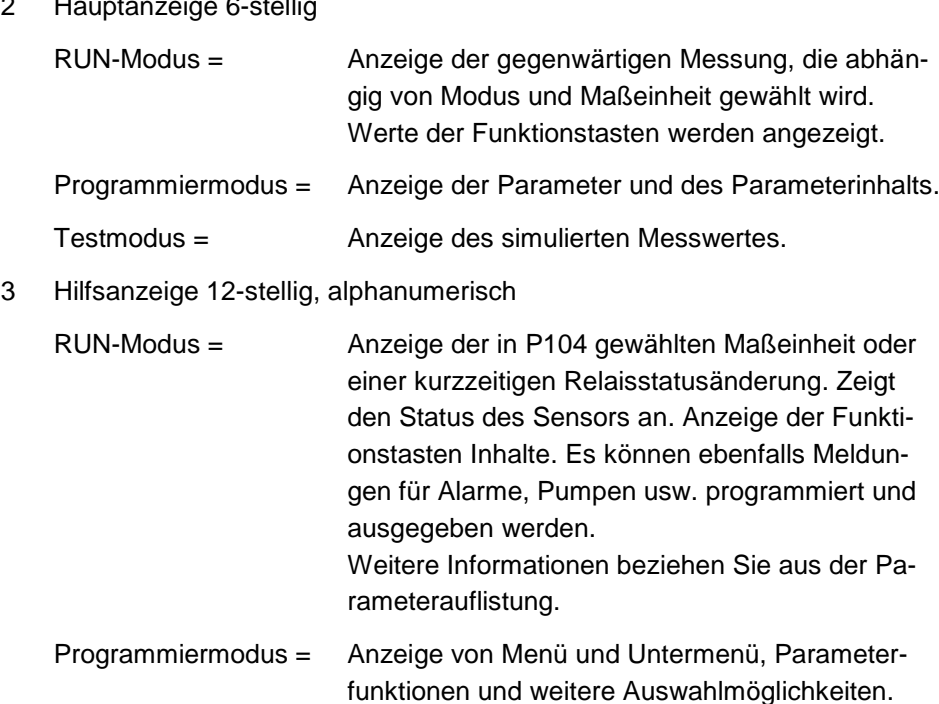

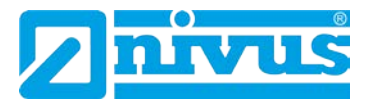

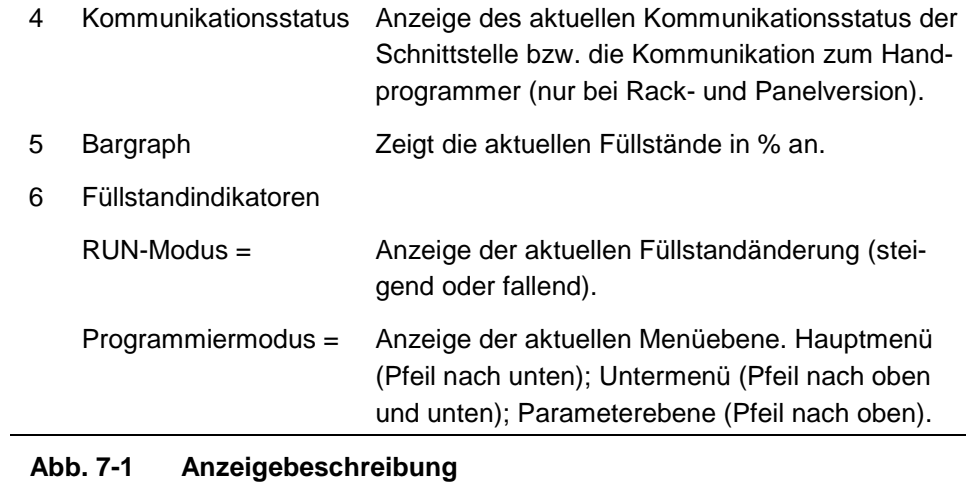

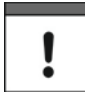

*Die beschriebenen Anzeigen sind im Standardgerät und bei der 19"- Ausführung des NivuMaster identisch.*

### <span id="page-35-0"></span>**7.3 Betriebszustände**

Ein NivuMaster der Ultra-Serie besitzt 2 Haupt-Betriebszustände (Modes), den RUN-Modus und den Programmiermodus. Zusätzlich steht noch ein Testmodus zur Verfügung (siehe Kapitel [8.2\)](#page-41-1). Dieser dient der Überprüfung der Einstellungen. Alle Modi werden in den nachfolgenden Kapiteln beschrieben.

#### <span id="page-35-1"></span>**7.3.1 Run-Modus**

Dieser Modus wird genutzt, sobald der NivuMaster im Programmiermodus eingestellt wurde. Im Falle eines Stromausfalls kehrt der NivuMaster automatisch in diesen vorgegebenen Modus zurück.

Beim ersten Einschalten des NivuMaster erfasst der Messumformer den Abstand von der Sensorunterkante zum Messmedium und zeigt ihn entsprechend in der Anzeige in Metern an. Alle Relais sind werkseitig ausgeschaltet. Alle programmierten Relais schalten entsprechend ihrer Programmierung beim Erreichen der Schaltpunkte Ein bzw. Aus. Die LED's verändern ihre Farbe (es sei denn, sie sind abgeschaltet).

#### <span id="page-35-2"></span>**7.3.2 Programmiermodus**

In diesem Modus werden die Einstellung des NivuMaster vorgenommen bzw. bereits programmierte Informationen geändert. Hierfür wird die eingebaute Tastatur benötigt. Im Falle einer 19"-Variante benutzen Sie bitte den Handprogrammer (beide Bedienelemente funktionieren identisch). Die Einstellungen können alternativ auch über den PC über die serielle RS232-Schnittstelle erfolgen. Einstellung jedes benötigten Parameter-Wertes liefert die Parameterbeschreibung.

#### **Zugriff:**

Vom Run-Mode gelangt man durch die Eingabe des Codewortes in den Programmiermode.

Drücken Sie die Tasten **1997** und bestätigen Sie mit der E-Taste.
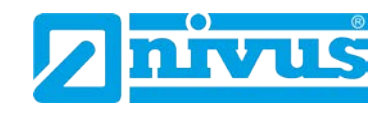

## **7.3.3 Handprogrammer**

#### **Programmierung von 19"-Geräten mit dem Handprogrammer**

Bei der Programmierung mit dem Handprogrammer ist zu beachten: Wird zur Programmierung des NivuMaster 19" ein Handprogrammer verwendet, so muss die Kommunikation zwischen Handprogrammer und NivuMaster zuerst freigegeben werden. Zu diesem Zweck legen Sie wie dargestellt den Handprogrammer auf den Bügel des NivuMaster auf. Dann bewegen sie ihn langsam entlang der Frontplatte nach oben. Dabei schaltet ein Magnet im Handprogrammer über einen Reedkontakt im NivuMaster die Kommunikation frei. Die Statusanzeige für die Kommunikation wechselt dann von "Communicator Off" zu "Remote Communicator On". Die Kommunikation ist freigegeben. Beim Verlassen des Programmiermodus den Vorgang wiederholen.

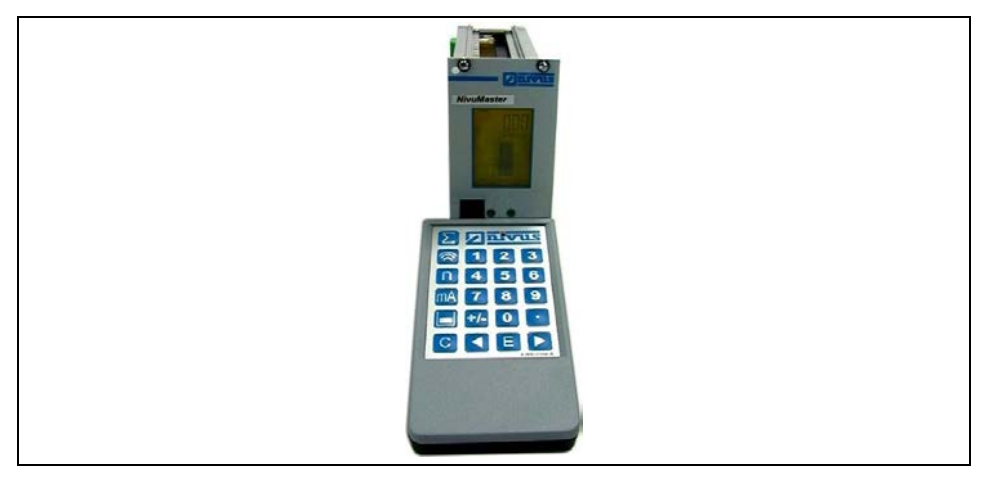

**Abb. 7-2 19"-Gerät mit Handprogrammer**

Nach dem Aktivieren der Kommunikation geben Sie den Zugangscode (siehe Kapitel [8.1\)](#page-40-0) ein und drücken ENTER.

Ţ

*Erfolgt über eine Zeitdauer von 15 Minuten keine Eingabe im Programmiermode, so geht der NivuMaster automatisch zurück in den Betriebsmode.*

#### **PC-Handprogrammer**

Für den NivuMaster 19" ist eine Software auf CD optional erhältlich. Legen Sie einfach die CD in Ihr entsprechendes Laufwerk ein und folgen Sie den Anweisungen auf dem Bildschirm.

Der Anschluss vom Computer zum NivuMaster erfolgt über die serielle RS232 Schnittstelle. Ein Anschlusskabel ist im Lieferumfang Ihrer Software enthalten. Der Anschluss am NivuMaster erfolgt über einen RJ11-Stecker. Die Anschlussbuchse befindet sich beim IP65-Gehäuse zwischen den Anschlussklemmen, beim Schalttafelgehäuse auf der Rückseite und beim 19"-Einschub auf der Frontseite (siehe Kapitel [5.2.1\)](#page-26-0)

Um die Software nach der vollständigen Installation zu starten, doppelklicken Sie das entsprechende "Handprogrammer"-Symbol auf dem Desktop. der PC wird automatisch mit dem Gerät verbunden. Nach erfolgreicher Verbindung werden, die momentanen Messwerte angezeigt. Diese sind abhängig von Messmodus und dem gewählten Gerät.

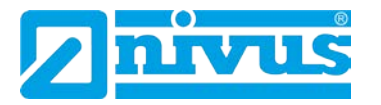

Ĭ

Wenn Sie die Handprogrammer-Software benutzen können Sie das virtuelle Tastenfeld bedienen, indem Sie einen Klick über der entsprechenden "Taste" ausführen.

Alternativ können numerische Werte direkt über Ihre PC-Tastatur eingegeben werden, wobei "ENTER" der Taste >E< am NivuMaster entspricht; "ESC" der Taste  $>C<$ .

*Die Tastatur des Handprogrammiergerätes mit Display ist identisch mit dem virtuellen Handprogrammer der PC-Software.*

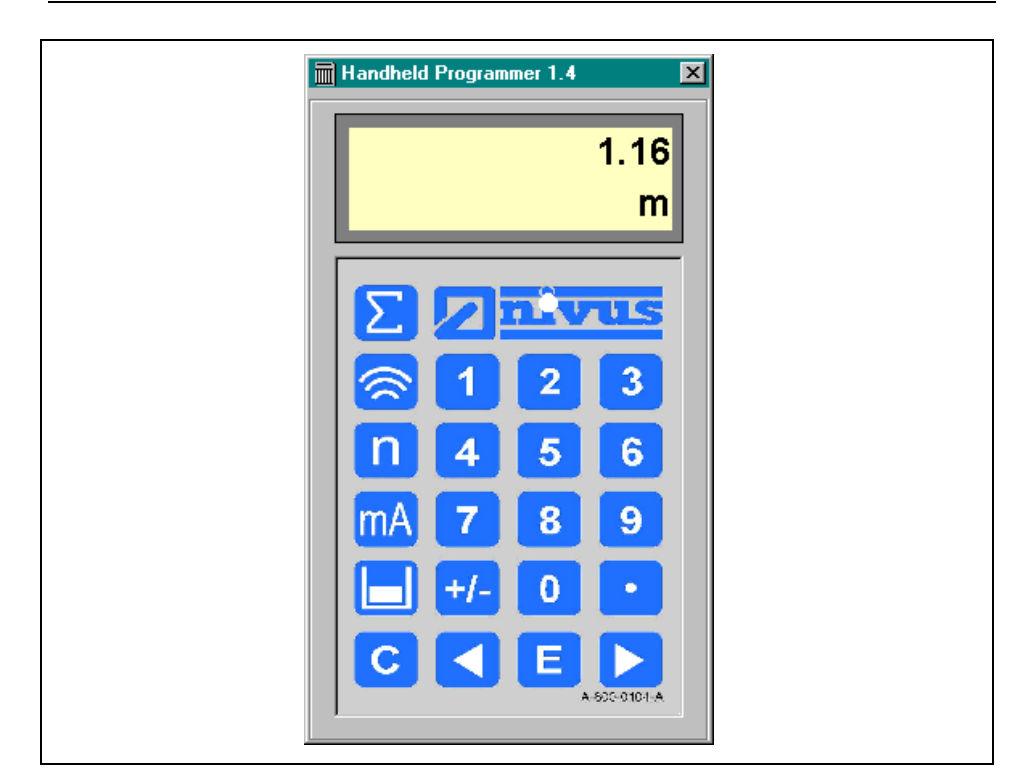

**Abb. 7-3 virtueller Handprogrammer der PC-Software**

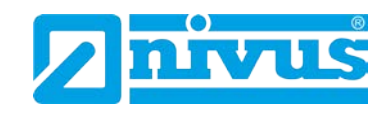

## **7.4 Grundsätze der Bedienung**

Es gibt 5 Funktions-Tasten auf dem Bedienfeld, die für einen schnellen Zugang verwendeter Parameter nur zum Anzeigen in Run-Modus genutzt werden. Einmaliges Drücken einer Taste zeigt den ersten Parameter an. Durch wiederholtes Drücken werden weitere Parameter angezeigt. Nach ca. 20 Sek. kehrt der NivuMaster in den RUN-Modus zurück.

Im Programmiermode haben die Tasten verschiedene Funktionen, die in der nachfolgenden Tabelle beschrieben werden.

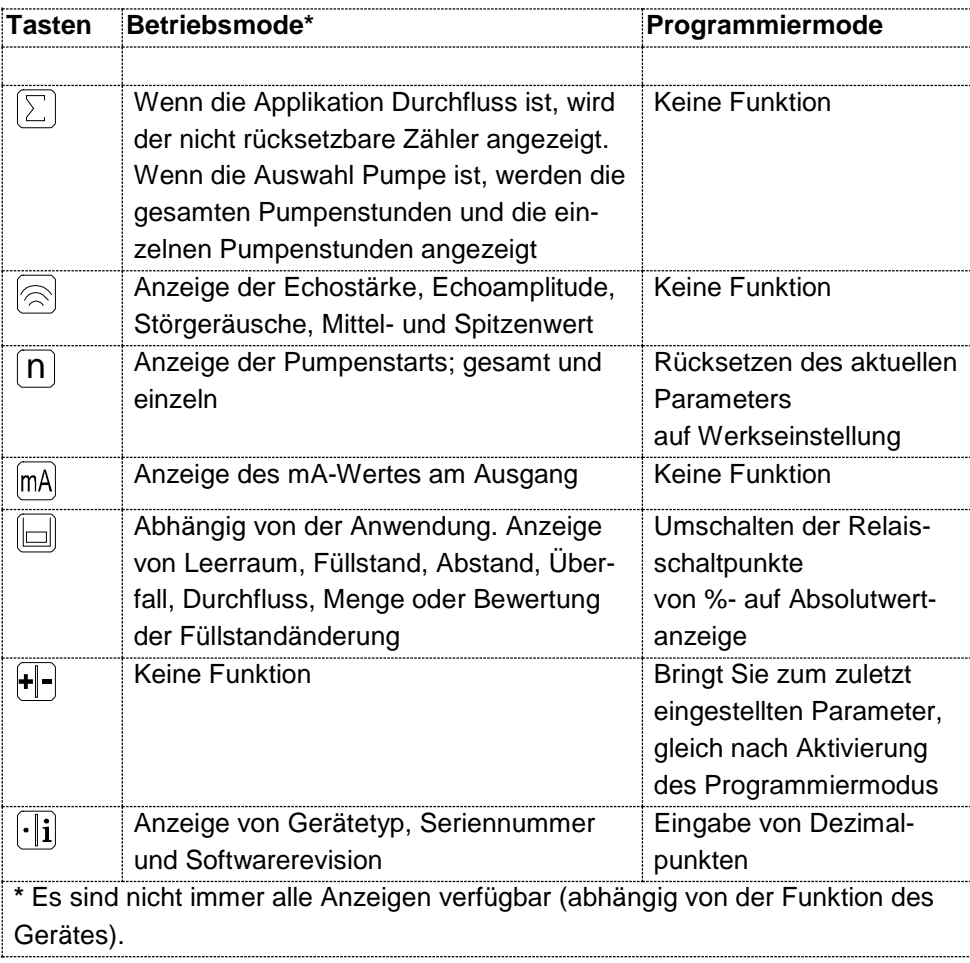

## **7.4.1 Menütasten**

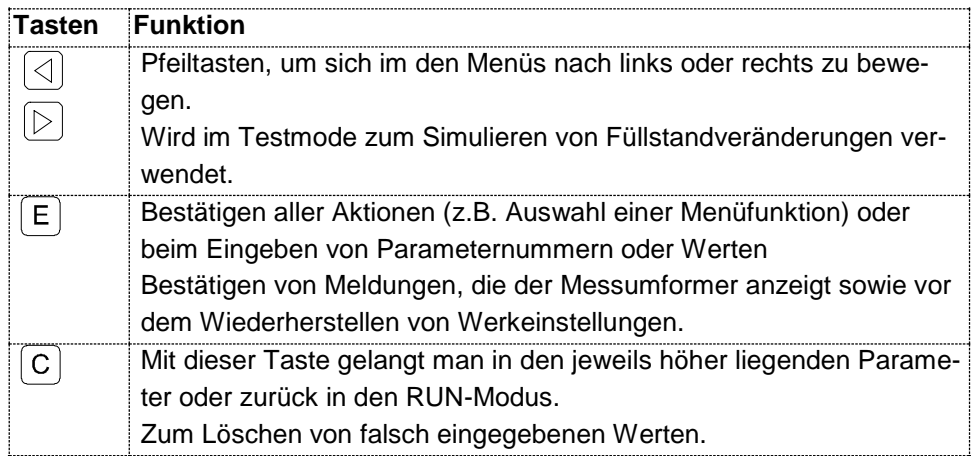

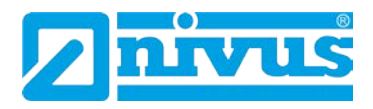

## **7.4.2 Zahlentasten**

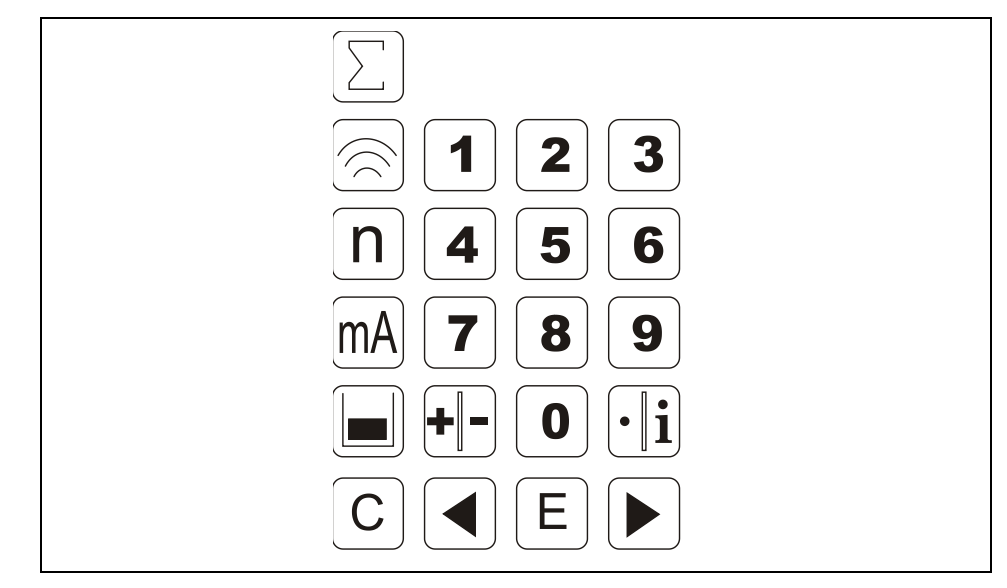

Diese Tasten werden zur numerischen Eingabe von Werten etc. verwendet.

**Abb. 7-4 Ansicht Bedientastatur**

Es gibt zwei Möglichkeiten zum Bearbeiten von Parametern, entweder die Direkteingabe oder über die Menüebene. Beide werden nachfolgend beschrieben.

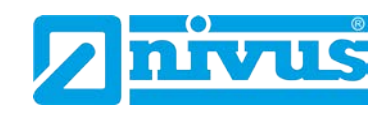

# <span id="page-40-0"></span>**8 Parametrierung**

## **8.1 Zugriff auf den Programmiermodus**

Beim NivuMaster im Wandaufbaugehäuse und beim Schalttafelgehäuse gelangt man über die Tastatur und die Eingabe eines Zugangscodes in den Programmiermodus.

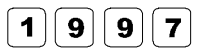

Geben Sie den Zugangscode ein und bestätigen diesen mit der E-Taste.

## **8.1.1 Anwendung der Menüebenen**

Die Menüebenen wurden so konzipiert, um Änderungen der Parameter einfach durchführen zu können.

Es gibt 2 Ebenen: das Hauptmenü und das Untermenü.

Auf dem Display ist ein Textfeld, welches die Menüebene anzeigt. Durch Drücken einer Pfeiltaste scrollt das Display zwischen den obersten Ebenen (wie das nachfolgende Beispiel zeigt).

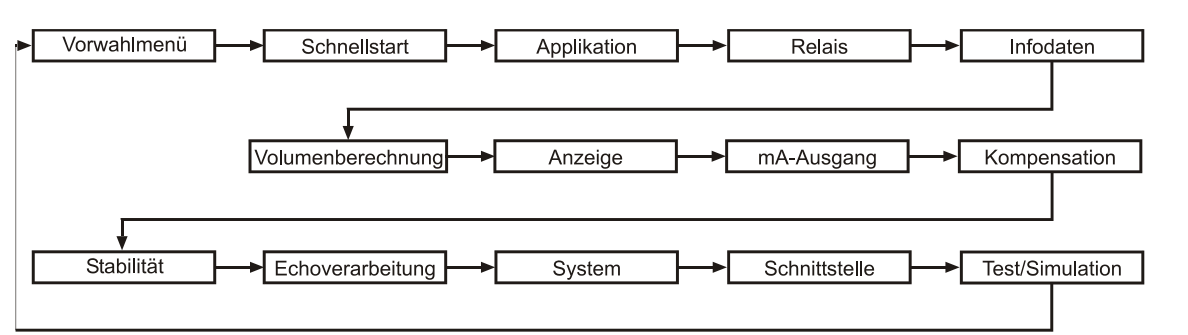

Wenn Sie die Cursor Taste drücken, können sie nach links oder rechts scrollen. Drücken Sie die E-Taste, wenn Sie den gewünschten Menüpunkt erreicht haben, um in das nachfolgende Untermenü zu gelangen.

Jede dieser Anwendungen in den Untermenüs werden später in dieser Anleitung noch genauer erklärt. Wenn Sie in ein Untermenü gewechselt haben, können Sie mit den Pfeiltasten scrollen. Durch Drücken der E-Taste gelangen Sie in den gewünschten Parameterabschnitt.

Sobald der passende Abschnitt erreicht ist, scrollt man durch die Parameter und gelangt zu den wichtigen Informationen. Um an diese Informationen zu gelangen, verwendet man die numerischen Tasten und drückt die E-Taste. Es erscheint die Nachricht "gespeichert" auf dem Display. Bei Verwendung der C-Taste werden die vorgenommenen Änderungen nicht übernommen und das Display zeigt "belassen".

Nach Beendigung der Eingaben, gelangt man über die C-Taste ins vorherige Menü. Um in den RUN-Modus (Betriebsmodus) zu gelangen, muss die C-Taste so oft gedrückt werden, bis am Display "Betrieb ?" angezeigt wird. Anschließend mit der E-Taste bestätigen.

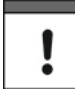

*Anhand der Ebenenanzeige (markiert durch Pfeile) neben dem Bargraph kann man ersehen, in welchem Teil des Menü-Systems man sich befindet.*

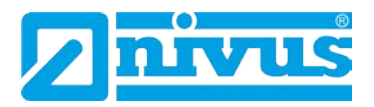

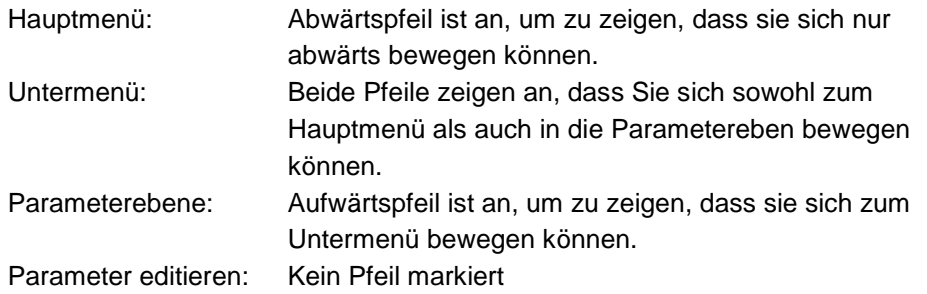

#### **8.1.2 Das direkte Bearbeiten von Parametern**

Wenn nur die Nummer des Parameters bekannt ist, der bearbeitet werden soll, geben Sie einfach die Zahl in das Menü System ein. Durch Drücken der Zifferntaste können Parameter direkt eingeben werden. Auf der Parameterebene ist ein Eintragen der Parameternummern nicht möglich. Dies ist lediglich in Hauptund Untermenü möglich. Nach Eingabe einer Parameternummer zeigt das Display automatisch eine Textzeile mit Parameternamen, Nummer und Einheit sowie den minimalen und maximalen Ziffern an. Dabei zeigt die oberste Zeile den Wert, den Sie setzen.

Sie können den aufgerufenen Parameter ändern oder nur ablesen. Geänderte Parameter müssen mit der E-Taste bestätigt werden.

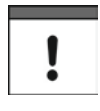

*Durch Drücken der Taste +/- gelangt man in den zuletzt benutzten Parameter (kann nur aus dem Hauptmenü erfolgen).*

## **8.2 Test Mode**

Mit dem Simulationsmode lassen sich verschiedene Betriebszustände nachbilden. So können ohne Probleme angeschlossene Schaltungen auf Ihre Funktion überprüft werden. Dies geschieht unabhängig vom aktuellen Füllstand. Bei der Simulation kann zwischen einem "Softtest" und einem "Hardtest" ausgewählt werden. Beim "Softtest" reagieren die Relais nicht. Beim "Hardtest" reagieren auch die Relais. Die LED's verändern die Farbe, als würde man programmieren und der mA-Ausgang wechselt entsprechend des gewählten Betriebsmodus. Zum Testen der Logik des Systems (womit die Relais verbunden sind) verwendet man den "Hardtest".

Weiterhin kann bei der Simulation zwischen "Manuell" und "Auto" unterschieden werden. Bei der Einstellung "Auto" verändert sich der Füllstand innerhalb der programmierten Messspanne automatisch zwischen leerem Füllstand und vorher bestimmten Schaltpunkten, wie Pumpen- und Kontrollrelais (P980-P984). Wenn die Richtung der Füllstandbewegung geändert werden soll z.B. um über den Sollwert hinaus zu gehen, kann dies über die Pfeiltasten getan werden. Bei "Manuell" verändert sich der Füllstand durch Betätigen der Pfeiltasten. Der Zugriff auf den Simulationsmode ist nur über den Programmiermodus möglich. Mit Hilfe des Menüsystems wählt man den Menüpunkt "Test", anschließend den Untermenüpunkt "Simulation".

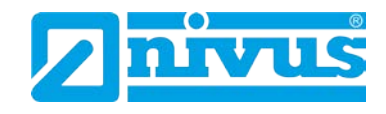

#### **Der Wert des Parameters P980 wird folgendermaßen geändert:**

- 1 = Manueller Softtest
- 2 = Automatischer Softtest
- 3 = Manueller Hardtest
- 4 = Automatischer Hardtest

Die Änderungsgeschwindigkeit und Schrittweite können über Parameter (P981 und folgende) vorgegeben werden.

Durch Drücken der C-Taste wird der Simulationsmode beendet. Das Gerät befindet sich wieder im Programmiermode.

Bei manueller Simulation verändert sich der Füllstand standardmäßig in 0,1 m-Schritten. Die Schrittweite kann über Parameter (P981) vorgegeben werden.

Bei automatischer Simulation können die Änderungsgeschwindigkeit und Schrittweite, um den sich der Füllstand verändert, in Meter (P981) oder in Minuten (P982) festgelegt werden.

#### **Beispiel:**

Die Schrittweite ist auf 0,1 m gesetzt und die Änderungsgeschwindigkeit auf 1 Minute. Der Füllstand verändert sich somit um jeweils 0,1 m / min. Um diese Schrittweite zu verändern, müssen die Werte in den Parametern entsprechend erhöht oder verringert werden.

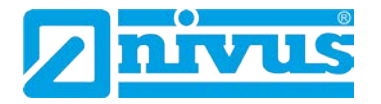

## **8.3 Verwendung der seriellen Schnittstelle RS232**

Die RS232 Schnittstelle dient der Kommunikation zwischen dem Messumformer und einem PC.

Über die RS232 Schnittstelle besteht die Möglichkeit verschiedene Daten und Parameter direkt auszulesen und zu sichern, ebenso wie die Darstellung von Echos. Hierzu ist die NIVUS-Software UltraPC zu verwendet.

Außerdem kann die Schnittstelle verwendet werden, um andere Informationen zu erhalten bzw. zu überwachen.

Die Schnittstelle wird wie folgt eingestellt:

- Übertragungsrate: 19200 Baud
- 8 Datenbits
- Keine Parität
- 1 Stop Bit

Das Gerät sollte, wie in Kapitel [5](#page-24-0) [Installation](#page-24-0) beschrieben, verbunden werden. Um Daten auslesen zu können, muss zuerst eine Verbindung vom PC zum NivuMaster hergestellt werden. Ist die Verbindung hergestellt, so zeigt der Nivu-Master die Meldung "Remote On" in der Anzeige. Nach Beendigen der Kommunikation zeigt der NivuMaster die Meldung "Communication Off".

#### **Schnittstelle RS232 über ein Terminalprogramm**

Folgende Befehle können eingegeben und danach mit (CR) ENTER bestätigt werden:

- Der NivuMaster antwortet auf die Befehle mit ok oder dem entsprechenden Wert. Andernfalls zeigt er "No"
- Um sich anzumelden geben sie den Befehl "/ACCESS:pppp" ein, wobei pppp der Zugangscode (P922) ist.
- Zum Abmelden gibt man /Access: OFF ein.
- Um einen Bestimmten Parameter abzurufen geben Sie /Pxxx ein (xxx steht für die entsprechende Parameternummer).
- Um einen Parameter zu verändern, lautet der Befehl: /Pxxx:yy (xxx = Parameternummer) yy entspricht dem Wert, der eingegeben werden soll.

## **Weitere Befehle sind:**

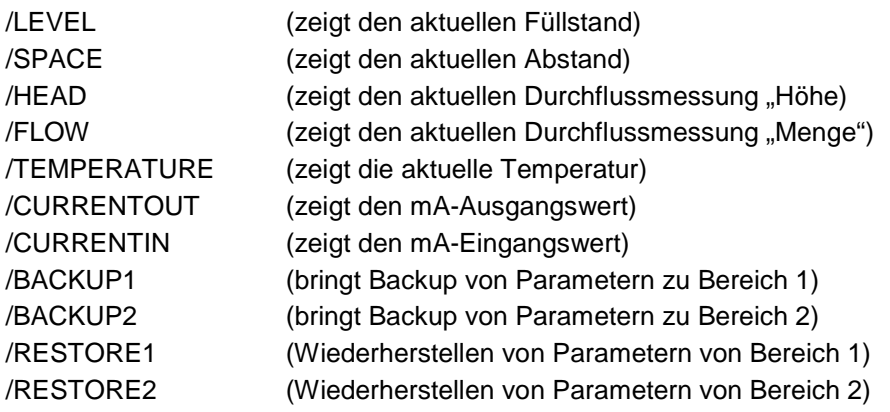

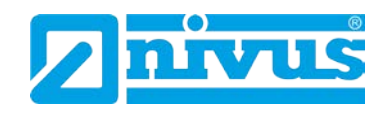

## **8.4 Parametereinstellungen**

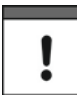

*Vor der ersten Installation des NivuMaster oder Umsetzen bzw. Einstellen des Gerätes auf eine neue Applikation, wird empfohlen alle Parameter auf Werkseinstellung (P930) zurückzusetzen. Dies wird in der Parameterliste beschrieben.*

#### **Werkseinstellungen**

Beim ersten Einschalten des NivuMaster misst dieser den Abstand von der Sensor-Sendefläche zur Mediumsoberfläche. Das Display zeigt diesen Abstand in Meter an. Alle Relais sind abgeschaltet.

Datum (P931) und Uhrzeit (P932) werden werkseitig eingestellt, sind jedoch zu überprüfen. Eine evtl. Änderung der Einstellung ist in der Parameterliste beschrieben.

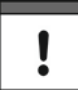

*Bei den meisten Applikationen ist es am Einfachsten, wenn der Tank oder das Becken geleert und eine Abstandmessung vom NivuMaster vorgenommen wird. Der gemessene Wert kann dann als Nullpunkt eingegeben werden.*

Sobald die Installation abgeschlossen ist und der NivuMaster den korrekten Abstand zum Medium anzeigt, kann die Programmierung fortgesetzt werden. Es ist sinnvoll, alle erforderlichen Parameter zum selben Zeitpunkt zu programmieren. Das System macht anschließend einen Setup.

#### **Beachten Sie:**

Die Messspanne errechnet sich automatisch aus dem Leerzustand und sollte stets als Erstes eingestellt werden.

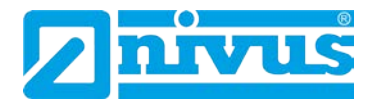

# **9 Vorwahlmenü (Ultra Wizard)**

Das Vorwahlmenü dient zur Auswahl/Einstellung des gewünschten NivuMaster-Typs. Dies ist abhängig von den Anforderungen der Applikationen. Um an das Vorwahlmenü zu gelangen, muss vom RUN-Mode in den Programmiermode gewechselt werden. Bevor man mit der Programmierung des NivuMaster beginnt, muss die Gerätefunktion eingestellt werden! Im Betriebsmodus "RUN-Modus" erfolgt die Eingabe des CODE 1997 Dieser wird mit ENTER "E" bestätigt. Anschließend gelangt man in die Parametrierebenen, in den Menüpunkt "Vorwahlmenü". Dieser Punkt wird durch Drücken der Enter-Taste "E" aktiviert. Die aktuelle Gerätekonfiguration wird angezeigt (Werkseinstellung = Füllstand/Volumen) Bei Änderungen der Gerätekonfiguration erfolgt ein Reset durch Drücken der Taste "0". Dieser Vorgang wird mit ENTER "E" bestätigt

Beispiel: Pumpe/Differenz oder Menge setzen: Eingabe "1" für Füllstand/Volumen Eingabe "2" für Pumpe/Differenz\* Eingabe "3" für Menge

Nach Beendigung alle Eingaben mit ENTER "E" bestätigen.

Im Display wird "Loading" angezeigt, da nun die Gerätefunktionsspezifischen Parameter für "Füllstand/Volumen", "Pumpe/Differenz\*" bzw. "Menge" geladen werden.

Dieser Vorgang dauert ca. 1 Minute!

Anschließend springt das Gerät wieder im Parametriermodus. Nun können die Applikationseinstellungen vorgenommen werden.

# **9.1 Start des Vorwahlmenüs**

 $9||9||7|$ 

Geben Sie den Zugangscode ein und bestätigen diesen mit der E-Taste.

#### **Auswahlmöglichkeiten des Vorwahlmenüs**

Im Display erscheint in der ersten Zeile "Vorwahlmenü". Dies muss mit der E-Taste bestätigt werden.

1 = Füllstand oder Volumen

- 2 = Pumpensteuerung oder Differenzmessung und Mittelwertbildung
- 3 = Mengenmessung

Sobald die gewünschte Applikation ausgewählt ist, wird der NivuMaster gerätespezifisch wie folgt konfiguriert:

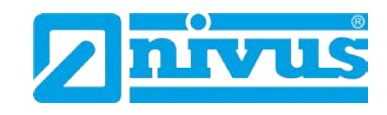

## **Applikation Gerätetyp**

1 = Füllstand / Volumen (siehe Kapitel [10\)](#page-48-0) 2 = Pump / *Diff[\\*](#page-47-0)* (siehe Kapitel [12\)](#page-87-0) 3 = Menge (siehe Kapitel [13\)](#page-150-0)

Bei Auswahl wird der NivuMaster als **LV** konfiguriert Bei Auswahl wird der NivuMaster als **LPD** konfiguriert Bei Auswahl wird der NivuMaster als **LFP** konfiguriert

## **9.2 Füllstand / Volumen (Einstellung "1")**

Wenn Füllstand/Volumen für die Applikation benötigt wird (mit oder ohne eine Auswahl von Kontrollfunktionen), dann wird >1< ausgewählt und mit der E-Taste bestätigt. Das Display zeigt "Loading" und der NivuMaster ist nun als LV konfiguriert. Am Display werden Einheit, Seriennummer und Softwareversion kurz angezeigt und der Messumformer wechselt in den Schnellstart. Einzelheiten zur Programmierung des LV und die Beschreibung der Features und Parameter entnehmen Sie bitte dem Kapitel [10](#page-48-0) Füllstand [/ Volumen.](#page-48-0)

## **9.2.1 NivuMaster als LV-3 / LV-5**

Der NivuMaster LV ist ein Messgerät zur Erfassung von Füllstand, Abstand und zur Berechnung von Behältervolumen. Er verfügt über Kontrollfunktionen und deckt alle Behälterformen ab. Der LV verfügt auch über eine 32-Punkt Stützpunktlinie für die Berechnung von Nicht-Standard-Behältern.

Gemessen werden kann in einem Bereich von 0,12 bis 40 m von der Sensor-Sendefläche zur Mediumsoberfläche, abhängig vom verwendeten Sensor. Der LV kann Angaben über das Volumen oder den Durchschnittwert\* zweier Messstellen machen.

Die 3/5 Relais mit benutzerdefinierten Grenzwerten können programmiert werden, um das Gerät für Pumpen- oder anderen Kontrollfunktionen zu aktivieren. Der mA-Ausgang ist vollständig programmierbar um jeden Punkt wie Füllstand, Leerraum und Abstand anzubieten.

\* Der optionale mA-Eingang kann verwendet werden, um Drucksonden anzuschließen. So kann der NivuMaster auch für Applikationen eingesetzt werden, bei denen kein Ultraschall- oder Radarsensor eingesetzt werden kann.

## **9.3 Pumpensteuerung/Differenz\* und Mittelwertbildung\***

## $(Einstein)$ ,  $(2<sup>n</sup>)$

Für die Applikation Pumpensteuerung wird >2< ausgewählt und mit der E-Taste bestätigt. Das Display zeigt "Loading" und der NivuMaster ist nun als LPD konfiguriert. Am Display werden Einheit, Seriennummer und Softwareversion kurz angezeigt und der Messumformer wechselt in den Schnellstart. Einzelheiten zur Programmierung des LPD und die Beschreibung der Features und Parameter entnehmen Sie bitte dem Kapitel [12](#page-87-0) [Pumpensteuerung.](#page-87-0)

<sup>=</sup> Diese Funktion ist nur bei der 5-Relais-Version verfügbar.

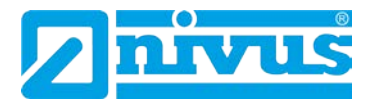

## **9.3.1 NivuMaster als LPD[\\*](#page-48-1) (nur Ultra 5)**

Der LPD-5 verfügt über eine Vielzahl von Funktionen zur Pumpensteuerung. Der LPD-5 kann in einem Bereich von 0,12 bis 40 m von der Sendefläche zur Mediumsoberfläche messen. Dies ist abhängig vom verwendeten Sensor. Der LPD-5 kann Angaben über die Differenz zweier Messpunkte machen. Die 5 benutzerdefinierten Relais mit einzelnen Grenzwerten können programmiert werden, um das Gerät zur Pumpensteuerung oder anderen Kontrollfunktionen zu aktivieren.

Der mA-Ausgang ist vollständig programmierbar um jeden Punkt wie Füllstand, Abstand, Durchschnittswerte oder Differenzmessungen anzubieten. Der optionale mA-Eingang kann verwendet werden, um Drucksonden anzuschließen. So kann der NivuMaster auch für Applikationen verwendet werden, bei denen kein Ultraschall- oder Radarsensor eingesetzt werden kann.

## **9.4 Menge (Einstellung ,3")**

Wenn Menge (Durchfluss) für die Applikation benötigt wird, dann wird >3< ausgewählt und mit ENTER bestätigt. Das Display zeigt "Loading" und der NivuMaster ist nun als LFP konfiguriert.

Durch Bestätigung wird die Konfiguration abgeschlossen. Am Display werden Einheit, Seriennummer und Softwareversion kurz angezeigt und der Messumformer wechselt in den Schnellstart.

Einzelheiten zur Programmierung des LFP und die Beschreibung der Features und Parameter entnehmen Sie bitte dem Kapitel [10.6](#page-57-0) Menge.

#### **NivuMaster als LFP**

Der NivuMaster LFP dient der Mengenmessung mit Datenprotokollierung und verfügt über eine Kontrollfunktion für den gesamten Bereich von Gerinnen, Wehren und Kanälen.

Durchflussberechnungen in Standardgerinnen sind mit der Software ebenso möglich, wie die Berechnung für eine Vielzahl anderer Gerinneformen.

Bsp. Q = Geschwindigkeit x Fläche .

Der NivuMaster verfügt über eine benutzerdefinierte 32-Punkt Kalibrier-Routine, die eine Durchflussmessung auch in Nicht-Standard-Gerinnen und Wehren ermöglicht

Der NivuMaster LFP kann in einem Bereich von 0,07 bis 15 m von der Sensorsendefläche zur Mediumsoberfläche messen. Dies ist abhängig vom verwendeten Sensor.

Der NivuMaster LFP kann Angaben über Füllstand, Leerraum, Abstand, Höhe oder Durchfluss machen. Auch ein Summenzähler ist vorhanden.

Die 3/5 benutzerdefinierten Relais mit einzelnen Grenzwerten können programmiert werden, um das Gerät zur Pumpensteuerung, Probenehmerüberwachung, Fernabfragen oder anderen Kontrollfunktionen zu aktivieren. Der mA-Ausgang ist vollständig programmierbar um jeden Punkt bezüglich Füllstand, Leerraum, Abstand, Höhe oder Durchfluss anzubieten.

<span id="page-47-0"></span><sup>=</sup> Diese Funktion ist nur bei der 5-Relais-Version verfügbar.

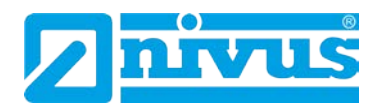

# <span id="page-48-0"></span>**10 Füllstand / Volumen**

## **10.1 Start des Programmiermode**

Zuerst muss vom RUN-Mode in den Programmiermode gewechselt werden. Dazu ist der Zugangscode einzugeben

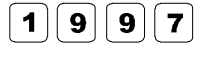

Zugangscode eingeben und bestätigen.

## <span id="page-48-2"></span>**10.1.1 Schnellstart**

Das Display zeigt "Vorwahlmenü" in der ersten Zeile.

Durch Drücken der rechten Pfeiltaste wechselt der NivuMaster ins Schnellstartmenü. Mit der E-Taste gelangt man in die Menüfunktionen. Durch erneutes Drücken der E-Taste wechselt man ins allgemeinere Applikationsmenü. Am Display erscheint eine Anzahl von Auswahlmöglichkeiten.

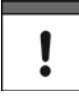

*Wurde bereits eine Aprilaktion eingerichtet, erscheint am Display eine Meldung über die aktuelle Einrichtung. Soll diese zurückgesetzt und neu gestartet werden, drückt man die Taste >0< (setzt alle Schnellstartparameter zurück). Andernfalls werden durch Drücken der ENTER-Taste die gesetzten Parameter übernommen.*

## **10.2 Auswahl der Applikation**

Es gibt zwei Arten von Applikationen, die später in diesem Kapitel beschrieben werden. Diese sind Füllstand und Volumen; beide mit der Möglichkeit von Kontroll- und Alarmfunktion.

- Soll eine Grundapplikation zur Füllstandmessung eingestellt werden, so wählt man die >1< (siehe [10.3](#page-51-0) Beispiel 1)
- Soll eine Füllstandmessung mit Steuerrelais eingestellt werden, so wählt man die >1< und anschließend entweder "Control down" – durch Drücken der Taste 1 oder "Control up" – durch Drücken der Taste 2 (siehe Beispiel 2).
- Soll eine Volumenmessung eingestellt werden, so wählt man die >2< (siehe Beispiel 3).

Sobald die Applikation ausgewählt wurde, wird am Display eine Reihe von Fragen gestellt. Diese werden durch Wählen der entsprechenden Variante (siehe [Abb. 10-1\)](#page-49-0) beantwortet.

<span id="page-48-1"></span>Sobald alle Fragen beantwortet sind, erscheint die Anforderung weiterer Informationen (wie in den nachfolgenden Tabellen beschreiben), um die Programmierung des Gerätes zu beenden.

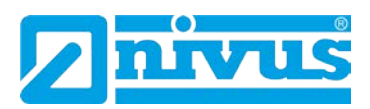

## **10.2.1 Schnellstartmenü**

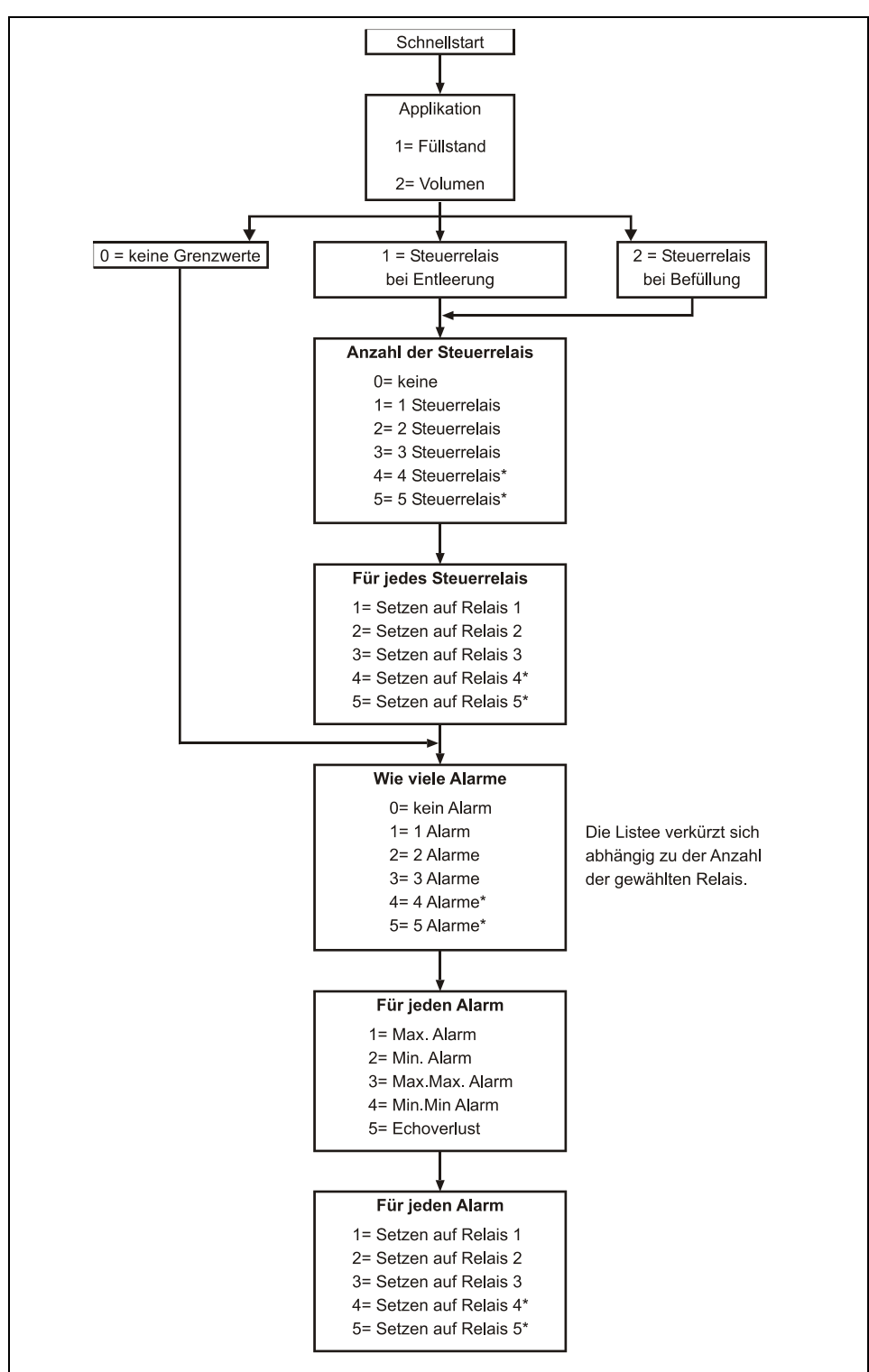

<span id="page-49-0"></span>**Abb. 10-1 Schnellstart LV**

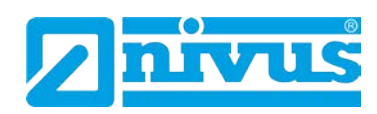

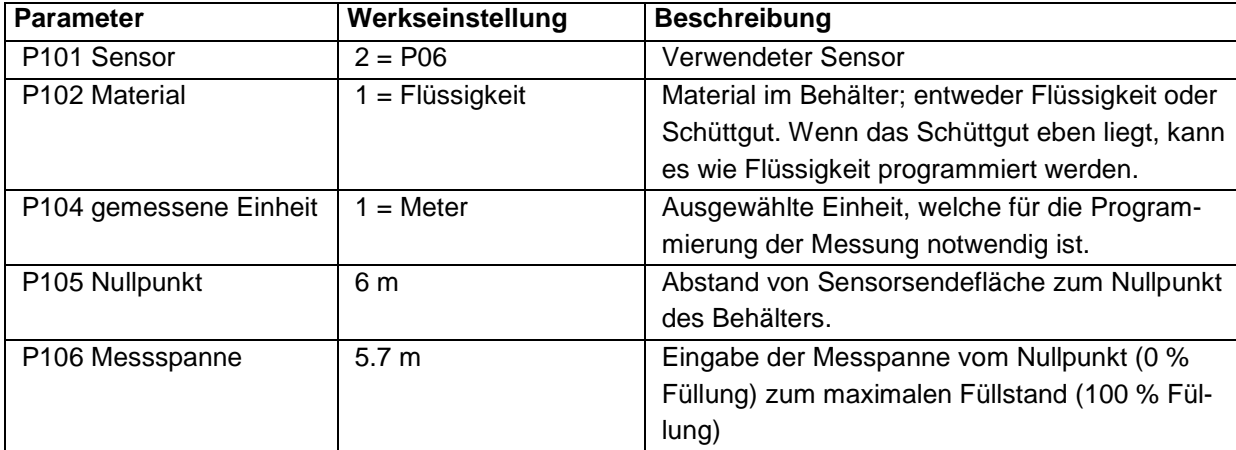

Wenn eine Volumen-Applikation gewählt wurde, erscheint die Anforderung weiterer Eingaben, die zur Berechnung des Volumens benötigt werden.

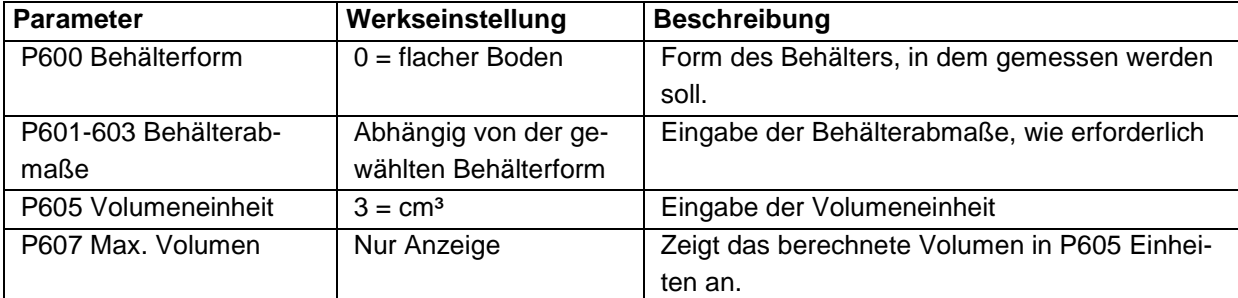

Für weitere Auswahlmöglichkeiten ist die E-Taste zu drücken.

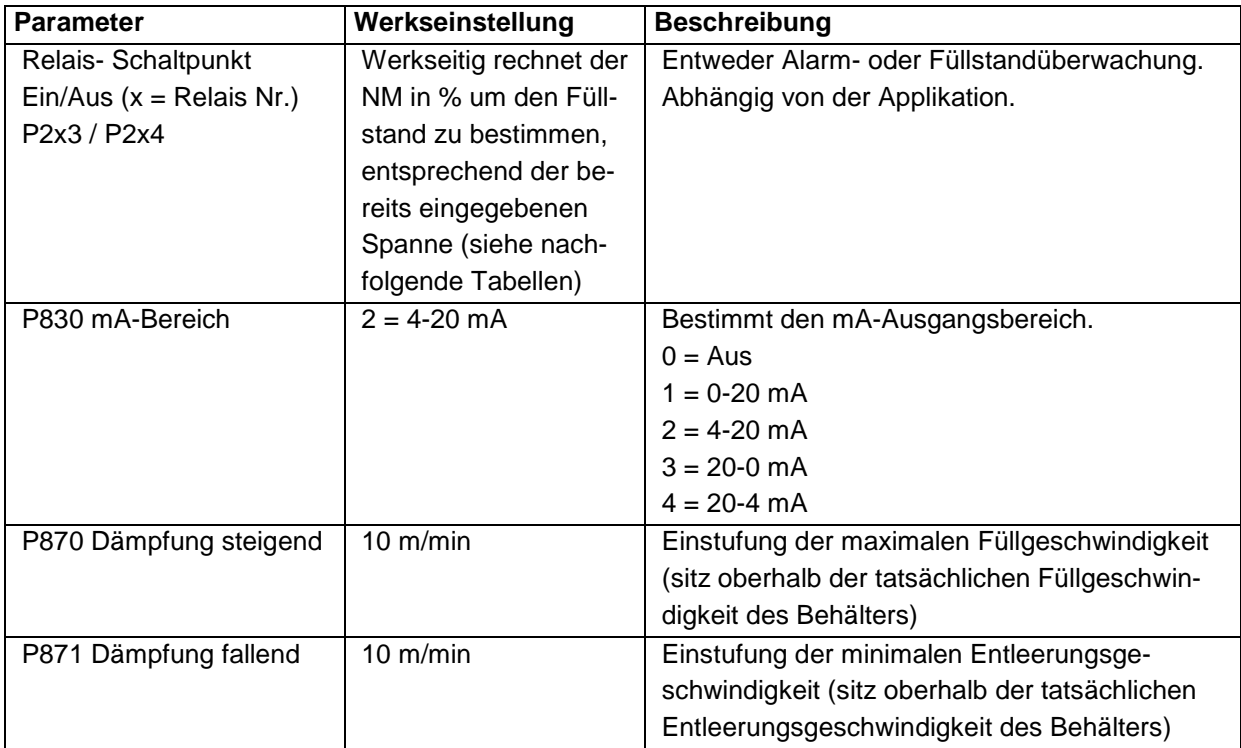

Die voreingestellten Werte, die für die Bestimmung der Relaisschaltpunkte verwendet werden, (beim Setzen von Alarm- oder Kontrollrelais) werden über das Schnellstartmenü als eine %-Spanne eingegeben.

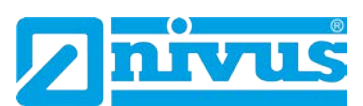

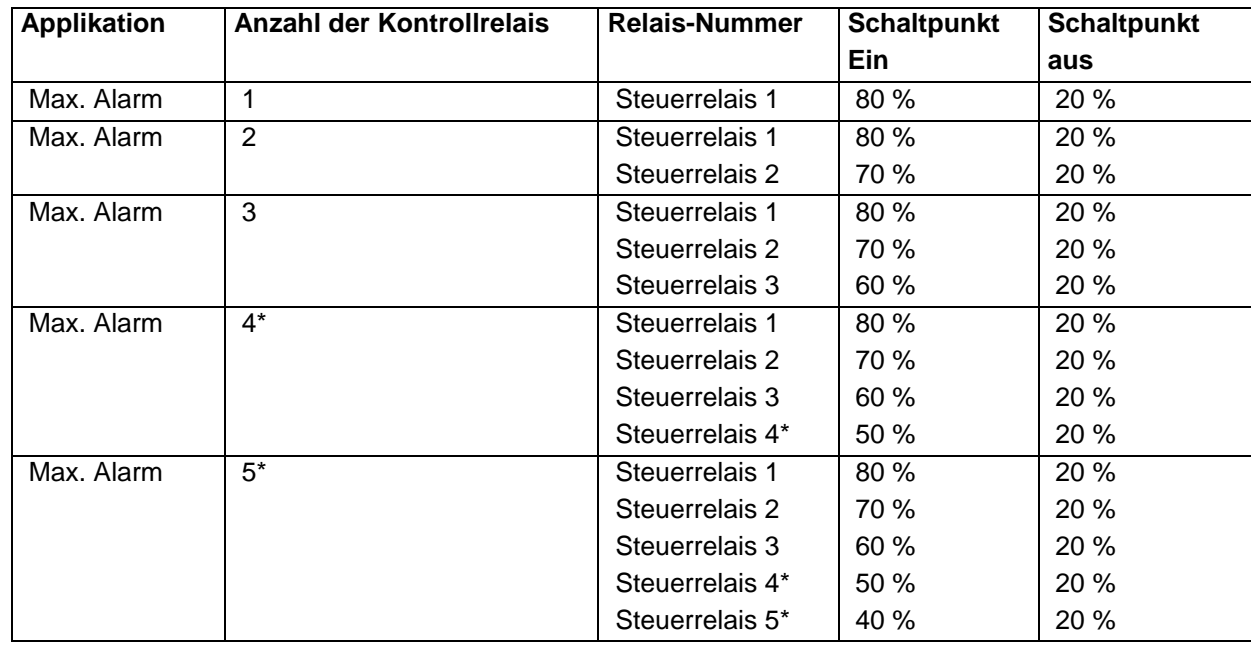

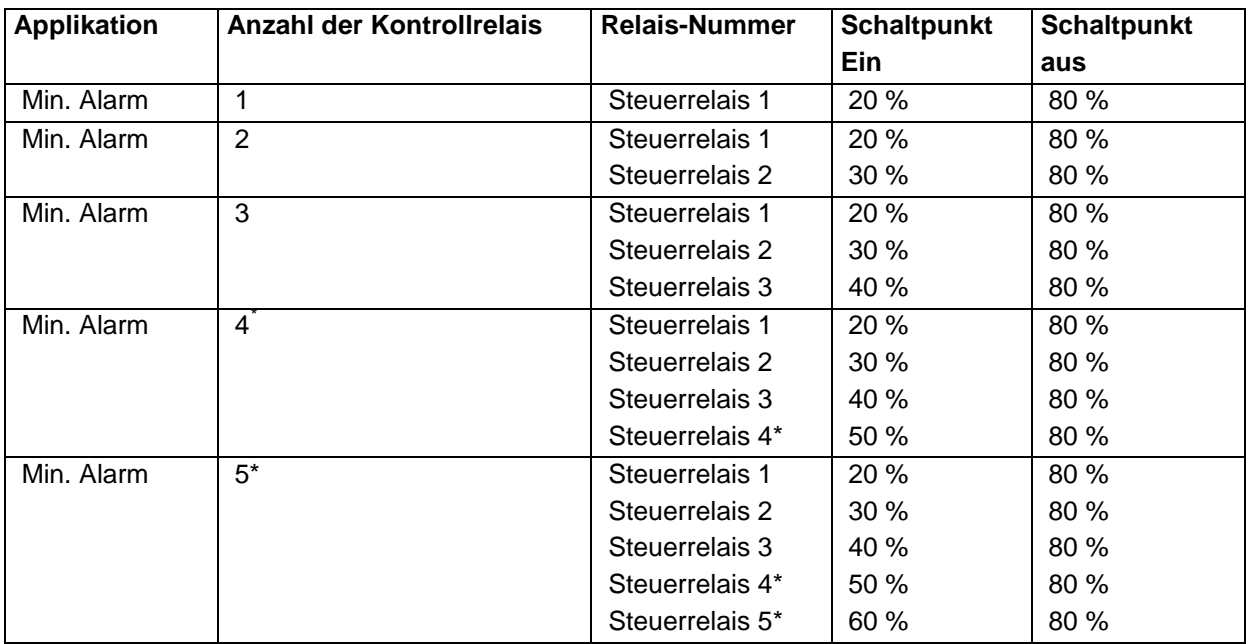

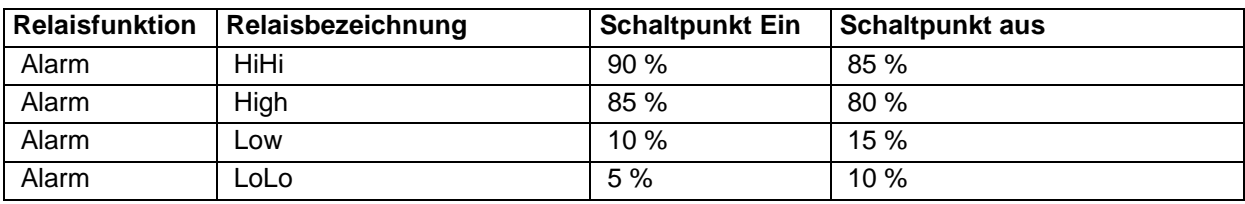

**Füllstand / Volumen**

<span id="page-51-0"></span>\*

 $i$  = Diese Funktion ist nur bei der 5-Relais-Version verfügbar.

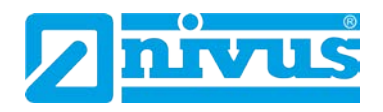

## **10.3 Beispiel 1: Füllstandüberwachung mit Alarm**

Ein Behälter beinhaltet eine Flüssigkeit, die sich in der Füllhöhe ändert und die überwacht werden soll.

Der Max. Alarm soll dabei auf Relais 1 geschaltet werden, der Min. Alarm auf Relais 2.

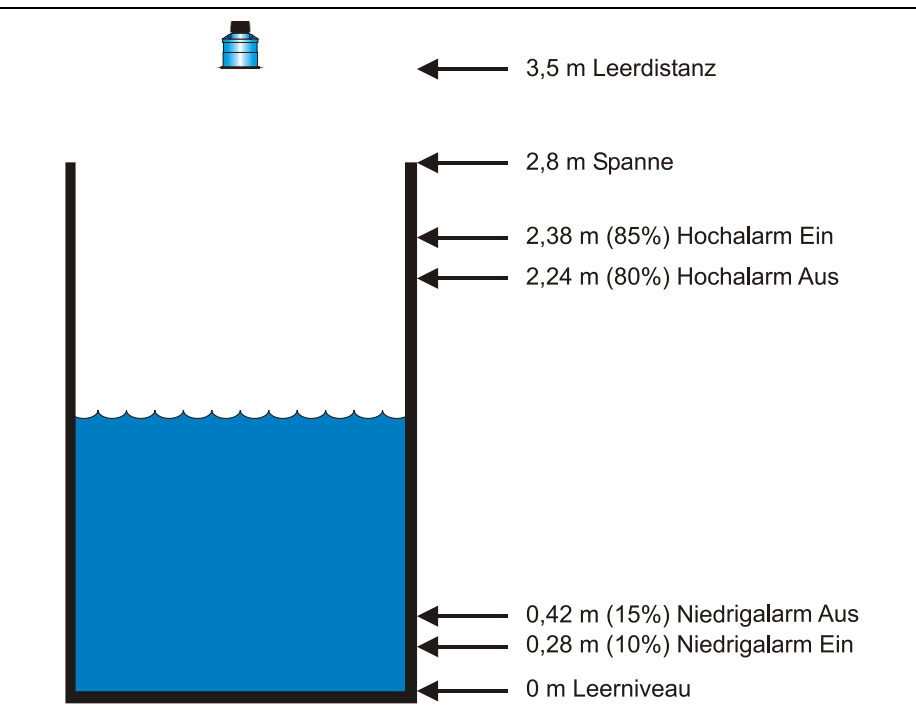

**Abb. 10-2 Füllstandüberwachung mit Alarm**

Wenn der Füllstand bis auf 2.38 m steigt, zieht das Relais 1 an, bis der Füllstand auf 2.24 m absinkt. Wenn der Füllstand bis auf 0,28 m abfällt zieht Relais 2 an, bis der Füllstand wieder auf 0,42 m ansteigt. Das Display zeigt den Füllstand im Tank an.

Der mA-Ausgang stellt den Füllstand dar. Dabei sind 4 mA = Leerniveau (0 %) und 20 mA =  $2.8$  m (100 %).

Um den NivuMaster LV nach Beispiel 1 (Füllstandüberwachung mit Alarm) im Schnellstart zu programmieren, geht man wie in Kapitel [10.1.1](#page-48-2) beschrieben vor:

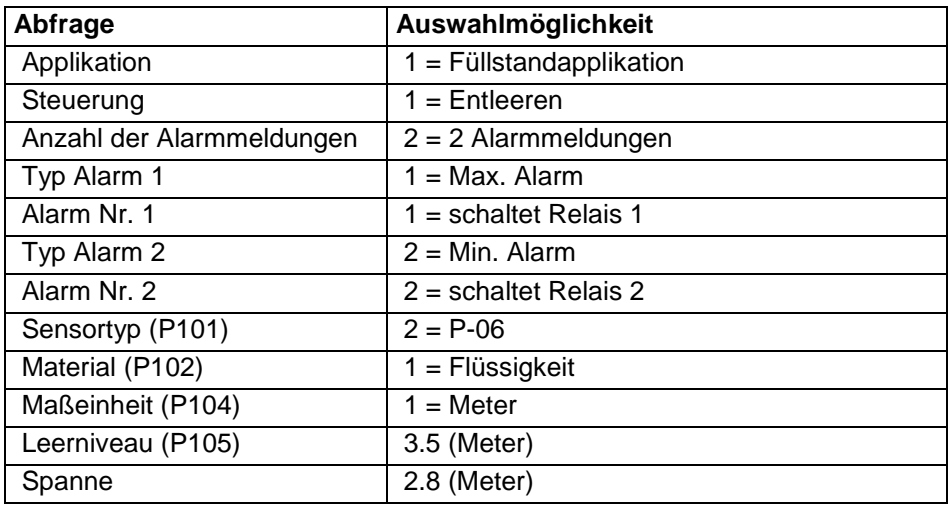

<span id="page-52-0"></span>Wenn auf dem Display "weitere Optionen drücke Enter" erscheint, drücken Sie die E-Taste um neue Werte auf die Schaltpunkte zu übertragen.

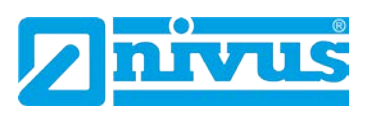

Alternativ kann auf den entsprechenden Relais-Schaltpunkt über das Hauptmenü oder direkt über die Parameternummer zugegriffen werden.

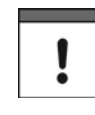

*Relais-Schaltpunkte, die nicht die genauen Erfordernisse der Applikation erfüllen, können modifiziert werden.*

Die Programmierung ist nun vollständig und das Gerät kann in den Run-Mode zurückgesetzt werden. Drücken Sie die C-Taste, bis auf dem Display "Run-Mode" steht. Danach mit der E-Taste bestätigen.

## **10.4 Beispiel 2: Füllstandüberwachung und Steuerung**

Ein Behälter beinhaltet eine Flüssigkeit, die sich in der Füllhöhe ändert und die überwacht werden soll.

Wenn der Füllstand einen bestimmten Punkt erreicht hat, wird der Behälter leergepumpt und in einen anderen Prozess umgewechselt. Die Pumpe wird Relais 1 zugeordnet, der Max. Alarm liegt auf Relais 2 und der Min. Alarm liegt auf Relais 3.

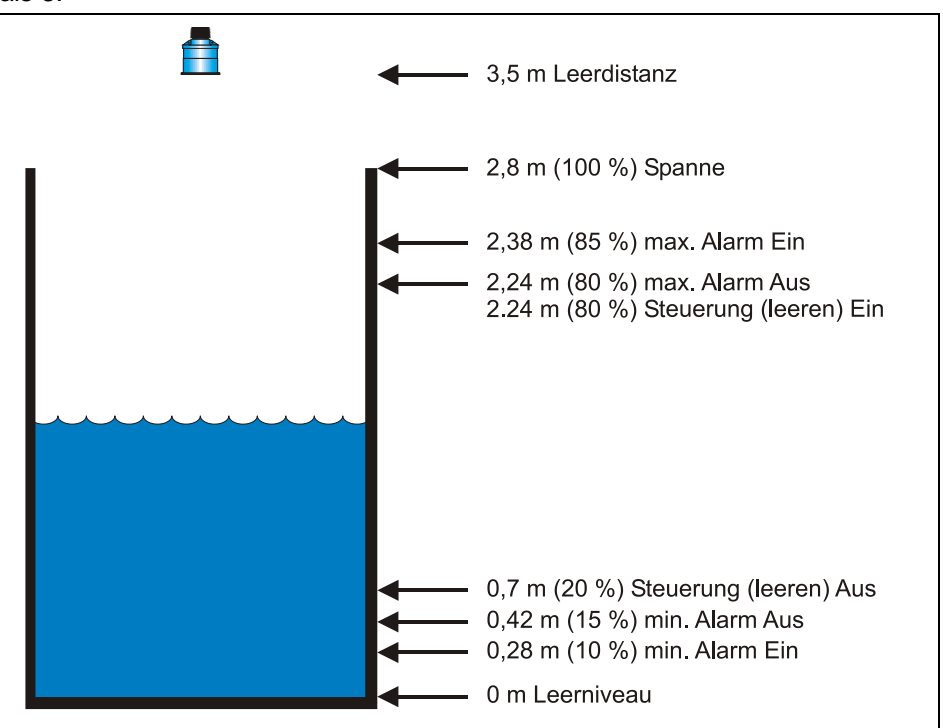

**Abb. 10-3 Füllstandüberwachung und Steuerung**

Die Pumpe (Relais 1) schaltet ein, wenn der Füllstand 2,24 m erreicht hat. Sie schaltet aus, wenn der Füllstand auf 0,7 m abgesunken ist (Entleerung). Wenn der Füllstand 2,38 m erreicht hat schaltet der Max. Alarm (Relais 2) bis der Füllstand auf 2,24 m absinkt. Sinkt der Füllstand jedoch bis auf 0,28 m, schaltet der Min. Alarm (Relais 3) bis der Füllstand wieder bei 0,42 m ankommt.

Wahlweise können bei einer Befüllungsapplikation die Schaltpunkte andersherum ausgegeben werden. Das heißt die Pumpe schaltet bei 0,7 m ein und bei 2,24 m wieder aus.

Das Display zeigt den aktuellen Füllstand im Tank an.

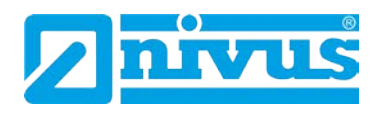

Der mA-Ausgang stellt den Füllstand dar. Dabei sind 4 mA = Leerniveau (0 %) und 20 mA =  $2.8$  m (100 %).

Um den NivuMaster nach Beispiel 2 (Füllstandüberwachung und Steuerung<sup>[\\*](#page-55-0)</sup>) im Schnellstart zu programmieren, geht man wie in Kapitel [10.1.1](#page-48-2) beschrieben vor.

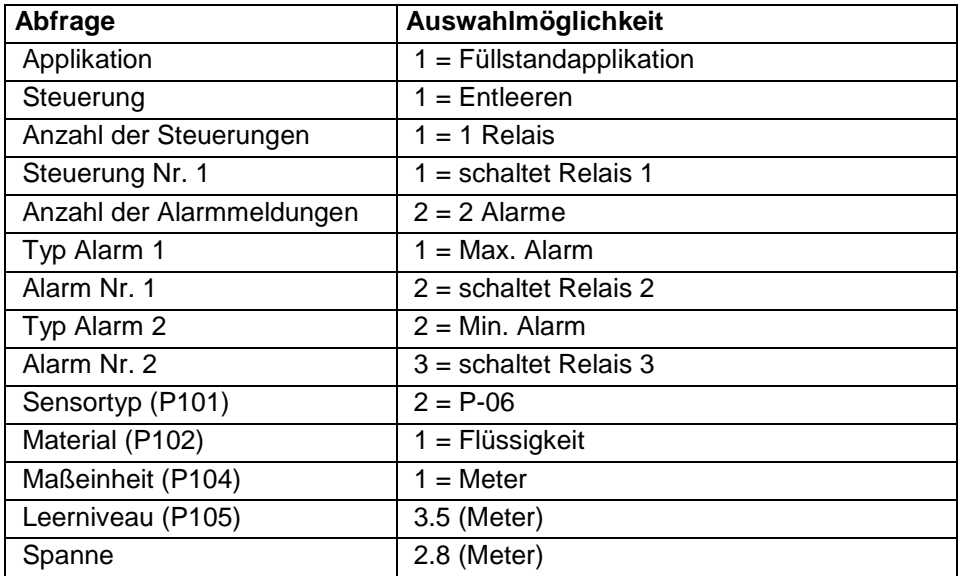

Die Programmierung ist nun vollständig und das Gerät kann in den Run-Mode zurückgesetzt werden. Drücken Sie > Cancel<, bis auf dem Display "Betrieb" steht, danach mit ENTER bestätigen.

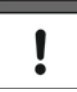

*Relais-Schaltpunkte, die nicht die genauen Erfordernisse der Applikation erfüllen, können modifiziert werden.*

Wenn auf dem Display "weitere Optionen drücke Enter" erscheint, drücken Sie die Enter-Taste um neue Werte auf die Schaltpunkte zu übertragen. Alternativ kann auf den entsprechenden Relais-Schaltpunkt über das Hauptmenü oder direkt über die Parameternummer zugegriffen werden.

<sup>=</sup> Diese Funktion ist nur bei der 5-Relais-Version verfügbar.

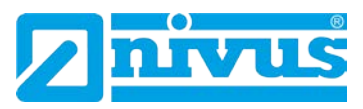

## **10.5 Beispiel 3: Volumen Applikation**

Ein zylindrischer Tank mit einem Durchmesser von 2 m und einem flachen Boden, welcher typisch für kurzzeitige Lagerung von Flüssigkeiten ist. Gemessen werden soll das Volumen der Flüssigkeit.

Hierfür benötigt man ebenfalls einen Min. und Max. Alarm. Wenn der Füllstand einen bestimmten Punkt erreicht hat, soll der Behälter (mit gleichzeitiger Umfüllung in einen anderen Arbeitsvorgang) leer gepumpt werden.

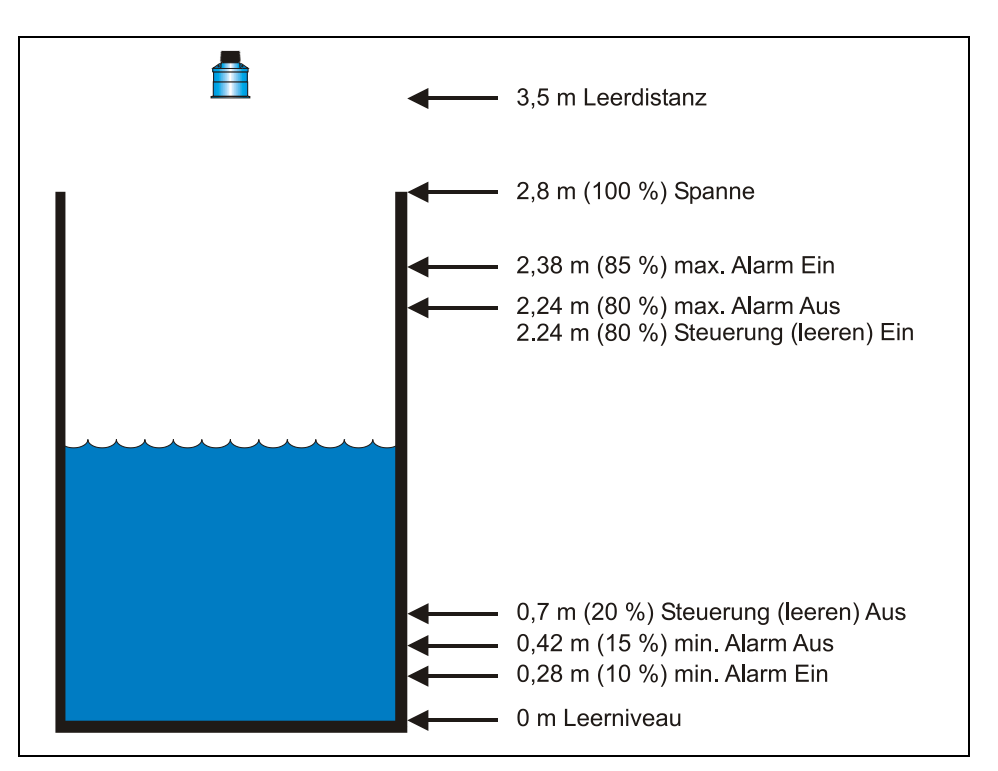

#### **Abb. 10-4 Volumen Applikation**

Die Pumpe (Relais 1) schaltet ein, wenn der Füllstand 2,24 m erreicht hat. Sie schaltet aus, wenn der Füllstand auf 0,7 m abgesunken ist (Entleerung). Wenn der Füllstand 2,38 m erreicht hat schaltet der Max. Alarm (Relais 2) bis der Füllstand auf 2,24 m absinkt. Sinkt der Füllstand jedoch bis auf 0,28 m, schaltet der Min. Alarm (Relais 5<sup>[\\*](#page-56-0)</sup>) bis der Füllstand wieder bei 0,42 m ankommt. Das Display zeigt das aktuelle Volumen der Flüssigkeit im Tank an.

Der mA-Ausgang stellt das Volumen dar wobei 4 mA = leer (0 %) und 20 mA = Maximales Volumen (100 %).

Um den NivuMaster nach Beispiel 3 (Volumen Applikation mit Steuerung) im Schnellstart zu programmieren, geht man wie in Kapitel [10.1.1](#page-48-2) beschrieben vor.

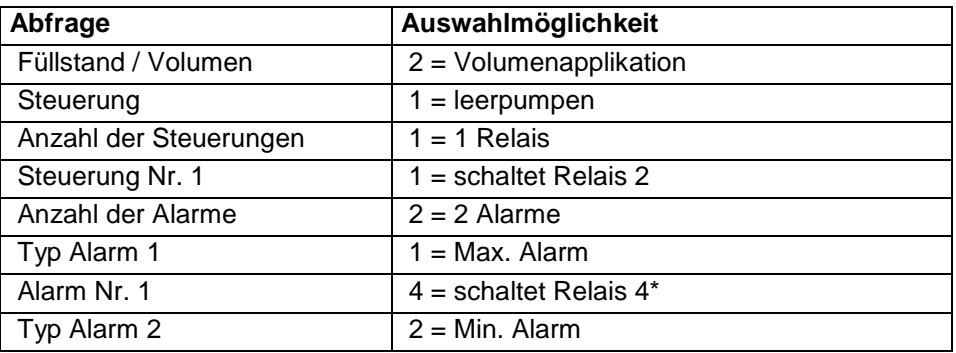

<span id="page-55-0"></span>= Diese Funktion ist nur bei der 5-Relais-Version verfügbar.

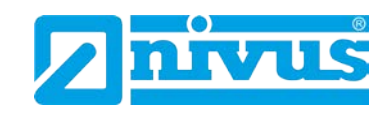

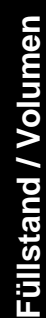

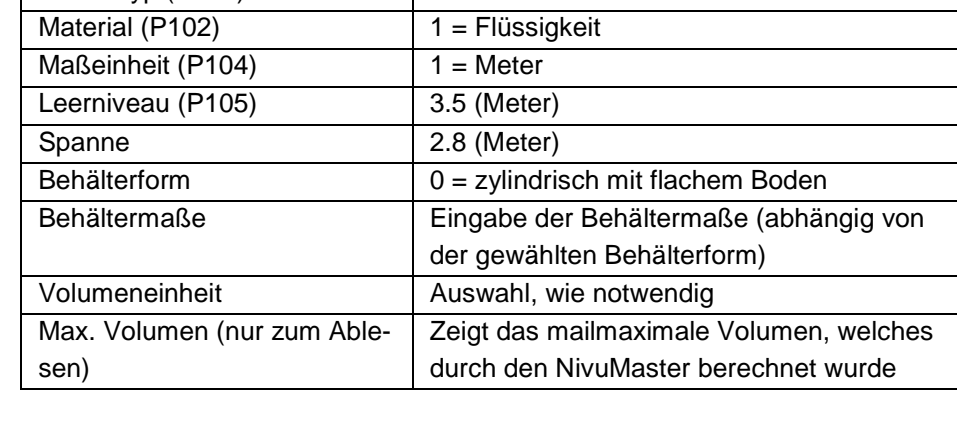

Alarm Nr. 2 5 = schaltet Relais 5

Sensortyp (P101)  $2 = P-06$ 

Dieses Beispiel zeigt einen zylindrischen Behälter mit flachem Boden. Eine Beschreibung anderer wählbarer Behälterformen (siehe P600 = Behälterform) finden Sie im Kapitel [10.6](#page-57-0) Parameterverzeichnis.

Einige Behälterformen benötigen die Eingabe weiterer Maße / Dimensionen. Diese werden während des Schnellstarts abgefragt.

Die Programmierung ist nun vollständig und das Gerät kann in den Run-Mode zurückgesetzt werden. Drücken Sie die C-Taste, bis auf dem Display "Betrieb" steht. Danach mit der E-Taste bestätigen.

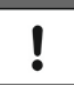

*Relais-Schaltpunkte, die nicht die genauen Erfordernisse der Applikation erfüllen, können modifiziert werden.*

Wenn auf dem Display "weitere Optionen drücke Enter" erscheint, drücken Sie die E-Taste um neue Werte auf die Schaltpunkte zu übertragen.

Alternativ kann auf den entsprechenden Relais-Schaltpunkt über das Hauptmenü oder direkt über die Parameternummer zugegriffen werden.

<span id="page-56-0"></span><sup>=</sup> Diese Funktion ist nur bei der 5-Relais-Version verfügbar.

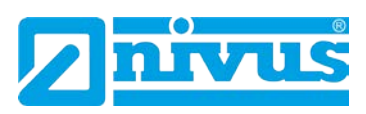

## <span id="page-57-0"></span>**10.6 Parameterverzeichnis NivuMaster Füllstand / Volumen**

Dieser Abschnitt zeigt alle im NivuMaster verfügbaren Parameter, wie sie im Menüsystem erscheinen.

## **10.6.1 Menüdarstellungen**

Nachfolgend wird eine Reihe von Darstellungen gezeigt, um sich in den verschiedenen Teilen des Menüsystems zurecht zu finden.

#### **Hauptmenü [\\*](#page-58-0)**

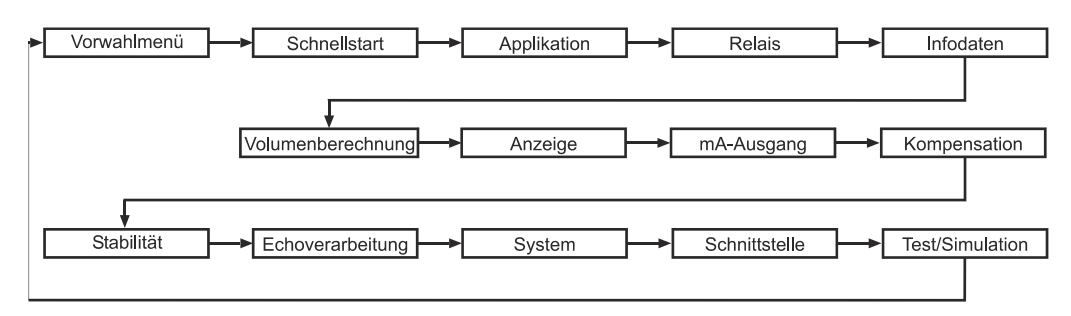

## **Applikation**

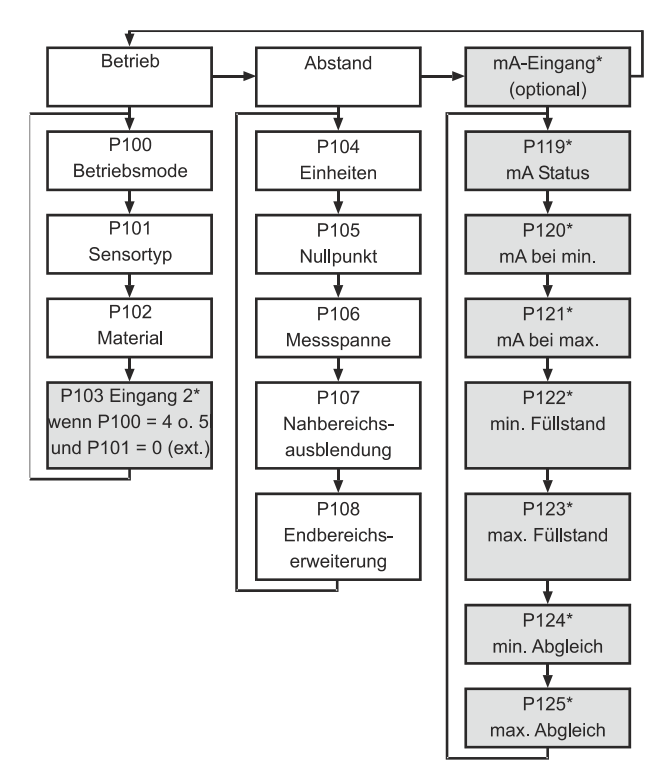

<span id="page-57-1"></span><sup>=</sup> Diese Funktion ist nur bei der 5-Relais-Version verfügbar.

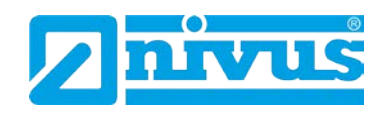

## **Relaisprogrammierung**

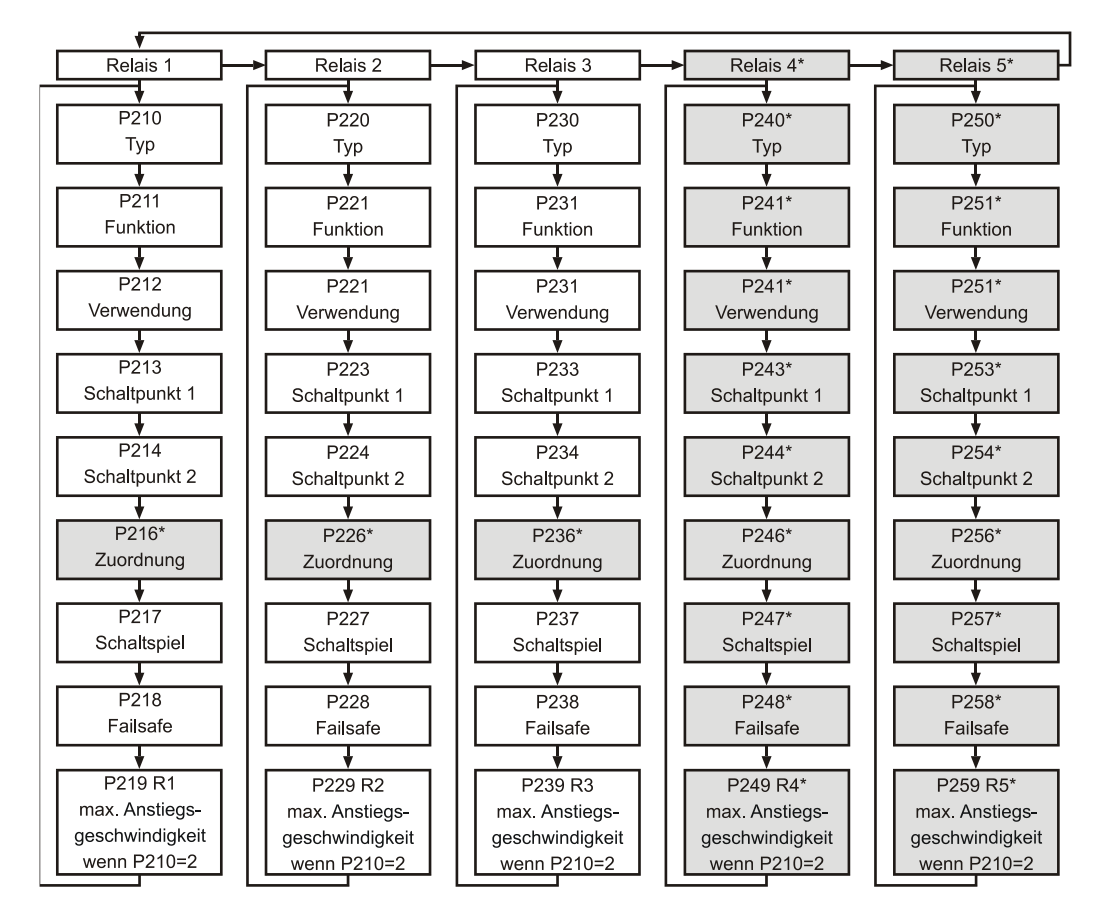

#### **Infodaten**

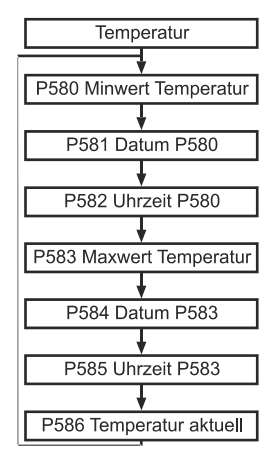

<span id="page-58-0"></span><sup>=</sup> Diese Funktion ist nur bei der 5-Relais-Version verfügbar.

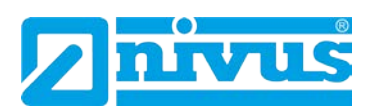

#### **Volumen**

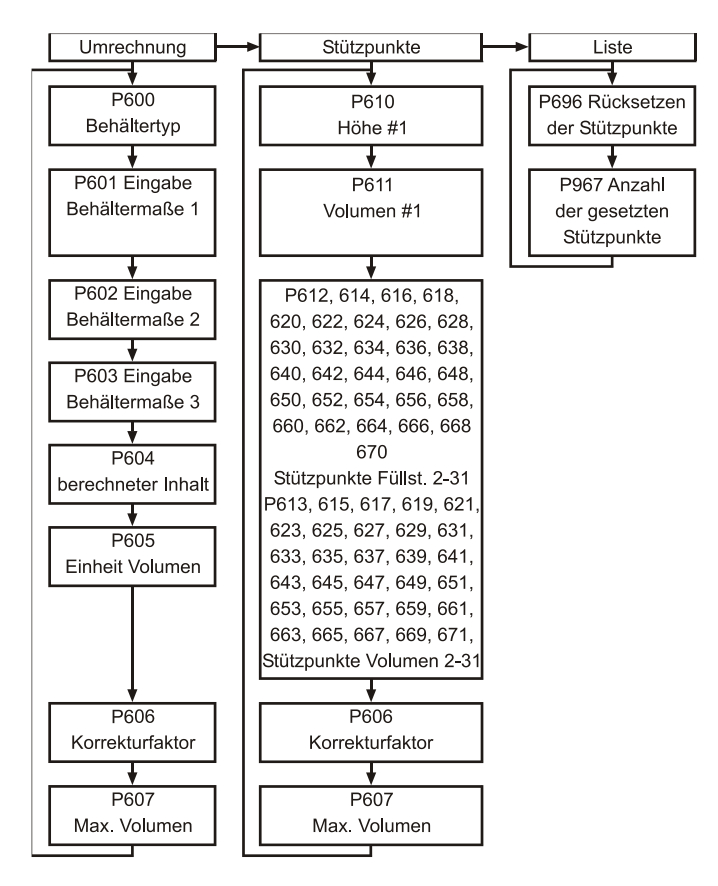

#### **Anzeige**

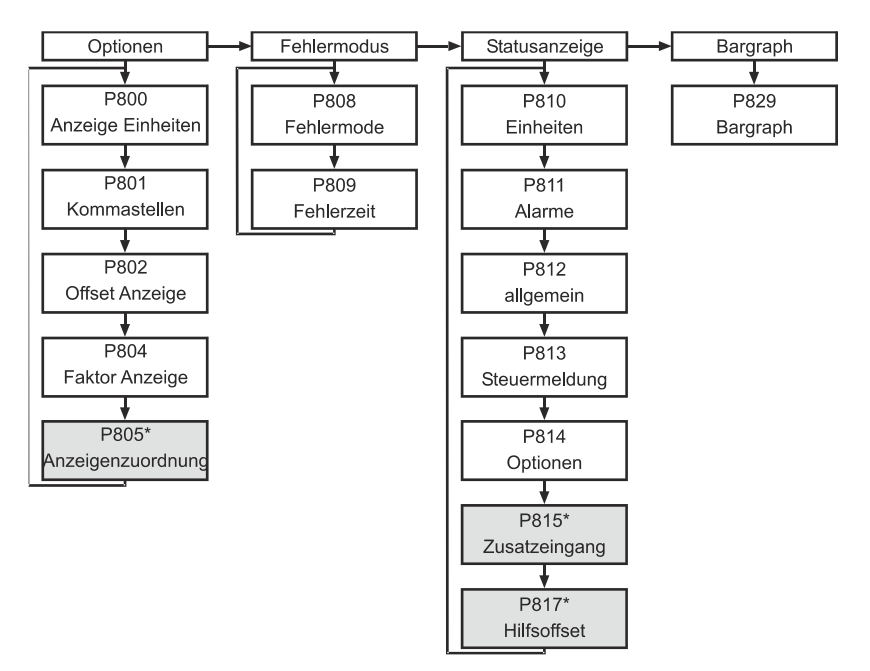

<span id="page-59-0"></span><sup>=</sup> Diese Funktion ist nur bei der 5-Relais-Version verfügbar.

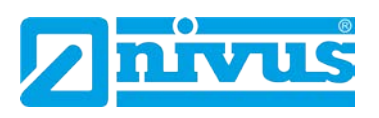

#### **mA-Ausgang**

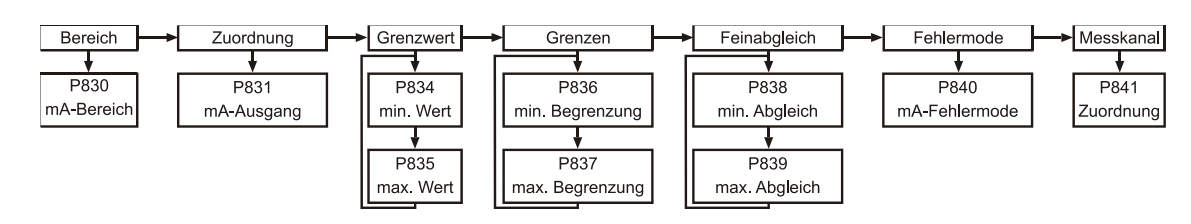

## **Kompensation**

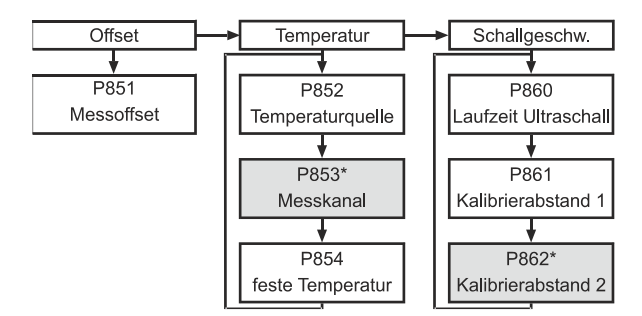

#### **Stabilität**

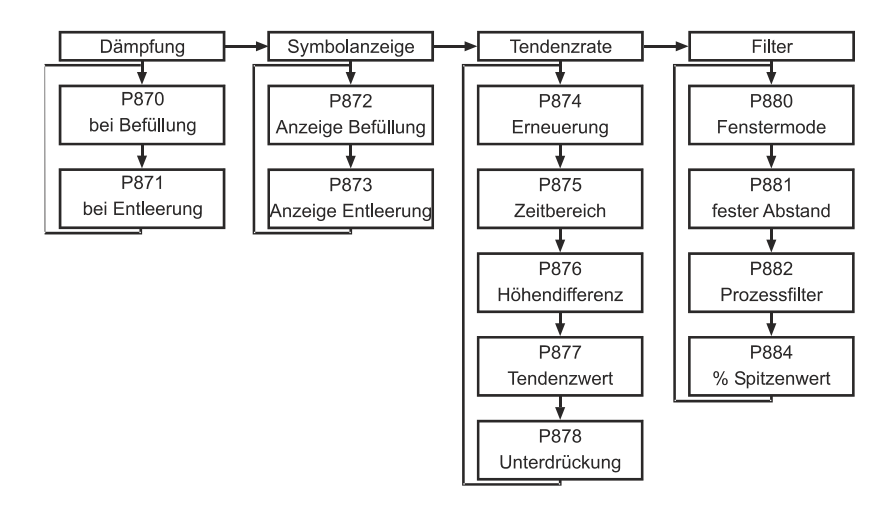

**Füllstand / Volumen**

Füllstand / Volumen

<span id="page-60-0"></span><sup>=</sup> Diese Funktion ist nur bei der 5-Relais-Version verfügbar.

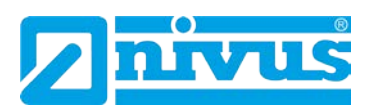

#### **Echoverarbeitung**

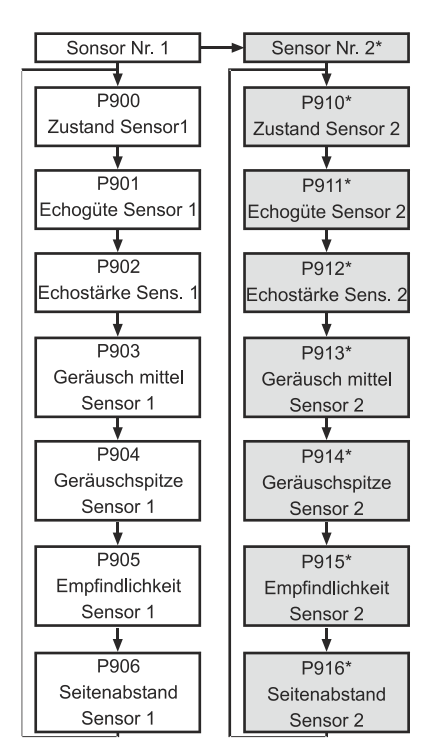

## **System**

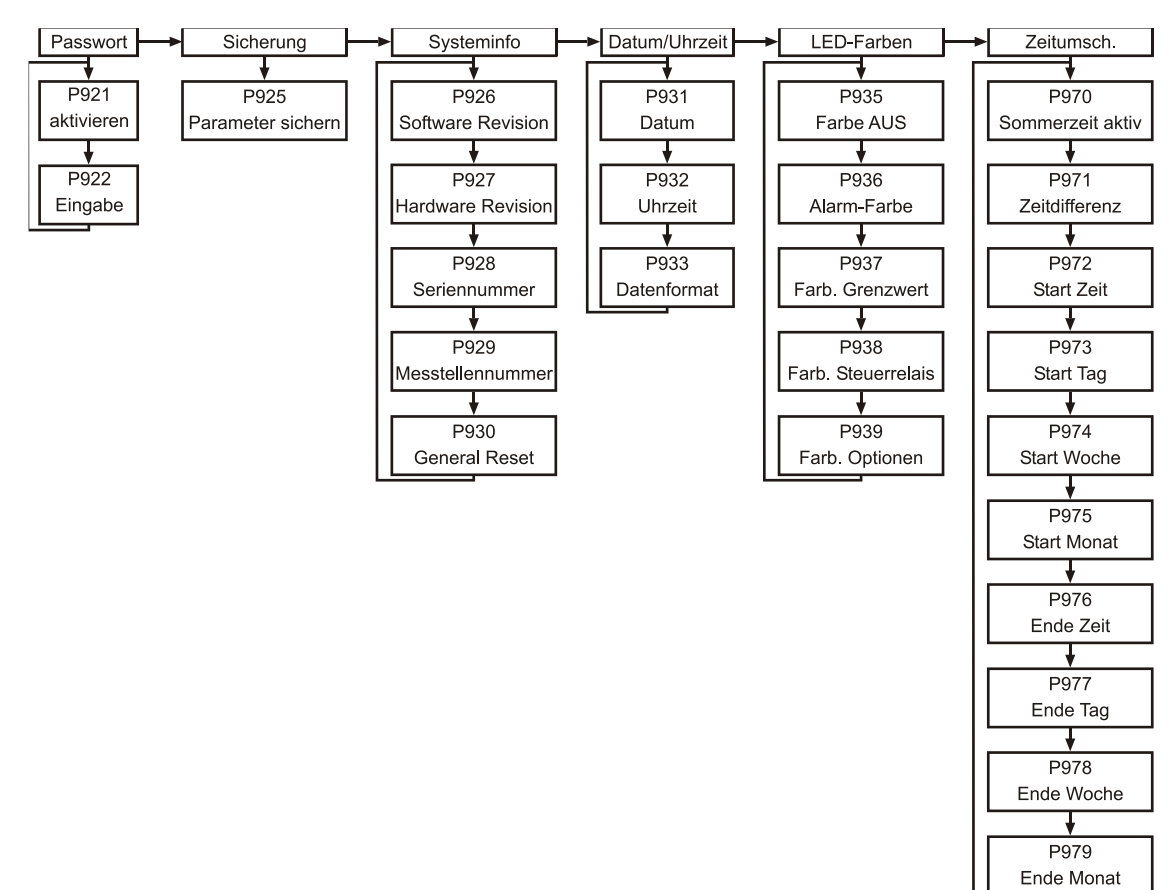

<span id="page-61-0"></span><sup>=</sup> Diese Funktion ist nur bei der 5-Relais-Version verfügbar.

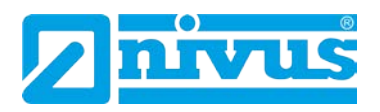

#### **Gerätekommunikation**

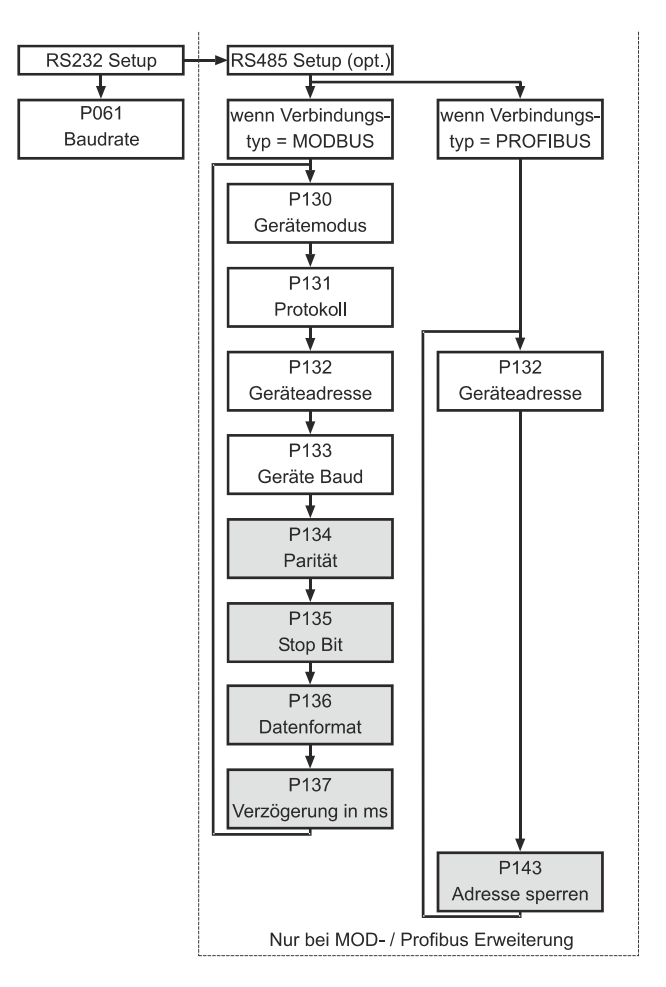

## **Test/Simulation**

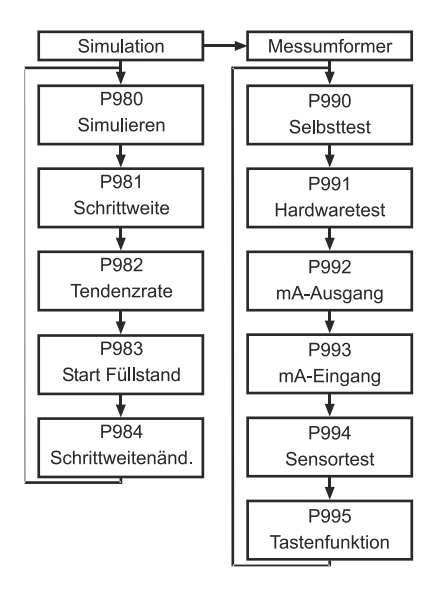

<span id="page-62-0"></span><sup>=</sup> Diese Funktion ist nur bei der 5-Relais-Version verfügbar.

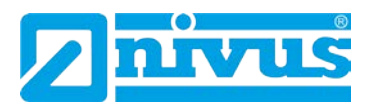

# **11 Parameterverzeichnis**

Dieser Abschnitt beschreibt alle verfügbaren Parameter und deren Funktionen bei Einstellung des NivuMaster als LV-3 / LV-5. Jeder Parameter kann durch Drücken der Taste "n" auf Werkseinstellung zurückgesetzt werden. Die Werkseinstellung der Parameter ist entweder mit "F=" gekennzeichnet oder **fett** hinterlegt.

## **11.1 Anwendung**

## **11.1.1 Betriebsparameter**

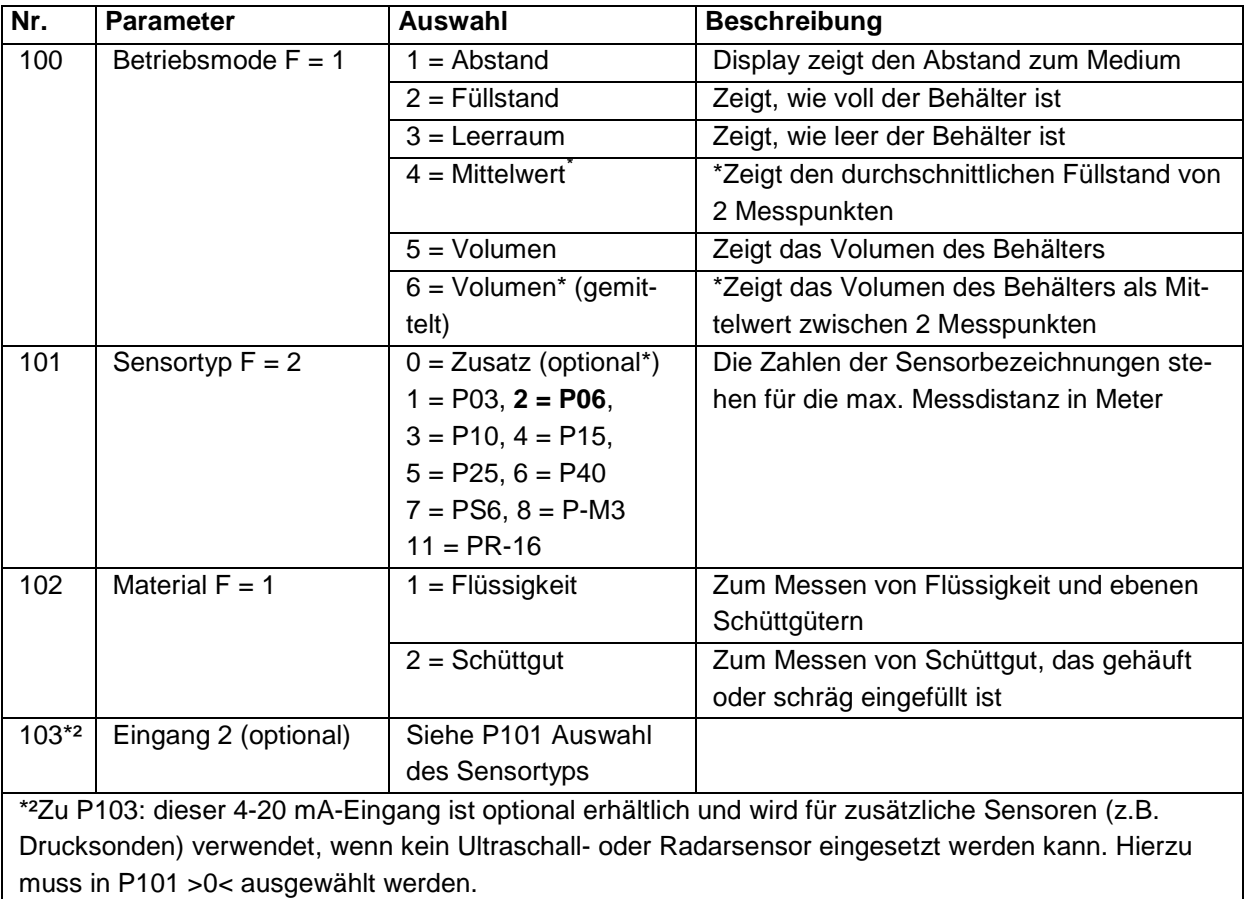

<span id="page-63-0"></span><sup>=</sup> Diese Funktion ist nur bei der 5-Relais-Version verfügbar.

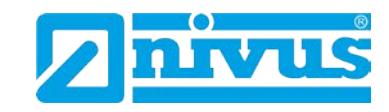

# **11.1.2 Abmessungen**

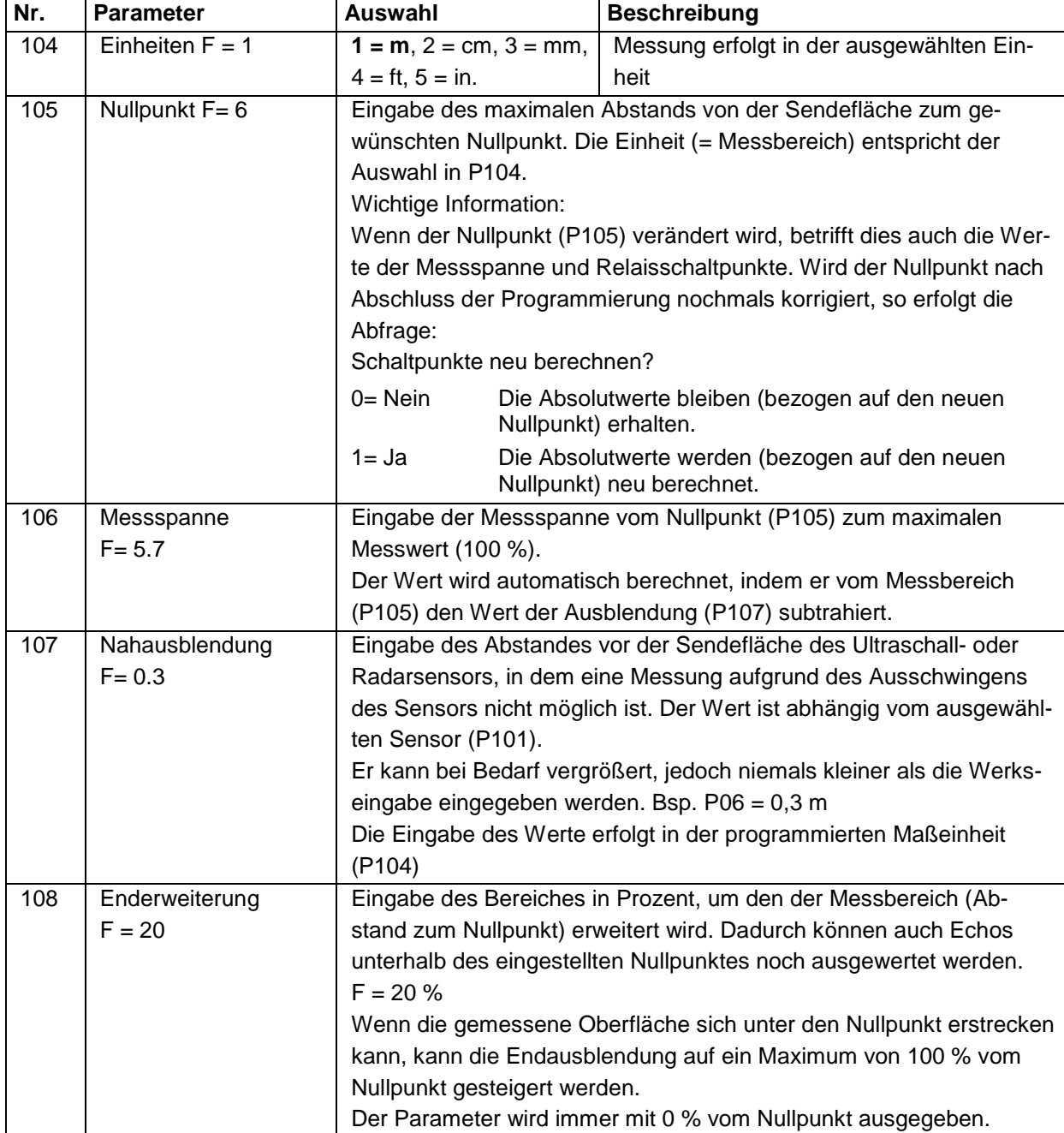

# **11.1.3 mA-Eingang[\\*](#page-65-0)**

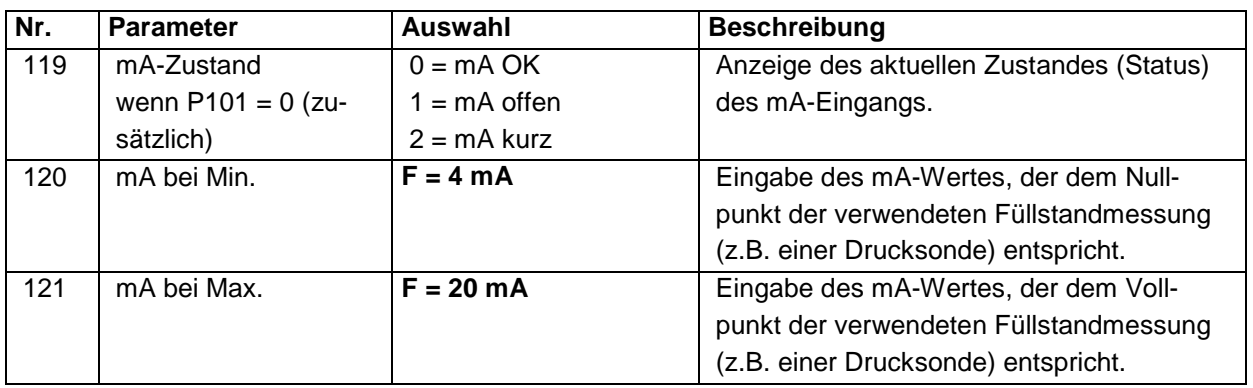

<span id="page-64-0"></span>= Diese Funktion ist nur bei der 5-Relais-Version verfügbar.

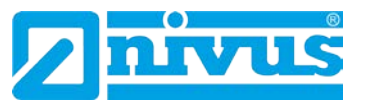

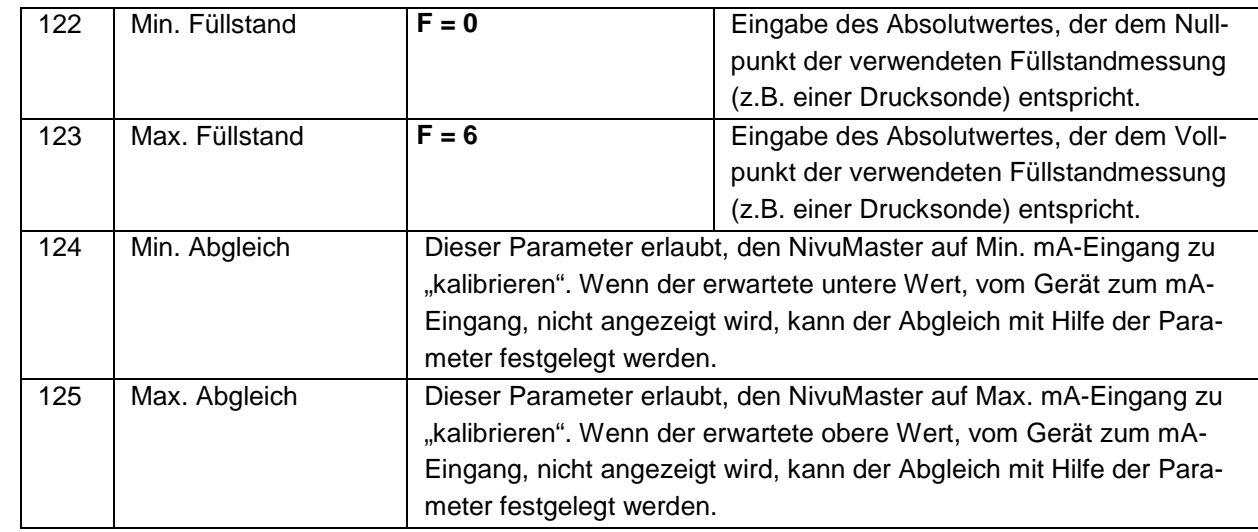

## **11.2 Relaisprogrammierung**

Die Relaisparameter sind für alle Relais identisch, mit Ausnahme der zweiten Ziffer. Diese bezeichnet die Relais-Nummer wie folgt (z.B.):

- 2**1**0 Parameter für Relais **1** 2**2**0 Parameter für Relais **2**
- 2**3**0 Parameter für Relais **3**
- 2**4**0 Parameter für Relais **4\* [\\*](#page-66-0)**
- 2**5**0 Parameter für Relais **5\***

Die dritte Stelle bezeichnet bestimmte Parameter der Relaiseinstellung. Sie sind frei wählbar.

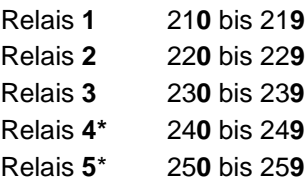

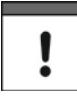

*In Abhängigkeit der Gerätefunktion sind nicht immer alle Relaiseinstellungen verfügbar.*

Der erste Parameter des jeweiligen Relais bestimmt die Aufgabenzuweisung (z.B. Alarm, Pumpensteuerung, Steuerung oder sonstige Alarme). Danach gibt man die entsprechende Auswahl ein.

<span id="page-65-0"></span><sup>=</sup> Diese Funktion ist nur bei der 5-Relais-Version verfügbar.

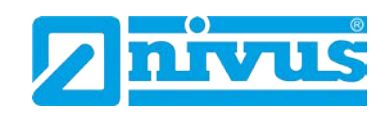

## **11.2.1 Relais Typ**

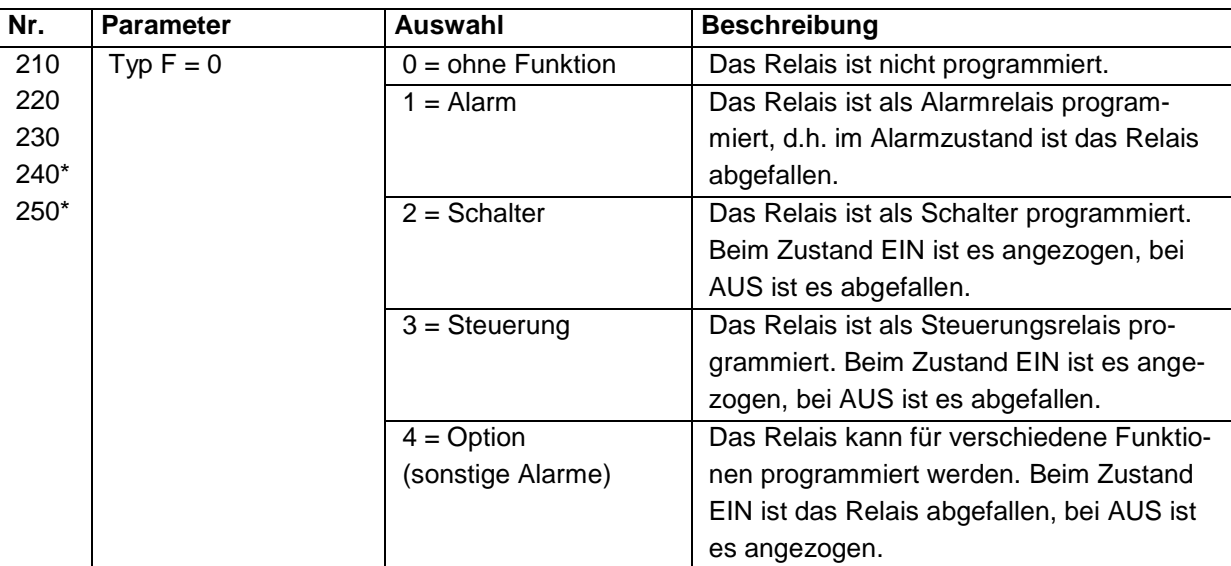

Parameter P210, P220, P230, P240<sup>[\\*](#page-67-0)</sup>, P250\*

## **11.2.2 Alarmfunktionen**

Parameter P210, P220, P230, P240\*, P250\* = **1 (Alarm)**

Jeweils der zweite Parameter bestimmt die Alarmfunktion für das Relais. Parameter P211, P221, P231, P241\*, P251\* - Relaisfunktion

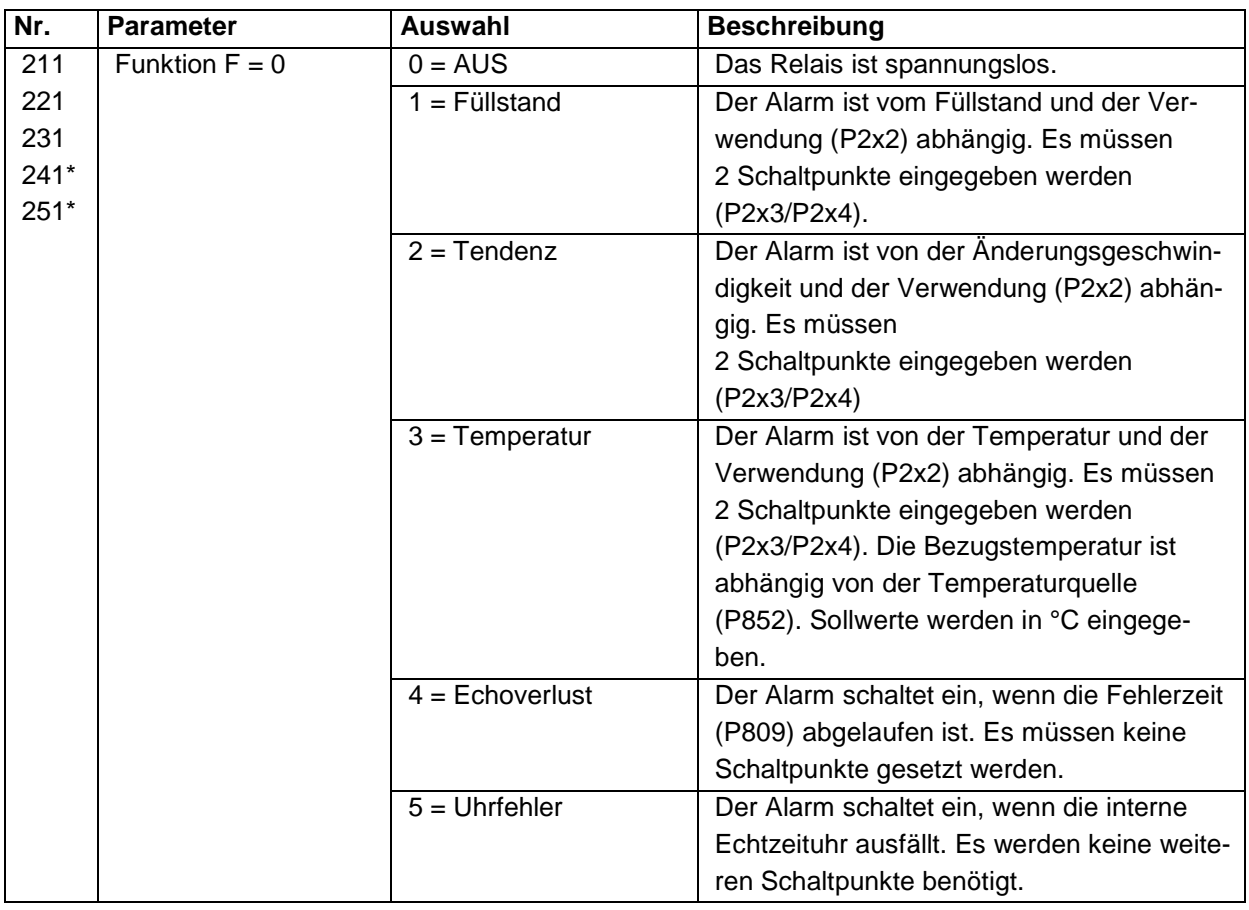

<span id="page-66-0"></span>= Diese Funktion ist nur bei der 5-Relais-Version verfügbar.

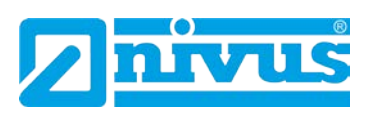

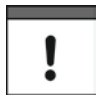

*Echoverlust und Zeitverlust werden entsprechend mit Text am Display angezeigt.*

Der jeweils dritte Parameter bestimmt die Alarmart oder Verwendung des Relais.

Parameter P212, P222, P232, P242<sup>[\\*](#page-68-0)</sup>, P252\* - Alarmart/Verwendung des Relais

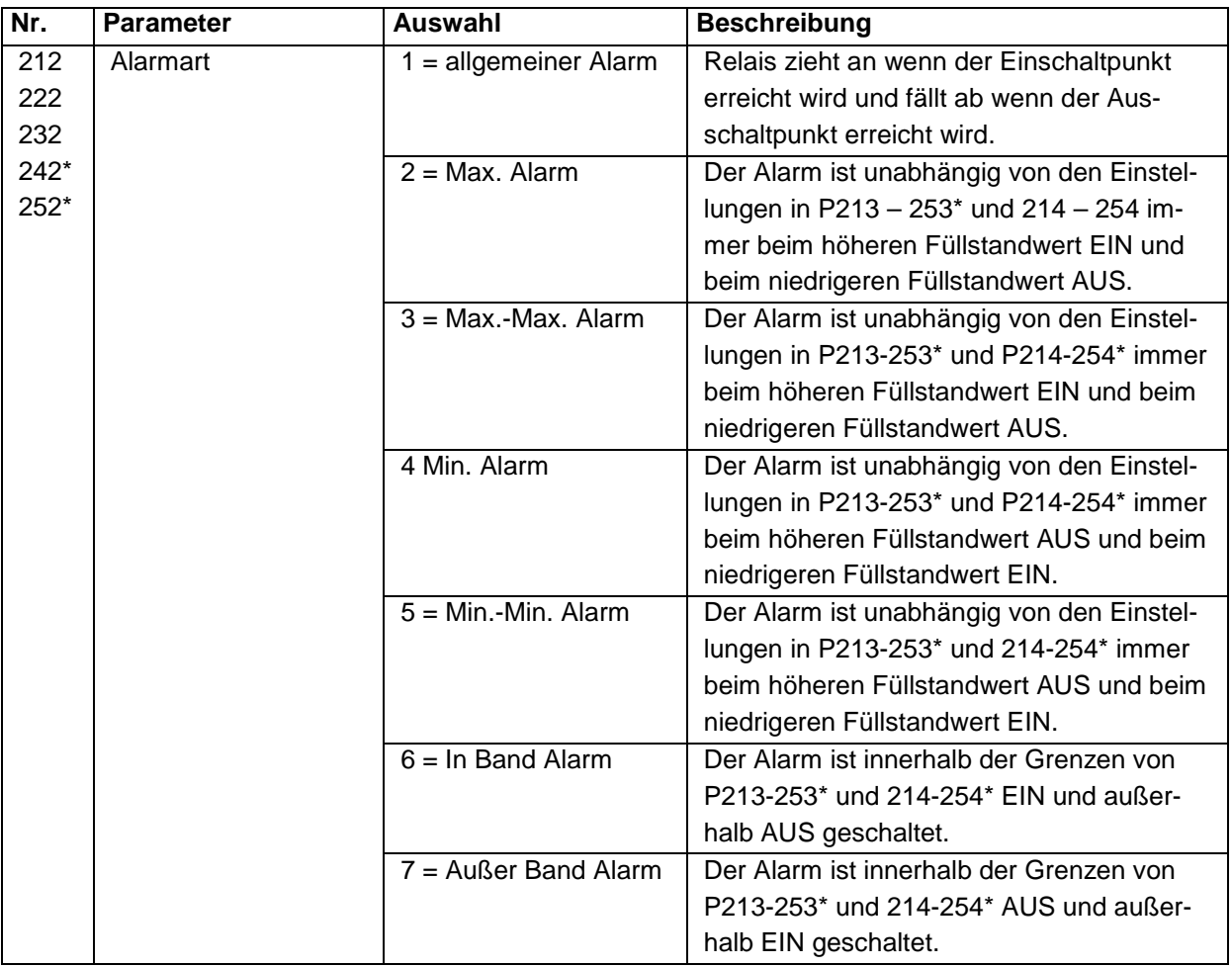

\*Der dritte Parameter hat keine Funktion und wird nicht angezeigt. Parameter P211, P221, P231, P241\*, P251\* = 4 oder 5

Der vierte und fünfte Parameter jedes Relais setzt den Ein- bzw. Ausschaltpunkt. Für den Max. Alarm wird der Einschaltpunkt höher als der Ausschaltpunkt gesetzt. Für den Min. Alarm verfährt man genau andersherum. Siehe entsprechende Alarmfunktionstabelle (P212, 222, 232, 242\*, 252\*) für weitere Informationen.

P213, P223, P233 P243\*, P253\* - Relais Schaltpunkt 1 (F= 0) Bestimmt Ein- oder Ausschaltpunkt für den Alarm entsprechend der gewählten Kennung (P2x0 und P2x1). P214, P224, P234, P244\*, P254\* - Relais Schaltpunkt 2 (F= 0) Bestimmt Ein- oder Ausschaltpunkt für den Alarm entsprechend der gewählten Kennung (P2x0 und P2x1). **Wichtige Information:**

<span id="page-67-0"></span><sup>=</sup> Diese Funktion ist nur bei der 5-Relais-Version verfügbar.

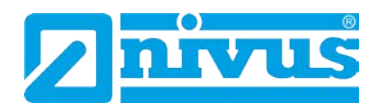

Schaltpunkte werden entsprechend der gewählten Funktion in Werten eingegeben.

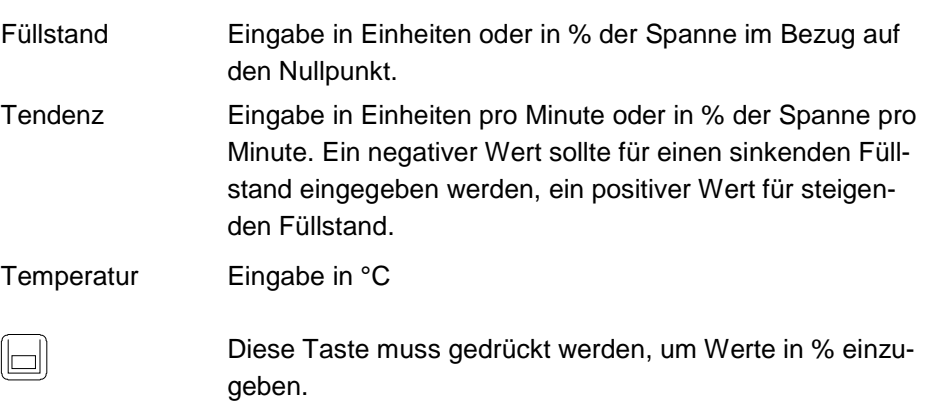

#### **11.2.3 Schaltfunktionen**

Parameter P210, P220, P230, P240, P240[\\*](#page-69-0) , P250\* = **2 (Schalter)** Der Parameter 2x1 bestimmt, ob die Steuerung gegenwärtig auf "Ein" oder "Aus" schaltet.

Parameter P211, P221, P231, P241\*, P251\* - Relaisfunktion Dieser Parameter bestimmt, ob die Relaisfunktion "Ein" oder "Aus" schaltet.

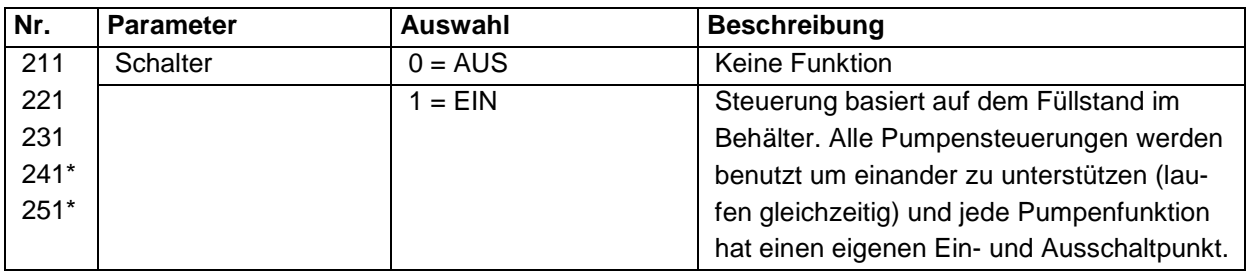

Parameter 2x2 ist ohne Funktion, wenn die Schalterfunktion gewählt ist. Parameter 2x3 und 2x4 werden gesetzt, um die Ein-/Ausschaltpunkte der Schaltfunktion zu bestimmen.

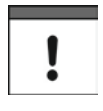

*Die Relais werden über die Ein- bzw. Ausschaltpunkte gesteuert. Für Min. Alarm (abnehmender Füllstand) muss der Einschaltpunkt über den Ausschaltpunkt gesetzt werden.*

*Für Max. Alarm (steigender Füllstand) muss der Einschaltpunkt unter den Ausschaltpunkt gesetzt werden.*

P213, P223, P233 P243\*, P253\* - Relais Schaltpunkt 1 Eingabe des Einschaltpunkts. Relaisschaltpunkte werden in Maßeinheiten eingegeben (P104).

P214, P224, P234, P244\*, P245\* - Relais Schaltpunkt 2 Eingabe des Ausschaltpunkts. Relaisschaltpunkte werden in Maßeinheiten eingegeben (P104). P219, P229, P239, P249\*, P259\* - Max. Anstiegsgeschwindigkeit

<span id="page-68-0"></span> <sup>\*</sup> = Diese Funktion ist nur bei der 5-Relais-Version verfügbar.

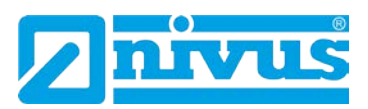

In diesem Parameter kann die Anstiegsgeschwindigkeit des Füllstands, ungeachtet des oberen Einschaltpunktes P2x3, programmiert werden. Falls die Anstiegsgeschwindigkeit programmiert wird, bleibt das Pumpenfunktionsrelais angezogen, bis der Ausschaltpunkt erreicht ist.

Max. Anstiegsgeschwindigkeit wird in Maßeinheiten (P104) pro Minute eingegeben, entweder positiv (ansteigender Füllstand) oder negativ (fallender Füllstand).

## **11.2.4 Steuerungsfunktionen**

Parameter P210, P220, P230, P240[\\*](#page-70-0) , P250\* = **3 (Steuerfunktion)** Wenn ein Relais als Steuerungsrelais programmiert wurde, bestimmt der zweite, im Menü angezeigte Parameter die Funktion des Relais.

Parameter P211, P221, P231, P241\*, P251\* - Relaisfunktion Dem Relais werden bestimmten Steuerfunktionen zugeteilt (anders als bei Schalter- und Alarmfunktion). Es funktioniert hauptsächlich in Bezug auf Zeit.

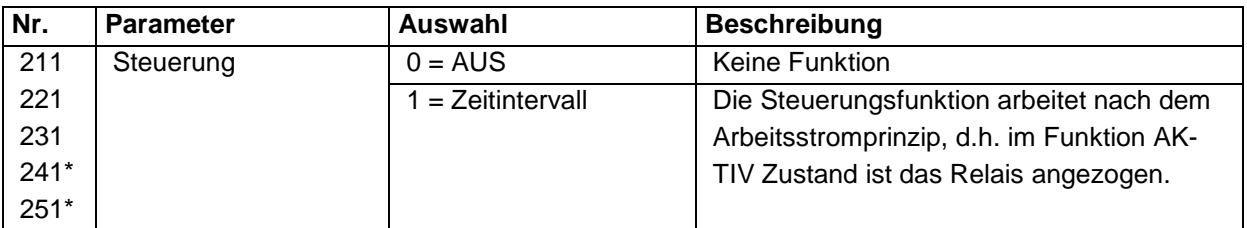

Parameter 2x2 ist ohne Funktion, wenn die Steuerfunktion gewählt ist. Parameter 2x3 und 2x4 werden gesetzt, um die Schaltpunkte zu bestimmen. P213, P223, P233 P243\*, P253\* - Relais Schaltpunkt 1 Dieser Parameter bestimmt das Zeitintervall. Die Schaltpunkte werden in Minuten angegeben. **F = 0.00 min.** P214, P224, P234, P244, P245 - Relais Schaltpunkt 2

Dieser Parameter bestimmt die Anzugdauer des Relais. **F = 0.00 min.**

## **11.2.5 Programmierung von optionalen Funktionen**

Parameter P210, P220, P230, P240\*, P250\* = **4 (Optionen)** Die Optionen arbeiten nach dem Arbeitsstromprinzip.

Parameter P211, P221, P231, P241\*, P251\* - Relaisfunktion Das Relais zieht zur programmierten Uhrzeit für die eingestellte Dauer an. Es wird nach der Echtzeit gesetzt

0 = AUS (Relais abgefallen) oder 1 = Uhrzeit

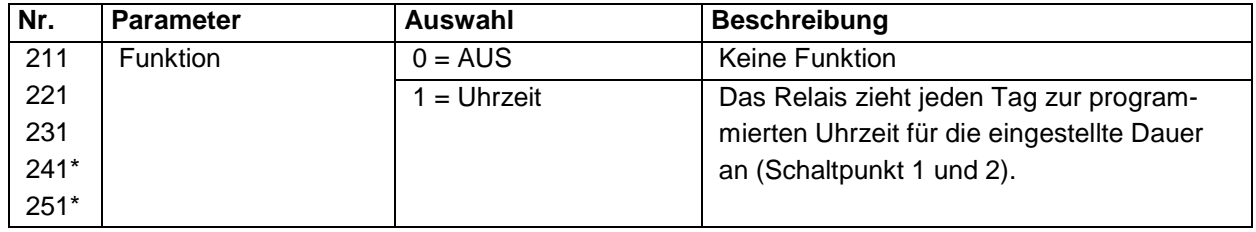

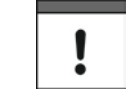

*Das Relais wird dazu verwendet, zu einer bestimmten Zeit am Tag das Gerät zu steuern. Es muss sichergestellt sein, dass die korrekte Zeit programmiert* 

<span id="page-69-0"></span>= Diese Funktion ist nur bei der 5-Relais-Version verfügbar.

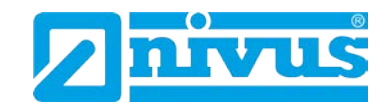

*wurde. Falls notwendig, muss die Sommerzeit aktiviert werden, um die Zeitverschiebung anzupassen (P970 – P979).*

Parameter 2x2 ist ohne Funktion, wenn die optionale Funktion gewählt ist. Parameter 2x3 und 2x4 werden gesetzt, um die Schaltpunkte zu bestimmen.

P213, P223, P233 P243\*, P253\* - Relais Schaltpunkt 1 Die Relaisschaltpunkte werden in Stunden & Minuten eingegeben (HH:MM) um die Schaltzeit des Relais zu setzen.

P214, P224, P234, P244\*, P254\* - Relais Schaltpunkt 2 Eingabe der Anzugsdauer des Relais - gehe weiter zu Parameter P2x6.

Parameter P216, P226, P236, P246\*, P256\* - Relais Zuordnung Eingabe welchem Messkanal die Relais zugeordnet sind. **1= Sensor 1** (oder optional auf den Hilfs- (Strom-) Eingang.)

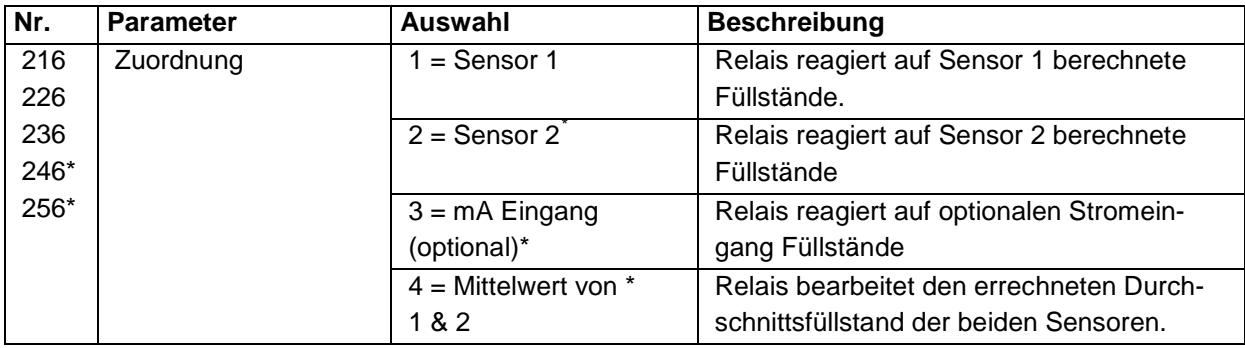

Parameter P217, P227, P237, P247\*, P257\* - Relaisschaltspiele Der NivuMaster speichert, wie oft jedes Relais abfällt. Es wird die Anzahl der Relaisschaltspiele angezeigt.

Es kann auf jeden beliebigen Wert gesetzt werden.

Parameter P218, P228, P238, P248\*, P258\* - Fehlermode Der NivuMaster verfügt über einen allgemeinen Fehlerspeicher (P808). Jedoch kann dieser überschrieben werden, so dass jedes einzelne Relais seinen eigenen unabhängigen Fehlerspeicher-Modus hat.

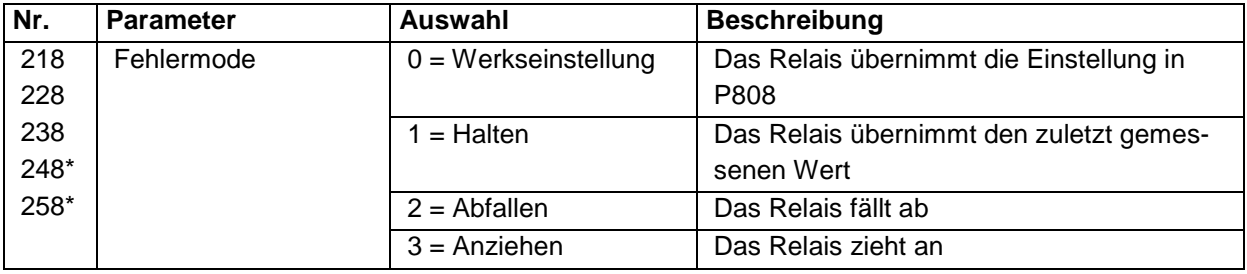

Parameter P809 - Fehler-Zeit

Hier wird die Dauer in Minuten eingetragen, die ein Fehler permanent anstehen muss, bevor der Fehlermode aktiv wird.

<span id="page-70-0"></span><sup>=</sup> Diese Funktion ist nur bei der 5-Relais-Version verfügbar.

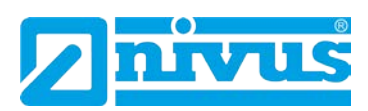

## **11.3 Infodaten**

## **11.3.1 Temperatur**

Die folgenden Parameter geben Auskunft über die Temperatur in °C, wie in P852 "Temperaturquelle" gezeigt. Diese Parameter können nur angezeigt, aber nicht verändert werden. Wenn jedoch P852 geändert wird, werden die Werte zurückgesetzt.

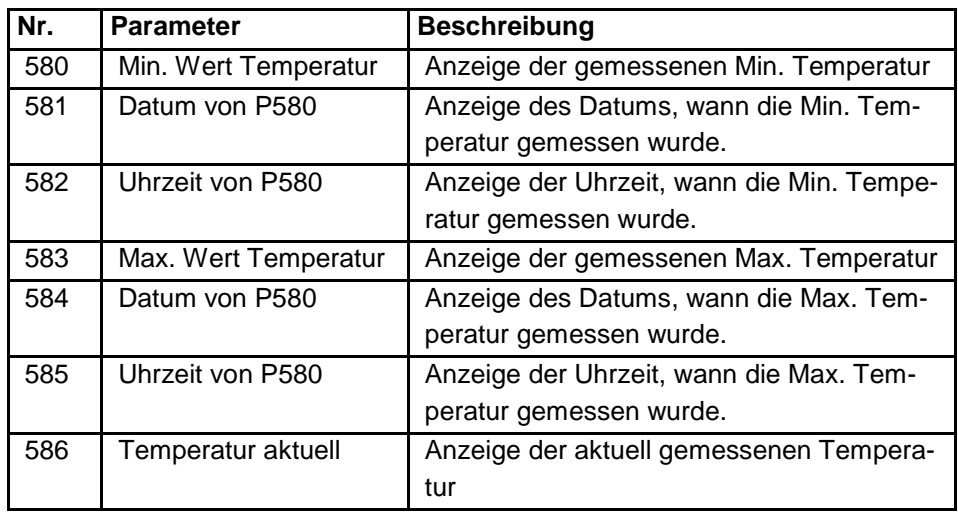

## **11.4 Volumenberechnung**

Der NivuMaster bietet eine Vielfalt von Volumenberechnungsmöglichkeiten mit 11 vordefinierten Behälterformen (siehe P600). Für jeden Behälter müssen die Maße in der Maßeinheit (P104) bekannt sein (P601-P603). Diese sind notwendig, um das Volumen (P604) zu berechnen. Es wird in der entsprechenden Volumeneinheit (P605) am Display ausgegeben.

<span id="page-71-0"></span>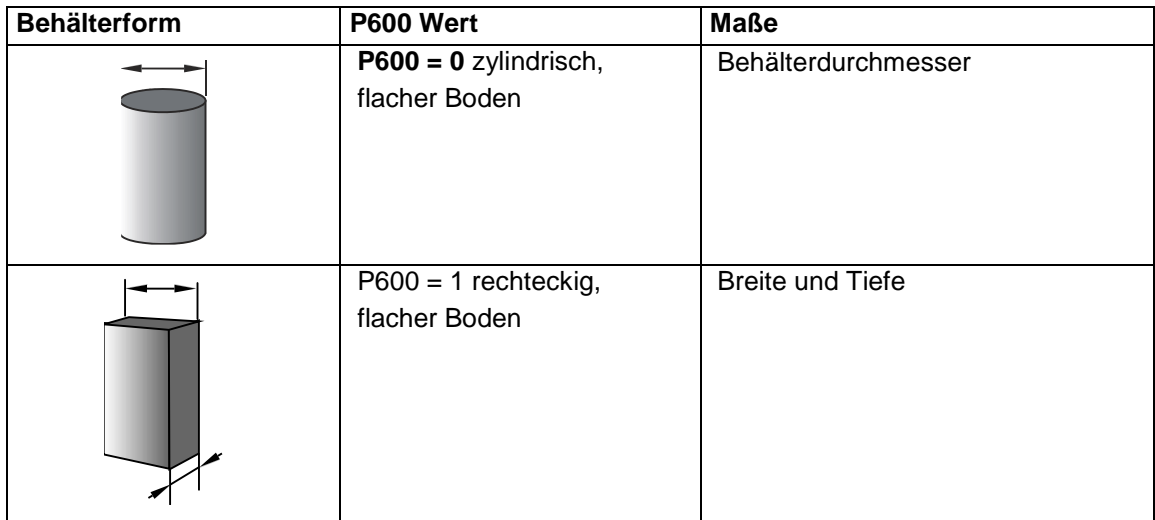
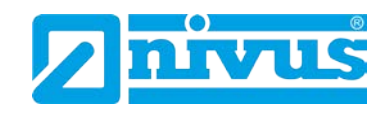

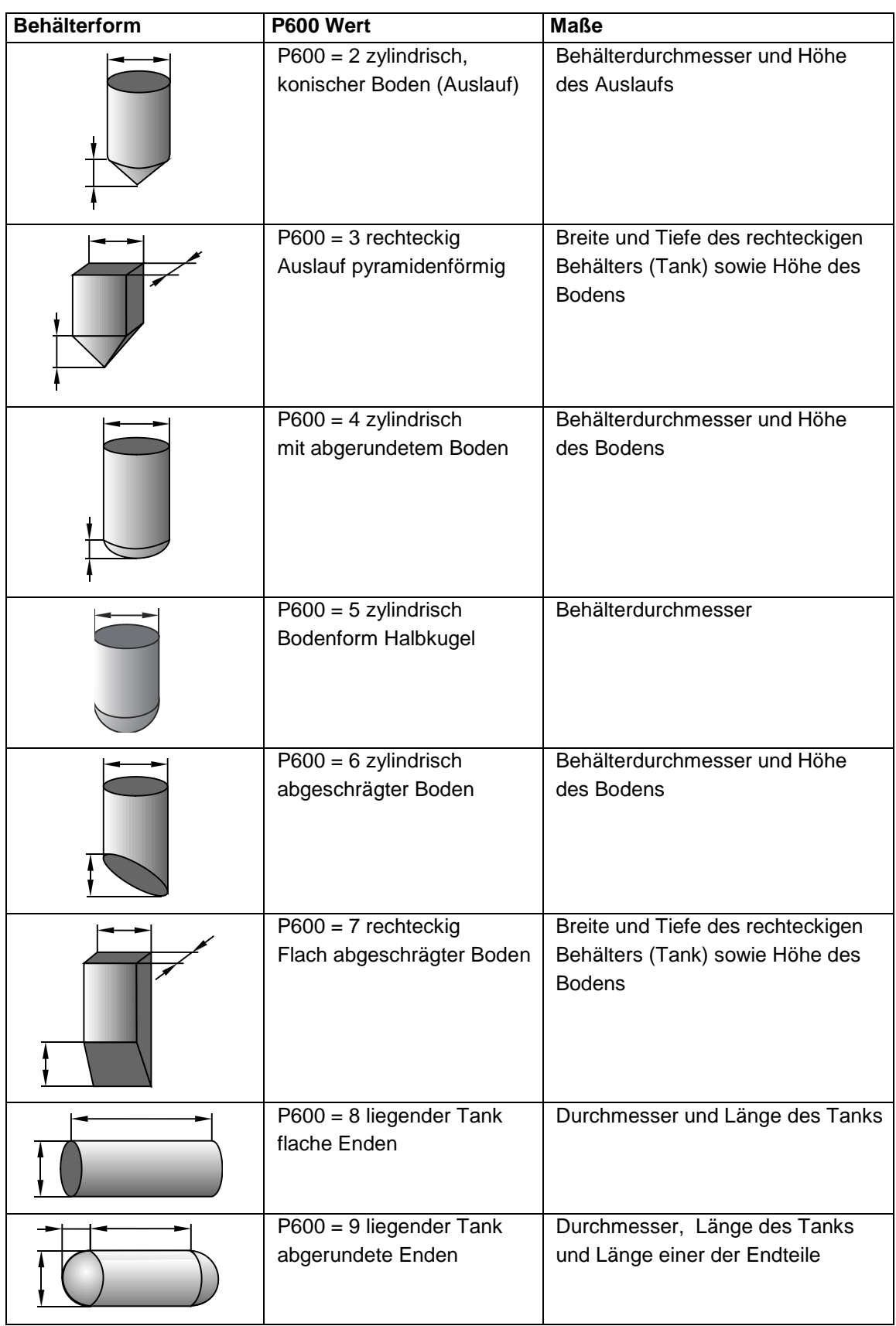

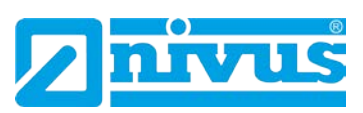

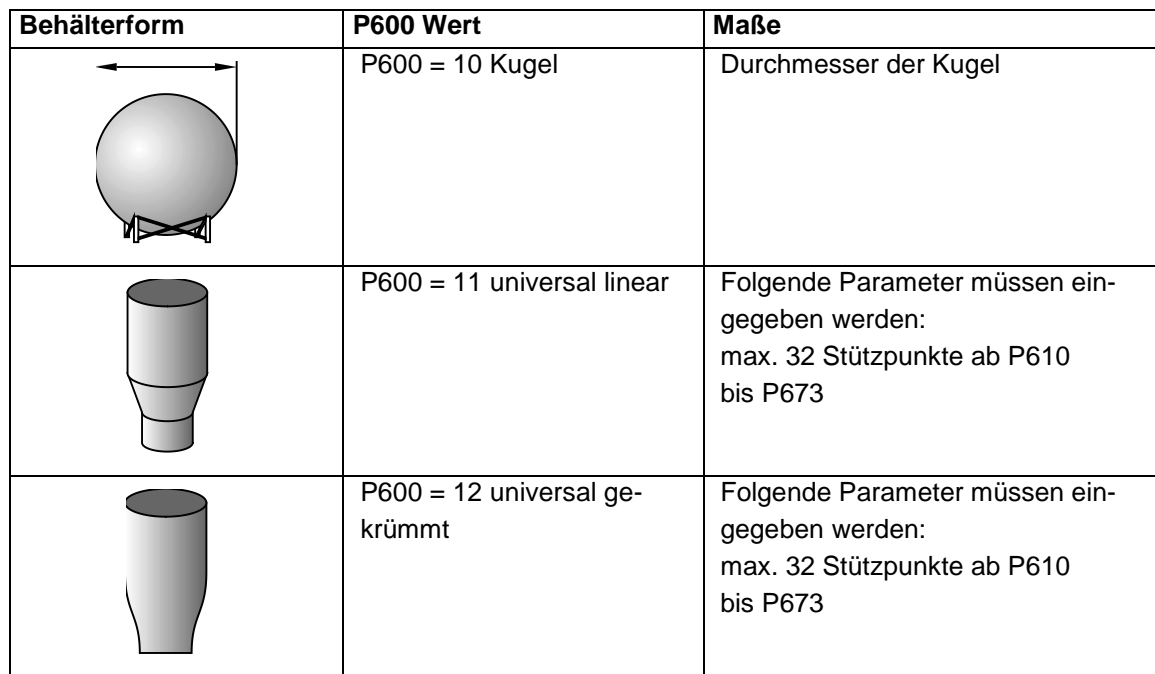

P601 - P603 werden für die Eingabe der Behältermaße verwendet um das Volumen zu berechnen. Die Maße werden benötigt, wie in der nachfolgenden Tabelle gezeigt und in den Parameter Maßeinheiten (P104) eingegeben.

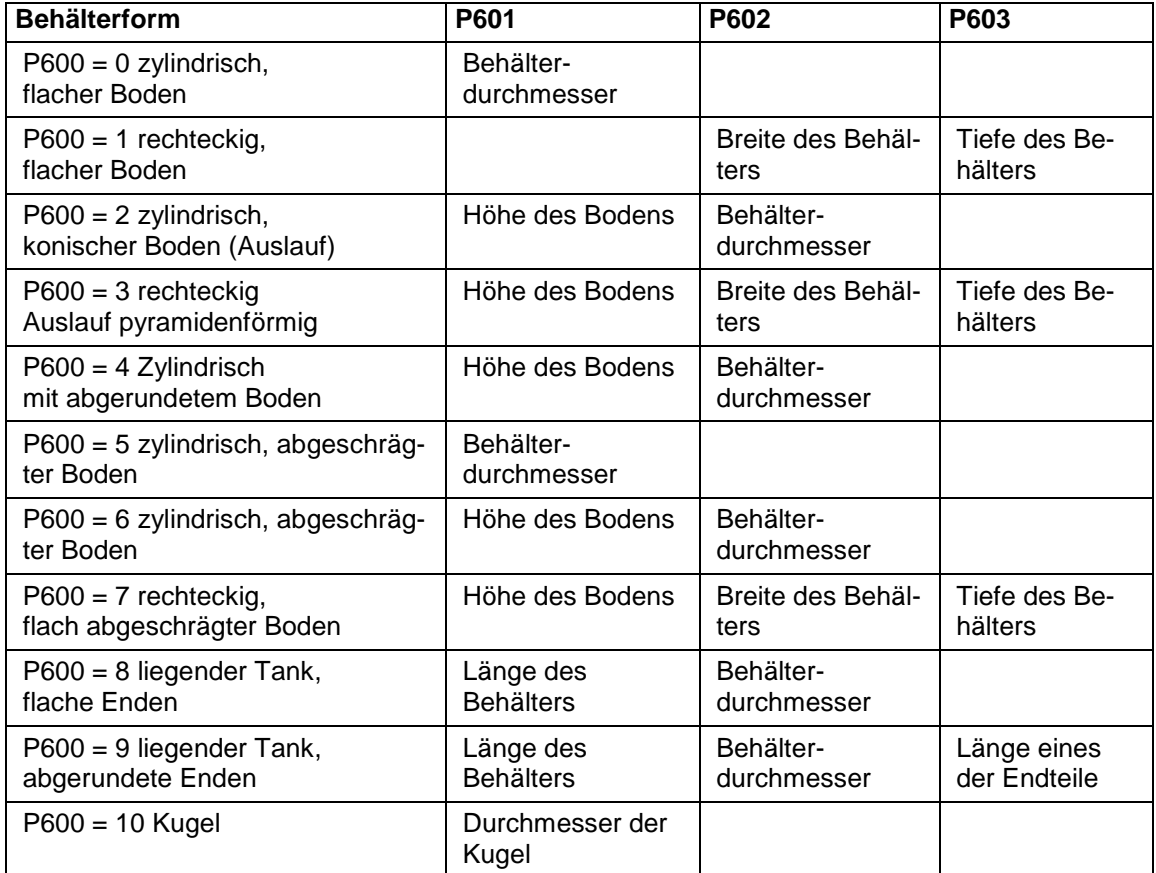

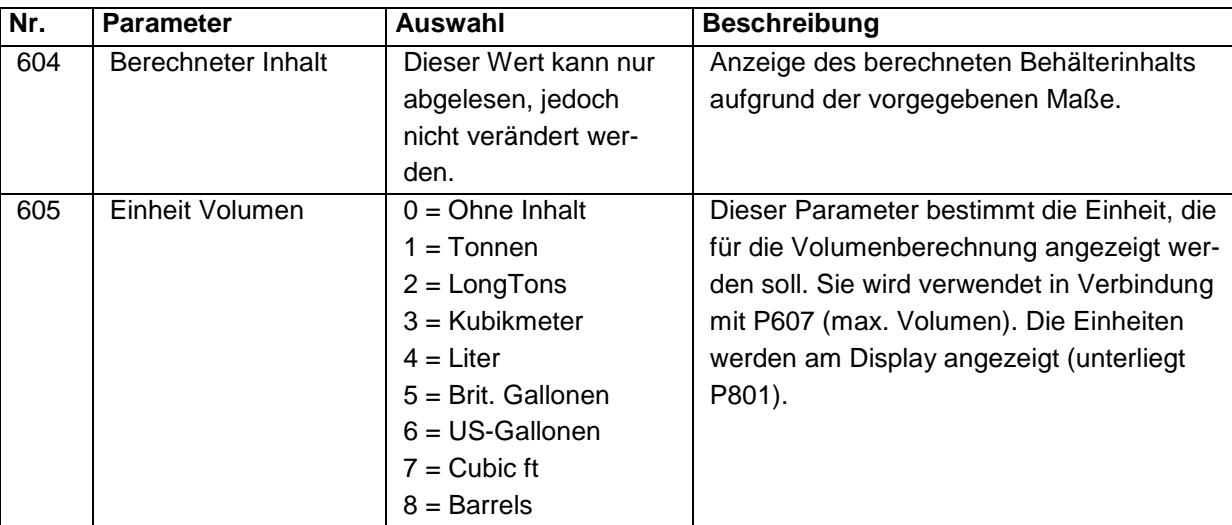

Korrekturfaktor P606

Dieser Parameter wird zur Eingabe eines Korrekturfaktors genutzt. Mit dem Korrekturfaktor können Unterschiede zwischen dem berechneten Behälterinhalt und Max. Volumen, z.B. Materialdichte, berücksichtigt werden.

Max. Volumen P607

Dieser Parameter zeigt den maximalen Behälterinhalt unter Berücksichtigung des Korrekturfaktors an.

Z.B. P604 berechneter Inhalt x P606 Korrekturfaktor, dieser Parameter kann nur gelesen werden, Änderungen sind nicht möglich.

# **11.4.1 Stützpunkte**

Parameter P610 - P673 Füllstand/Volumen Stützpunkte Diese Parameter werden verwendet um ein Profil des Behälters zu erzeugen, wenn Universalbehälterformen gewählt werden (P600 = 11 oder P600 = 12). Die Stützpunkte müssen als Wertepaare eingegeben werden. Mindestens 2 (P610 und P611), jedoch maximal 32 Wertepaare (P672 und P673) sollen eingegeben werden. Je mehr Wertepaare, desto genauer wird das Profil.

### **Universal linear (P600 = 11)**

Diese Volumenberechnung erzeugt eine lineare Annäherung der Füllstand-/ Volumenberechnung und funktioniert am besten, wenn der Behälter scharfe Abkantungen zwischen jeder Formänderung hat.

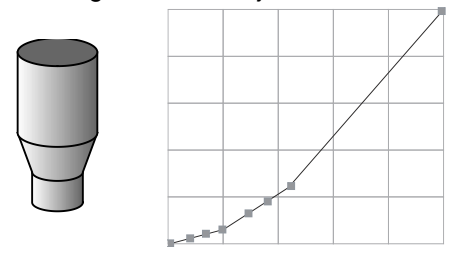

Für jede Stelle, an welcher der Behälter die Form ändert, muss ein Stützpunkt eingegeben werden. Befindet sich ein leicht gebogener Abschnitt in dem Behälter, setzt man in kurzen Abständen mehrere Stützpunkte, um die Krümmung zu berechnen.

Je mehr Wertepaare, desto genauer wird das Profil.

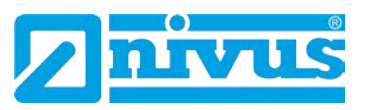

# **Universal gekrümmt (P600 = 12)**

Diese Volumenberechnung erzeugt eine gekrümmte Annäherung der Füllstand-/ Volumenbeziehung und funktioniert am besten, wenn der Behälter keine gerade Form oder Abkantungen hat.

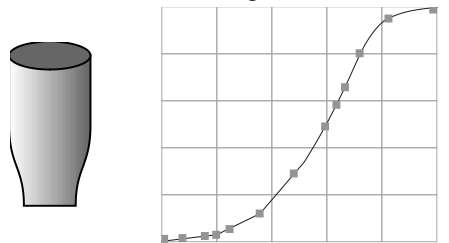

Es müssen jeweils 2 Stützpunkte am Nullpunkt und Max. Füllstand gesetzt werden. Für jede Stelle, an welcher der Behälter einen Bogen macht, benötigt man weitere Stützpunkte.

Mindestens 2 (P610 und P611), jedoch maximal 32 Wertepaare (P672 und P673) sollen eingegeben werden.

Je mehr Wertepaare, desto genauer wird das Profil.

### **11.4.2 Liste der Stützpunkte**

Rücksetzen der Stützpunkte (P696)

Mit diesem Parameter können alle Stützpunkte auf Werkseingabe zurückgesetzt werden, ohne auf diese individuell zugreifen zu müssen. **0=Nein**; 1=Ja

Anzahl der gesetzten Stützpunkte (P697)

Dieser Parameter erlaubt, die Anzahl der gesetzten Stützpunkte zu überprüfen, ohne auf jeden zuzugreifen. Diese ist ein Ausleseparameter, Werte können nicht geändert werden.

# **11.5 Anzeigeparameter**

### **11.5.1 Eingaben**

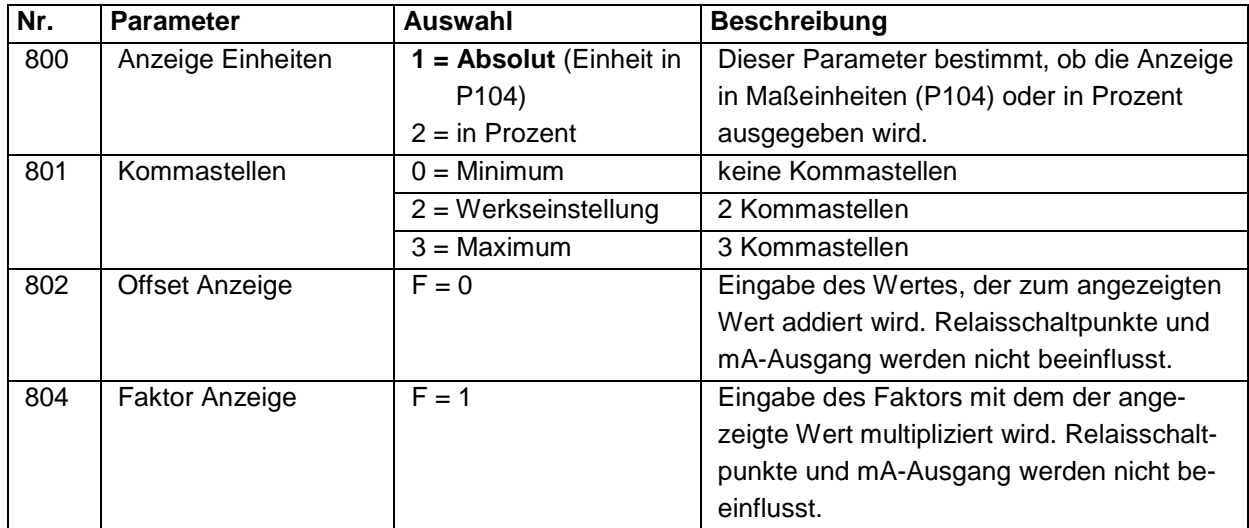

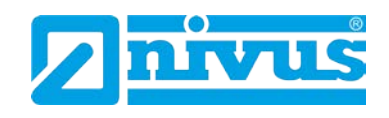

P805 Zuordnungsanzeige\* [\\*](#page-77-0)

Dieser Parameter bestimmt, auf welchen Eingang sich die Anzeige bezieht. Er wird automatisch auf die richtige Auswahl gestellt, wenn der Auswahl Mode (P100) und der Sensor (P101) gesetzt ist.

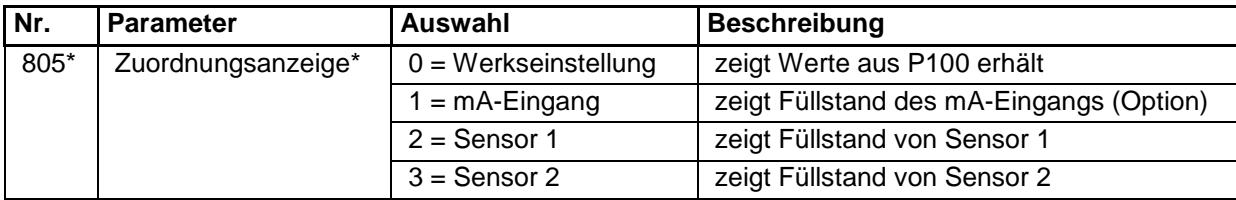

# **11.5.2 Fehlermode (Fail Safe)**

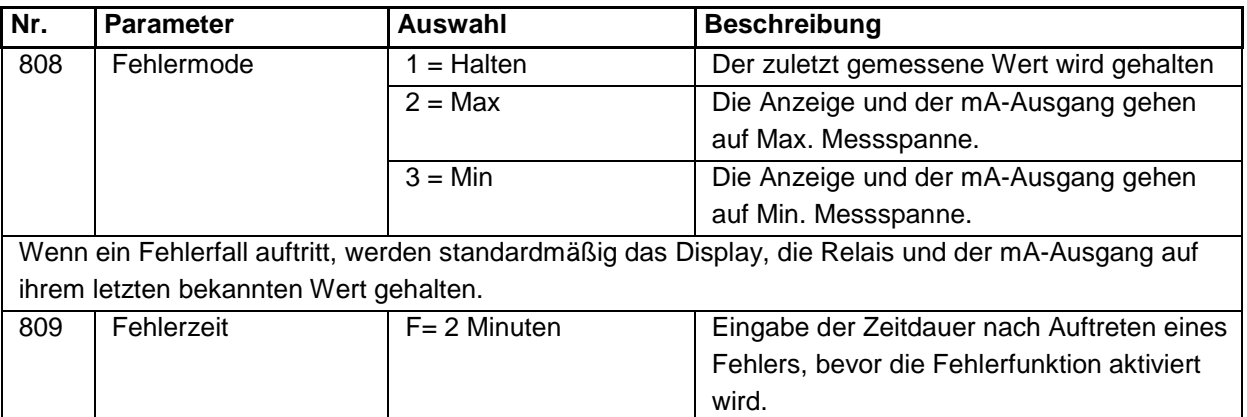

Wenn der Zeitnehmer aktiv ist, zeigt das Gerät einen Fehlerfall an, wie in P808 (Display) bestimmt, P218, 228, 238, 248\*, 258\* (Relais) und P840 (mA-Ausgang).

Wenn dieser Fall eintritt, zeigt das Display "Fail save!". Zeitlich zeigt das Display eine Nachricht mit der Art des Fehlers (z.B. Echo- oder Sensorfehler) Wenn die Messung wieder Daten erhält, werden Display, Relais und der mA-Ausgang wieder hergestellt, und der Zeitnehmer zurückgestellt.

# **11.5.3 Statusanzeige**

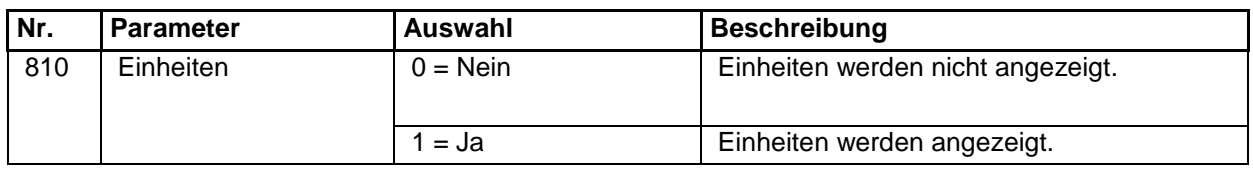

# **11.5.4 Alarmmeldung**

Dieser Parameter bestimmt, ob Meldungen im Run-Modus in der Hilfsanzeige erscheinen, wenn ein Alarmrelais schaltet. Die Meldung lautet z.B.: "Max. Alarm Ein", wobei das Maximum im Parameter "Alarmart" P212, ... 252\* bestimmt wird.

| I Nr. | <b>Parameter</b> | Auswahl    | <b>Beschreibung</b>                    |
|-------|------------------|------------|----------------------------------------|
| 811   | Alarmmeldung     | $0 =$ Nein | Alarmmeldungen werden nicht angezeigt. |
|       |                  | $1 = JA$   | Alarmmeldungen werden angezeigt.       |

<sup>=</sup> Diese Funktion ist nur bei der 5-Relais-Version verfügbar.

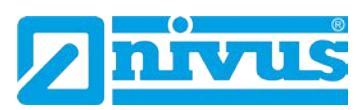

# **11.5.5 Pumpenstatus**

Dieser Parameter bestimmt, ob Meldungen in der Hilfsanzeige des Displays oder im Run-Modus angezeigt werden, wenn ein Pumpenrelais schaltet. Die Meldung lautet: "Pumpe 1 Ein", wobei die Zahl der Relaisnummer entspricht.

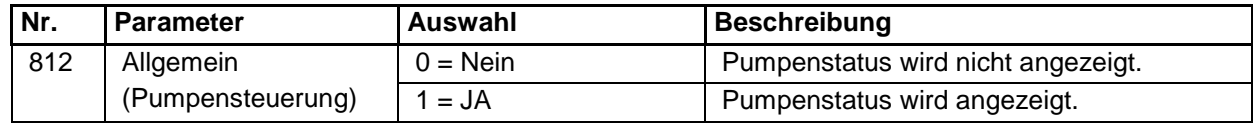

# **11.5.6 Steuerungsstatus**

Dieser Parameter bestimmt, ob Meldungen im Run-Modus in der Hilfsanzeige erscheinen, wenn ein Alarmrelais schaltet. Die Meldung lautet z.B.: "Zeit Ein"

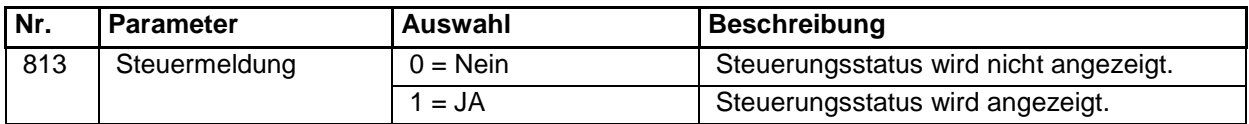

# **11.5.7 Optionsstatus**

Dieser Parameter bestimmt, ob Meldungen im Run-Modus in der Hilfsanzeige erscheinen, wenn ein optionales Relais schaltet. Die Meldung lautet z.B.: "Uhr Ein"

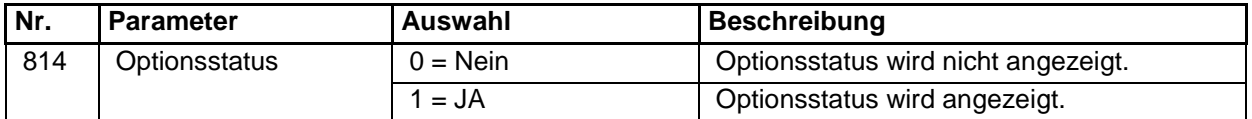

# **11.5.8 Hilfsanzeige[\\*](#page-78-0)**

Wenn Parameter 100 = 4 (Mittelwert) oder 5 (Differenz) kann die Hilfsanzeige des Displays benutzt werden, und den Füllstand der beiden Sensoren anzuzeigen.

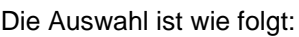

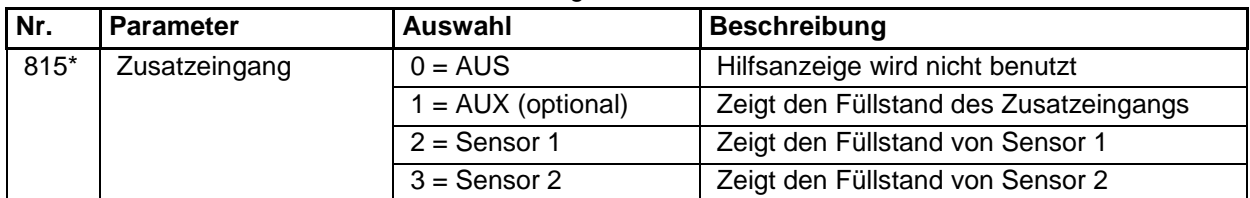

P817\* Hilfsoffset für P815\*

Der Wert dieses Parameters wird zum Wert in der Hilfsanzeige addiert, bevor er in der Maßeinheit (P104) angezeigt wird.

### **11.5.9 Balkenanzeige 3-Relais-Gerät**

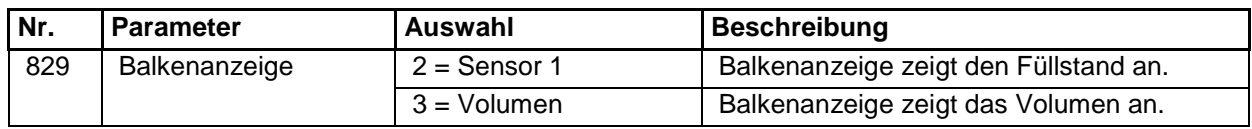

<span id="page-77-0"></span>\*

 <sup>=</sup> Diese Funktion ist nur bei der 5-Relais-Version verfügbar.

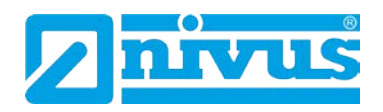

# **11.5.10 Balkenanzeige 5-Relais-Gerät\***

Die Auswahl (nur gültig, wenn Sie ein 5-Relais-Gerät haben!), abhängig vom Wert der im Modus P100 eingetragen ist, ist wie folgt:

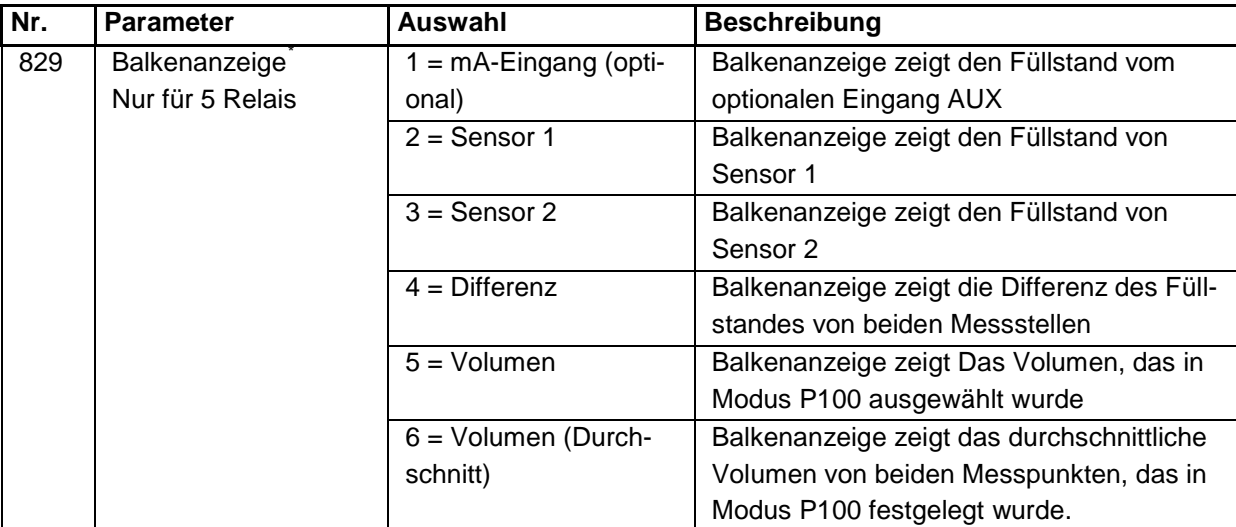

Wenn P100 = 4 (Mittelwert) oder 5 (Differenz) kann die Balkenanzeige dazu genutzt werden, darstellend für den Füllstand eines der beiden Messpunkte zu sein.

Dieser Parameter wird automatisch auf die richtige werkseitige Auswahl gesetzt, wenn der Modus (P100) und der Sensor (P101) gewählt ist.

<span id="page-78-0"></span><sup>=</sup> Diese Funktion ist nur bei der 5-Relais-Version verfügbar.

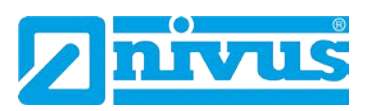

# **11.6 mA-Ausgang**

# **11.6.1 Bereiche (P830)**

Dieser Parameter bestimmt den Bereich des mA-Ausgangs, wie folgt:

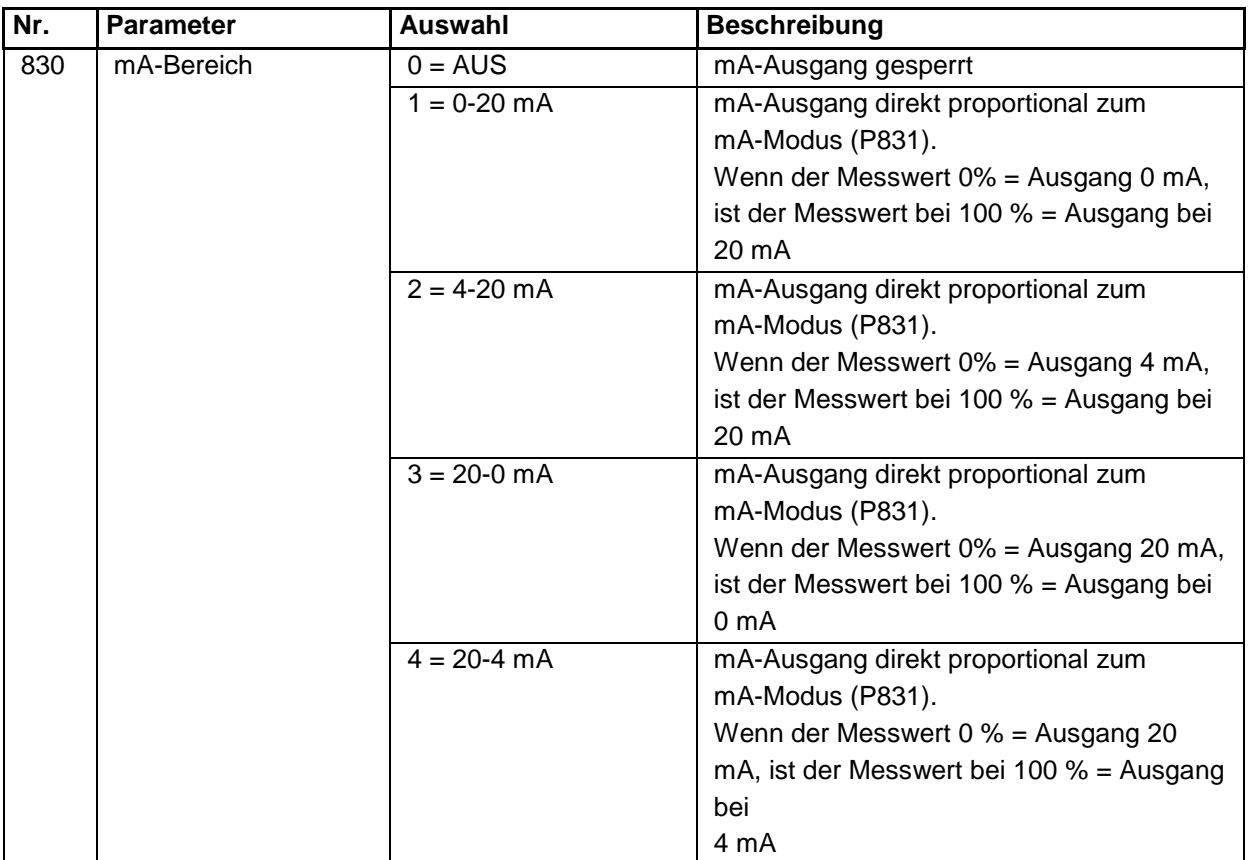

# **11.6.2 Zuordnung**

Dieser Parameter bestimmt, auf welchen Messwert sich der mA-Ausgang bezieht.

Bei Werkseinstellung arbeitet er exakt wie das Display, kann aber auch wie folgt eingestellt werden:

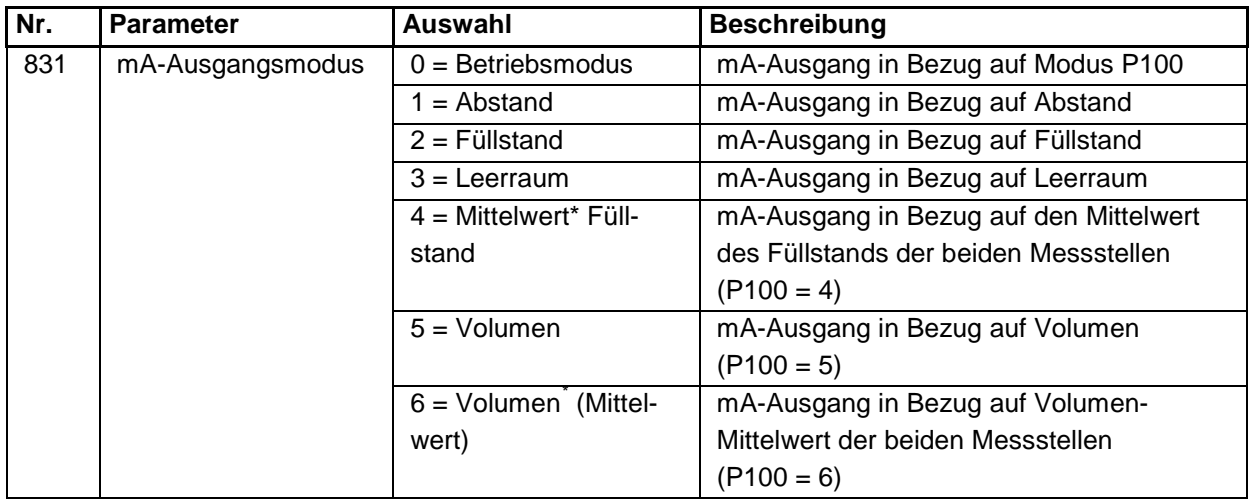

<span id="page-79-0"></span>= Diese Funktion ist nur bei der 5-Relais-Version verfügbar.

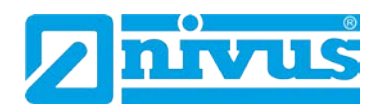

### **11.6.3 Grenzwerte**

Bei Betriebsmode zeigt der mA-Ausgang den Nullpunkt (0 oder 4 mA, abhängig vom mA-Bereich (P830)) und 100 % der Betriebspanne (20 mA). Evtl. benötigt man die Ausgabe eines Abschnitts der Betriebsspanne, z.B. hat die Applikation eine Betriebsspanne von 6 Metern, aber der Ausgang soll vom Leerzustand (0 oder 4 mA abhängig vom mA-Bereich (P830)) bis zu einem Füllstand von 5 Metern (20 mA) darstellen. Wenn ja, sollte P834 (Min. Füllstand) auf 0,00 Meter eingestellt werden und P835 (Max. Füllstand) auf 5 Meter.

#### P834 Minimaler Füllstand

Dieser Parameter setzt den Füllstand, den Abstand oder den Leerraum, abhängig von der angewählten mA-Zuordnung (P831) bei welcher der minimale mA-Ausgangswert angezeigt wird (0 oder 4 mA, abhängig vom mA-Bereich (P830)). Werkseinstellung = 0.000 m

P835 Maximaler Füllstand Dieser Parameter setzt den Füllstand, den Abstand oder den Leerraum, abhängig von der angewählten mA-Zuordnung (P831) bei welcher der maximale mA-Ausgangswert angezeigt wird (20 mA). Werkseinstellung = 6.000 m

#### **11.6.4 Grenzen**

Minimale Begrenzung (P836)

Dieser Parameter setzt den geringsten Füllstand, auf den der mA-Ausgang abfallen kann. Werksseitig ist er auf 0 mA eingestellt. Dies kann aber übergangen werden, wenn das angeschlossene Gerät z.B. nicht weniger als 2 mA verarbeiten kann und dennoch der 0-20 mA Bereich verwendet werden soll.

Maximale Begrenzung (P837)

Dieser Parameter setzt den höchsten Füllstand, auf den der mA-Ausgang ansteigen kann. Werksseitig ist er auf 20 mA eingestellt. Dies kann aber übergangen werden, wenn das angeschlossene Gerät z.B. nicht mehr als 18 mA verarbeiten kann und dennoch der 0-20 mA Bereich verwendet werden soll.

### **11.6.5 Feinabgleich**

Minimaler Abgleich (P838)

Wenn das angeschlossene Gerät nicht kalibriert ist und nicht den korrekten unteren Wert (Messwert) anzeigt, kann es mit diesem Parameter abgeglichen werden. Der Offset kann entweder direkt eingegeben oder mit Hilfe der Pfeiltasten soweit erhöht oder verringert werden, bis der Wert korrekt ist.

#### Maximaler Abgleich (P839)

<span id="page-80-0"></span>Wenn das angeschlossene Gerät nicht kalibriert ist und nicht den korrekten oberen Wert (Messwert) anzeigt, kann es mit diesem Parameter abgeglichen werden. Der Offset kann entweder direkt eingegeben oder mit Hilfe der Pfeiltasten soweit erhöht oder verringert werden, bis der Wert korrekt ist.

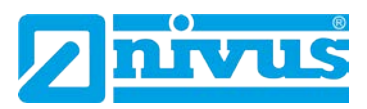

# **11.6.6 Fehlermode für mA-Ausgang (separat)**

mA-Fehlermode (P840)

Dieser Parameter bestimmt, was mit dem mA-Ausgang passiert, wenn er in den Fehlermode geht. Die Vorgabe ist, wie beim System-Fehlermode (P808). Dieser Parameter kann so verändert werden, dass der mA-Ausgang gezwungen wird nach einem vorgegebenen Fehlermode zu arbeiten.

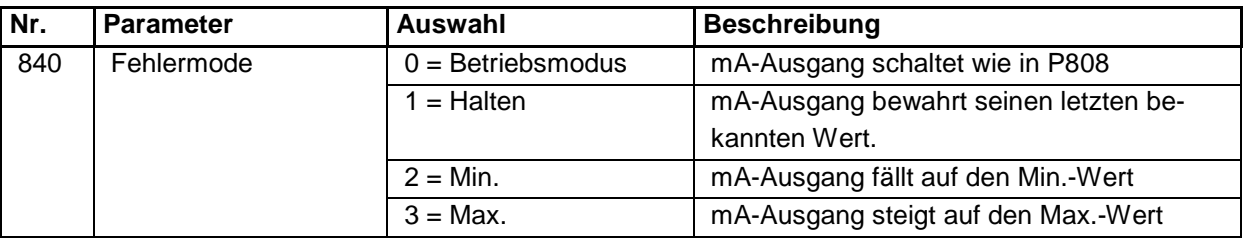

### **11.6.7 Messkanal**

mA-Zuordnung (P841)

Standardmäßig ist der mA-Ausgang darstellend für den Messwert erhältlich, wie in P100 bestimmt.

Wenn P100 = 4 (Mittelwert)<sup>[\\*](#page-82-0)</sup> oder 5 (Differenz)\* kann die Balkenanzeige dazu genutzt werden, darstellend für den Füllstand einer der beiden Messpunkte zu sein. Dieser Parameter wird automatisch auf die richtige werkseitige Auswahl gesetzt, wenn der Modus P100 und der Sensor (P101) gewählt sind. Unter normalen Umständen ist eine Änderung nicht erforderlich.

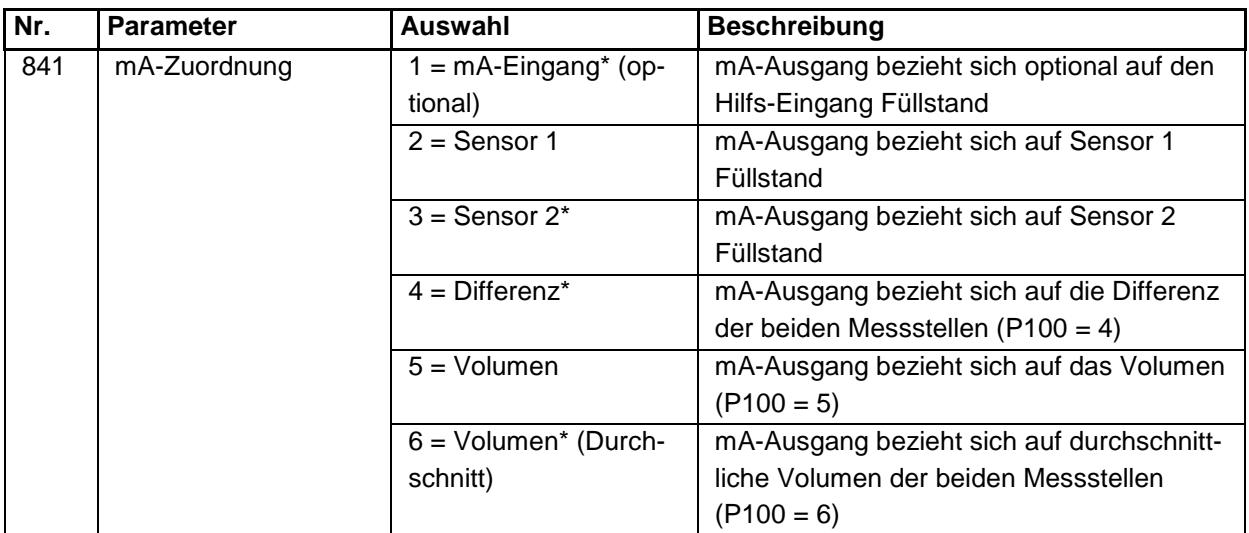

# **11.7 Kompensation**

Stabilität, Echoverarbeitung, System, Schnittstelle, Test/Simulation - siehe Kapitel [13.17](#page-206-0) und folgende.

<sup>=</sup> Diese Funktion ist nur bei der 5-Relais-Version verfügbar.

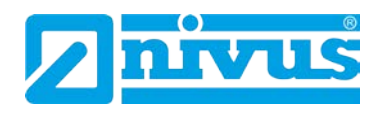

# **11.8 Beispiele**

# **11.8.1 Füllstandmessung mit Volumenberechnung**

### **Rundsilo mit Konus**

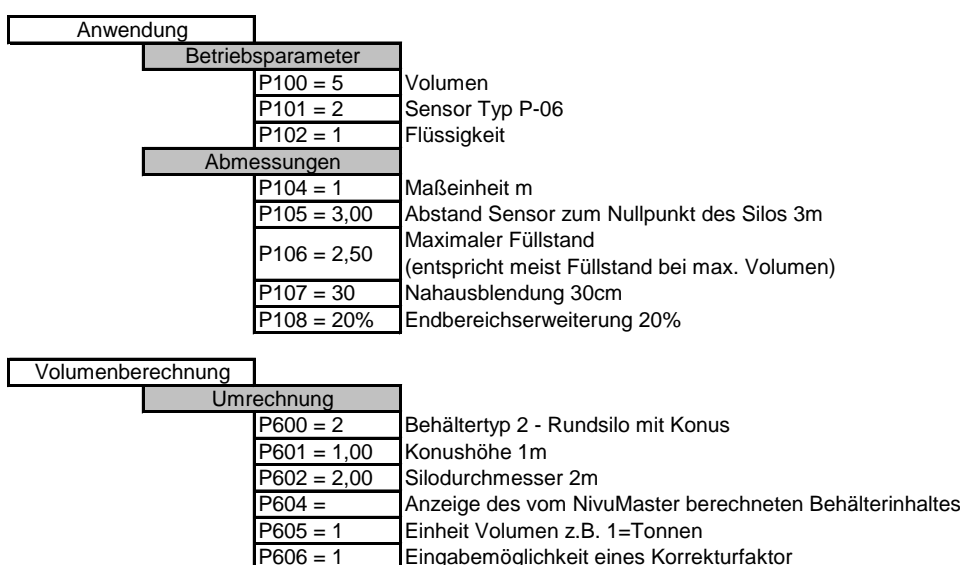

Eingabemöglichkeit eines Korrekturfaktor

Anzeige des maximalen Volumens

P607 = P604 x P606

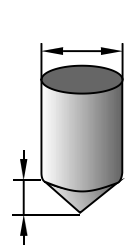

#### **Liegender Tank mit runden Enden**

P607 =

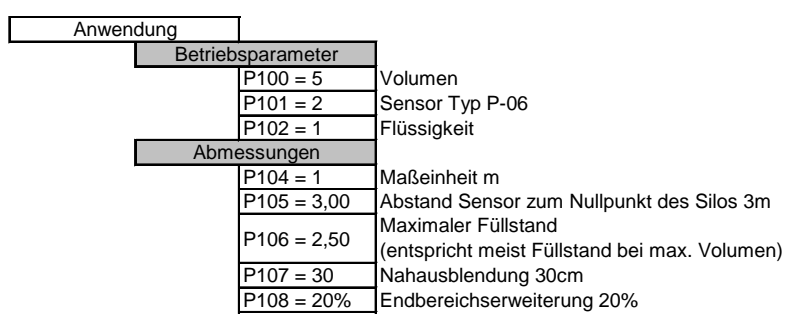

<span id="page-82-0"></span>P600 = 9 Behältertyp 9 Liegender Tank mit runden Enden<br>P601 = 5,00 Länge Tank 5m Länge Tank 5m  $\frac{P602 = 2,00}{P603 = 0.5}$  Tankdurchmesser 2m  $\frac{P603 = 0.5}{P604}$  Tankenden 0,5m<br>P604 = Anzeige des vom Anzeige des vom NivuMaster berechneten Behälterinhaltes P605 = 4 Einheit Volumen z.B. 4 = Liter<br>P606 = 1 Eingabemöglichkeit eines Kor Eingabemöglichkeit eines Korrekturfaktor P607 = Anzeige des maximalen Volumens P607 = P604 x P606 Umrechnung Volumenberechnung

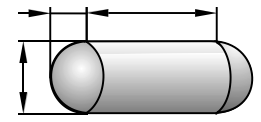

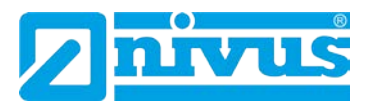

### **Freie Behälterform über Stützpunkte**

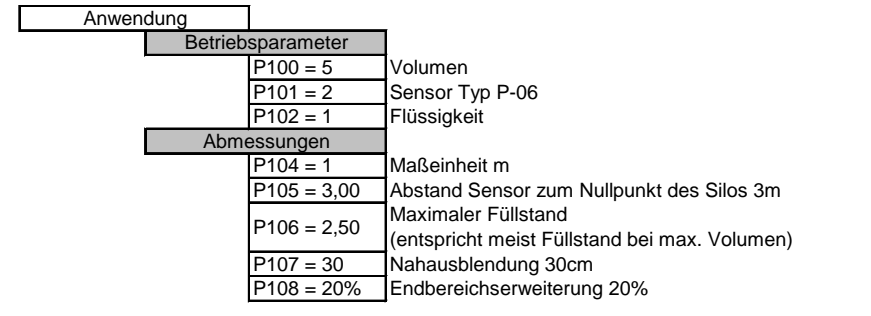

Umrechnung Volumenberechnung

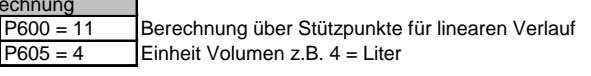

Alternativ:

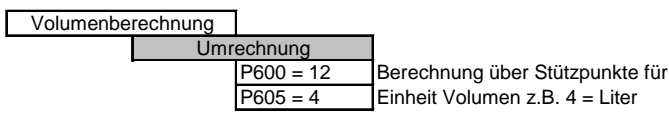

Volumenberechnung

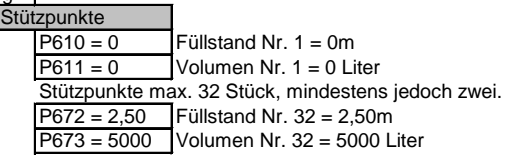

# **11.8.2 Relaisprogrammierung**

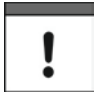

*Alle Relaisschaltpunkte werden als Füllstand, bezogen auf den in P105 eingestellten Nullpunkt, eingegeben. Sie sind unabhängig von dem in P100 eingestellten Betriebsmode für den angezeigten Messwert.*

gekrümmten Verlauf

Bitte beachten Sie:

Bei den nachfolgenden Beispielen ist die Relaisfunktion immer dem Sensor 1 zugewiesen (P216=1).

Die Schaltspiele des Relais werden bei der Programmierung nicht berücksichtigt (P217).

Das Fehlerverhalten (FailSafe) wurde immer auf Werkseinstellung belassen (P218).

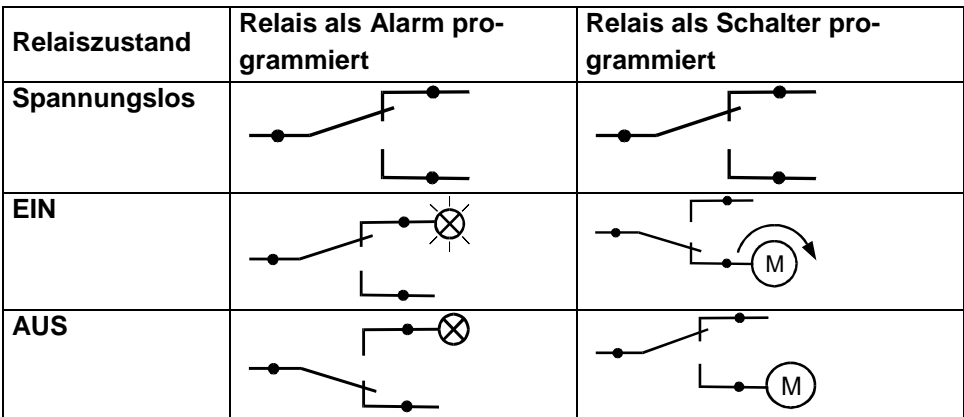

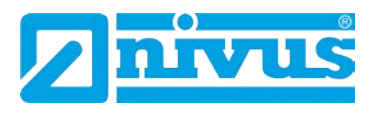

# **11.8.3 Füllstandalarm**

#### **Max. Alarm**

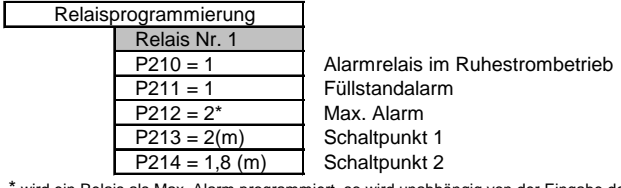

\* wird ein Relais als Max. Alarm programmiert, so wird unabhängig von der Eingabe der Schaltpunkte in P213 und P214 der höhere Wert als Einschaltpunkt und der niedrigere Wert als Ausschaltpunkt verwendet.

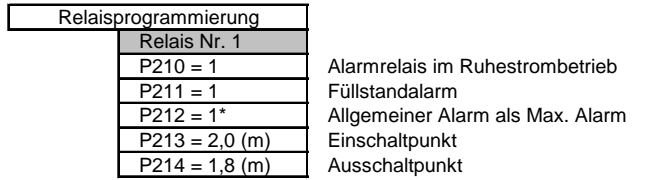

\* wird ein Relais als allgemeiner Alarm programmiert, so ist immer P213 der Einschaltpunkt und P214 der Ausschaltpunkt.

#### **Min. Alarm**

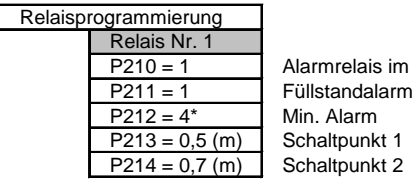

Alarmrelais im Ruhestrombetrieb

\* wird ein Relais als Min. Alarm programmiert, so wird unabhängig von der Eingabe der Schaltpunkte in P213 und P214 der niedrigere Wert als Einschaltpunkt und der höhere Wert als Ausschaltpunkt verwendet.

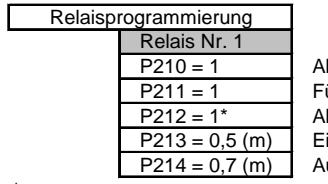

larmrelais im Ruhestrombetrieb **üllstandalarm Ilgemeiner Alarm als Min. Alarm** inschaltpunkt wsschaltpunkt

\* wird ein Relais als allgemeiner Alarm programmiert, so ist immer P213 der Einschaltpunkt und P214 der Ausschaltpunkt.

# **11.8.4 Schalterfunktion**

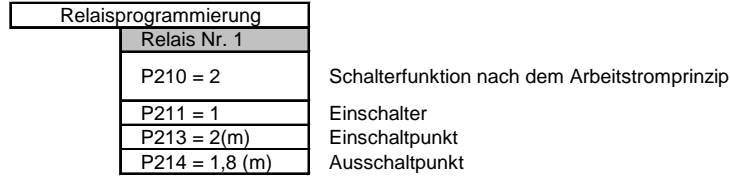

### **11.8.5 Tendenzrelais**

#### **Tendenz fallend EIN**

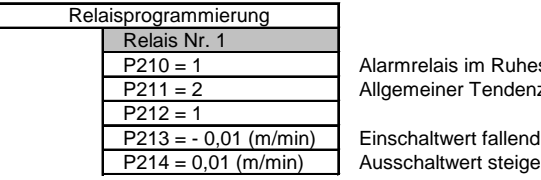

P210 = 1 Alarmrelais im Ruhestrombetrieb<br>P211 = 2 Allgemeiner Tendenzalarm Allgemeiner Tendenzalarm

Ausschaltwert steigend

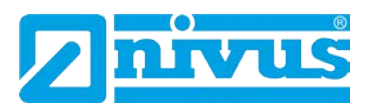

### **Tendenz steigend EIN**

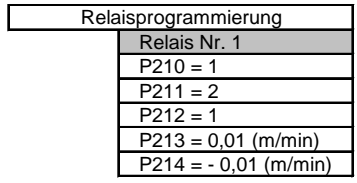

Alarmrelais im Ruhestrombetrieb Allgemeiner Tendenzalarm Einschaltwert steigend

Ausschaltwert fallend

# **11.8.6 Störmelderelais**

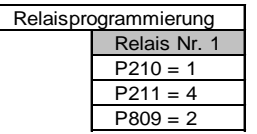

Alarmrelais im Ruhebetrieb Alarm bei Echoverlust

Zeitdauer vom Erkennen des Fehler bis das Relais schaltet.

# **11.8.7 Tendenzmessung**

Bevor mit der Einstellung des Tendenzrelais begonnen werden kann, sollten die Einstellungen für die Erneuerung des Tendenzwertes (Update) überprüft werden. Die Berechnung des Tendenzwertes erfolgt wahlweise nach jedem Messzyklus (P874 = 0 kontinuierlich) oder nach den Vorgaben in P875 und P876 (P874=1).

Die Tendenz ist das Verhältnis einer Höhenstandänderung ∆h nach Ablauf einer Zeitdauer ∆t.

Die Berechnung eines neuen Tendenzwertes kann auf zwei Arten erfolgen, wobei entweder die Höhenstandsänderung (P876) oder die Zeitdauer (P875) vorgegeben sind.

# **1. Berechnung eines Tendenzwertes nach Ablauf der Zeit** ∆**t = P875.**

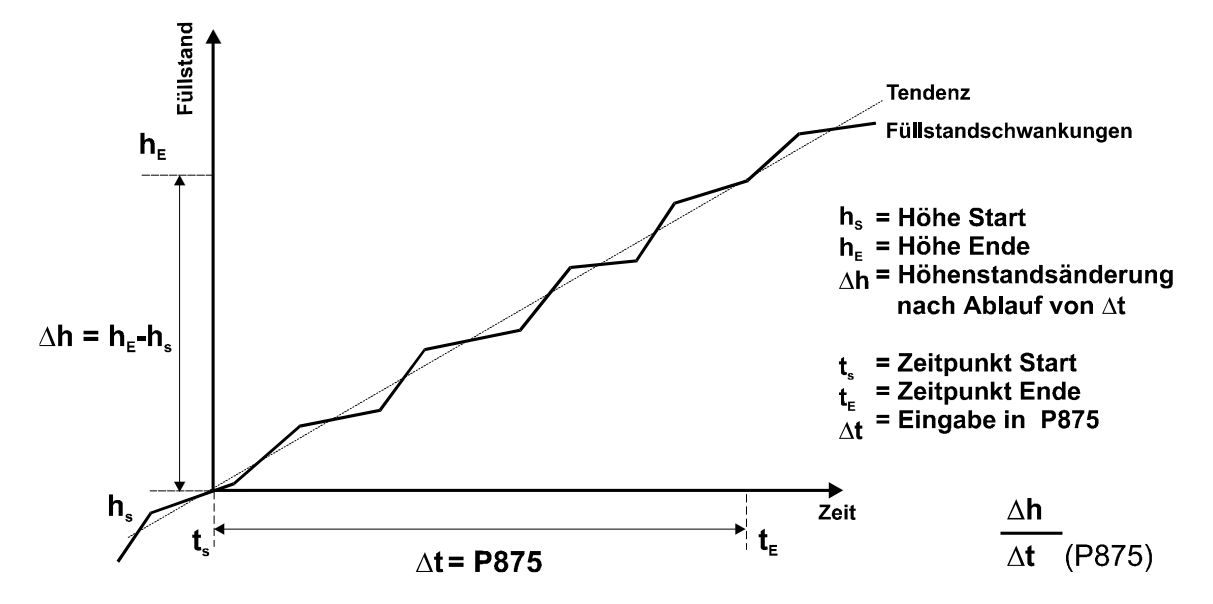

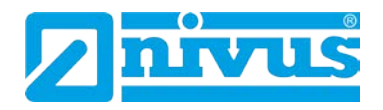

**2. Erneuerung des Tendenzwertes nach Füllstandsänderung** ∆**h. Eingabe in Parameter P876.**

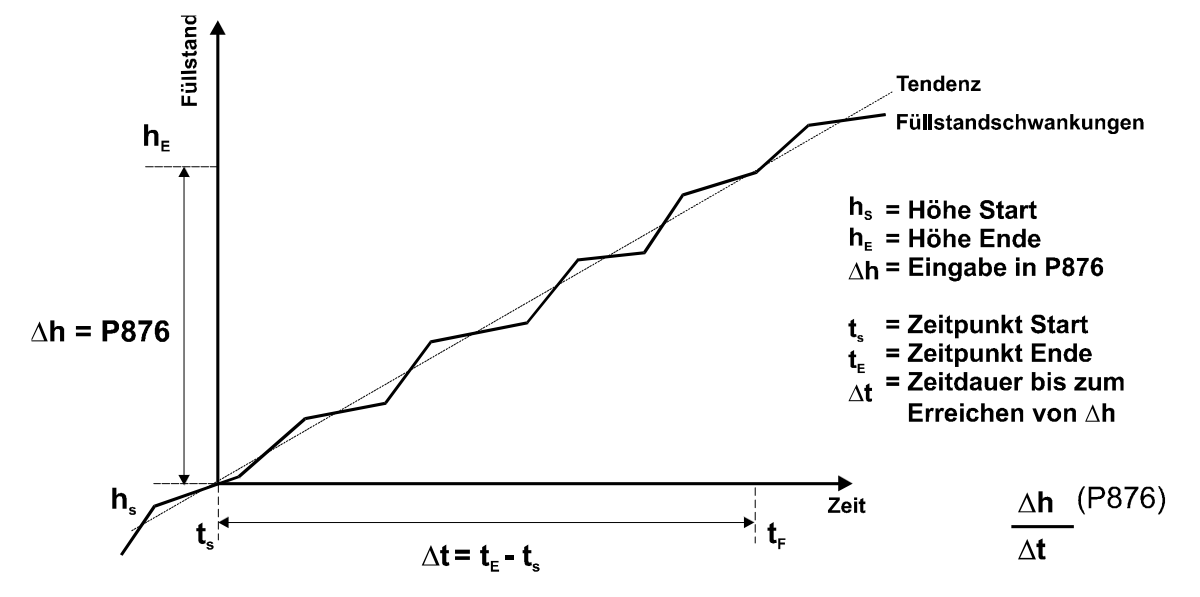

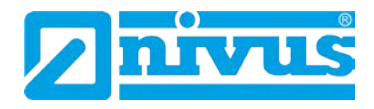

# **12 Pumpensteuerung**

# **12.1 Start des Programmiermode**

Zuerst muss vom RUN-Mode in den Programmiermode gewechselt werden. Dazu ist der Zugangscode einzugeben.

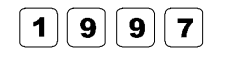

Zugangscode eingeben und bestätigen.

# **12.1.1 Schnellstart (siehe Kapitel [10.1.1\)](#page-48-0)**

# **12.1.2 Auswahl des Schnellstarts**

Das Display zeigt "Vorwahlmenü" in der ersten Zeile.

Durch Drücken der rechten Pfeiltaste wechselt der NivuMaster ins Schnellstartmenü. Mit der E-Taste gelangt man in die Schnellstartprogrammierung (Applikationsmenü). Am Display erscheint eine Anzahl von Auswahlmöglichkeiten (siehe Kapitel [12.1.3\)](#page-87-0).

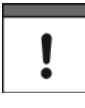

*Wurde bereits eine Applikation eingerichtet, erscheint am Display eine Meldung über die aktuelle Einrichtung. Soll dieses zurückgesetzt und neu gestartet werden, drückt man die Taste >0< (setzt alle Schnellstartparameter zurück). Andernfalls werden durch Drücken der ENTER-Taste die gesetzten Parameter übernommen.*

# <span id="page-87-0"></span>**12.1.3 Auswahl der Applikation**

Es gibt 4 Applikationsvarianten, welche alle später in diesem Kapitel erklärt werden. Diese sind

- **Füllstand**
- leerpumpen (Pumpensumpf Steuerung)
- vollpumpen (Steuerung Vorratstank)
- Differenzmessung
- alle mit Möglichkeit der Alarmfunktion

Wenn eine Standard-Füllstandmessung als Applikation gewünscht wird, muss eine 1 ausgewählt werden (siehe [Abb. 12-2\)](#page-93-0).

Wenn eine Applikation zum leerpumpen gewünscht wird, muss eine 2 ausgewählt werden (siehe [Abb. 12-3\)](#page-94-0).

Wenn eine Applikation zum vollpumpen gewünscht wird, muss eine 3 ausgewählt werden (siehe [Abb. 12-4\)](#page-96-0).

Wenn eine Applikation zur Differenzmessung gewünscht wird, muss eine 4 ausgewählt werden (siehe [Abb. 12-5\)](#page-98-0).

Sobald die Applikation gewählt wurde, wird am Display eine Reihe von Fragen aufgezeigt, welche durch Wählen der entsprechenden Möglichkeit beantwortet werden. Dies ist im nachfolgenden Diagramm erklärend dargestellt.

Sobald alle Fragen beantwortet sind, erscheint am Display die Aufforderung nach weiteren Informationen (siehe [Abb. 12-1\)](#page-88-0), um die Programmierung des Gerätes abzuschließen.

# Betriebsanleitung NivuMaster Serie

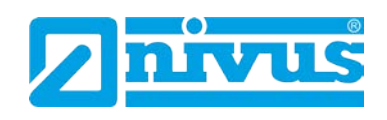

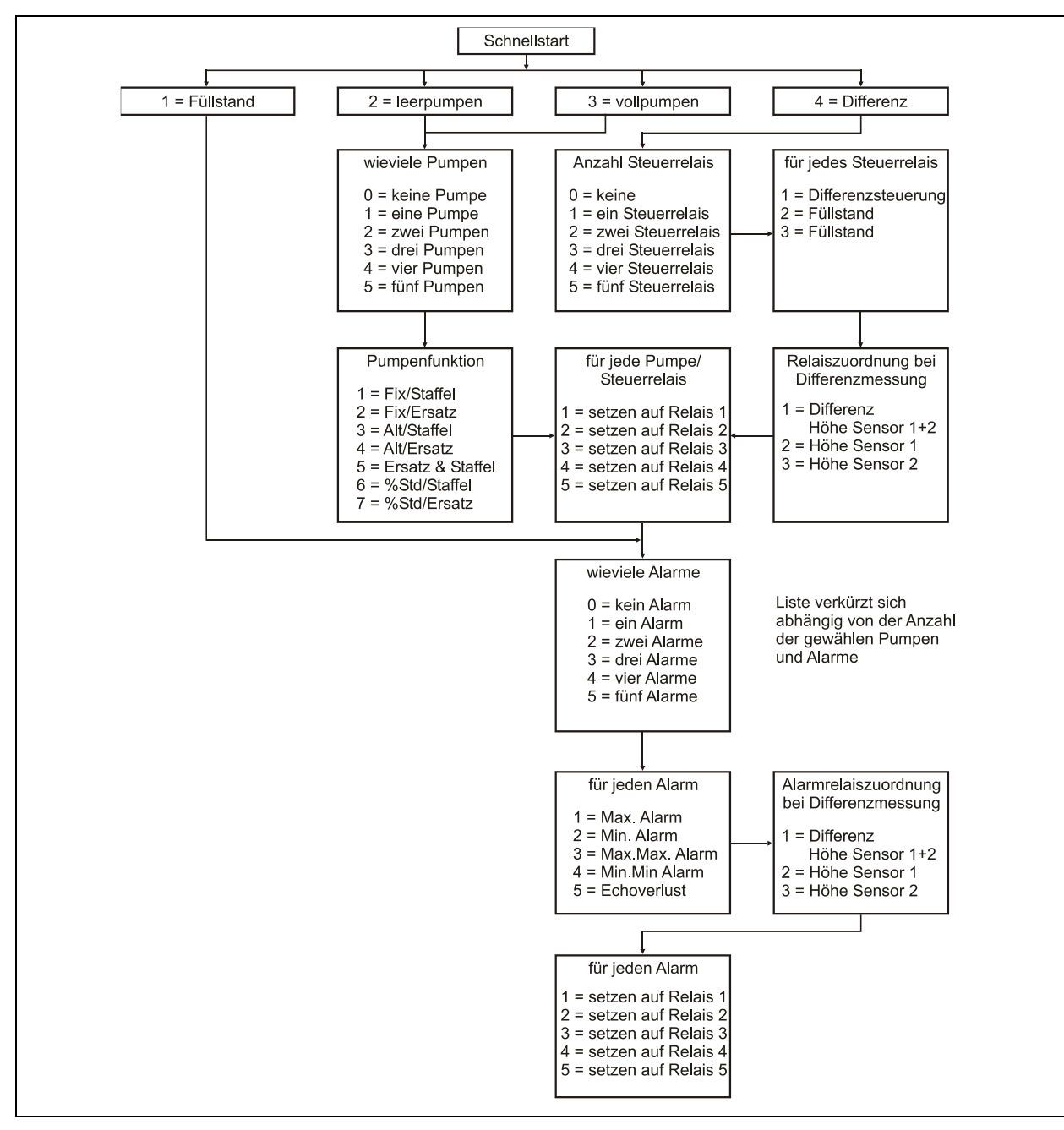

<span id="page-88-0"></span>**Abb. 12-1 Schnellstart-Menü**

**Pumpensteuerung**

Pumpensteuerung

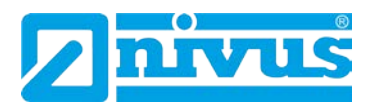

# **12.1.4 Betriebsparameter**

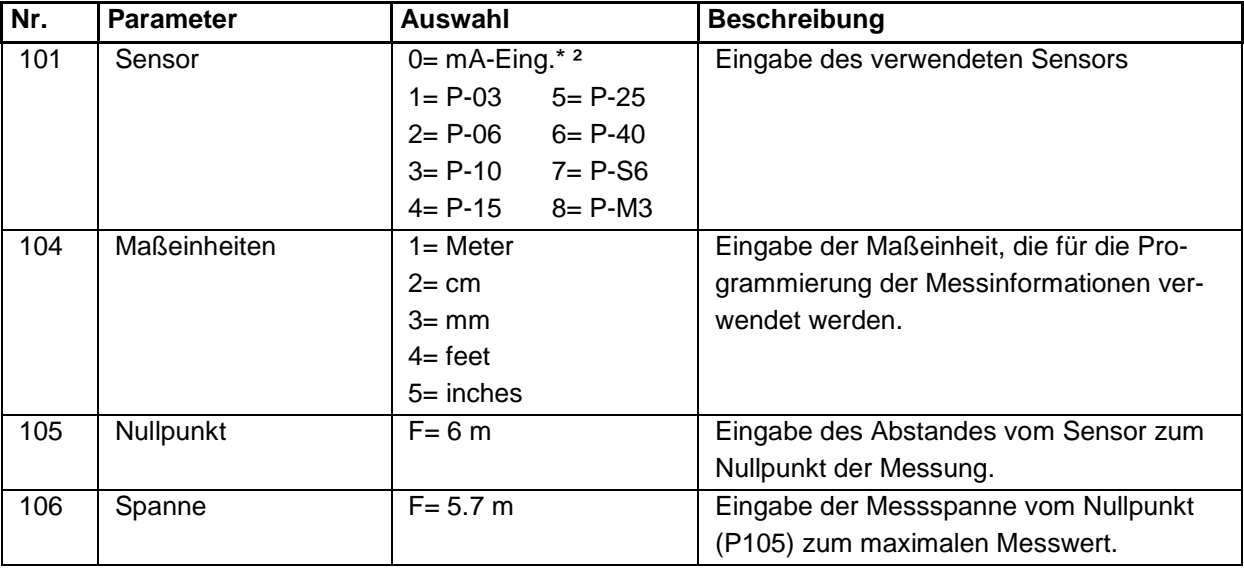

Für weitere Auswahlmöglichkeiten, drücken Sie bitte die Enter-Taste

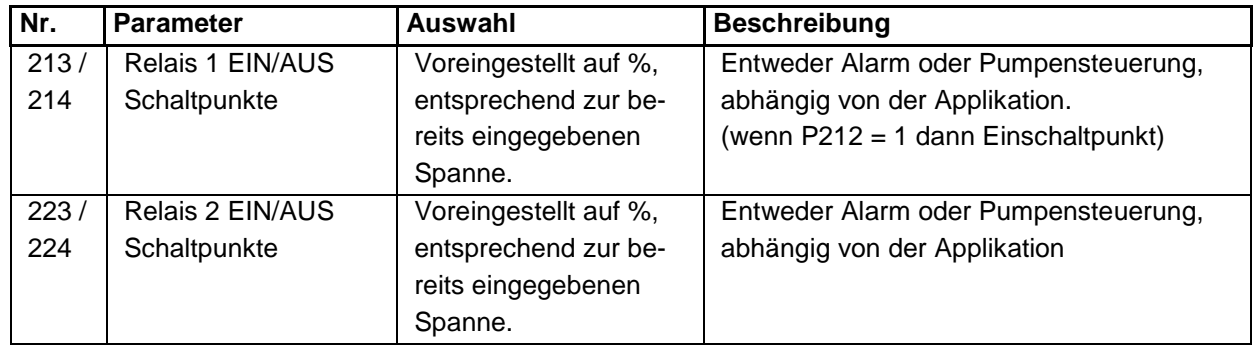

Diese Werte gelten auch für P233/234 (Relais 3), P243/244<sup>[\\*](#page-90-0)</sup> (Relais 4) und P253/354\* (Relais 5)

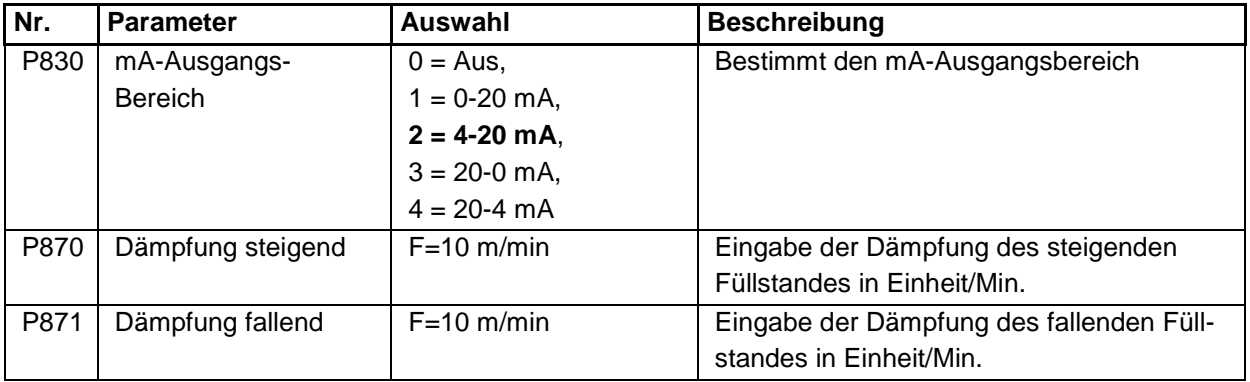

Die voreingestellten Werte die zur Bestimmung der Relaisschaltpunkte verwendet werden, bei Einstellung Alarm; Differenz; Steuern und Pumpenrelais über das Schnellstartmenü werden in % der in P106 eingetragenen Messspanne in P2x3/P2x4 Relaisschaltpunkte voreingestellt

Diese Funktion ist nur bei der 5-Relais-Version verfügbar. <sup>2</sup> Nur bei opt. mA-Eingang

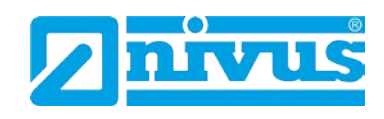

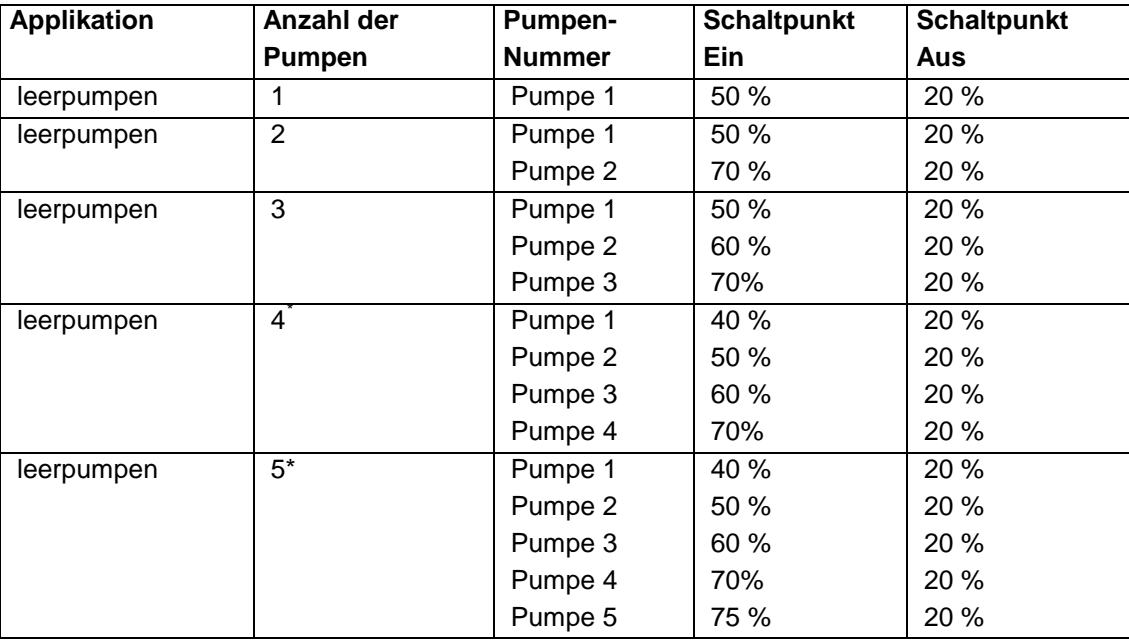

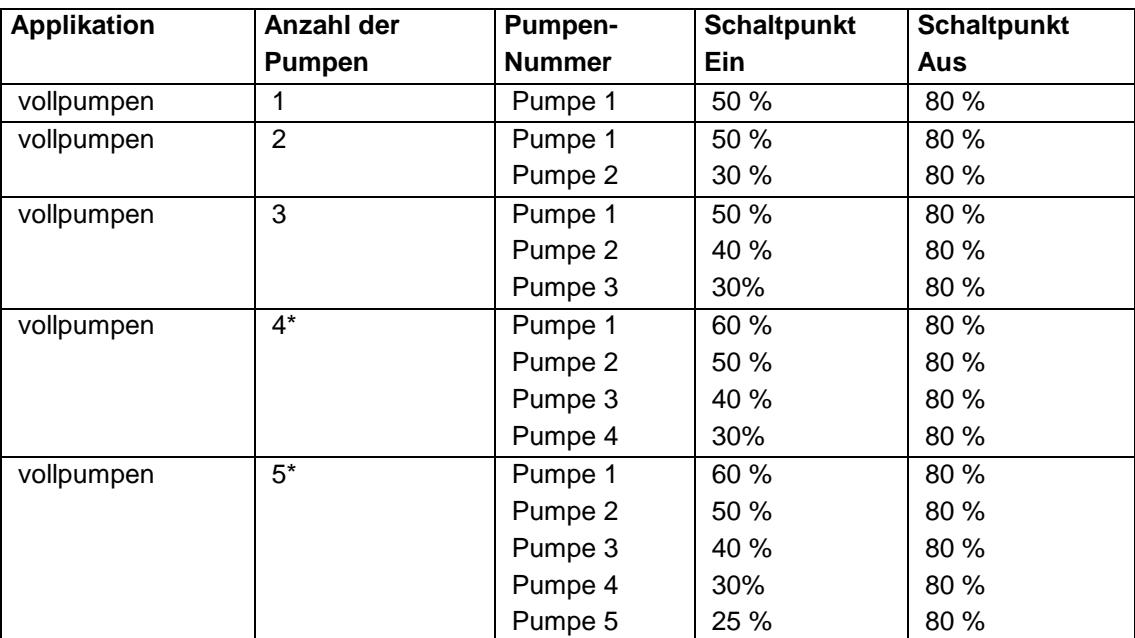

<span id="page-90-0"></span>Diese Funktion ist nur bei der 5-Relais-Version verfügbar.

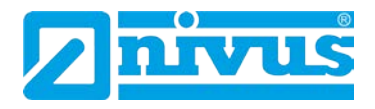

# **Die nachfolgenden Applikationen sind nur bei der 5-Relais-Version verfügbar:**

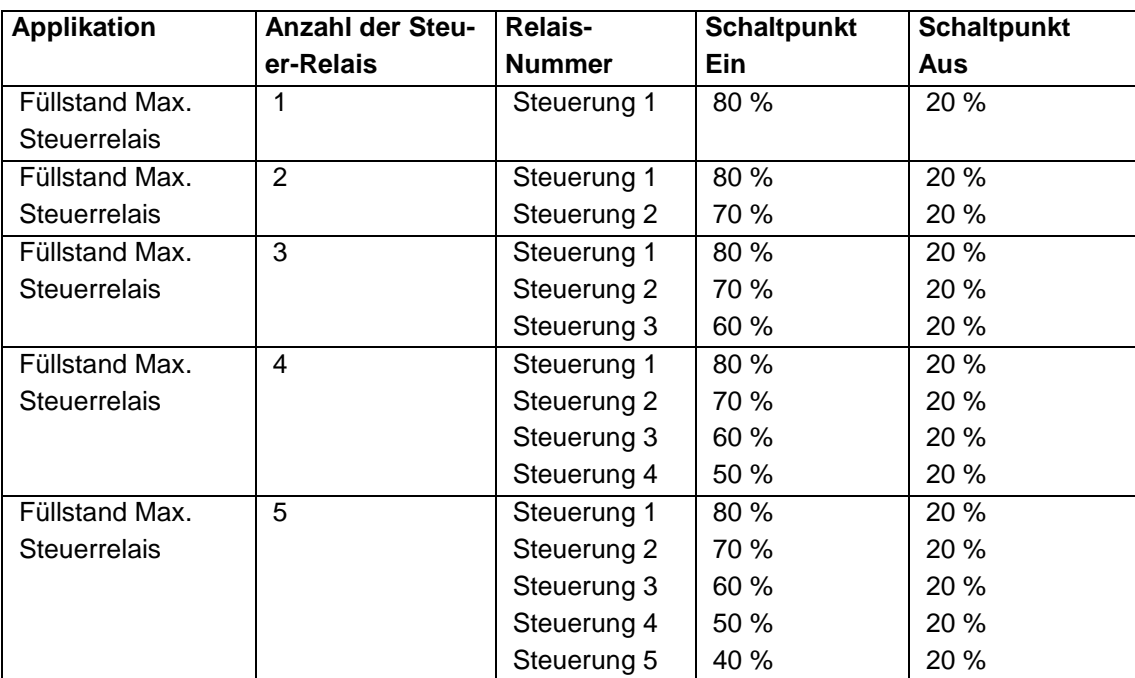

<span id="page-91-0"></span>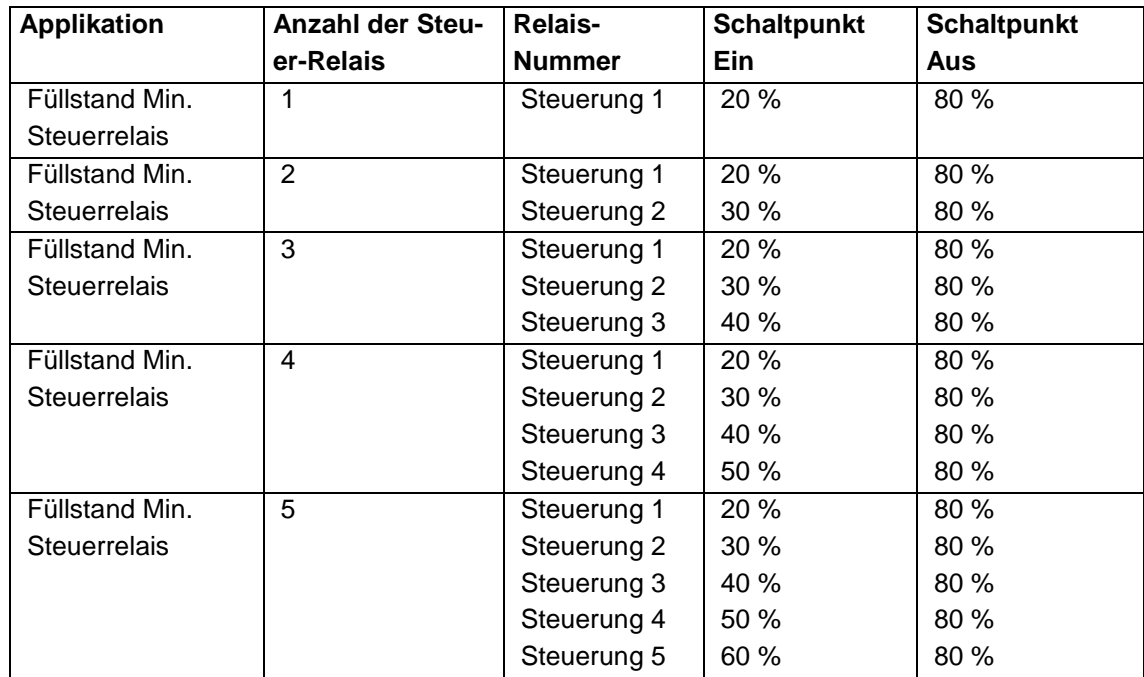

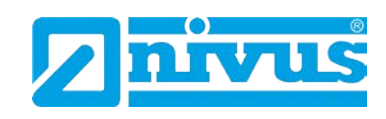

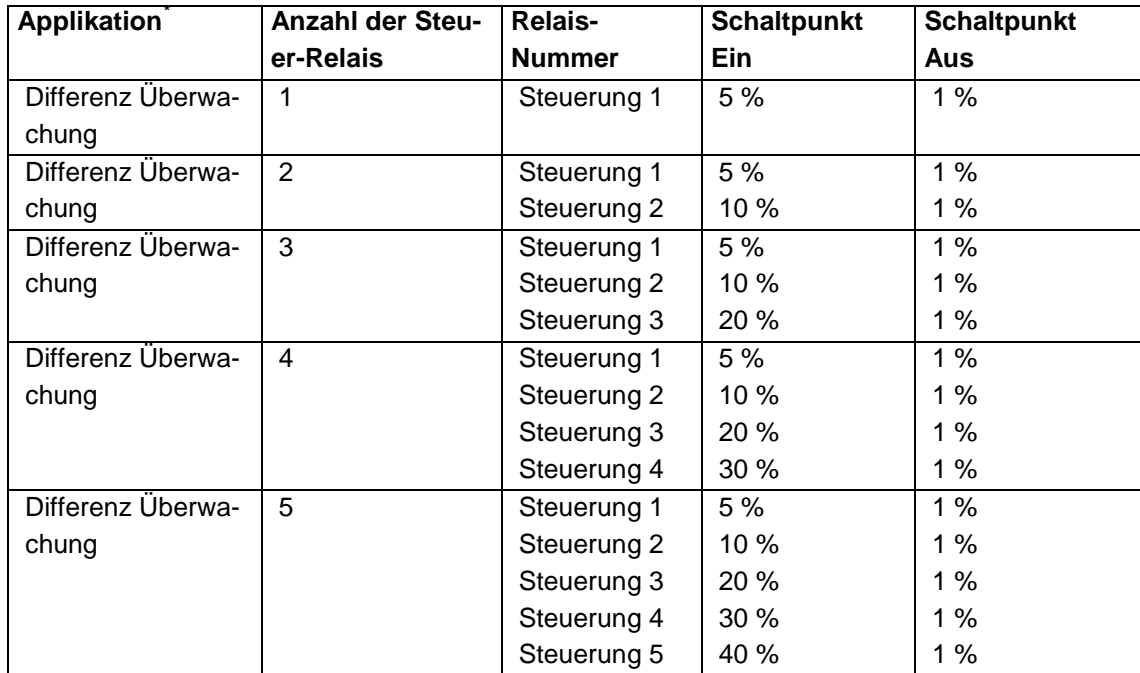

# **Die nachfolgende Tabelle gilt für alle Versionen**

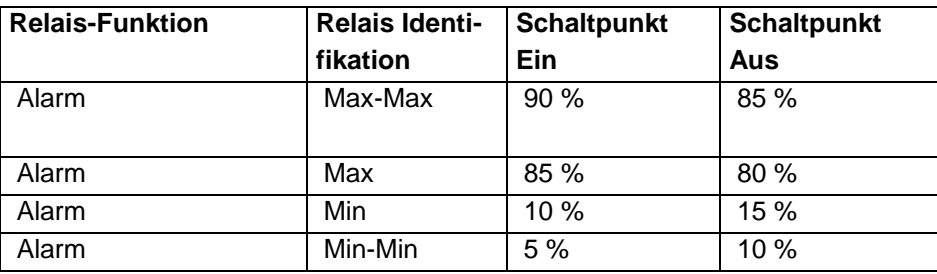

Diese Funktion ist nur bei der 5-Relais-Version verfügbar.

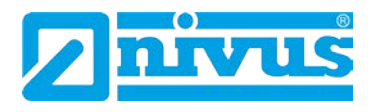

# **12.1.5 Applikationsbeispiele**

### **Beispiel 1: Füllstandüberwachung mit Alarm:**

Ein Behälter enthält eine Flüssigkeit, die sich in der Füllhöhe ändert und die überwacht werden soll. Der Max. Alarm soll dabei auf Relais 1 geschaltet werden, der Min. Alarm auf Relais 2.

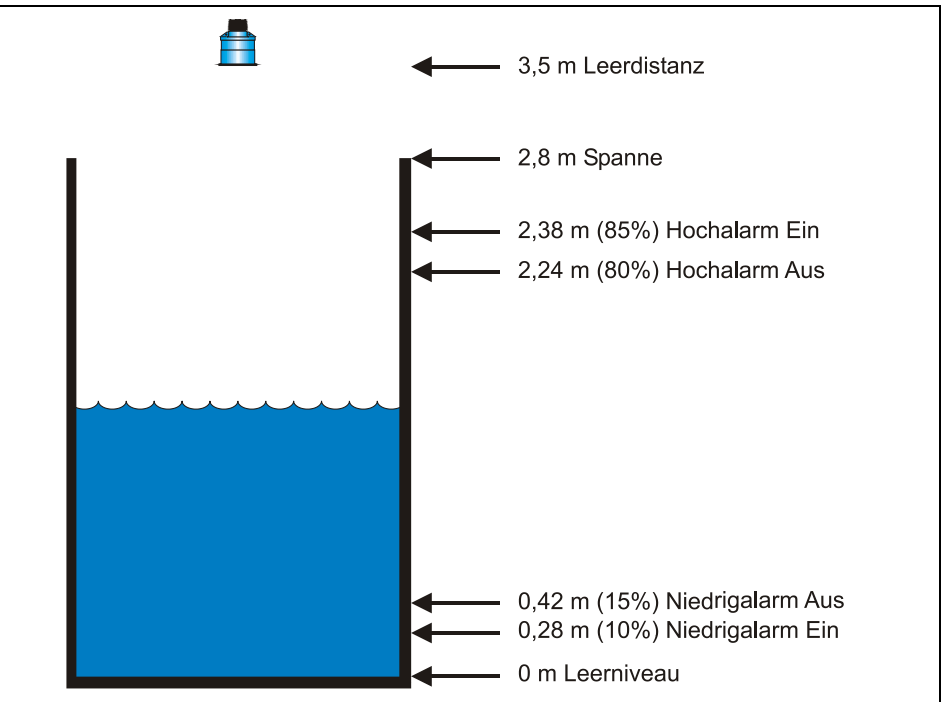

<span id="page-93-0"></span>**Abb. 12-2 Füllstandüberwachung mit Alarm**

Wenn der Füllstand bis auf 2,38 m steigt, zieht Relais 1 an, bis der Füllstand auf 2,24 absinkt. Wenn der Füllstand bis auf 0,28 m abfällt zieht Relais 2 an, bis der Füllstand wieder auf 0,42 m ansteigt. Das Display zeigt den Füllstand im Tank an. Der mA-Ausgang stellt den Füllstand dar:

- $-4$  mA = Leerniveau (0 %)
- $20 \text{ mA} = 2.8 \text{ m} (100 \text{ %}).$

Um das Gerät nach Beispiel 1 (Füllstandüberwachung mit Alarm) im Schnellstart (siehe Kapitel [10.1.1\)](#page-48-0) zu programmieren, wählt man die gewünschte Anwendung und geht folgendermaßen vor:

| Abfrage                             | Auswahlmöglichkeit         |
|-------------------------------------|----------------------------|
| Füllstand /befüllen /entleeren oder | $1 =$ Füllstandapplikation |
| Differenz                           |                            |
| Steuerung                           | $0 =$ keine Steuerung      |
| Anzahl der Alarmmeldungen           | $2 = 2$ Alarmmeldungen     |
| Typ Alarm 1                         | $1 = Max. (high)$          |
| Alarm Nr. 1                         | $1 =$ schaltet Relais 1    |
| Typ Alarm 2                         | $2 = Min. (low)$           |
| Sensortyp (P101)                    | $2 = P - 06$               |
| Material (P102)                     | $1 =$ Flüssigkeit          |
| Maßeinheit (P104)                   | $1 =$ Meter                |
| Leerniveau (P105)                   | 3.5 (Meter)                |
| Spanne                              | 2.8 (Meter                 |

<span id="page-93-1"></span>Diese Funktion ist nur bei der 5-Relais-Version verfügbar.

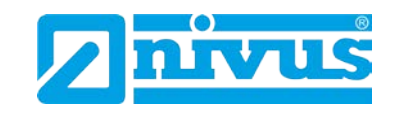

Die Programmierung ist nun vollständig und das Gerät kann in den Run-Mode zurückgesetzt werden. Drücken Sie C-Taste, bis auf dem Display "Betrieb?" steht, danach mit der E-Taste bestätigen.

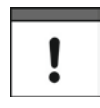

*Wenn die Relais-Schaltpunkte die Anforderungen der Applikation nicht erfüllen, können diese modifiziert werden.*

Wenn auf dem Display folgender Text erscheint, drücken Sie die Enter-Taste um neue Werte auf die Schaltpunkte zu übertragen:

"weitere Optionen drücke Enter"

Alternativ kann auf den entsprechenden Relais-Schaltpunkt über das Hauptmenü oder direkt über die Parameternummer zugegriffen und dieser geändert werden.

# **Beispiel 2: Pumpenüberwachung (leerpumpen)**

Ein Sammelbehälter wird normalerweise verwendet, um vorläufig Wasser oder Auslauf zu stauen. Wenn der Füllstand einen bestimmten Punkt erreicht, wird der Sammelbehälter leer gepumpt und die Flüssigkeit wird einem anderen Prozess zugeführt.

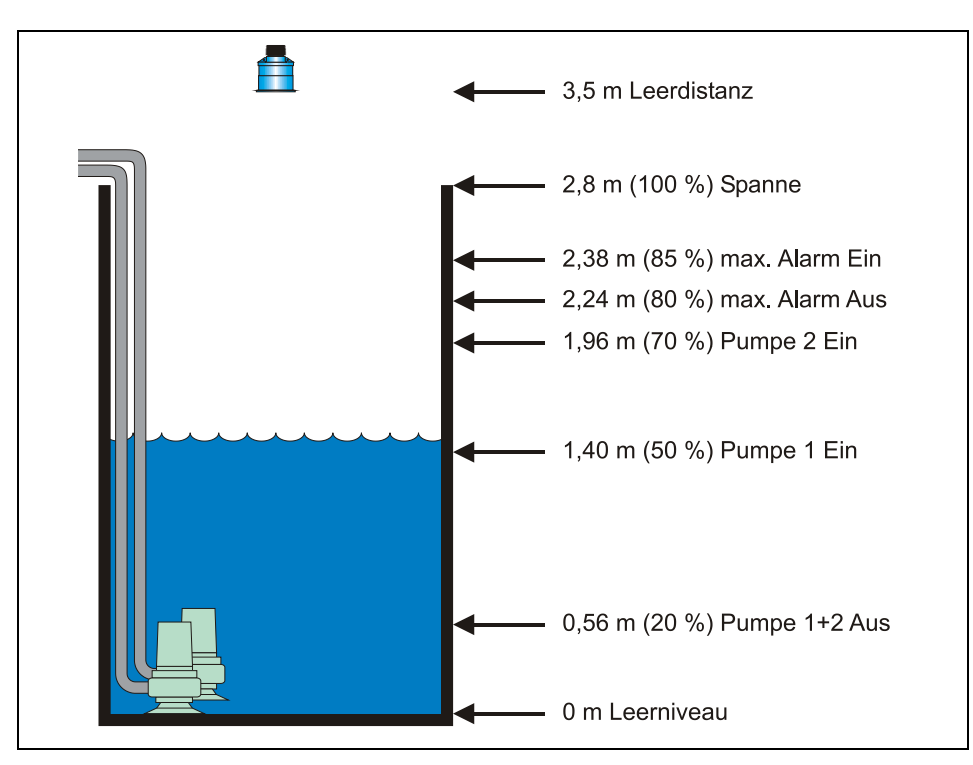

<span id="page-94-0"></span>**Abb. 12-3 Pumpenüberwachung (leerpumpen)**

In diesem Beispiel gibt es 2 Pumpen. Diese sind nach Vorgabe abwechselnd/ unterstützend (ALT/Staffel) einzusetzen. Pumpe 1 wird über Relais 1 gesteuert, Pumpe 2 über Relais 2. Der Füllstandalarm ist auf Relais 5<sup>[\\*](#page-95-0)</sup> gesetzt.

<span id="page-94-1"></span>Diese Funktion ist nur bei der 5-Relais-Version verfügbar.

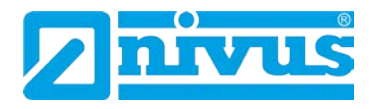

### **Funktionsbeschreibung:**

Während eines normalen Betriebes schaltet Pumpe 1 bei 0,84 m ein und pumpt leer bis auf 0,56 m. Die Schaltpunkte sind versetzt zu Pumpe 2, die dann beim nächsten Mal einschaltet.

Während Spitzenlastzeiten, bei denen Pumpe 1 nicht ausreicht, schaltet Pumpe 1 bei 0,84 m und Pumpe 2 bei 1,4 m ein und pumpt ab bis auf 0,56 m.

Beim nächsten Mal werden die Pumpenschaltpunkte getauscht, so dass Pumpe 2 zuerst startet.

Falls die Pumpenleistung nicht ausreicht und der Füllstand auf 2,38 m ansteigt, zieht das Alarmrelais (Relais 5) an. Es fällt erst bei einem Füllstand von 2,24 m wieder ab. Dies weist auf eine nicht ausreichende Kapazität der Pumpen hin. Das Display zeigt den Füllstand im Sammelbehälter und der mA-Ausgang stellt den Füllstand dar:

- $4 \text{ mA} = \text{Nullpunkt} (0 \%)$
- $-20$  mA = 2,8 m (100 %).

Um das Gerät nach Beispiel 2 Pumpenüberwachung (leerpumpen) im Schnellstart (siehe Kapitel [10.1.1\)](#page-48-0) zu programmieren, wählt man die gewünschte Anwendung und geht folgendermaßen vor:

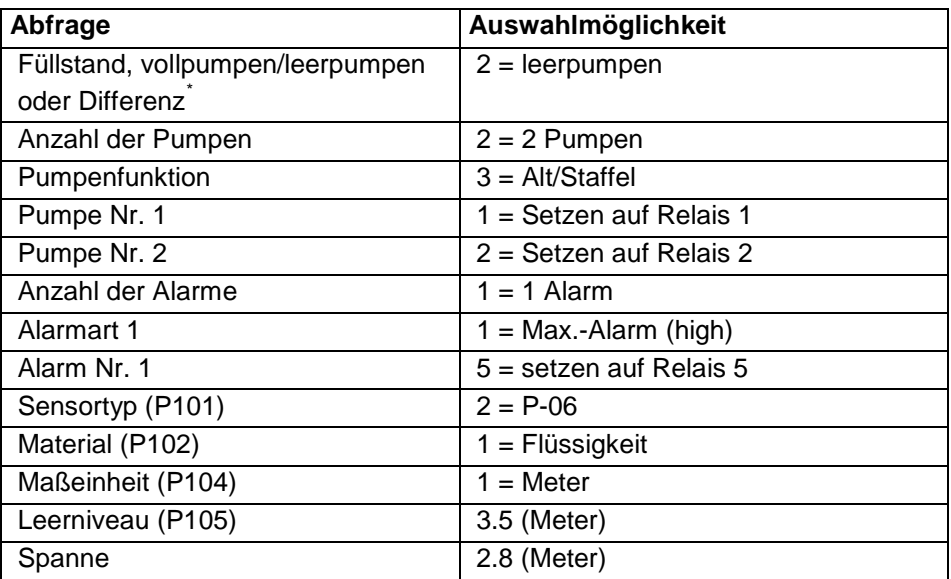

Die Programmierung ist nun vollständig und das Gerät kann in den Run-Mode zurückgesetzt werden. Drücken Sie die C-Taste, bis auf dem Display "Betrieb?" steht, danach mit der E-Taste bestätigen.

 $\mathbf{I}$ 

*Wenn die Relais-Schaltpunkte die Anforderungen der Applikation nicht erfüllen, können diese modifiziert werden.*

<span id="page-95-0"></span>Diese Funktion ist nur bei der 5-Relais-Version verfügbar.

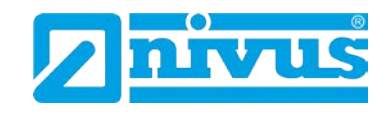

# **Beispiel 3: Reservoirüberwachung (vollpumpen)**

Ein Reservoir wird normalerweise zum vorrübergehenden Speichern von Flüssigkeiten genutzt. Wenn der Füllstand auf einen gewissen Pegel gesunken ist, wird es wieder aufgefüllt (vollpumpen).

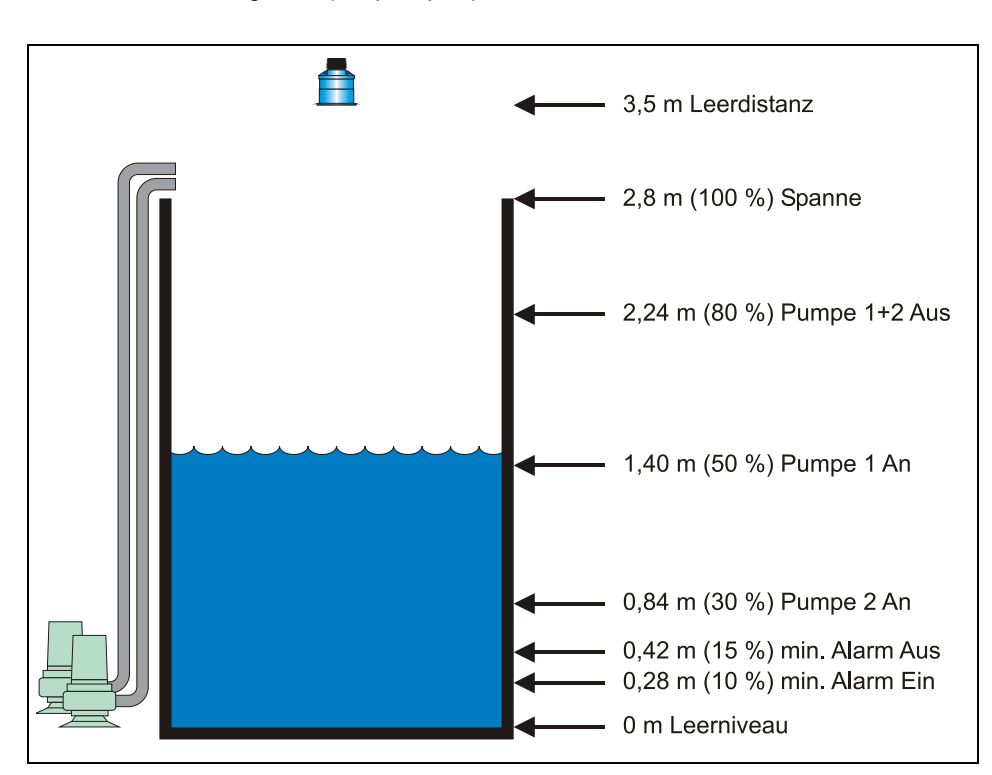

# <span id="page-96-0"></span>**Abb. 12-4 Reservoirüberwachung (vollpumpen)**

Es sind 2 Pumpen vorhanden. Diese sind nach Vorgabe abwechselnd/ unterstützend (ALT/Staffel) einzusetzen. Pumpe 1 wird über Relais 1 gesteuert, Pumpe 2 über Relais 2. Der Füllstand-Niedrigalarm wird auf Relais 3 gesetzt.

# **Funktionsbeschreibung:**

Während eines normalen Betriebes schaltet Pumpe 1 bei 1,96 m ein und pumpt voll bis 2,24 m. Die Schaltpunkte werden beim nächsten Start Pumpe 2 zugeordnet, die dann beim nächsten Mal zuerst einschaltet.

Während der Spitzenlastzeiten (Pumpe 1 ist nicht ausreichend), schaltet Pumpe 1 bei 1,96 m und Pumpe 2 bei 1,4 m ein. Pumpe 1+2 pumpen dann bis 2,24 m erreicht sind. Beim nächsten Mal werden die Pumpenschaltpunkte getauscht, so dass Pumpe 2 zuerst startet.

Falls die Pumpenleistung nicht ausreicht und der Füllstand auf 0,28 m absinkt, zieht das Alarmrelais (Relais 3) an. Es fällt erst bei einem Füllstand von 0,42 m wieder ab. Dies weist auf eine nicht ausreichende Kapazität der Pumpen hin. Das Display zeigt den Füllstand im Reservoir und der mA-Ausgang stellt den Füllstand dar:

- $4 \text{ mA} = \text{Nullpunkt}(0\%)$
- <span id="page-96-1"></span> $20 \text{ mA} = 2,8 \text{ m}$  (100 %).

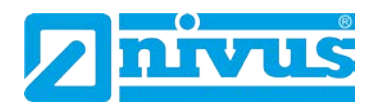

Um das Gerät nach Beispiel 3 Reservoirüberwachung (vollpumpen) im Schnellstart (siehe Kapitel [12.1.3\)](#page-87-0) zu programmieren, wählt man die gewünschte Anwendung und geht folgendermaßen vor:

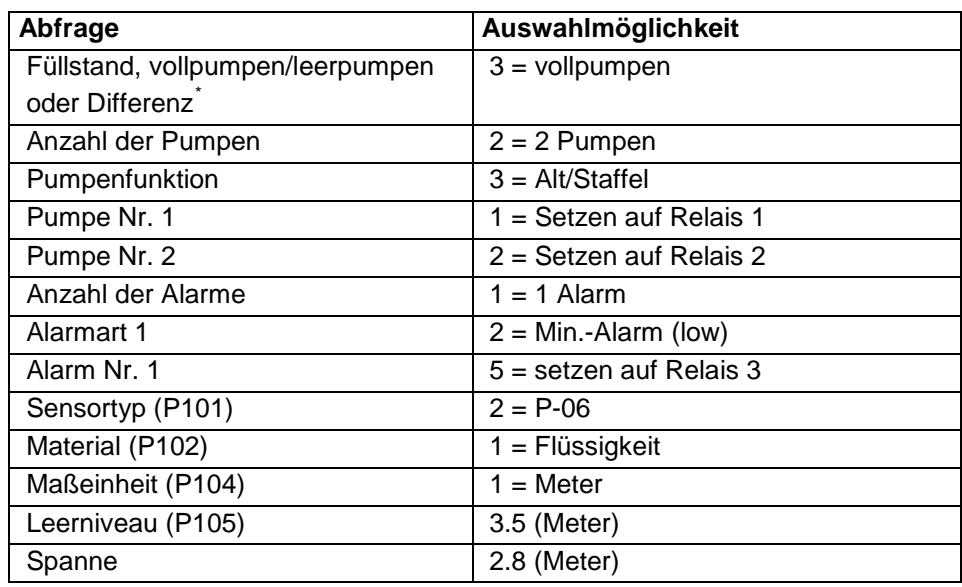

Die Programmierung ist nun vollständig und das Gerät kann in den Run-Mode zurückgesetzt werden. Drücken Sie die C-Taste, bis auf dem Display "Betrieb?" steht, danach mit der E-Taste bestätigen.

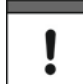

*Wenn die Relais-Schaltpunkte die Anforderungen der Applikation nicht erfüllen, können diese modifiziert werden.*

Diese Funktion ist nur bei der 5-Relais-Version verfügbar.

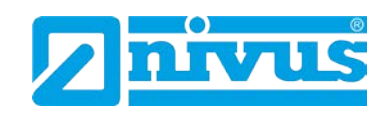

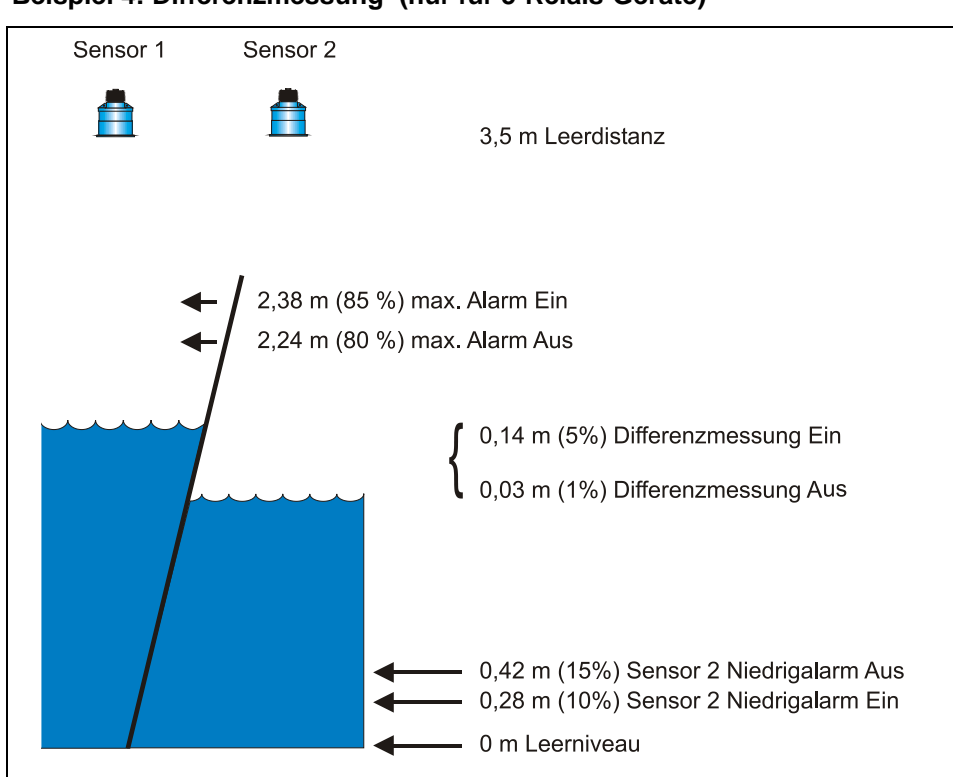

# **Beispiel 4: Differenzmessung[\\*](#page-99-0) (nur für 5-Relais-Geräte)**

<span id="page-98-0"></span>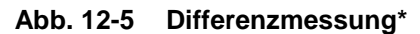

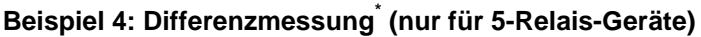

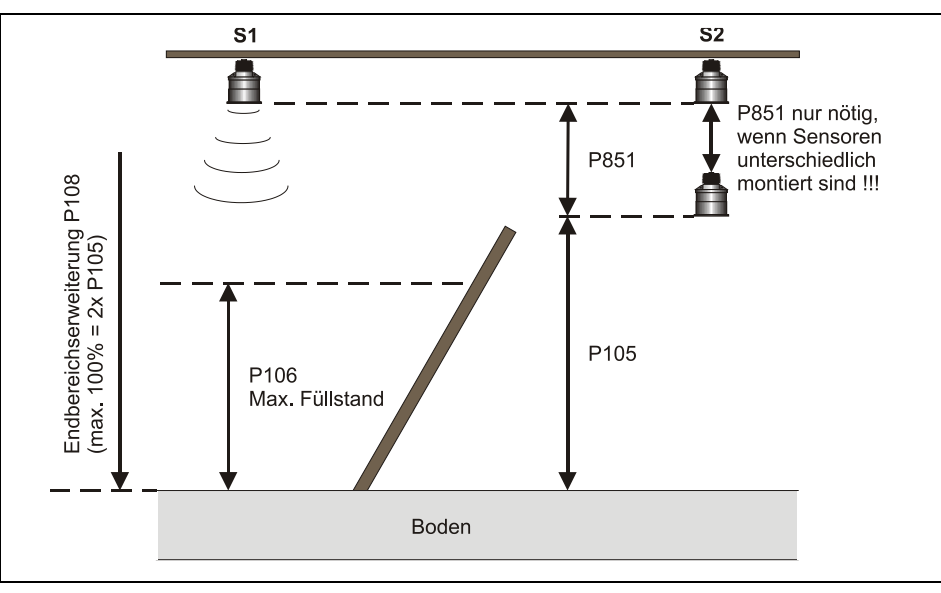

**Abb. 12-6 Differenzmessung mit in der Höhe unterschiedlich montierter Sensoren**

Î

*Die beiden Sensoren vor und hinter dem Rechen sollten auf gleicher Höhe montiert werden. Hierdurch wird sichergestellt, dass keine Differenz vorhanden ist, wenn der Füllstand auf beiden Seiten gleich ist. Ist dies nicht möglich so kann ein Anzeigeoffset (P802) oder ein Messoffset (P851) programmiert werden.*

<span id="page-98-1"></span>Diese Funktion ist nur bei der 5-Relais-Version verfügbar.

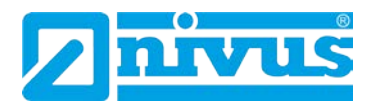

In diesem Beispiel wird der NivuMaster zur Überwachung einer Rechensteuerung verwendet. Dieser Rechen filtert Feststoffe im Zulauf einer Kläranlage. Der Max.-Alarm bezieht sich auf Sensor 1 (Anströmseite) und der Min.-Alarm auf Sensor 2 (Abflussseite).

Die Differenzmessung zur Steuerung des Relais wird auf Relais 1; Max.-Alarm (Sensor 1 - Anströmseite) auf Relais 2 und Min. Alarm (Sensor 2 - Abflussseite) auf Relais 3 ausgegeben.

#### **Funktionsbeschreibung:**

Wenn der Füllstand auf der Anströmseite ansteigt und/oder der Füllstand auf der Abflussseite sinkt und dies zu einer Differenz von 0,14 m (irgendwo innerhalb der aktiven Spanne) führt, übernimmt Relais 1 die Bedienung des Rechens, wenn der Rechen zugesetzt ist.

Hat der Füllstand der Anströmseite abgenommen und die Differenz sinkt auf 0,03 m, schaltet Relais 1 den Rechen ab.

Sollte der Füllstand auf der Anströmseite auf 2,38 m steigen, gibt das Relais 2 einen Max.-Alarm aus. Fällt der Füllstand dann wieder auf 2,24 m, schaltet der Alarm ab.

Ein Füllstand auf der Abflussseite der einen Wert von 0,28 m erreicht, gibt Relais 3 einen Min.-Alarm aus. Steigt der Füllstand wieder auf 0,42 m, so wird der Min.-Alarm zurückgesetzt.

Um das Gerät nach Beispiel 4 Differenzmessung im Schnellstart (siehe Kapitel [10.1.1\)](#page-48-0) zu programmieren, wählt man die gewünschte Anwendung und geht folgendermaßen vor:

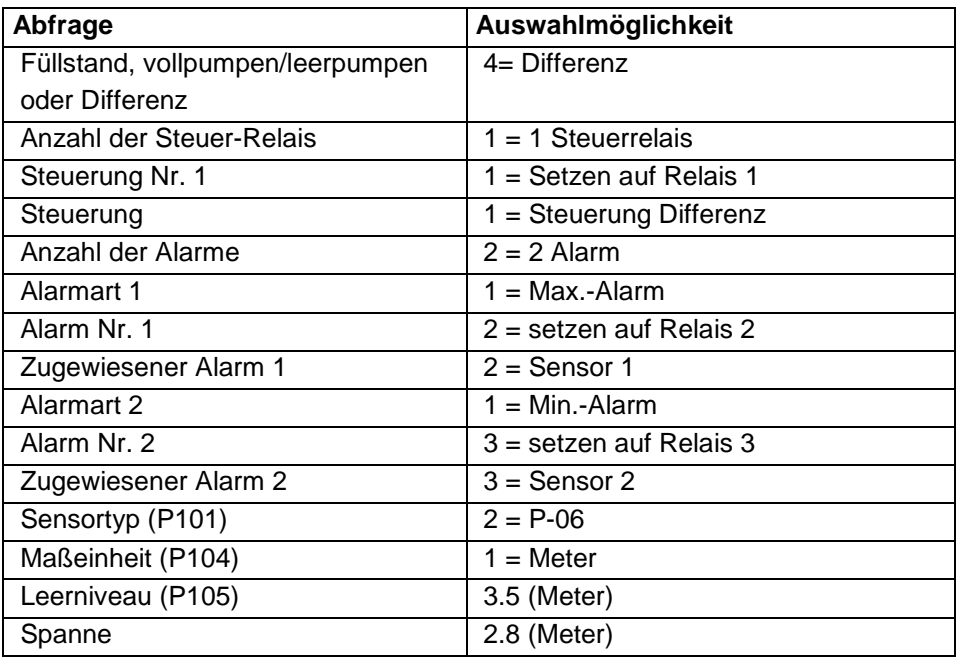

Die Programmierung ist nun vollständig und das Gerät kann in den Run-Mode zurückgesetzt werden. Drücken Sie die C-Taste, bis auf dem Display "Betrieb?" steht, danach mit der E-Taste bestätigen.

<span id="page-99-0"></span>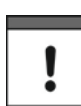

*Wenn die Relais-Schaltpunkte die Anforderungen der Applikation nicht erfüllen, können diese modifiziert werden.*

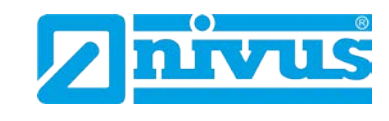

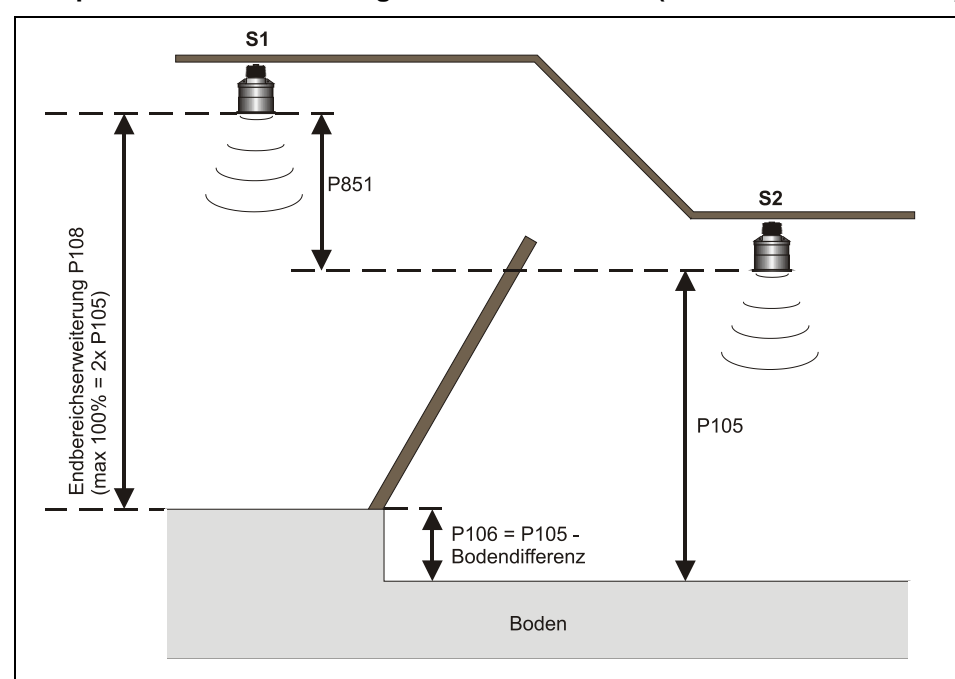

# **Beispiel 5: Differenzmessung[\\*](#page-101-0) mit Bodendifferenz (nur für 5-Relais-Geräte)**

### **Abb. 12-7 Differenzmessung**

Beispiel:

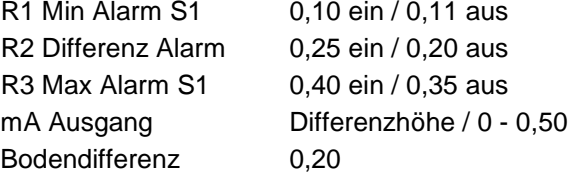

Erforderliche Parameter für obiges Beispiel:  $P105 = 0,70$  $P106 = 0,50$  $P108 = 78\% (1,15)$  $P851 = -0,65$  $P210 = 1$  $P211 = 1$ P213 = 0,30 (0,10+ Bodendifferenz) P214 = 0,31 (0,11+ Bodendifferenz)  $P220 = 1$  $P221 = 1$  $P223 = 0,25$  $P224 = 0,20$  $P230 = 1$  $P231 = 1$ P233 = 0,60 (0,40+ Bodendifferenz) P234 = 0,55 (0,35+ Bodendifferenz)

Pumpensteuerung **Pumpensteuerung**

Diese Funktion ist nur bei der 5-Relais-Version verfügbar.

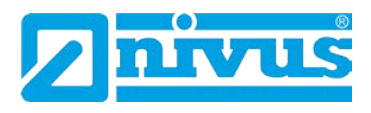

# **12.2 Parameterverzeichnis für Pumpensteuerung**

Dieser Abschnitt beschreibt alle verfügbaren Parameter und deren Funktionen bei Einstellung des NivuMaster für Pumpensteuerung. Jeder Parameter kann durch Drücken der Taste "n" auf Werkseinstellung zurückgesetzt werden. Die Werkseinstellung der Parameter ist entweder mit "F=" gekennzeichnet oder **fett** hinterlegt.

### **12.2.1 Menüdarstellungen**

Nachfolgend wird eine Reihe von Darstellungen gezeigt, um sich in den verschiedenen Teilen des Menüsystems zurecht zu finden.

### **Hauptmenü**

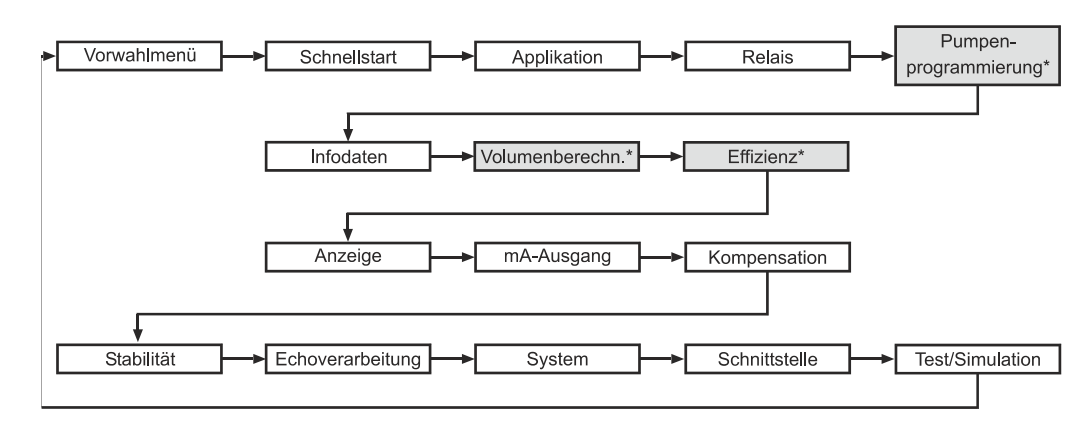

# **Applikation**

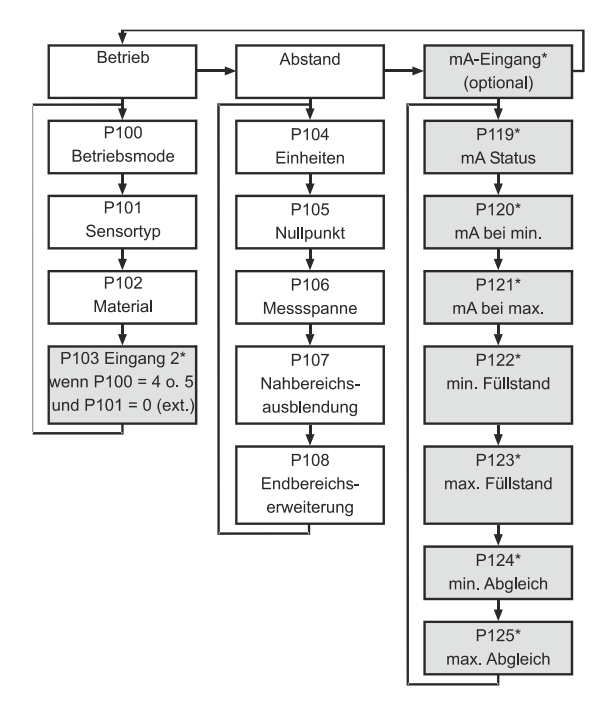

<span id="page-101-0"></span>Diese Funktion ist nur bei der 5-Relais-Version verfügbar.

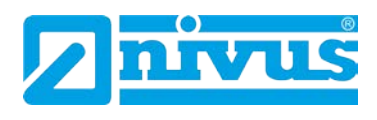

# **Relaisprogrammierung**

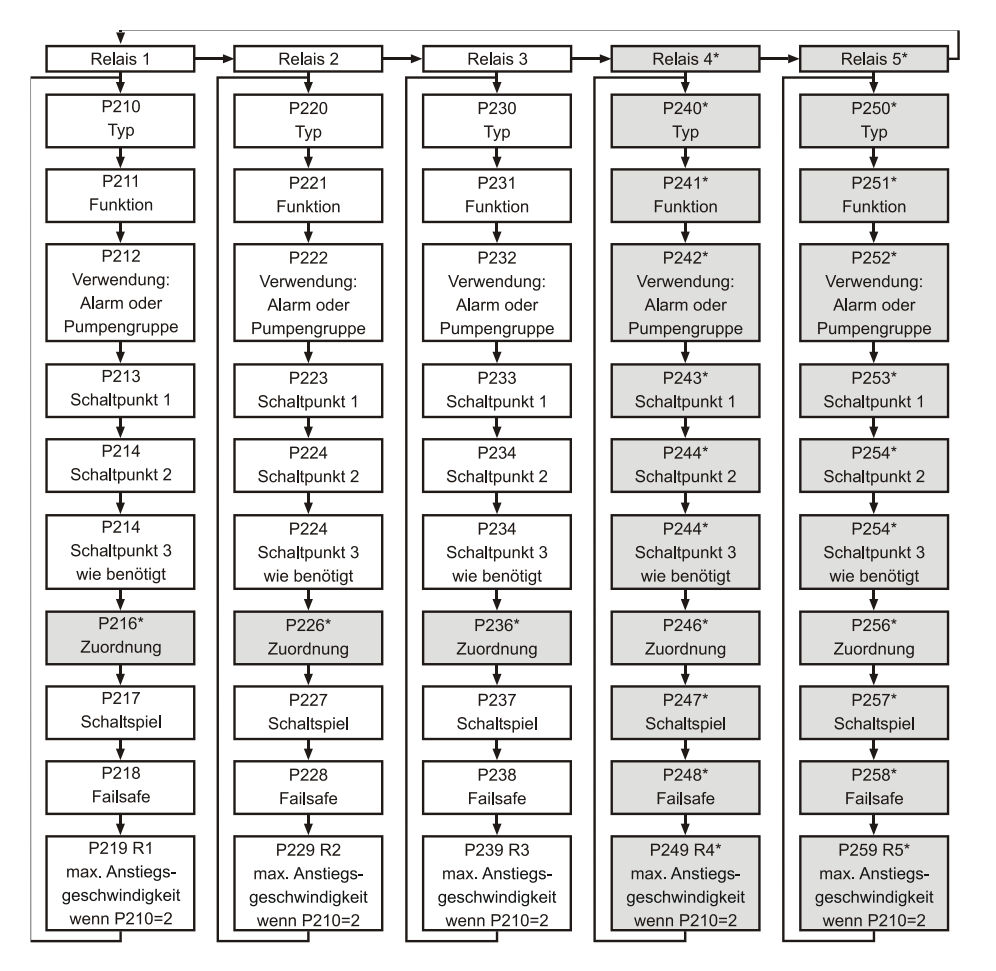

# **Pumpenprogrammierung[\\*](#page-103-0)**

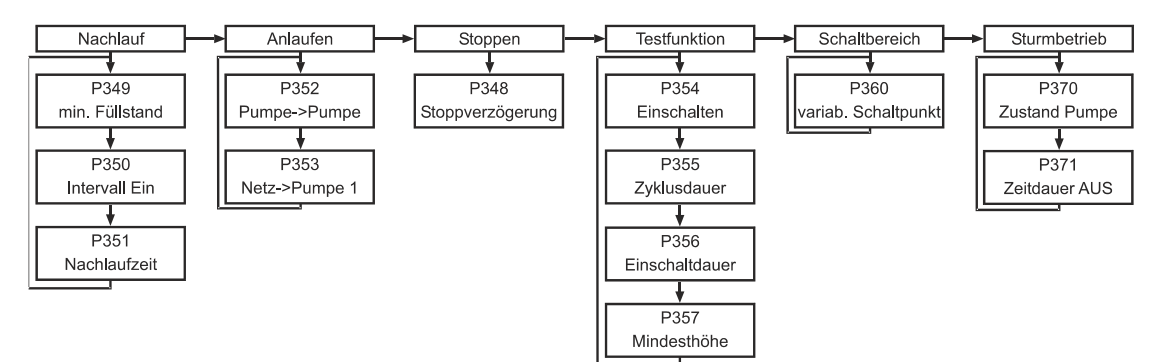

<span id="page-102-0"></span>Diese Funktion ist nur bei der 5-Relais-Version verfügbar.

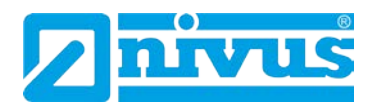

#### **Infodaten[\\*](#page-104-0)**

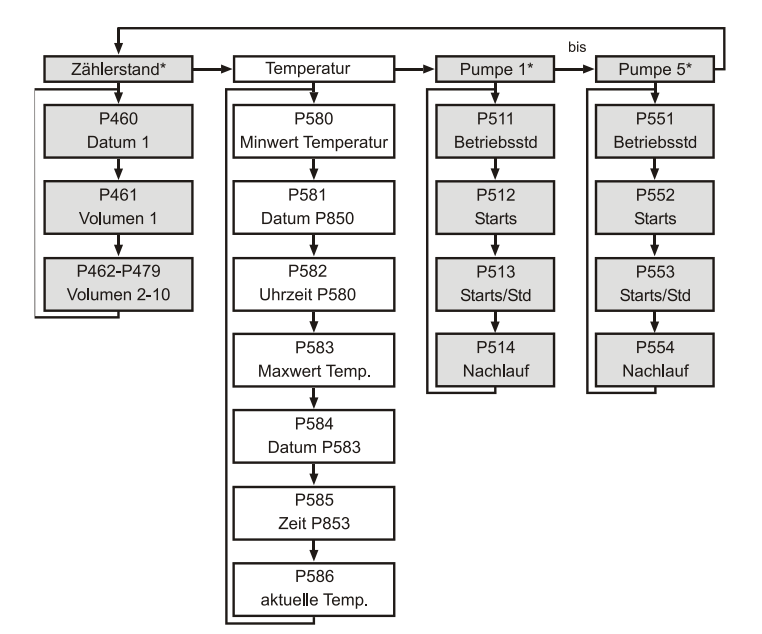

# **Volumenberechnung\* (nur bei 5-Relais Geräten)**

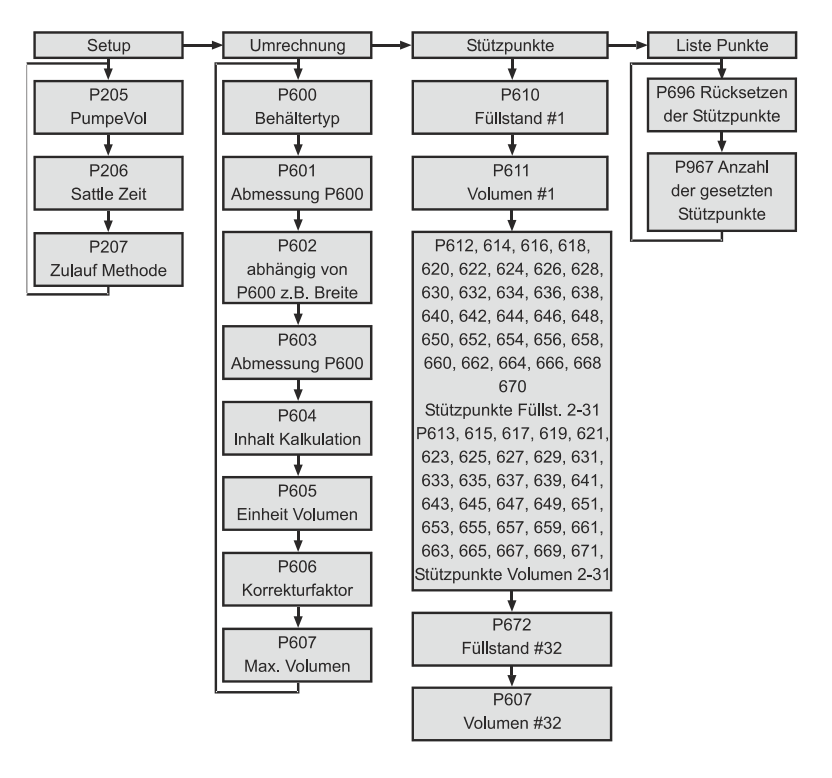

<span id="page-103-0"></span>Diese Funktion ist nur bei der 5-Relais-Version verfügbar.

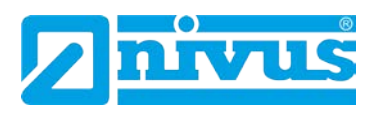

# **Effizienz\* [\\*](#page-105-0)**

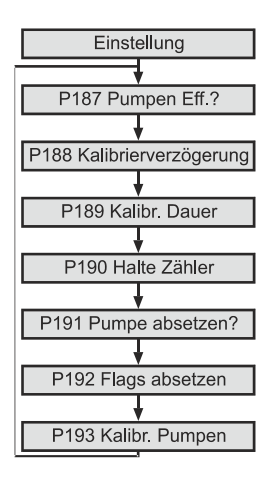

# **Anzeige**

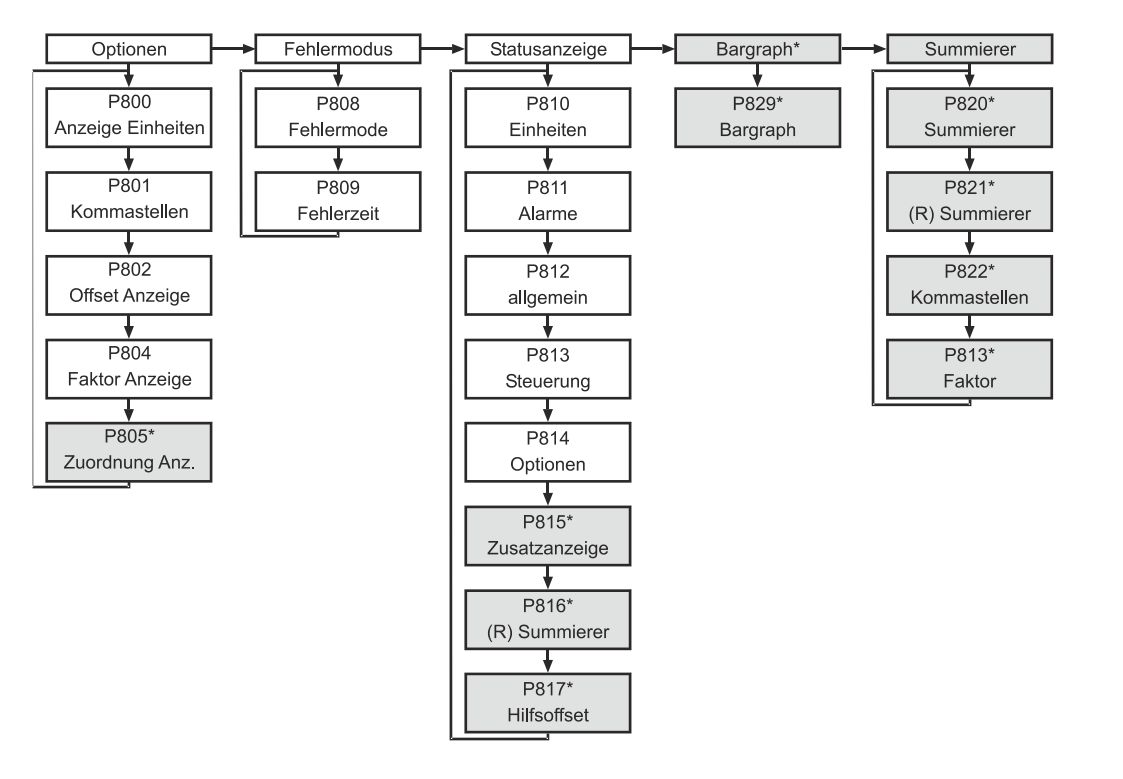

# **mA-Ausgang**

<span id="page-104-0"></span>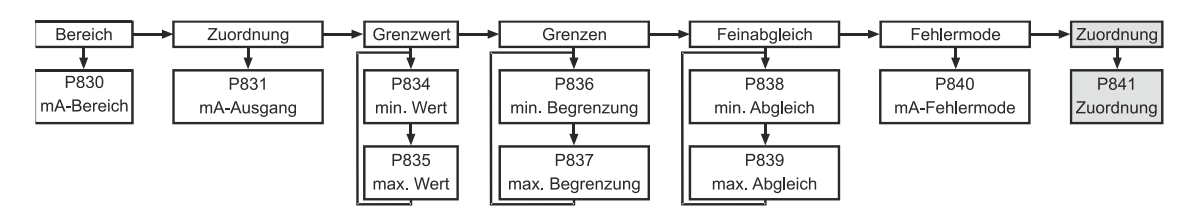

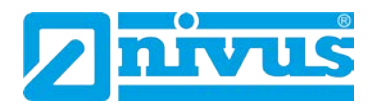

#### **Kompensation[\\*](#page-106-0)**

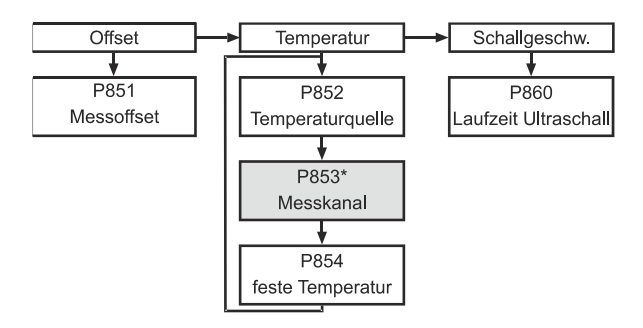

# **Stabilität**

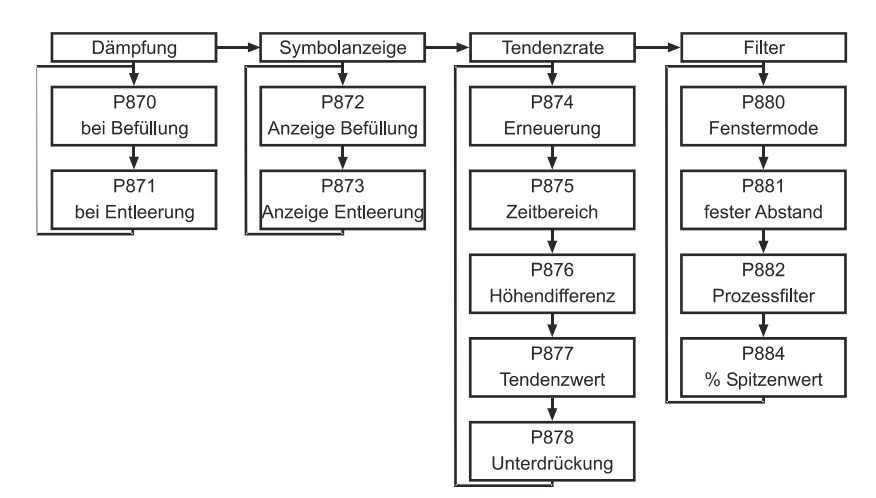

# **Echoverarbeitung**

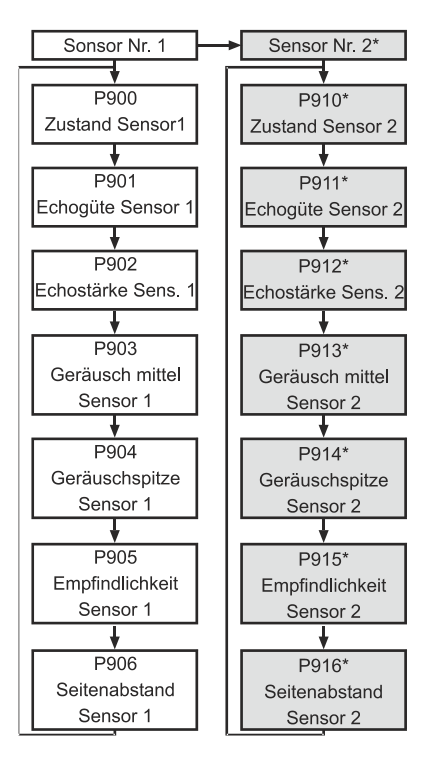

<span id="page-105-0"></span>Diese Funktion ist nur bei der 5-Relais-Version verfügbar.

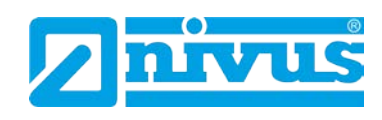

## **System**

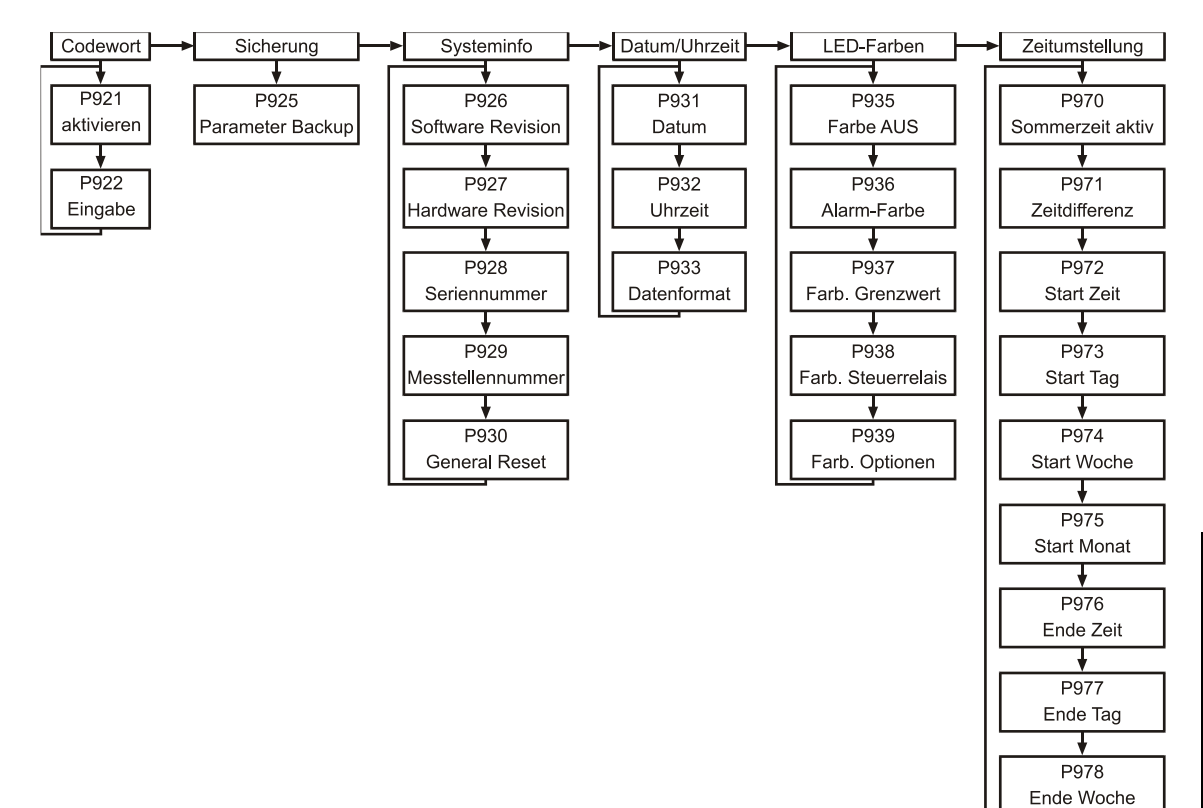

<span id="page-106-0"></span>↴ P979 Ende Monat

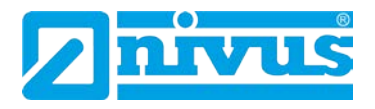

### **Schnittstelle[\\*](#page-108-0)**

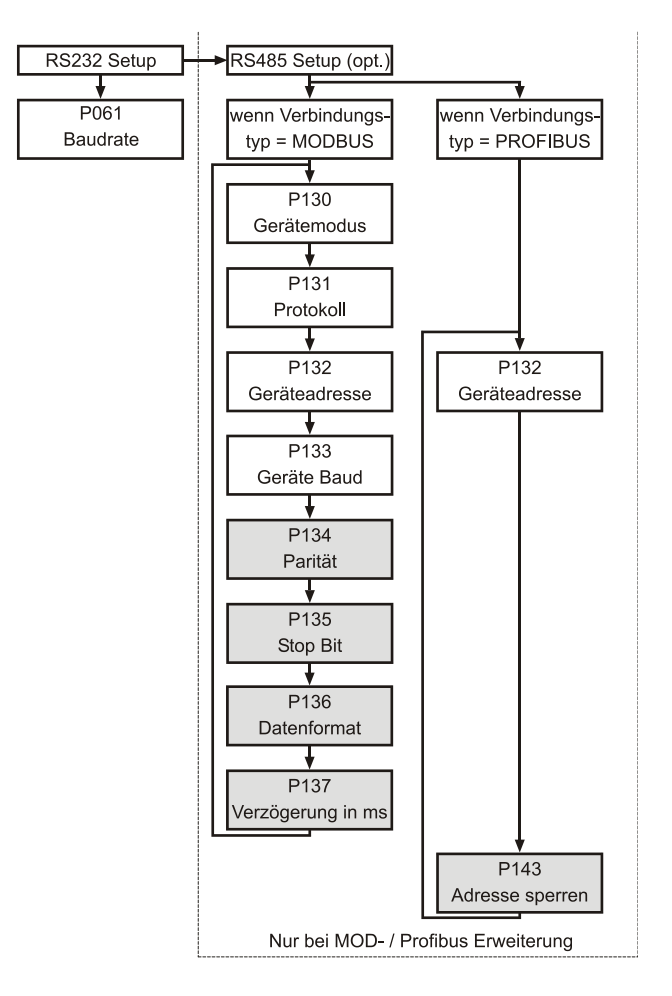

# **Test/Simulation**

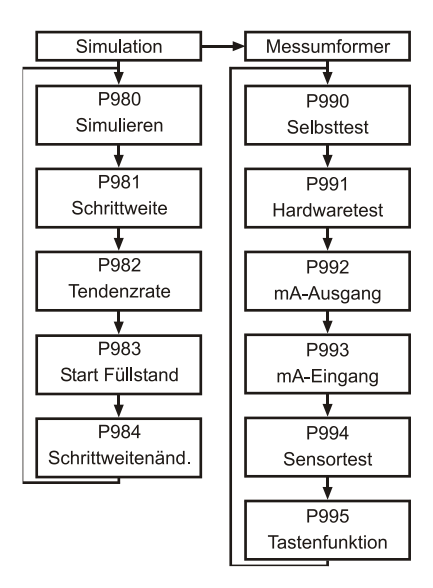

Diese Funktion ist nur bei der 5-Relais-Version verfügbar.
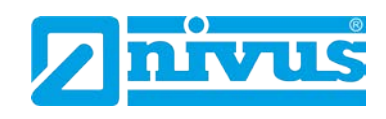

# **12.2.2 Betriebsparameter**

### P100 Betriebsparameter

Dieser Parameter legt den Betriebsmodus (RUN-Modus) fest und kann wie folgt gesetzt werden:

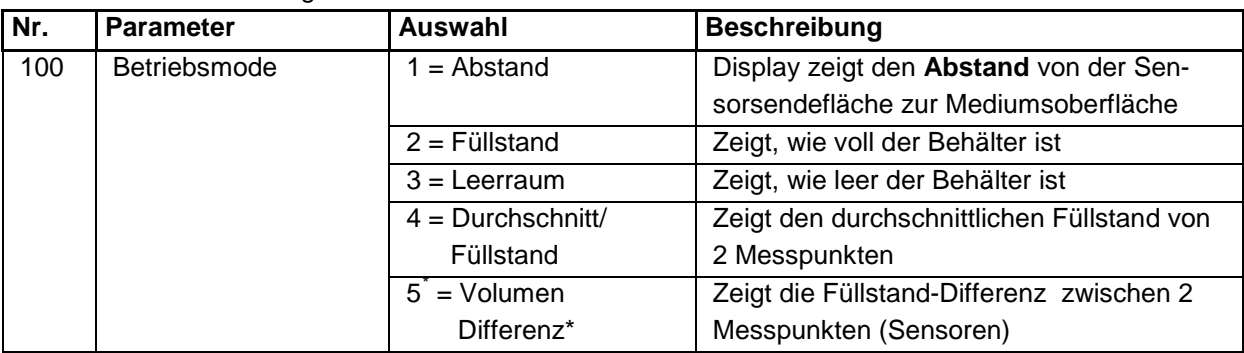

### P101 Sensor

Dieser Parameter muss auf den Sensor gesetzt werden, der mit dem Gerät verbunden ist und kann wie folgt ausgewählt werden:

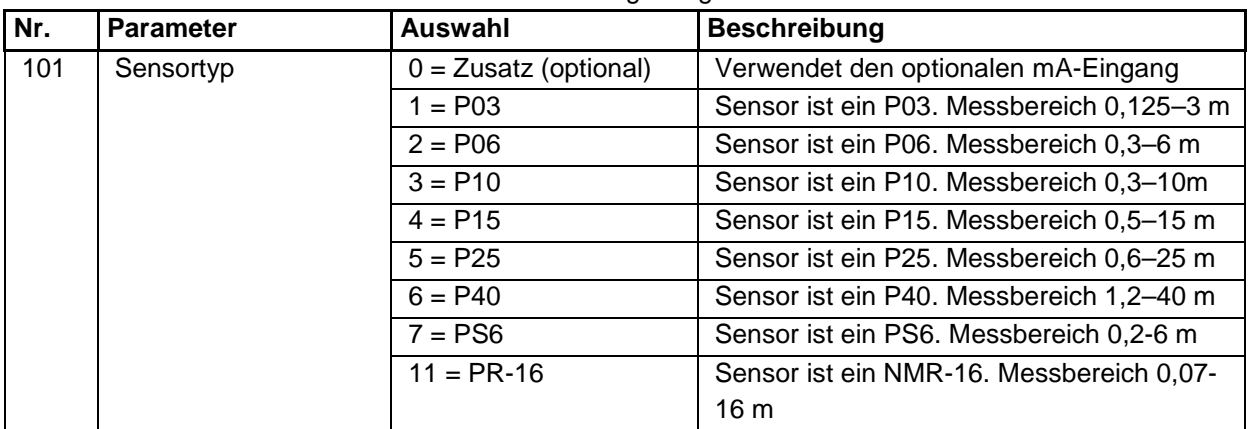

# P102 Material

In diesem Parameter muss das zu messende Medium eingestellt werden.

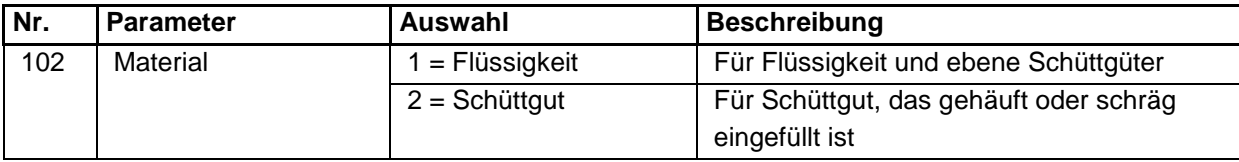

P103 Eingang 2\* (optional)

Dieser 4-20 mA-Eingang ist optional erhältlich und wird für zusätzliche Sensoren (z.B. Drucksonden) verwendet, wenn kein Ultraschall- oder Radarsensor eingesetzt werden kann. Hierzu muss in P101 >0< ausgewählt werden.

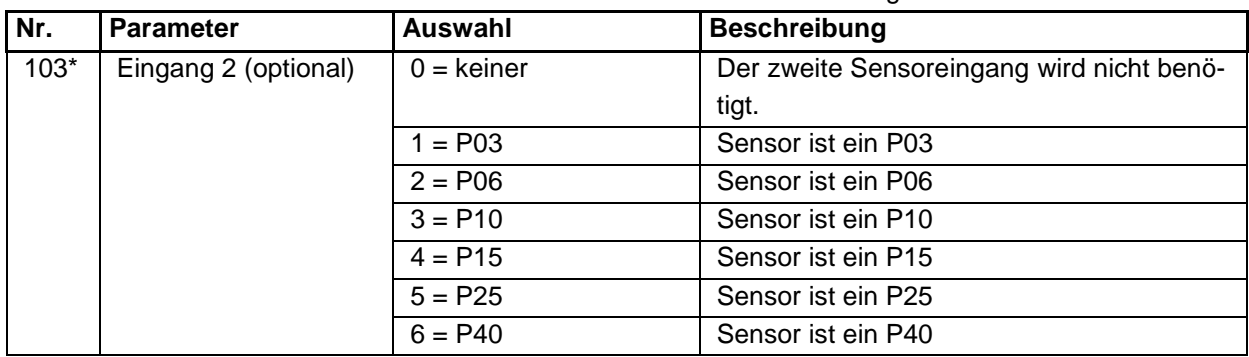

Diese Funktion ist nur bei der 5-Relais-Version verfügbar.

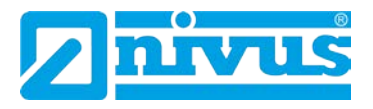

# **12.2.3 Abmessungen**

#### P104 Einheiten

Der Parameter setzt die Einheiten, die zum Programmieren verwendet werden sollen.

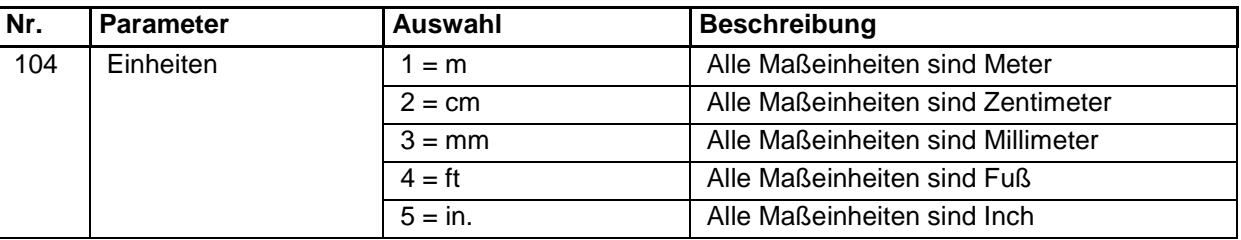

#### P105 Nullpunkt

In diesen Parameter wird der maximale Abstand von der Sensor-Sendefläche zum Nullpunkt eingegeben. Die Einheit entspricht der Auswahl in P104. Es ist zu beachten, dass dieser Wert ebenso die Messspanne beeinflusst (siehe nachfolgenden Hinweis) und muss deshalb vor der Spanne gesetzt werden.

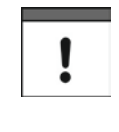

*Wenn der Nullpunkt (P105) verändert wird, können auch die Werte der Messspanne wieder berechnet werden, so dass sie dem leeren Abstand gleichen (P105); abzüglich der Bereichsausblendung (P107) und den Relaisschaltpunkten. So bleiben die Prozentsatzwerte vom Nullpunkt wie sie waren, bevor der Nullpunkt verändert wurde.* 

*Die Frage "Messspanne neu berechnen?" wird angezeigt. Durch Eingabe von "Ja" (1) wird die Messspanne neu berechnet, jede andere Eingabe belässt die Messspanne auf ihrem Ursprungswert. Danach erscheint die Frage "Sollwerte neu berechnen?". Durch Eingabe von "Ja" (1) werden alle Sollwerte als Prozentsatz des neuen Leerabstands neu berechnet. Jede andere Eingabe belässt die Sollwerte auf ihrem Ursprungswert.*

### P106 Messspanne

Dieser Wert sollte auf den maximalen Abstand vom Nullpunkt (P105) zur maximalen Materialhöhe eingestellt werden. Bei Einstellung des Nullpunkts wird dieser Parameter automatisch auf einen Wert gleich Nullpunkt (P105) abzüglich Nahbereichsausblendung (P107) gesetzt.

#### P107 Nahbereichsausblendung

Dieser Parameter definiert den nicht messbaren Bereich ab der Sendefläche des Sensors und ist, abhängig vom verwendeten Sensor (P101), auf den jeweiligen Minimalwert voreingestellt. Der Wert sollte nicht niedriger als in der folgenden Tabelle gesetzt werden, kann jedoch problemlos erhöht werden (typischerweise um Verbauungen in Sensornähe auszublenden).

<span id="page-109-0"></span>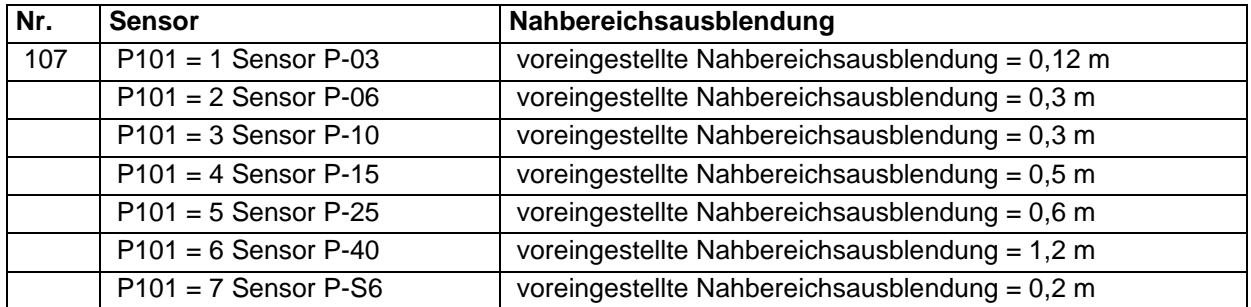

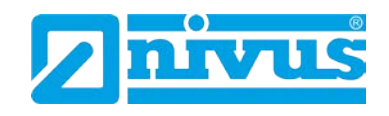

# **P108 Fernbereichsausblendung**

Hier wird der Bereich definiert, den das Gerät über den Nullpunkt hinaus zu messen in der Lage ist (Angabe in Prozent vom Nullpunkt (P105)). Die Werkseinstellung beträgt hier Nullpunkt plus 20 %.

Wenn die zu messende Oberfläche den Nullpunkt (P105) überschreiten kann, ist es möglich, die Fernbereichsausblendung auf einen Maximalwert von 100 % vom Nullpunkt einzustellen.

Die Werte in diesem Parameter werden immer in Prozent eingegeben.

# **12.2.4 mA-Eingang\* [\\*](#page-111-0)**

Der 4-20 mA (Hilfs-)Eingang ist optional erhältlich (Details bitte bei NIVUS erfragen) und kann dazu benutzt werden um den Sensor zu ersetzen, wenn bei bestimmten Applikationen kein Ultraschall- oder Radarsensor verwendet werden kann.

P119 mA-Status Wenn P101 (Sensor) = 0 (Hilfseingang)

Anzeige des aktuellen Zustandes (Status) des mA-Eingangs: **Option Beschreibung** 0 = mA OK (Werkseinstellung) mA-Signal liegt an, Funktion korrekt 1 = mA Open kein mA-Signal am Eingang 2 = mA Short mA-Eingang meldet Fehlerzustand

P120 mA bei Min. (Werkseinstellung 4 mA) Eingabe des mA-Wertes, der dem Nullpunkt der verwendeten Füllstandmessung (z.B. einer Drucksonde) entspricht.

P121 mA bei Max. (Werkseinstellung 20 mA) Eingabe des mA-Wertes, der dem Vollpunkt der verwendeten Füllstandmessung (z.B. einer Drucksonde) entspricht.

P122 Füllstand Min.

Eingabe des Absolutwertes, der dem Nullpunkt der verwendeten Füllstandmessung (z.B. einer Drucksonde) entspricht.

P123 Füllstand Max.

Eingabe des Absolutwertes, der dem Vollpunkt der verwendeten Füllstandmessung (z.B. einer Drucksonde) entspricht.

P124 Feinabgleich mA bei Min.

Dieser Parameter erlaubt den Feinabgleich des 5-Relais NivuMaster auf den Min. mA-Eingang des verwendeten Gerätes. Wenn der erwartete Minimalwert des an den mA-Eingang angeschlossenen Gerätes nicht angezeigt wird, kann ein Abgleich mit Hilfe dieses Parameters vorgenommen werden.

Diese Funktion ist nur bei der 5-Relais-Version verfügbar.

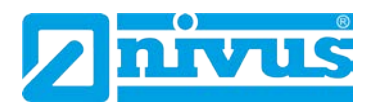

P125 Feinabgleich mA bei Max.[\\*](#page-112-0)

Dieser Parameter erlaubt den Feinabgleich des 5-Relais NivuMaster auf den Max. mA-Eingang des verwendeten Gerätes. Wenn der erwartete Maximalwert des an den mA-Eingang angeschlossenen Gerätes nicht angezeigt wird, kann ein Abgleich mit Hilfe dieses Parameters vorgenommen werden.

### **12.2.5 Relaisparameter**

Die Relaisparameter sind für alle Relais gleich, mit der Ausnahme der zweiten Ziffer, welche die Relaisnummer anzeigt Beispiel:

> **1**x für Relais 1 **2**x für Relais 2 **3**x für Relais 3 **4**x\* für Relais 4\* **5**x\* für Relais 5\*

Die dritte Stelle spezifiziert bestimmte Parameter, die für Relaiseinstellungen benötigt und einzeln ausgewählt werden können:

> Relais 1 21**0** bis 21**9** Relais 2 22**0** bis 22**9** Relais 3 23**0** bis 23**9** Relais 4 24**0\*** bis 24**9\*** Relais 5 25**0\*** bis 25**9\***

P210, P220, P230, P240\*, P250\* Relaistyp

Eingabe des Relaistyps. Mit dieser Vorgabe wird das Arbeitsverhalten (Ruhestrom oder Arbeitsstromprinzip) festgelegt.

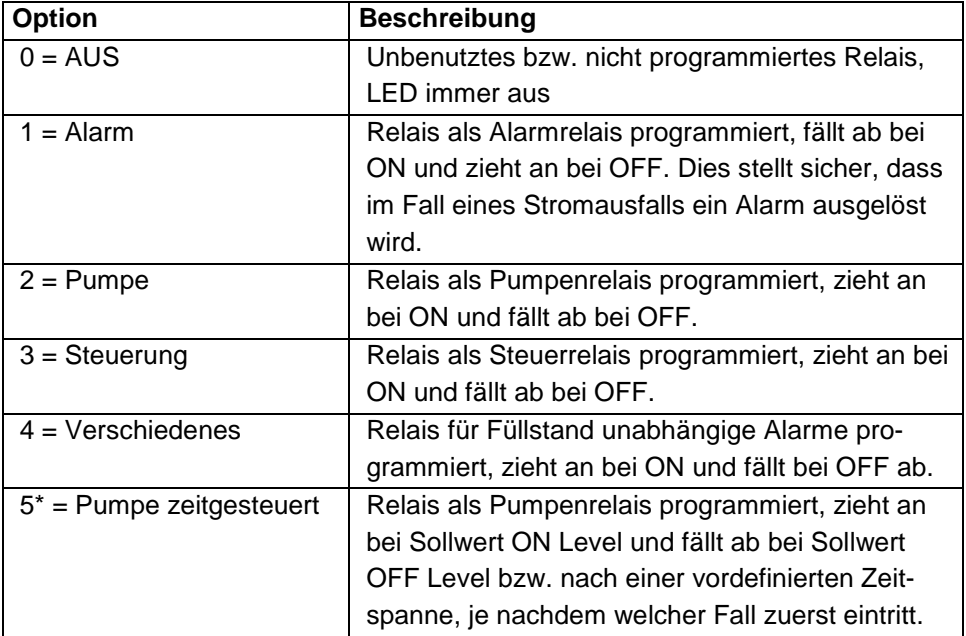

<span id="page-111-0"></span>Diese Funktion ist nur bei der 5-Relais-Version verfügbar.

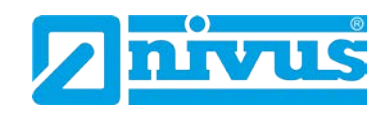

### **12.2.6 Alarme**

P210, P220, P230, P240\*, P250\* = 1 (Alarm) Der zweite Parameter des jeweiligen Relais bestimmt die Alarmfunktion.

P211, P221, P231, P241\*, P251\* Relaisfunktion

| Dieser Parameter bestimmt auf welche Funktion der Alarm anspricht wie folgt: |                                                                                                    |
|------------------------------------------------------------------------------|----------------------------------------------------------------------------------------------------|
| Option                                                                       | <b>Beschreibung</b>                                                                                                    |
| $0 = OFF$                                                                    | Relais ohne Funktion                                                                                                    |
| $1 =$ Füllstand                                                              | Alarm wird abhängig vom Füllstand im Behälter,<br>vom Alarmtyp (P212, 222, 232, 242*, 252*) und<br>zwei gesetzten Sollwerten (P213, 223, 233, 243*,<br>253* & P214, 224, 234, 244*, 254*) ausgelöst. Die<br>Sollwerte werden entweder als Einheiten oder als<br>Prozentsatz der Messspanne eingegeben (siehe<br>P105 Nullpunkt).                                                                                                    |
| $2 =$ Änderungsrate                                                          | Alarm wird abhängig von der Änderungsrate des<br>Füllstands im Behälter, vom Alarmtyp (P212, 222,<br>232, 242*, 252*) und zwei gesetzten Sollwerten<br>((P213, 223, 233, 243*, 253* & P214, 224, 234,<br>244*, 254*) ausgelöst. Die Sollwerte werden ent-<br>weder als Einheiten pro Minute oder als Prozent-<br>satz der Messspanne pro Minute eingegeben. Ein<br>negativer Wert wird für die Alarmauslösung bei fal-<br>lendem Füllstand und ein positiver Wert bei stei-<br>gendem Füllstand benötigt. |
| $3 = Temperature$<br>$4 = Echoverlust$                                       | Alarm wird abhängig von Temperatur, Alarmtyp<br>(P212, 222, 232, 242*, 252*) und zwei gesetzten<br>Sollwerten (P213, 223, 233, 243*, 253* & P214,<br>224, 234, 244*, 254*) ausgelöst. Die Bezugstempe-<br>ratur hängt von der gewählten Quelle ab (P852).<br>Sollwerte werden in °C eingegeben.<br>Ein Alarm wird ausgelöst wenn die in P809 (Feh-                                                                                                    |
|                                                                              | lerausgabeverzögerung) eingestellte Zeitspanne<br>abgelaufen ist. Hierfür werden keine Sollwerte be-<br>nötigt.                                                                                                    |
| $5 =$ Uhrfehler                                                              | Ein Alarm wird ausgelöst wenn die interne Echt-<br>zeituhr ausfällt. Hierfür werden keine Sollwerte be-<br>nötigt.                                                                                                    |
| $6^{\degree}$ = Pumpenauslastung                                             | Wenn Pumpenauslastung aktiviert ist, wird ein<br>Alarm auf Grund der anhand der Relaisidentifikati-<br>on (P212, 222, 232, 242*, 252*) zugeordneten Re-<br>lais und zwei gesetzten Sollwerten (P213, 223,<br>233, 243*, 253* & P214, 224, 234, 244*, 254*)<br>ausgelöst. Sollwerte werden in % eingegeben.                                                                                                    |

Bitte beachten Sie, dass Echoverlust und Uhrfehler auch im Display ("LOST ECHO" bzw. "LOST CLOCK") angezeigt werden.

<span id="page-112-0"></span>Diese Funktion ist nur bei der 5-Relais-Version verfügbar.

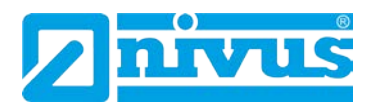

Der dritte Parameter bestimmt die Alarmart für das einzustellende Relais. P212, P222, P232, P242\*, P252\* Alarmart P211, P221, 231, P241\*, P251\* = 1, 2 oder 3

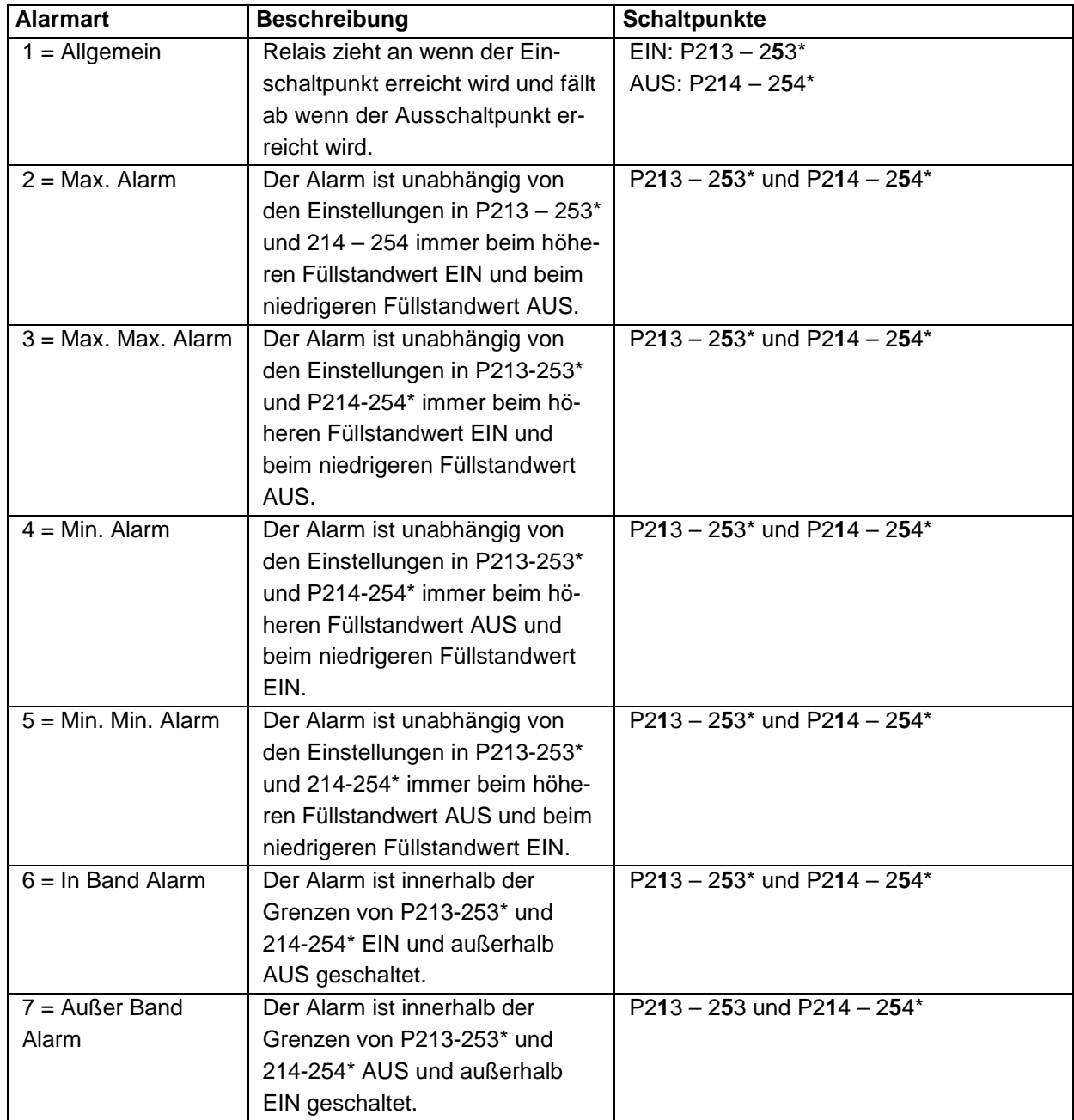

P211, P221, P231, P241\*, P251\* = 4 oder 5

<span id="page-113-0"></span>Der dritte Parameter hat keine Funktion und wird daher nicht angezeigt.

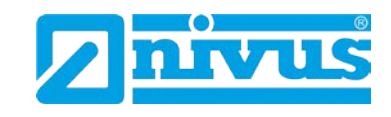

### P211, P221, P231, P241[\\*](#page-115-0), P251\* =  $6^{2}$

Dieser Parameter ordnet den Alarm dem entsprechenden Pumpenrelais zu wie nachfolgend beschrieben.

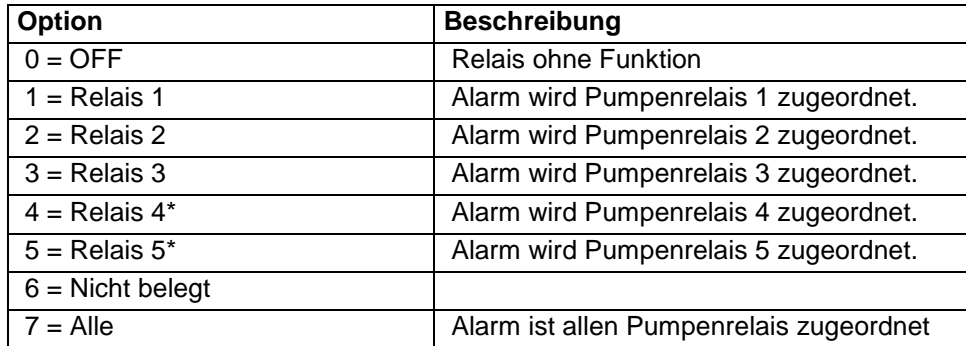

Mit dem vierten und fünften Parameter wird der Ein- bzw. Ausschaltpunkt des Alarms für jedes Relais definiert. Bei "Max. Alarm" wird der Einschaltpunkt höher als der Ausschaltpunkt, bei "Min. Alarm" wird der Einschaltpunkt niedriger als der Ausschaltpunkt gesetzt. Siehe hierzu die entsprechende Tabelle "Alarmart" (P212, 222, 232, 242\*, 252\*).

P213, P223, P233, P243\*, P253\* Relaissollwert 1 Bestimmt den Ein- bzw. Ausschaltpunkt für den Alarm entsprechend der gewählten Alarmart.

P214, P224, P234, P244\*, P254\* Relaissollwert 2 Bestimmt den Ein- bzw. Ausschaltpunkt für den Alarm entsprechend der gewählten Alarmart.

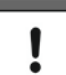

*Sollwerte müssen den Wertevorgaben der gewählten Funktion entsprechend eingegeben werden.*

Füllstand wird in Einheiten oder als Prozentwert der Messpanne bezogen auf den Leerstand eingegeben.

Die Änderungsrate wird in Einheiten pro Minute oder als Prozentwert der Messpanne pro Minute eingegeben. Für einen Alarm bei steigendem Füllstand geben Sie hier positive Sollwerte an, bei fallendem Füllstand negative Werte. Temperatur wir in °C eingegeben. Die Effizienz wird als Prozentwert eingegeben.

Um Füllstandssollwerte in Prozent einzugeben drücken Sie das Tastensymbol "Becken" um den Wert anzuzeigen und geben dann den neuen Wert in Prozent bezogen auf den Leerstand ein.

Diese Funktion ist nur bei der 5-Relais-Version verfügbar

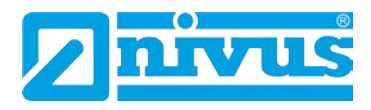

# **12.2.7 Pumpen (Füllstand)**

P210, P220, P230, P240\*, P250\* = 2 (Pumpe)

Wird ein Relais für Pumpenfunktionen eingesetzt, bestimmt der zweite Parameter die Pumpenbereitschaft, welche wiederum den Pumpenzyklus definiert.

P211, P221, P231, P241\*, P251\* Relaisfunktion

Wie unten beschrieben, bestimmt dieser Parameter die Art der Pumpenbereitschaft auf die das Relais ansprechen soll.

<span id="page-115-0"></span>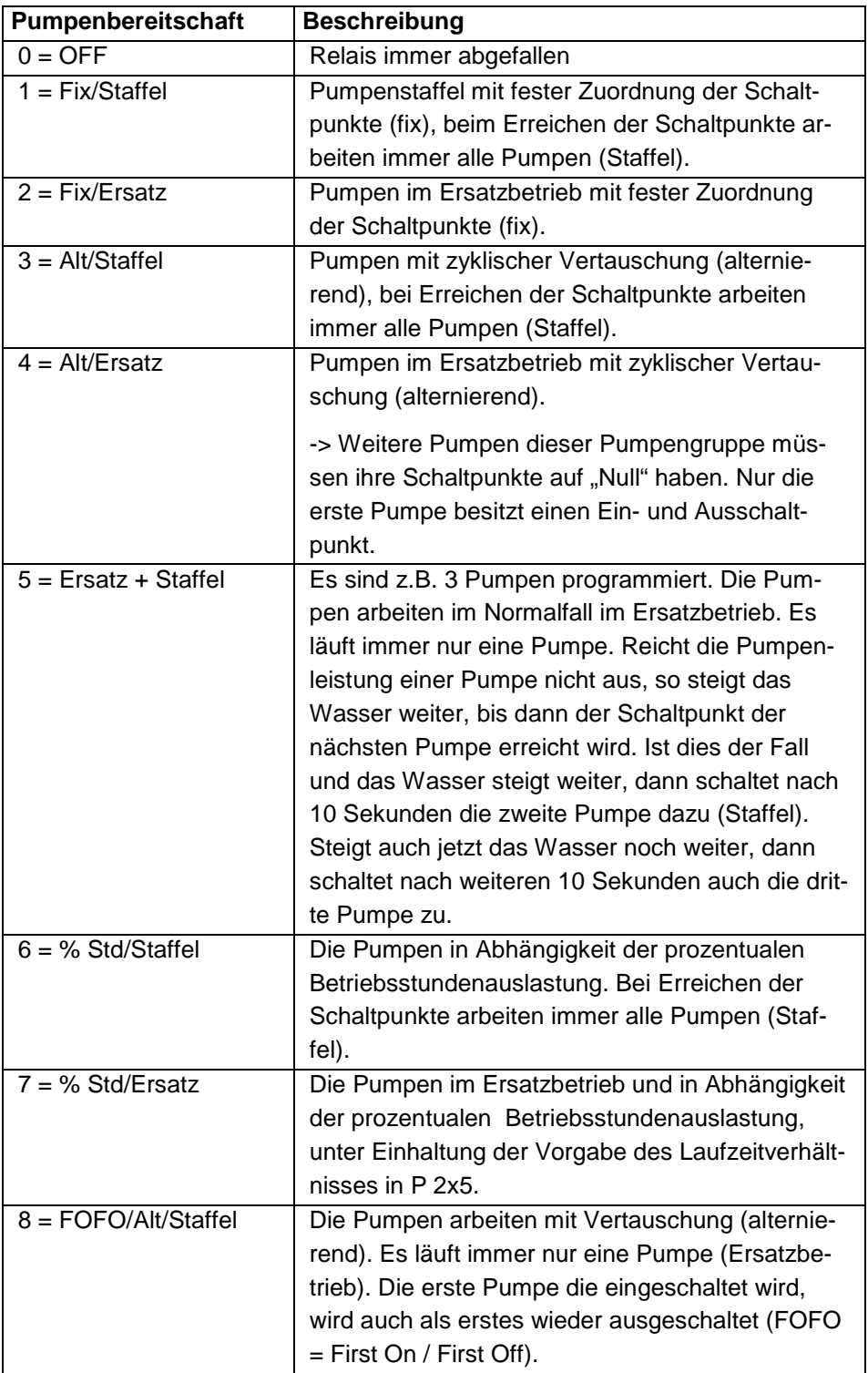

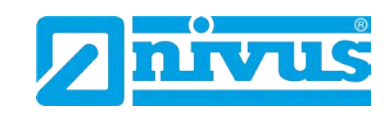

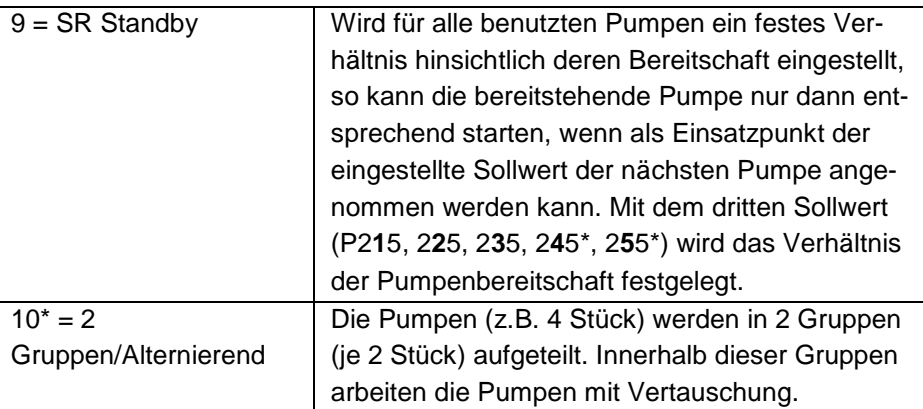

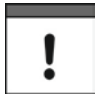

*Die Pumpen werden bei den Schaltpunkten "EIN" und "AUS" gestartet bzw. angehalten. Zum Abpumpen (Füllstand senken) setzen Sie "EIN" höher als "AUS"; zum Einpumpen (Füllstand erhöhen) "EIN" niedriger als "AUS".*

Der dritte relaisspezifische Parameter bestimmt die Pumpengruppe. Es können bis zu zwei Gruppen bestimmt werden. Die in P211 gewählten Funktionen arbeiten dann nur innerhalb der Gruppe.

P212, P222, P232, P242\*, P252\* Relais Pumpengruppe In der Werkseinstellung sind alle Gruppen auf 1 gesetzt. Wenn Sie eine weitere Gruppe benötigen, müssen alle Pumpenrelais, die in der zweiten Gruppe betrieben werden sollen auf 2 gestellt werden.

Der vierte und fünfte Parameter bestimmen die "EIN"- bzw. "AUS"-Schaltpunkte der Pumpen. Im Falle von leerpumpen stellen Sie den Einschaltpunkt höher als den Ausschaltpunkt ein, bei vollpumpen genau umgekehrt.

P213, P223, P233, P243\*, P253\* Relaissollwert 1 Definiert den Einschaltpunkt der Pumpe

P214, P224, P234, P244\*, P254\* Relaissollwert 2 Definiert den Ausschaltpunkt der Pumpe

Wenn ein Relais für eine Pumpenfunktion verwendet wird und die Pumpenbereitschaft auf %Std. eingestellt ist, legt dieser Parameter das Verhältnis fest mit dem die Pumpe geschaltet wird (siehe Tabelle Pumpenbereitschaft P211, 221, 231, 241\*, 251\*).

P211, P221, P231, P241\*, P251\* = 6, 7 oder 9 (%Std)

P215, P225, P235, P245\*, P255\* Relaissollwert 3 Dieser Parameter definiert den Wert von %Std in Prozent (siehe Tabelle Pumpenbereitschaft P211, 221, 231, 241\*, 251\*).

Diese Funktion ist nur bei der 5-Relais-Version verfügbar.

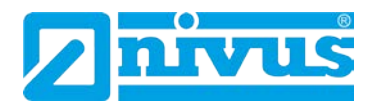

P219, P229, P239, P249\*, P259\* Relais Max. Änderungsrate Dieser Parameter erlaubt es, eine Pumpe ungeachtet des in P213, 223, 233, 243\* und 253\* gesetzten Einschaltpunktes bei einer vordefinierten Änderungsrate zu schalten. Wenn ein allgemeines Steuerungsrelais durch die vordefinierte Änderungsrate einmal geschaltet wurde, bleibt es in angezogenem Zustand bis der Füllstand den Ausschaltpunkt (P214, 224, 234, 244\*, 254\*) erreicht hat. Die Max. Änderungsrate kann in Einheiten (P104) pro Minute entweder als positiver (steigender Füllstand) oder als negativer (fallender Füllstand) Wert eingegeben werden.

### **12.2.8 Steuerung**

P210, P220, P230, P240<sup>[\\*](#page-118-0)</sup>, P250<sup>\*</sup> = 3 (Steuerung) Wenn ein Relais als Steuerungsrelais programmiert wurde bestimmt der zweite angezeigte Parameter dessen Funktion.

P211, P221, P231, P241\*, P251\* Relaisfunktion

Diese Funktion erlaubt dem Relais andere spezifische Steuerungsfunktionen (außer Pumpen und Alarme) zuzuweisen. Einige dieser Funktionen sind zeitabhängig.

Dies kann dazu benutzt werden um Geräte laufzeitabhängig zu schalten, wie z.B. Rechensteuerung oder Spülfunktionen.

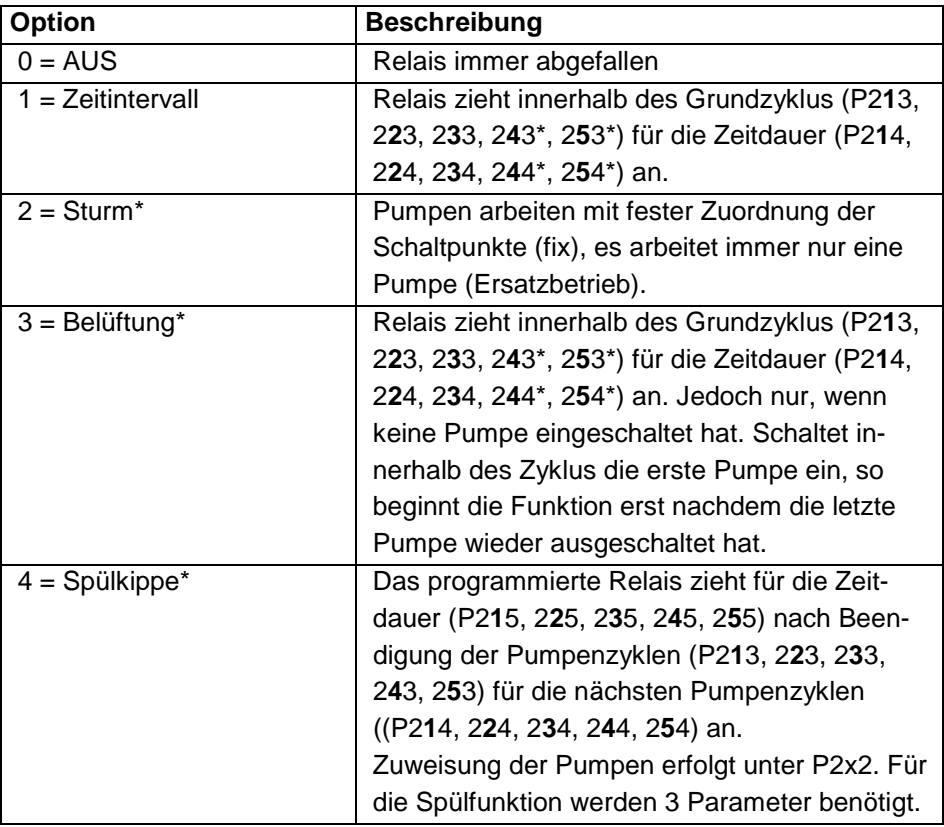

<span id="page-117-0"></span>Diese Funktion ist nur bei der 5-Relais-Version verfügbar.

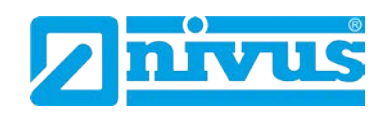

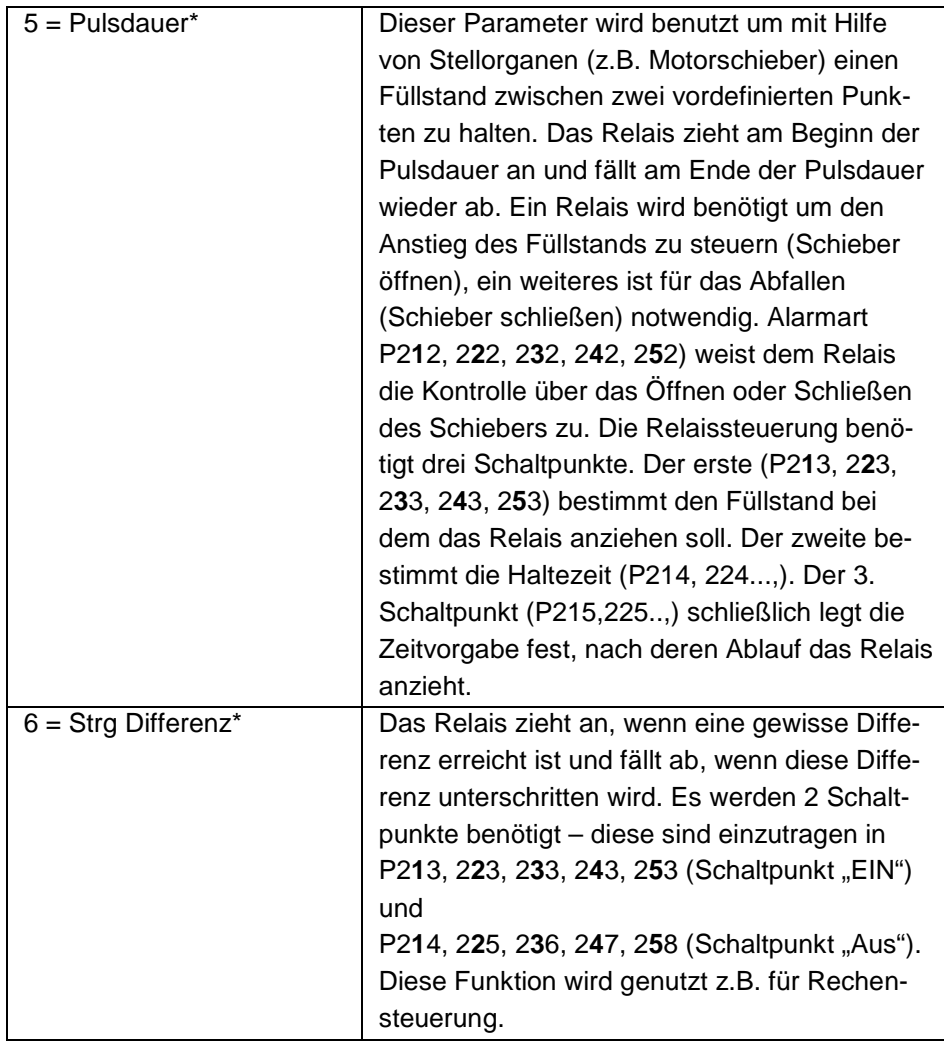

\*Der dritte Parameter jedes Relais bestimmt Zuordnung oder Relaiszustand falls benötigt.[\\*](#page-119-0)

P212, P222, P232, P242, P252 Relais Alarmart/Pumpengruppe P211, P221, P231, P241, P251 = 1, 2, 3 oder 6\* Dieser Parameter hat keine Funktion P211, P221, P231, P241, P251 = 4\* Wenn das Relais für Spülkippe / Pumpe gewählt wurde, wird dieser Parameter verwendet um festzustellen, welcher Pumpe die Spülfunktion zugeteilt ist. Geben Sie die Nummer des Relais ein, an das die betreffende Pumpe angeschlossen ist.

P211, P221, P231, P241, P251 = 5\*

Wenn für dieses Relais Pulsdauer ausgewählt ist wird mit diesem Parameter entweder der Status 0 = offen (Füllstand anheben) oder 1 = zu (Füllstand senken) zugewiesen.

Parameter Nummer vier, fünf und sechs definieren die Schaltpunkte, "AUS" und "AN" für das Relais und wenn nötig die Startreihenfolge (siehe Tabelle Steuerungsfunktionen P211, 221, 231, 241, 251).

<span id="page-118-0"></span>Diese Funktion ist nur bei der 5-Relais-Version verfügbar.

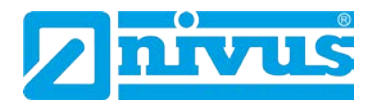

# **P213, P223, P233, P243, P253 Relaissollwert 1\***

#### **P211, P221, P231, P241, P251 = 1 (Zeit)**

Dieser Parameter legt die Haltezeit, in der das Relais angezogen bleibt, fest. Die Schaltpunkte werden in Minuten eingegeben.

### **P211, P221, P231, P241, P251 = 2 (Sturmfunktion)\***

Der Relaissollwert 1 wird in Einheiten (P104) eingegeben.

### **P211, P221, P231, P241, P251 = 3 (Belüftung)\***

Zur Einstellung der Zykluszeit wird der Relaissollwert 1 in Minuten eingegeben.

**P211, P221, P231, P241, P251 = 4 (Spülkippe)\*** Um das Spülintervall einzustellen geben Sie hier Sollwert 1 in Pumpenzyklen ein.

# **P211, P221, P231, P241, P251 = 5 (Pulsdauer)\***

Der Relaissollwert 1 wird in Einheiten (P104) eingegeben.

### **P211, P221, P231, P241, P251 = 6 (Differenzsteuerung)\*** Der Relaissollwert 1 wird in Einheiten (P104) eingegeben.

**P214, P224, P234, P244, P254 Relaissollwert 2[\\*](#page-120-0) P211, P221, P231, P241, P251 = 1 (Zeit)** Dieser Parameter regelt die Zykluszeit für den Relaisbetrieb.

**P211, P221, P231, P241, P251 = 2 (Sturm)\*** Die Relaisschaltpunkte werden in Einheiten (P104) eingegeben.

### **P211, P221, P231, P241, P251 = 3 (Belüftung)\*** Mit diesem Parameter wird in Minuten felsgelegt, wie lange das Relais angezogen bleiben soll.

**P211, P221, P231, P241, P251 = 4 (Spülkippe)\*** Geben Sie hier die Anzahl der Spülzyklen ein.

**P211, P221, P231, P241, P251 = 5 (Pulsdauer)\*** Relaissollwerte werden in Sekunden eingegeben und definieren die Haltezeit des Relais.

### **P211, P221, P231, P241, P251 = 6 (Differenzsteuerung)\*** Die Werte hier werden in Einheiten (P104) eingegeben.

# **P215, P225, P235, P245, P255 Relaissollwert 3\***

**P211, P221, P231, P241, P251 = 4 (Spülkippe)\***

Geben Sie hier die gewünschte Spüldauer in Sekunden ein.

# **P211, P221, P231, P241, P251 = 5 (Pulsdauer)\***

Mit diesem Parameter wird die Zeit zwischen zwei Spülvorgängen festgelegt. Die Schaltpunkte werden in Minuten eingegeben und definieren die Zeitspanne in der das Relais abgefallen bleibt.

<span id="page-119-0"></span>Diese Funktion ist nur bei der 5-Relais-Version verfügbar.

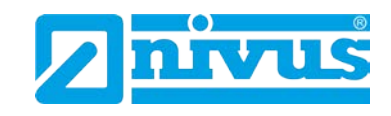

# **12.2.9 Optional Funktion\*[\\*](#page-121-0) (nur 5-Relais-Variante)**

P210, P220, P230, P240, P250 = 4 (Verschiedenes) In dieser Einstellung legt der zweite Parameter die Arbeitsweise des Relais fest.

P211, P221, P231, P241, P251 – Relaisfunktion

Diese Funktion erlaubt es das Relais zeitgesteuert abhängig von einer Echtzeituhr zu schalten. Die Auswahlmöglichkeiten sind:

 $0 =$  Relais "AUS"

 $1 =$  Uhr.

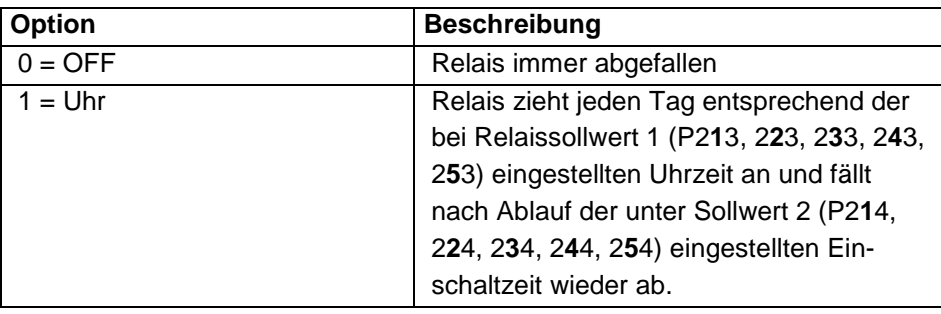

*Wenn Sie ein Relais im tageszeitabhängigen Modus benutzen stellen Sie sicher, dass die Zeit in P932 korrekt eingestellt ist. Weiter ist auf die Einstellung der Sommer- bzw. Winterzeit zu achten.*

Der dritte Parameter hat in der Einstellung "optionale Funktion" keine Funktion und wird daher nicht angezeigt.

Mit dem vierten und fünften Parameter wird der Ein- bzw. Ausschaltpunkt des Relais definiert (siehe hierzu Tabelle optionale Funktion P211, 221, 231, 241, 251).

P213, P223, P233, P243, P253 Relaissollwert 1 Die Relaissollwerte werden in Stunden und Minuten eingegeben und legen fest wann das Relais anzieht. Werkseinstellung = 00:00 (SS:MM)

P214, P224, P234, P244, P254 Relaissollwert 2 Eingabe des Sollwertes in Minuten zur Festlegung der Zeitspanne in der das Relais angezogen bleiben soll. Werkseinstellung = 0.00 min.

<span id="page-120-0"></span>Diese Funktion ist nur bei der 5-Relais-Version verfügbar.

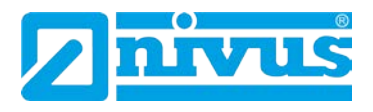

# **12.2.10 Pumpenzeit\*[\\*](#page-122-0) (nur 5-Relais-Variante)**

Wenn ein Relais auf zeitbasierte Pumpensteuerung eingestellt ist, schaltet die entsprechende Pumpe entweder bei Erreichen ihrer Schaltpunkte ein bzw. aus oder aber nach einer vordefinierten Zeitspanne, je nachdem welches Ereignis zuerst eintritt.

P210, P220, P230, P240, P250 = 5 Pumpe zeitgesteuert Ist ein Relais auf zeitgesteuerte Pumpenfunktion eingestellt, legt der zweite Parameter die Pumpenbereitschaft fest, welche den Pumpenzyklus steuert.

P211, P221, P231, P241, P251 Relaisfunktion Dieser Parameter definiert die Art der Pumpenbereitschaft auf die das Relais reagieren soll.

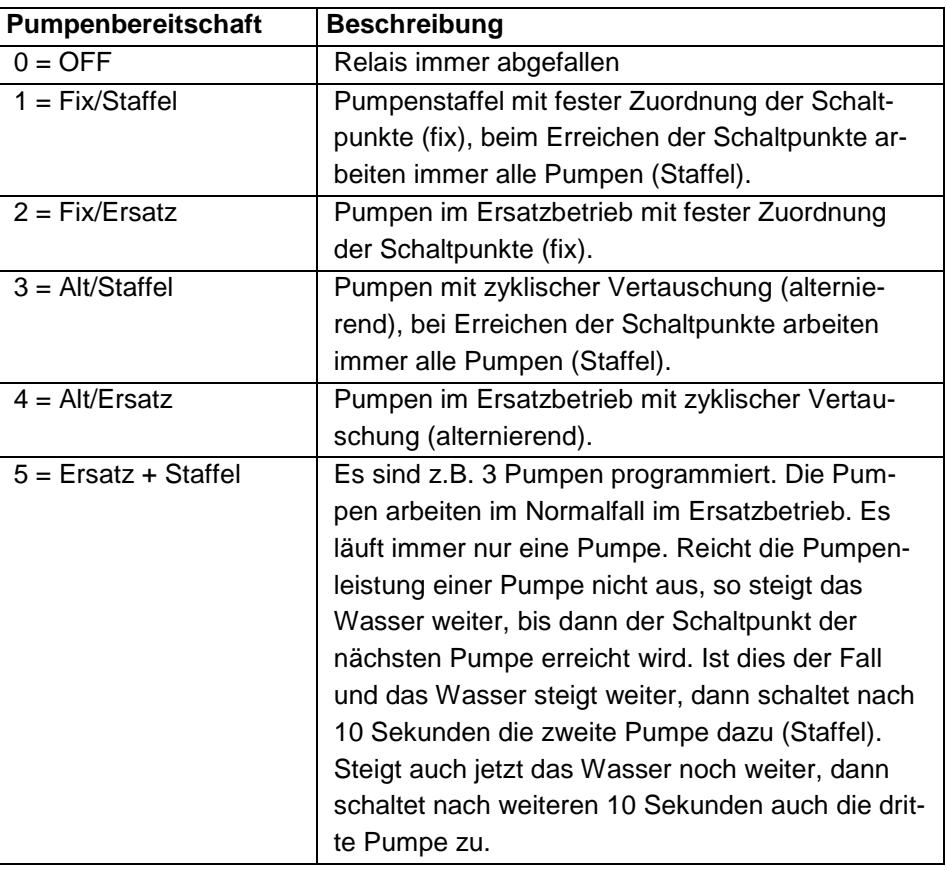

ï

*Die Pumpen werden bei den "EIN" und "AUS" Schaltpunkten gestartet bzw. angehalten. Zum Abpumpen (Füllstand senken) setzen Sie "EIN" höher als "AUS", zum Einpumpen (Füllstand erhöhen) "EIN" niedriger als "AUS".*

Der dritte relaisspezifische Parameter bestimmt die Pumpengruppe. Es können bis zu zwei Gruppen bestimmt werden. Die in P211 gewählten Funktionen arbeiten dann nur innerhalb der Gruppe.

<span id="page-121-0"></span>Diese Funktion ist nur bei der 5-Relais-Version verfügbar.

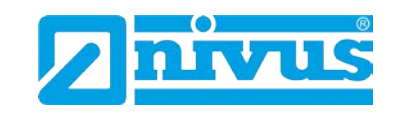

P212, P222, P232, P242, P252 Relais Pumpengruppe\* [\\*](#page-123-0)

In der Werkseinstellung sind alle Gruppen auf 1 gesetzt. Wenn Sie eine weitere Gruppe benötigen, müssen alle Pumpenrelais, die in der zweiten Gruppen betrieben werden sollen auf 2 gestellt werden.

Der vierte und fünfte Parameter bestimmen die "EIN"- bzw. "AUS"-Schaltpunkte der Pumpen. Diese Punkte werden in Einheiten (P104) angegeben. Im Falle von Abpumpen stellen Sie den Einschaltpunkt höher als den Ausschaltpunkt ein, bei Einpumpen genau umgekehrt (siehe Tabelle Pumpenbereitschaft P212, 222, 232, 242, 252).

P213, P223, P233, P243, P253 Relaissollwert 1\* Definiert den Einschaltpunkt der Pumpe

P214, P224, P234, P244, P254 Relaissollwert 2\* Definiert den Ausschaltpunkt der Pumpe

Wenn ein Relais auf zeitbasierte Pumpensteuerung eingestellt ist, definiert der sechste Parameter die maximale Laufzeit einer Pumpe bevor diese abgeschaltet wird und die nächste Pumpe übernimmt.

P215, P225, P235, P245, P255 Relaissollwert 3\* Bestimmt die maximale Laufzeit einer Pumpe vor dem Abschalten und wird in Minuten eingegeben.

Die Pumpe schaltet entweder bei Erreichen des Ausschaltpunktes (Relaissollwert 2, P214, 224, 234, 244, 254) oder nach Ablauf der maximalen Laufzeit (Relaissollwert 3, P215, 225, 235, 245, 255) ab, je nachdem welches Ereignis zuerst eintritt.

P219, P229, P239, P249, P259 Maximale Änderungsrate\*

Dieser Parameter erlaubt das Schalten einer Pumpe bei einer maximalen Änderungsrate des Füllstands ungeachtet des eingestellten Einschaltpunktes in P 213, 223, 233, 243, 253. Wurde ein Relais gesteuert durch die maximale Änderungsrate eingeschaltet, bleibt es angezogen bis der Füllstand den Ausschaltpunkt erreicht (P214, 224, 234, 244, 254).

Die maximale Änderungsrate wird in Einheiten (P104) eingegeben und kann ein positives (Füllstand ansteigend) oder ein negatives Vorzeichen (fallender Füllstand) haben.

<span id="page-122-0"></span>Diese Funktion ist nur bei der 5-Relais-Version verfügbar.

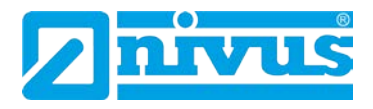

### **12.2.11 Gemeinsame Parameter**

P217, P227, P237, P247\*, P257\* Schaltspiele[\\*](#page-124-0)

Der NivuMaster 5-Relais zeichnet alle Schaltspiele seit Aktivierung eines Relais auf und zeigt diese auf dem Display an. Dieser Wert kann jederzeit zurückgesetzt werden.

P218, P228, P238, P248\*, 258\* Fehlermodus

Das Gerät besitzt einen allgemeinen Fehlermodus-Parameter (P808). Dieser kann jedoch überbrückt werden, so dass jedes Relais über einen eigenen, unabhängigen Fehlermodus verfügen kann.

Dieser Parameter definiert die Verhaltensweise des Relais nachdem die Fehlerzeit (P809) abgelaufen ist.

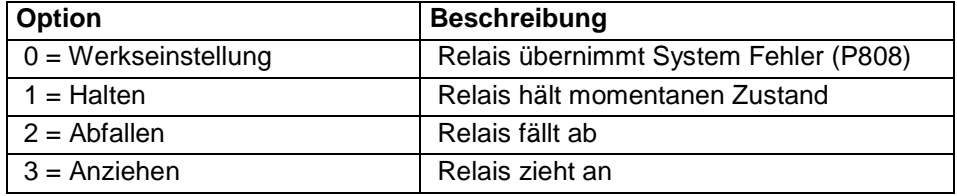

# **12.2.12 Erweiterte Pumpenparameter\* (nur 5-Relais-Variante)**

Die folgenden Parameter werden für erweiterte Pumpeneinstellungen benutzt.

#### **Nachlauf**

P349 Mindestfüllstand Eingabe eines Mindestfüllstands bei dem die Nachlauffunktion aktiv wird.

### **Intervall**

P350 Intervall Eingabe der Betriebsstunden bevor der Nachlauf startet.

P351 Nachlauf Eingabe der eigentlichen Nachlaufzeit in Sekunden.

### **12.2.13 Startverzögerung\* (nur 5-Relais-Variante)**

P352 Pumpe -> Pumpe Eingabe der Verzögerungszeit für den Anlauf der nächsten Pumpe.

P353 Netz -> Pumpe Eingabe der Verzögerungszeit für den Anlauf der ersten Pumpe nach dem Zuschalten der Betriebsspannung, z.B. nach Netzausfall.

# **12.2.14 Stoppverzögerung\* (nur 5-Relais-Variante)**

P348 Stoppverzögerung Eingabe der Verzögerungszeit mit der eine Pumpe nach der anderen angehalten wird.

<span id="page-123-0"></span>Diese Funktion ist nur bei der 5-Relais-Version verfügbar.

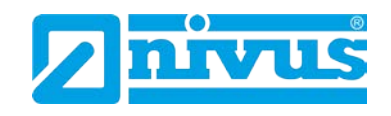

# **12.2.15 Testfunktion[\\*](#page-125-0) (nur 5-Relais-Variante)**

Dieser Parameter wird zur Vermeidung von Rostbildung oder Sedimentablagerung bei Stillstand angewendet.

P354 Einschalten

Freigabe der Testfunktion. Dabei schaltet eine Pumpe nach einer zu programmierenden Zyklusdauer (P355) für eine Einschaltdauer (P356) bei einer Mindesthöhe (P357) ein.

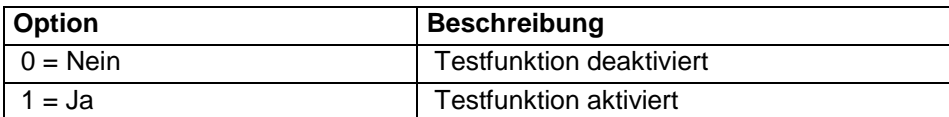

P355 Zyklusdauer

Vorgabe der Stillstandsdauer in Minuten (Werkseinstellung = 720).

P356 Einschaltdauer

Eingabe der Einschaltdauer in Sekunden (Werkseinstellung = 30)

P357 Mindesthöhe Eingabe des Mindestfüllstands zum Schutz der Pumpe vor Trockenlauf (Werks $e$ instellung =  $0,0$ )

# **12.2.16 Schaltbereich\* (nur 5-Relais-Variante)**

P360 Variabler Schaltpunkt

Eingabe eines Bereichs um den Schaltpunkt der Pumpe in Meter innerhalb dessen das Gerät variabel schaltet. Er dient der Verringerung der Fettrandbildung an den Wänden eines Pumpenschachts **(F = 0,00**).

# **12.2.17 Sturmbetrieb\* (nur 5-Relais-Variante)**

P370 Zustand Pumpe

Sturmbedingung bedeutet kurzzeitigen starken Niederschlag. In diesem Fall sollen bei Erreichen eines vorgegebenen Schaltpunkts die Pumpen für eine bestimmte Dauer (P371) ausgeschaltet werden.

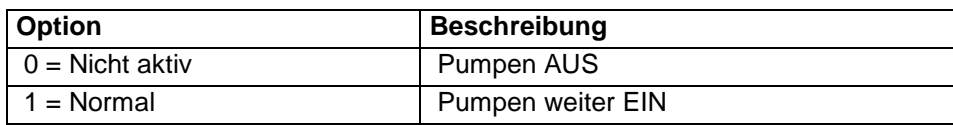

P371 Dauer Pumpe AUS

Eingabe der Ausschaltdauer in Minuten, wenn Sturmbedingungen vorliegen **(F = 30)**.

<span id="page-124-0"></span>Diese Funktion ist nur bei der 5-Relais-Version verfügbar.

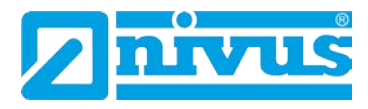

# **12.3 Parameter für Datenaufzeichnung**

Die Datenaufzeichnungsparameter setzen sich zusammen wie beschrieben.

# **12.3.1 Berichte Summenzähler\* (nur 5-Relais-Variante) [\\*](#page-126-0)**

Die Parameter P460 bis P479 geben einen Überblick über die geförderten Gesamtmengen der letzten zehn Tage mit Datumsangabe. Die Auflistung beginnt oben mit den neuesten Werten und endet unten mit den ältesten. Ab dem elften Tag wird der jeweils älteste Bericht gelöscht und durch den neuesten ersetzt, so dass alle Berichte entsprechend nach unten verschoben werden.

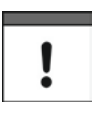

*Um die Richtigkeit der Aufzeichnungen sicherzustellen muss die Zeit in P932 korrekt eingestellt sein. Achten Sie hierbei auch auf die richtige Einstellung der Sommer- bzw. Winterzeit falls nötig.*

# **12.3.2 Temperatur**

Die folgenden Parameter liefern Informationen über die Temperaturen in °C, die an der in P852 eingestellten Quelle anliegen. Alle diese Parameter können lediglich ausgelesen und nicht verändert werden. Durch die Änderung von Parameter P852 jedoch können sie zurückgesetzt werden.

P580 Minimum Temperatur Dieser Parameter zeigt die aufgezeichnete Minimumtemperatur an.

P581 Datum Minimum Temperatur Hier wird angezeigt, an welchem Datum die Minimumtemperatur aufgezeichnet wurde.

P582 Zeit Minimum Temperatur Zeigt die Uhrzeit, an der die Minimumtemperatur aufgezeichnet wurde.

P583 Maximum Temperatur Dieser Parameter zeigt die aufgezeichnete Maximumtemperatur an.

P584 Datum Maximum Temperatur Hier wird angezeigt, an welchem Datum die Maximumtemperatur aufgezeichnet wurde.

P585 Zeit Maximum Temperatur Zeigt die Uhrzeit, an der die Maximumtemperatur aufgezeichnet wurde.

P586 Momentane Temperatur Dieser Parameter zeigt die momentane Temperatur an.

<span id="page-125-0"></span>Diese Funktion ist nur bei der 5-Relais-Version verfügbar.

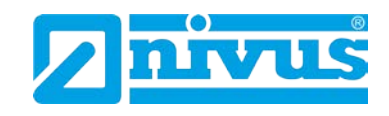

# **12.3.3 Aufzeichnung Pumpenbetrieb\* (nur 5-Relais-Variante) [\\*](#page-127-0)**

P510 Betriebsstunden Pumpe 1

Dieser Parameter zeigt die aktuelle Gesamtanzahl der Betriebsstunden für Pumpe 1 an. Hier kann ein Wert zwischen 0 und 9999 eingegeben werden um z.B. die Betriebsstunden einer nach Reparatur wieder eingebauten Pumpe zu aktualisieren.

P511 Starts Pumpe 1

Hier wird die Gesamtzahl der Einschaltvorgänge von Pumpe 1 dargestellt. Auch hier kann ein Wert von 0 – 9999 eingegeben werden (siehe oben).

P512 Starts/Stunde Pumpe 1 Dieser Parameter zeigt die Anzahl der Pumpenstarts pro Stunde an. Werteeingabe zwischen 0 und 9999 (siehe oben).

P513 Nachlauf Pumpe 1 Zeigt an wie oft Pumpe 1 nachgelaufen ist. Werteeingabe wie oben.

P514 Pump 1 Draw Einheit in m/min.

P515 Auslastung Pumpe 1 Hier wird der aktuelle Wert der Pumpenauslastung angezeigt. Dieser Wert wird mit jeder Änderung der Pump Draw Rate (P515) automatisch angepasst.

P521 – P524 Pumpe 2 P531 – P534 Pumpe 3 P541 – P544 Pumpe 4 P551 – P554 Pumpe 5 Diese Parameter enthalten die gleichen Informationen wie für Pumpe 1.

# **12.4 Geförderte Mengen\* (nur 5-Relais-Variante)**

Der NivuMaster verfügt über eine Vielzahl von Möglichkeiten zur Berechnung des Pumpendurchlaufs mit Hilfe von insgesamt 11 vorprogrammierten Behälterformen (siehe hierzu P600 Behälterform). Für jede Behälterform müssen die Abmessungen (P601-603) in den entsprechenden Einheiten (P104) eingegeben werden. Diese Werte werden zur Berechnung der Menge (P604) und deren Speicherung in der gewählten Mengeneinheit (P605) herangezogen.

Wenn die vorhandene Behälterform keiner der vorprogrammierten Formen entspricht, besteht die Möglichkeit, eine universelle Berechnung durchzuführen. Dafür benötigen Sie entweder ein Füllstands- bzw. Volumendiagramm des Behälterherstellers oder Sie können ein entsprechendes Diagramm anhand der Behälterabmessungen selbst erstellen. Dazu können bis zu 32 Stützpunktpaare eingegeben werden. Je mehr eingegebene Stützpunkte, desto höher die Genauigkeit.

<span id="page-126-0"></span>Diese Funktion ist nur bei der 5-Relais-Version verfügbar.

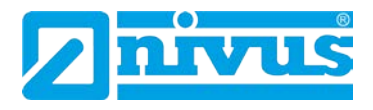

# **12.4.1 Einrichtung\* (nur 5-Relais-Variante) [\\*](#page-128-0)**

P205 Aktivierung Fördermengenberechnung Hier wird die Fördermengenberechnung aktiviert bzw. deaktiviert.

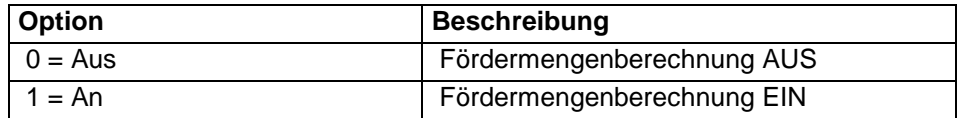

P206 Ruhezeit

Dieser Parameter bestimmt, wie lange der Füllstand Zeit hat um sich nach Abschaltung aller Pumpen zu beruhigen. Dies dient zur Vermeidung des Einflusses von Rückflüssen oder Turbulenzen bevor der Zulauf berechnet wird. Geben Sie die Zeit in Minuten ein. Werkseinstellung = 1 Minute.

P207 Methode Zuflussberechnung

Hier wird bestimmt, welche Methode zu Berechnung des Mediumszuflusses während der Abpumpzyklen herangezogen wird.

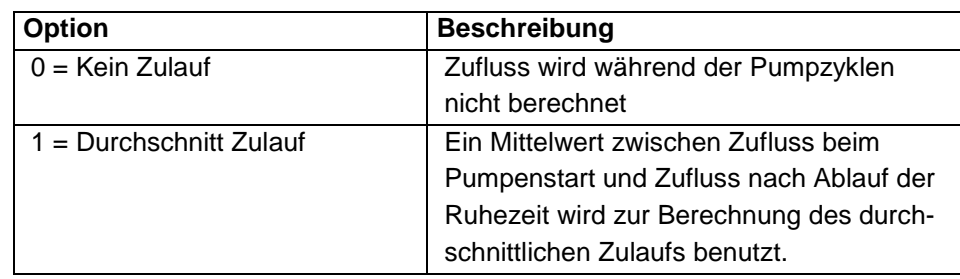

# **12.4.2 Umrechnung\* (nur 5-Relais-Variante)**

P600 Behälterform

In diesem Parameter kann die Behälterform bei der Volumenberechnung ausgewählt werde.

Die Auswahlmöglichkeiten sowie die erforderlichen Maßangaben (P601-P603) können aus der folgenden Tabelle entnommen werden.

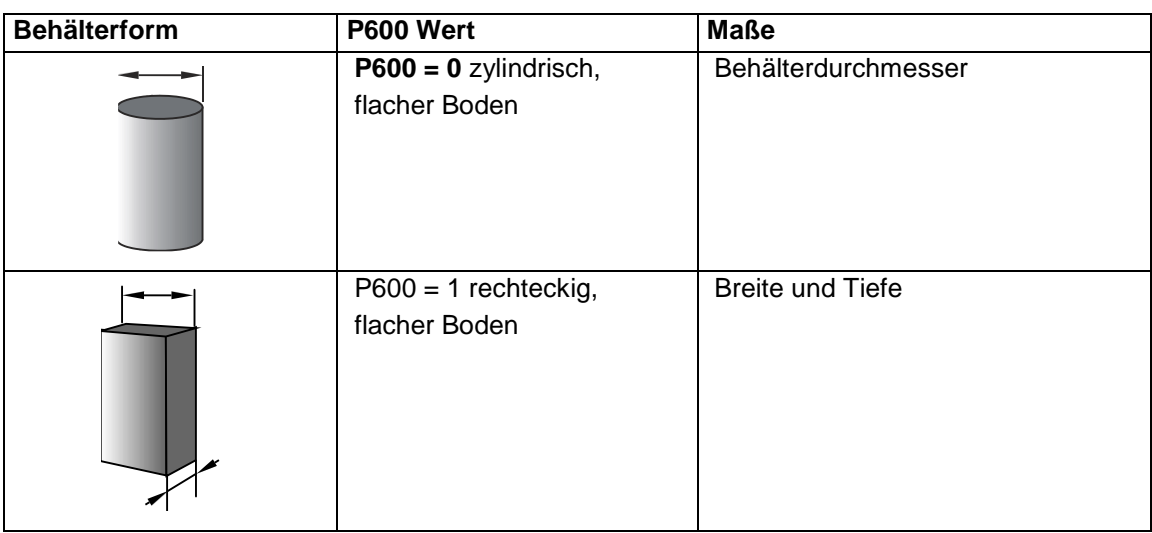

<span id="page-127-0"></span>Diese Funktion ist nur bei der 5-Relais-Version verfügbar.

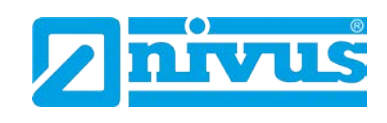

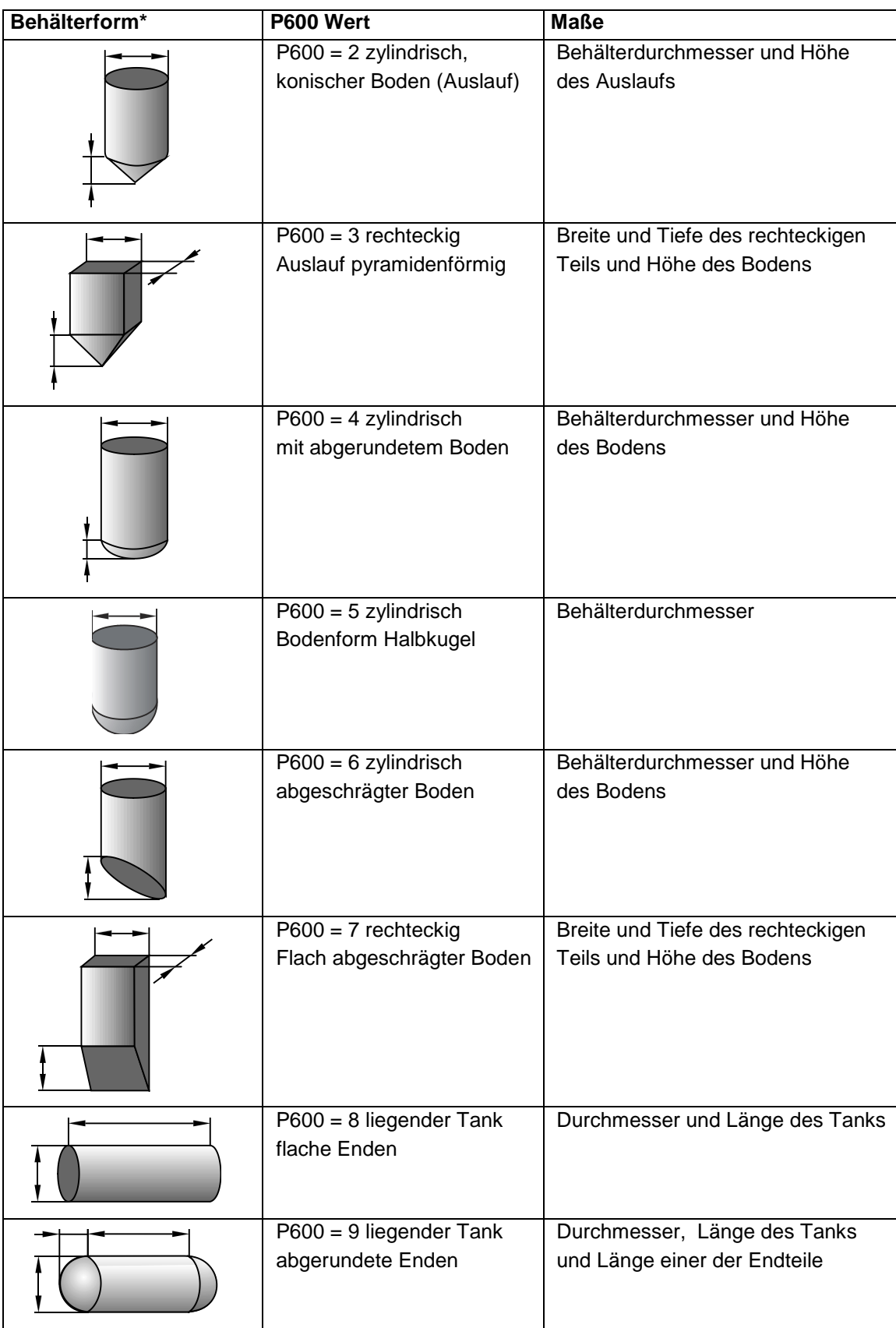

<span id="page-128-0"></span>Diese Funktion ist nur bei der 5-Relais-Version verfügbar.

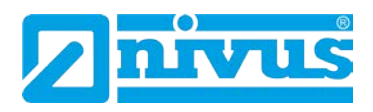

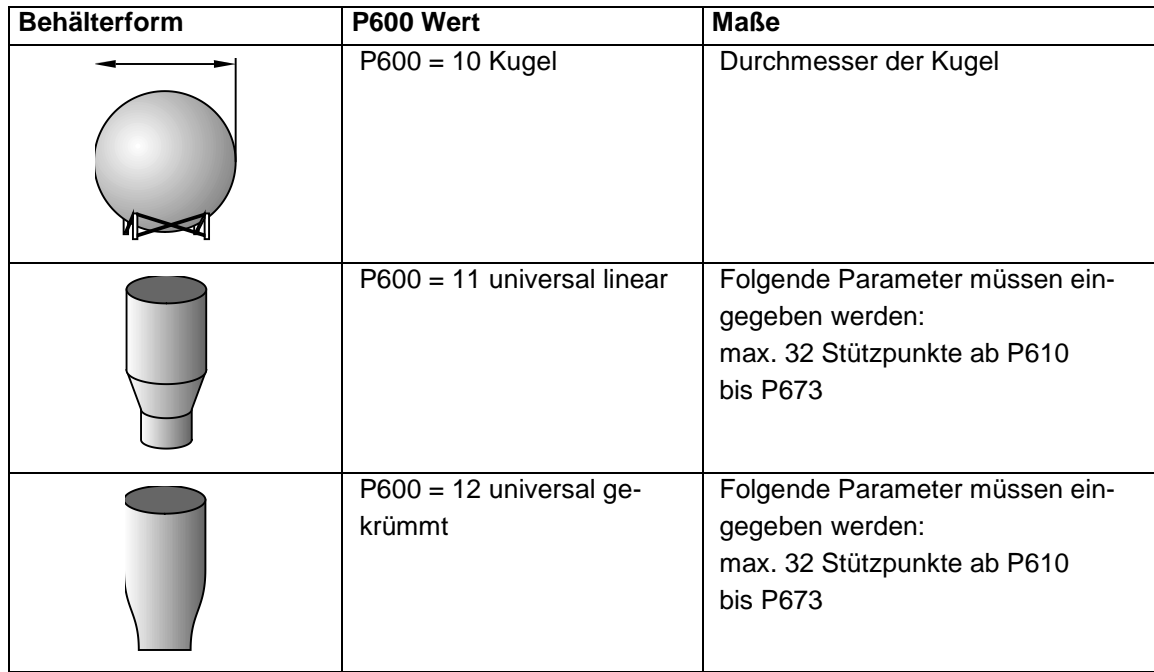

P601 - P603[\\*](#page-130-0) werden für die Eingabe der Behältermaße verwendet um das Volumen zu berechnen. Die Maße werden benötigt, wie in der nachfolgenden Tabelle gezeigt und in den Parameter Maßeinheiten (P104) eingegeben.

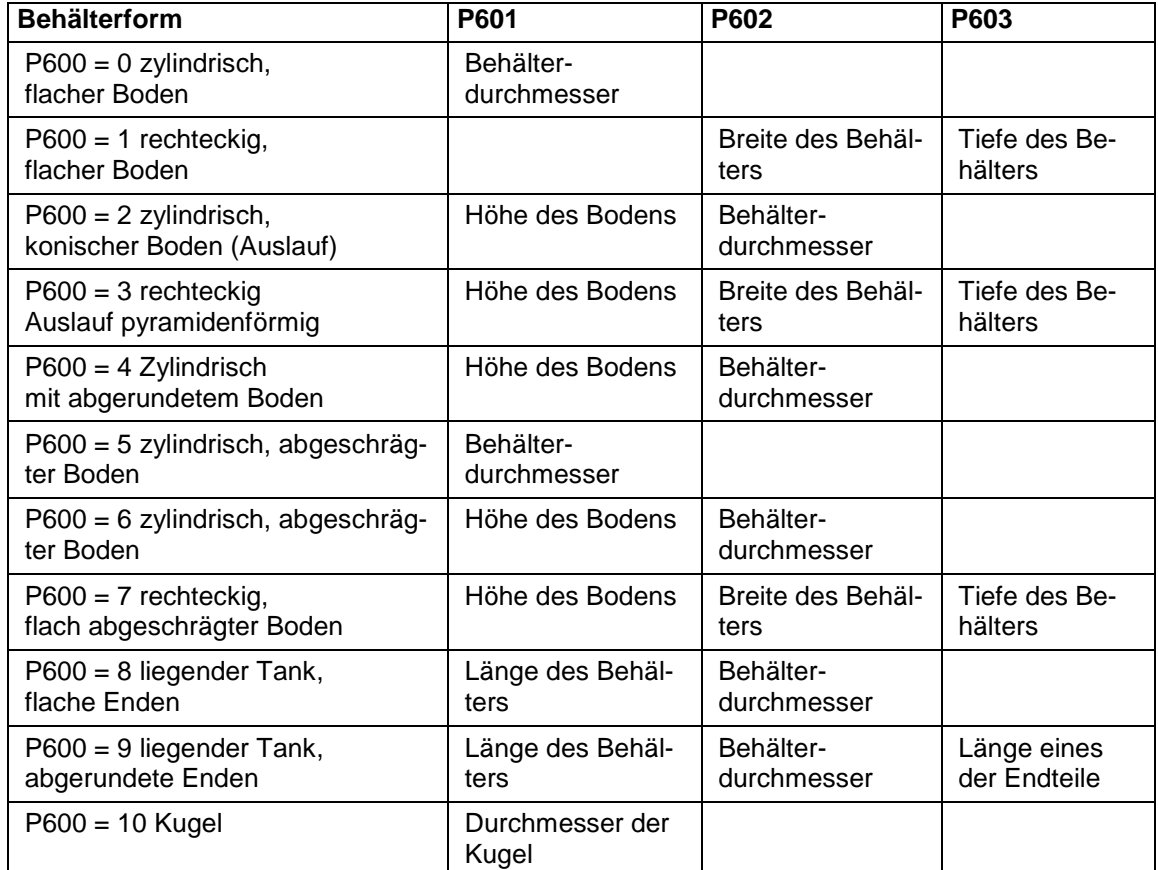

<span id="page-129-0"></span>Diese Funktion ist nur bei der 5-Relais-Version verfügbar.

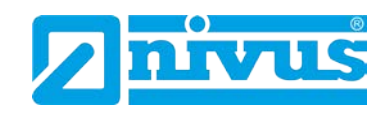

P604 Berechnete Menge\*

Hier wird die vom NivuMaster 5-Relais berechnete Menge angezeigt. Es handelt sich hier um einen Wert, der lediglich ausgelesen und nicht bearbeitet werden kann. Er wird in m<sup>3</sup> angegeben und bezeichnet die verfügbare Gesamtmenge zwischen Leerstand (P105) und 100% des Messbereichs (P106).

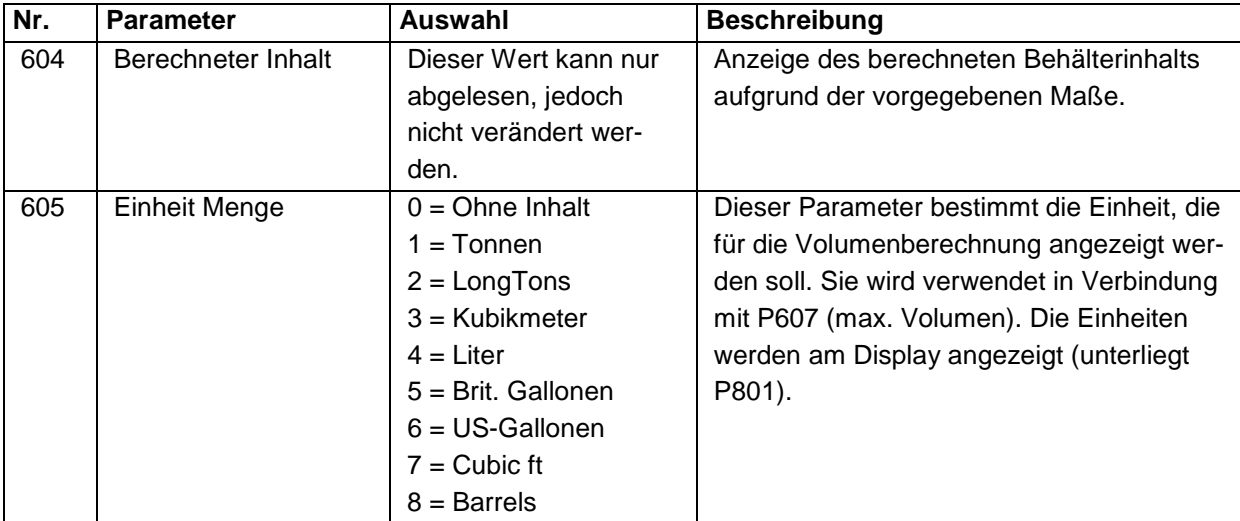

### Korrekturfaktor P606\*

Dieser Parameter wird zur Eingabe eines Korrekturfaktors genutzt. Mit dem Korrekturfaktor können Unterschiede zwischen dem berechneten Behälterinhalt und Max. Volumen, z.B. Materialdichte, berücksichtigt werden.

Max. Volumen P607\*

Dieser Parameter zeigt den maximalen Behälterinhalt unter Berücksichtigung des Korrekturfaktors an.

Z.B. P604 Berechneter Inhalt x P606 Korrekturfaktor, dieser Parameter kann nur gelesen werden, Änderungen sind nicht möglich.

# **12.4.3 Stützpunkte\* [\\*](#page-131-0)**

Parameter P610 – P673 Füllstand/Volumen Stützpunkte

Diese Parameter werden verwendet um ein Profil des Behälters zu erzeugen, wenn Universalbehälterformen gewählt werden (P600 = 11 oder P600 = 12). Die Stützpunkte müssen als Wertepaare eingegeben werden.

Mindestens 2 (P610 und P611), jedoch maximal 32 Wertepaare (P672 und P673) sollen eingegeben werden.

Je mehr Stützpunkte eingegeben werden, desto genauer wird das Profil sein. Im Falle von universell linear geben Sie für jeden Punkt, an dem sich die Gefäßform ändert, einen Stützpunkt ein. Ist universell gebogen gewählt, müssen sowohl die Werte der Bogentangente als auch von Oberseite und Boden eingegeben werden.

Geben Sie mindestens 2 und höchstens 32 Punktepaare ein.

<span id="page-130-0"></span>Diese Funktion ist nur bei der 5-Relais-Version verfügbar.

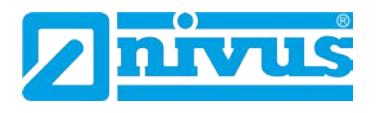

### **Universal linear\* (P600 = 11)**

Diese Art der Mengenberechnung erzeugt einen linearen Näherungswert der Beziehung Füllstand / Menge und funktioniert am besten, wenn jeder Abschnitt des Behälters durch scharfe Winkel abgegrenzt ist.

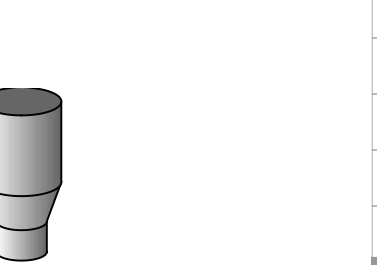

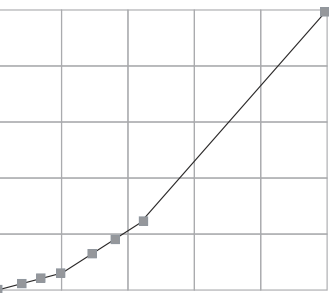

Bei jeder Richtungsänderung innerhalb des Behälters sollte ein Stützpunktepaar angegeben werden. Bei leichten Biegungen ist die Eingabe einer höheren Anzahl von Stützpunkten notwendig. Es können beliebig viele Paare zwischen 2 und 32 eingegeben werden.

### **Universal gekrümmt\* (P600 = 12)**

Diese Art der Mengenberechnung erzeugt einen Näherungswert der Beziehung Füllstand / Menge in Form einer Kurve und funktioniert am besten, wenn der Behälter eine nichtlineare Form hat und es keine scharfen Abkantungen gibt.

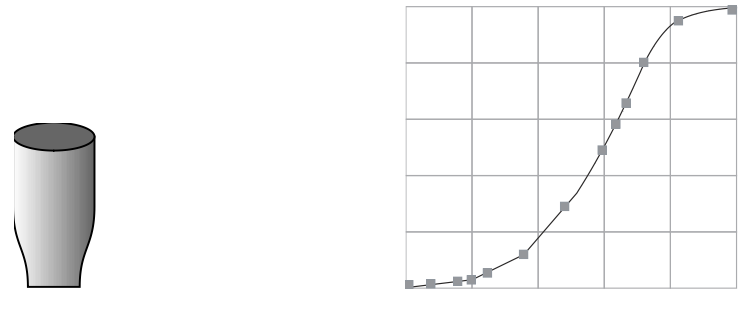

Es müssen 2 Stützpunktepaare für Minimum- und Maximumfüllstand eingegeben werden und eine größere Anzahl von Punkten bei Biegungen im Behälter. Mindestens 2 (P610 und P611), jedoch maximal 32 Wertepaare (P672 und P673) sollen eingegeben werden.

Je mehr Wertepaare, desto genauer wird das Profil.

# **12.4.4 Liste der Stützpunkte\* [\\*](#page-132-0)**

Rücksetzen der Stützpunkte (P696)

Dieser Parameter erlaubt das Zurücksetzen aller Stützpunkte (P610-673) auf ihre Werkseinstellung ohne auf jeden Stützpunkt einzeln zugreifen zu müssen. Sollen einzelne Stützpunkte zurückgesetzt bzw. bearbeitet werden, kann dies direkt durch Zugriff auf den entsprechenden Parameter (P610-673) und gewünschte Eingabe vorgenommen werden.

Anzahl der gesetzten Stützpunkte (P697)

Hier erhalten Sie einen Überblick über die Anzahl der gesetzten Stützpunkte. Dieser Wert kann nur ausgelesen und daher nicht verändert werden.

<span id="page-131-0"></span>Diese Funktion ist nur bei der 5-Relais-Version verfügbar.

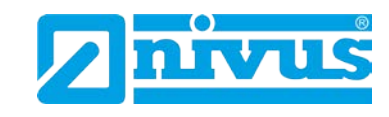

# **12.5 Pumpeneffizienz\* (nur 5-Relais-Variante) [\\*](#page-133-0)**

# **12.5.1 Einrichten\***

### P187 Pumpenauslastung

Dieser Parameter legt fest ob Pumpeneffizienz aktiviert ist oder nicht.

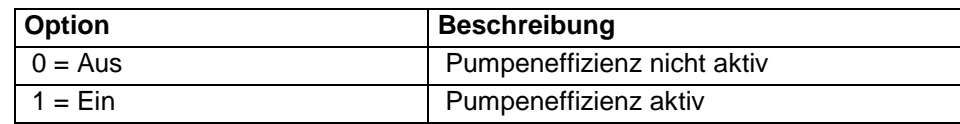

P188 Verzögerung Kalibrierung

Mit diesem Parameter kann eine Verzögerung festgelegt werden welche gewährleistet, dass sich die Oberfläche des Messmediums zwischen zwei Pumpzyklen und vor dem eigentlichen Messvorgang beruhigt hat um Störung durch Turbulenzen o.ä. zu vermeiden. Die Verzögerungszeit wird in Sekunden eingegeben. Werkseinstellung = 45 Sekunden.

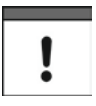

*Beim Einstellen der Kalibrierverzögerung (P188) ist darauf zu achten, dass die Verzögerungszeit nicht höher als die Zeit zwischen zwei Pumpzyklen im Normalbetrieb eingestellt wird.*

# P189 Dauer Kalibrierung

Mit Hilfe dieses Parameters wird die Zeitdauer festgelegt, innerhalb welcher die Pumpen überwacht werden und die daraus resultierende Pumpeneffizienz berechnet wird.

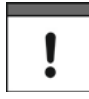

*Beim Einstellen der Zeitdauer (P189) ist darauf zu achten, dass der Wert die Dauer zwischen zwei Pumpenstarts nicht überschreitet, da dies zum Abbruch der nachfolgenden Berechnung der Pumpeneffizienz führt.*

# P190 Haltezähler

Wird eine Alarmmeldung benutzt um anzuzeigen, dass eine Pumpe unter einen vorgegebenen Auslastungswert gefallen ist, bestimmt dieser Parameter, wie oft die betreffende (fortlaufende) Pumpe mit verminderter Effizienz laufen darf bevor die Alarmmeldung ausgegeben wird. Der Zähler kann auf einen beliebigen Wert zwischen 0 und 99 eingestellt werden. Werkseinstellung = 6.

# P191 Pumpen zurückstufen

Dieser Parameter wird benutzt, um eine Pumpe im Falle eines Effizienzalarms auf die letzte Position der Reihenfolge innerhalb der Pumpenbereitschaft zurückzustufen. Ist diese Funktion aktiv und eine Alarmmeldung wird nach Ablauf des Haltezählers (P190) ausgegeben, setzt dies die Reihenfolge innerhalb der Pumpenbereitschaft auf einen voreingestellten Wert zurück. Die am wenigsten ausgelastete Pumpe wird an die letzte Stelle gesetzt und läuft erst wieder wenn der Füllstand den für diese Pumpe gesetzten Wert erreicht. Eine zurückgestufte Pumpe wird durch eine rot blinkende LED am entsprechenden Relais angezeigt. **Pumpensteuerung**

Pumpensteuerung

<span id="page-132-0"></span>Diese Funktion ist nur bei der 5-Relais-Version verfügbar.

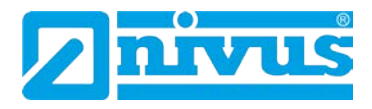

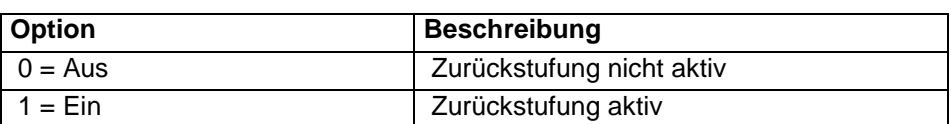

P192 Kennzeichnung Zurückstufung\*

Hier wird mittels einer zweistelligen Zahl angezeigt ob und wenn ja welche Pumpen zurückgestuft wurden. Zurückgestufte Pumpen können durch Eingabe von "0" wieder auf ihren Ursprungswert zurückgesetzt werden.

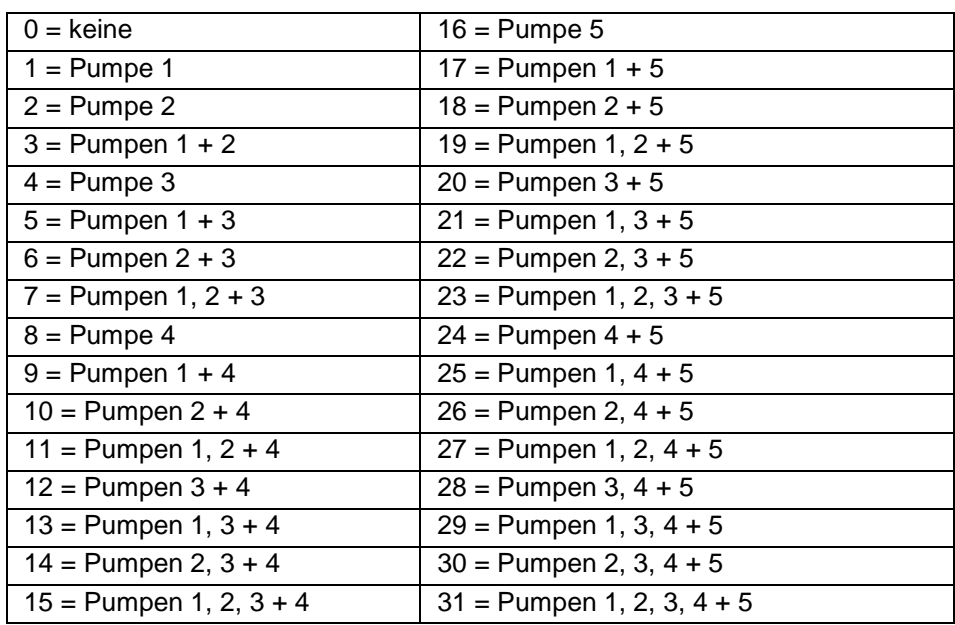

### P193 Kalibrierung Pumpen\*

<span id="page-133-0"></span>Dieser Parameter kalibriert die Pumpen und definiert den Punkt der optimalen Auslastung (100%), von dem aus alle weiteren Effizienzberechnungen abgeleitet werden. Jede Pumpe kann entweder einzeln kalibriert (Optionen 1-5) oder aber es kann ein Wert für alle Pumpen übernommen werden. Sollen Pumpen einzeln kalibriert werden, ist es unbedingt nötig darauf zu achten, dass der Füllstand im Behälter über dem Einschaltpunkt der Pumpe liegt. Ist eine Pumpe für die Einzelkalibrierung ausgewählt, werden Sie aufgefordert in den RUN Modus zu wechseln. Nach Ablauf der in P188 Verzögerung Kalibrierung eingestellten Zeitspanne schaltet die Pumpe ein. Die verstreichende Zeit wird dabei im Display als Countdown angezeigt. Die Pumpe läuft jetzt für die in P189 Dauer Kalibrierung eingestellte Zeit. Danach ist die Berechnung der Pumpeneffizienz abgeschlossen und die Pumpe schaltet wieder in den Normalbetrieb um. Sollen die Pumpen automatisch kalibriert werden (Option 7), wird jede Pumpe nach Rückkehr in den RUN Modus bei ihrem nächsten Start kalibriert.

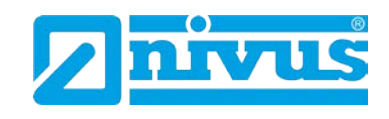

# **12.6 Parameter Anzeige**

# **12.6.1 Optionen**

P800 Einheiten Anzeige

Dieser Parameter bestimmt, ob der Messwert in Einheiten (P104) oder Prozentwert der Messspanne angezeigt wird.

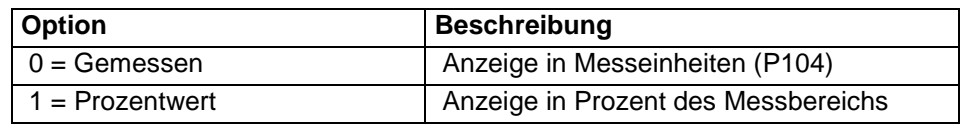

P801 Kommastellen

Mit diesem Parameter wird die Anzahl der Kommastellen auf der Anzeige im RUN Modus festgelegt.

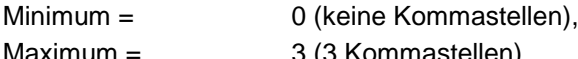

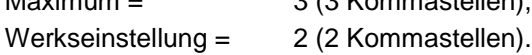

### P802 Offset Anzeige

Der Wert dieses Parameters wird zum Messwert in Einheiten (P104) hinzugezählt, bevor die Anzeige auf dem Display ausgegeben wird. Dies beeinflusst jedoch nicht die Relaisschaltpunkte oder den mA-Ausgang, sondern nur die Anzeige. Hiermit kann z.B. eine Anzeige auf Meereshöhe bezogen werden, wobei der Abstand zwischen Leerstand (P105) und Meereshöhe eingegeben wird. Liegt der Leerstand unter Meereshöhe, müsste hier ein negativer Wert eingegeben werden.

# P804 Faktor Anzeige

Der Wert dieses Parameters wird mit dem Messwert multipliziert, bevor die Anzeige auf dem Display ausgegeben wird. Die Werkseinstellung beträgt 1,0. Sollen Messwerte jedoch beispielsweise in Yards angezeigt werden, stellen Sie die Einheiten (P104) auf Fuß und P804 auf den Wert 3.

### P805 Ursprung Anzeige

Hier wird festgelegt, auf welchen Eingang sich die Anzeige bezieht. Dies geschieht normalerweise automatisch sobald Betriebsmode P100 und Sensortyp P101 festgelegt ist und braucht im Regelfall nicht geändert zu werden.

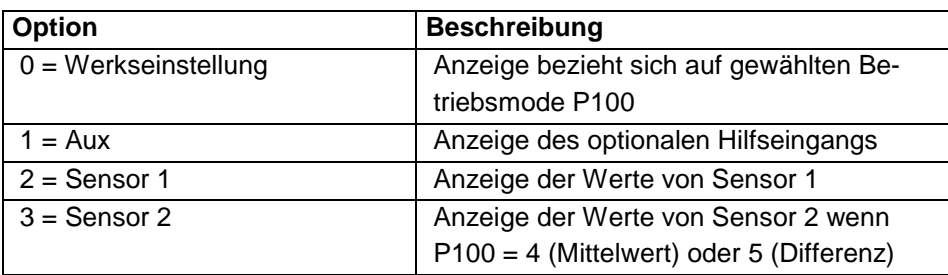

Diese Funktion ist nur bei der 5-Relais-Version verfügbar.

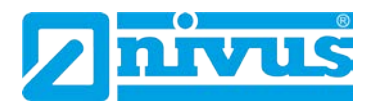

### **12.6.2 Fehlermode**

#### P808 Fehlermode

Das Gerät ist ab Werk so eingestellt, dass im Falle einer Fehlermeldung Display, Relais und der mA-Ausgang so lange auf den letzten erkannten Werteeinstellungen verbleiben bis neue Messwerte anliegen. Diese Einstellung kann falls gewünscht dahingehend geändert werden, dass der NivuMaster im Fehlerfall an das obere oder das untere Ende des Wertebereichs springt:

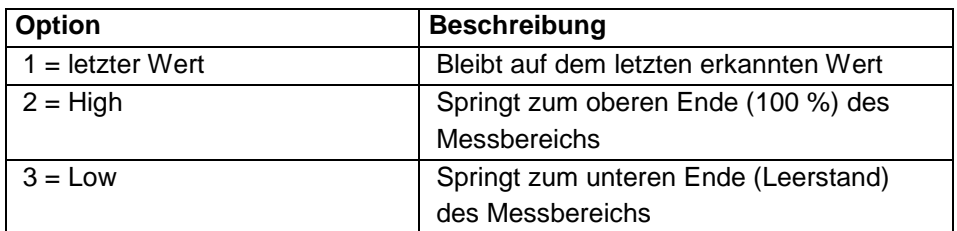

Siehe hierzu auch P218 (RL 1), P228 (RL 2), P238 (RL 3), P248[\\*](#page-136-0) (RL 4), P258\* (RL 5) Relaisfehlermode und P840 Fehlermode mA-Ausgang.

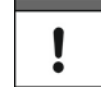

*Sollte ein Fehlerereignis auftreten, können Display, Relais und mA-Ausgang so programmiert werden, dass sie in voneinander unabhängige Zustände schalten. Zur Einstellung des unabhängigen Relaisfehlermodus siehe P218 (RL 1), P228 (RL 2) und P238 (RL 3, P248\* (RL 4), P258\* (RL 5)). Für den unabhängigen Fehlermode des mA-Ausgangs siehe P840.*

### P809 Fehlerzeit

Eingabe der Zeitdauer nach Auftreten eines Fehlers bevor die Fehlerfunktion aktiviert wird. Werkseinstellung = 2 Minuten.

### **12.6.3 Statusanzeige**

#### P810 Einheiten

Dieser Parameter definiert ob die Messeinheiten (P104) im Display angezeigt werden oder nicht.

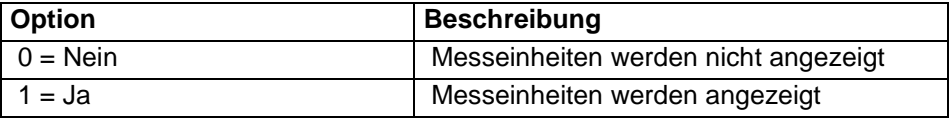

P811 Alarmmeldungen

Hier wird festgelegt ob auf dem Display Alarmmeldungen ausgegeben werden oder nicht. Die Art der Alarmmeldung bezieht sich auf die in P212, 222 und 232 eingestellte Alarmart.

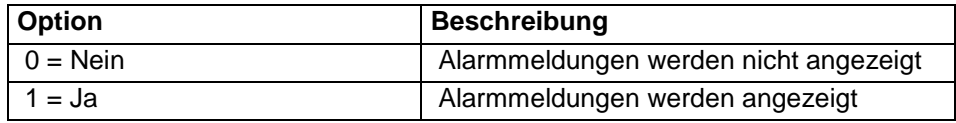

<span id="page-135-0"></span>Diese Funktion ist nur bei der 5-Relais-Version verfügbar.

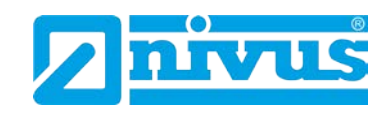

### P812 Pumpenstatus

Dieser Parameter definiert die Anzeige des Pumpenstatus, d.h. ob eine Pumpe eingeschaltet ist oder nicht.

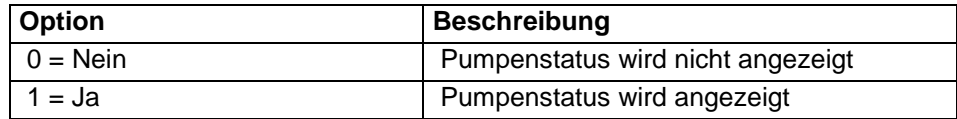

P813 Steuerung

Dieser Parameter entscheidet über die Anzeige von Informationen über den Schaltzustand von Steuerungsrelais.

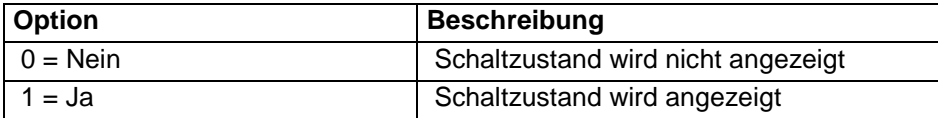

P814 Status Relaisoptionen

Bestimmt ob der Status der Relaisoptionen angezeigt wird oder nicht.

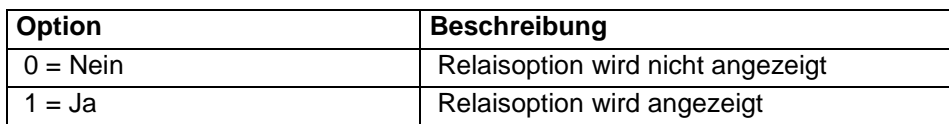

P815 optionaler Hilfseingang[\\*](#page-137-0)

Wenn der Parameter P100 auf 4 (Mittelwert) oder 5 (Differenz) eingestellt ist, besteht hier die Möglichkeit, den Stand jedes der beiden Messpunkte anzuzeigen.

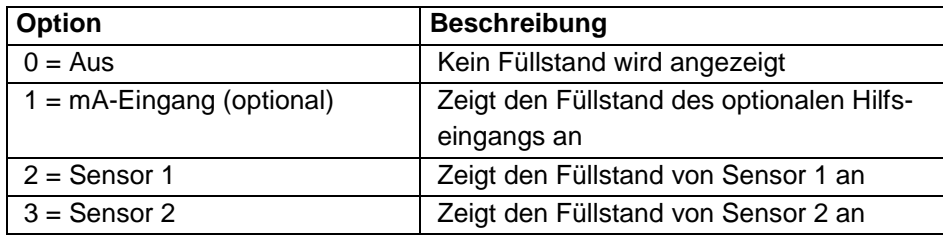

P816 Summenzähler (rücksetzbar)\*

Diese Option bestimmt, ob der nicht zurücksetzbare Summenzähler auf dem Display erscheint oder nicht. Diese Funktion kann nur gewählt werden, wenn P205 Fördermengenberechnung aktiv ist.

P817 Offset Hilfsanzeige\*

Steht P100 entweder auf 4 (Mittelwert) oder 5 (Differenz), so wird der hier eingestellte Offset zum Wert der Hilfsanzeige in Einheiten (P104) hinzugezählt. Dies beeinflusst weder Relaisschaltpunkte noch den mA-Ausgang, sondern wirkt sich lediglich auf die Anzeige aus.

<span id="page-136-0"></span>Diese Funktion ist nur bei der 5-Relais-Version verfügbar.

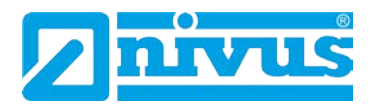

# **12.6.4 Bargraph\* [\\*](#page-138-0)**

### P829 Bargraph

Gemäß Werkseinstellung entspricht die Balkenanzeige des Bargraph dem anliegenden Messwert wie in P100 Betriebsmode eingestellt. Ist hier 4 (Mittelwert) oder 5 (Differenz) gewählt, kann der Bargraph den Füllstand jedes der beiden Messpunkte anzeigen. Der Parameter wird normalerweise bei der Einstellung von P100 automatisch richtig eingestellt und muss im Regelfall nicht verändert werden.

Die Einstellmöglichkeiten sind (abhängig von der Einstellung in P100) wie folgt:

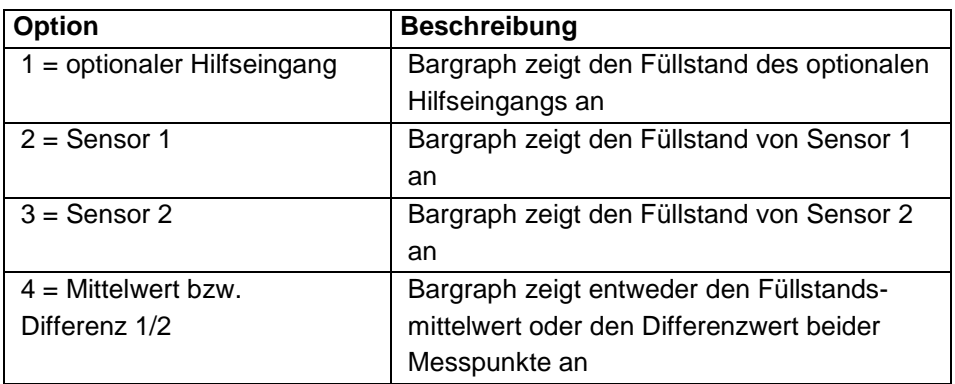

# **12.6.5 Summenzähler**

### P820 Summenzähler

Zeigt den aktuellen Wert des nicht zurücksetzbaren Summenzählers an. Im RUN Mode kann dieser mit Hilfe des entsprechenden Tastenkürzels aufgerufen werden. Anders als der rücksetzbare Summenzähler kann der hier Beschriebene nicht im RUN Mode zurückgesetzt werden. Dies ist jedoch im Programmiermode durch die Eingabe von P820 Summenzähler auf 0 möglich.

P821 Summenzähler (rücksetzbar)

Zeigt den aktuellen Wert des zurücksetzbaren Summenzählers an. Dieser Zähler kann im RUN Mode auf der Hilfsanzeige permanent (P816) oder aber tempo-

rär durch Benutzung des Tastenkürzels  $\left[\sum\right]$  angezeigt werden.

P822 Kommastellen Summenzähler

Dieser Parameter legt die Kommastellen des Summenzählers fest. Dies können zwischen 1 und 3 Stellen sein. **F = 2**.

<span id="page-137-0"></span>Diese Funktion ist nur bei der 5-Relais-Version verfügbar.

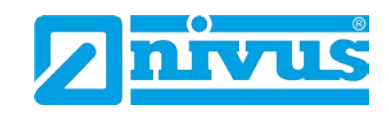

P823 Faktor Summenzähler[\\*](#page-139-0)

Mit dem in diesem Parameter eingegebenen Faktor wird die schrittweise Erhöhung der Summenanzeige multipliziert.

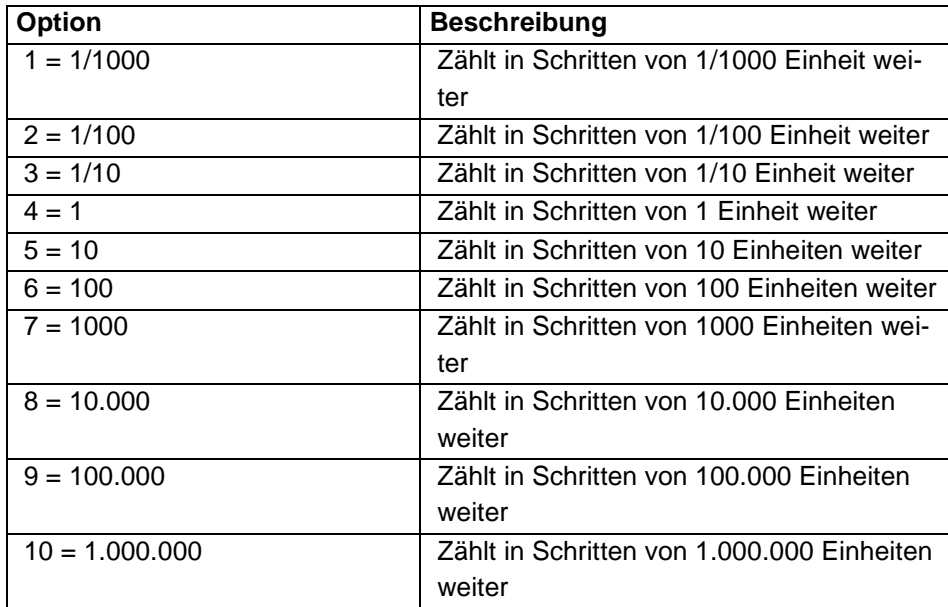

# **12.7 Parameter mA-Ausgang**

# **12.7.1 Bereich**

P830 mA Bereich

Dieser Parameter bestimmt den Bereich des mA-Ausgangs.

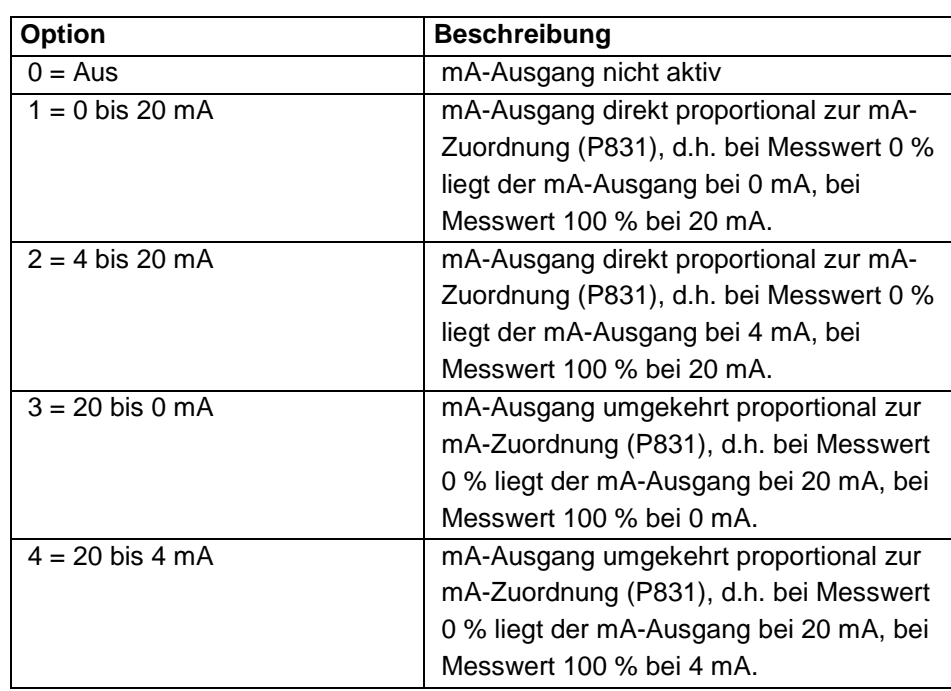

<span id="page-138-0"></span>Diese Funktion ist nur bei der 5-Relais-Version verfügbar.

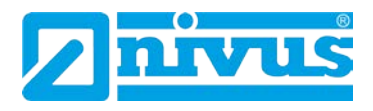

### **12.7.2 Betriebsart**

### P831 mA-Betriebsart

Mit Hilfe dieses Parameters wird bestimmt, wie der mA-Ausgang auf gemessene Werte anspricht. Nach der Werkseinstellung reagiert er genau wie das Display (P100), kann jedoch auch wie folgt eingestellt werden:

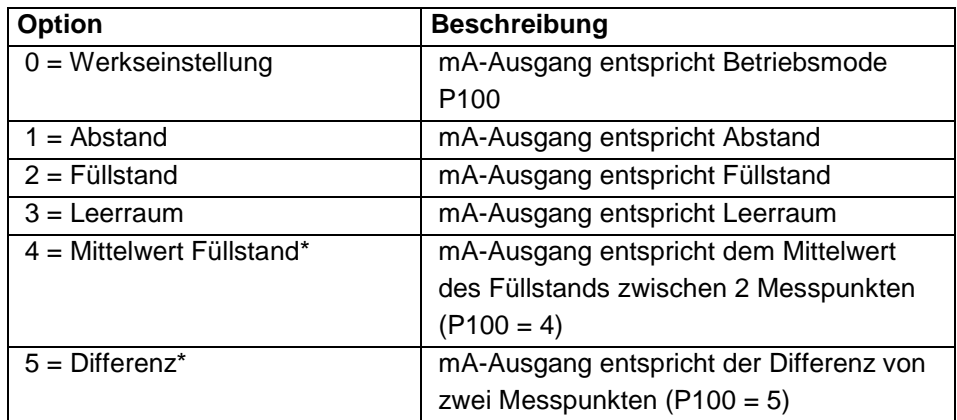

# **12.7.3 Grenzwerte**

Gemäß der Werkseinstellung entspricht der mA-Ausgang dem minimalen (0 bzw. 4 mA, siehe P830) oder dem maximalen Füllstand (20 mA). Es kann jedoch erwünscht sein, dass er nur einen gewissen Abschnitt des gesamten Bereichs anzeigen soll. So kann z.B. der maximale Bereich 6 m umfassen, es soll jedoch nur der Bereich zwischen Leerstand und 5 m Füllstand angezeigt werden. Dazu muss P834 (Min. Füllstand) auf 0.00 m und P835 (Max. Füllstand) auf 5 m eingestellt werden.

#### P834 mA Min. Füllstand

Dieser Parameter bestimmt Füllstand, Abstand oder Leerraum (abhängig von der gewählten mA-Betriebsart P831), bei dem der mA-Ausgang seinen niedrigsten Wert erreicht (0 bzw. 4 mA je nach Einstellung von P830). Werkseinstellung = 0,000 m.

#### P835 mA Max. Füllstand

Dieser Parameter bestimmt Füllstand, Abstand oder Leerraum (abhängig von der gewählten mA-Betriebsart P831), bei dem der mA-Ausgang seinen höchsten Wert erreicht (20 mA). Werkseinstellung = 6,000 m.

# **12.7.4 Grenzen**

### P836 Min. Begrenzung

Hier wird der niedrigste Wert auf den der mA-Ausgang fallen kann festgelegt. Die Werkseinstellung liegt bei 0 mA. Diese Einstellung kann jedoch umgangen werden, wenn z.B. ein angeschlossenes Gerät Werte unter 2 mA nicht verarbeiten kann, der gesamte Bereich von 0-20 mA aber trotzdem zur Verfügung stehen soll. Werkseinstellung = 0,00 mA.

<span id="page-139-0"></span>Diese Funktion ist nur bei der 5-Relais-Version verfügbar.

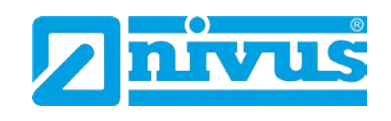

### P837 Max. Begrenzung

Dieser Parameter bestimmt den höchsten Wert auf den der mA-Ausgang steigen kann. Die Werkseinstellung liegt bei 20 mA. Diese Einstellung kann jedoch umgangen werden, wenn z.B. ein angeschlossenes Gerät Werte über 18 mA nicht verarbeiten kann, der gesamte Bereich von 0-20 mA aber trotzdem zur Verfügung stehen soll. Werkseinstellung = 20,00 mA.

# **12.7.5 Feinabgleich**

### P838 Unterer Wert

Falls ein angeschlossenes Gerät nicht kalibriert sein sollte und den unteren (Mess-)Wert nicht korrekt anzeigt, kann dies mit Hilfe dieses Parameters ausgeglichen werden. Hier kann entweder der Offset direkt eingegeben oder mit Hilfe der Pfeiltasten so lange nach oben oder unten verschoben werden, bis das gewünschte Ergebnis angezeigt wird.

### P839 Oberer Wert

Falls ein angeschlossenes Gerät nicht kalibriert sein sollte und den oberen (Mess-)Wert nicht korrekt anzeigt, kann dies mit Hilfe dieses Parameters ausgeglichen werden. Hier kann entweder der Offset direkt eingegeben oder mit Hilfe der Pfeiltasten so lange nach oben oder unten verschoben werden, bis das gewünschte Ergebnis angezeigt wird.

### **12.7.6 Fehlermode für mA-Ausgang separat**

#### P840 Fehlermode für mA-Ausgang separat

Dieser Parameter definiert wie sich der mA-Ausgang verhält falls das Gerät in den Fehlermode schaltet. Bei der Werkseinstellung reagiert der Ausgang genau wie im System-Fehlermode (P808). Dies kann jedoch umgangen und der mA-Ausgang auf einen separaten Fehlermode umprogrammiert werden.

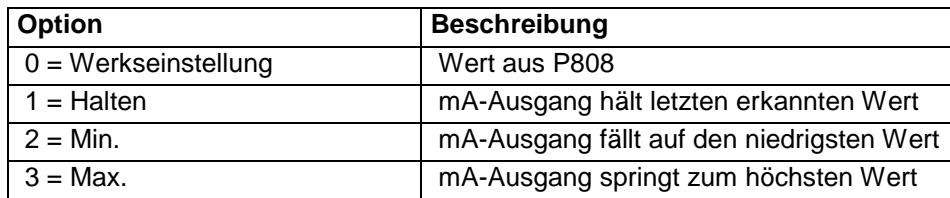

# **12.7.7 Zuordnung[\\*](#page-141-0)**

P841 mA-Zuordnung\*

Gemäß der Werkseinstellung repräsentiert der mA-Ausgang den erkannten Messwert wie in P100 festgelegt. Im Falle der Einstellungen 4 (Mittelwert) oder 5 (Differenz) repräsentiert der Bargraph den Füllstand jedes der beiden Messpunkte. Der Parameter wird normalerweise bei den Einstellung von P100 und P101 (Sensor) automatisch richtig eingestellt und muss im Regelfall nicht verändert werden.

<span id="page-140-0"></span>Diese Funktion ist nur bei der 5-Relais-Version verfügbar.

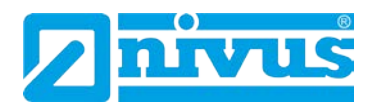

Die Optionen sind in Abhängigkeit des in P100 eingestellten Wertes wie folgt:

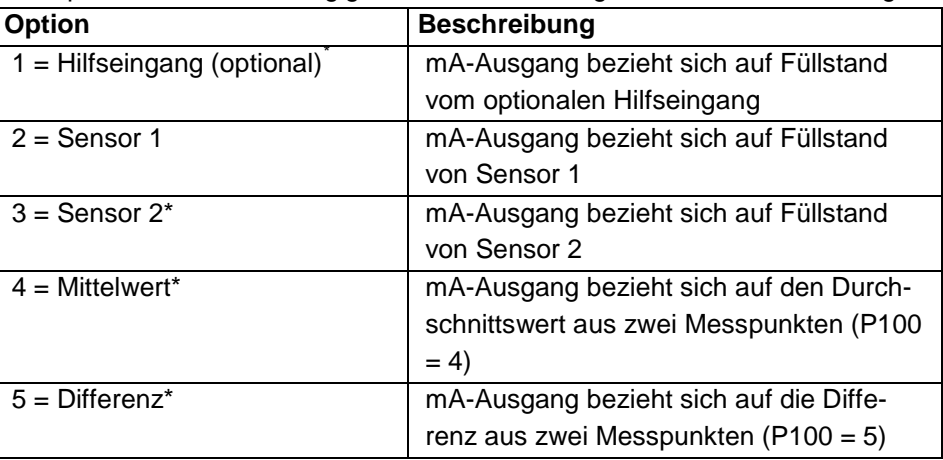

# **12.8 Kompensation**

(Stabilität, Echoverarbeitung, System, Schnittstelle, Test/Simulation - siehe Kapitel [13.17\)](#page-206-0)

<span id="page-141-0"></span>Diese Funktion ist nur bei der 5-Relais-Version verfügbar.

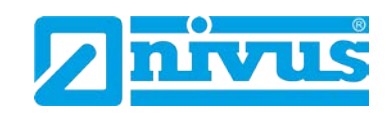

# **12.9 Beispiele**

# **12.9.1 Pumpensteuerung**

# **Pumpenstaffel ohne Vertauschung**

In einem Pumpensumpf sollen zwei Pumpen im Staffelbetrieb einen Pumpensumpf entleeren.

Eine Pumpenvertauschung soll nicht stattfinden.

Pumpe 1 startet bei 1,5 m und schaltet bei 0,5 m aus.

Pumpe 2 startet bei 2 m und schaltet bei 0,5 m aus.

<span id="page-142-0"></span>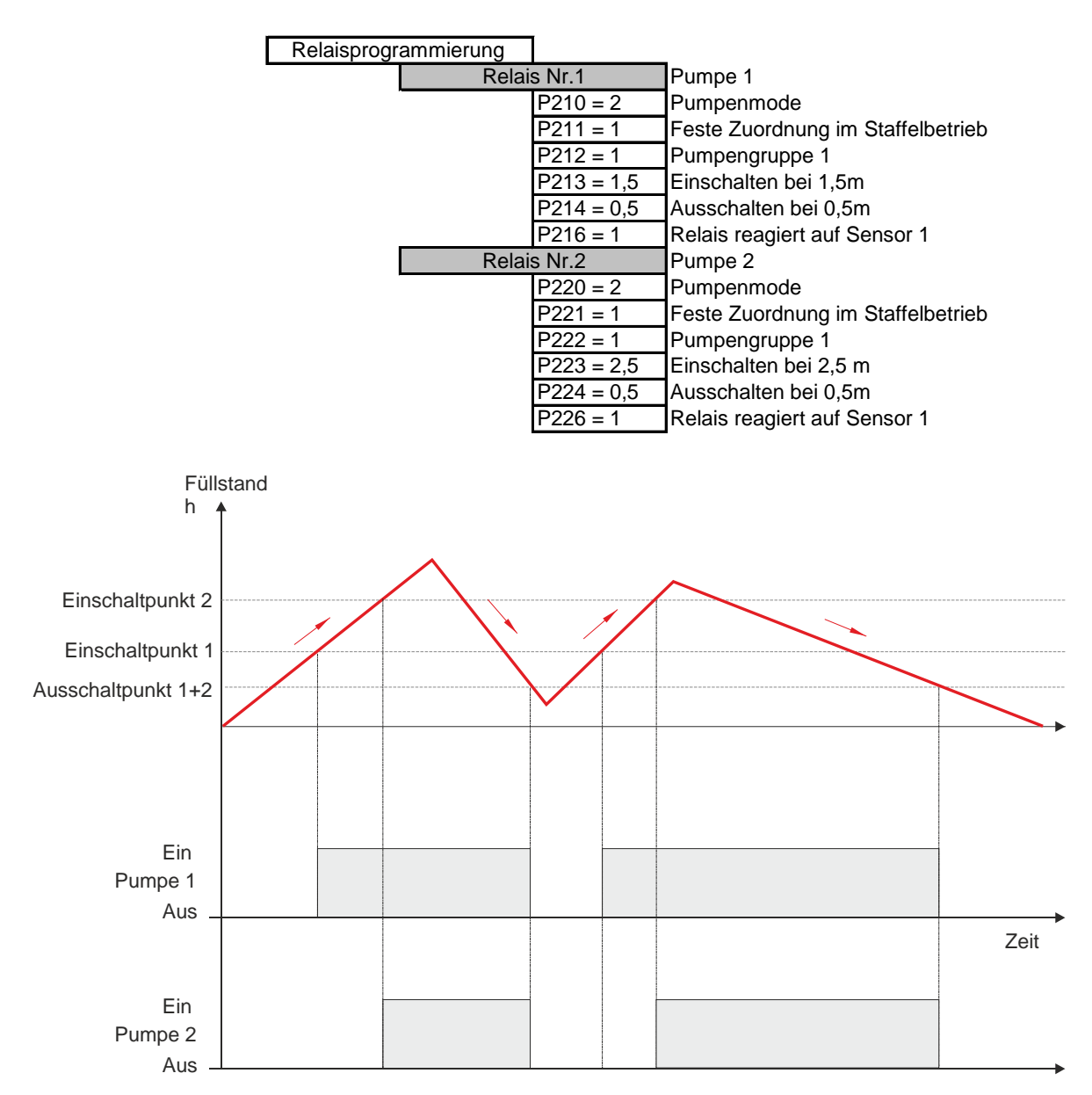

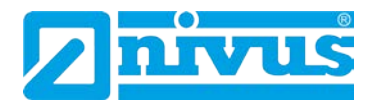

### **Pumpenstaffel mit Vertauschung**

In einem Pumpensumpf sollen zwei Pumpen im Staffelbetrieb einen Pumpensumpf entleeren.

Nach einem Zyklus sollen die Pumpen getauscht werden.

Pumpe 1 startet bei 1,5m und schaltet bei 0,5m aus.

Pumpe 2 startet bei 2m und schaltet bei 0,5m aus.

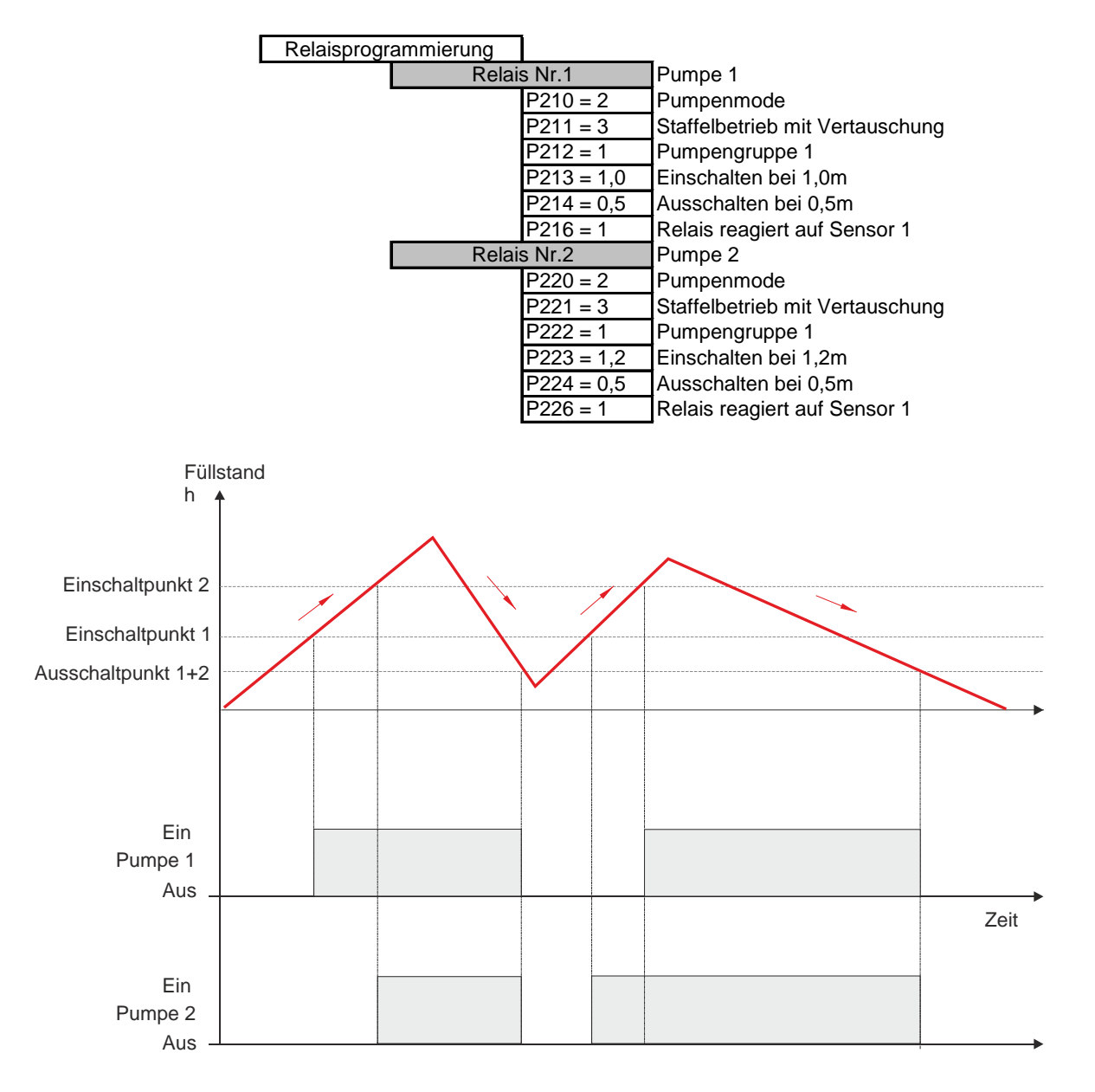
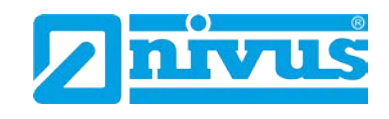

### **Ersatzbetrieb mit Vertauschung**

Zwei Pumpen werden vom NivuMaster gesteuert. Es darf jedoch immer nur eine Pumpe arbeiten.

Wenn Pumpe 2 einschaltet, muss Pumpe 1 ausschalten. Die Pumpen werden nach jedem Zyklus getauscht.

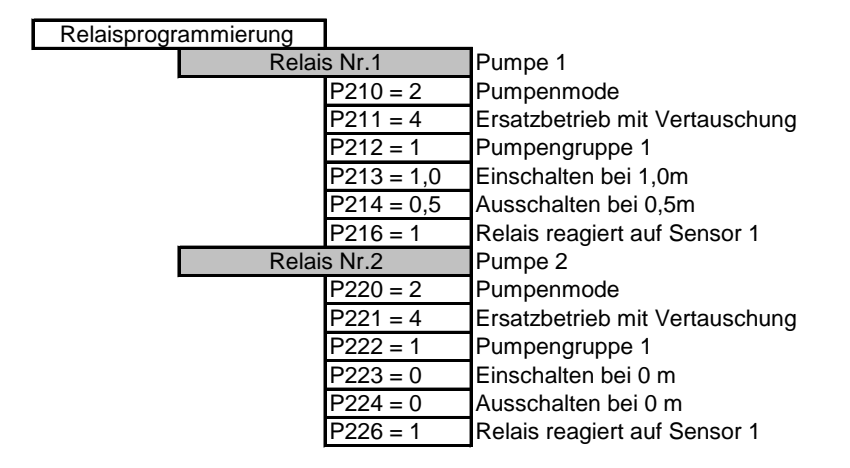

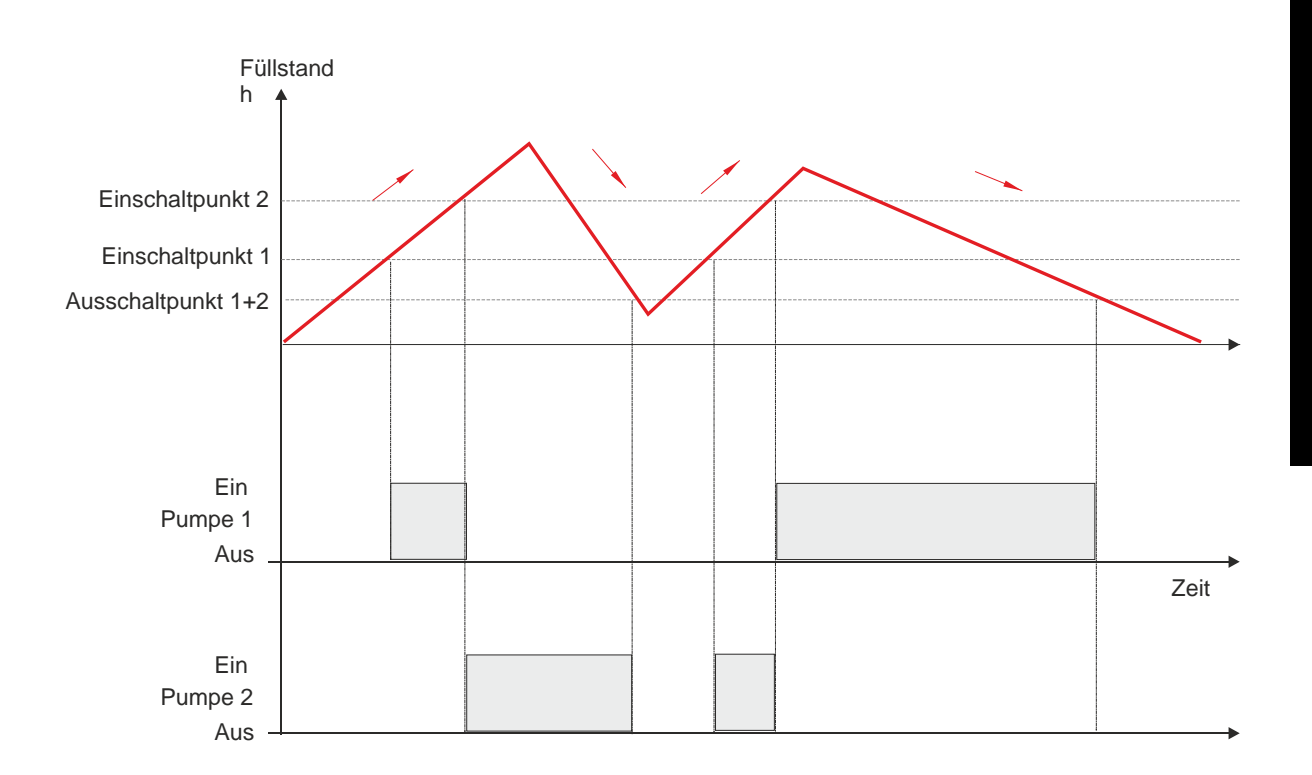

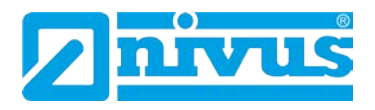

### **Pumpen im Ersatzbetrieb mit festen Schaltpunkten**

Zwei Pumpen werden vom NivuMaster gesteuert. Es darf jedoch immer nur eine Pumpe arbeiten.

Wenn Pumpe 2 einschaltet, muss Pumpe 1 ausschalten.

#### Die Pumpenschaltpunkte sind fest zugeordnet.

Relaisprogrammierung

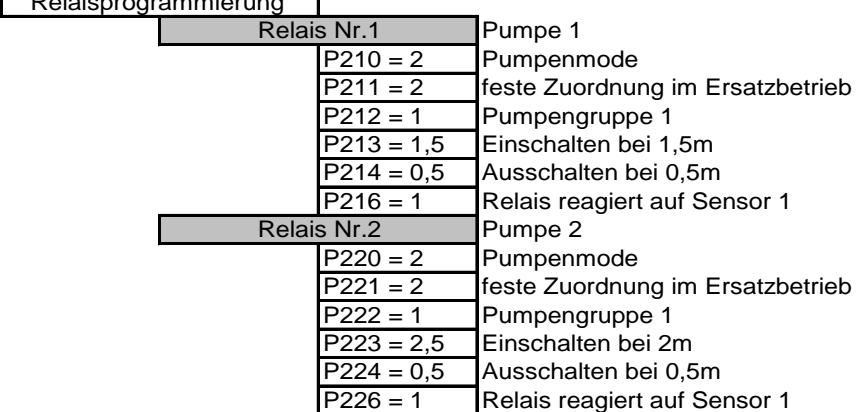

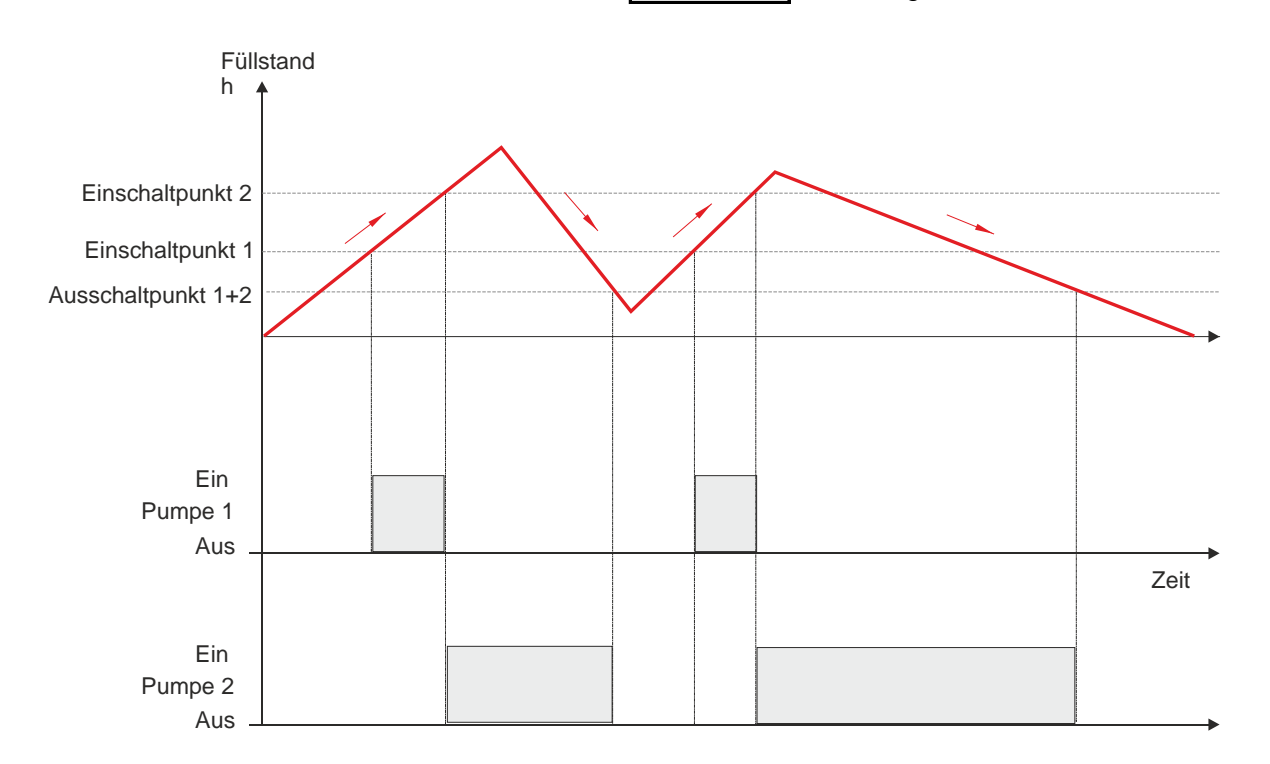

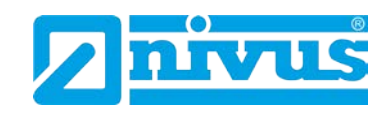

### **12.9.2 Sonderfunktionen**

### **Einschaltverzögerung**

Diese Funktion sorgt dafür, dass die Netzversorgung nach dem Wiedereinschalten der Spannung durch das zusätzliche oder gleichzeitige Anlaufen der Pumpen nicht überlastet wird.

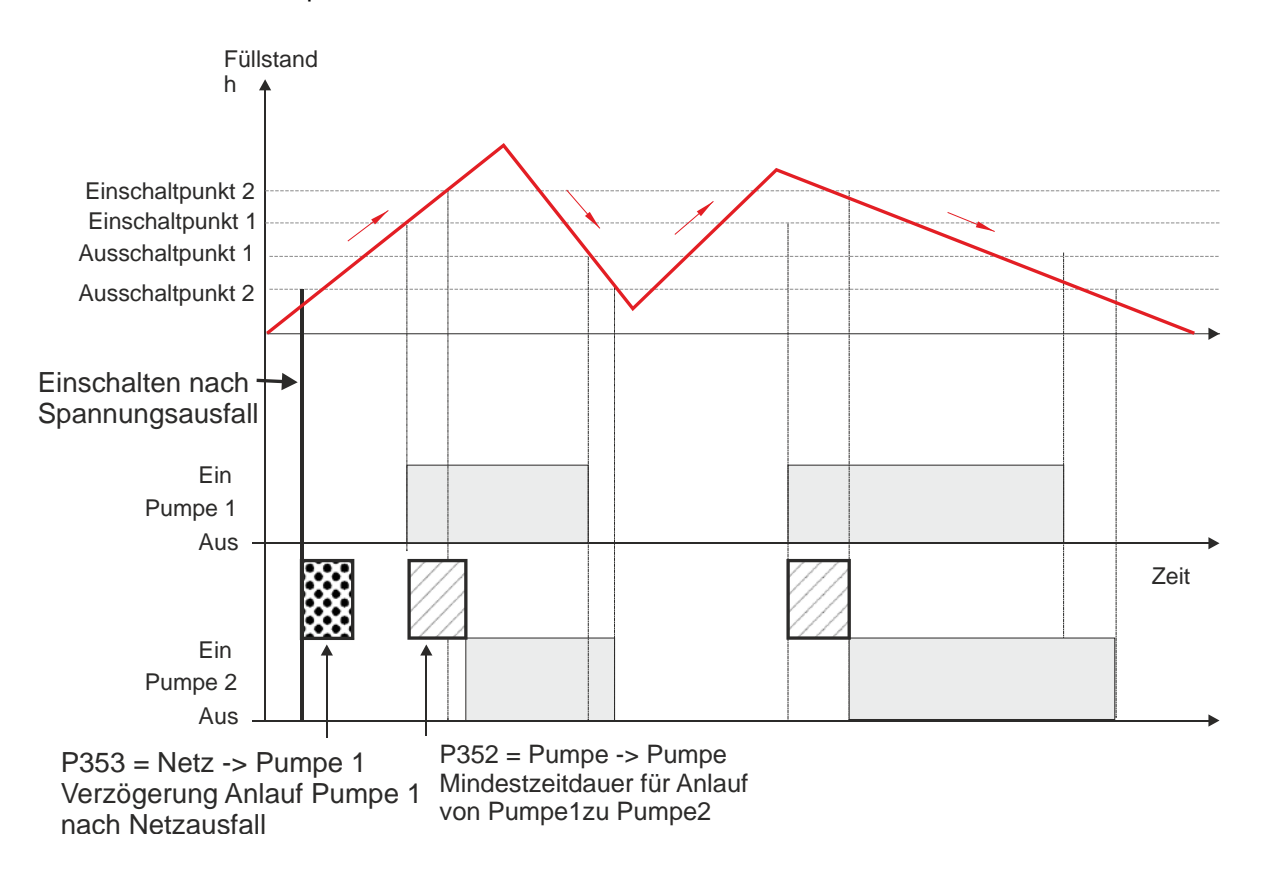

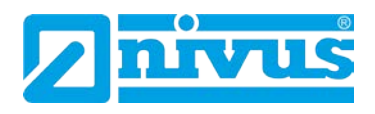

### **Pumpennachlauf**

Diese Funktion kann zur Restentleerung bei Pumpensümpfen benutzt werden, wenn in diesem Bereich eine Messung nicht möglich ist.

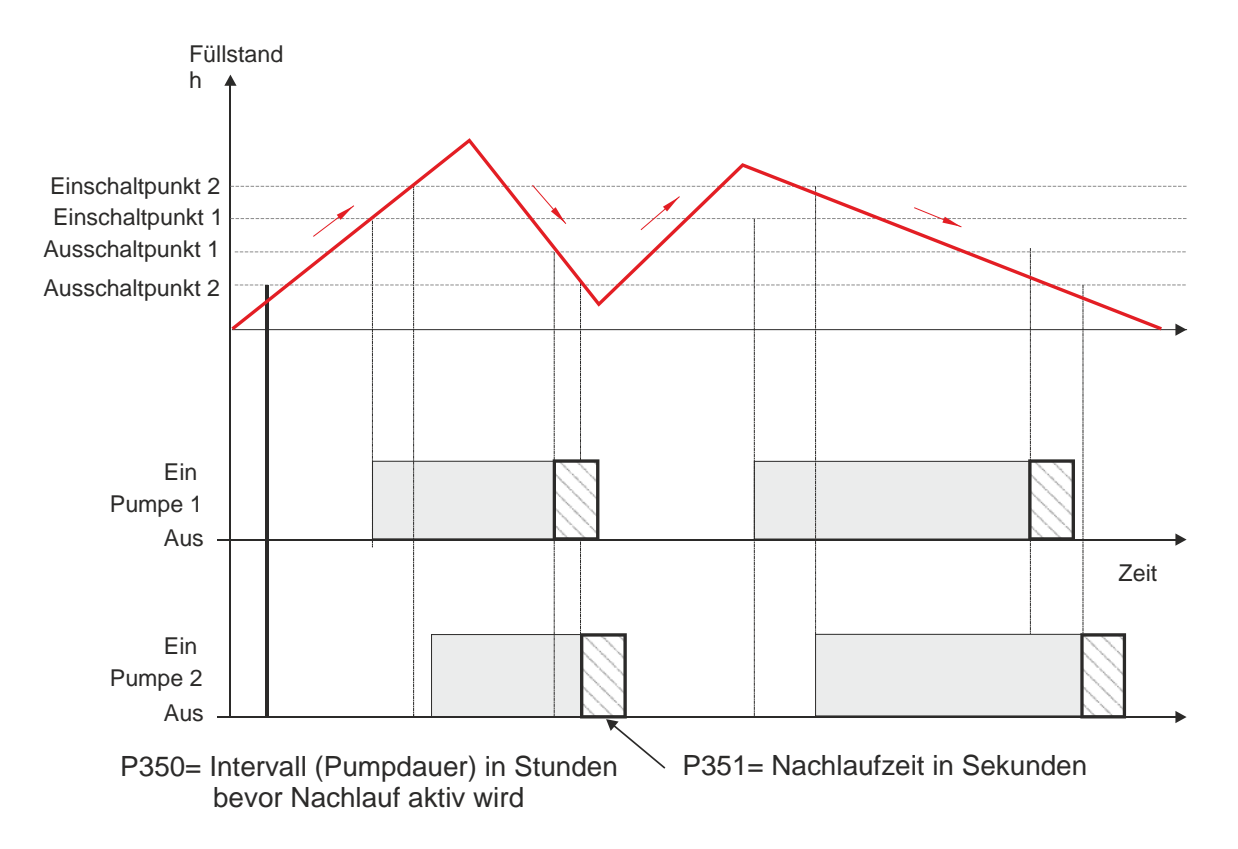

#### **Variabler Schaltpunkt**

Diese Funktion wird z.B. verwendet, um das Anwachsen von Fetträndern im Pumpensumpf zu verringern.

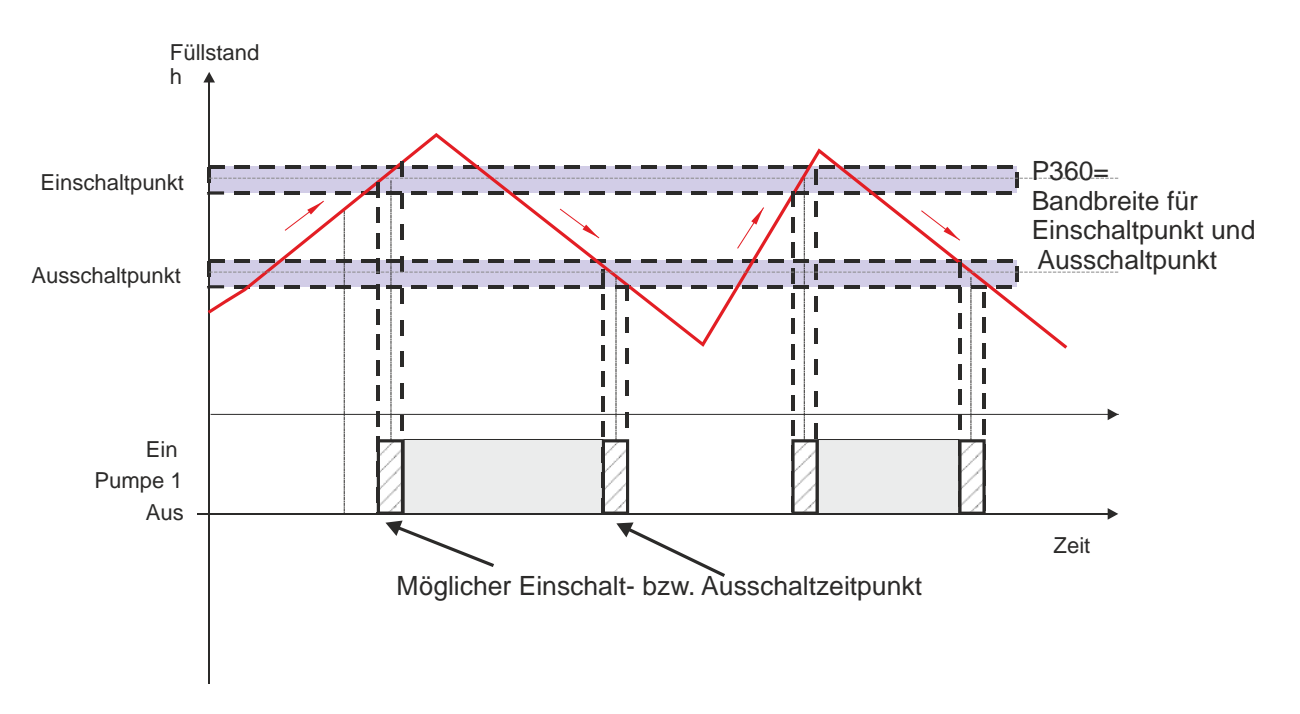

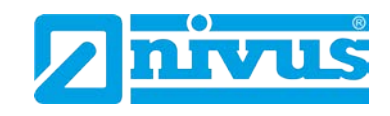

### **Funktionstest**

Diese Funktion wird verwendet, um bei Pumpen nach längeren Stillstandzeiten die Funktion zu überprüfen. Zum Beispiel während Trockenperioden im Sommer, bei denen der Einschaltpunkt nicht erreicht wird.

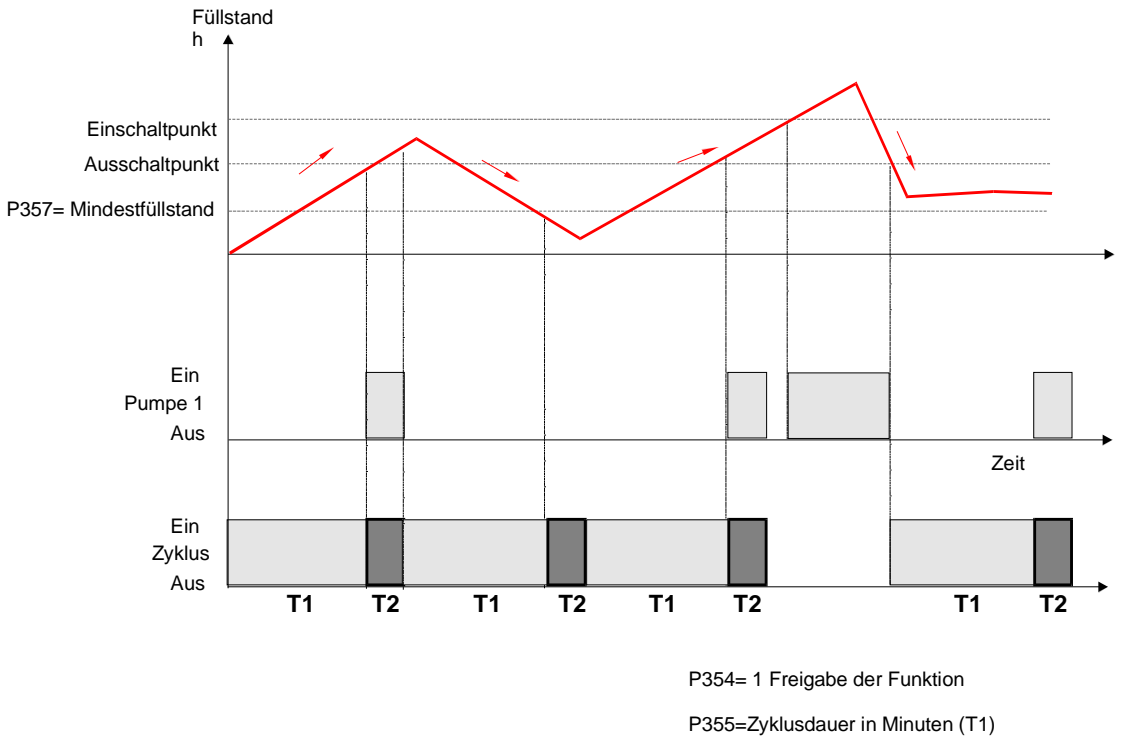

P356 = Einschaltdauer in Sekunden (T2)

### **Sturmfunktion**

Wird ein Füllstand erreicht, der im normalen Betrieb nicht erreicht wird, so schaltet die Pumpe für die eingestellte Dauer (P371) aus. Sturmfunktion

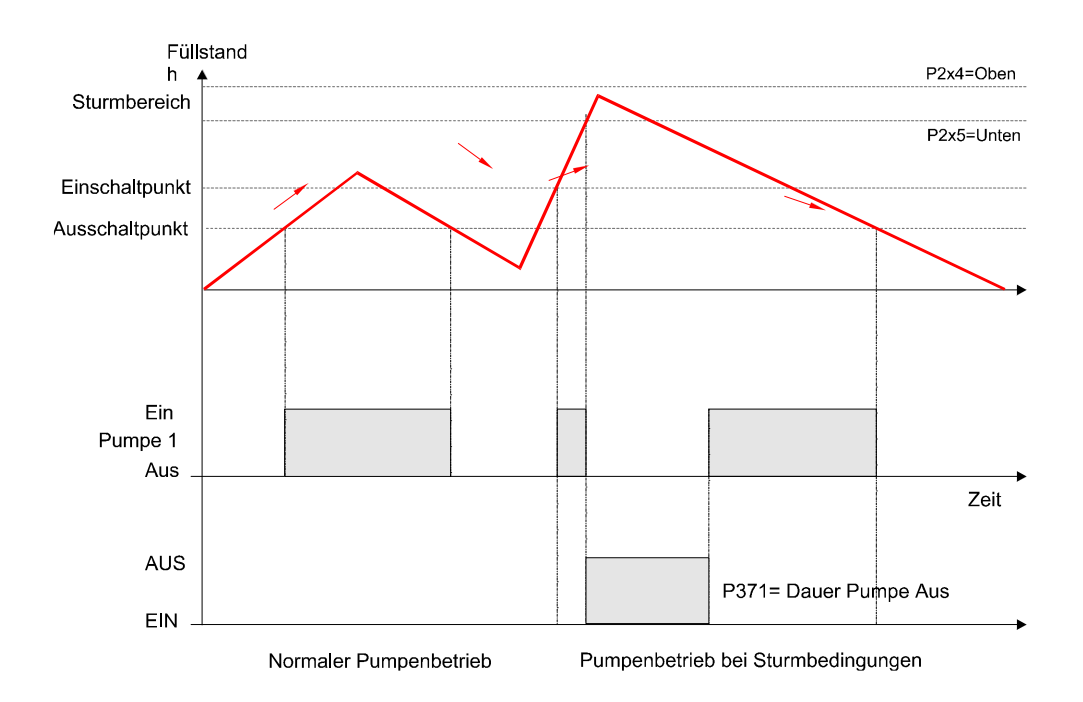

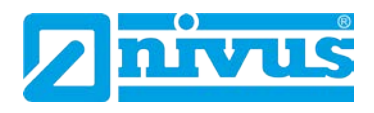

### **Belüftung**

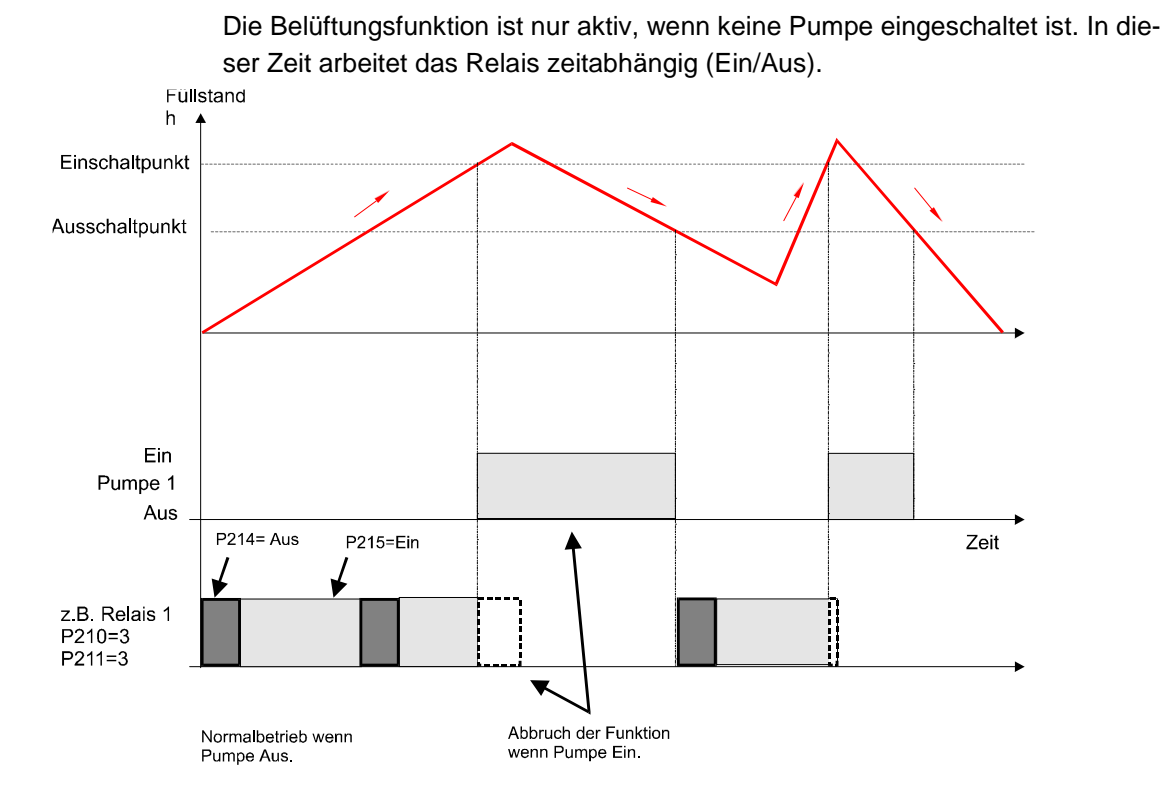

### **Spülkippe**

Nach einer einzugebenden Anzahl von Pumpenzyklen, zieht das programmierte Relais für die eingestellte Dauer an.

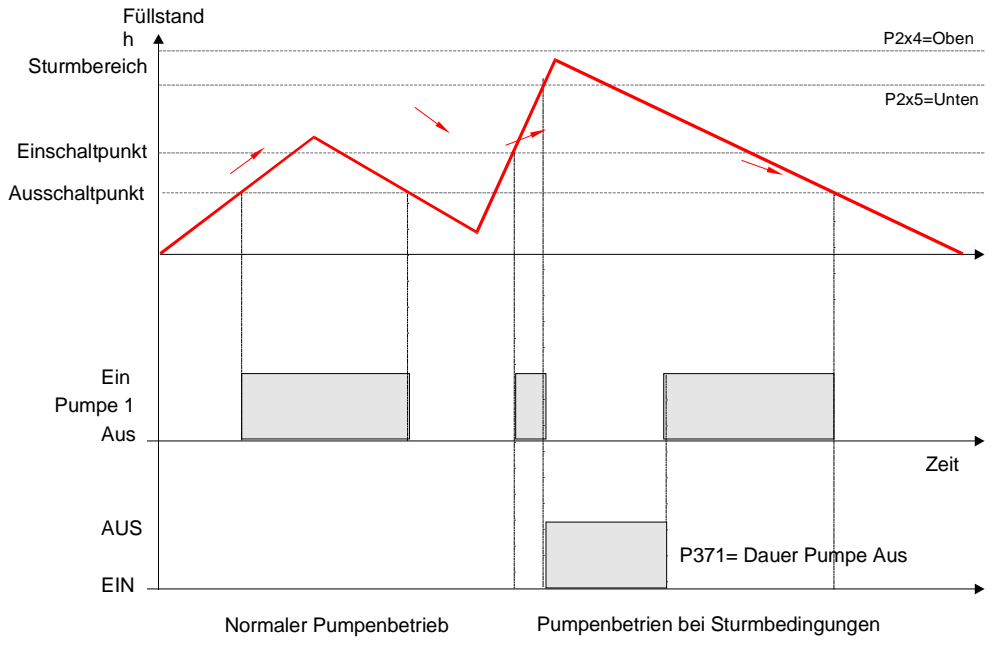

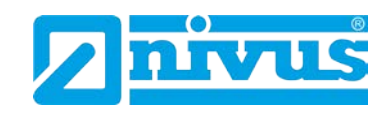

# **13 Menge**

## **13.1 Start des Programmiermode**

Zuerst muss vom RUN-Mode in den Programmiermode gewechselt werden. Dazu ist der Zugangscode einzugeben

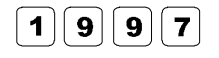

Zugangscode eingeben und bestätigen.

### **13.1.1 Schnellstart (siehe Kapitel [10.1.1\)](#page-48-0)**

## **13.2 Applikationsauswahl**

Es gibt 6 Applikationsvarianten, welche alle in diesem Kapitel beschrieben werden: Diese sind

- exponentiell,
- Gerinne (Venturi)
- **Wehr**
- Fläche/Geschwindigkeit (A / V)
- Spezial und Universal.

Durchflussberechnungen können sowohl absolut als auch proportional durchgeführt werden. Da beide Verfahren zum selben Ergebnis kommen, hängt die Auswahl der Berechnungsmethode von den verfügbaren Informationen und den Messvorgaben ab. Im Falle proportionaler Berechnung ist es ausreichend, den maximalen Durchfluss bei maximaler Überfallhöhe der fraglichen Einrichtung zu kennen. Alle Arten primärer Messeinrichtungen können mit einer Auswahl von Alarmen versehen werden.

Bei der grundsätzlichen Programmierung einer exponentiellen Messeinrichtung wie im nachfolgenden Beispiel geben Sie 1 ein.

Wählen Sie nun unter folgenden Vorgaben aus:

- gestauchtes Rechteckwehr,
- Cipolletti-Wehr (Dreieckswehr)
- Venturi
- Parshall-Gerinne
- Leopold-Lagco-Gerinne
- V-Wehr oder Andere für jede andere Art exponentieller Einrichtung.

Um die Applikation bei einer Venturi einzurichten geben Sie "2" ein und wählen zwischen den Optionen Rechteckgerinne mit oder ohne Schwelle, U-Profil mit oder ohne Schwelle.

Bei einem Wehr wie in Beispiel [Abb. 13-8](#page-164-0) beschrieben wählen Sie bitte aus Rechteckwehr, V-Wehr 90°, V-Wehr 53°8' oder V-Wehr 28°4'.

Im Fall Bereichsgeschwindigkeit drücken Sie bitte die 4 und wählen Sie aus den Optionen U-Profil (halbkreisförmiger Boden mit geraden Seiten, Rechteckkanal, trapezförmiger Kanal oder Rundrohr).

Drücken Sie 5 wenn Sie eine Sondereinrichtung programmieren wollen. Dann wählen Sie aus Palmer-Bowlus-Gerinne, H-Gerinne oder V-Wehr, sofern es sich hierbei um ein anderes V-Wehr als unter 3 beschrieben handelt.

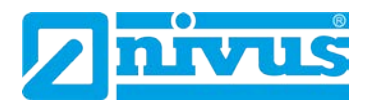

Sollte Ihre Applikation keiner der vorgenannten Vorgaben entsprechen, wählen Sie die Option 6 Universal. Sie haben dann die Wahl zwischen den folgenden Möglichkeiten: linearer Durchfluss oder gekrümmter Durchfluss. Nachdem Sie Ihre Applikation ausgewählt haben werden weitere Optionen abgefragt, die Sie an Hand der folgenden Tabelle eingeben können. Danach benötigt der NivuMaster noch weitere Informationen um die Programmierung abschließen zu können. Diese können ebenfalls mit Hilfe der folgenden Liste einfach komplettiert werden.

**Nr. Parameter Werkseinstellung Beschreibung** P101 Sensor 1 = PM 3 Verwendeter Sensor. P706 Mengeneinheiten 1 = Liter Für Berechnung und Anzeige benutzte Mengeneinheit. 1 = Liter  $2 = m^3$ <br>3 = ft<sup>3</sup>  $4 = 1$  JK  $4 = UK$  Gallons  $5 = US$  Gallons  $6 =$  mio. US Gallons P707 | Zeiteinheiten | 1 = pro Sekunde | Für Berechnung und Anzeige benutzte Zeiteinheit.  $1 =$  Finheiten/Sek $2 =$  Finheiten/Min.  $3 =$  Einheiten/Std.  $4 =$  Einheiten/Tag P104 Messeinheiten 1 = Meter Dient zur Eingabe und zur Anzeige von Abmessungen.  $1 = \text{Meter}$  2 = Zentimeter  $3 =$  Millimeter  $4 =$  Fuß  $5 = Z$ oll P105 Leerstand 2,425 m Abstand zwischen Sendefläche Sensor bzw. Sensortrichter (PM 3) und Behälterboden. **Nr.** Parameter **Werkseinstellung** Beschreibung P703 minimale Überfallhöhe 0,000 m Abstand zwischen Leerstand und Füllstand bei minimalem Durchfluss. P704 maximale Überfallhöhe 2,425 m Abstand zwischen Füllstand bei minimalem Durchfluss und maximalem Durchfluss. Bitte beachten Sie, dass sich Änderungen in P704 auch auf P106 (Messspanne) auswirken und umgekehrt. P824 Summenzähler ein 1 = EIN Aktiviert den Durchfluss-Summenzähler (0 = AUS, 1 = EIN). Dieser Zähler während des Betriebs mit einem Tastenkürzel abgelesen werden. Rücksetzen nur möglich über P820 im Programmode. P816 Summenzähler rücksetzbar 0 = Nein Aktiviert die Anzeige des rücksetzbaren Summenzählers im Hilfsdisplay. Dieser Summenzähler kann im Betriebsmode mit dem entsprechenden Tastenkürzel zurückgesetzt werden.

Flussdiagramm Mengenmessung siehe S. [177.](#page-176-0)

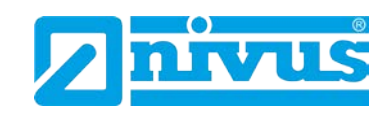

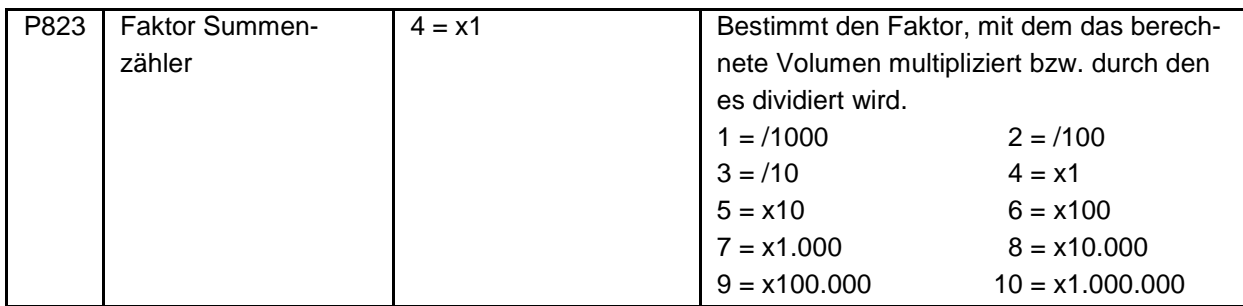

Die verbleibenden Parameter, die für die Vervollständigung der Applikationseinrichtung noch benötigt werden folgen unmittelbar auf die obigen Parameter. Sie beziehen sich auf Einzelheiten, die für die Durchführung der Berechnungen nötig sind und hängen von der gewählten Messeinrichtung sowie von der selektierten Berechnungsmethode ab. Bitte geben Sie die entsprechenden Werte nach Aufforderung ein.

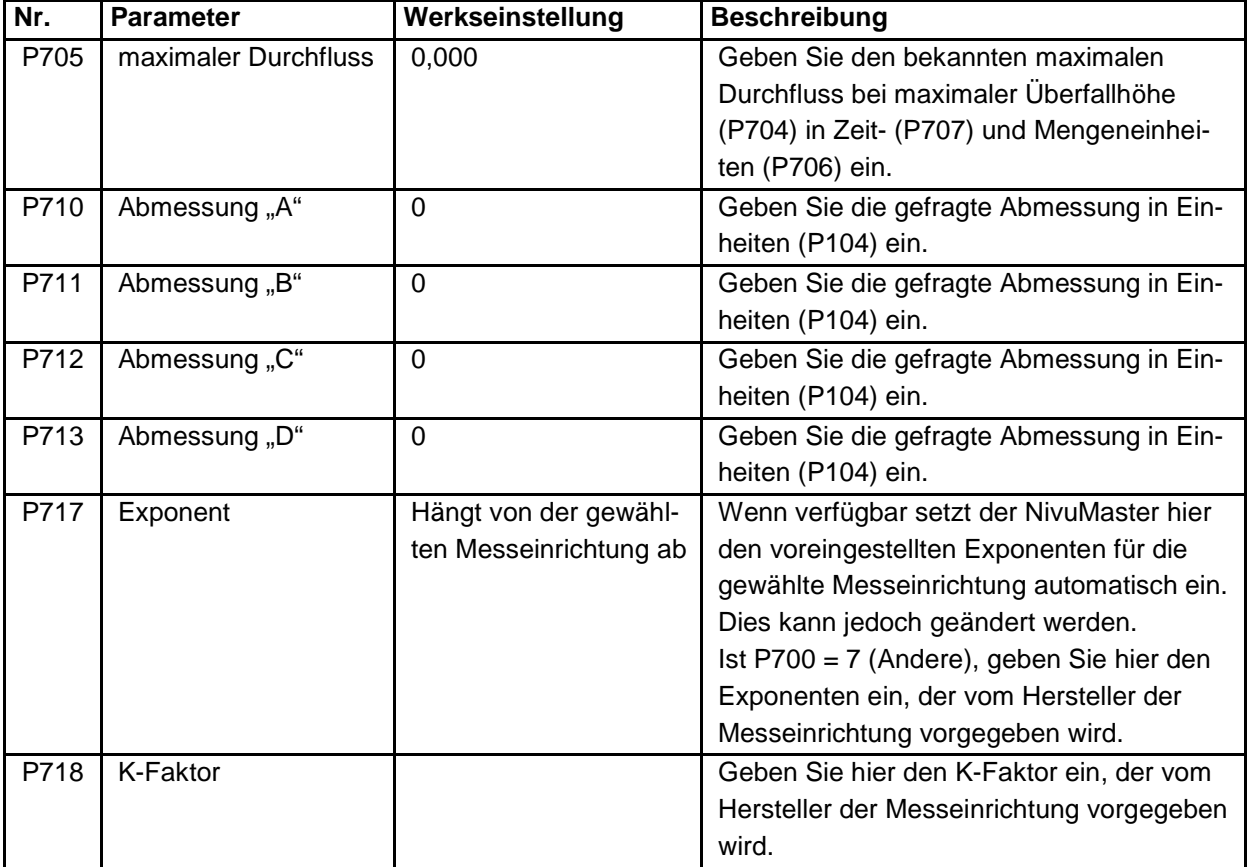

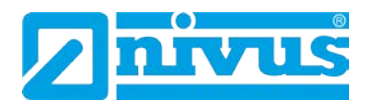

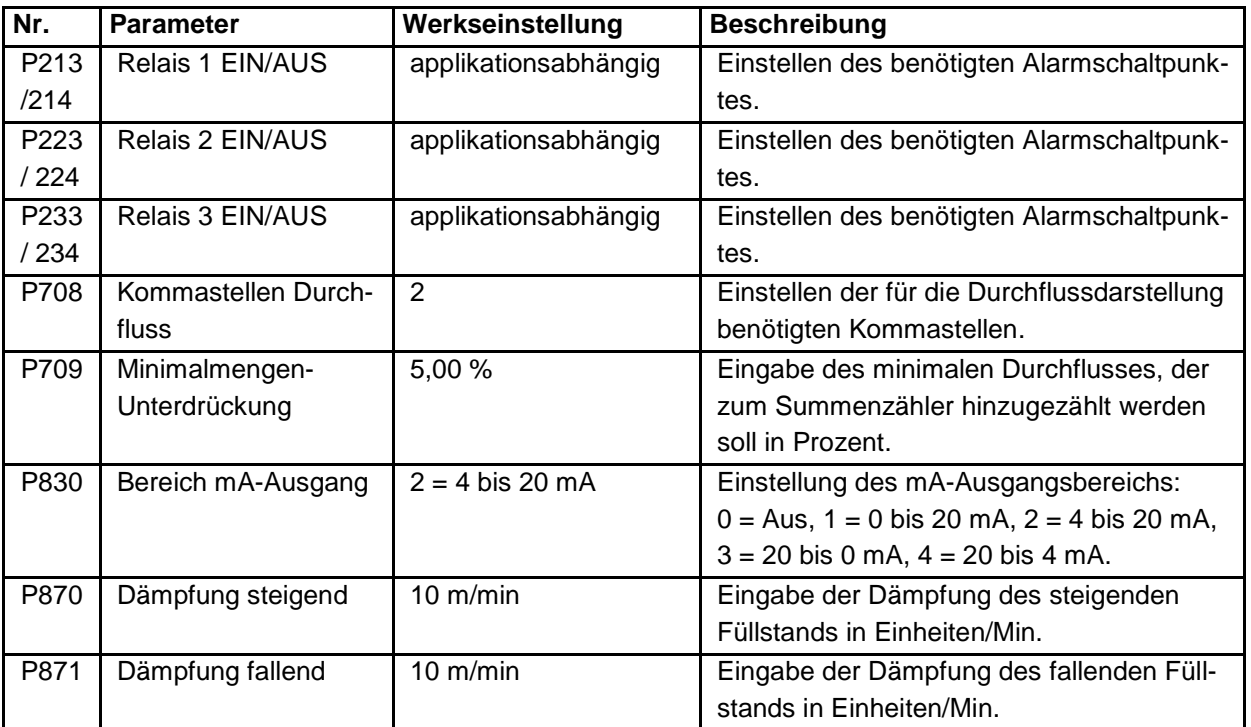

In der folgenden Tabelle sind die ab Werk voreingestellten Alarmschaltpunkte in Prozent vom Messbereich angegeben:

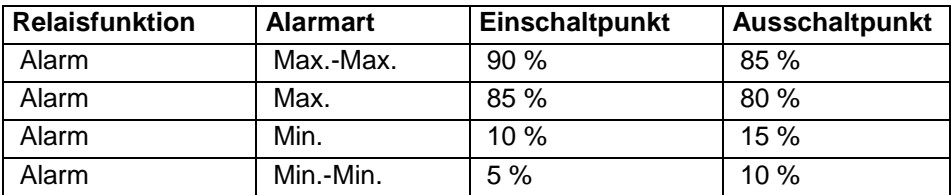

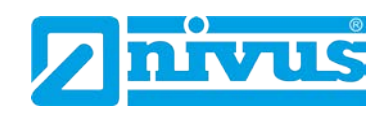

# **13.3 Exponentielle Messeinrichtungen**

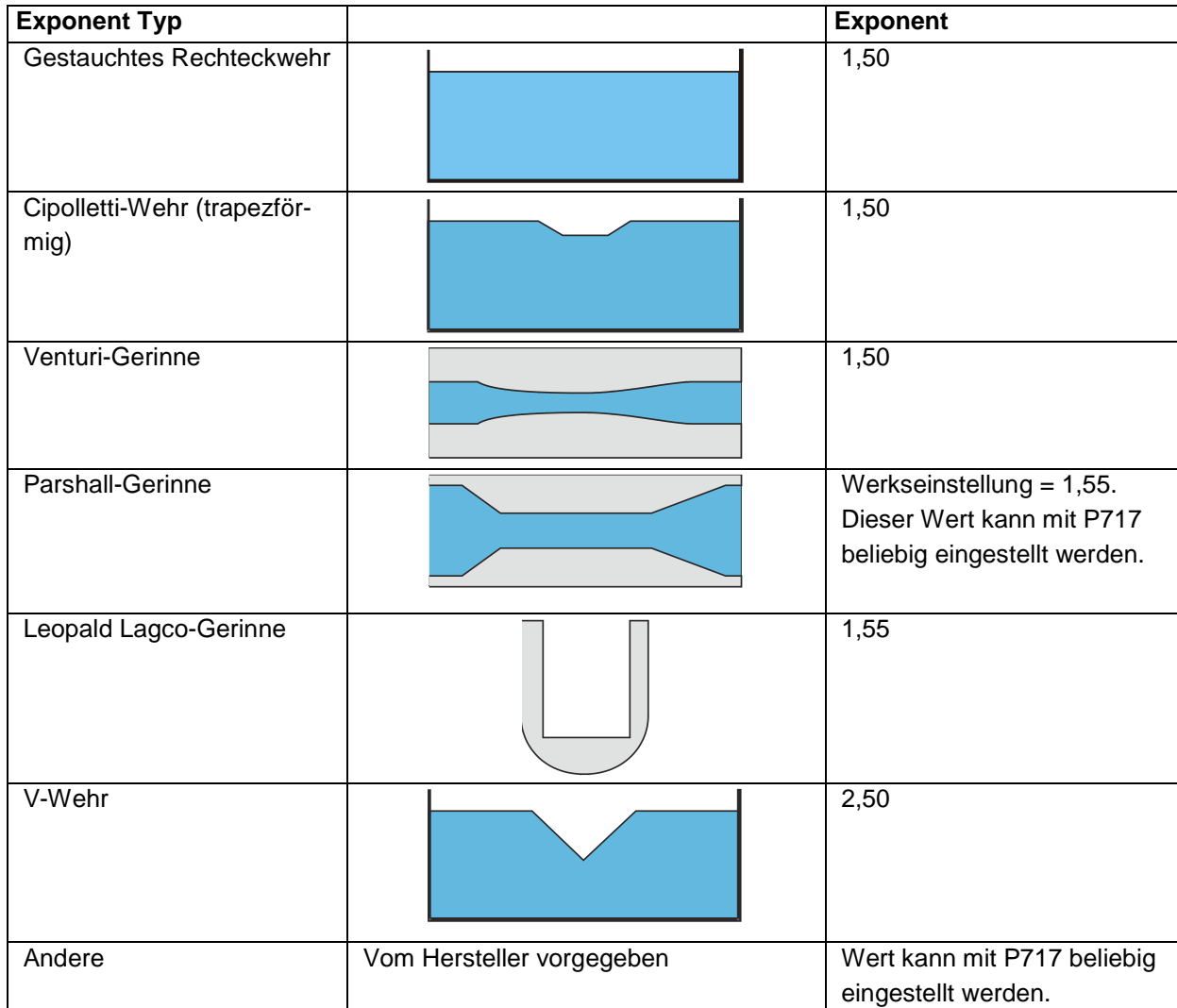

### **13.3.1 Messstelle**

Der Sensor muss mindestens um den Wert der Nahbereichsausblendung (P107) über der maximalen Überfallhöhe (P704) positioniert werden. In gestauchten Rechteckwehren, trapezförmigen Wehren und V-Wehren muss der Überfall in einer Entfernung von mindestens 3x der maximalen Überfallhöhe ab Wehrplatte in Strömungsrichtung gemessen werden. Dies stellt sicher, dass die Oberfläche des Mediums nicht durch Verwirbelung oder Ähnliches beeinflusst wird.

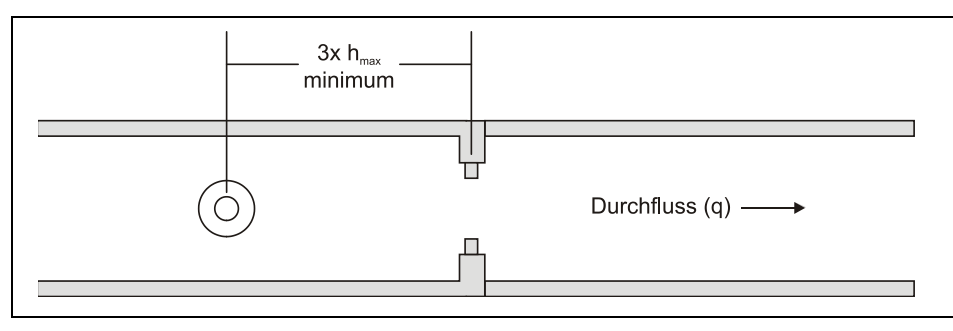

**Abb. 13-1 exponentielles Wehr** 

**Menge**

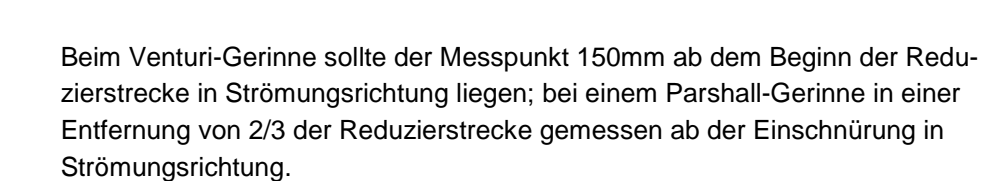

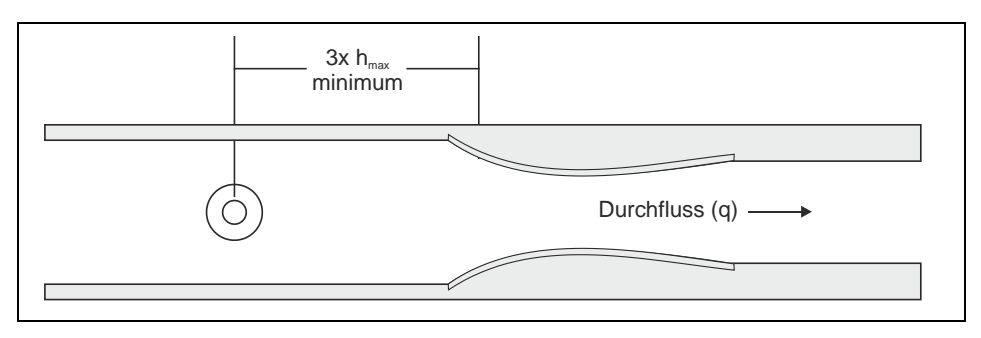

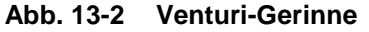

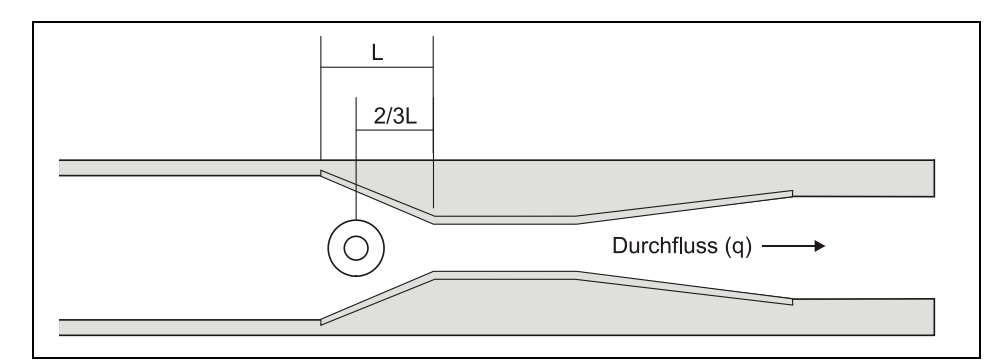

#### **Abb. 13-3 Parshall-Gerinne**

Im Falle eines Leopald Lagco-Gerinnes wird der Überfall ebenfalls an einem Punkt in Strömungsrichtung gemessen. Die Entfernungen ab der Reduzierstrecke sind wie folgt:

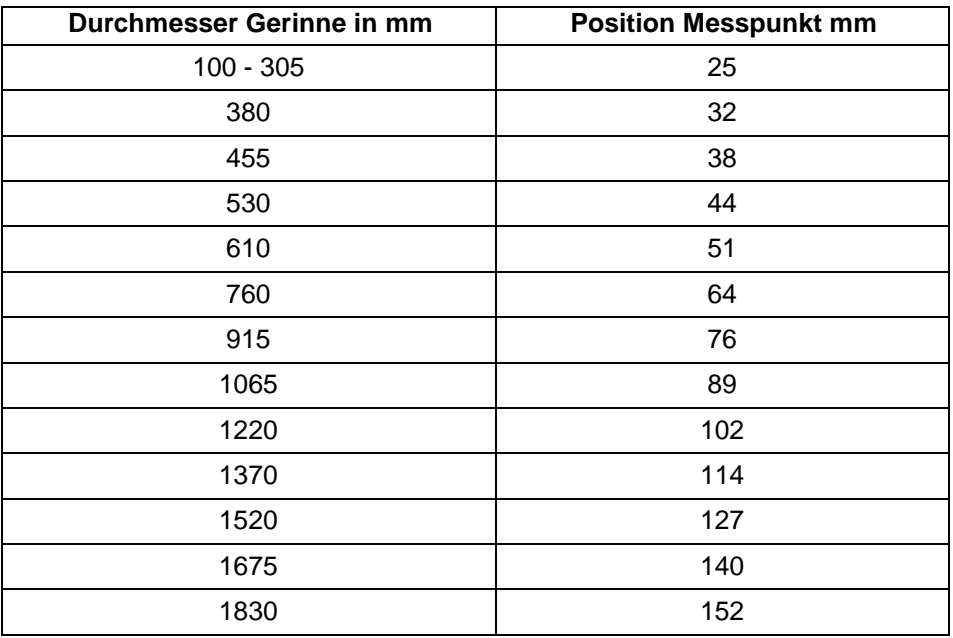

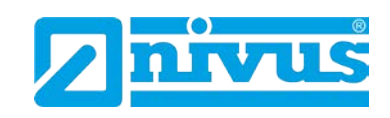

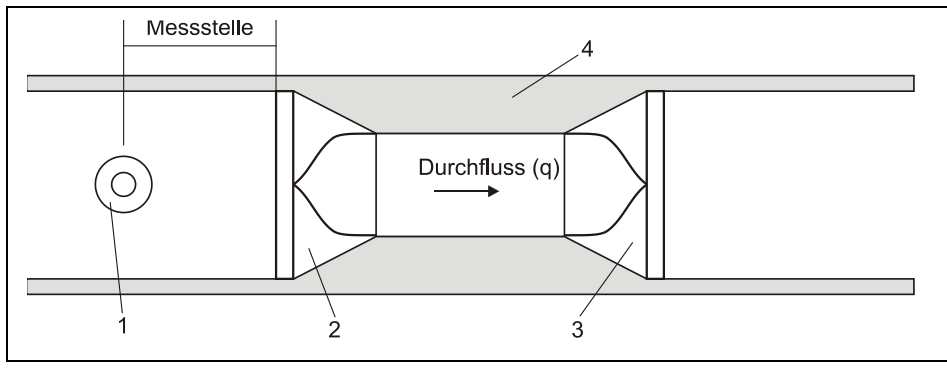

- 1 Sensor (Mindestblockabstand in P107)<br>2 Einengung
- **Einengung**
- 3 Aufweitung
- 4 Verengung

#### **Abb. 13-4 Leopald Lagco-Gerinne**

Wenn das Gerinne keiner der vorgenannten Spezifikationen entspricht, erkundigen Sie sich bitte beim Hersteller nach der optimalen Position des Messpunktes. Beachten Sie dabei allerdings, dass die Messung nicht durch Verwirbelung oder andere Störeinflüssen beeinträchtigt wird.

### **13.3.2 Berechnungen**

### **Absolut**

Ist in P702 eine 1 eingetragen (absolute Berechnung), wird der Durchfluss nach der folgenden Formel berechnet:  $q = Kh^{x}$ 

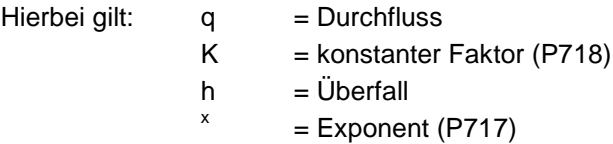

### **Proportional**

Ist in P702 eine 2 eingetragen (proportionale Berechnung), wird der Durchfluss nach der folgenden Formel berechnet: q = q<sub>cal</sub> (h/h<sub>cal</sub>)<sup>x</sup>

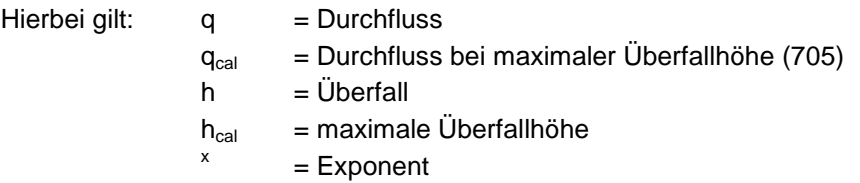

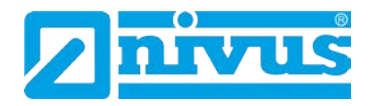

### **13.3.3 Beispiel 1: V – Wehr**

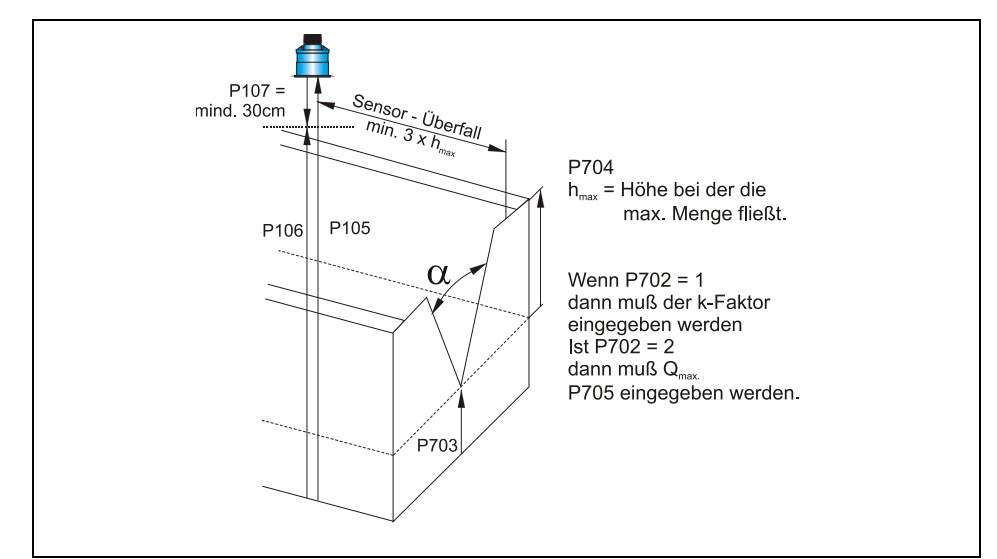

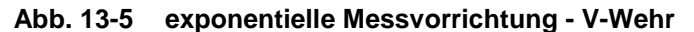

*Grundparameter*

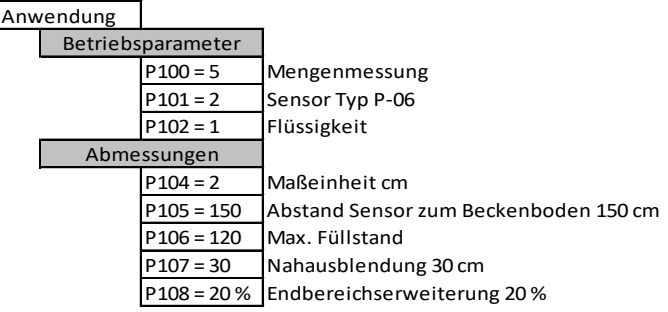

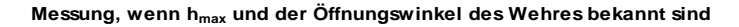

| Mengenmessung |                            |             |                                                                |
|---------------|----------------------------|-------------|----------------------------------------------------------------|
|               | <b>Auswahl Applikation</b> |             |                                                                |
|               |                            | $P700 = 5$  | Spezielle Anwendungen                                          |
|               |                            | $P701 = 3$  | V-Wehr                                                         |
|               |                            | $P702 = 2$  | Berechnungsformel $Q = Q_{max} \cdot (h : hmax)^{x}$           |
|               |                            | $P703 = 50$ | Beginn des Überfalls bezogen auf Nullpunkt (P105) = Wehrspitze |
|               |                            | $P704 = 30$ | Wehrhöhe $h_{max}$ = 30 cm                                     |
|               |                            | $P705 =$    | Maximale Überfallhöhe Q <sub>max</sub> wird vom MivuMaster     |
|               |                            | $P706 = 1$  | Einheit der Menge $(Q)$ = Liter                                |
|               |                            | $P707 = 1$  | Einheit der Zeit $(t)$ = Sekunden                              |
|               |                            | $P708 = 0$  | Kommastellen beim Durchflusswert                               |
|               |                            | $P709 = 2%$ | Nullpunktunterdrückung                                         |

**Messung, wenn hmax und Qmax bekannt sind**

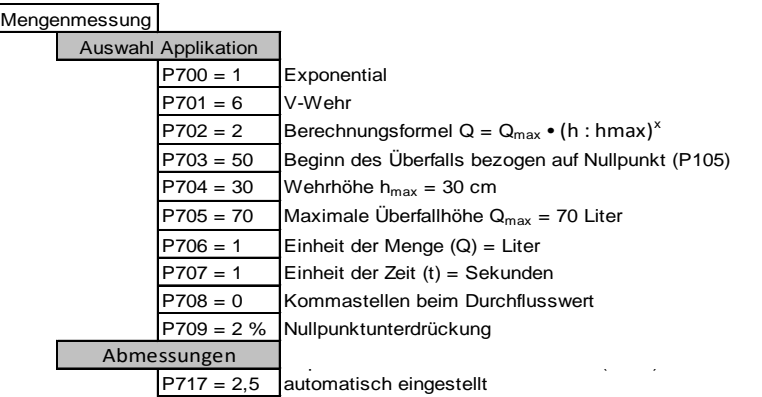

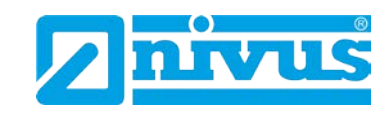

# **13.4 Venturi**

### **13.4.1 Messstelle**

Der Sensor muss mindestens um den Wert der Nahbereichsausblendung (P107) über der maximalen Überfallhöhe (P704) positioniert werden.

In Rechteckkanälen und Kanälen mit U-Profil muss der Überfall in einer Entfernung von mindestens 3-4x der maximalen Überfallhöhe ab Beginn der Reduzierstrecke in Strömungsrichtung gemessen werden. Dies stellt sicher, dass die Oberfläche des Mediums nicht durch Verwirbelung oder Ähnliches beeinflusst wird (siehe [Abb. 13-6\)](#page-158-0).

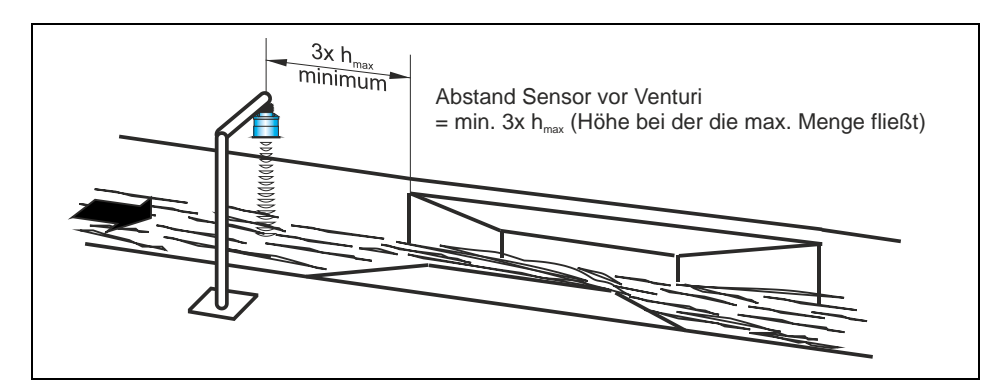

<span id="page-158-0"></span>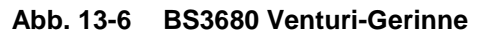

*Venturimessung*

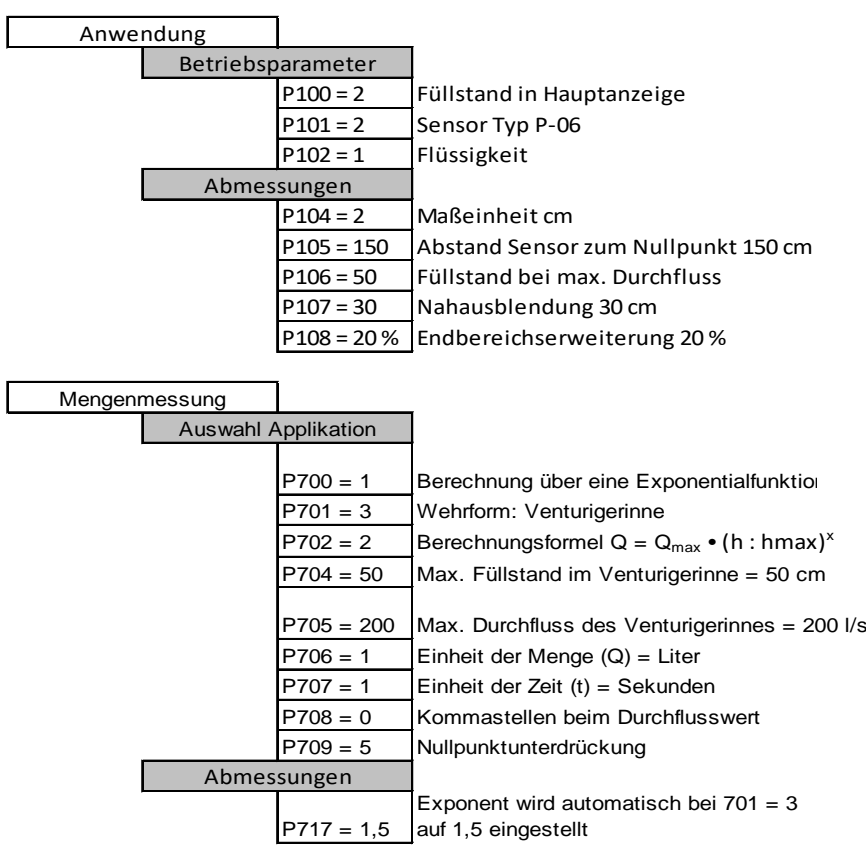

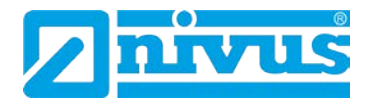

### **13.4.2 Berechnungen**

### **Absolut**

### Rechteckkanal

Ist in P702 eine 1 eingetragen (absolute Berechnung), wird der Durchfluss nach der folgenden Formel berechnet:  $q = (2/3)^{1.5} \times gn^{0.5} \times Cs \times Cv \times Cd \times b \times h^{1.5}$ 

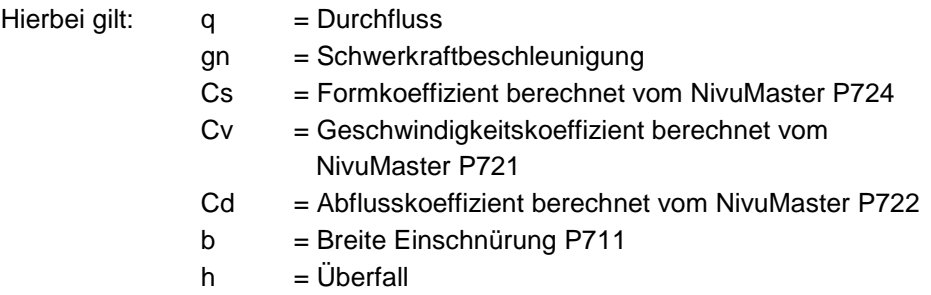

### U-Profil

Ist in P702 eine 1 eingetragen (absolute Berechnung), wird der Durchfluss nach der folgenden Formel berechnet:  $q = (2/3)^{1.5} \times gn^{0.5} \times Cu \times Cv \times Cd \times b \times h^{1.5}$ 

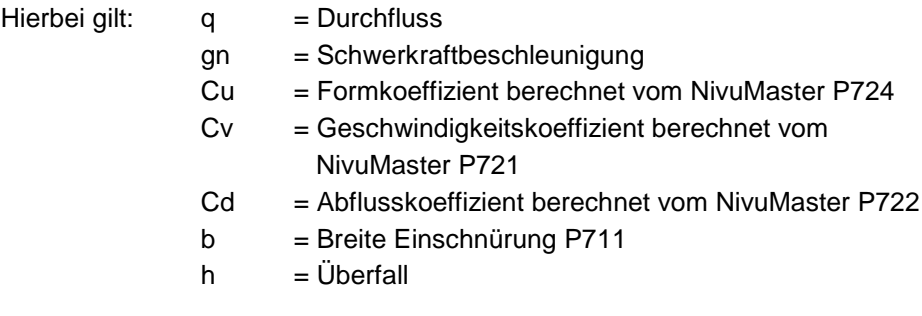

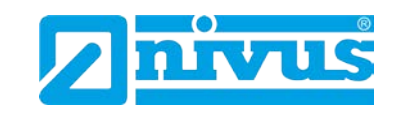

# **Proportional**

Rechteckkanal

Ist in P702 eine 2 eingetragen (proportionale Berechnung), wird der Durchfluss nach der folgenden Formel berechnet: q = q<sub>cal</sub> x Cv/Cv<sub>cal</sub> x Cd/Cd<sub>cal</sub> x (h/h<sub>cal</sub>)<sup>1,5</sup>

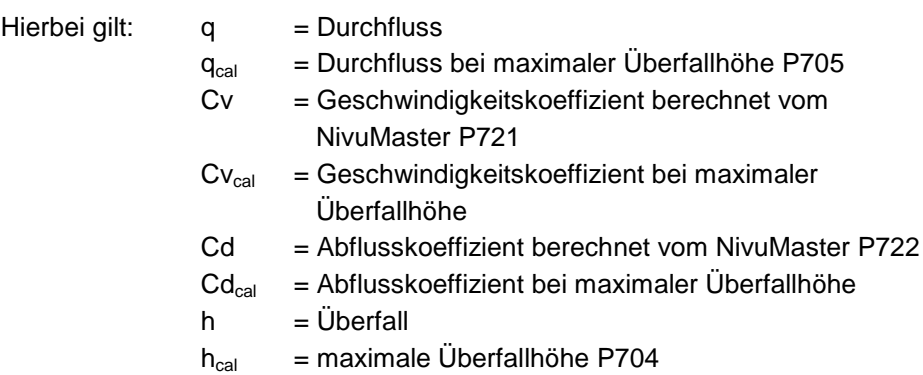

U-Profil

Ist in P702 eine 2 eingetragen (proportionale Berechnung), wird der Durchfluss nach der folgenden Formel berechnet: q = q<sub>cal</sub> x Cv/Cv<sub>cal</sub> x Cd/Cd<sub>cal</sub> x Cu/Cu<sub>cal</sub> x  $(h/h_{cal})^{1,5}$ 

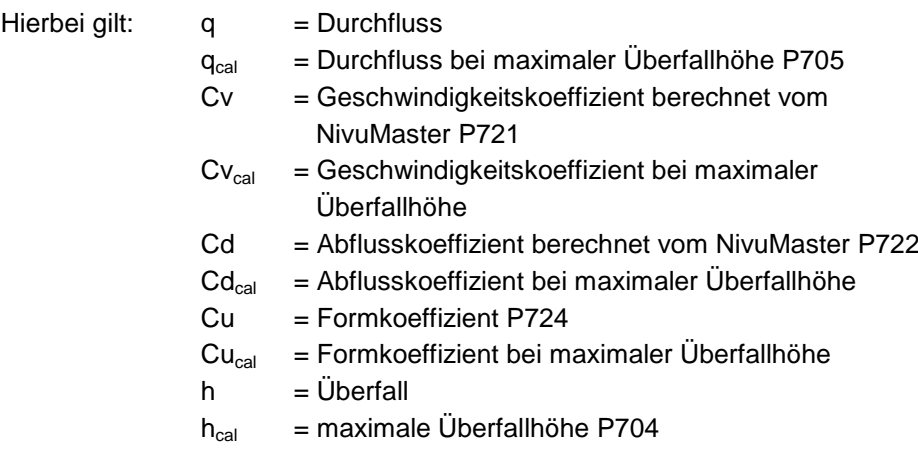

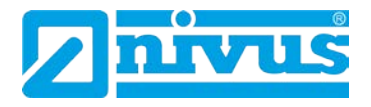

### **13.4.3 Beispiel 2: Einschnürung mit U-Profil**

Im folgenden Beispiel soll der Durchfluss in einem Gerinne mit U-Profil- Einschnürung ohne darin befindliche Erhebungen gemessen werden. Es wird die absolute Berechnung verwendet und Relais 1 soll eine Alarmmeldung bei niedrigem Durchfluss ausgeben. Der Durchfluss soll in m<sup>3</sup> pro Stunde angezeigt werden. Der Summenzähler muss den Durchfluss ebenfalls in m<sup>3</sup> aufzeichnen und der rücksetzbare Summenzähler soll im normalen Betriebsmodus angezeigt werden.

Der Abstand zwischen Sensorunterkante und Gerinnenullpunkt (P105) beträgt 1m und die maximale Überfallhöhe (P704) liegt bei 0,4 m.

#### **Die Gerinneabmessungen sind:**

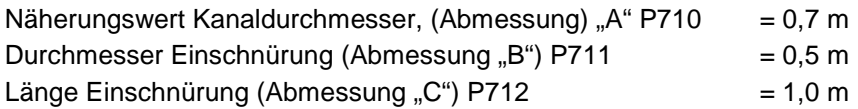

Bei der Programmierung dieses Beispiels gehen Sie folgendermaßen vor: Gehen Sie in den Programmode und geben Sie das Passwort 1997 ein. Mit der rechten Pfeiltaste wählen Sie das Schnelleinrichtungsmenü und drücken die E-Taste. Dort geben Sie je nach Aufforderung die erforderlichen Daten ein und bestätigen ebenfalls mit der E-Taste.

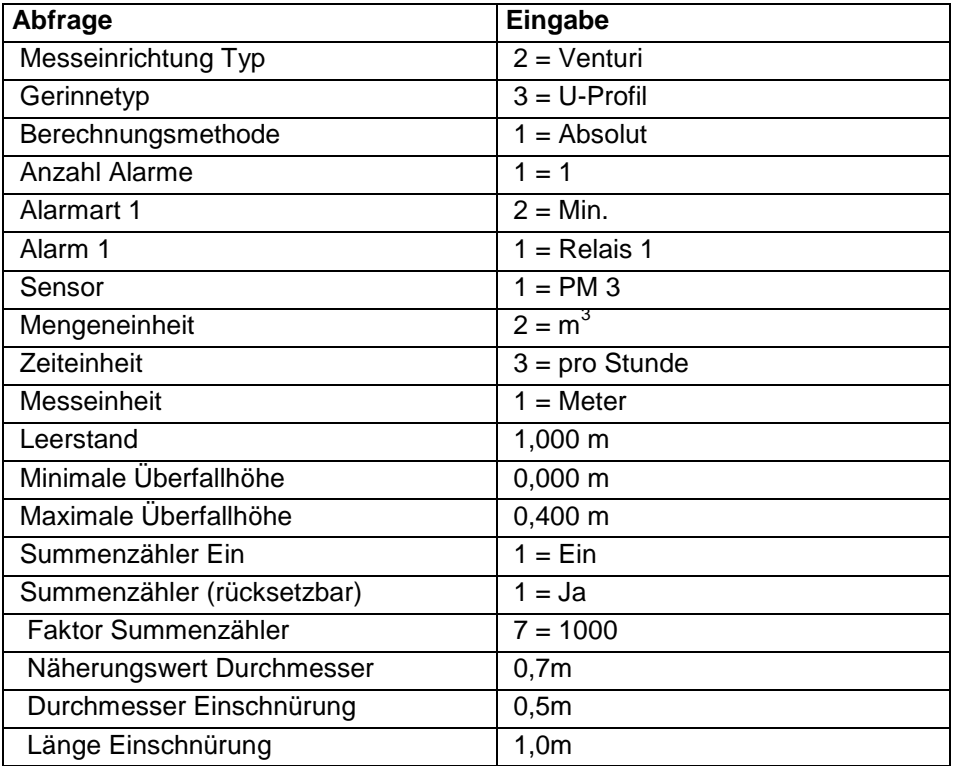

Die Programmierung ist nun vollständig und das Gerät kann in den Run-Mode zurückgesetzt werden. Drücken Sie die C-Taste, bis auf dem Display "Betrieb?" steht, danach mit der E-Taste bestätigen.

*Die Relaisschaltpunkte können angepasst werden wenn sie den Anforderungen der Applikation nicht genau entsprechen. Dies kann ausgeführt werden, wenn auf dem Display "Für weitere Optionen drücken Sie Enter" erscheint und* 

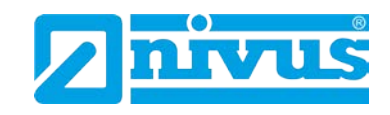

*Sie entsprechend Enter gedrückt haben. Nun können die Schaltpunkte wie benötigt eingegeben werden. Alternativ kann auf die Schaltpunkte über das Menüsystem oder aber direkt über die entsprechende Parameternummer zugegriffen werden.*

### **13.5 Dünnwandiges Plattenwehr**

### **13.5.1 Messstelle**

Der Sensor muss mindestens um den Wert der Nahbereichsausblendung (P107) über der maximalen Überfallhöhe (P704) positioniert werden.

Bei Rechteck- und V-Wehren muss der Überfall in einer Entfernung von mindestens 4-5x der maximalen Überfallhöhe ab Wehrplatte in Strömungsrichtung gemessen werden. Dies stellt sicher, dass die Oberfläche des Mediums nicht durch Verwirbelung oder Ähnliches beeinflusst wird (siehe [Abb. 13-7\)](#page-162-0).

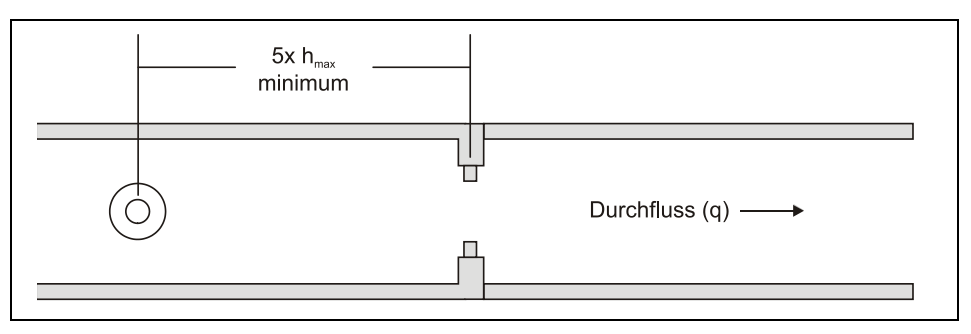

**Abb. 13-7 Wehr (BS3680)**

#### <span id="page-162-0"></span>**13.5.2 Berechnungen**

### **Absolut**

Rechteckwehr

Ist in P702 eine 1 eingetragen (absolute Berechnung), wird der Durchfluss nach der folgenden Formel berechnet:  $q = Ce \times 2/3 \times (2 \times qn)^{0.5} \times be \times he^{1.5}$ 

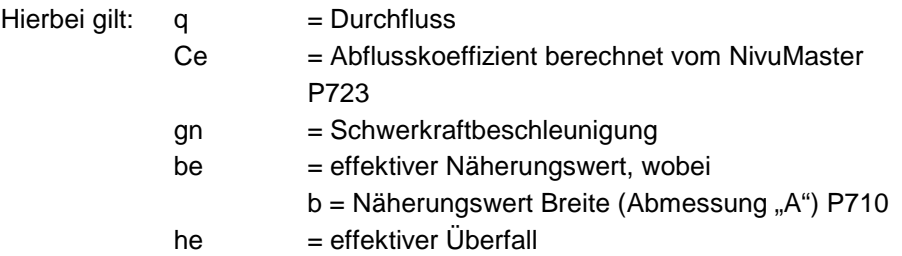

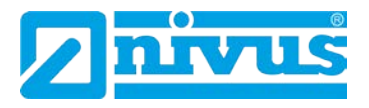

#### V-Wehr

Ist in P702 eine 1 eingetragen (absolute Berechnung), wird der Durchfluss nach der folgenden Formel berechnet:  $q = Ce \times 8/15 \times tan(theta/2) \times (2gn)^{0.5} \times h^{2.5}$ 

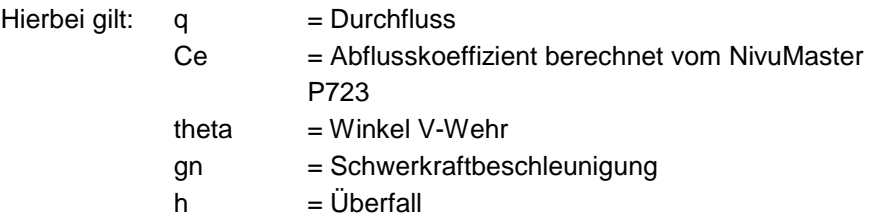

Der NivuMaster übernimmt den Winkel entsprechend des voreingestellten Wehrs: 90°, 53°8' oder 28°4'.

### **Proportional**

Rechteckwehr

Ist in P702 eine 2 eingetragen (proportionale Berechnung), wird der Durchfluss nach der folgenden Formel berechnet: q = q<sub>cal</sub> x Ce/Ce<sub>cal</sub> x (he/he<sub>cal</sub>)<sup>1,5</sup>

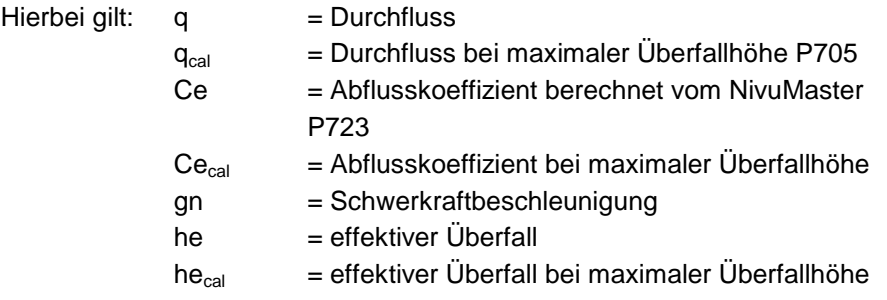

#### V-Wehr

Ist in P702 eine 1 eingetragen (absolute Berechnung), wird der Durchfluss nach der folgenden Formel berechnet: q = q<sub>cal</sub> x Ce(h)/Ce(h<sub>cal</sub>) x (h/h<sub>cal</sub>)<sup>2,5</sup>

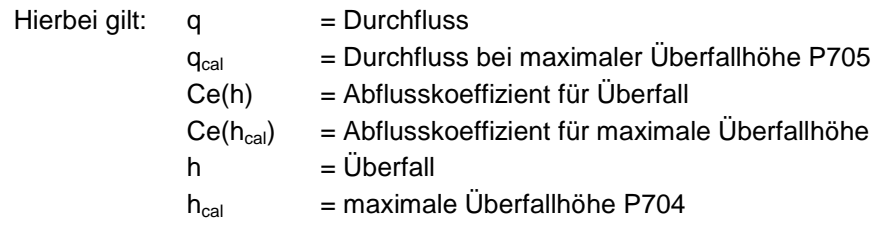

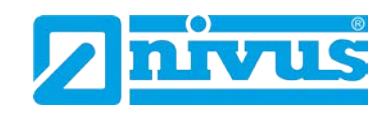

### **13.5.3 Beispiel 3: Rechteckwehr**

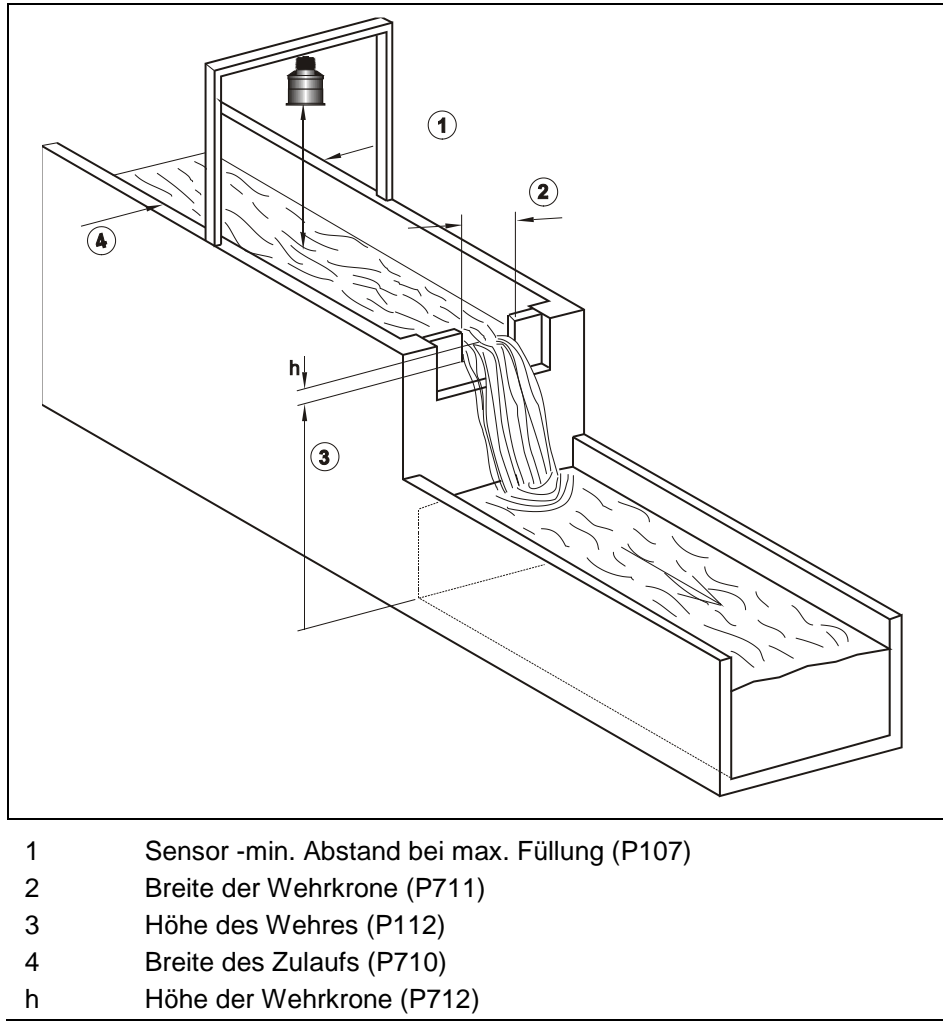

<span id="page-164-0"></span>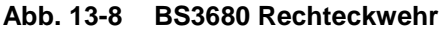

Im folgenden Beispiel soll der Durchfluss in einem Rechteckwehr gemessen werden. Es wird die absolute Berechnung verwendet und Relais 3 soll eine Alarmmeldung bei hohem Durchfluss ausgeben. Der Durchfluss soll in Liter pro Minute angezeigt werden. Der Summenzähler muss den Durchfluss in m<sup>3</sup> aufzeichnen und der rücksetzbare Summenzähler soll im normalen Betriebsmodus angezeigt werden.

Der Abstand zwischen Sensorunterkante und Gerinnenullpunkt (P105) beträgt 1 m und die maximale Überfallhöhe (P704) liegt bei 0,4 m.

#### **Die Gerinneabmessungen sind:**

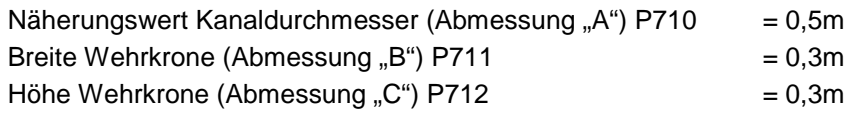

Bei der Programmierung dieses Beispiels gehen Sie folgendermaßen vor: Gehen Sie in den Programmode und geben Sie das Passwort 1997 ein. Mit der rechten Pfeiltaste wählen Sie das Schnelleinrichtungsmenü und drücken die E-Taste. Dort geben Sie je nach Aufforderung die erforderlichen Daten ein und bestätigen ebenfalls mit der E-Taste.

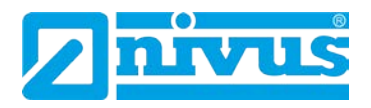

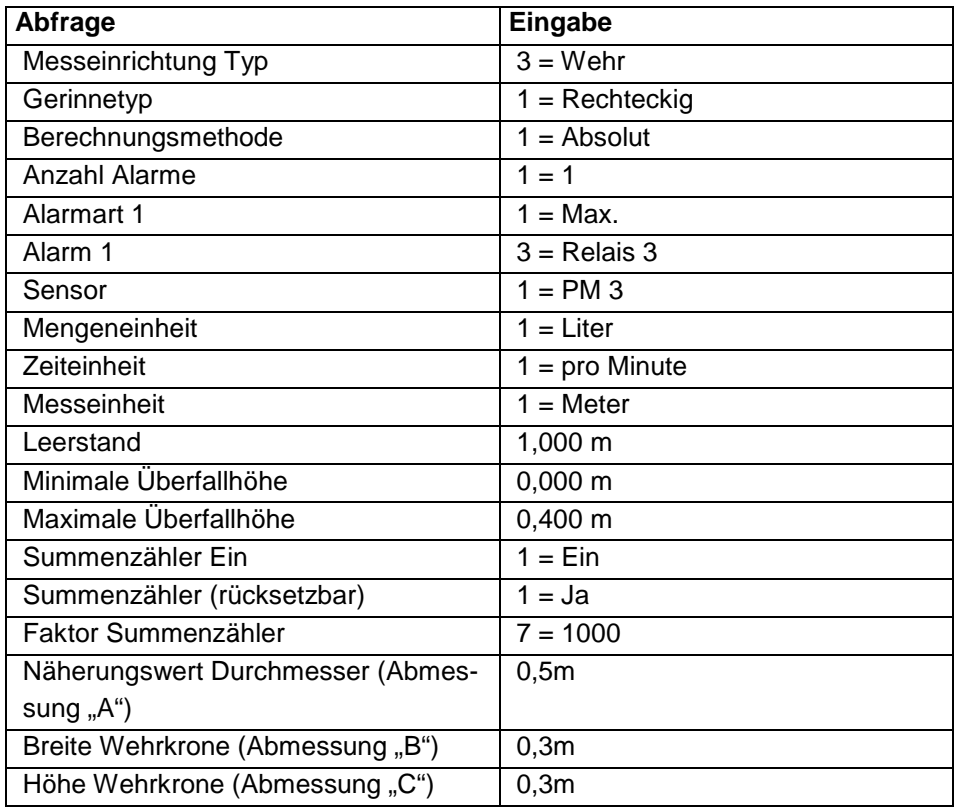

Die Programmierung ist nun vollständig und das Gerät kann in den Run-Mode zurückgesetzt werden. Drücken Sie die C-Taste, bis auf dem Display "Betrieb?" steht, danach mit der E-Taste bestätigen.

*Die Relaisschaltpunkte können angepasst werden wenn sie den Anforderungen der Applikation nicht genau entsprechen. Dies kann ausgeführt werden, wenn auf dem Display "Für weitere Optionen drücken Sie Enter" erscheint und Sie entsprechend Enter gedrückt haben. Nun können die Schaltpunkte wie benötigt eingegeben werden. Alternativ kann auf die Schaltpunkte über das Menüsystem oder aber direkt über die entsprechende Parameternummer zugegriffen werden.*

ļ

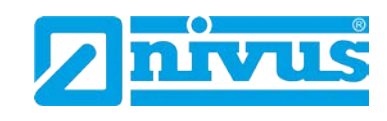

### **13.6 Q/h-Kennlinie**

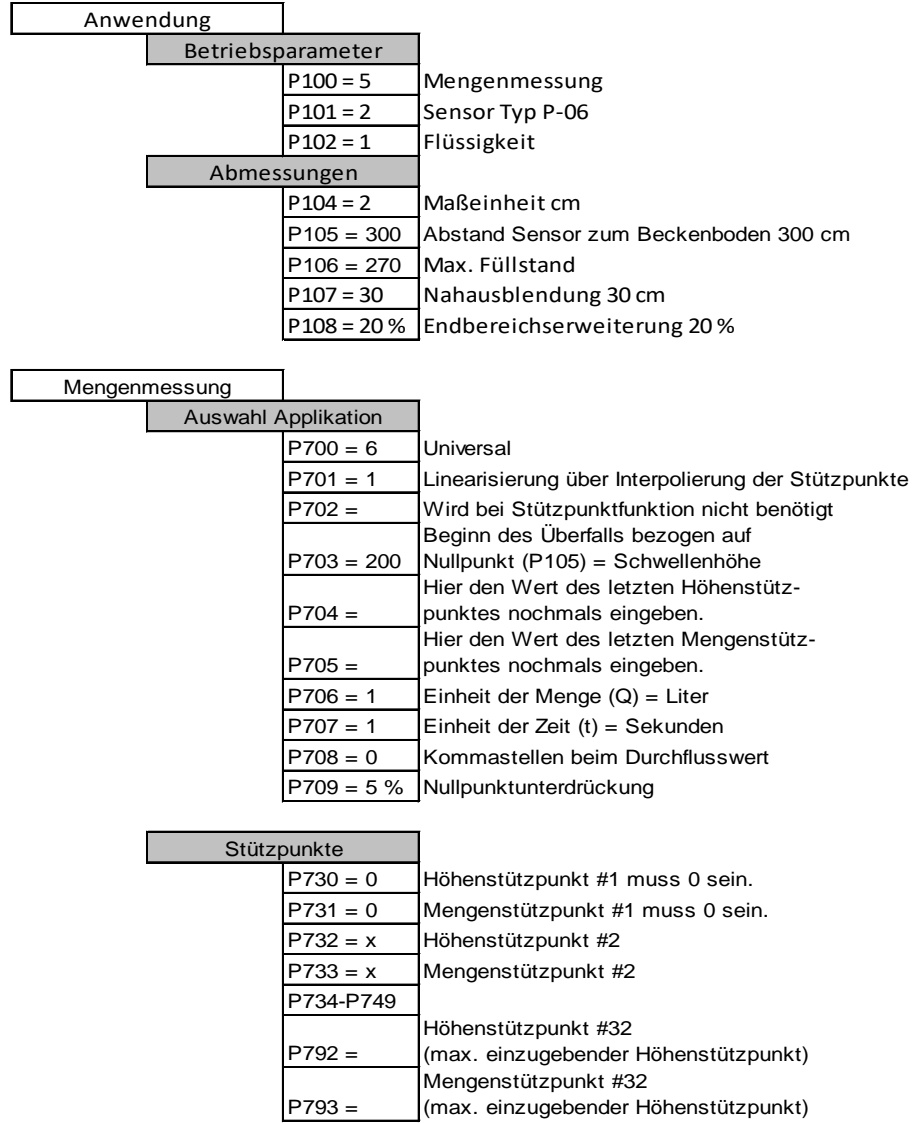

Der zuletzt programmierte Stützpunkt muss den Werten in P704 und P705 entsprechen.

Der maximal angezeigte Durchfluss entspricht dem zuletzt eingegebenen Mengenstützpunkt.

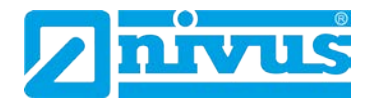

## **13.7 Optionen bei der Mengenmessung**

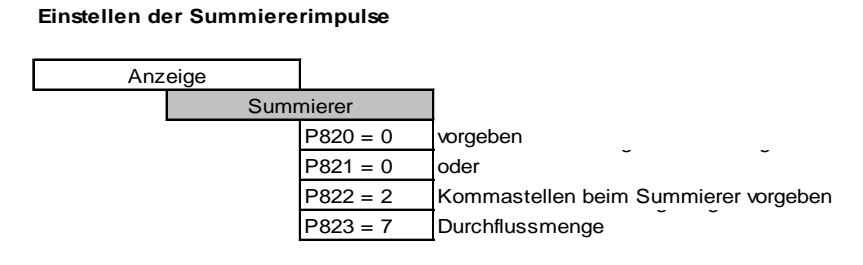

**Rückstellbaren Summierer in der Hilfsanzeige anzeigen**

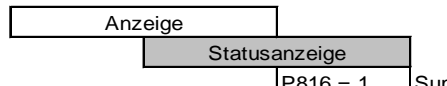

Summierer im Betriebsmode in der Anzeige darstellen.

#### **Freigabe der beiden Zähler für Summierung**

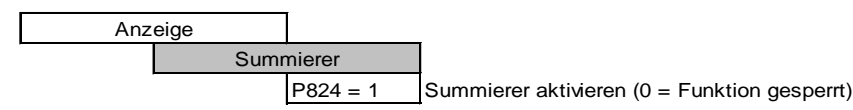

# **Rückstellbaren Summierer auf 0 zurücksetzen**

Zum Rücksetzen des Tageszählers während des Betriebes müssen nachfolgende Tasten gedrückt werden.

drücken bis in der Anzeige der Zählerstand "Tot R x x x x x" erscheint

 $\mathbf{0}$ 

 $[\Sigma]$ 

 $E$ 

drücken um Zählerstand auf "0" zu setzen.

Die Rückfrage des NivuMaster "Enter wenn o.k." mit der E-Taste bestätigen. Der Tageszähler ist auf 0 zurückgesetzt.

**Mengenimpuls für die Durchflussmessung**

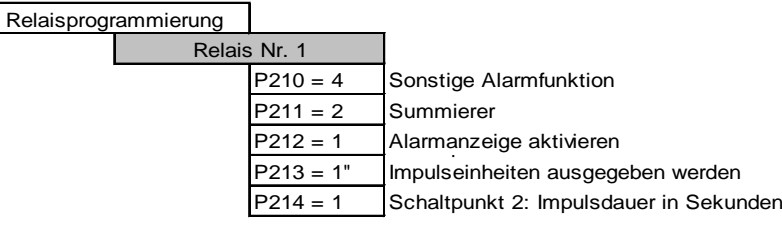

" = zeigt der NivuMaster die Menge in l/s an (P706=1 / P707=1), und ist der Impulsfaktor des internen Summierers auf Lx1000 eingestellt (P823=7), so zieht das Relais 1x alle Lx1000 l/s  $(=m^3)$  an.

### **13.8 Geschwindigkeitsbereich**

Die Durchflussberechnung mittels des Geschwindigkeitsbereichs ist nur möglich, wenn am optionalen Stromeingang ein durchflussproportionales Signal von einem Geschwindigkeitssensor verfügbar ist.

#### **13.8.1 Messstelle**

Der Sensor muss mindestens um den Wert der Nahbereichsausblendung (P107) über der maximalen Überfallhöhe (P704) positioniert werden.

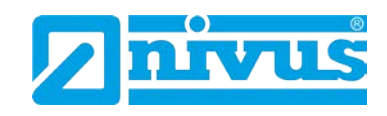

Bei allen entsprechenden Applikationen muss der Messpunkt so gewählt werden, dass die Oberfläche des Mediums nicht durch Verwirbelung oder Ähnliches beeinflusst wird (siehe [Abb. 13-8](#page-164-0) bis [Abb. 13-12](#page-170-0) ).

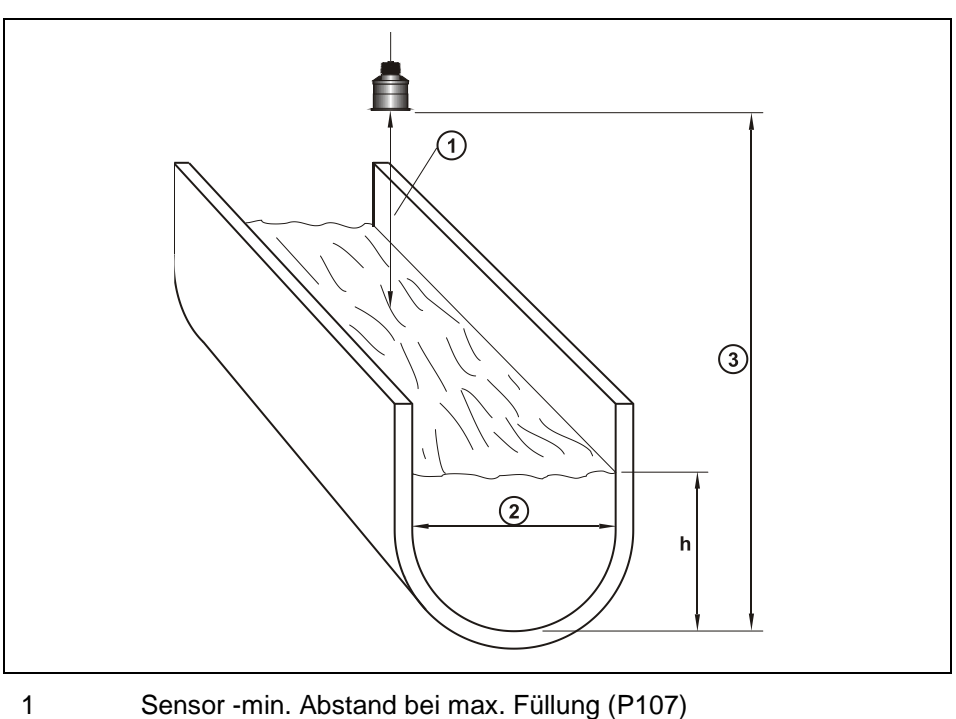

- 2 Basisdurchmesser (P710)
- 3 Leerabstand (P105)

**Abb. 13-9 U-Profil**

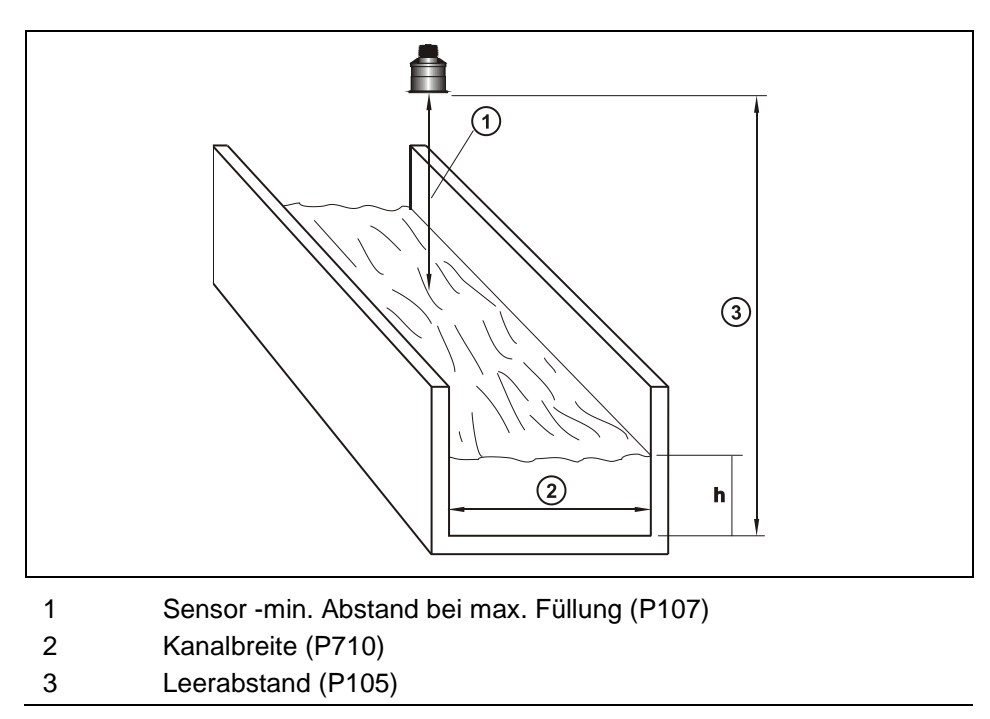

**Abb. 13-10 Rechteckkanal**

**Menge**

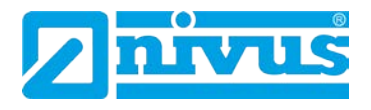

### **13.8.2 Berechnungen**

### **Absolut**

Rechteckkanal und U-Profil: ist in P702 eine 1 eingetragen (absolute Berechnung), wird der Durchfluss nach der folgenden Formel berechnet: q = v x b x h

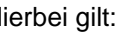

- Hierbei gilt: q = Durchfluss
	-
- $v =$ Geschwindigkeit
	- $b =$ Kanalbreite/-durchmesser (Abmessung "A") P710
	- $h = \ddot{\cup}$  berfall

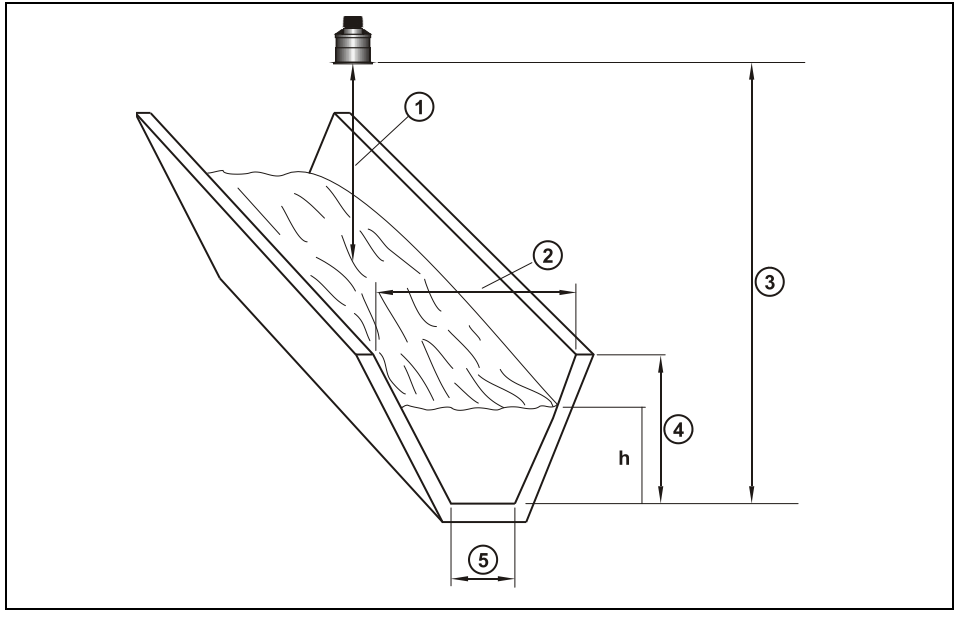

- 1 Sensor -min. Abstand bei max. Füllung (P107)
- 2 Kanalbreite oben (P710)
- 3 Leerabstand (P105)
- 4 Gerinnetiefe (P712)
- 5 Kanalbreite unten (P711)

### **Abb. 13-11 Trapezförmiger Kanal**

Ist in P702 eine 1 eingetragen (absolute Berechnung), wird der Durchfluss nach der folgenden Formel berechnet:  $q = vh (b + mh)$ 

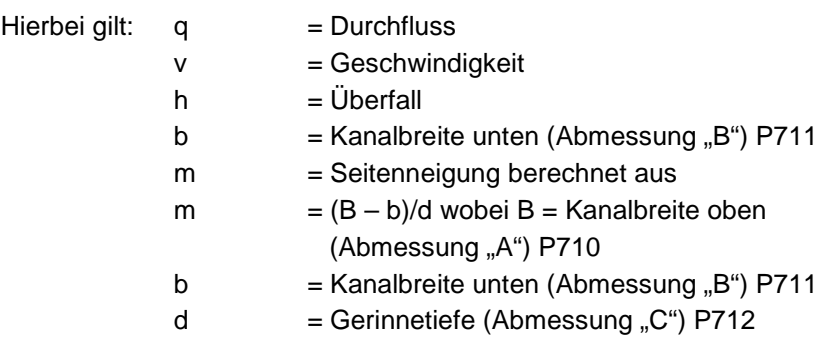

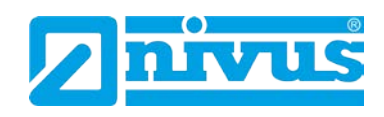

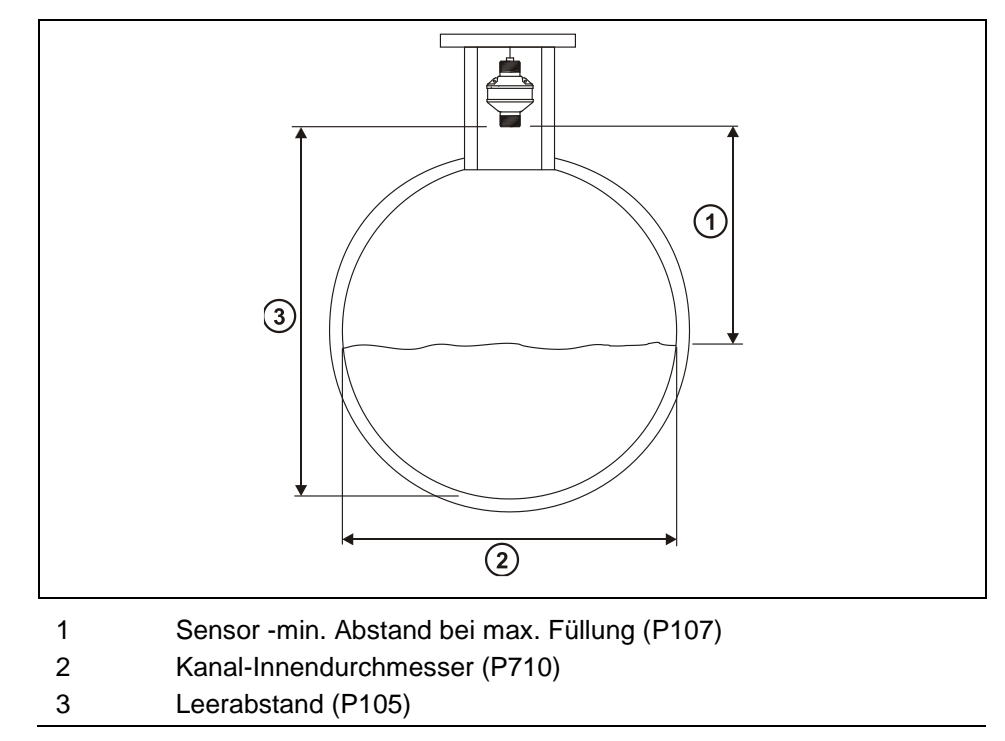

### <span id="page-170-0"></span>**Abb. 13-12 Rundprofil**

Ist in P702 eine 1 eingetragen (absolute Berechnung), wird der Durchfluss nach der folgenden Formel berechnet: q = va(h)

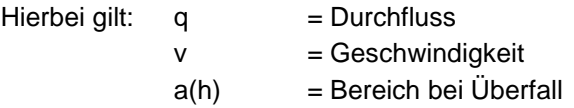

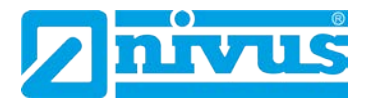

### **13.9 Sondereinrichtungen**

#### **13.9.1 Messstelle**

Der Sensor muss mindestens um den Wert der Nahbereichsausblendung (P107) über der maximalen Überfallhöhe (P704) positioniert werden.

In einem Palmer-Bowlus-Gerinne sollte sich der Überfallmesspunkt mindestens den halben Wert von Abmessung "A" P710 in Strömungsrichtung befinden.

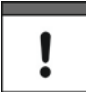

*Palmer-Bowlus-Gerinne sind in Deutschland nicht üblich*

Bei einem H-Gerinne ist die Messung an einem Punkt gegen die Strömungsrichtung zu installieren. Die Entfernungen ab Gerinnebeginn sind wie folgt:

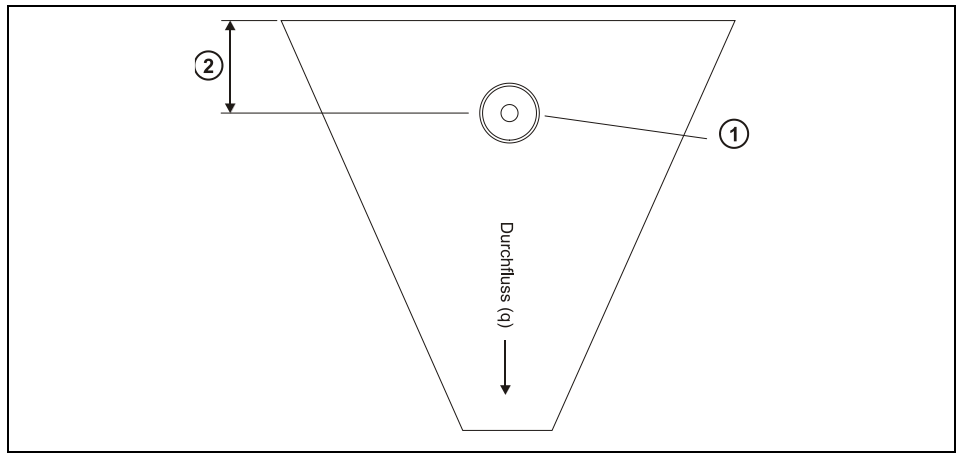

- 1 Sensor -min. Abstand bei max. Füllung (P107)
- 2 Messstelle (siehe Tabelle)

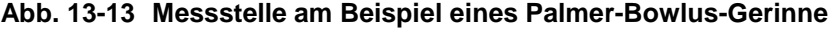

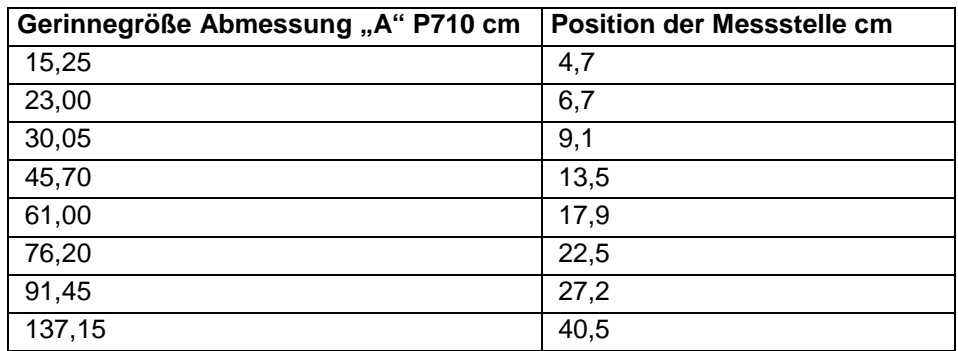

Bei V-Wehren muss der Überfall in einer Entfernung von mindestens 3x der maximalen Überfallhöhe ab Wehrplatte in Strömungsrichtung gemessen werden. Dies stellt sicher, dass die Oberfläche des Mediums nicht durch Verwirbelung oder Ähnliches beeinflusst wird. Für nähere Erläuterungen siehe "Exponentielle Messeinrichtungen".

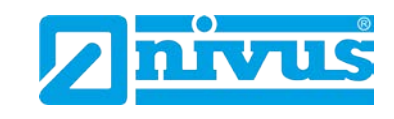

### **13.9.2 Berechnungen**

### **Absolut**

Palmer-Bowlus- und H-Gerinne

Ist in P702 eine 1 eingetragen (absolute Berechnung), wird der Durchfluss nach der folgenden Formel berechnet: q = f(h)

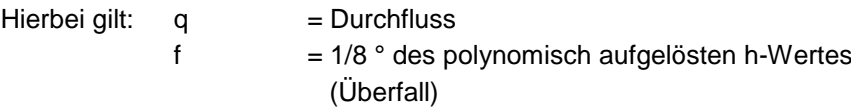

#### V-Wehr

Ist in P702 eine 1 eingetragen (absolute Berechnung), wird der Durchfluss nach der folgenden Formel berechnet: q = Ce x 8/15 tan (theta/2) (2gn)<sup>0,5</sup> (h = kh)<sup>5/2</sup>

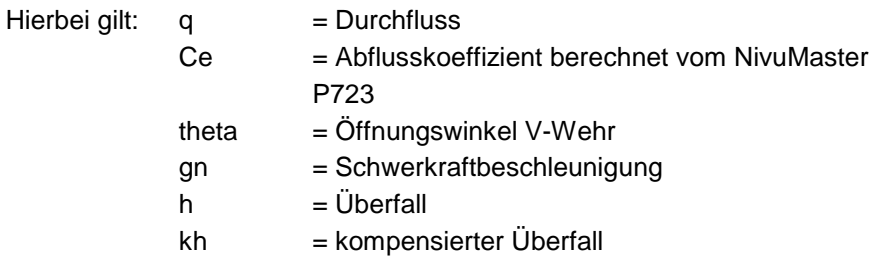

### **Proportional**

Palmer-Bowlus- und H-Gerinne

Ist in P702 eine 2 eingetragen (proportionale Berechnung), wird der Durchfluss nach der folgenden Formel berechnet:  $q = q_{cal}$  x f(h)/f(h<sub>cal</sub>)

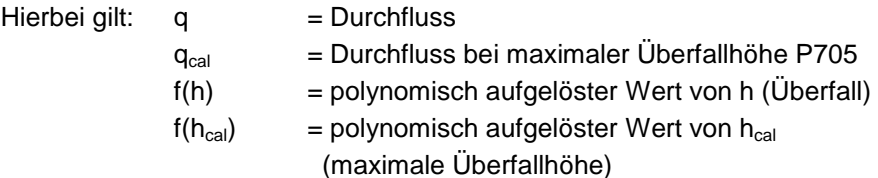

#### V-Wehr

Ist in P702 eine 2 eingetragen (proportionale Berechnung), wird der Durchfluss nach der folgenden Formel berechnet:  $q = q_{cal}(h + kh/h_{cal} + kh)^{2.5}$ 

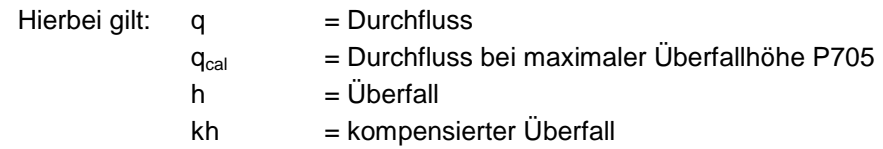

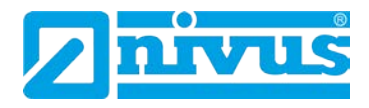

### **13.10 Universelle Berechnungen**

### **13.10.1 Messstelle**

Der Sensor muss mindestens um den Wert der Nahbereichsausblendung (P107) über der maximalen Überfallhöhe (P704) positioniert werden. Auch bei universellen Berechnungen gilt: bitte Messstelle so wählen, dass die Oberfläche des Messmediums nicht durch Verwirbelungen oder Ähnliches beeinflusst wird.

### **13.10.2 Berechnungen**

### **Absolut**

Universeller Überfall gegen Durchfluss Ist in P702 eine 1 eingetragen (absolute Berechnung), wird der Durchfluss nach der folgenden Formel berechnet: q = q(h)

Hierbei gilt:  $q =$  Durchfluss  $f =$  Durchfluss bei Überfall

Die gewünschte Anzahl von Stützpunkten (P730 – P793) wird paarweise als Überfall- und entsprechender Durchflusswert eingegeben. Es werden mindestens 2 Paar Stützpunkte benötigt.

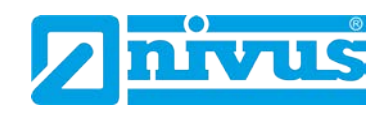

# **13.11 Übersicht Parameter**

Im folgenden Abschnitt werden alle verfügbaren Parameter des NivuMaster in der Reihenfolge ihres Erscheinens im Menü beschrieben.

### **13.11.1 Diagramm Menüsystem**

Untenstehend finden Sie Übersichten, welche die verschiedenen Teile des Menüsystems beschreiben.

### **Hauptmenü**

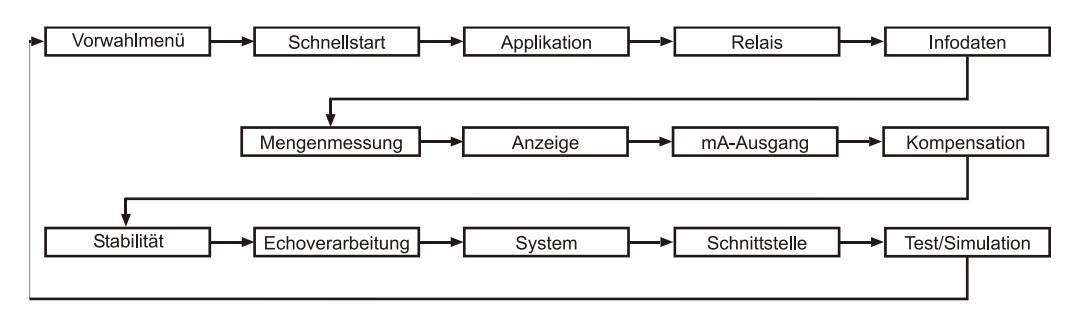

### **Applikation[\\*](#page-175-0)**

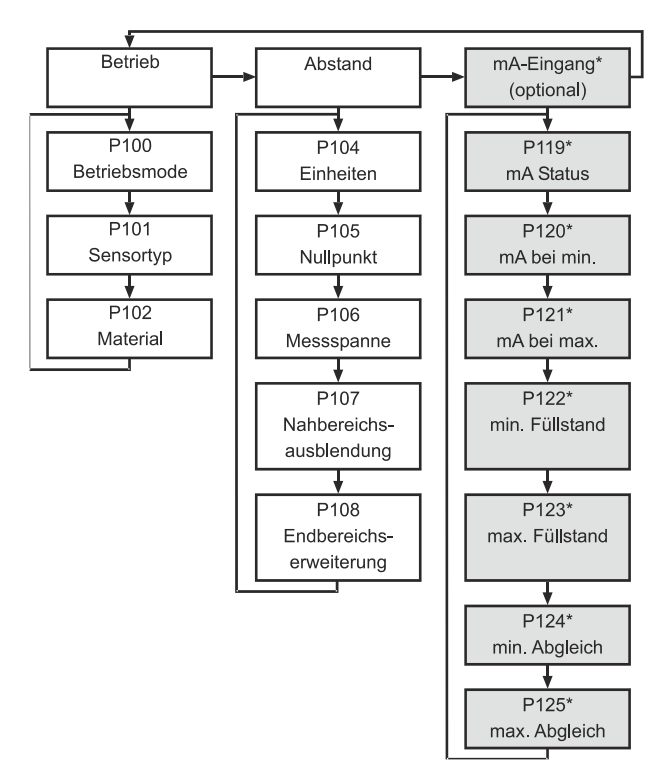

Diese Funktion ist nur bei der 5-Relais-Version verfügbar.

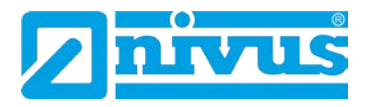

#### **Relais[\\*](#page-176-1)**

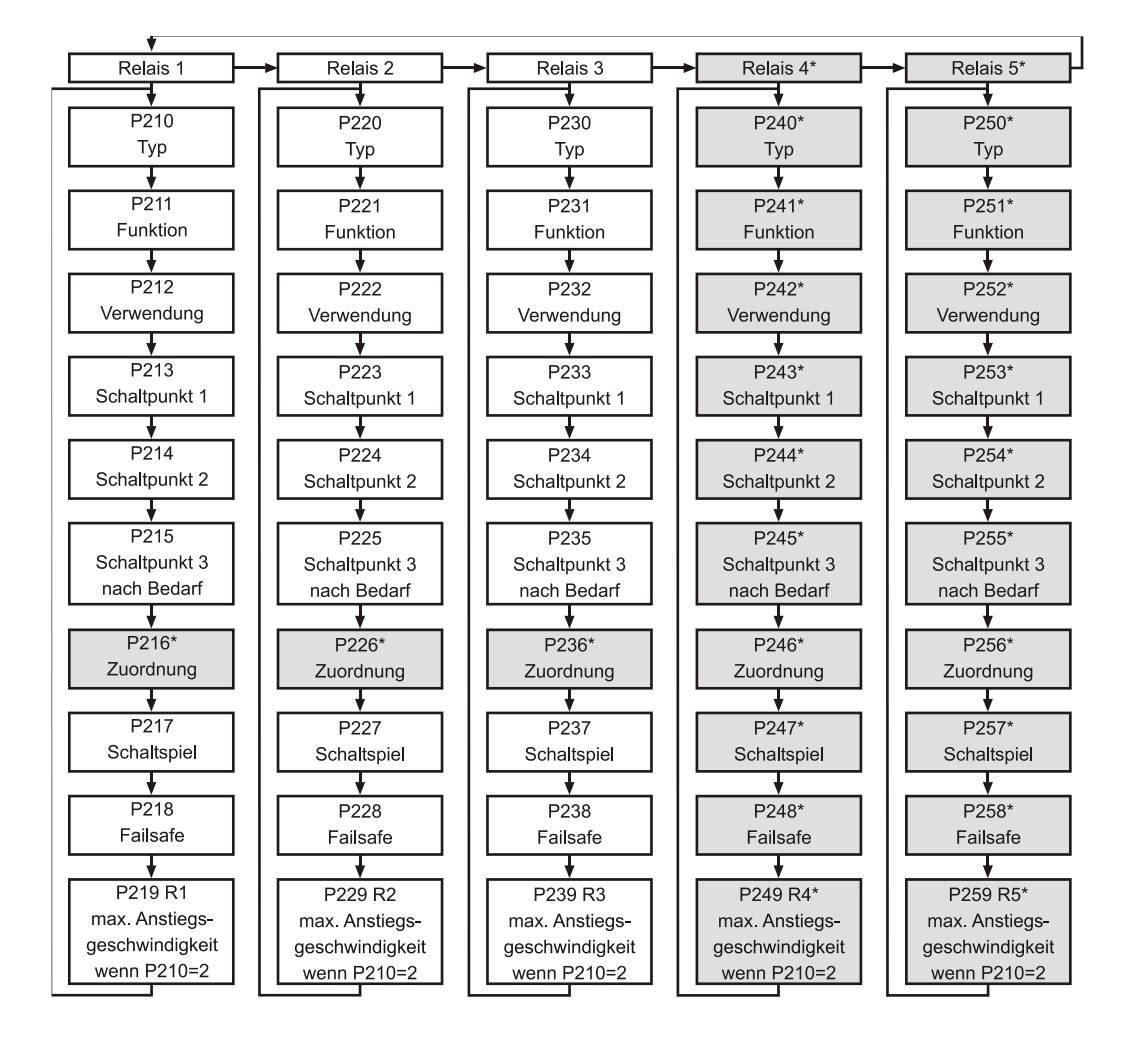

### **Infodaten**

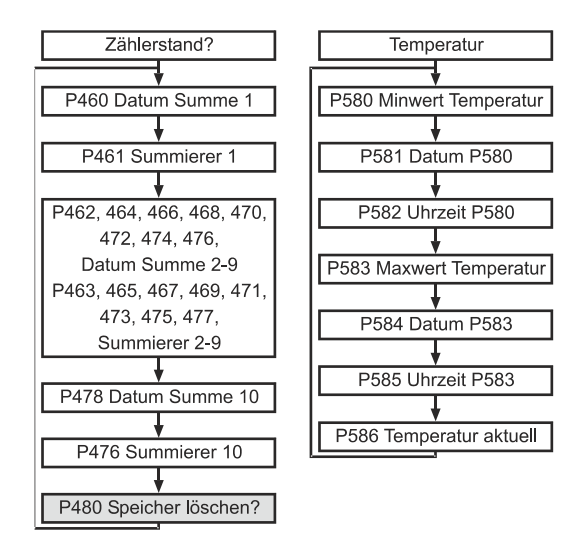

**Menge**

<span id="page-175-0"></span>Diese Funktion ist nur bei der 5-Relais-Version verfügbar.

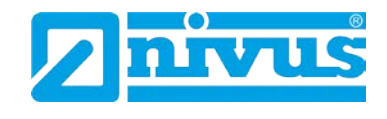

### **Mengenmessung[\\*](#page-177-0)**

<span id="page-176-0"></span>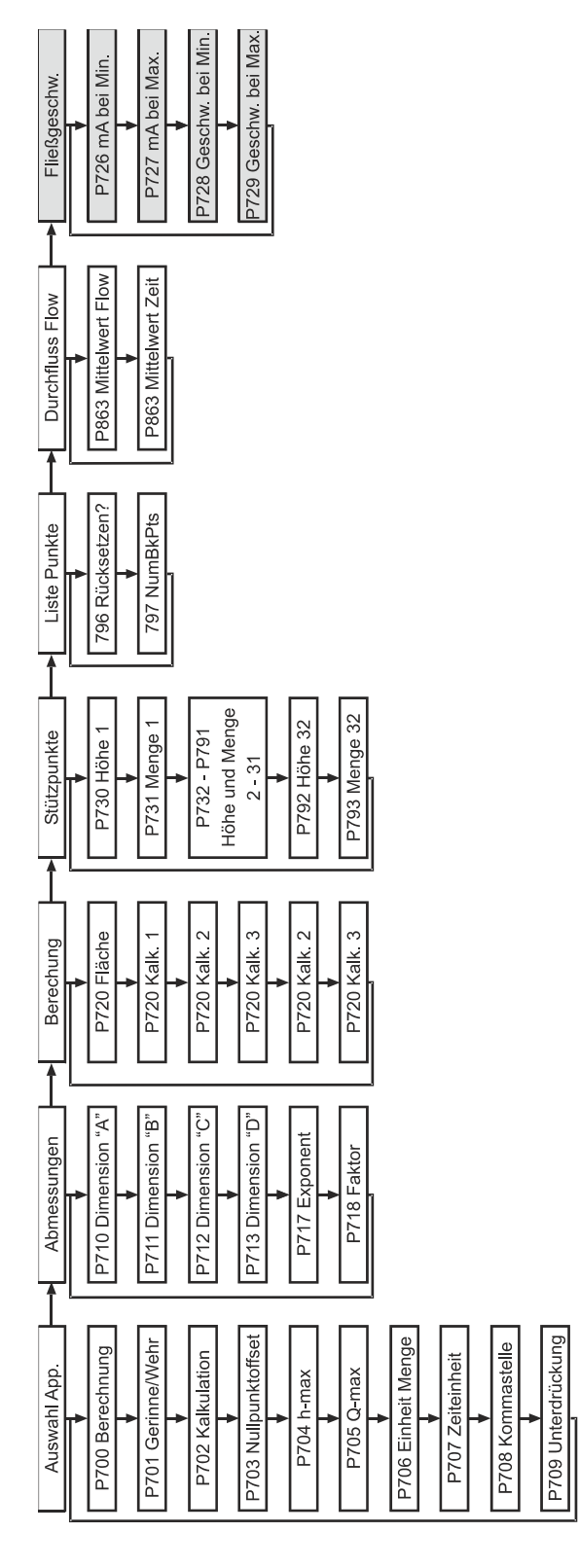

**Menge**

<span id="page-176-1"></span>Diese Funktion ist nur bei der 5-Relais-Version verfügbar.

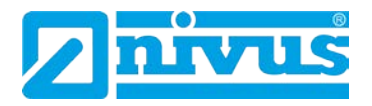

#### **Anzeige**

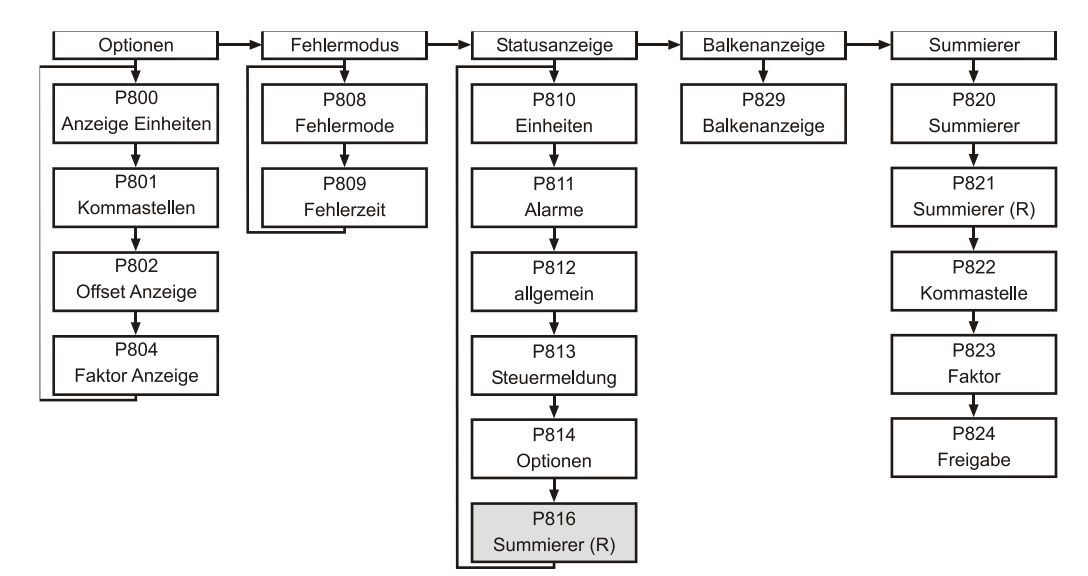

### **mA-Ausgang**

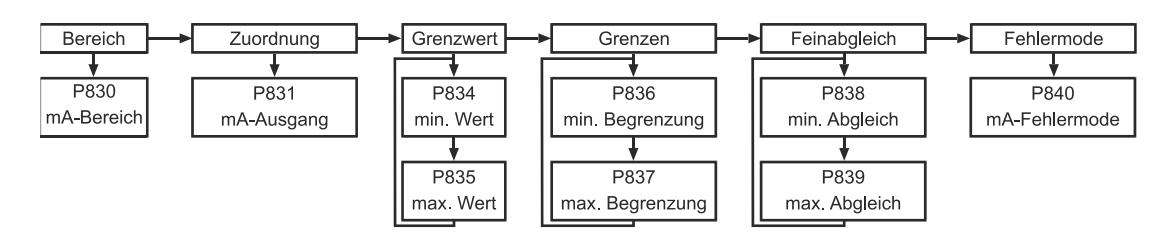

### **Kompensation**

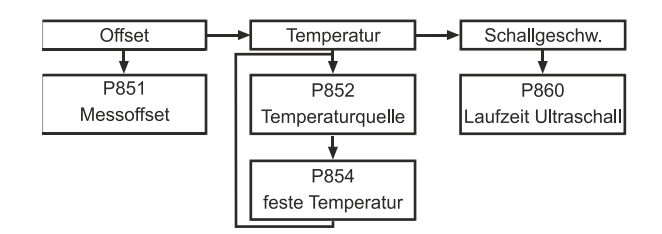

### **Stabilität**

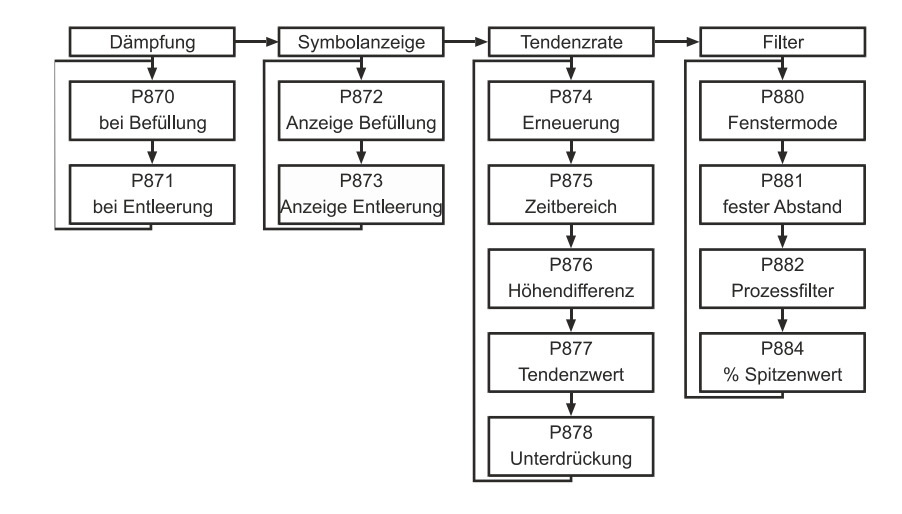

<span id="page-177-0"></span>Diese Funktion ist nur bei der 5-Relais-Version verfügbar.

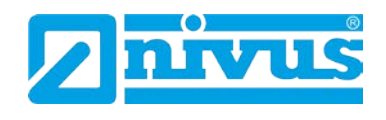

### **Echoverarbeitung**

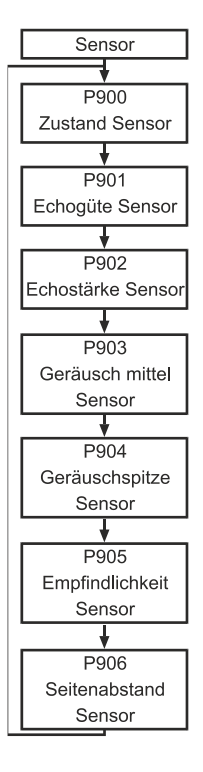

### **System**

<span id="page-178-0"></span>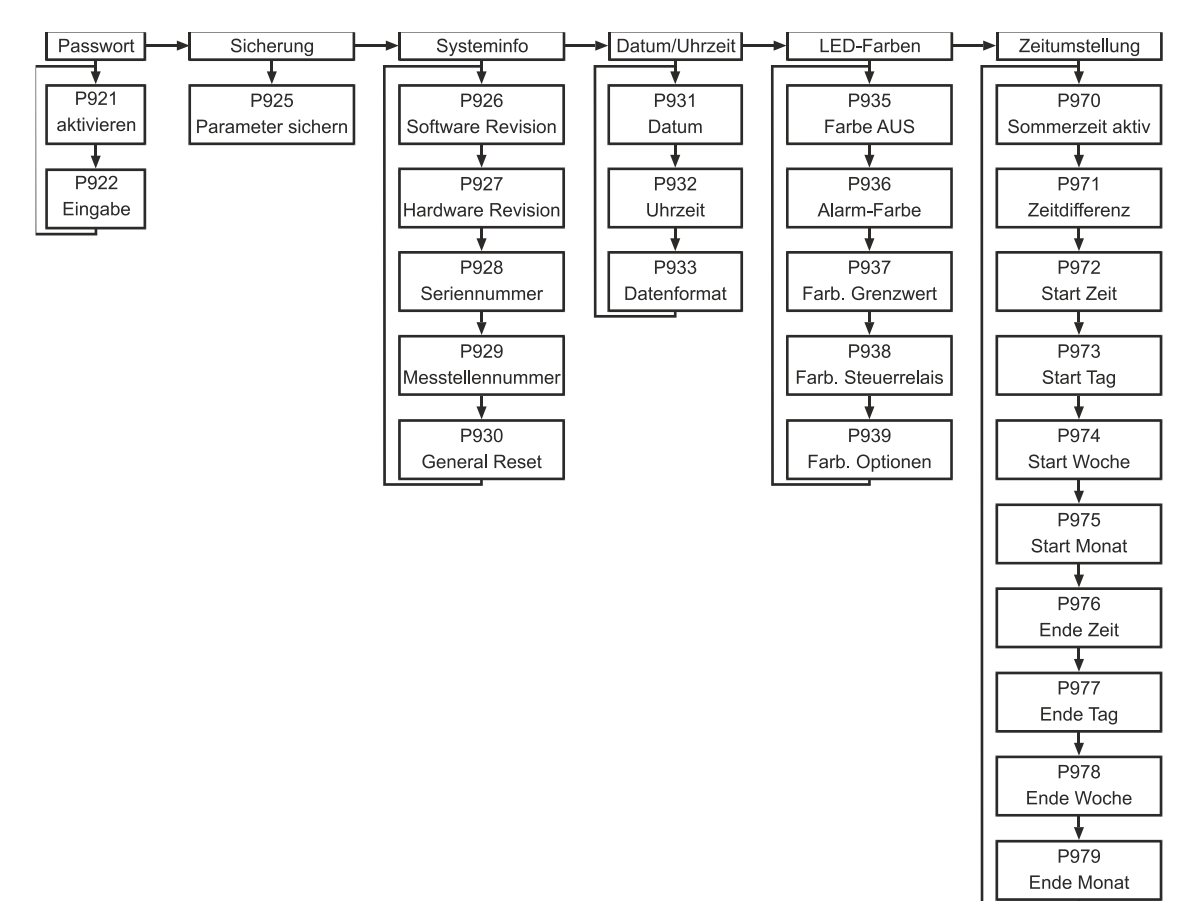

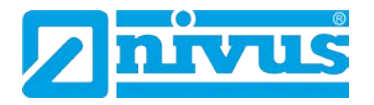

#### **Gerätekommunikation**

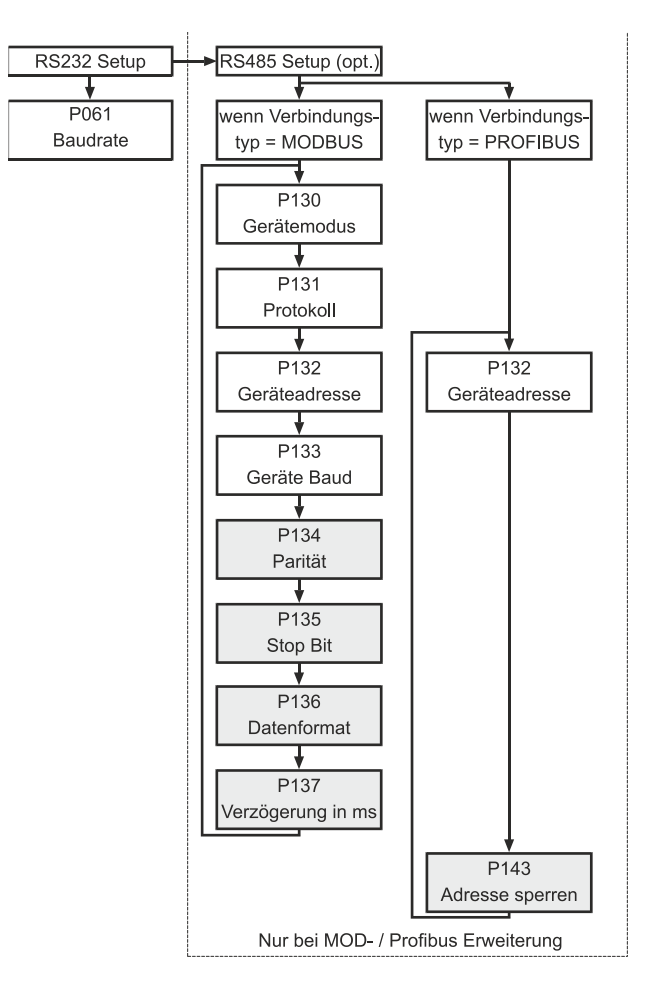

### **Test / Simulation**

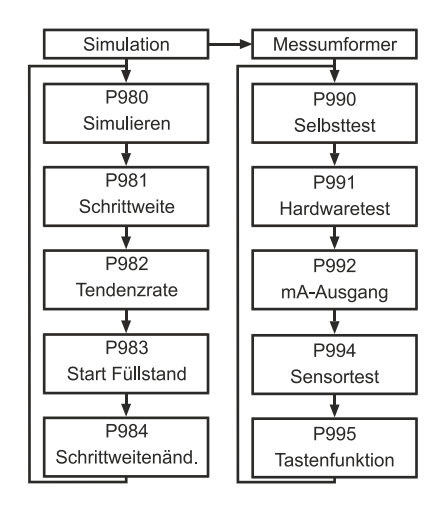
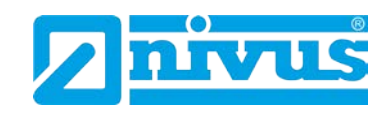

# **13.12 Parameterliste**

Dieser Abschnitt beschreibt detailliert alle verfügbaren Parameter, wenn der NivuMaster als Durchflussmessgerät konfiguriert ist. Jeder Parameter kann im Betriebsmode durch Drücken des Tastenkürzels "n" auf Werkseinstellung zurückgesetzt werden.

# **13.12.1 Applikationsparameter**

# **Betrieb**

P100 Betriebsart

Mit diesem Parameter kann die Betriebsart wie folgt eingestellt werden:

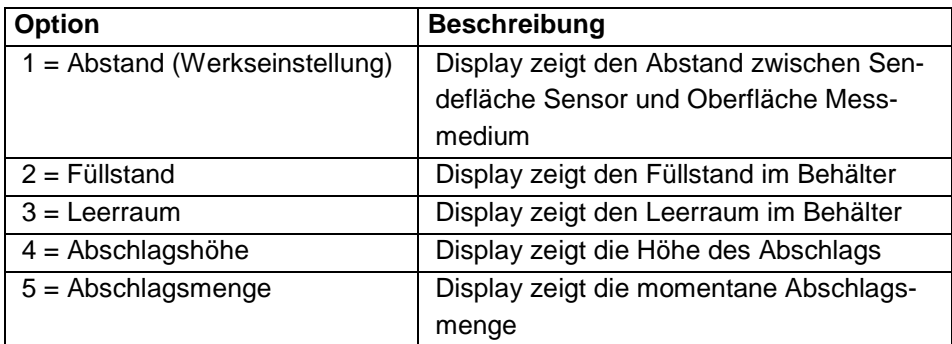

#### P101 Sensor

Hier kann der verwendete Sensor angegeben werden.

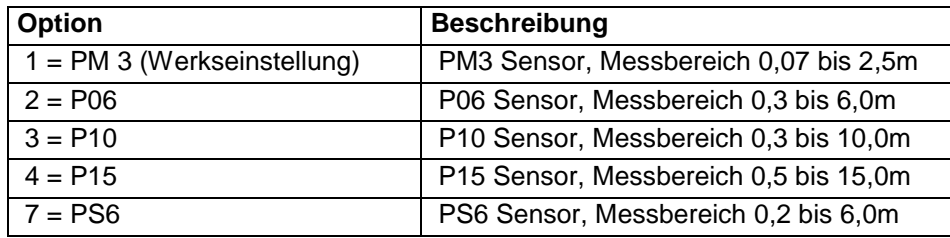

# P102 Material

Mit diesem Parameter wird das zu messende Medium festgelegt.

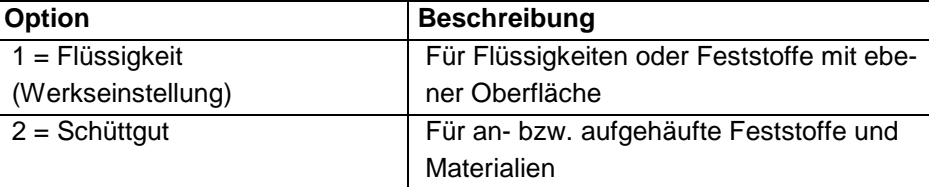

#### **Maße**

P104 Messeinheiten

Hier werden die zu verwendenden Messeinheiten für Display und Programmierung definiert.

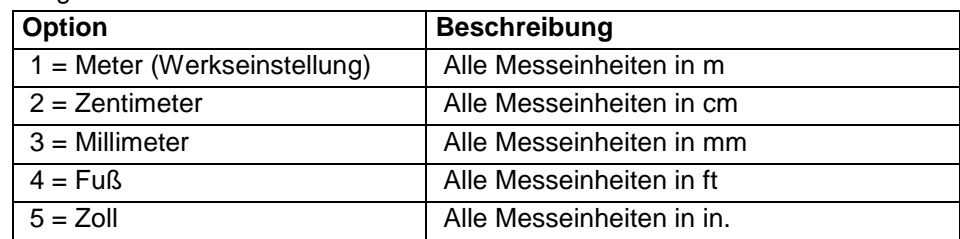

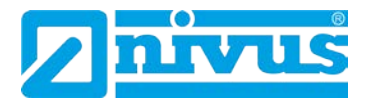

#### P105 Nullpunkt

Dieser Parameter sollte auf den Wert in Einheiten (P104) des maximalen Abstands zwischen der Sensorsendefläche und dem Leerstand eingestellt werden. Da dieser Wert den Messbereich beeinflusst (siehe wichtige Information unten), muss er vor der Einstellung des Messbereichs gesetzt werden.

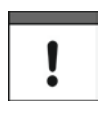

*Wenn ein PM3 Sensor benutzt wird, muss der Abstand zwischen dem Ende des Sensortrichters und dem Nullpunkt in Messeinheiten (P104) gemessen werden.*

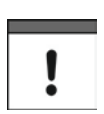

*Bei Änderung des Nullpunkts P105 kann auch der Wert für den Messbereich neu berechnet werden um den Nullpunkt P105 minus Nahausblendung P107 und Relaisschaltpunkten auszugleichen. Diese bleiben dann auf demselben Prozentwert des Leerstands wie vor der Änderung des Nullpunkts. Wenn Sie bei der Abfrage "Spanne neu berechnen?" 1 eingeben und mit der E-Taste bestätigen, wird der Messbereich neu berechnet. Jede andere Eingabe belässt die Messspanne auf ihrem ursprünglichen Wert. Es folgt die Abfrage "Schaltpunkte neu berechnen?" Wenn Sie hier ebenfalls 1 eingeben und mit der E-Taste bestätigen, werden die Schaltpunkte neu berechnet; andere Eingaben verändern die Ursprungswerte nicht.*

#### P106 Messpanne

Hier sollte der maximale Abstand zwischen Nullpunkt P105 und maximalem Füllstand eingetragen sein. Dieser Wert wird bei der Einstellung des Nullpunkts automatisch auf einen Wert gleich Nullpunkt minus Nahausblendung P107 gestellt.

#### P107 Nahausblendung

Dieser Parameter bezeichnet den nicht messbaren Bereich ab der Sendefläche des Sensors und ist auf einen Minimalwert abhängig vom verwendeten Sensor P101 eingestellt. Der Wert sollte nicht niedriger als in der folgenden Tabelle eingestellt werden. Eine höhere Einstellung jedoch ist möglich um z.B. Störkanten oder andere verbauten Hindernisse auszublenden.

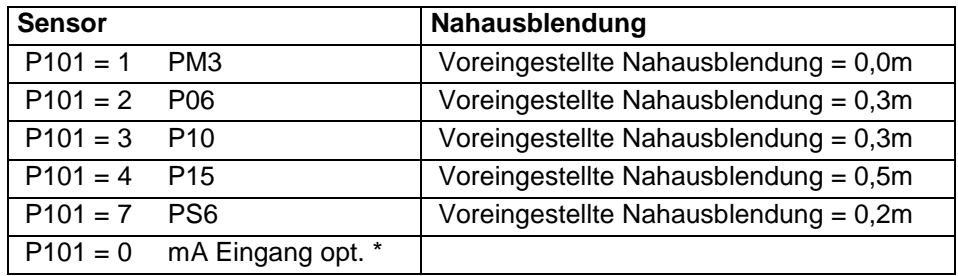

#### P108 Enderweiterung

Dieser Wert bestimmt den Bereich, in dem über den Nullpunkt P105 hinaus gemessen werden kann. Eingabe in % vom Nullpunkt. Werkseinstellung = 20 %. Sollte die Oberfläche des Messmediums einen Wert jenseits des Nullpunkts P105 erreichen, kann die Enderweiterung auf bis zu 100 % des Nullpunkts erweitert werden. Dieser Parameter wird immer als Prozentwert angegeben.

Diese Funktion ist nur bei der 5-Relais-Version verfügbar.

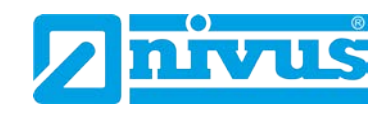

# **13.12.2 mA-Eingang\* (nur 5-Relais)**

Der 4-20 mA (Hilfs-)Eingang ist optional erhältlich (bitte kontaktieren Sie NIVUS) und kann als Ersatz für den Sensor benutzt werden, falls bei einer Applikation kein Ultraschall- oder Radarsensor verwendet werden kann.

P119\* mA Zustand

Wenn P101 Sensor = 0 (Hilfseingang)

Hier wird der momentane Zustand des Hilfseingangs (falls gewählt) angezeigt.

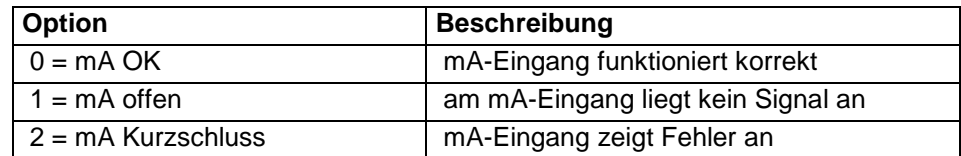

P120\* mA bei Min.

Falls der mA-Eingang anstatt eines Ultraschall- oder Radarsensors benutzt wird, wird hier eingestellt wie der Leerstand repräsentiert werden soll. Werkseinstel $lung = 4mA$ .

P121\* mA bei Max.

Falls der mA-Eingang anstatt eines Ultraschall- oder Radarsensors benutzt wird, wird hier eingestellt wie Maximalfüllung repräsentiert werden soll. Werkseinstellung = 20 mA.

P122\* Füllstand bei Min.

Eingabe des Absolutwertes beim Nullpunkt einer angeschlossenen Füllstandssonde (z.B. Drucksonde).

P123\* Füllstand bei Max.

Eingabe des Absolutwertes beim Vollpunkt einer angeschlossenen Füllstandssonde (z.B. Drucksonde).

P124\* Feinabgleich mA bei Min.

Dieser Parameter erlaubt den Feinabgleich des NivuMaster an eine angeschlossene Füllstandsonde. Sollte der erwartete Minimalwert der angeschlossenen Sonde nicht angezeigt werden, kann er hiermit angeglichen werden. P125[\\*](#page-183-0) Feinabgleich mA bei Max.

Dieser Parameter erlaubt den Feinabgleich des NivuMaster an eine angeschlossene Füllstandsonde. Sollte der erwartete Maximalwert der angeschlossenen Sonde nicht angezeigt werden, kann er hiermit angeglichen werden.

#### **13.12.3 Relaisparameter**

Allen relaisbezogenen Parametern ist eine 2\*\* vorangestellt. Die zweite Kommastelle der dreistelligen Parameternummer bezeichnet die Nummer des Relais:

> **1**x für Relais 1 **2**x für Relais 2 **3**x für Relais 3 **4**x\* für Relais 4

**Menge**

<span id="page-182-0"></span>Diese Funktion ist nur bei der 5-Relais-Version verfügbar.

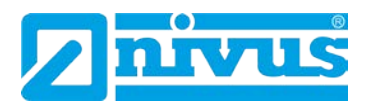

2**5**x\* für Relais 5 Die dritte Kommastelle der dreistelligen Parameternummer wählt spezifische Parameter für die Relaisprogrammierung aus:

Relais 1 : 21**0** bis 21**9** Relais 2 : 2**2**0 bis 2**2**9 Relais 3 : 2**3**0 bis 2**3**9 Relais 4\*: 2**4**0 bis 2**4**9 Relais 5\*: 2**5**0 bis 2**5**9

P210, P220, P230, P240\*, P250\* Relaistyp Der Parameter definiert die Arbeitsweise jedes Relais.

<span id="page-183-0"></span>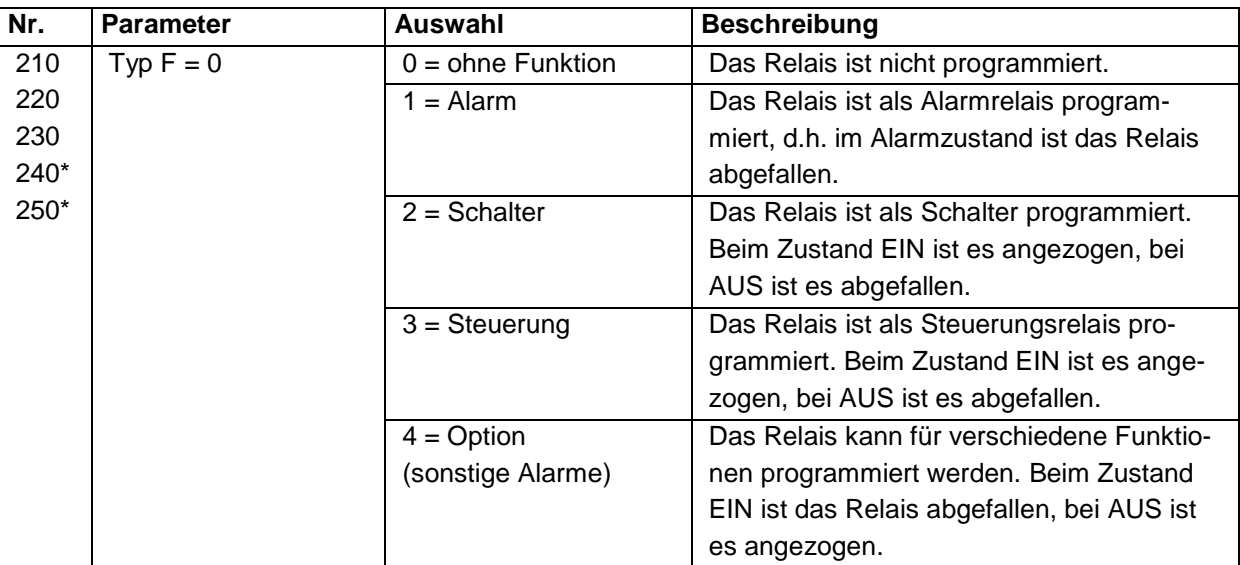

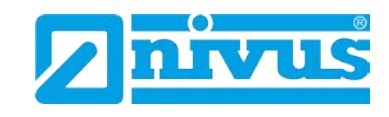

# **13.12.4 Alarme**

P210, P220, P230, P240\*, P250\* =1 (Alarm) [\\*](#page-185-0) Der zweite Parameter jedes Relais legt die Alarmfunktion fest.

P211, P221, P231, P241\*, P251\* Relaisfunktion

Hier wird festgelegt, bei welchem Ereignis der Alarm ausgelöst wird.

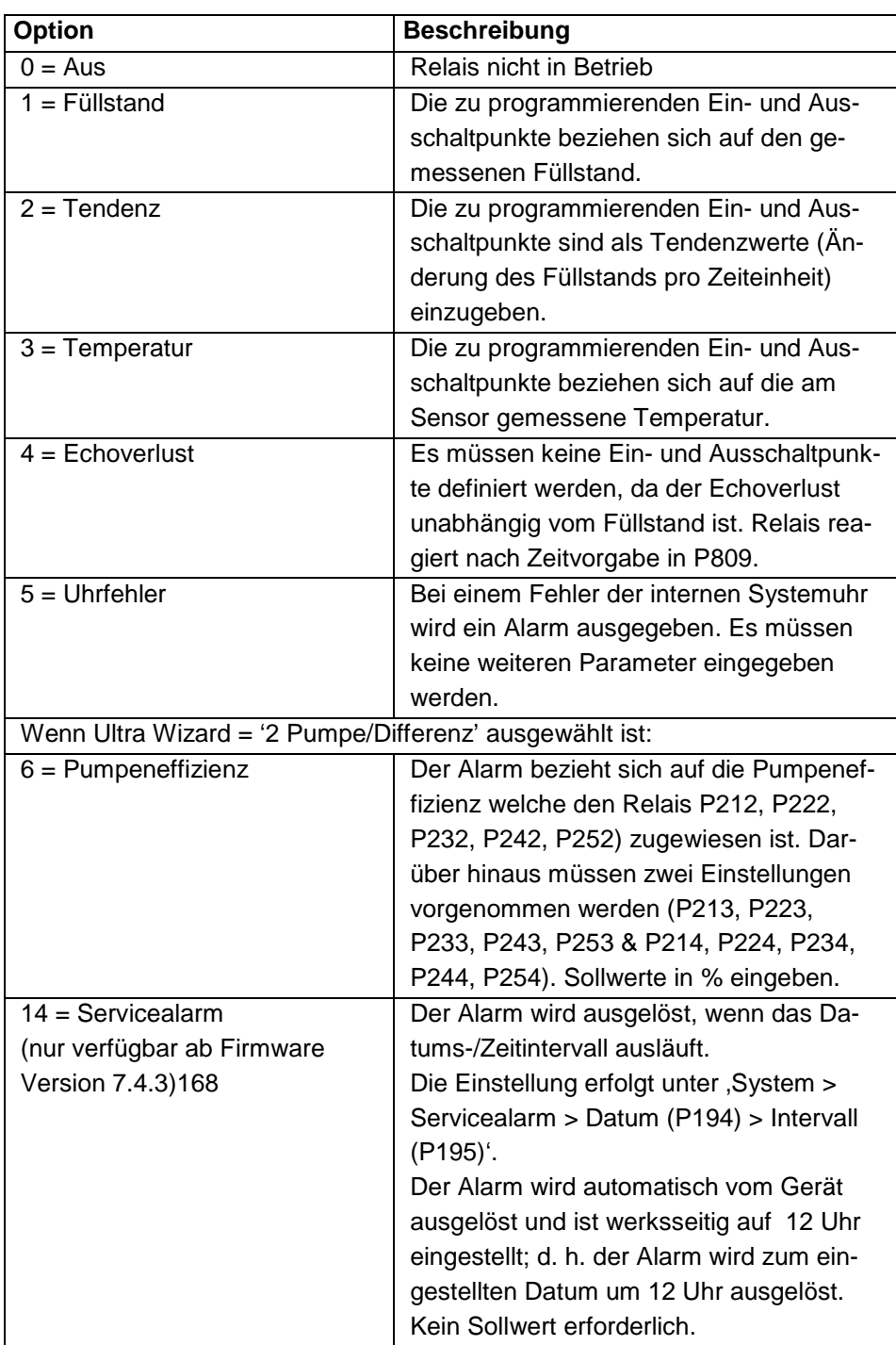

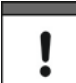

*Bitte beachten Sie, dass Echoverlust und Uhrfehler auch mit einer entsprechenden Meldung auf dem Display angezeigt werden.*

Diese Funktion ist nur bei der 5-Relais-Version verfügbar.

**Menge**

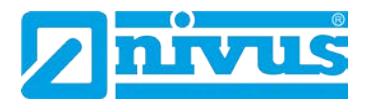

Der dritte relaisspezifische Parameter definiert die Alarmart für das zu programmierende Relais.

P212, P222, P232, P242\*, P252\* Alarmart

P211, P221, P231, P241\*, P251\* = 1, 2 oder 3

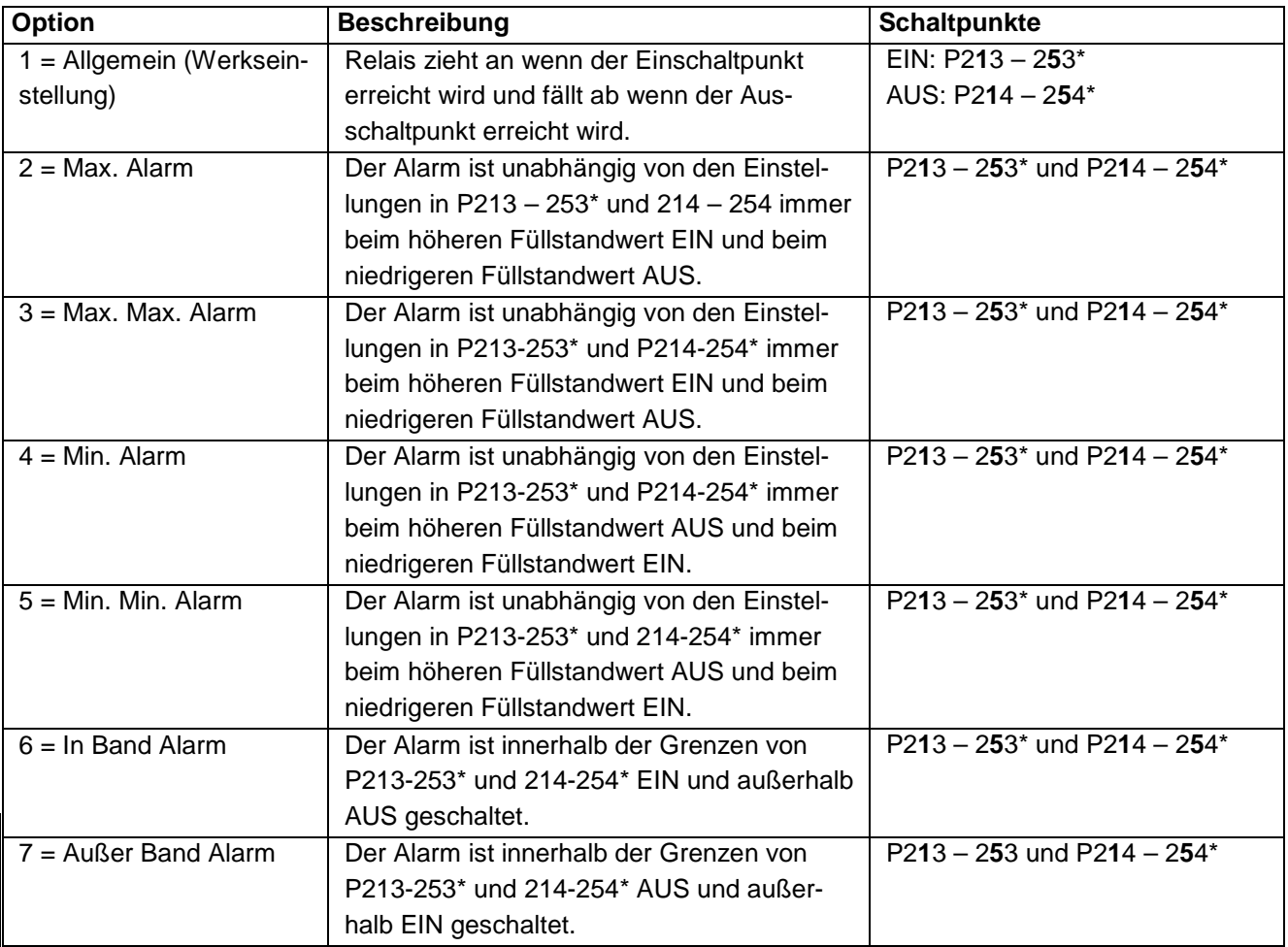

P211, P221, P231, P241\*, P251\* = 4 oder 5[\\*](#page-186-0)

Der dritte Parameter hat keine Funktion und wird daher nicht angezeigt.

Parameter vier und fünf definieren die Ein- bzw. Ausschaltpunkte jedes Relais. Für einen Max. Alarm muss der EIN-Schaltpunkt höher als der AUS-Schaltpunkt sein, für einen Min. Alarm umgekehrt. Siehe hierzu die entsprechende Tabelle Alarmart (P212, P222, P232).

P213, P223, P233, P243\*, P253\* Relaisschaltpunkt 1 Bestimmt den Ein- bzw. Ausschaltpunkt des Alarms je nach gewählter Alarmart.

P214, P224, P234, P244\*, P254\* Relaisschaltpunkt 2 Bestimmt den Ein- bzw. Ausschaltpunkt des Alarms je nach gewählter Alarmart.

<span id="page-185-0"></span>Diese Funktion ist nur bei der 5-Relais-Version verfügbar.

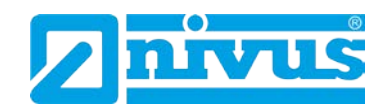

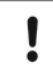

<span id="page-186-0"></span> $\Box$ 

*Schaltpunkte werden in Werten entsprechend der gewählten Funktion eingegeben:*

*Füllstand in Messeinheiten oder Prozent vom Messbereich bezogen auf den Leerstand.*

*Tendenz in Messeinheiten pro Minute oder Prozent vom Messbereich pro Minute. Für einen Alarm bei steigendem Füllstand geben Sie einen positiven Wert ein, für einen Alarm bei fallendem Füllstand einen negativen Wert.*

*Temperatur in °C*

*Effizienz in Prozent des Effizienzwertes*

Um Füllstandschaltpunkte in Prozent einzugeben drückt man die Taste mit dem Beckensymbol und gibt den Wert in % relativ zum Leerstand ein.

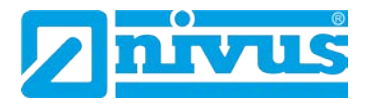

#### **13.12.5 Pumpensteuerung**

P210, P220, P230, P240<sup>[\\*](#page-188-0)</sup>, P250<sup>\*</sup> = 2 (Pumpensteuerung) Wenn ein Relais für die Pumpensteuerung verwendet wird, definiert der zweite Parameter die Reihenfolge der Pumpenbereitschaft.

P211, P221, P231, P241\*, P251\* Funktion Dieser Parameter definiert die Art der Pumpenfunktion.

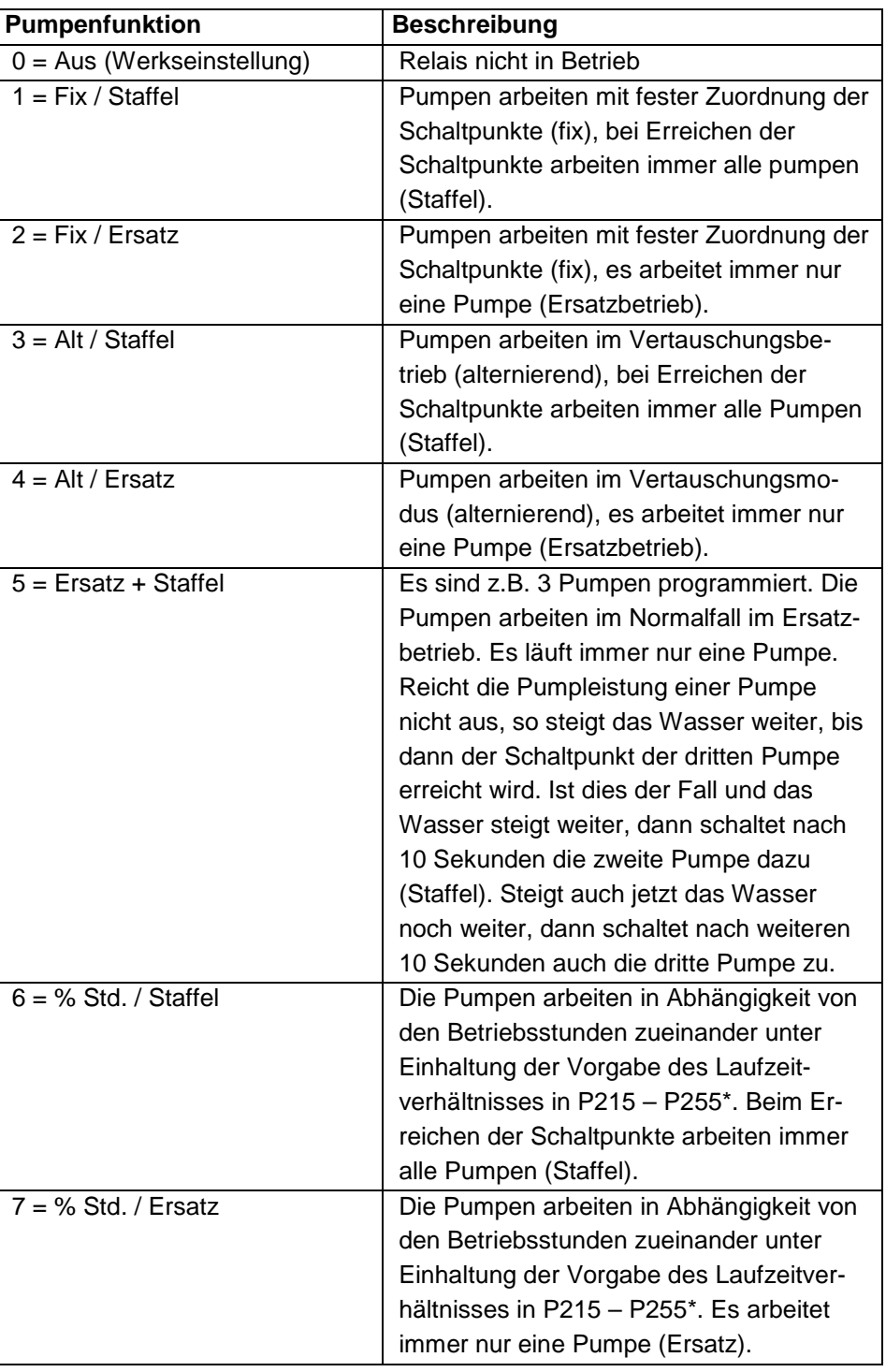

Diese Funktion ist nur bei der 5-Relais-Version verfügbar.

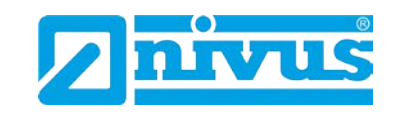

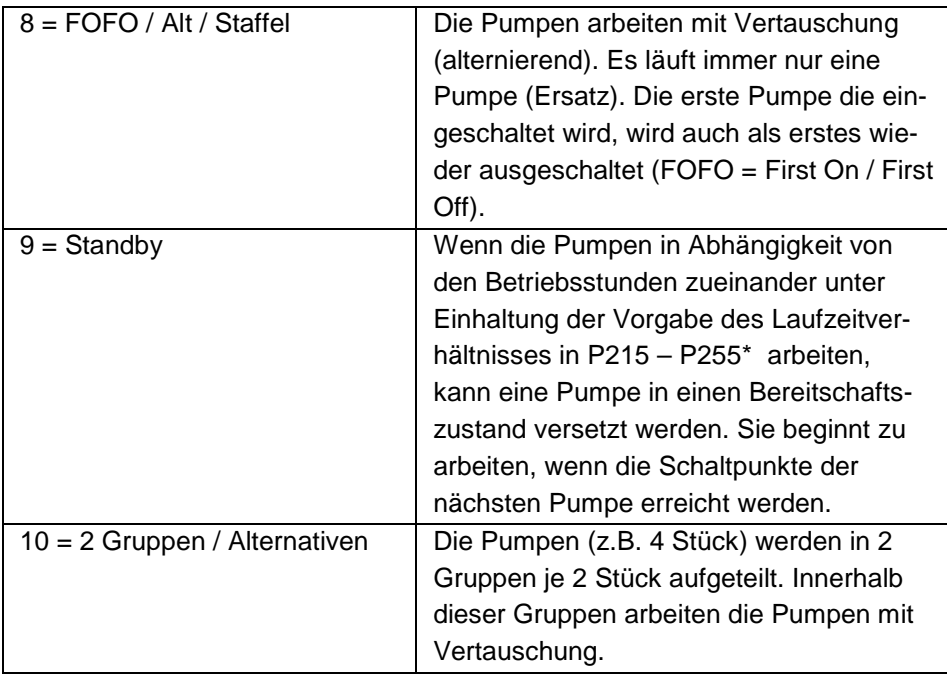

# Ţ

*Die Pumpen werden an ihrem Einschaltpunkt ein- und an ihrem Ausschaltpunkt ausgeschaltet. Zum Abpumpen (Füllstand senken) muss der Einschaltpunkt höher als der Ausschaltpunkt gesetzt werden; zum Einpumpen (Füllstand erhöhen) umgekehrt.*

Der dritte Parameter jedes Relais bestimmt die Pumpengruppe.

P212, P222, P232, P242\*, P252\* Pumpengruppe Es besteht die Möglichkeit, die Pumpen in zwei Gruppen zu unterteilen. Die angewählten Funktionen P211 arbeiten dann nur innerhalb der Gruppe.

P213, P223, P233, P243\*, P253\* Relaisschaltpunkt 1 Definiert den Einschaltpunkt der Pumpe.

P214, P224, P234, P244\*, P254\* Relaisschaltpunkt 2 Definiert den Ausschaltpunkt der Pumpe.

P211, P221, P231, P241\*, P251\* = 6, 7 oder 9 (Laufzeitverhältnis)

P215, P225, P235, P245\*, P255\* Relaisschaltpunkt 3 Vorgabe des Laufzeitverhältnisses bei gewählter Pumpenfunktion 6 und 7.

P219, P229, P239, P249\*, P259\* Max. Tendenz

Dieser Parameter erlaubt die Pumpensteuerung im Fall einer vordefinierten Tendenz unabhängig vom Einschaltpunkt P213, P223, P233, P243, P253. Hat ein Relais bei Erreichen der vordefinierten Tendenz eingeschaltet, wird es erst bei Erreichen des Ausschaltpunkts P214, P224, P234, P244, P254 wieder ausgeschaltet. Die Max. Tendenz wird in Messeinheiten (P104) pro Minute entweder mit positivem (steigender Füllstand) oder negativem Vorzeichen (fallender Füllstand) eingegeben.

**Menge**

<span id="page-188-0"></span>Diese Funktion ist nur bei der 5-Relais-Version verfügbar.

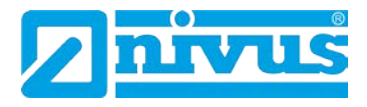

#### **13.12.6 Steuerung**

P210, P220, P230, P240[\\*](#page-190-0), P250\* = 3 (Steuerung)

P211, P221, P231, P241\*, P251\* Relaisfunktion

Diese Funktion erlaubt die Zuweisung einer Steuerungsfunktion (keine Pumpensteuerungs- bzw. Alarmfunktion) zu einem Relais. Manche dieser Funktionen können zeitabhängig ablaufen.

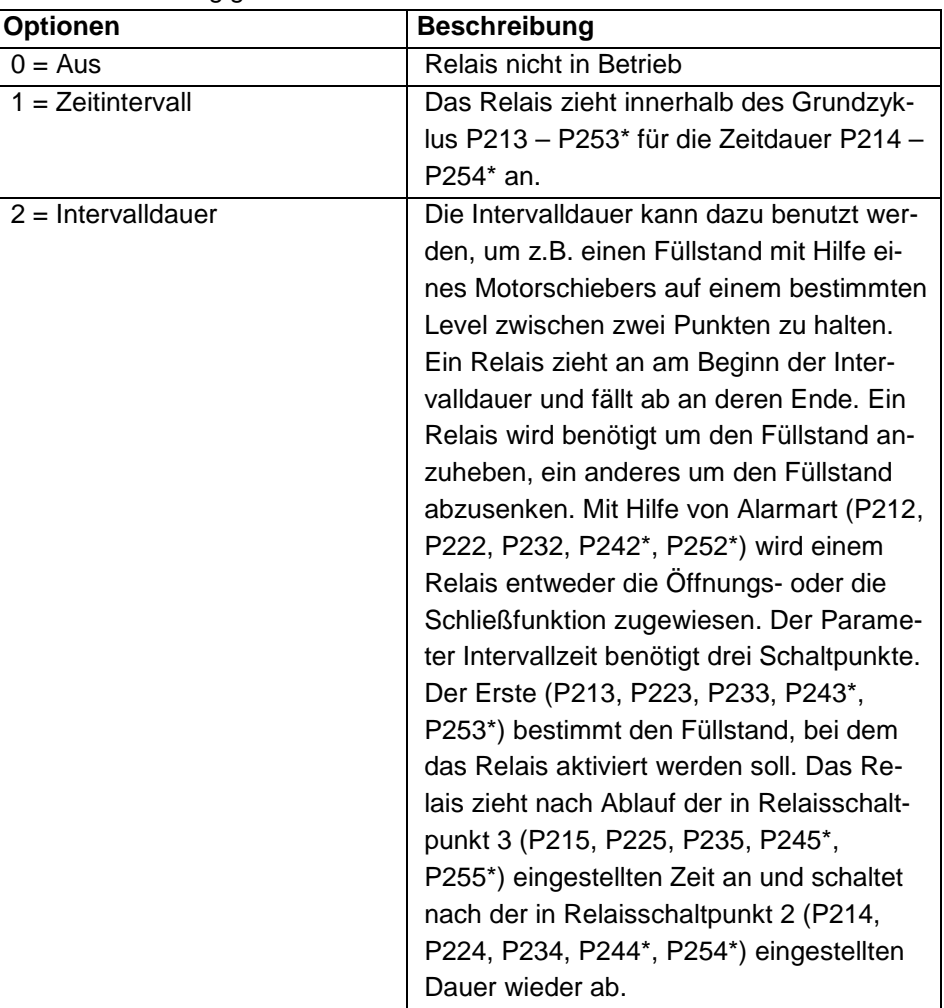

Der dritte Parameter bestimmt Zuordnung oder Zustand eines Relais.

P212, P222, P232, P242, P252 Alarmart Relais / Pumpengruppe

P211, P221, P231, P241\*, P251\* = 1 (Zeitintervall) Parameter hat keine Funktion.

P211, P221, P231, P241\*, P251\* = 2 (Intervalldauer) Hier wird dem Relais entweder der geöffnete Zustand (= 0) oder der geschlossene Zustand (= 1) zugewiesen.

<span id="page-189-0"></span>Diese Funktion ist nur bei der 5-Relais-Version verfügbar.

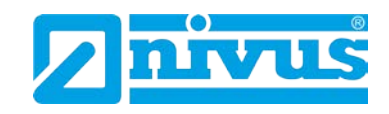

Parameter vier, fünf und sechs werden verwendet, um Ein- bzw. Ausschaltpunkte der Relais für die Startreihenfolge festzulegen (siehe Tabelle Steuerungsfunktionen P211, P221, P231, P241\*, P251\*).[\\*](#page-191-0)

P211, P221, P231, P241\*, P251\* = 1 (Zeitintervall)

P213, P223, P233, P243\*, P253\* Relaisschaltpunkt 1 Dieser Parameter definiert wie lang das Relais angezogen bleibt. Eingabe in Minuten.

P214, P224, P234, P244\*, P254\* Relaisschaltpunkt 2 Dieser Parameter definiert die Zykluszeit für den Relaisbetrieb. Eingabe in Minuten.

P211, P221, P231, P241\*, P251\* = 2 (Intervalldauer)

P213, P223, P233, P243\*, P253\* Relaisschaltpunkt 1 Hier wird der Füllstand eingestellt, bei dem das Relais aktiv wird. Eingabe in Messeinheiten P104.

P214, P224, P234, P244\*, P254\* Relaisschaltpunkt 2 Dieser Parameter definiert wie lang das Relais angezogen bleibt. Eingabe in Sekunden.

P215, P225, P235, P245\*, P255\* Relaisschaltpunkt 3 Hier wird die Begrenzungszeit zwischen den Einschaltperioden festgelegt. Eingabe in Minuten.

Siehe hierzu die entsprechenden Tabellen Relaisfunktionen P211, P221, P231, P241\*, P251\*.

<span id="page-190-0"></span>Diese Funktion ist nur bei der 5-Relais-Version verfügbar.

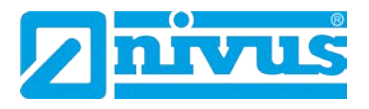

#### **13.12.7 Optionen**

Wenn ein Relais mit optionalen Funktionen belegt ist, bestimmt der zweite Parameter dessen Funktion.

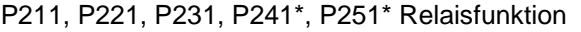

In diesem Modus reagiert das Relais zeit- bzw. ereignisbezogen in Echtzeit.

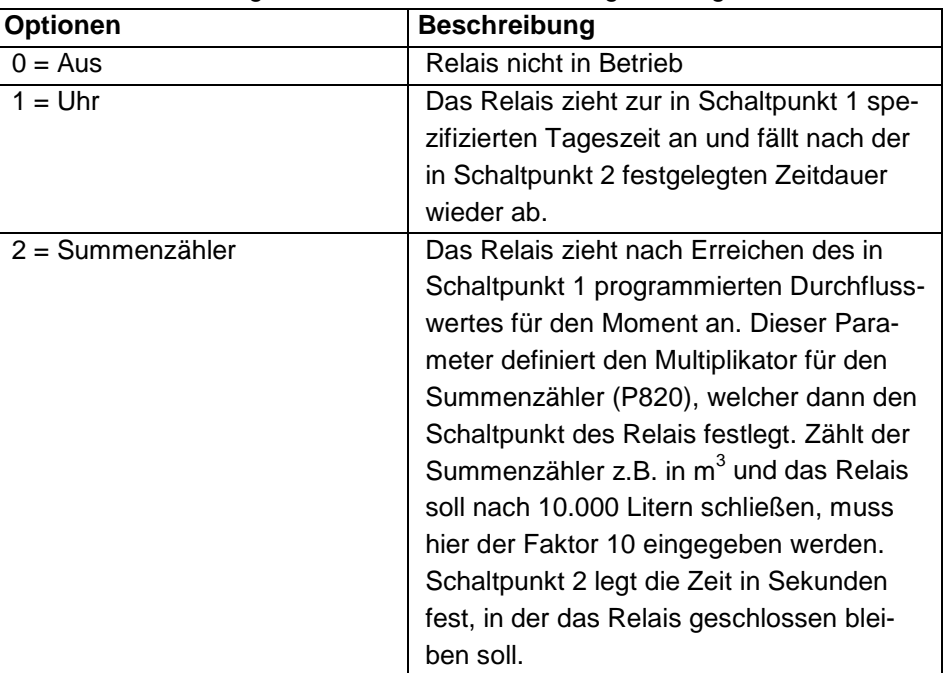

*Soll ein Relais zur Steuerung eines Gerätes zu einer bestimmten Tageszeit eingesetzt werden, stellen Sie sicher, dass die Zeit in P932 richtig eingestellt ist. Bitte berücksichtigen Sie hierbei auch die Einstellungen bezüglich der Sommerzeit in P970 – P979.*

In der Einstellung Optionen hat der dritte Parameter keine Funktion und wird daher nicht angezeigt.

Mit dem vierten und fünften Parameter werden Ein- bzw. Ausschaltpunkt des entsprechenden Relais bestimmt. Siehe hierzu auch die Tabelle Optionen (P211, P221, P231, P241\*, P251\*).

P213, P223, P233, P243\*, P253\* Relaisschaltpunkt 1

P211, P221, P231, P241\*, P251\* = 1 (Uhr) Die Schaltpunkte werden in Stunden und Minuten (SS:MM) eingegeben und bestimmen wann das Relais anzieht. Werkseinstellung = 00:00 (SS:MM).

P211, P221, P231, P241\*, P251\* =2 (Summenzähler) Eingabe der Schaltpunkte als mit dem internen Summenzähler (P820) zu multiplizierender Faktor, welcher die Schaltpunkt der Relaisschließung definiert. Werkseinstellung = 0,00

<span id="page-191-0"></span>Diese Funktion ist nur bei der 5-Relais-Version verfügbar.

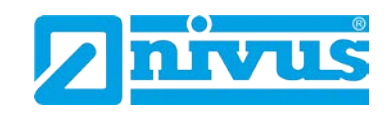

P214, P224, P234, P244\*, P254\* Relaisschaltpunkt 2[\\*](#page-193-0)

P211, P221, P231, P241\*, P251\* =1 (Uhr) Eingabe der Zeit in Minuten, in der das Relais angezogen bleibt. Werkseinstellung = 0,00 Min.

P211, P221, P231, P241\*, P25\*1 = 2 (Summenzähler) Eingabe der Zeit in Sekunden, in der das Relais angezogen bleibt. Werkseinstel $lung = 0,00$  Sek.

# **13.12.8 Gemeinsame Parameter**

P217, P227, P237, P247\*, P257\* Schaltspiele Der NivuMaster zeichnet auf, wie oft jedes Relais im Laufe seiner Benutzungszeit angezogen hat. Der Wert kann durch Eingabe jedes beliebigen Wertes zurückgesetzt werden.

#### P218, P228, P238, P248\*, P258\* Fehlermode

Der NivuMaster besitzt einen Parameter für den allgemeinen Fehlermode (P808). Dieser kann jedoch überbrückt werden, um so für jedes Relais einen eigenen Fehlermode zu programmieren.

Dieser Parameter legt das Relaisverhalten nach Ablauf der in P809 Fehlerzeit eingestellten Zeitspanne fest.

<span id="page-192-0"></span>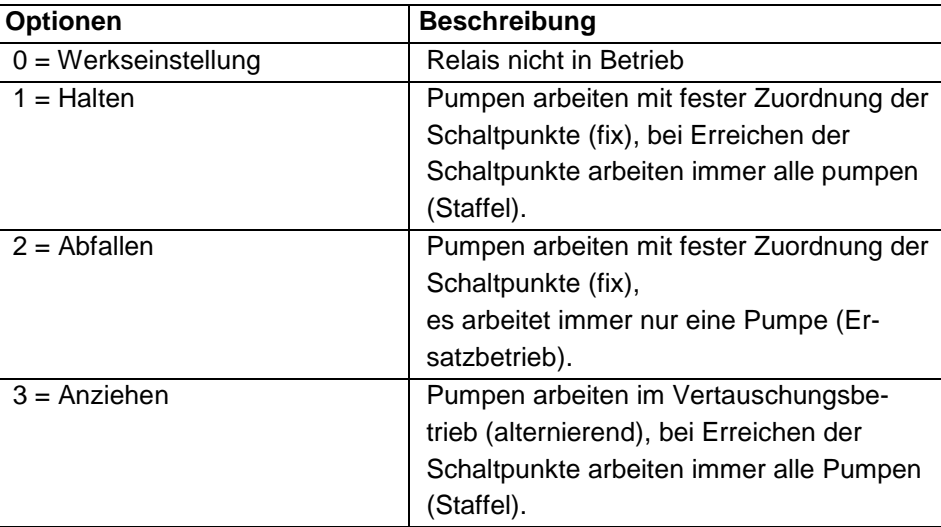

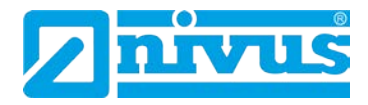

# **13.13 Parameter Datenaufzeichnung**

Diese Parameter enthalten Informationen wie folgt.

# **13.13.1 Übersichten Summenzähler**

P460 bis P479 Übersichten Summenzähler

Die Parameter P460-P479 zeigen Datum und Durchfluss der letzten zehn Tage an. Der oberste Eintrag ist hier der Neueste, der unterste entsprechend der Älteste. Bei Überschreiten der maximalen Anzahl von zehn Einträgen wird der jeweils Älteste gelöscht und die anderen Einträge rücken entsprechend nach.

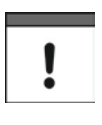

*Um die Datenaufzeichnung innerhalb eines 24-stündigen Abschnitts zu gewährleisten, stellen Sie sicher, dass die Zeit in P932 richtig eingestellt ist. Bitte berücksichtigen Sie hierbei auch die Einstellungen bezüglich der Sommerzeit in P970-P979.*

# **13.13.2 Temperatur**

Die folgenden Parameter geben Auskunft über die Werte, die an der unter P852 ausgewählten Temperaturquelle erkannt werden. Hier können Werte lediglich ausgelesen und nicht verändert werden. Eine Änderung von P852 setzt den aktuellen Wert jedoch wieder zurück.

P580 Minimum Temperatur Zeigt die aufgezeichnete Minimaltemperatur an.

P581 Datum Minimum Temperatur Zeigt das Datum an, an dem die Minimaltemperatur erfasst wurde.

P582 Uhrzeit Minimum Temperatur Zeigt die Uhrzeit an, an der die Minimaltemperatur erfasst wurde.

P583 Maximum Temperatur Zeigt die aufgezeichnete Maximaltemperatur an.

P584 Datum Maximum Temperatur Zeigt das Datum an, an dem die Maximaltemperatur erfasst wurde.

P585 Uhrzeit Maximum Temperatur Zeigt die Uhrzeit an, an der die Maximaltemperatur erfasst wurde.

<span id="page-193-0"></span>P586 Aktuelle Temperatur Zeigt den momentanen Temperaturwert an

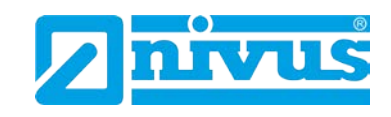

# **13.14 OCM Parameter (Mengenmessung)**

# **13.14.1 Einrichten der primären Messeinrichtung**

P700 Primäre Messeinrichtung Typ

Mit diesem Parameter wird die Art der primären Messeinrichtung festgelegt und damit zusätzliche Parameter, die zur Durchflussberechnung benötigt werden der gewählten Einrichtung entsprechend (P701) aktiviert.

- 0 = Aus (Werkseinstellung)
- 1 = Exponentiell
- 2 = Venturi
- $3 =$  Wehr
- 4 = Bereich/Geschwindigkeit (optional)
- 5 = Spezial
- 6 = Universal

P701 Primäre Messeinrichtung Geben Sie hier die verwendete Messeinrichtung ein.

Bei P700 = 1 (Exponentiell)

Wählen Sie aus den folgenden Optionen:

- 1 = gestauchtes Rechteckwehr
- 2 = Trapez-Wehr (Cipolletti)
- 3 = Venturi-Gerinne
- 4 = Parshall-Gerinne
- 5 = Leopold Lagco Gerinne
- $6 = V-Wehr$
- 7 = Andere

# **Bei P700 = 2 (Gerinne)**

Wählen Sie aus den folgenden Optionen:

- $1 =$  rechteckig
- 2 = rechteckig mit Erhöhung
- 3 = U-Profil
- 4 = U-Profil mit Erhöhung

#### **Bei P700 = 3 (Wehr)**

Wählen Sie aus den folgenden Optionen:

- $1 =$  rechteckig
- $2 = V-Wehr 90°$
- $3 = V-Wehr 53° 8'$
- $4 = V-Wehr 28° 4'$

### **Bei P700 = 4\*[\\*](#page-195-0) (Bereich/Geschwindigkeit)**

Die Durchflussberechnung in dieser Betriebsart ist nur möglich, wenn am optionalen mA-Eingang ein durchflussproportionales Geschwindigkeitssignal anliegt (bitte kontaktieren Sie NIVUS für weitere Details hierzu).

Diese Funktion ist nur bei der 5-Relais-Version verfügbar.

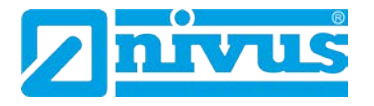

#### Wählen Sie aus den folgenden Optionen:

- 1 = kreisförmig gerade (U-Profil), kreisförmiger Boden, gerade Seiten
- $2 =$  rechteckig
- 3 = trapezförmig
- $4 =$  Rundrohr

#### **Bei P700 = 5 (Spezial)**

Wählen Sie aus den folgenden Optionen:

- 1 = Palmer-Bowlus Gerinne
- $2 = H$ -Gerinne
- $3 =$  Winkel V-Wehr (andere als  $90^\circ$  bzw.  $60^\circ$ )

#### **Bei P700 = 6 (Universal)**

Sollte Ihre Messeinrichtung in keines der oben genannten Schemata passen, kann eine universelle Durchflussberechnung durchgeführt werden. Um Stützpunkte für Überfall und Durchfluss einzugeben (P730 - P793) wird eine Stützpunktkennlinie benutzt. Diese wird entweder vom Hersteller der Messeinrichtung zur Verfügung gestellt oder kann basierend auf den Abmessungen der Einrichtung erstellt werden.

Wählen Sie aus den folgenden Optionen:

- $1 =$  Durchflussberechnung universell "linear"
- $2$  = Durchflussberechnung universell "interpoliert"
- $3^*$  = Bereich x Geschwindigkeit (optional) universell "linear"
- $4^*$  = Bereich x Geschwindigkeit (optional) universell "interpoliert"

#### P702 Berechnung

Wählen Sie hier die Berechnungsmethode. Obwohl beide Methoden zum selben Ergebnis kommen, liegt der Unterschied darin, dass unterschiedliche Informationen für die Berechnung benötigt werden. Im Falle proportionaler Berechnung reicht es normalerweise aus den maximalen Durchfluss bei maximalem Überfall zu kennen. Wählen Sie zwischen:

- $1 =$  Absolut
- 2 = Proportional

#### P703 Nullpunktoffset

In diesem Parameter wird die Distanz zwischen Leerstand und Beginn Überfall eingetragen, wo ein Durchfluss stattfindet. Dies wird benötigt, wenn in einer Messeinrichtung die Null-Referenz (Nullpunkt) höher als der Kanalboden liegt. Eingabe des Abstands in Messeinheiten P104.

#### P704 h-Max. (Maximum Überfall)

Geben Sie hier den Überfallwert (h Max.) in Messeinheiten P104 ein, der bei Maximaldurchfluss ansteht.

Beachten Sie, dass jede Änderung dieses Werts sich auf P106 (Messspanne) und umgekehrt auswirkt.

# P705 Maximum Durchfluss

<span id="page-195-0"></span>Wenn P702 auf 2 (proportional) eingestellt ist, geben Sie hier den bei maximalem Überfall (P704) auftretenden Durchfluss ein. Eingabe in Mengeneinheiten (P706) pro Zeiteinheiten (P707).

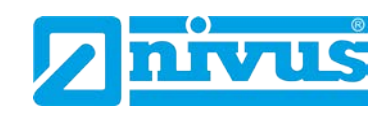

Bei P702 = 1 (absolut) und Eingabe aller relevanten Durchflussparameter wird der bei maximalem Überfall P704 auftretende Maximaldurchfluss berechnet sobald der NivuMaster in den RUN Mode zurückgekehrt ist. Angezeigt werden hier Mengeneinheiten (P706) pro Zeiteinheiten (P707).

P706 Mengeneinheiten

Wählen Sie aus den unten stehenden Mengeneinheiten zur Berechnung und Anzeige des Durchflusses aus:

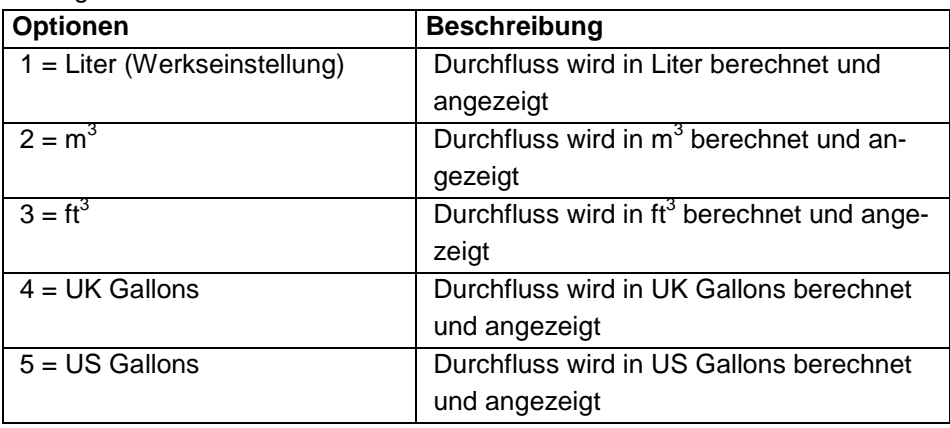

#### P707 Zeiteinheiten

Wählen Sie aus den unten stehenden Zeiteinheiten zur Berechnung und Anzeige des Durchflusses aus:

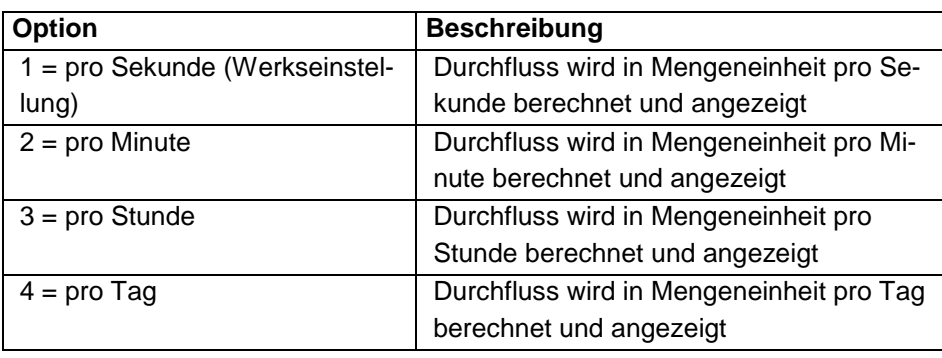

P708 Dezimalstellen Durchfluss

Hier wird die Anzahl der Nachkommastellen der Durchflussanzeige angegeben. Es kann ein Wert zwischen 1 und 3 angegeben werden. Werkseinstellung = 2

P709 Minimalmengenunterdrückung

Geben Sie hier den minimalen Durchflusswert in Prozent des Durchflusses an, der zur Berechnung von Summenwerten herangezogen werden soll. Eingabe in Prozent vom maximalen Durchfluss. Werkseinstellung = 5 %.

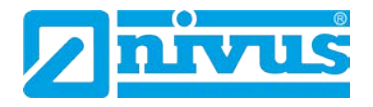

#### **13.14.2 Abmessungen**

# P710 Abmessung A

Eingabe von Abmessung "A" der Messeinrichtung wenn verfügbar (siehe Tabelle unten).

# P711 Abmessung B

Eingabe von Abmessung "B" der Messeinrichtung wenn verfügbar (siehe Tabelle unten).

# P712 Abmessung C

Eingabe von Abmessung "C" der Messeinrichtung wenn verfügbar (siehe Tabelle unten).

#### P713 Abmessung D

Eingabe von Abmessung "D" der Messeinrichtung wenn verfügbar (siehe Tabelle unten).

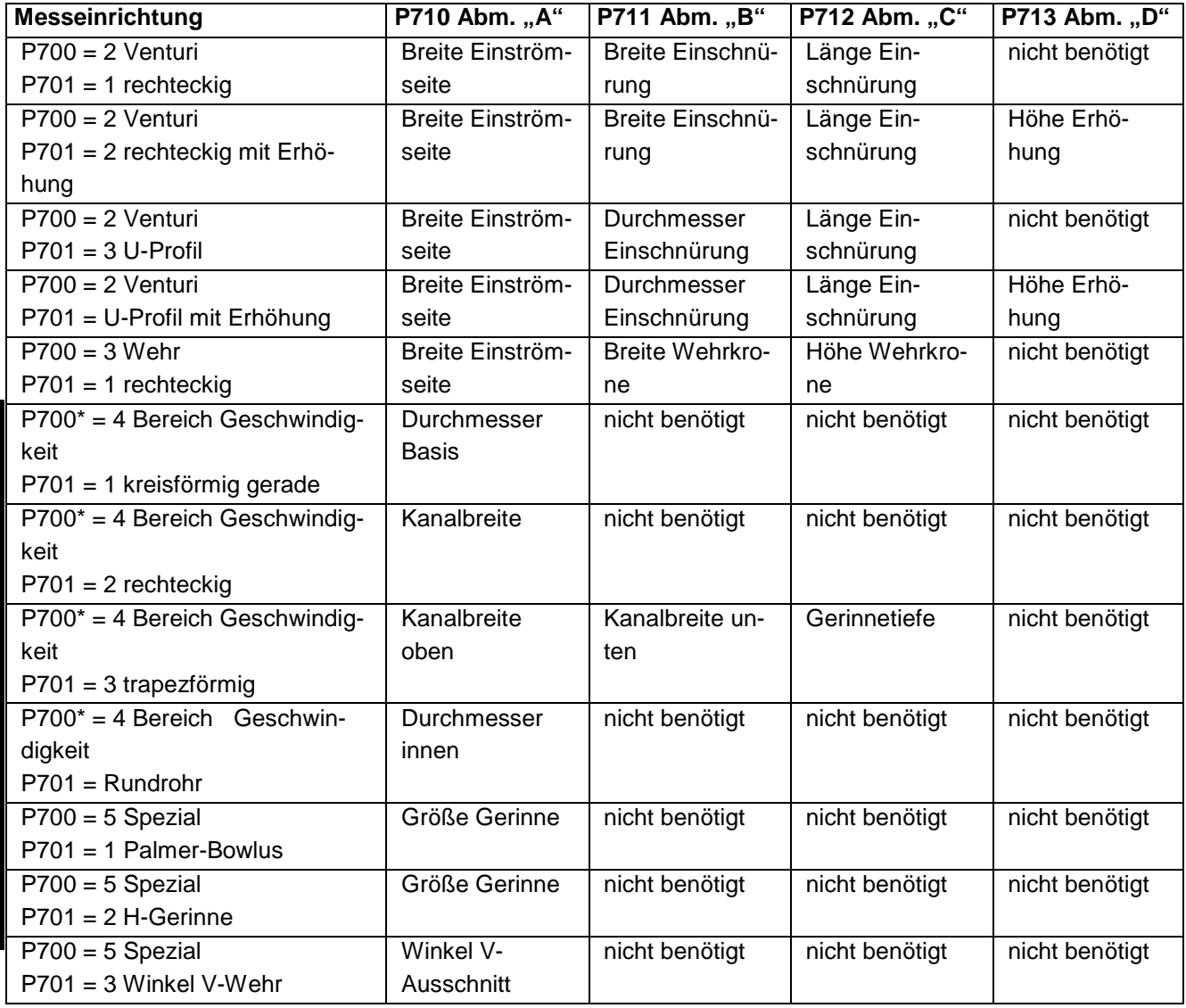

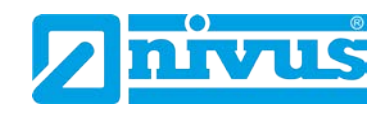

P714 Rauheitskoeffizient (Ks)

Im Falle von P700 = 2 (Venturi) wird mit diesem Parameter der Rauheitskoeffizient des Kanals in Millimeter festgelegt (siehe Tabelle unten).

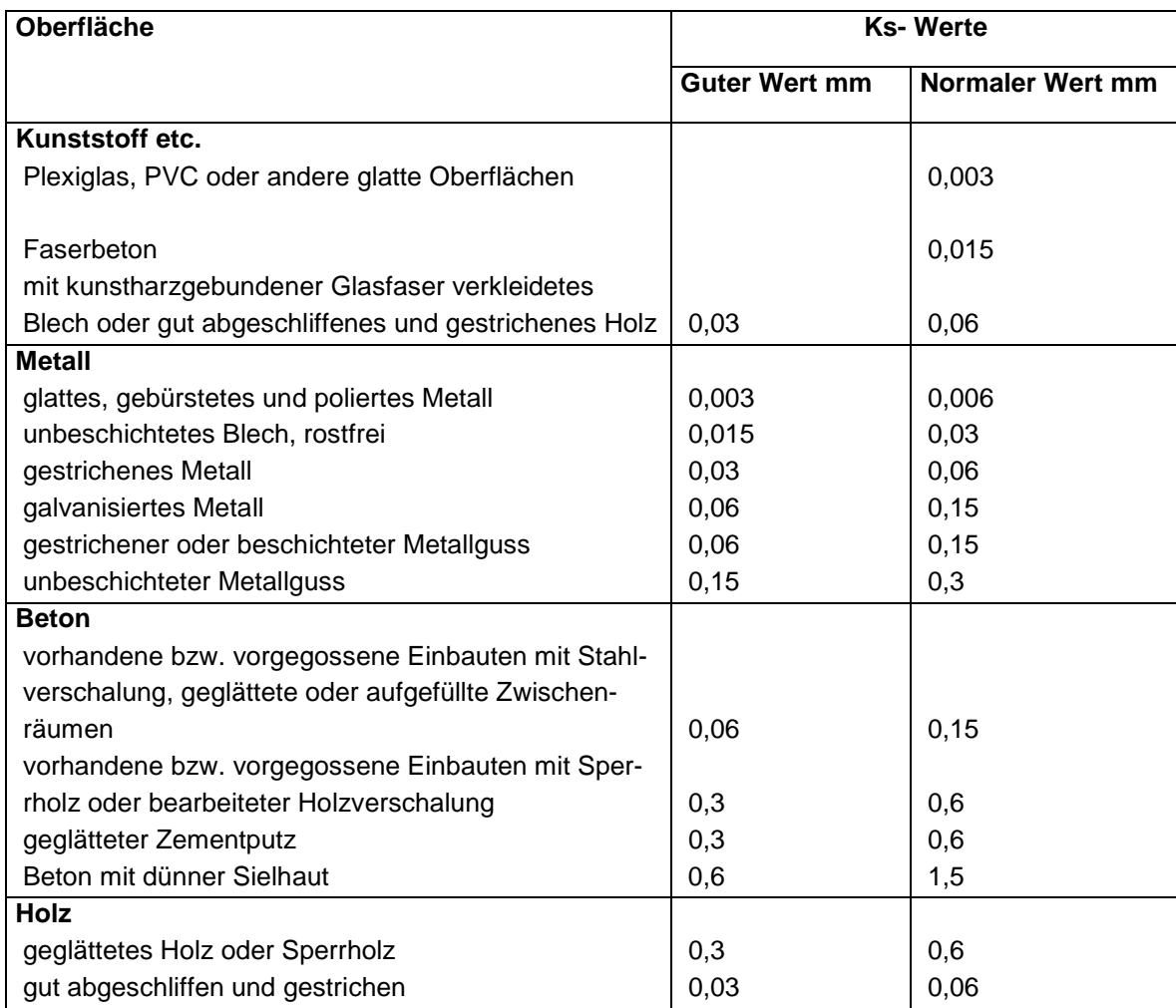

P715 Wassertemperatur

Wenn P700 = 2 (Venturi), dient dieser Parameter zur Eingabe der durchschnittlichen Wassertemperatur in °C.

P717 Exponent

Dieser Parameter dient zur Einstellung des Exponenten im Falle der Einstellungen P700 = 1 (exponentiell) und P701 = 7 (Andere).

P718 K-Faktor

Dient zur Einstellung des K-Faktors im Falle von P700 =1 (exponentiell) und  $P702 = 1$  (absolut).

#### P719 Breite Einschnürung

<span id="page-198-0"></span>Mit diesem Parameter wir die Breite der Einschnürung im Falle von P700 = 1 (exponentiell) und P701 = 4 (Parshall Gerinne) gewählt. Nach Setzen der Einschnürungsbreite werden Exponent P717 und K-Faktor P718 automatisch eingestellt.

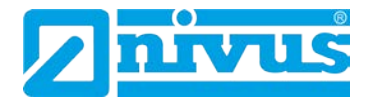

#### **13.14.3 Berechnungen**

Die folgenden Parameter P720 bis P725 stellen vom NivuMaster berechnete Werte dar und sind lediglich Ableseparameter. Daher gibt es hier auch keine Werkseinstellung.

P720 Bereich Zeigt den berechneten Bereichswert im Falle von P700 = 2 (Venturi) und P700 = 4 (Bereich/Geschwindigkeit) an.

P721 Cv Zeigt den berechneten Cv-Wert im Falle von P700 = 2 (Venturi) an.

P722 Cd Zeigt den berechneten Cd-Wert im Falle von P700 = 2 (Venturi) an.

P723 Ce Zeigt den berechneten Ce-Wert im Falle von P700 = 2 (Wehr) an.

P724 Cu Zeigt den berechneten Cu-Wert im Falle von P700 = 2 (Venturi) und  $P701 = 3$  oder 4 (U-Profil) an.

P725 Kb Zeigt den berechneten Kb-Wert im Falle von P700 = 3 (Wehr) und  $P701 = 1$  (Rechteckwehr) an.

#### **13.14.4 Geschwindigkeit\* [\\*](#page-200-0)**

Die Durchflussberechnung mittels des Geschwindigkeitsbereichs ist nur möglich, wenn am optionalen mA-Eingang ein durchflussproportionales Signal von einem Geschwindigkeitssensor verfügbar ist.

Die Parameter P726 bis P729 werden benötigt, um den optionalen 4-20 mA-Eingang für einen Geschwindigkeitssensor zu konfigurieren. Der NivuMaster ordnet den 4-20 mA-Eingang automatisch einem Geschwindigkeitssensor zu wenn eine Bereichs/Geschwindigkeitsapplikation gewählt ist. Daher muss die Zuordnung P101 Sensor =1 (Hilfseingang) nicht von Hand ausgeführt werden.

P726 mA-Eingang Minimum

Dieser Parameter definiert den Eingangswert, der zur Darstellung der minimalen Geschwindigkeit (P728) herangezogen wird, wenn der Eingang einem Geschwindigkeitssensor zugeordnet ist. **Werkseinstellung = 4 mA**.

P727 mA-Eingang Maximum

Dieser Parameter definiert den Eingangswert, der zur Darstellung der maximalen Geschwindigkeit (P729) herangezogen wird, wenn der Eingang einem Geschwindigkeitssensor zugeordnet ist. **Werkseinstellung = 20 mA**.

Diese Funktion ist nur bei der 5-Relais-Version verfügbar.

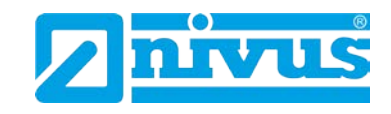

#### P728 Minimalgeschwindigkeit

Hier wird die Minimalgeschwindigkeit definiert, bei dem das Minimum (P726) des mA-Eingangs angezeigt wird. **Werkseinstellung = 0 m/sec**.

P729 Maximalgeschwindigkeit

Hier wird die Maximalgeschwindigkeit definiert, bei dem das Maximum (P727) des mA-Eingangs angezeigt wird. **Werkseinstellung = 1 m/sec**.

#### **13.14.5 Stützpunkte**

#### P730 – P793 Stützpunkte

Eine universelle Mengenberechnung kann durchgeführt werden, wenn die primäre Messeinrichtung keiner der im NivuMaster vorprogrammierten Einrichtungen entspricht. Um Stützpunkte für Überfall und Durchfluss einzugeben (P730 - P793) wird eine Stützpunktkennlinie benutzt. Diese wird entweder vom Hersteller der Messeinrichtung zur Verfügung gestellt oder kann basierend auf den Abmessungen der Einrichtung erstellt werden.

Stützpunkte müssen als Paare bestehend aus Überfallstützpunkt und entsprechendem Durchflussstützpunkt eingegeben werden. Das erste Paar Stützpunkte muss Null Überfall bzw. Durchfluss entsprechen, das letzte Paar Maximum Überfall und Durchfluss. Je höher die Anzahl der eingegebenen Stützpunkte (Paare), desto höher die Genauigkeit. Es können bis zu 32 Stützpunktpaare eingegeben werden.

# **13.14.6 Tabellen**

#### P796 Stützpunkte zurücksetzen

Dieser Parameter erlaubt das Rücksetzen der Stützpunkte (P730 – P793) auf deren Werkseinstellung, ohne einzeln auf sie zugreifen zu müssen. Sollte es notwendig werden, einzelne Stützpunkte zurückzusetzen, kann dies durch direkten Zugriff auf den entsprechenden Parameter (P730 – P793) und Eingabe des betreffenden Werts durchgeführt werden.

P797 Eingestellte Stützpunkte

Dieser Parameter gibt einen Überblick über die Anzahl der eingegebenen Stützpunkte ohne auf einzelne Punkte zugreifen zu müssen. Hier können keine Werte verändert werden, da dieser Parameter nur der Ablesung dient.

#### <span id="page-200-0"></span>**13.14.7 Mittlerer Durchfluss**

#### P863 Mittlerer Durchfluss

Dieser Parameter zeigt den mittleren Durchfluss in der in Durchschnittszeit (P864) eingestellten Zeit an. Er ist nicht veränderbar.

#### P864 Durchschnittszeit

Mit diesem Parameter wird die zur Berechnung des mittleren Durchflusses (P863) verwendete Zeitspanne definiert.

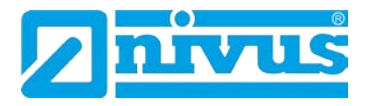

# **13.15 Displayparameter**

# **13.15.1 Optionen**

P800 Einheiten Display

Mit diesem Parameter wird festgelegt ob Messwerte in Messeinheiten (P104) oder als Prozentwert des Messbereichs angezeigt wird.

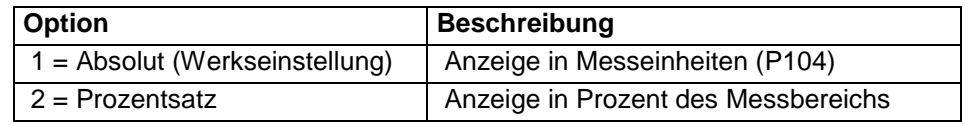

P801 Kommastellen

Dieser Parameter bestimmt die Anzahl der Nachkommastellen auf dem Display im RUN Mode.

Minimum = 0 (keine Nachkommastellen), Maximum = 3 (3 Nachkommastellen). **Werkseinstellung = 2** (2 Nachkommastellen).

P802 Offset Anzeige

Eingabe des Wertes, der zum angezeigten Wert hinzu addiert wird. Relaisschaltpunkte und mA-Ausgang werden nicht beeinflusst.

P804 Faktor Anzeige

Eingabe des Faktors, mit dem der angezeigte Wert multipliziert wird. Relaisschaltpunkte und mA-Ausgang werden nicht beeinflusst.

#### **13.15.2 Fehlermode**

P808 Fehlermode

Eingabe wie sich die Anzeige und der mA-Ausgang im Fehlerfall (z.B. Echoverlust) nach Ablauf der Fehlerzeit P809 verhalten sollen.

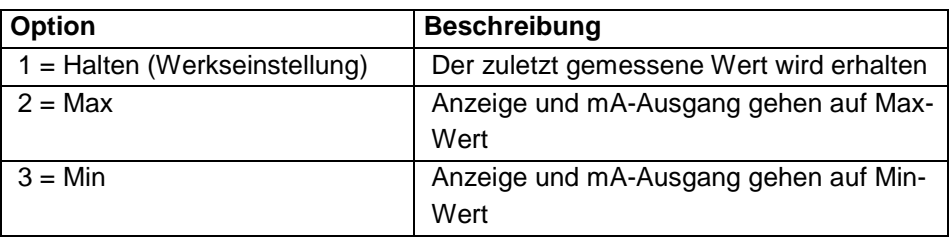

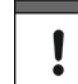

*Im Fehlerfall können Display, Relais und mA-Ausgang in voneinander unabhängige Zustände schalten. Um dies für Relais entsprechend einzustellen siehe P218, P228, P238, P248\*[\\*](#page-202-0) und P258\*, für den mA-Ausgang siehe P840.*

P809 Fehlerzeit

Eingabe der Zeitdauer nach Auftreten eines Fehlers, bevor die Fehlerfunktion aktiviert wird. Werkseinstellung = 2 Minuten.

Diese Funktion ist nur bei der 5-Relais-Version verfügbar.

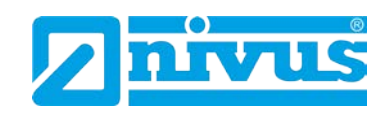

# **13.15.3 Hilfsanzeige**

#### P810 Einheiten

Bestimmt ob die Messeinheiten (P104) auf der Hilfsanzeige dargestellt werden oder nicht.

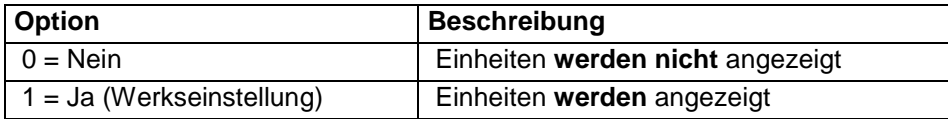

#### P811 Alarmstatus

Dieser Parameter legt fest, ob Benachrichtigungen über den Alarmstatus auf der Hilfsanzeige dargestellt werden oder nicht.

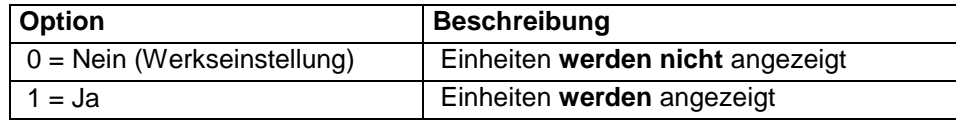

# P812 Pumpenstatus

Legt fest ob der Pumpenstatus im Display gemeldet wird oder nicht.

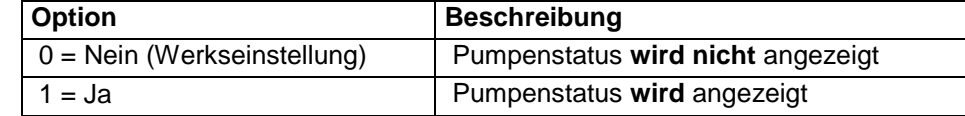

# P813 Status Steuerung

Hier wird festgelegt ob der Relais-Steuerstatus auf der Hilfsanzeige angezeigt wird oder nicht.

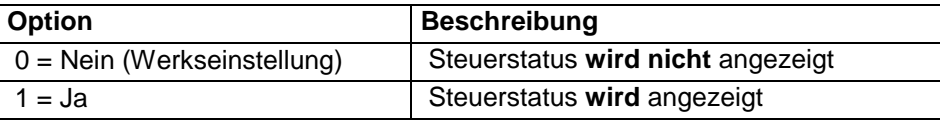

#### P814 Optionen

Definiert ob der Relais-Optionsstatus angezeigt werden soll oder nicht.

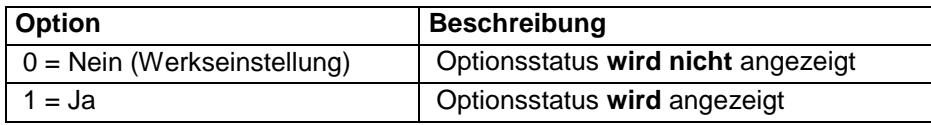

P816 Summenzähler (rücksetzbar)

Bestimmt ob der rücksetzbare Summenzähler im Hilfsdisplay angezeigt wird oder nicht.

<span id="page-202-0"></span>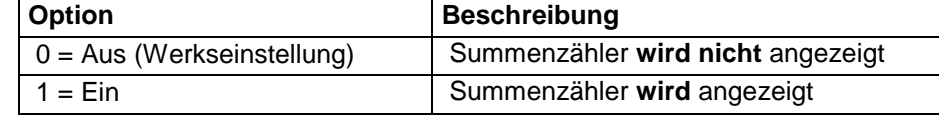

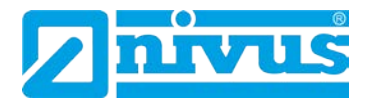

#### **13.15.4 Summenzähler**

#### P820 Summenzähler

Zeigt den momentanen Wert des nicht rücksetzbaren Summenzählers an. Durch Benutzung des Tastenkürzels Σ kann der Summenzähler im Normalbetrieb abgelesen werden. Im Gegensatz zum rücksetzbaren Summenzähler kann dieser jedoch nicht im Run-Mode zurückgesetzt werden. Dies kann jedoch im Programm-Mode durch Aufrufen von P820 und Eingabe von 0 ausgeführt werden.

#### P821 Summenzähler (rücksetzbar)

Zeigt den momentanen Wert des rücksetzbaren Summenzählers an. Dieser Summenzähler kann entweder im Normalbetrieb auf der Hilfsanzeige oder aber durch Drücken des Summenzähler-Tastenkürzels dargestellt werden.

#### P822 Summenzähler Kommastellen

Hier wird die Anzahl der Kommastellen des Summenzählers definiert. Der Wert kann zwischen 1 und 3 liegen. **Werkseinstellung = 2**.

#### P823 Summenzähler Multiplikator

Benutzen Sie diesen Parameter falls der Summenzähler zu hohe oder zu kleine Werte zählt. Hier kann ein Faktor eingegeben werden, mit dem der tatsächliche Durchflusswert multipliziert wird, bevor er angezeigt wird.

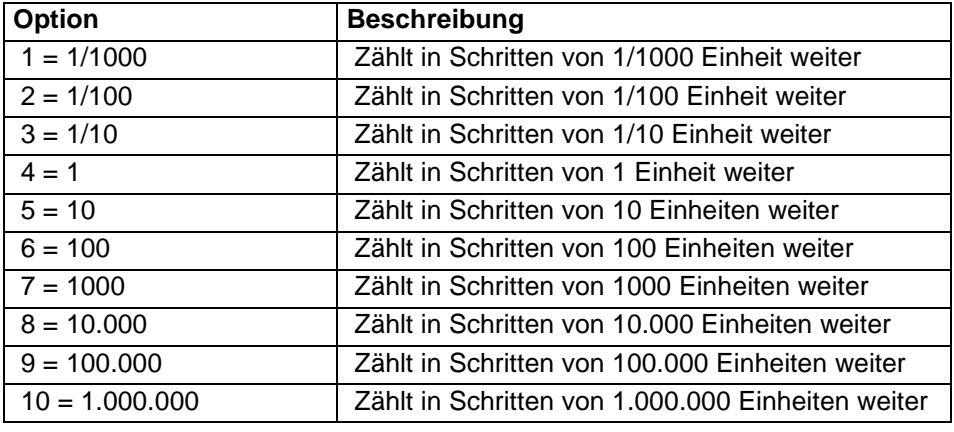

P824 Summenzähler Aktivierung

Legt fest ob der Summenzähler aktiv ist oder nicht.

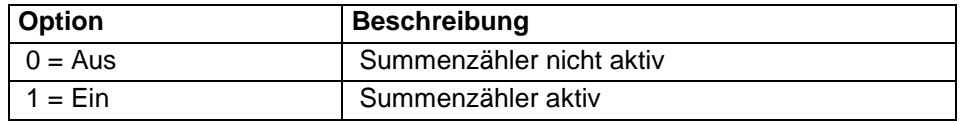

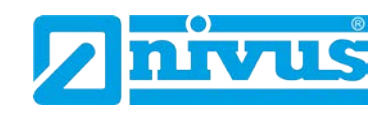

# **13.15.5 Balkenanzeige**

#### P829 Balkenanzeige

In der Werkseinstellung zeigt die Balkenanzeige Werte als Prozentsatz der in P100 gewählten Einstellung an. Der Parameter wird bei der Auswahl von P100 automatisch korrekt eingestellt, kann jedoch geändert werden falls nötig.

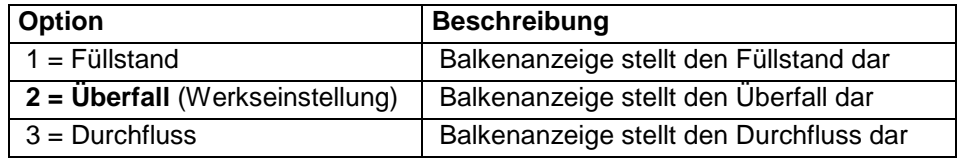

# **13.16 Parameter mA-Ausgang**

# **13.16.1 Bereich**

P830 mA-Bereich

Dieser Parameter bestimmt den Bereich des mA-Ausgangs.

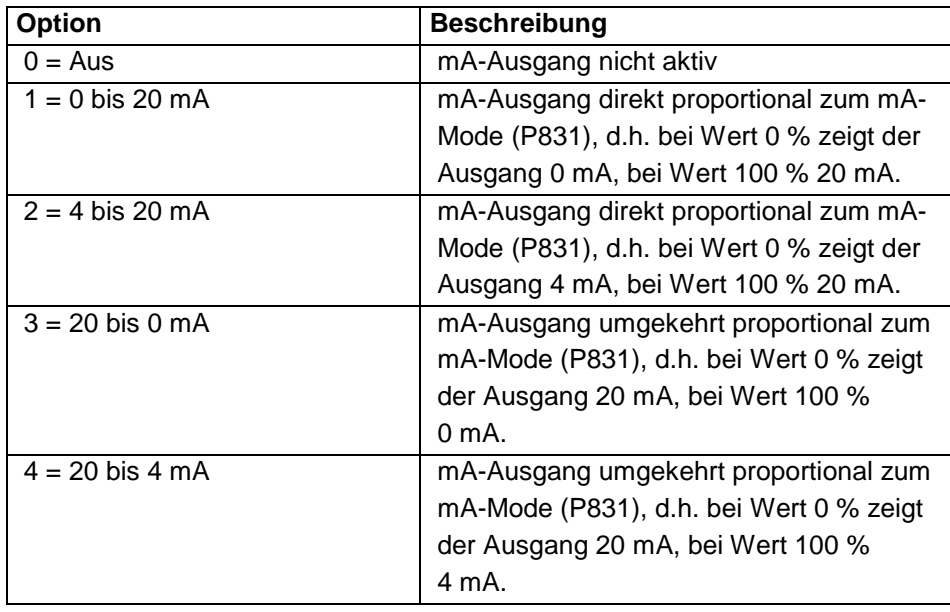

# **13.16.2 Zuordnung**

#### P831 mA-Zuordnung

Hier wird festgelegt, wie der mA-Ausgang auf gemessene Werte anspricht. In der Werkseinstellung arbeitet er genau wie das Display (P100). Dieses Verhalten kann jedoch geändert werden.

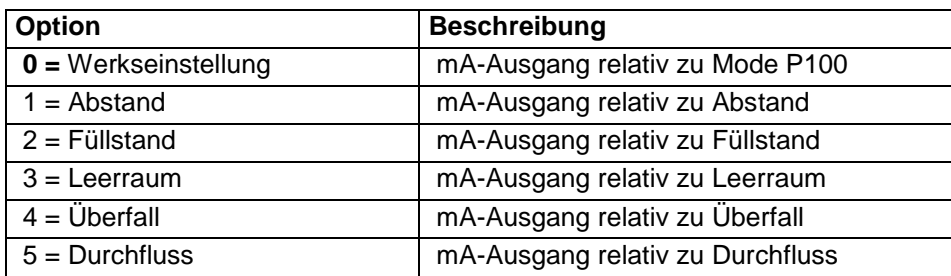

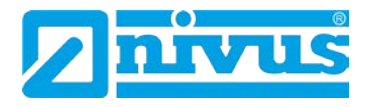

#### **13.16.3 Grenzwerte**

Vorgabe von mA-Werten, die während des Betriebes nicht über- bzw. unterschritten werden dürfen.

P834 Min. Füllstand

Bestimmt Füllstand, Abstand oder Leerraum (abhängig von der gewählten mA-Zuordnung P831), bei welchem der minimale Füllstand auftritt (0 bzw. 4 mA, je nach Einstellung in P830). **Werkseinstellung = 0,000 m**.

P835 Max. Füllstand Bestimmt Füllstand, Abstand oder Leerraum (abhängig von der gewählten mA-Zuordnung P831), bei welchem der maximale Füllstand auftritt (20 mA). **Werkseinstellung = 6,000 m**.

# **13.16.4 Grenzen**

# P836 Min. Begrenzung

Dieser Parameter definiert den niedrigsten Wert auf den der mA-Ausgang fallen kann. Diese Einstellung kann jedoch umgangen werden, wenn z.B. das angeschlossene Gerät mit Werten unterhalb von 2 mA nicht umgehen kann. **Werkseinstellung = 0,00 mA**.

# P837 Max. Begrenzung

Dieser Parameter definiert den höchsten Wert auf den der mA-Ausgang steigen kann. Diese Einstellung kann jedoch umgangen werden, wenn z.B. das angeschlossene Gerät mit Werten oberhalb von 18 mA nicht umgehen kann. **Werkseinstellung = 20,00 mA**.

# **13.16.5 Feinabgleich**

# P838 Unterer Wert

Wenn ein angeschlossenes Gerät nicht kalibriert ist und nicht den korrekten unteren Wert anzeigt, kann mit dieser Funktion ein entsprechender Feinabgleich vorgenommen werden. Der Offset kann entweder direkt eingeben oder mittels der Pfeiltasten so lange erhöht bzw. abgesenkt werden, bis der erwartete Wert angezeigt wird.

# P839 Oberer Wert

Wenn ein angeschlossenes Gerät nicht kalibriert ist und nicht den korrekten oberen Wert anzeigt, kann mit dieser Funktion ein entsprechender Feinabgleich vorgenommen werden. Der Offset kann entweder direkt eingeben oder mittels der Pfeiltasten so lange erhöht bzw. abgesenkt werden, bis der erwartete Wert angezeigt wird.

# **13.16.6 Fehlermode**

# P840 Fehlermode für mA-Ausgang separat

Hier wird definiert, wie der mA-Ausgang sich im Fehlerfall verhalten soll. In der Werkseinstellung verhält er sich exakt wie beim Fehlermode P808. Diese Einstellung kann jedoch übergangen werden, um den mA-Ausgang in einen unabhängigen Fehlermode zu bringen.

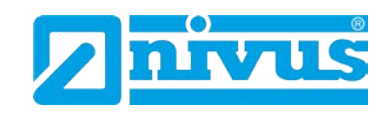

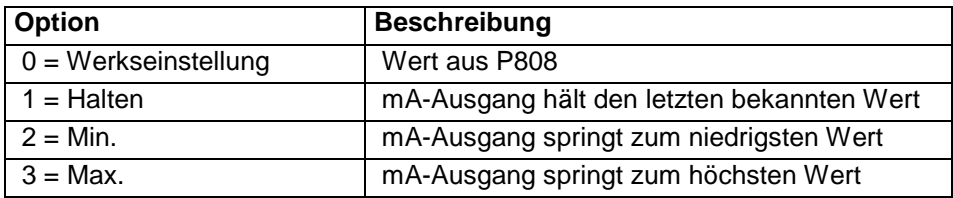

# **13.17 Kompensation**

# **13.17.1 Offset**

P851 Offsetwert

Eingabe des Messwertoffsets (in Einheit P104). Dieser Wert beeinflusst die Anzeige, den mA-Ausgang und die Relaisschaltpunkte. **Werkseinstellung = 0**.

# **13.17.2 Temperatur**

# P852 Temperaturquelle

Dieser Parameter bestimmt den Ausgangspunkt der Temperaturmessung. In der Werkseinstellung (P852 =1) wird ein vorhandener Temperaturfühler automatisch erkannt. Sollte kein Temperaturwert verfügbar sein, wird die fest eingestellte Temperatur aus P854 verwendet.

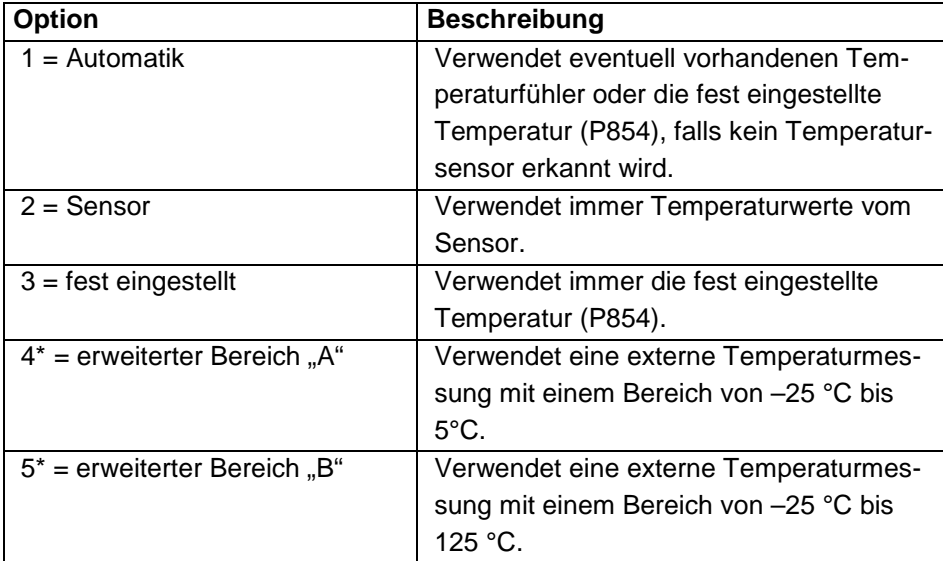

#### P854 Feste Temperatur

Einstellung der zu benutzenden Festtemperatur in °C im Falle von P852 (Temperaturquelle) = 3. Werkseinstellung = 20°C.

Diese Funktion ist nur bei der 5-Relais-Version verfügbar.

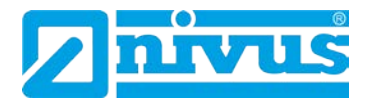

# **13.17.3 Schallgeschwindigkeit (für P-Serie)**

Laufzeit Ultraschall (P860)

Dieser Parameter ermöglicht die Veränderung der Schallgeschwindigkeit entsprechend der Atmosphäre in welcher der Sensor arbeitet. In der Werkseinstellung ist die Schallgeschwindigkeit für Luft bei Zimmertemperatur (20 °C) gesetzt. Werkseinstellung = 342.72 m/sec.

Die folgenden beiden Parameter können für die Neukalibrierung der Schallgeschwindigkeit (P860) verwendet werden, wenn der Schallkegel des Sensors durch anderes Material als Luft dringt oder wenn es Schwankungen bei der Temperatur zwischen Sensorsendefläche und Medium gibt.

Um beste Ergebnisse zu erzielen, sollte die Kalibrierung erfolgen wenn der Füllstand nahezu Null ist und evtl. Dämpfe sich gesetzt haben.

Kalibrierabstand 1 (P861) Dieser Parameter wir genutzt, um die Schallgeschwindigkeit von Sensor 1 neu zu kalibrieren.

#### Kalibrierabstand 2 (P862)[\\*](#page-208-0)

Dieser Parameter wir genutzt, um die Schallgeschwindigkeit von Sensor 2 neu zu kalibrieren, wenn P100 = 4 (Mittelwert)\*, 5 (Differenz Füllstand)\* oder 6 (Durchschnittsvolumen).

Messen Sie den Abstand von der Sensorsendefläche zur Mediumsoberfläche und geben Sie diesen Wert in P861/862\* "Maßeinheiten P104" ein. P860 wird automatisch aktualisiert um Unterschiede zwischen dem angezeigten und eingegebenen Werten zu kompensieren.

<span id="page-207-0"></span><sup>=</sup> Diese Funktion ist nur bei der 5-Relais-Version verfügbar.

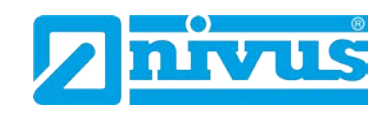

# **13.18 Stabilität**

# **13.18.1 Dämpfung**

Die Dämpfung beeinflusst nur die Anzeige und den mA-Ausgang. Sie hat keine Auswirkung auf die Auswertegeschwindigkeit des NivuMaster. Hinkt die Messung trotz geringer Dämpfung dem Füllstand hinterher, so liegt die Ursache in der Geschwindigkeit der Echoauswertung. Diese kann über Serviceparameter geändert werden.

P870 Dämpfung steigend Eingabe der Dämpfung bei steigendem Füllstand in Einheiten/Min. **Werkseinstellung = 10 m/Min**.

P871 Dämpfung fallend Eingabe der Dämpfung bei fallendem Füllstand in Einheiten/Min. **Werkseinstellung = 10 m/Min**.

# **13.18.2 Symbolanzeige**

# P872 Befüllung

Dieser Parameter legt fest, ab welcher Rate das Befüllungssymbol auf dem Display aktiviert wird. **Werkseinstellung = 10 m/Min**.

#### P873 Entleerung

Dieser Parameter legt fest, ab welcher Rate das Entleerungssymbol auf dem Display aktiviert wird. **Werkseinstellung = 10 m/Min.**

# **13.18.3 Tendenzrate**

P874 Tendenzerneuerung

Hier wird festgelegt auf welche Art die Tendenzberechnung erfolgt: 0 = kontinuierliche Erneuerung des Tendenzwerts, 1 = Berechnung des Tendenzwerts über nachfolgende Werte (Werkseinstellung).

P875 Zeitbereich Zeitdauer, nach deren Ablauf die Tendenz spätestens neu berechnet wird. **Werkseinstellung = 60 Sekunden**.

P876 Höhendifferenz Eingabe der Höhenstandsänderung, nach der die Tendenzberechnung erfolgt. **Werkseinstellung = 0,05 m**.

P877 Tendenzwert Anzeige des aktuellen Tendenzwertes.

# P878 Unterdrückung

<span id="page-208-0"></span>Tendenzwert wird nur oberhalb des hier angegebenen Schwellwertes aktualisiert. Dient zur Unterdrückung ungewollter Beeinflussung durch Unebenheiten oder Wellenbildung auf der Mediumsoberfläche.

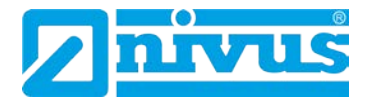

# **13.19 Echoverarbeitung**

P900 Status Sensor 1

Dieser Parameter zeigt den aktuellen Zustand des Sensors an.

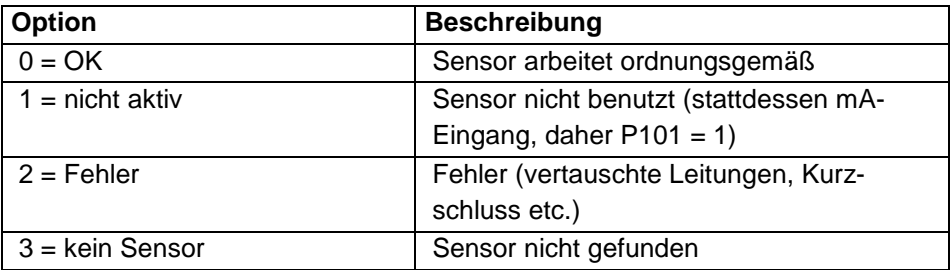

P901 Echogüte

Anzeige der Echogüte in %. Maß für die Sicherheit, dass das ausgewertete Echo das richtige Echo ist.

P902 Amplitude 1 Anzeige der Amplitudenhöhe des ausgewerteten Echos.

P903 Rauschen Mittel Anzeige des durchschnittlichen Störgeräuschpegels.

P904 Rauschen Spitze Anzeige des Störgeräuschspitzenwertes.

# **13.19.1 Sensor 2**

Parameter P910 – P914 Diese Parameter enthalten dieselben Informationen, wie in Sensor 1 beschrieben (P900-P904)

# **13.20 Systemparameter**

# **13.20.1 Codewort**

P921 Aktivierung Codewort Ein- bzw. Ausschalten der Codewortfunktion: 1= Eingeschaltet (Werkseinstellung), **0 = Ausgeschaltet**. Zugang Programmiercode über E-Taste.

P922 Eingabe Code Codewort für Programmierzugang ändern. Werkseinstellung = 1997.

#### **13.20.2 Sicherungen**

P925 Parameter Backup Dient zur Sicherung von zwei Parametereinstellungen:

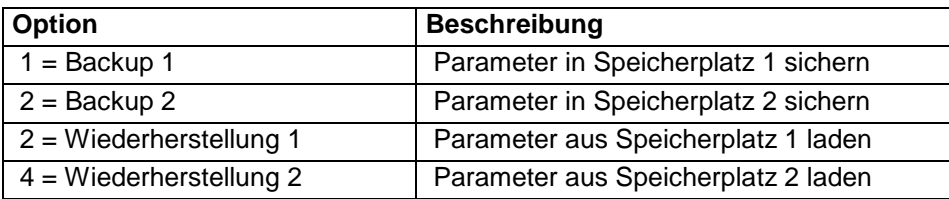

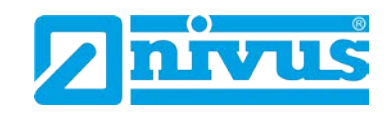

# **13.20.3 Systeminfo**

Die folgenden drei Parameter beeinflussen die Funktionsweise des NivuMaster nicht. Im Falle technischer Anfragen werden die darin enthaltenen Informationen jedoch benötigt.

P926 Software Revision Anzeige der aktuellen Software Revision

P927 Hardware Revision Anzeige der Hardware Revision (Platinen).

P928 Seriennummer Anzeige der internen Seriennummer

P929 Nr. Messstelle Erlaubt die Eingabe einer kundenseitigen Messstellennummer. Werkseinstellung = 1.

P930 Werkseinstellungen (General-Reset) Rücksetzen der Parameter auf die Werkseinstellungen.

#### **13.20.4 Datum und Uhrzeit**

Datum und Uhrzeit werden benötigt, um bestimmte relaisspezifische Funktionen zu steuern und Einträge in Aufzeichnungsprotokollen mit Zeitstempeln zu versehen.

P931 Datum Eingabe des aktuellen Datums im in P933 (Format Datum) eingestellten Format. Kann bei Bedarf zurückgesetzt werden.

P932 Uhrzeit Eingabe der aktuellen Uhrzeit im 24-Stunden-Format. Kann bei Bedarf zurückgesetzt werden. P933 Format Datum

Auswahl des Formats der Datumseinstellung: 1 = TT:MM:JJ, 2 = MM:TT:JJ, 3 = JJ:MM:TT. Werkseinstellung = 1.

#### **13.20.5 LED Farben**

Jedem Relais ist auf der Frontseite des Gehäuses eine LED zugeordnet, die den jeweiligen Relaisstatus anzeigt. In der Werkseinstellung wird ein programmiertes Relais im Ruhezustand durch die Farbe "gelb" repräsentiert. Ein Relais im Alarmzustand wir "rot" dargestellt. Relais denen Funktionen wie Pumpe, Steuerung oder Optionen zugewiesen sind, leuchten "grün". Die LEDs nicht programmierter Relais leuchten nicht. Diese Einstellungen können mit den folgenden Parametern geändert werden.

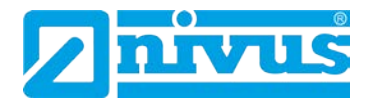

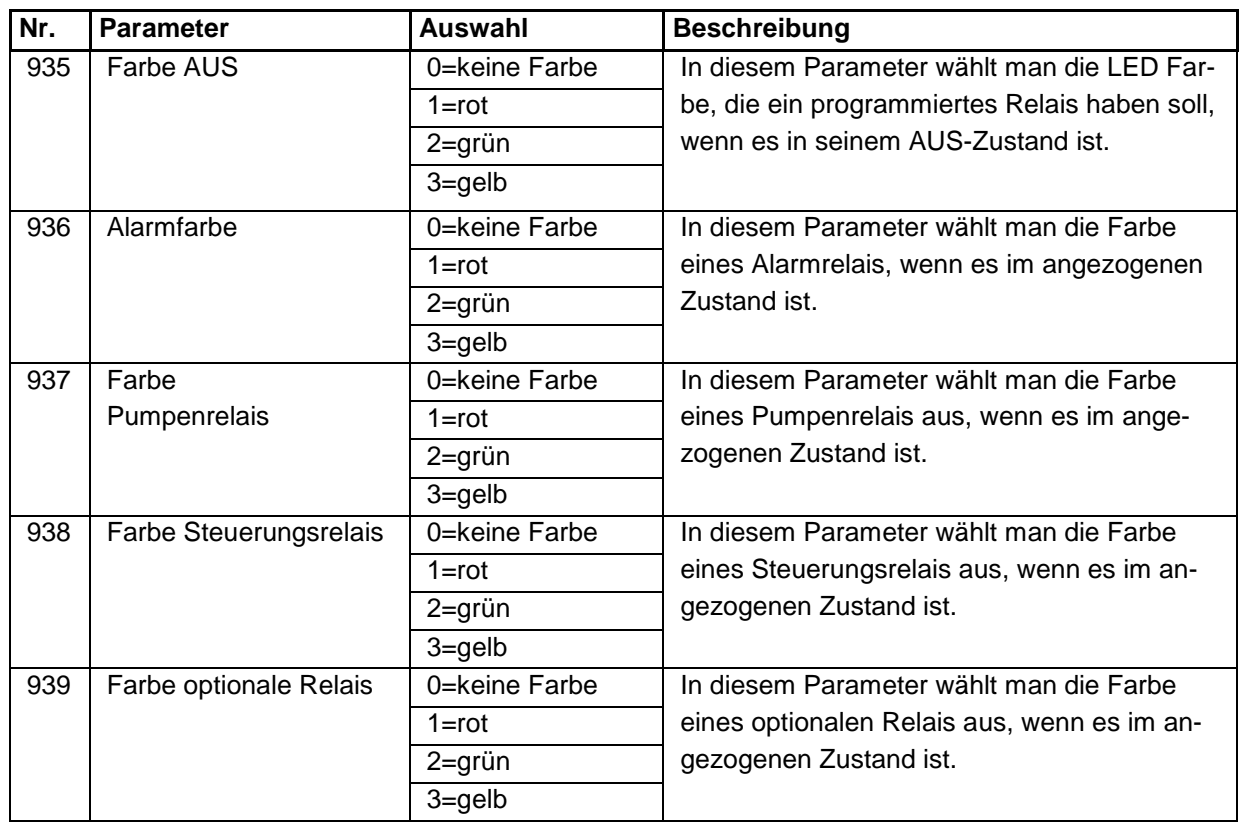

#### **Verwenden der folgenden Parameter erreicht werden:**

Alle Relais die nicht programmiert sind zeigen "keine Farbe", d.h. sie sind abgefallen.

# **13.20.6 Überwachung (Watchdog)**

Hier kann überprüft werden, wie oft das Gerät eingeschaltet wurde. Es speichert Datum und Uhrzeit der letzten 10 Starts. Dies kann nützlich sein, wenn es Stromausfälle gegeben hat oder wenn der NivuMaster aufgrund eines Fehles neu startet. Der NivuMaster kann für den Fall eines Stromausfalls über eine Stützbatterie betrieben werden. Das Gerät arbeitet so ohne Unterbrechung und verzeichnet keinen Ausfall der Stromversorgung. Sollte die Stützbatterie während eines Stromausfalls ausfallen, wird ein Neustart aufgezeichnet, sobald die Stromversorgung wieder hergestellt wurde.

Auf folgende Parameter kann durch direkte Eingabe der Parameternummer zugegriffen werden:

Anzahl der Neustarts (P940) Dieser Parameter zeigt, wie oft das Gerät aus- und wieder eingeschaltet wurde.

Start Datum & Zeit (P941-960) Diese Parameter zeigen Datum und Uhrzeit der letzten 10 Wiedereinschalt-Vorgänge.

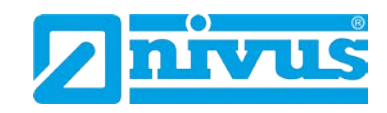

# **13.20.7 Sommerzeit**

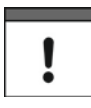

*Bitte überprüfen Sie P932 Zeit um sicherzustellen, dass die aktuelle Zeit eingestellt und somit die korrekte Umstellung zwischen Sommer- bzw. Winterzeit gewährleistet ist.*

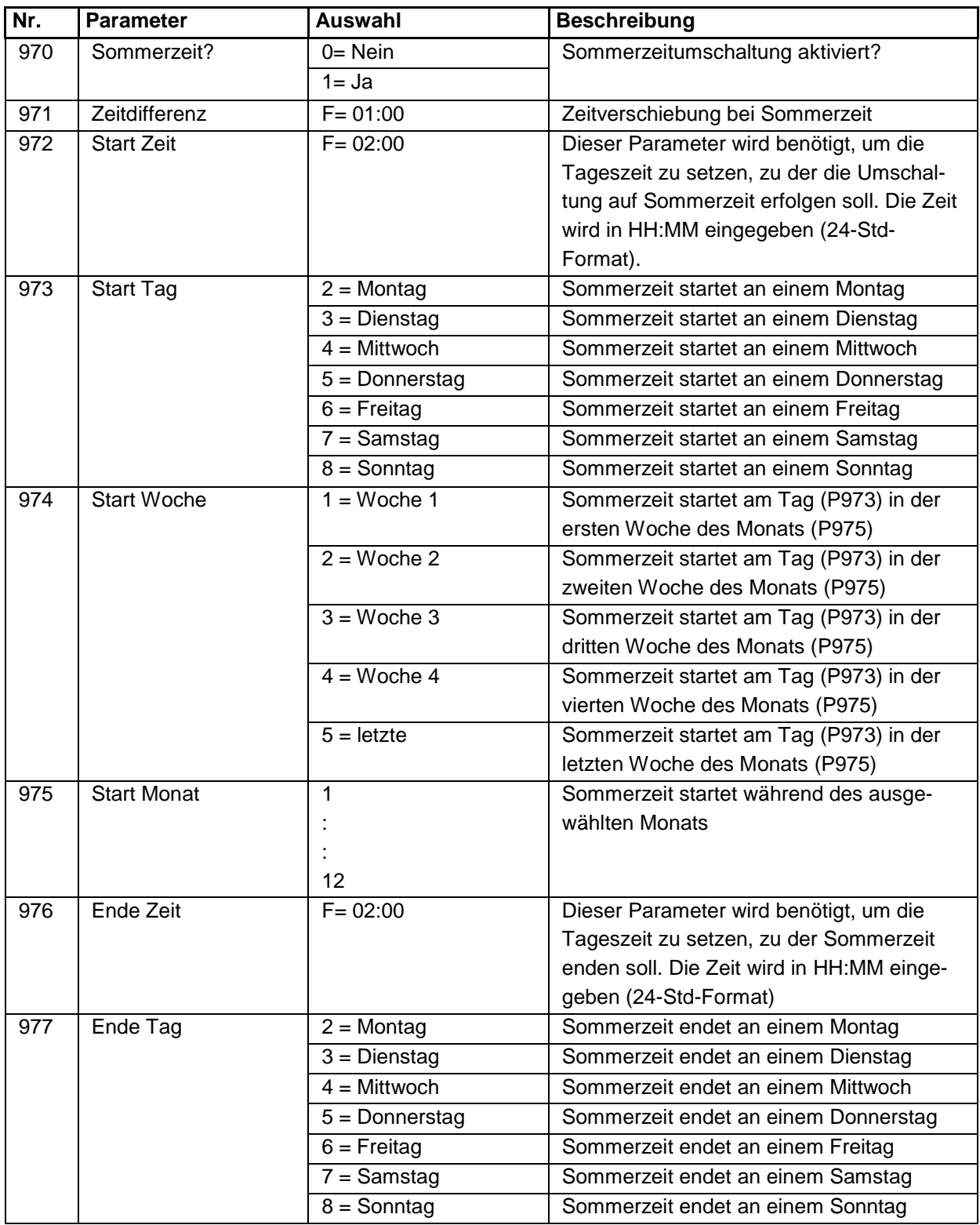

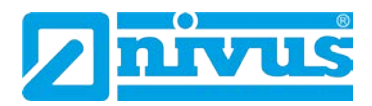

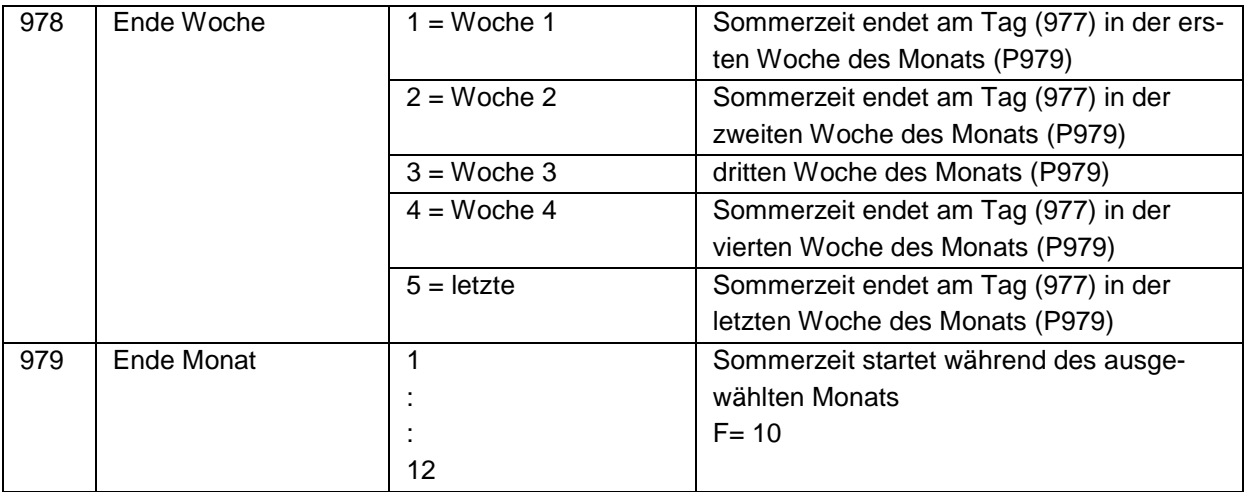

#### **13.20.8 Service Alarm**

Diese Funktionen sind ab Firmware Version 7.4.2 oder höher verfügbar.

# P194 Datum

Der Parameter ermöglicht das Einstellen des nächsten fälligen Wartung, z.B. 19/04/15. Nach dem Reset (P199) wird das nächste Datum automatisch gesetzt (wie unter , Intervall (Tage)' (P195) eingestellt). Werksseitige Einstellung: 01/01/2014 (TT/MM/JJ)

P195 Intervall (Tage)

Hier wird das Intervall (in Tagen) zwischen den einzelnen Wartungen eingestellt. Nach dem Auslösen eines Servicealarms und einem anschließenden Reset (P199) wird das unter P194 voreingestellte Intervall neu gestartet. Wenn beispielsweise ein Intervall von 365 Tagen eingestellt ist, wird nach dem Reset das Intervall von 365 Tagen neu gestartet. 7 Tage vor Ablauf des Intervalls erscheint in der Anzeige die folgende Erinnerung an das Fälligkeitsdatum:

"Wartung fällig in 7 Tagen, bitte unter Telefonnr. 01684 891381 einen Servicetermin ausmachen".

Täglich um 12 Uhr zählt das Gerät jeweils einen Tag bis zum Fälligkeitsdatum zurück.

Das für den Servicealarm zuständige Relais ändert seinen Status und die LED leuchtet rot (Details zur Einstellung siehe , Relais > Alarm').

Die Anzeige lautet nur: "Wartung fällig, bitte unter Telefonnr. 01684 891381anrufen".

#### P196 Null Vorwahl

Einstellung der Anzahl der im Display dargestellten Vorwahl-Nullen (bei Erscheinen der Service-Telefonnummer).

Zum Beispiel: '00' einstellen für die internationale Telefonnummer und '0' für die nationale Telefonnummer.

#### P197 Vorwahl

Eingabe der Telefon-Vorwahlnummer, die bei einer fälligen Wartung in der Anzeige erscheint. Wenn unter ,P196' die Anzahl der Vorwahl-Nullen entsprechend eingestellt wurden, muss hier nur die Telefonnummer ohne ,0' eingegeben werden: 1684 im Festnetz.

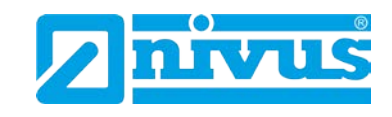

P197 Telefonnummer

Eingabe der Telefonnummer ohne Vorwahl: 891371 im Festnetz (bzw. 1234567 für eine Mobilnetznummer).

P199 Servicealarm zurücksetzen

Nach Durchführung der Wartung wird hier der Servicealarm zurückgesetzt. Dazu ,1' eingeben und 'ENTER' drücken. Der Reset ist erfolgt.

Wenn unter , Intervall' (P195) ein Intervall eingestellt ist, wird das nächste Fälligkeitsdatum unter ,Datum' (P194) automatisch gesetzt.

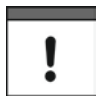

*Das für den Servicealarm zuständige Relais im Gerät muss programmiert werden, damit es korrekt funktioniert.*

# **13.21 Kommunikation**

Setup RS232 Baudrate (P061) Hier kann die Kommunikationsgeschwindigkeit (Baudrate) der RS232- Schnittstelle eingestellt und diese somit auf ein angeschlossenes Gerät abgestimmt werden. **Werkseinstellung = 19200**.

Setup RS 485 (optional)

Für Details bezüglich Verfügbarkeit und Optionen dieser Schnittstelle beziehen Sie sich bitte auf die entsprechende Bedienungsanleitung.

# **13.22 Test/Simulation**

# **13.22.1 Simulation**

#### P980 Simulieren

Dieser Modus dient zur Simulation der Applikation um zu überprüfen, ob alle Parameter und Schaltpunkte korrekt eingestellt sind. Während der Simulation kann gewählt werden, ob die Relais tatsächlich Schaltvorgänge ausführen sollen (Hard Simulation) oder nicht (Soft Simulation). Die LEDs auf der Gerätevorderseite wechseln in beiden Fällen ihre Farben wie programmiert und parallel dazu wird ein entsprechendes Signal ausgegeben. Wollen Sie die Schaltlogik der angeschlossenen Relais testen verwenden Sie bitte die Hard Simulation. Sollen die Relais nicht schalten, benutzen Sie bitte Soft Simulation.

Es gibt einen automatischen und einen manuellen Simulationsmodus. Die Automatik bewegt den Füllstand zwischen einem vordefinierte Anfangsfüllstand (P983) oder dem Leerstand und den Pumpen- bzw. Steuerungsschaltpunkten der Relais. Um diese Punkte zu überschreiten bzw. die Bewegungsrichtung der Simulation umzukehren, benutzen Sie bitte die Pfeiltasten. Im manuellen Modus können Sie mittels der Pfeiltasten den Füllstand beliebig simulieren.

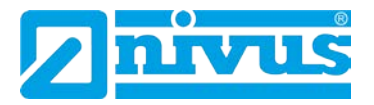

Eingabemöglichkeiten des Simulationsmodes:

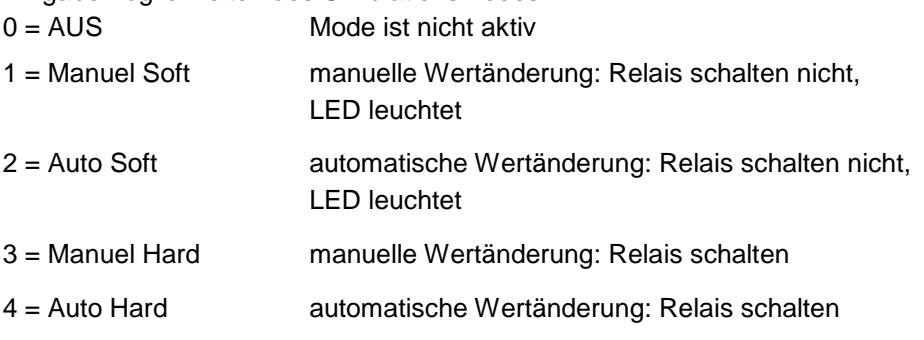

Durch Drücken der C-Taste kann die Simulation beendet werden.

Ţ

*Die Startverzögerung der Pumpen (Werkseinstellung = 10 Sekunden) ist während der Simulation auf 0 gesetzt.*

#### P981 Schrittweite

In der Werkseinstellung bewegt sich der simulierte Füllstand bei der manuellen Simulation mit 0,1m/min und bei der automatischen Simulation mit 0,25m/min. Diese Schrittweite kann mit diesem Parameter verändert werden.

#### P982 Rate Schrittweite

Hier kann der Zeitraum, innerhalb dessen sich die Schrittweite P981 verändert, zwischen 1 und 100 Minuten eingestellt werden. **Werkseinstellung = 1 min**.

#### P983 Anfangsfüllstand

Mit diesem Parameter wird der Füllstand eingestellt, ab welchem die Simulation beginnen bzw. zu welchem die Simulation zurückkehren soll. Dies dient zur Simulation des niedrigsten normalerweise erreichten Füllstands.

#### P984 Änderung Schrittweite

Während die Simulation läuft kann die Schrittweite P981 verändert werden. Sie wird um den in diesem Parameter eingestellten Wert mittels der "minus"-Taste verringert oder entsprechend mit der "plus"-Taste erhöht. Werkseinstellung =  $0,1$ m.

# **13.22.2 Hardware**

# P990 Selbsttest

Bei Eingabe von 1 in diesem Parameter führt der NivuMaster einen Selbsttest durch. Dies stellt sicher, dass die verschiedenen Schaltkreise im Gerät ordnungsgemäß funktionieren. Bei Fehlfunktionen wird eine entsprechende Fehlermeldung ausgegeben.
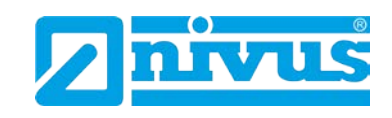

### P991 Hard Test

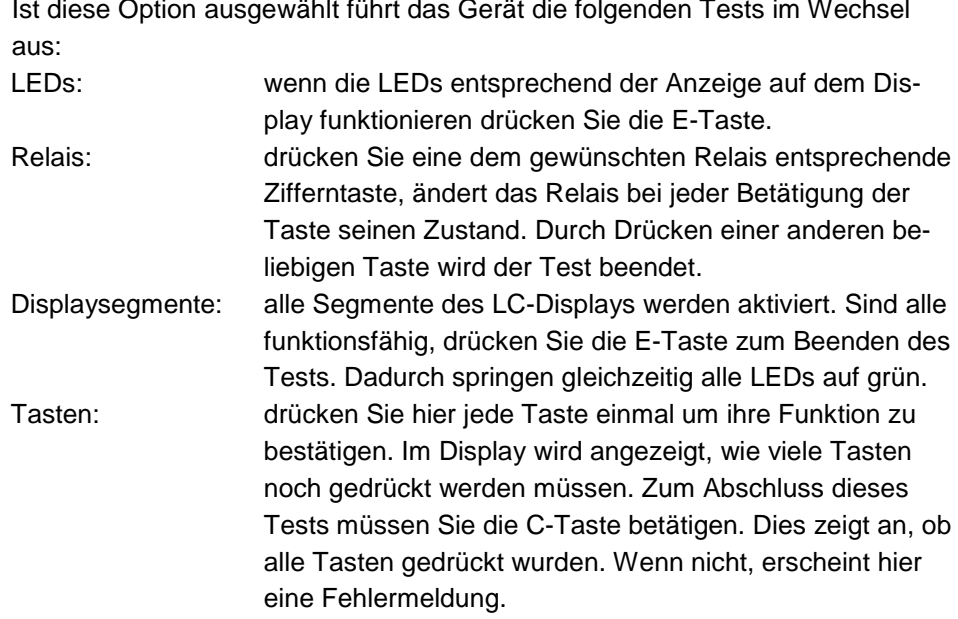

#### P992 Test mA-Ausgang

Dieser Parameter veranlasst, dass ein definierter Strom an den mA-Ausgang geschickt wird. Dies ermöglicht die Überprüfung der korrekten Funktion des angeschlossenen Geräts.

#### P993 Test mA-Eingang

Es wird der momentan anliegende mA-Wert des optionalen mA-Eingangs angezeigt.

#### P994 Test Sensor

Wenn Sie in diesem Parameter 1 eingeben, sendet der Sensor kontinuierlich so lange Impulse aus, bis Sie diesen Vorgang durch Drücken einer beliebigen Taste abbrechen.

#### P995 Test Tasten

Drücken Sie hier jede Taste einmal um ihre Funktion zu bestätigen. Im Display wird angezeigt, wie viele Tasten noch gedrückt werden müssen. Zum Abschluss dieses Tests müssen Sie die C-Taste betätigen. Dies zeigt an, ob alle Tasten gedrückt wurden. Wenn nicht, erscheint hier eine Fehlermeldung.

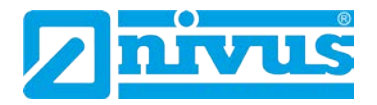

### **13.23 Beispiele**

## **13.23.1 Mengen- bzw. Durchflussmessung**

### **Venturimessungen**

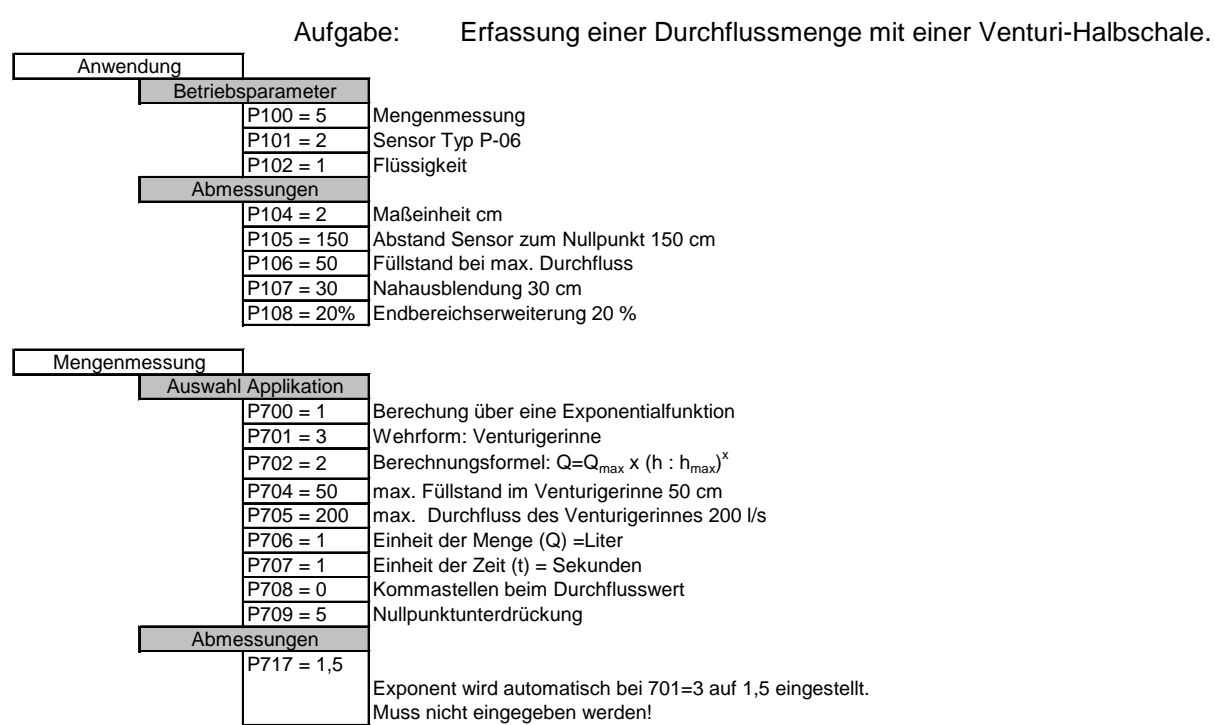

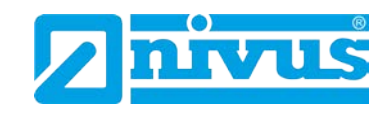

#### **Messungen am V-Wehr**

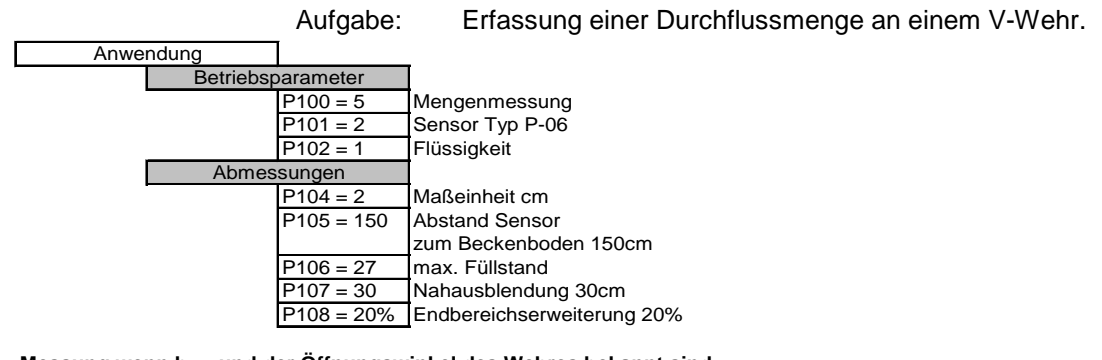

**Messung wenn hmax und der Öffnungswinkel des Wehres bekannt sind.** Mengenmessung

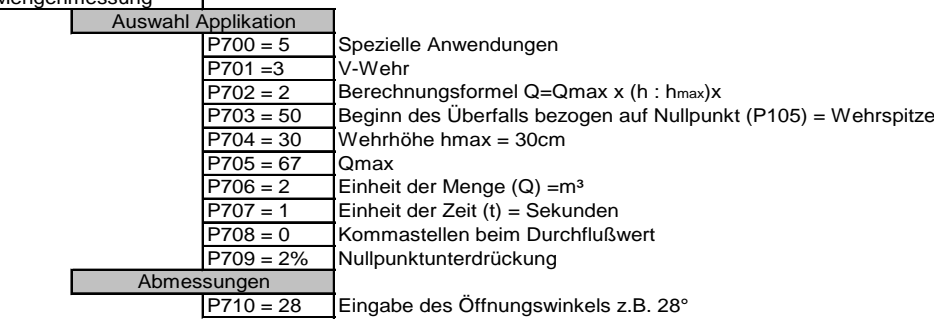

**Messung wenn hmax und Qmax bekannt sind.**

Mengenmessung

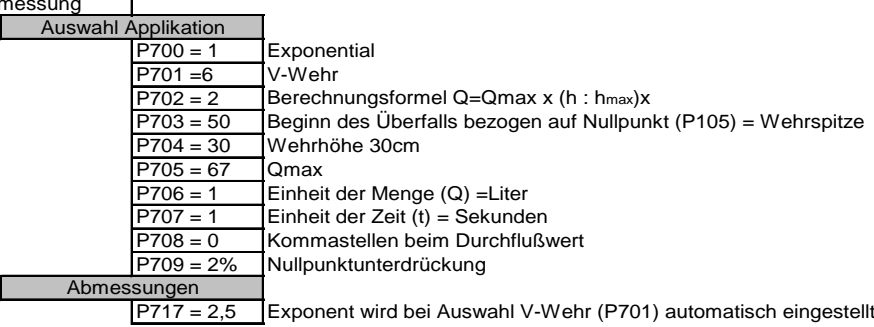

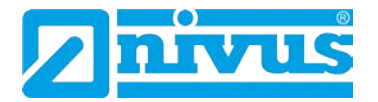

#### **Messung am Rechteckwehr**

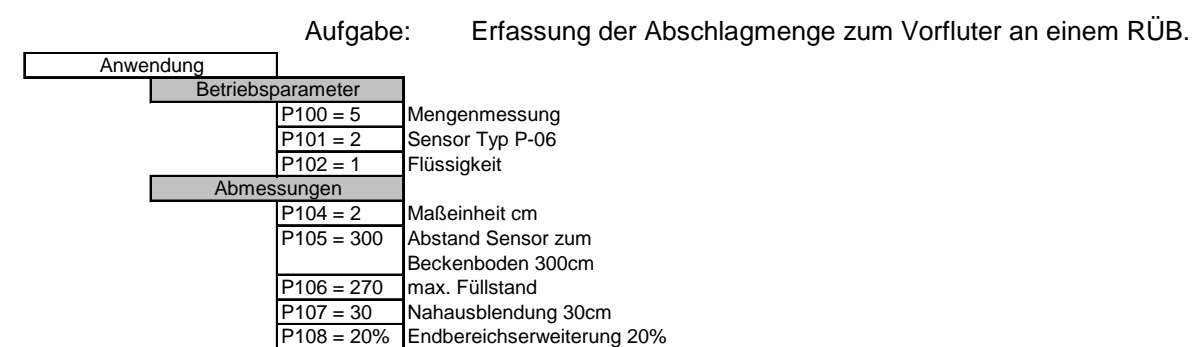

**Messung wenn hmax und Qmax bekannt sind.**

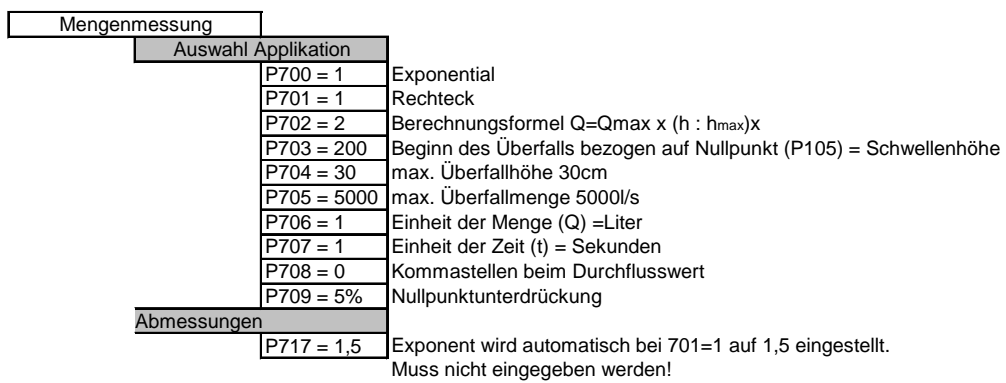

Endbereichserweiterung 20%

#### **Q/h Kennlinie**

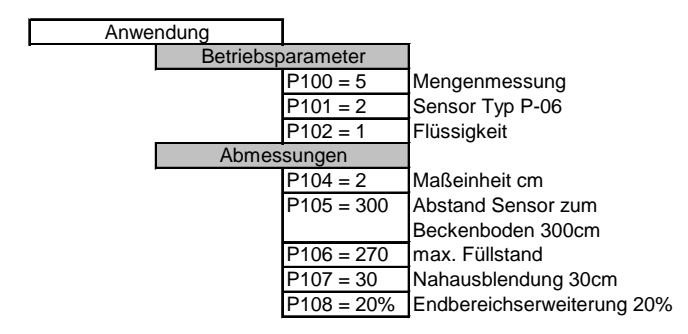

#### **Messung, wenn Kennlinie oder Stützpunkte bekannt sind**

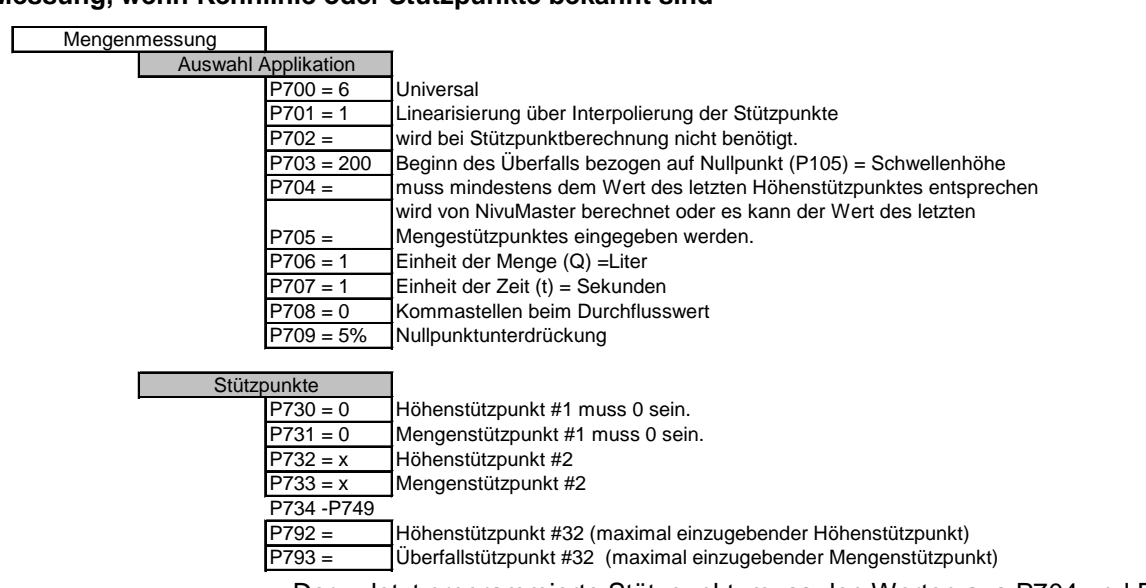

Der zuletzt programmierte Stützpunkt, muss den Werten aus P704 und P705

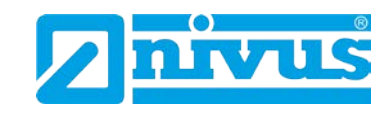

entsprechen. Der maximal angezeigte Durchfluss entspricht dem zuletzt eingegebenen Mengenstützpunkt.

#### **Optionen bei der Mengenmessung**

Einstellen der Summiererimpulse

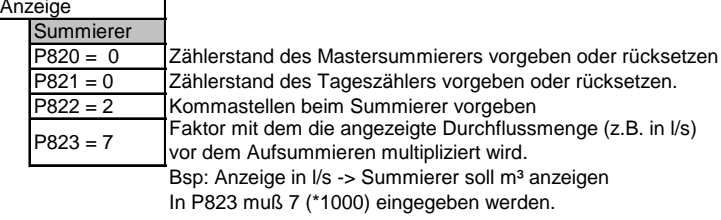

Rückstellbaren Summierer in der Hilfsanzeige anzeigen:

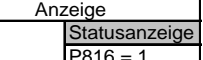

Summierer im Betriebsmode in der Anzeige darstellen.

Freigabe der beiden Zähler für Summierung:

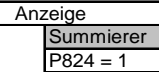

Summierer aktivieren (0= Funktion gesperrt)

#### **Rückstellbaren Summierer auf 0 zurücksetzten**

Zum Rücksetzten des Tageszählers während des Betriebes müssen nachfolgende Tasten gedrückt werden.

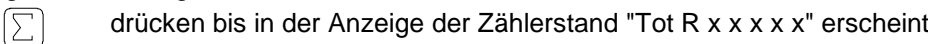

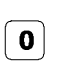

 $E$ 

drücken um Zählerstand auf "0" zu setzen.

Die Rückfrage des NivuMaster "Enter wenn o.k." mit der E-Taste bestätigen. Der Tageszähler ist auf 0 zurückgesetzt.

#### Mengenimpuls für Durchflussmessung

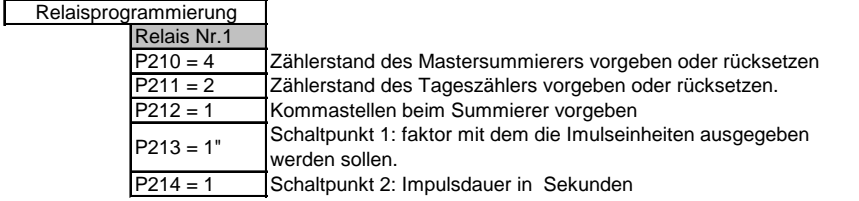

" = zeigt der NivuMaster die Menge in l/s an (P706=1 / P707=1), und ist der Impulsfaktor des internen Summierers auf Lx1000 eingestellt (P823=7), so zieht das Relais 1x alle Lx1000 l/s  $(=m^3)$  an.

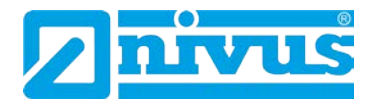

# **14 Fehlerbehebung**

In diesem Abschnitt werden mögliche Fehlerquellen sowie Möglichkeiten der Behebung von Ursachen aufgeführt.

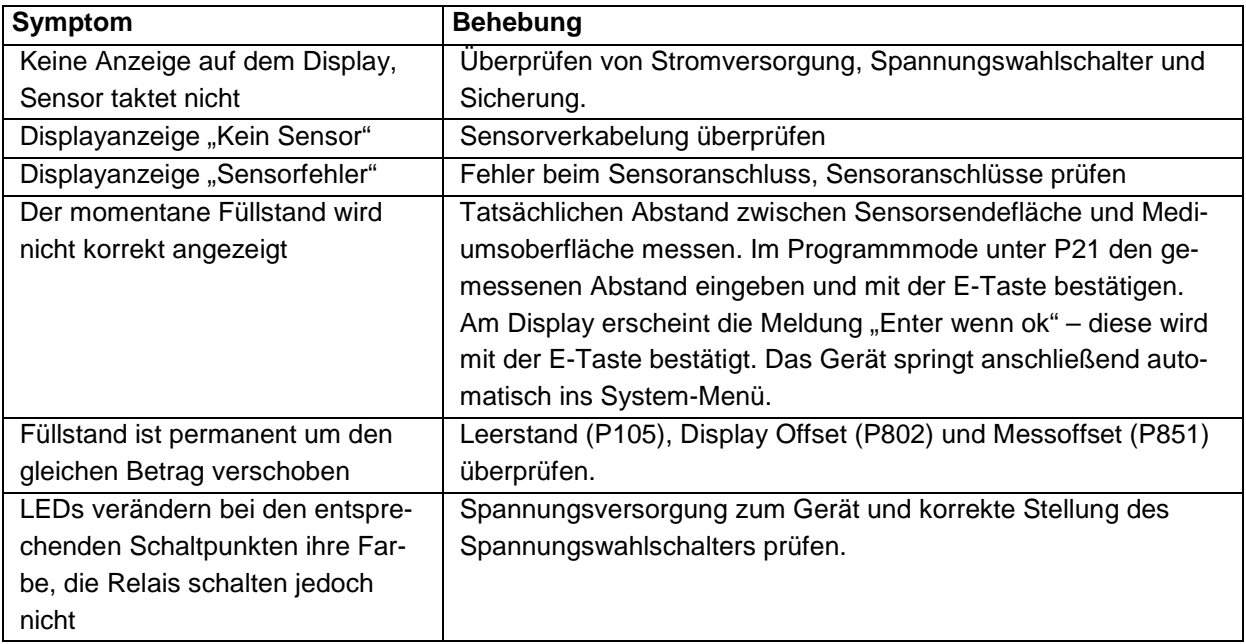

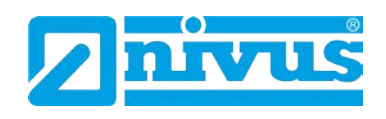

# **15 Parameterlisten**

## **15.1 Applikation**

## **15.1.1 Betrieb**

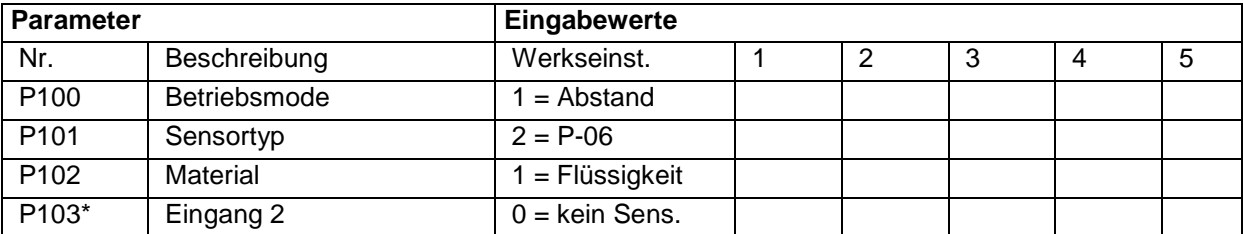

## **15.1.2 Abstände**

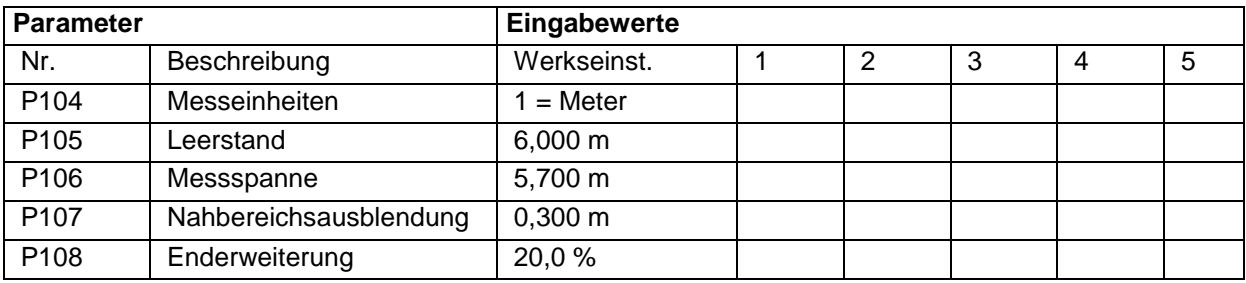

## **15.1.3 mA-Eingang\* (optional) [\\*](#page-223-0)**

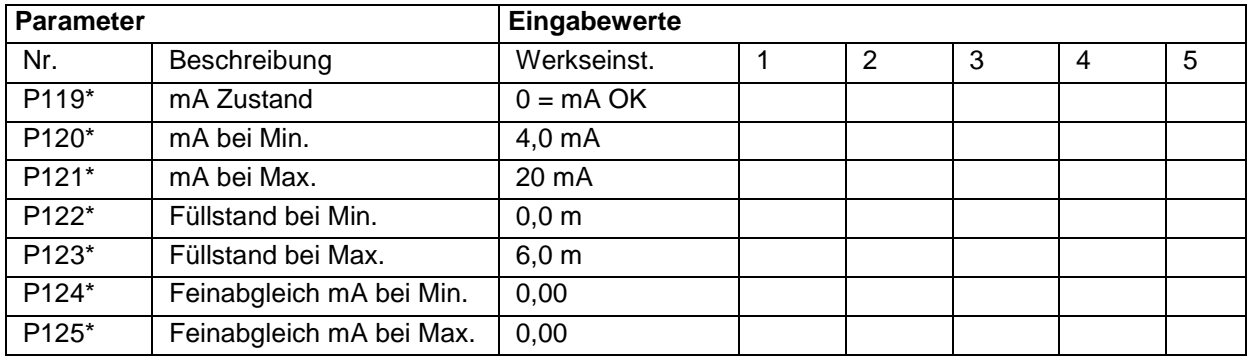

## **15.2 Pumpeneffizienz\***

## **15.2.1 Einrichten\***

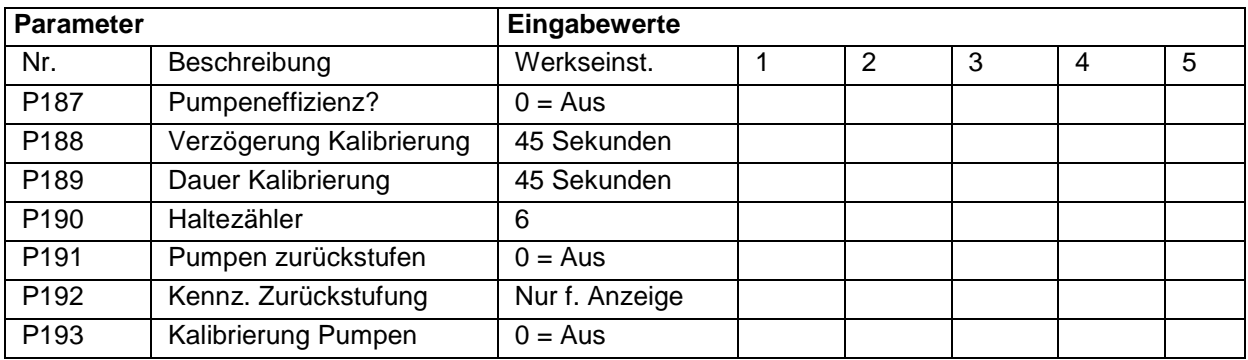

**Menge**

Diese Funktion ist nur bei der 5-Relais-Version verfügbar.

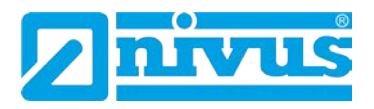

### **15.3 Relais**

## **15.3.1 Relais 1**

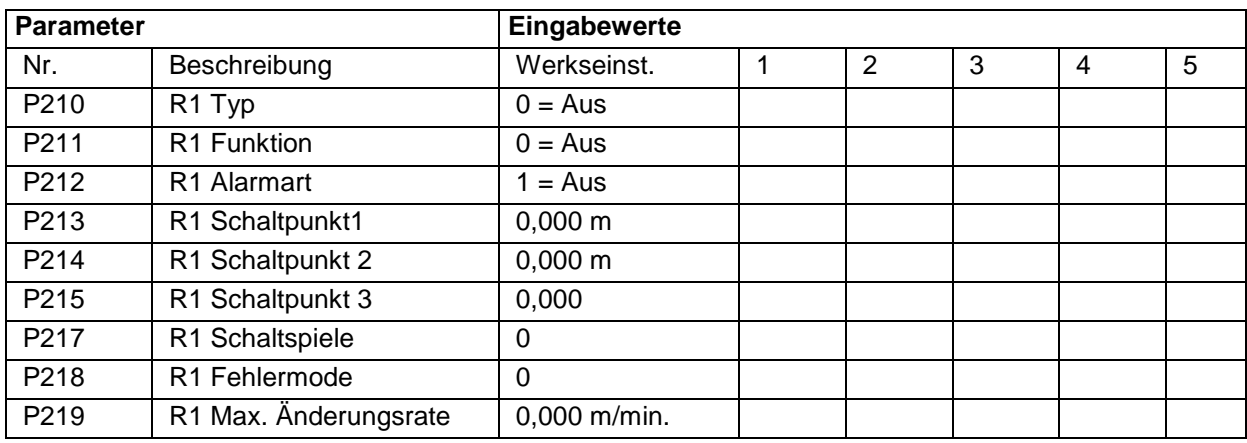

## **15.3.2 Relais 2**

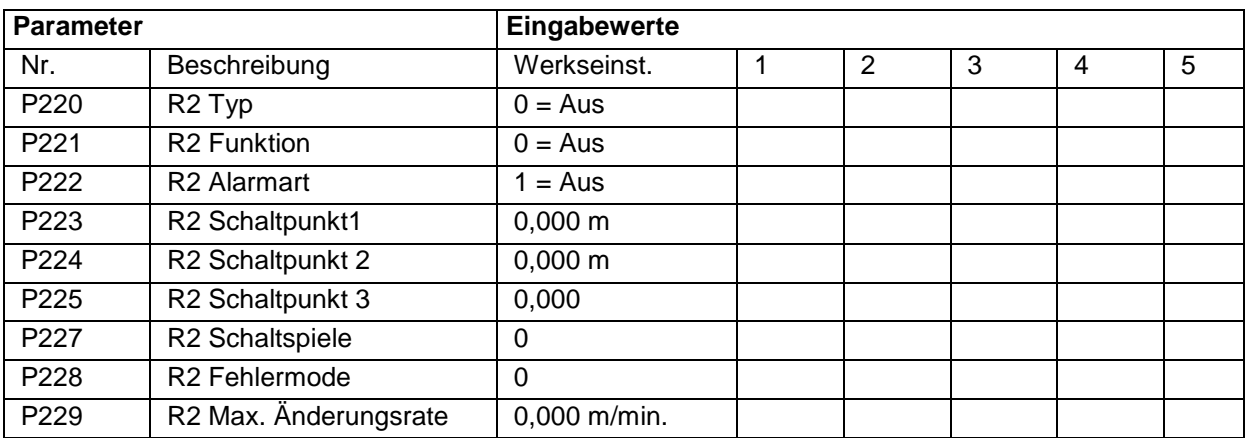

### **15.3.3 Relais 3**

<span id="page-223-0"></span>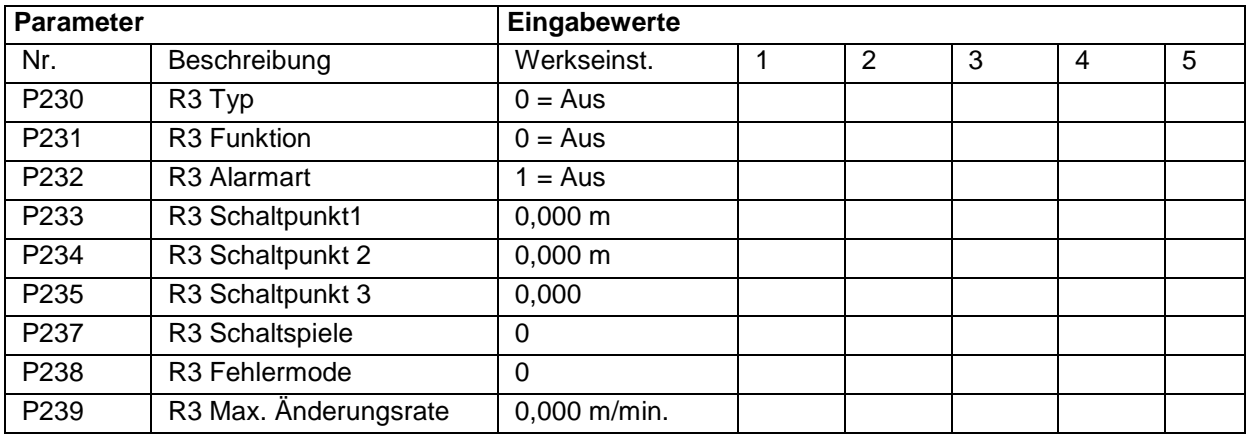

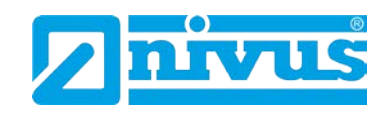

### **15.3.4 Relais 4\***

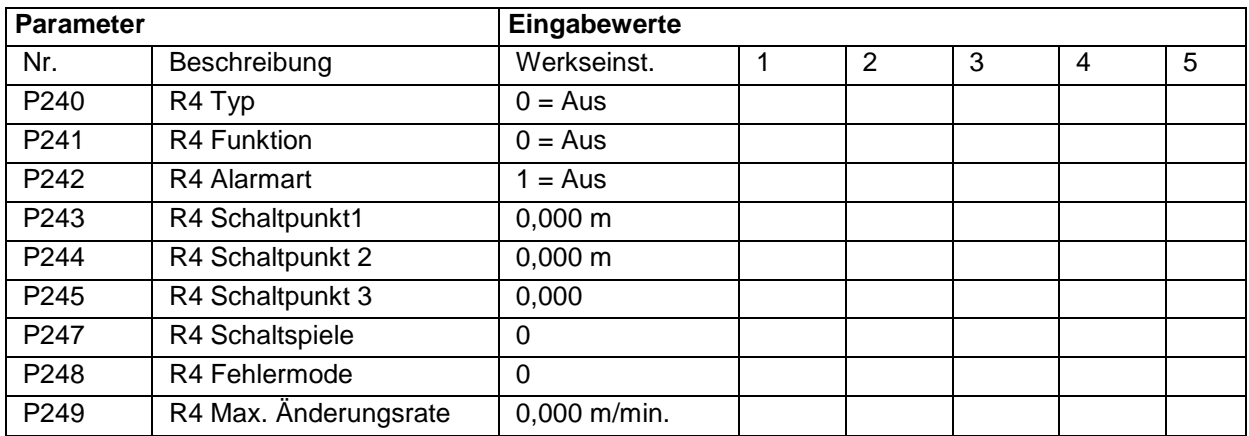

### **15.3.5 Relais 5\*[\\*](#page-225-0)**

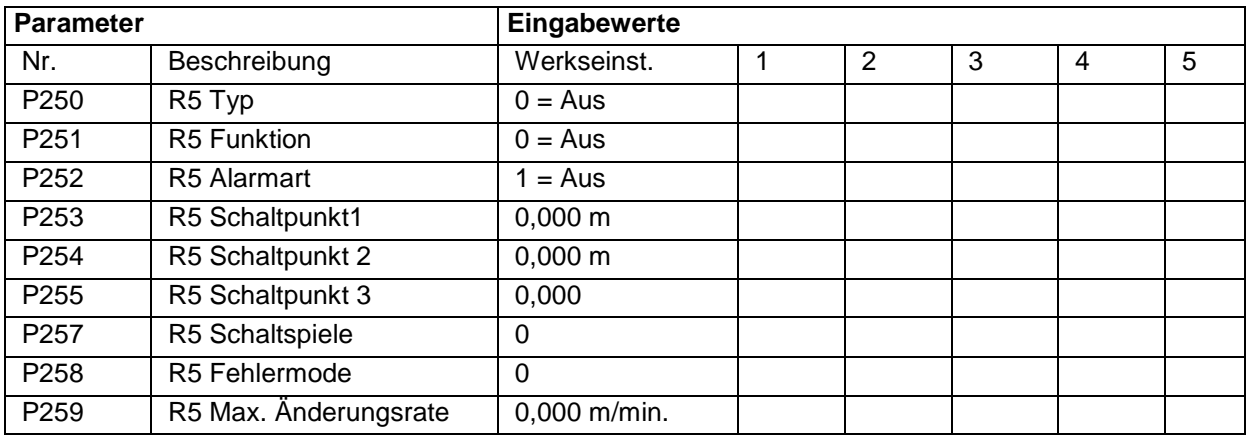

## **15.4 Erweiterte Pumpenparameter\* (nur bei 5 Relais)**

## **15.4.1 Stoppverzögerung\***

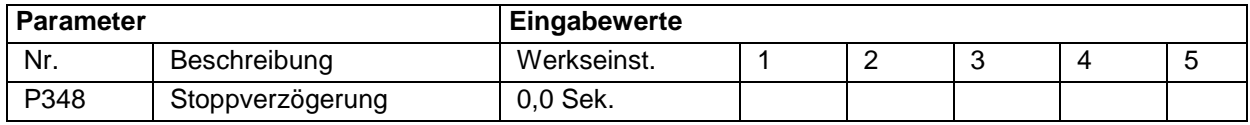

## **15.4.2 Nachlauf \***

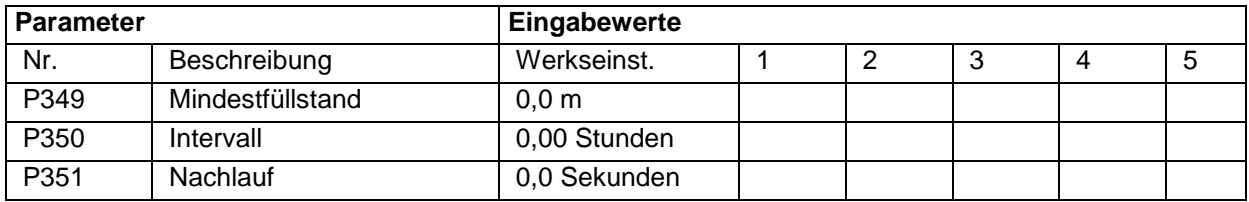

## **15.4.3 Startverzögerung\***

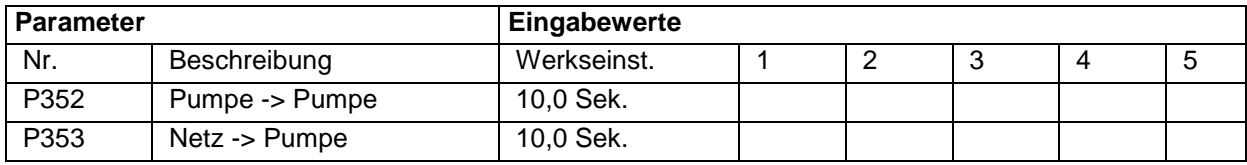

Diese Funktion ist nur bei der 5-Relais-Version verfügbar.

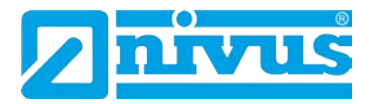

### **15.4.4 Testfunktion\***

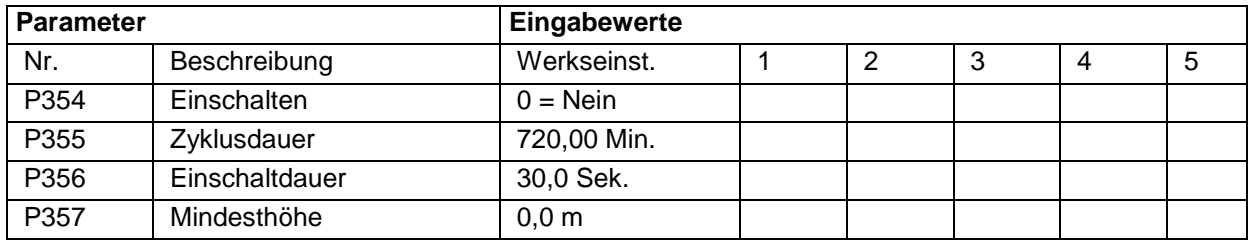

### **15.4.5 Schaltbereich\***

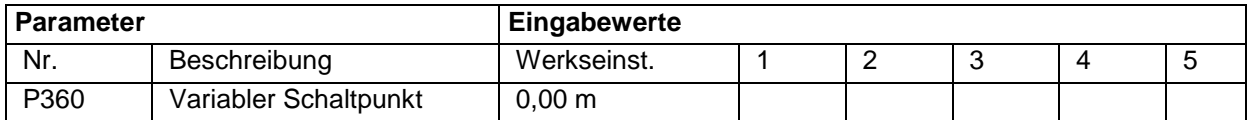

### **15.4.6 Sturmbetrieb\* [\\*](#page-226-0)**

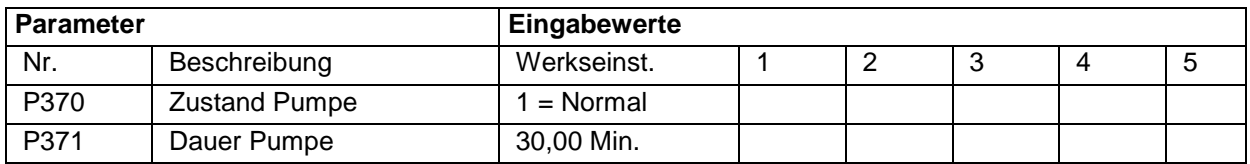

## **15.5 Datenaufzeichnung**

## **15.5.1 Übersichten Summenzähler**

| <b>Parameter</b> |                | Eingabewerte |   |                |   |   |   |
|------------------|----------------|--------------|---|----------------|---|---|---|
| Nr.              | Beschreibung   | Werkseinst.  | 1 | $\overline{2}$ | 3 | 4 | 5 |
| P460             | Datum Summe 1  |              |   |                |   |   |   |
| P461             | Summe 1        |              |   |                |   |   |   |
| P462             | Datum Summe 2  |              |   |                |   |   |   |
| P463             | Summe 2        |              |   |                |   |   |   |
| P464             | Datum Summe 3  |              |   |                |   |   |   |
| P465             | Summe 3        |              |   |                |   |   |   |
| P466             | Datum Summe 4  |              |   |                |   |   |   |
| P467             | Summe 4        |              |   |                |   |   |   |
| P468             | Datum Summe 5  |              |   |                |   |   |   |
| P469             | Summe 5        |              |   |                |   |   |   |
| P470             | Datum Summe 6  |              |   |                |   |   |   |
| P471             | Summe 6        |              |   |                |   |   |   |
| P472             | Datum Summe 7  |              |   |                |   |   |   |
| P473             | Summe 7        |              |   |                |   |   |   |
| P474             | Datum Summe 8  |              |   |                |   |   |   |
| P475             | Summe 8        |              |   |                |   |   |   |
| P476             | Datum Summe 9  |              |   |                |   |   |   |
| P477             | Summe 9        |              |   |                |   |   |   |
| P478             | Datum Summe 10 |              |   |                |   |   |   |
| P479             | Summe 10       |              |   |                |   |   |   |

<span id="page-225-0"></span>Diese Funktion ist nur bei der 5-Relais-Version verfügbar.

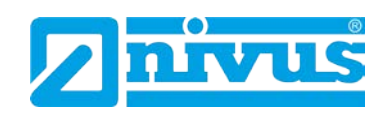

## **15.5.2 Aufzeichnung Pumpenbetrieb Pumpe 1\***

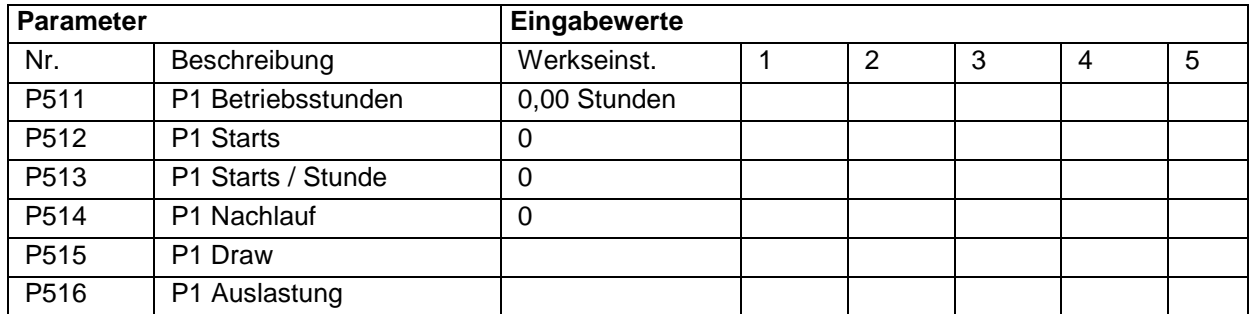

## **15.5.3 Aufzeichnung Pumpenbetrieb Pumpe 2\***

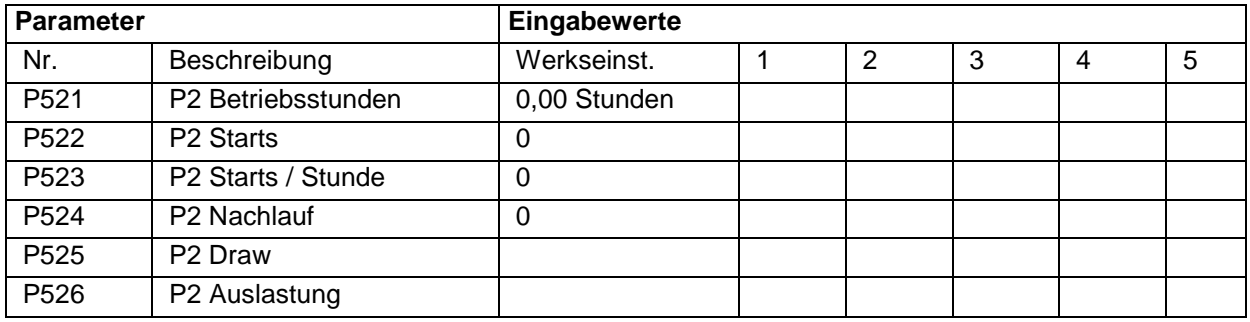

## **15.5.4 Aufzeichnung Pumpenbetrieb Pumpe 3\* [\\*](#page-227-0)**

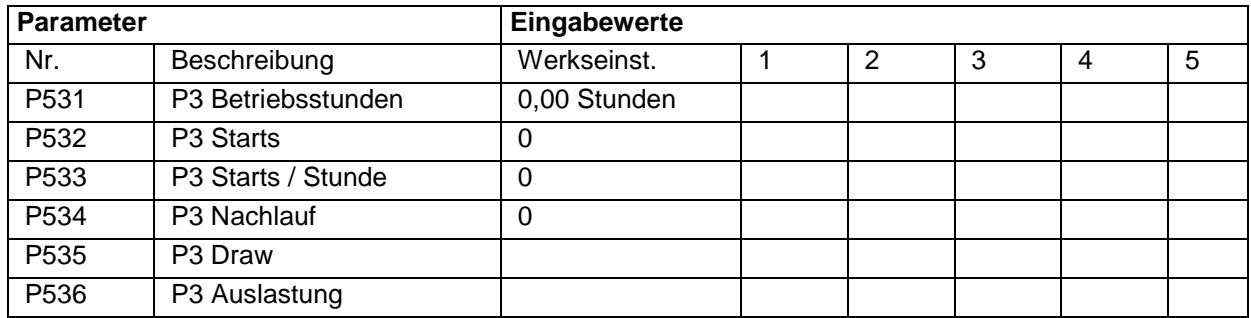

## **15.5.5 Aufzeichnung Pumpenbetrieb Pumpe 4\***

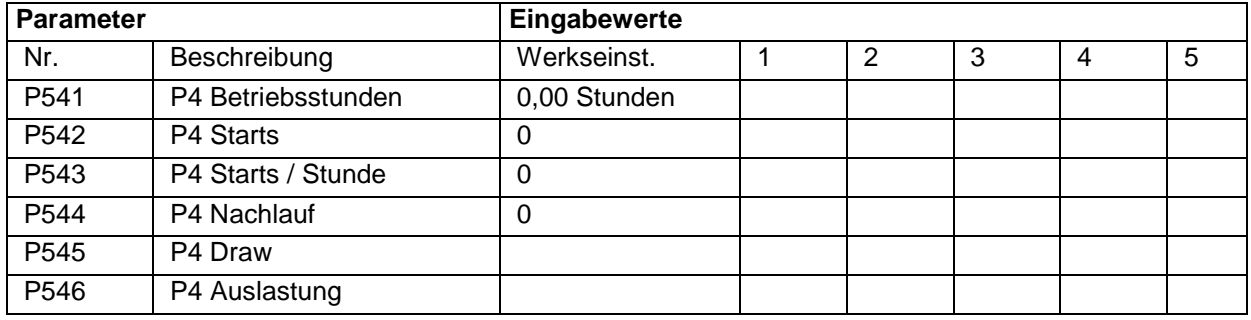

<span id="page-226-0"></span>Diese Funktion ist nur bei der 5-Relais-Version verfügbar.

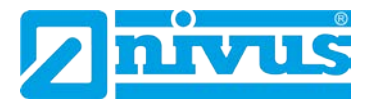

## **15.5.6 Aufzeichnung Pumpenbetrieb Pumpe 5\***

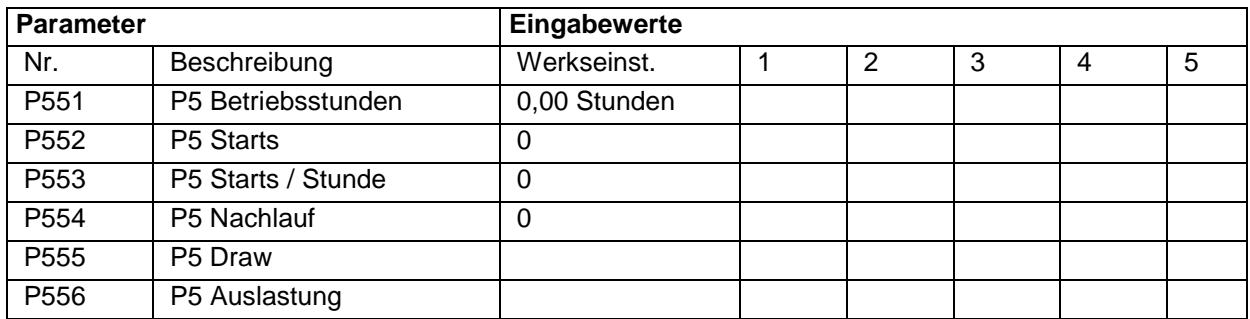

## **15.5.7 Temperatur**

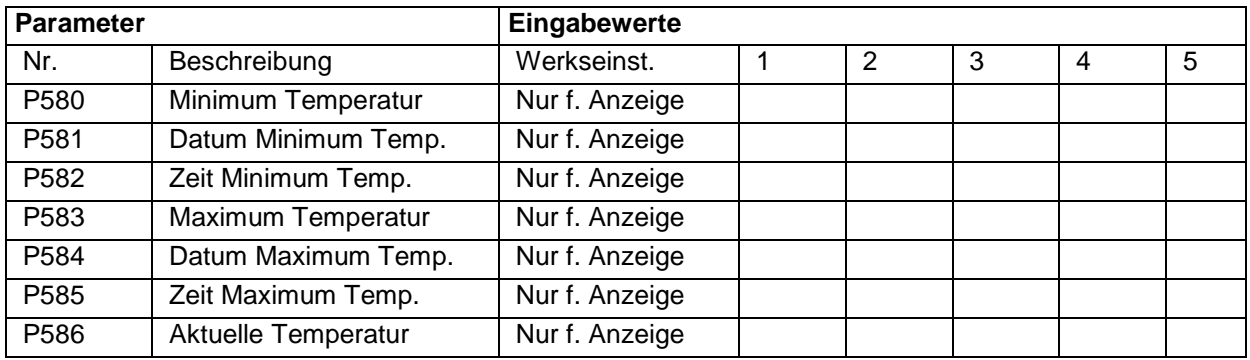

# **15.6 Mengen**

# **15.6.1 Einrichtung Pumpe\***

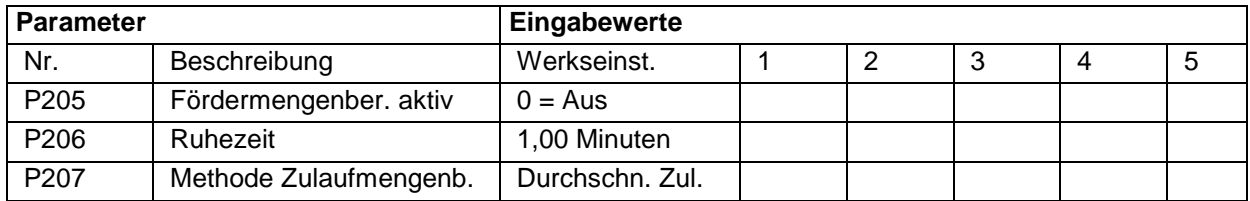

## **15.6.2 Umwandlung**

<span id="page-227-0"></span>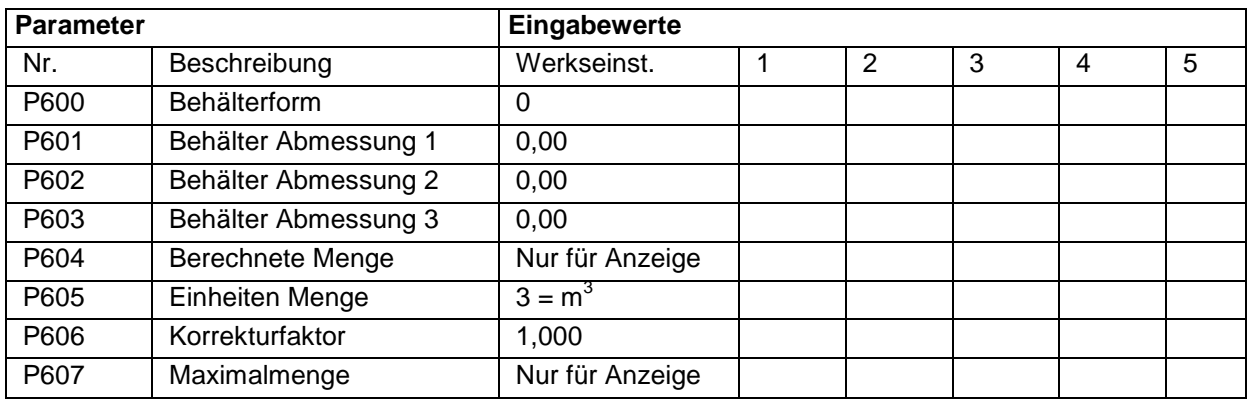

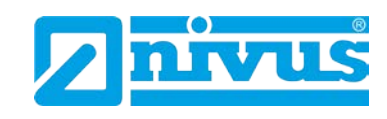

# **15.6.3 Stützpunkte**

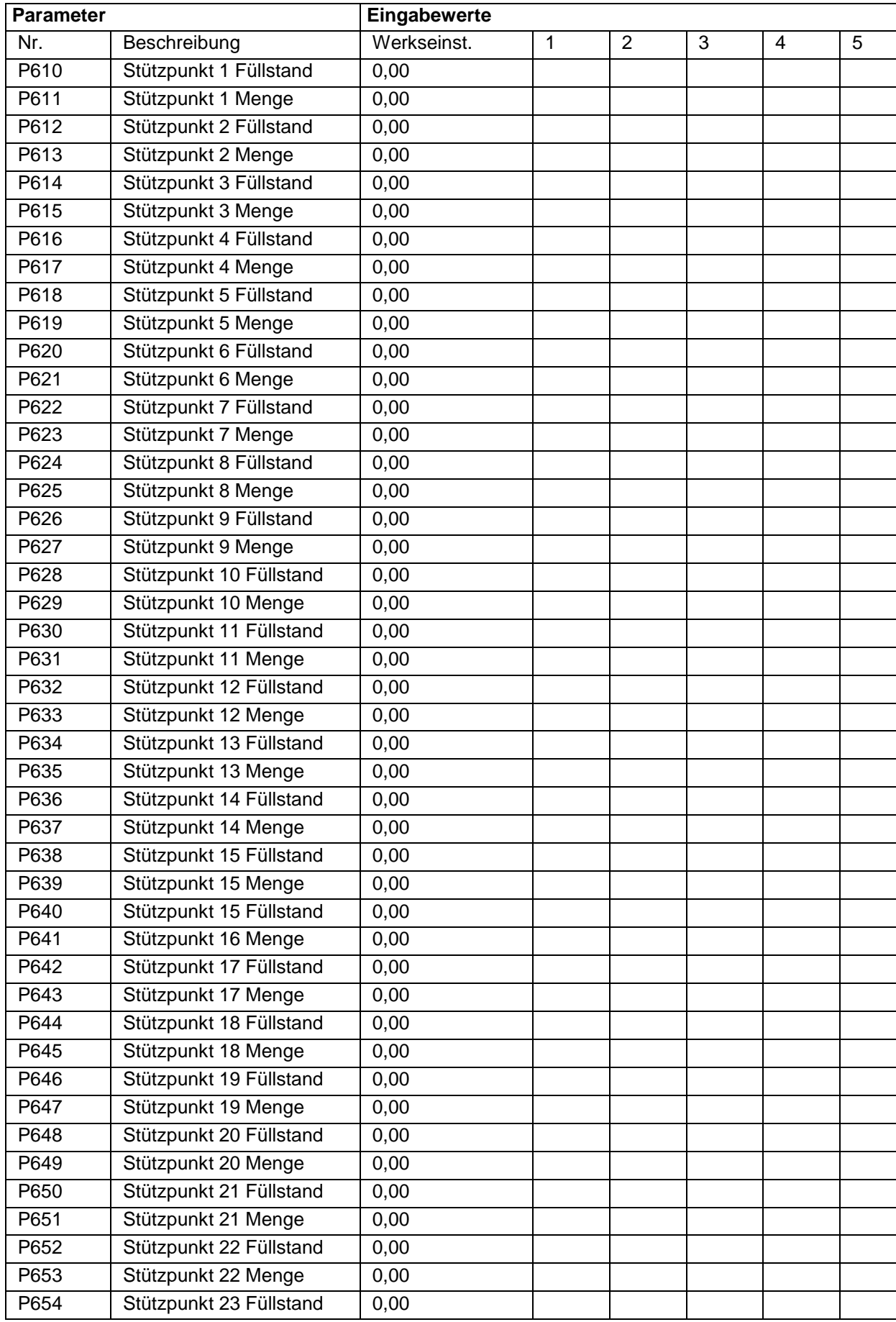

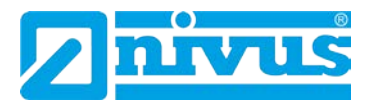

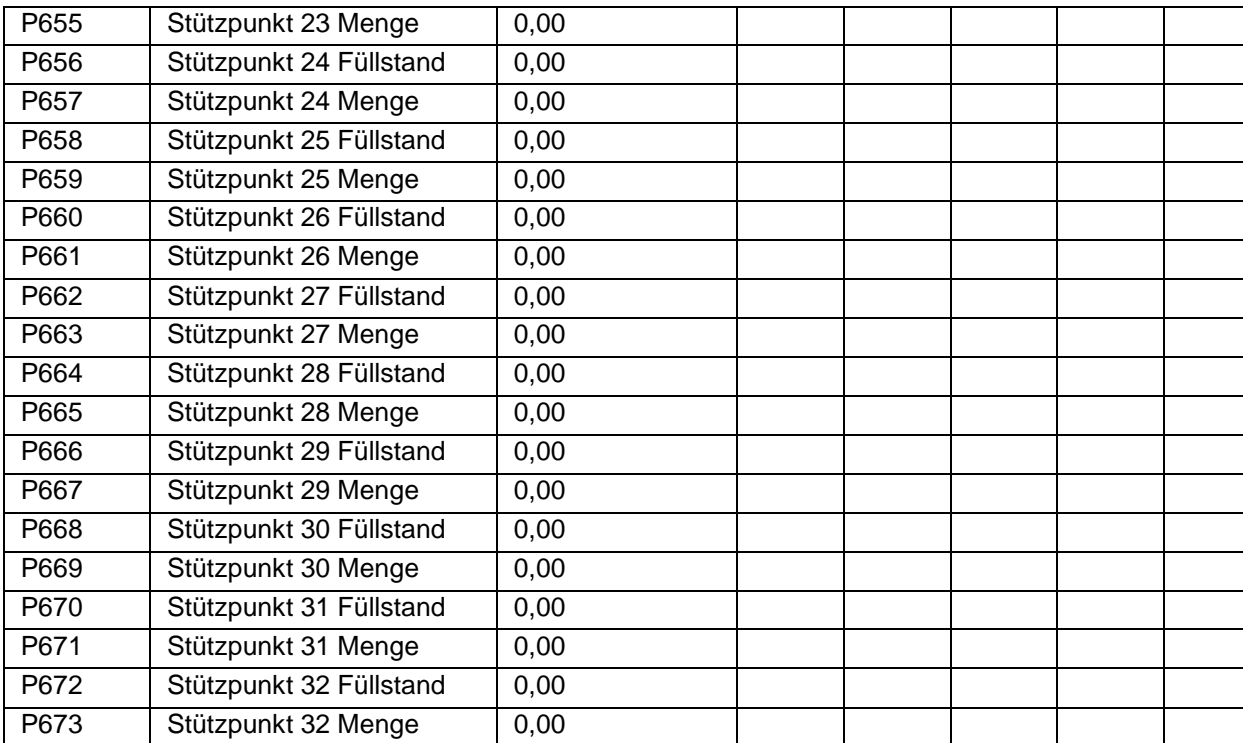

## **15.6.4 Tabellen**

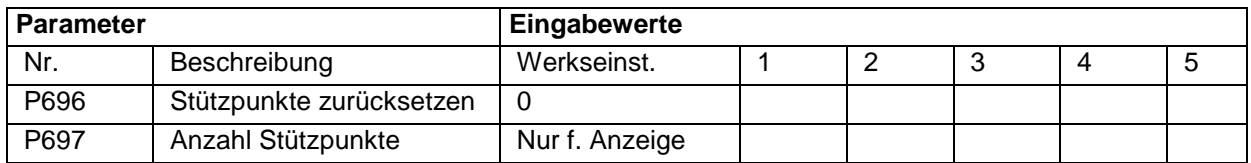

### **15.7 OCM Parameter**

## **15.7.1 Einrichten der primären Messeinrichtung**

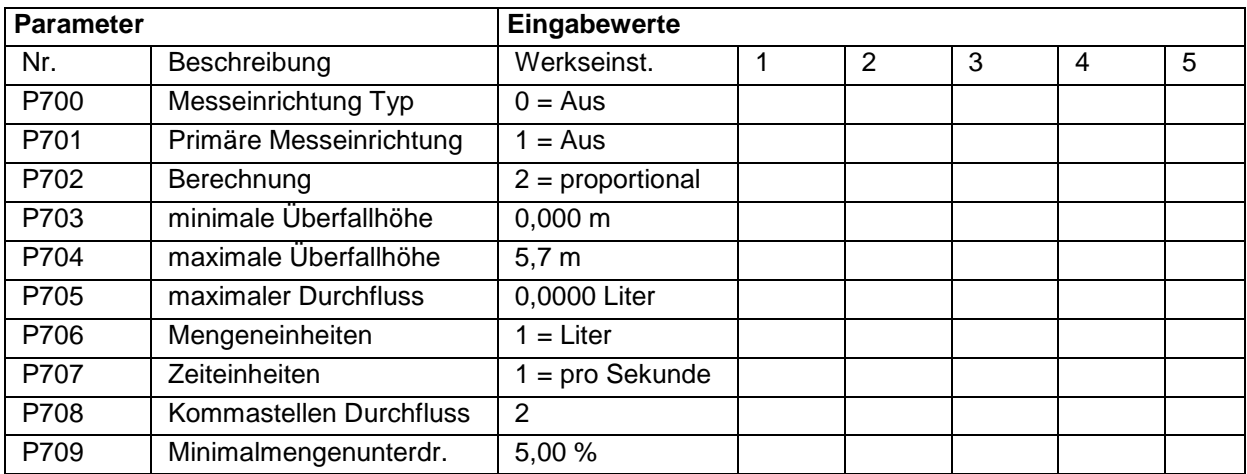

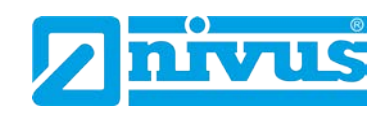

### **15.7.2 Abmessungen**

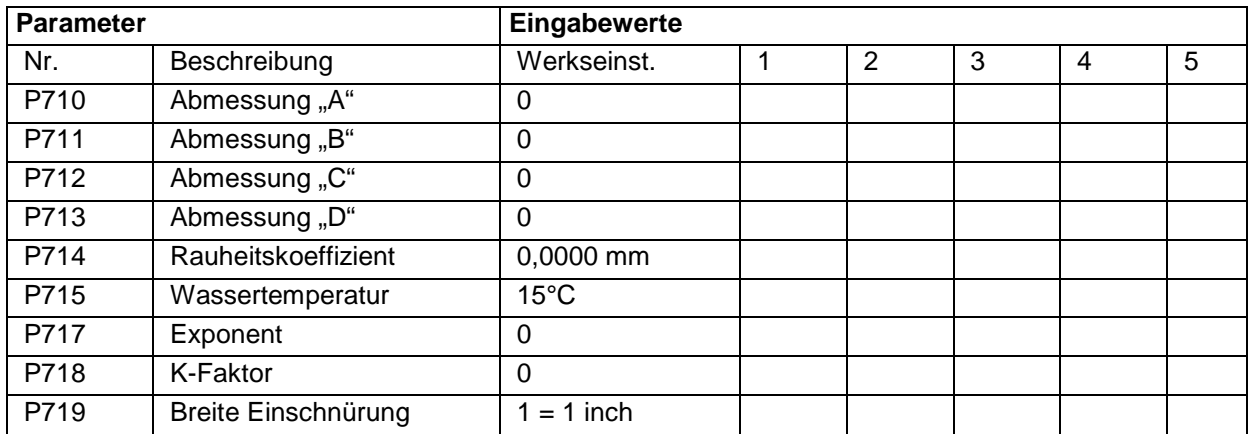

## **15.7.3 Berechnungen**

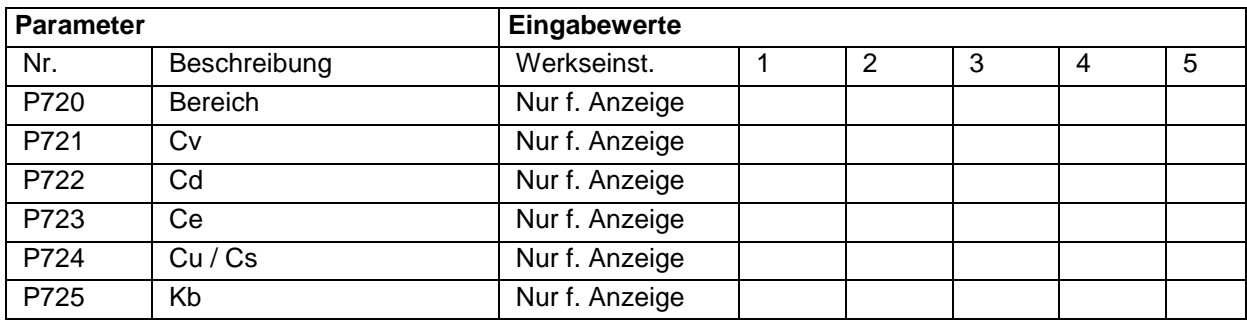

### **15.7.4 Geschwindigkeit (optional)\* [\\*](#page-231-0)**

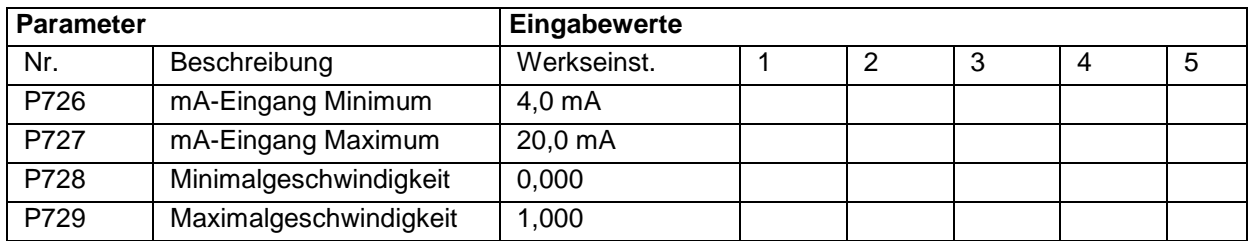

## **15.7.5 Stützpunkte**

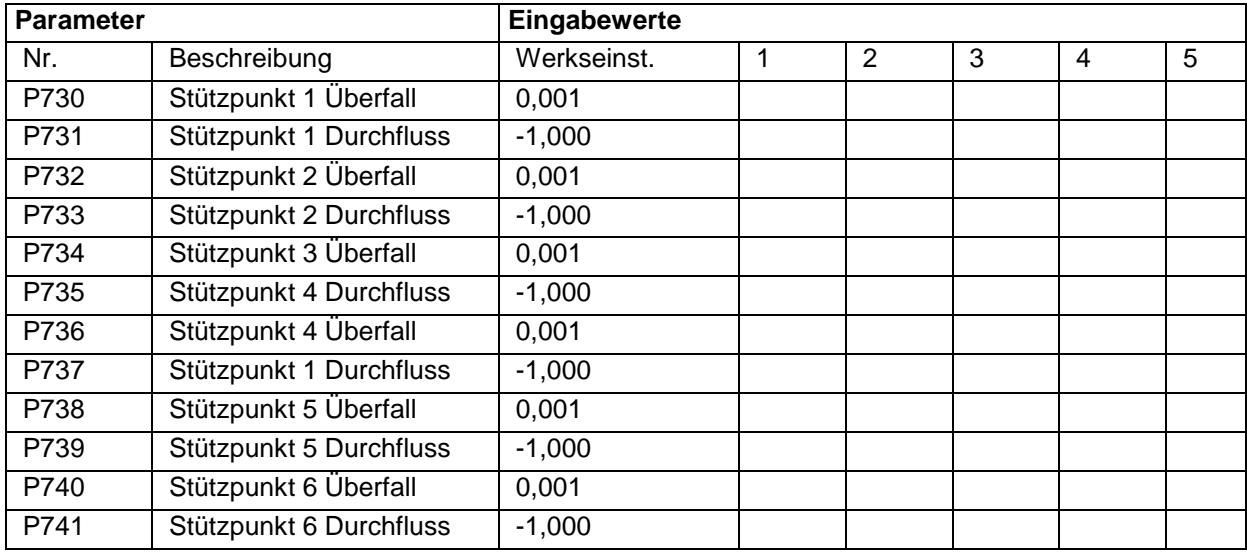

Diese Funktion ist nur bei der 5-Relais-Version verfügbar.

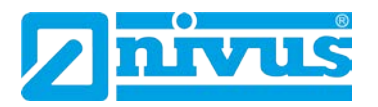

<span id="page-231-0"></span>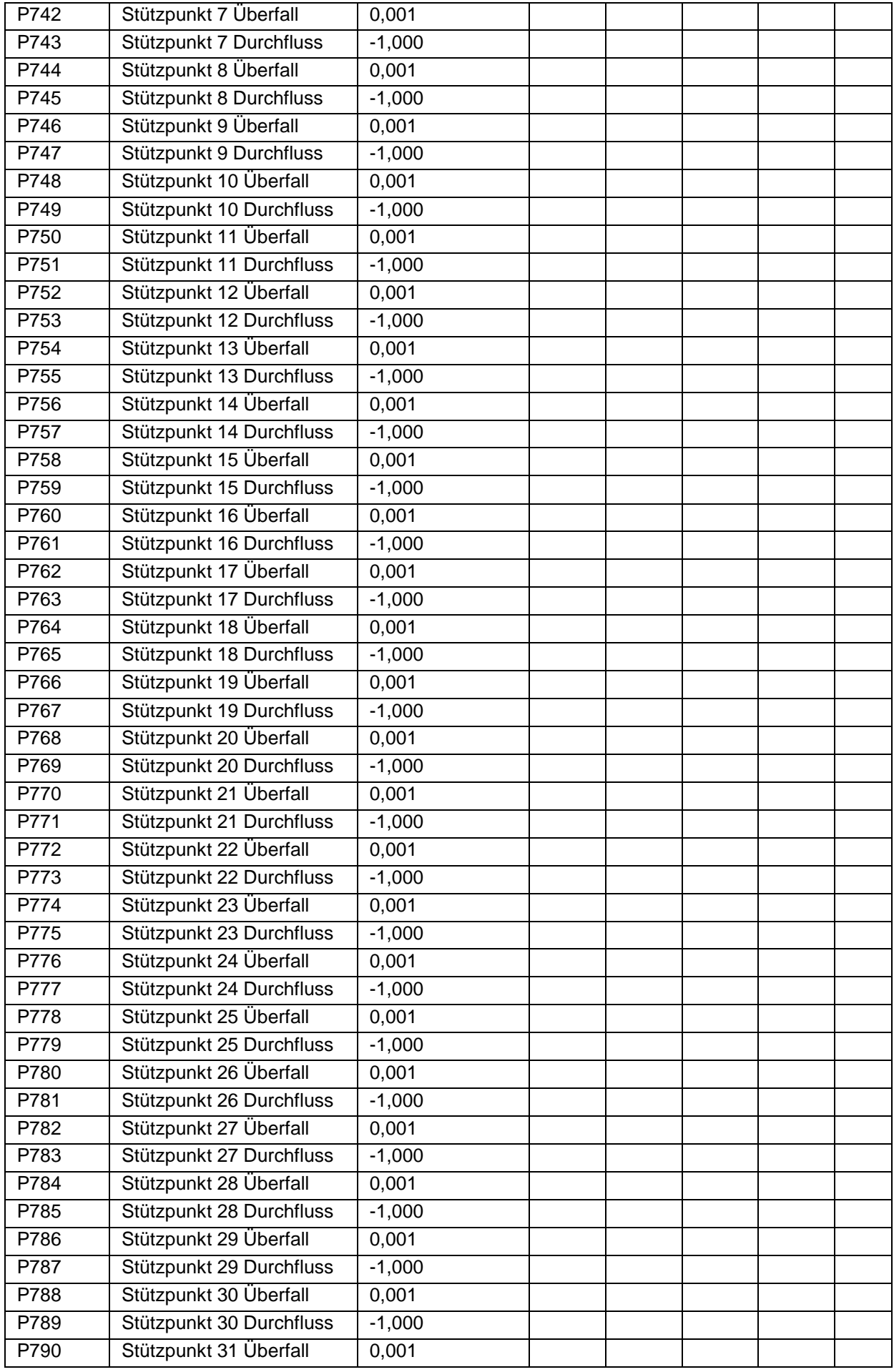

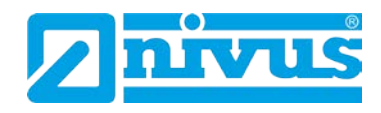

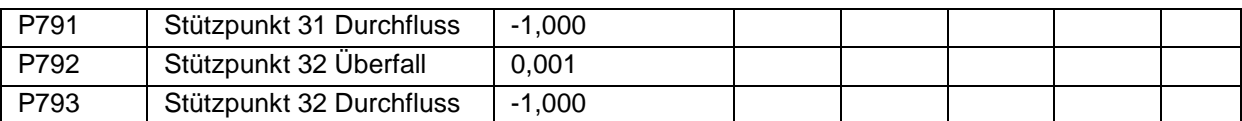

### **15.7.6 Tabellen**

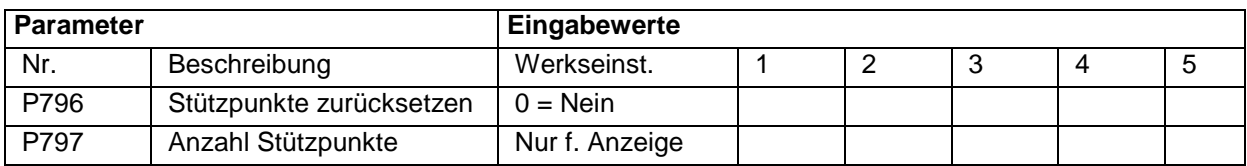

## **15.7.7 Mittlerer Durchfluss**

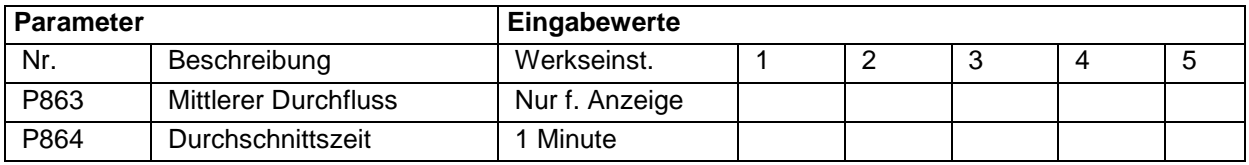

# **15.8 Display**

# **15.8.1 Optionen**

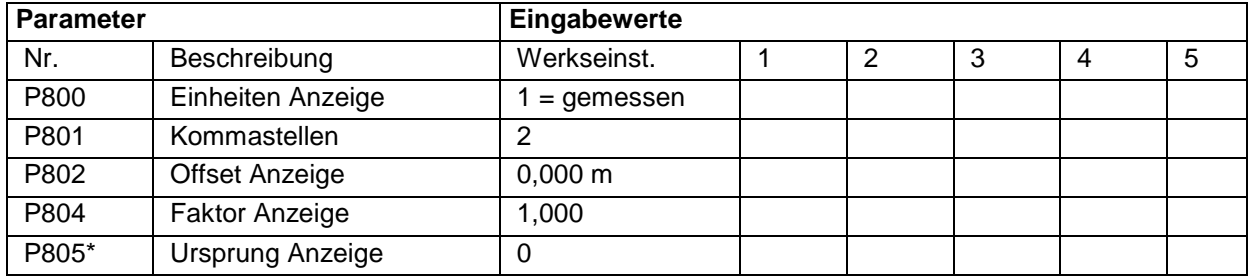

## **15.8.2 Fehlermode**

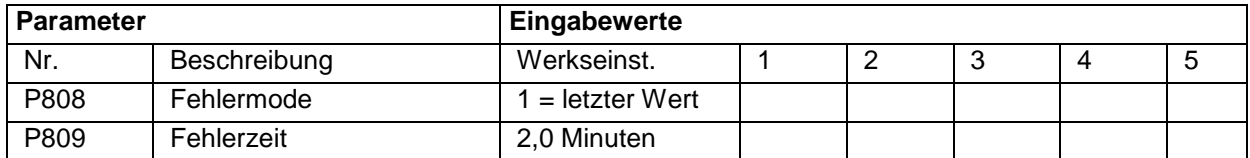

### **15.8.3 Statusanzeige**

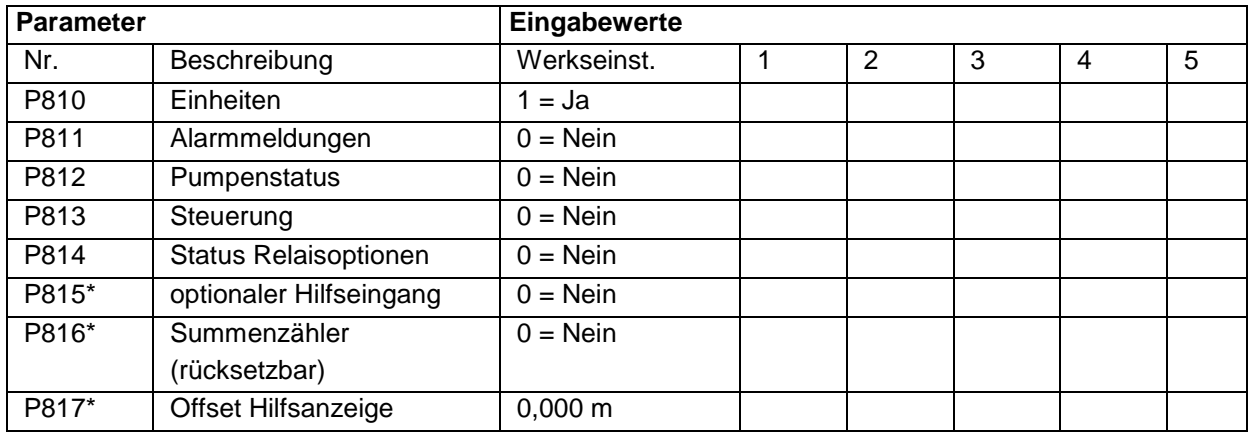

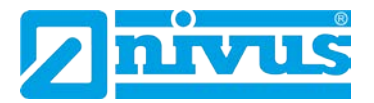

### **15.8.4 Summenzähler**

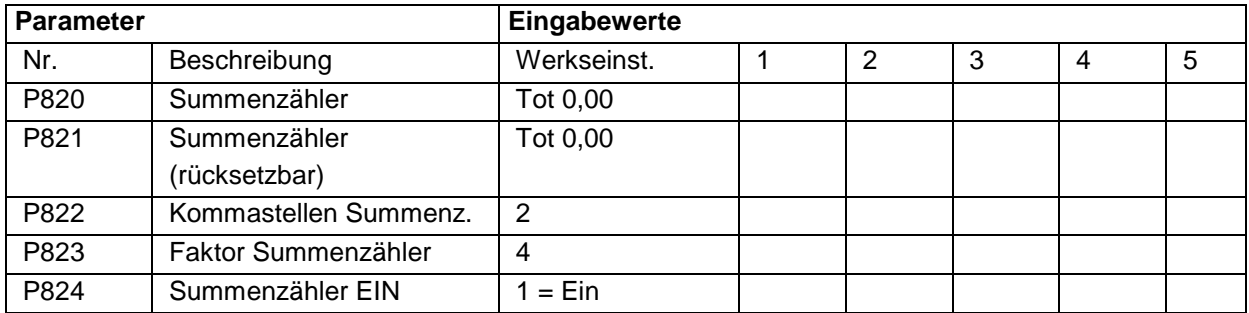

### **15.8.5 Bargraph**

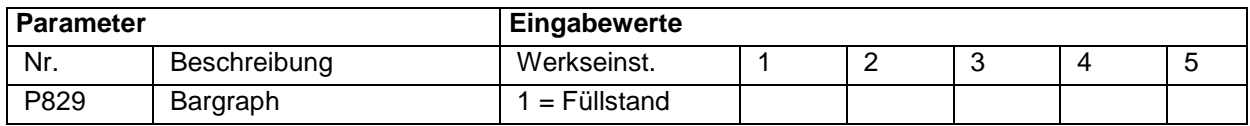

# **15.9 mA-Ausgang**

## **15.9.1 Bereich**

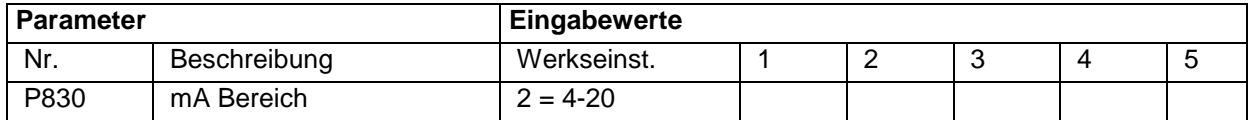

### **15.9.2 Betriebsart**

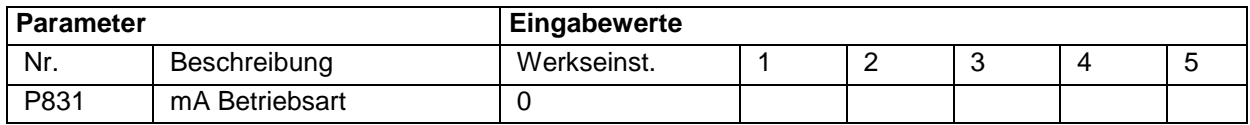

### **15.9.3 Grenzwerte**

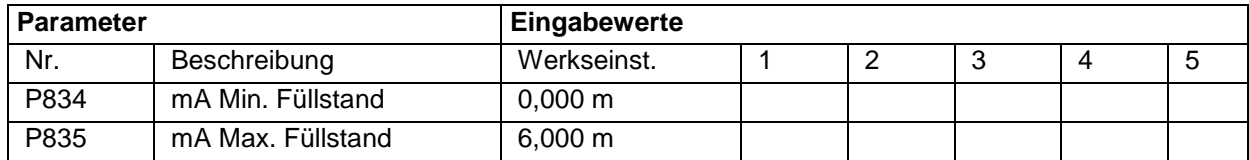

### **15.9.4 Grenzen**

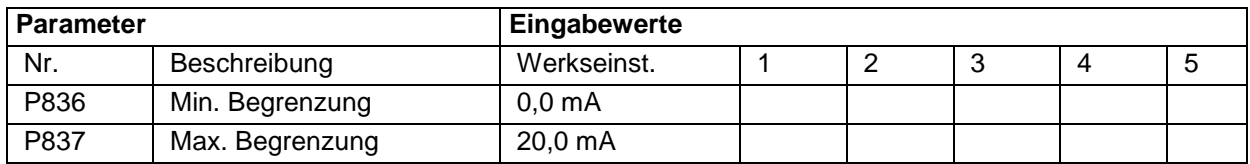

## **15.9.5 Feinabgleich**

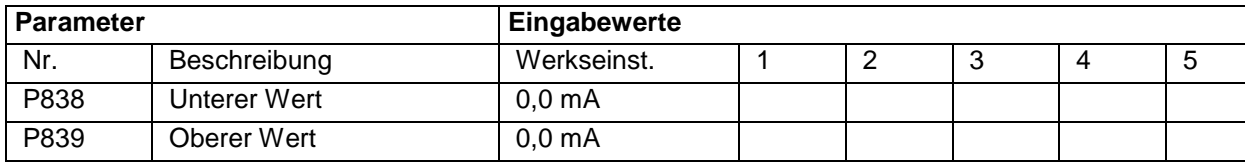

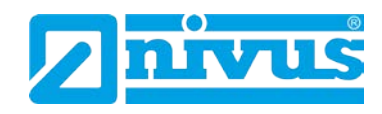

## **15.9.6 Fehlermode für mA-Ausgang separat**

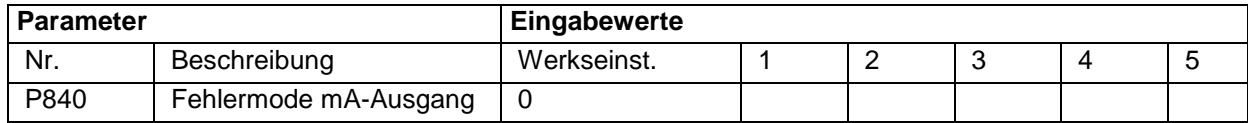

### **15.9.7 Zuordnung**

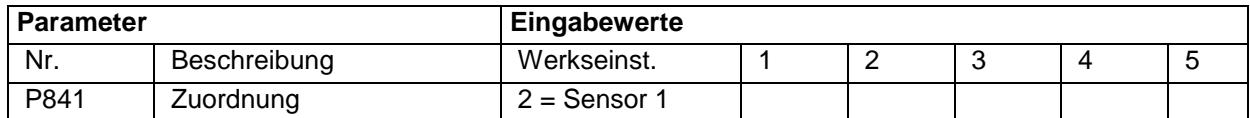

## **15.10 Kompensation**

### **15.10.1 Offset**

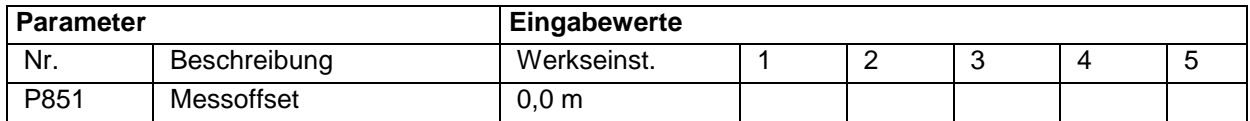

### **15.10.2 Temperatur**

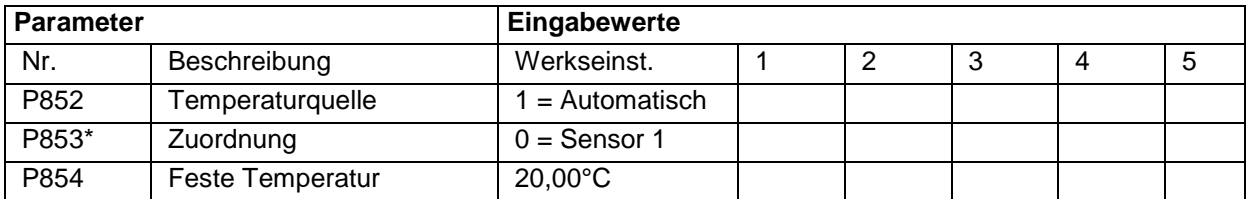

## **15.10.3 Schallgeschwindigkeit**

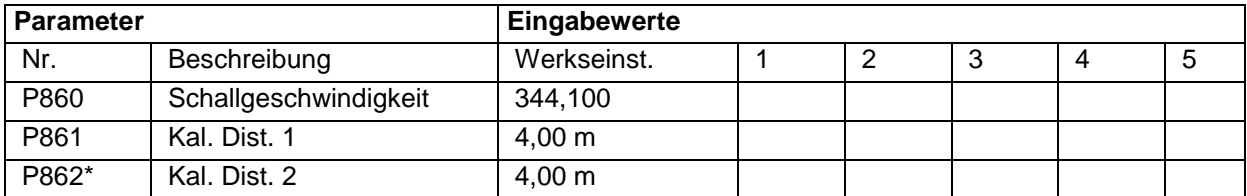

### **15.11 Stabilität**

### **15.11.1 Dämpfung**

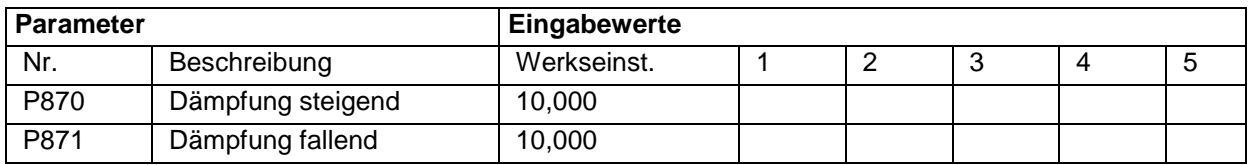

## **15.11.2 Symbolanzeige**

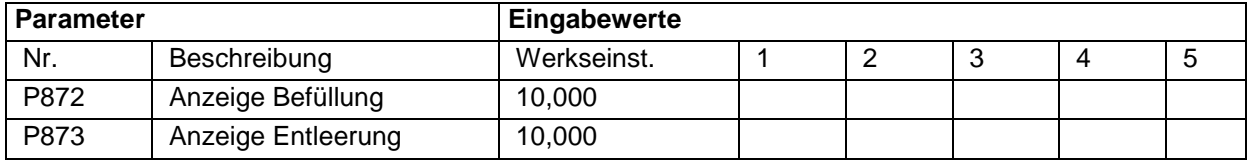

Diese Funktion ist nur bei der 5-Relais-Version verfügbar.

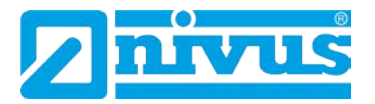

### **15.11.3 Tendenzrate**

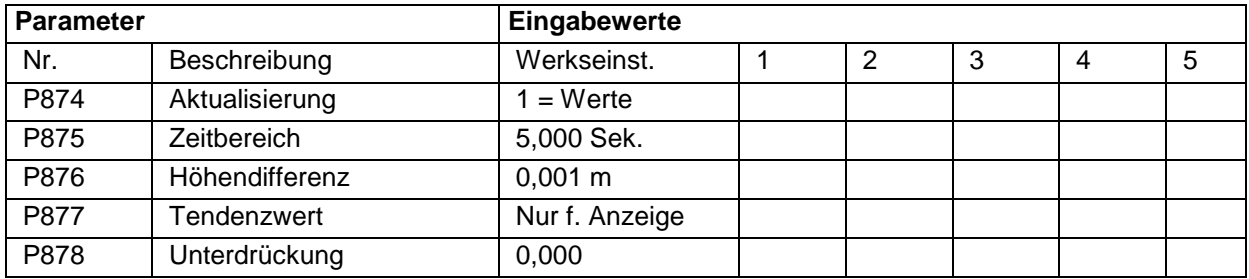

### **15.11.4 Messfensterbreite**

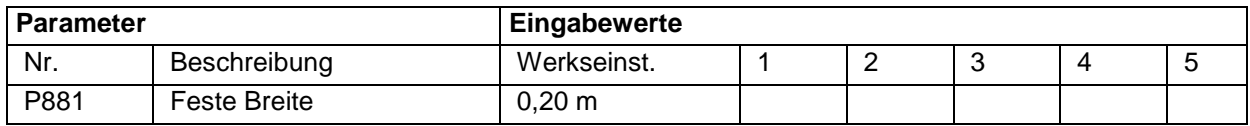

Alle Echosignale im Messfenster werden berechnet.

Für Applikationen, bei denen Störkanten ausgeblendet werden sollen, bietet sich folgende Vorgehensweise an.

Zum Ausblenden der Störkante (P21) wird das Messfenster über P881 verkleinert. Nach der Ausblendung wird das Messfenster wieder auf die ursprüngliche Größe eingestellt. Alle Störeinflüsse innerhalb des Messfensters werden nun ausgeblendet.

Bei Applikationen mit sehr schnellen Pegeländerungen sollte das Messfenster so groß gewählt werden, dass die Pegeländerung innerhalb von 10 Sekunden das Messfenster nicht überschreitet.

## **15.12 Echoverarbeitung**

### **15.12.1 Status Sensor 1**

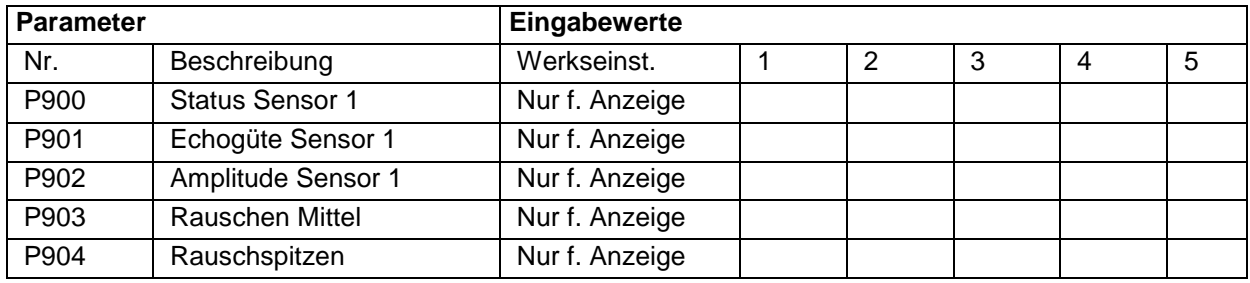

### **15.12.2 Status Sensor 2\* [\\*](#page-236-0)**

| Parameter |                        | Eingabewerte   |   |   |   |
|-----------|------------------------|----------------|---|---|---|
| Nr.       | Beschreibung           | Werkseinst.    | 2 | 3 | 5 |
| P910      | <b>Status Sensor 2</b> | Nur f. Anzeige |   |   |   |
| P911      | Echogüte Sensor 2      | Nur f. Anzeige |   |   |   |
| P912      | Amplitude Sensor 2     | Nur f. Anzeige |   |   |   |
| P913      | <b>Rauschen Mittel</b> | Nur f. Anzeige |   |   |   |
| P914      | Rauschspitzen          | Nur f. Anzeige |   |   |   |

<span id="page-235-0"></span>Diese Funktion ist nur bei der 5-Relais-Version verfügbar.

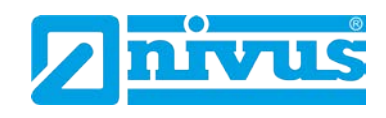

# **15.13 System**

### **15.13.1 Codewort**

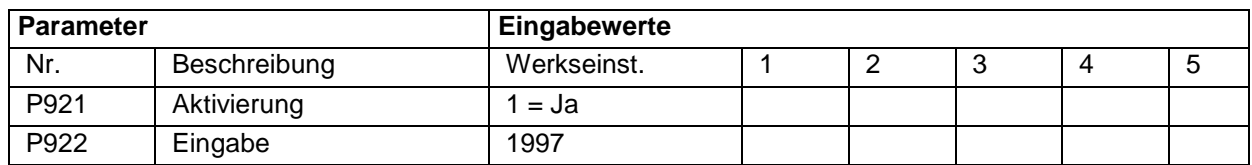

## **15.13.2 Sicherungen**

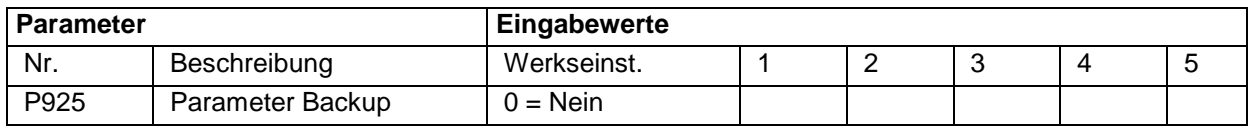

## **15.13.3 Systeminfo**

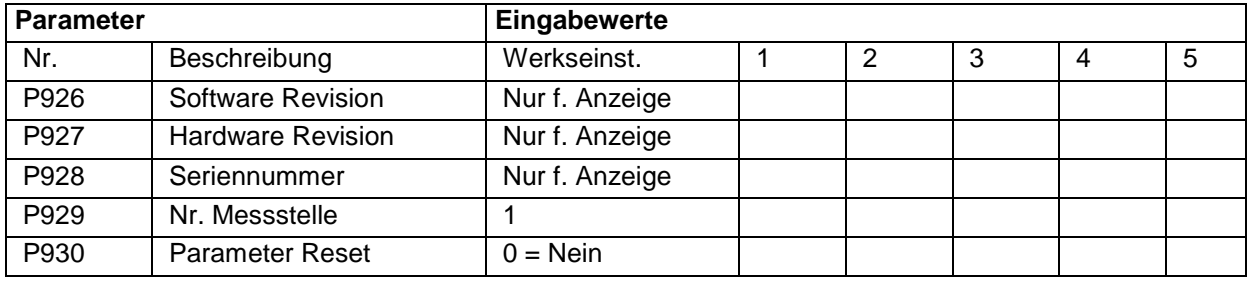

### **15.13.4 Datum und Uhrzeit**

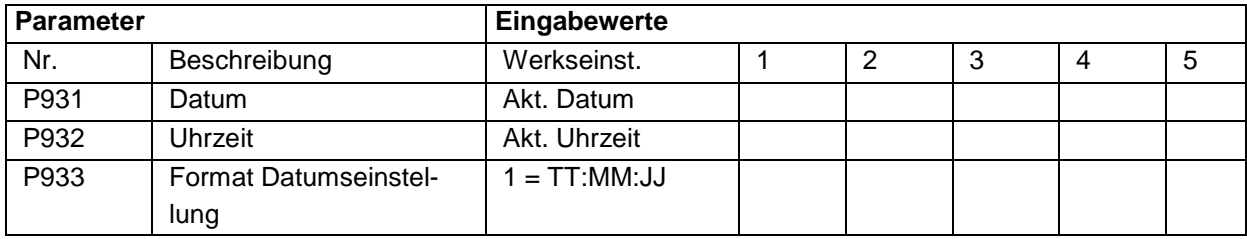

### **15.13.5 LED Farben**

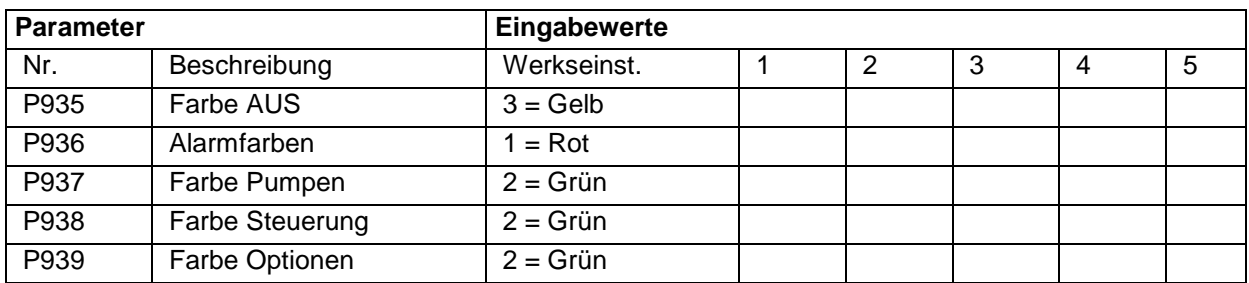

### **15.13.6 Sommerzeit**

<span id="page-236-0"></span>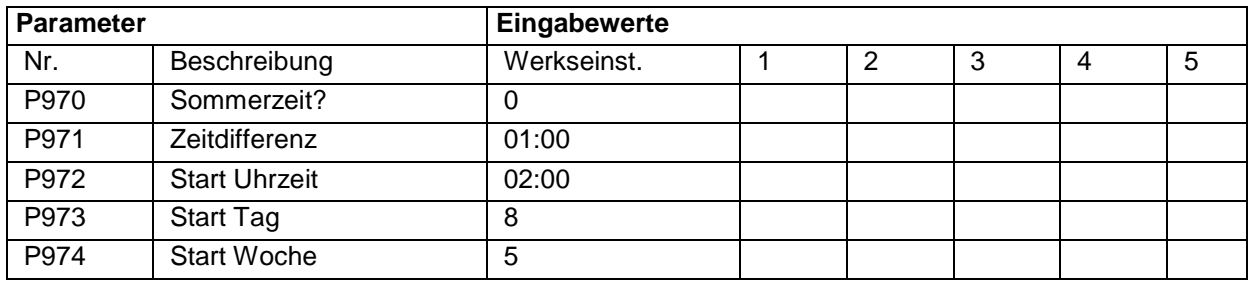

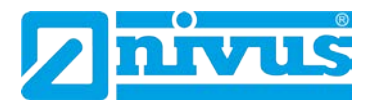

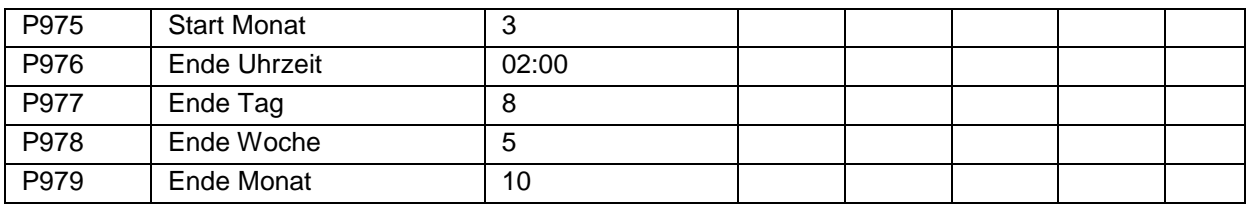

## **15.13.7 Service Alarm**

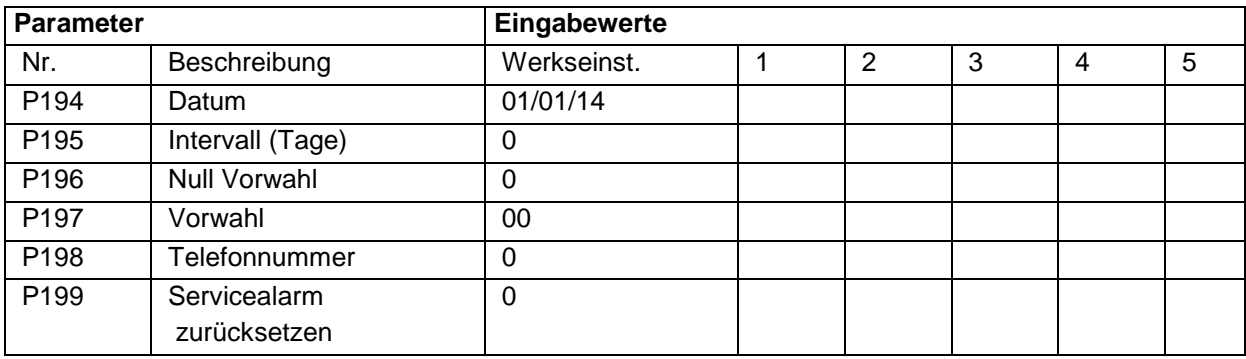

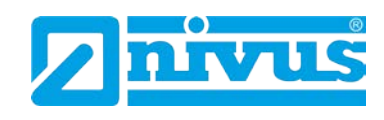

## **15.14 Kommunikation**

## **15.14.1 Einrichtung RS232**

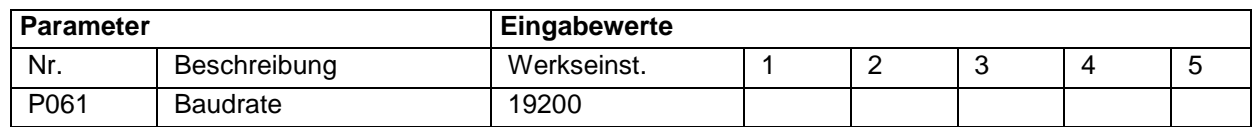

## **15.14.2 Einrichtung RS485 (optional)**

### **Modbus**

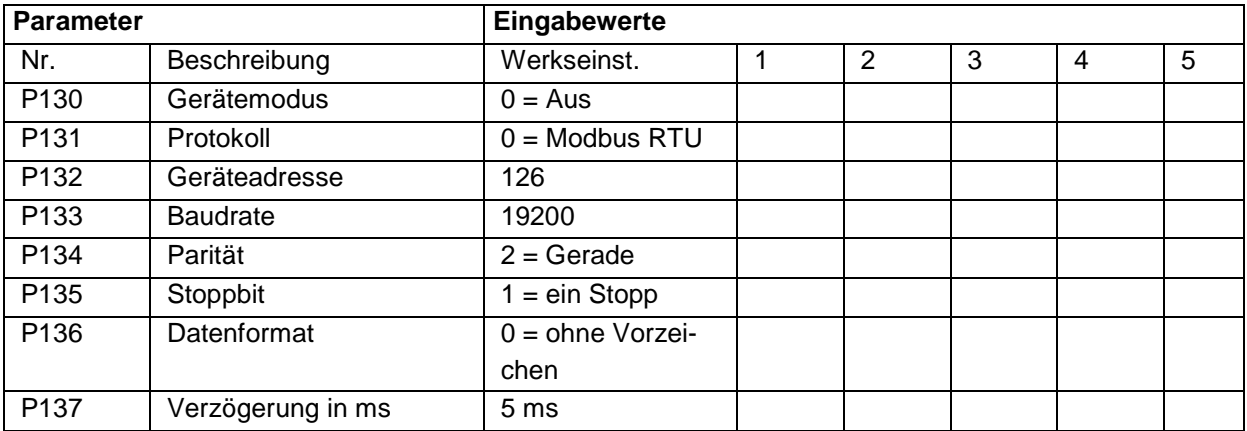

#### **Profibus**

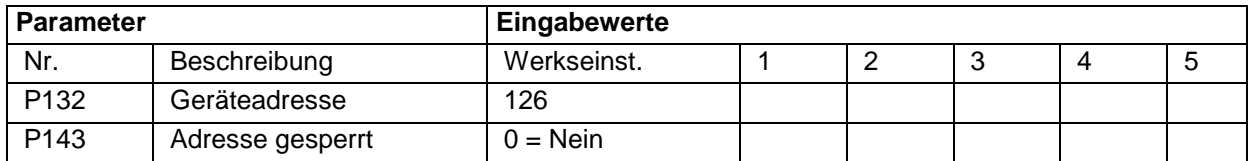

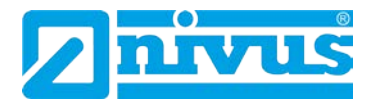

### **15.15 Serviceparameter**

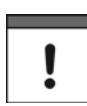

*Die Serviceparameter müssen direkt angewählt werden. Sie können nicht über die Menüführung aufgerufen werden.*

### **Sensor 1 /(2)**

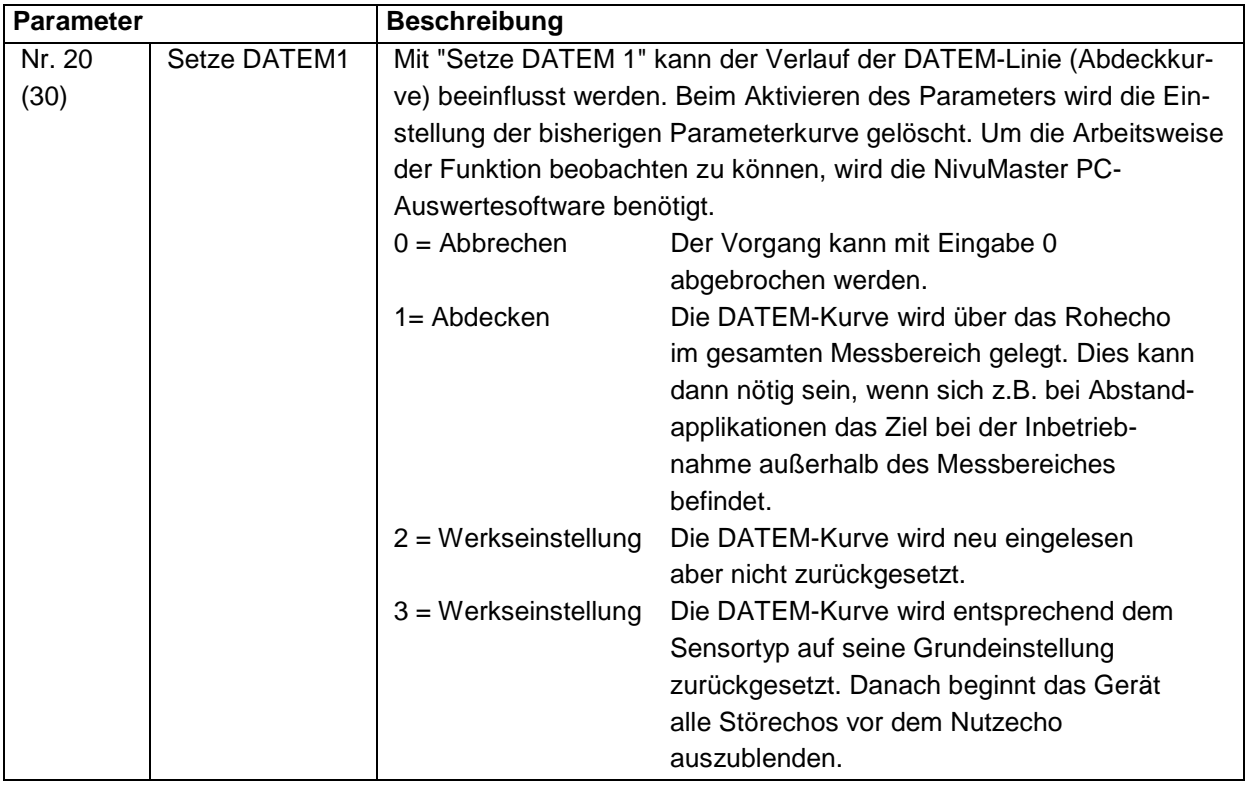

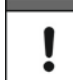

*Bei der Neuinbetriebnahme eines Gerätes sollte grundsätzlich mit Parameter P20 die DATEM-Kurve auf Werkseinstellung (2) zurückgesetzt werden.*

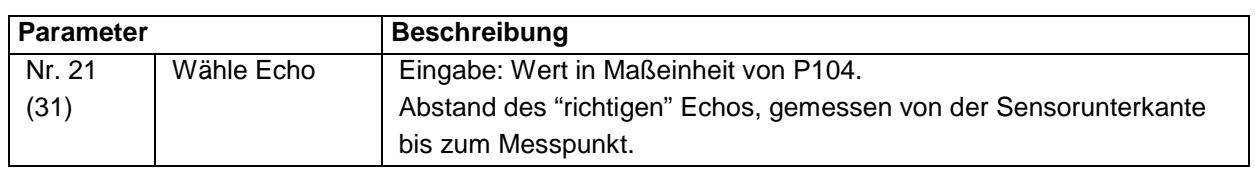

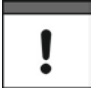

*Der Parameter P21 wird dann benötigt, wenn z.B. ein höherer Füllstand als der richtige Füllstand angezeigt wird. Beim NivuMaster kann dann der "richtige" Abstand zum Materiallevel eingegeben werden. Alle Störungen davor werden abgedeckt und ausgeblendet.*

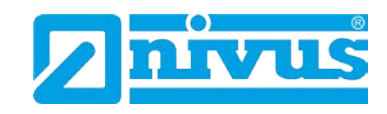

# **16 Wartung und Reinigung**

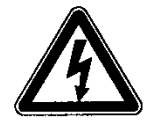

#### *Wichtiger Hinweis:*

*Bei allen Wartungs- und Reinigungsarbeiten ist das Gerät vorher spannungsfrei zu schalten.*

Das Gerät Typ NivuMaster ist von seiner Konzeption praktisch kalibrier-, wartungs- und verschleißfrei.

Reinigen Sie bei Bedarf das Gehäuse nur mit einem trockenen antistatischen Tuch. Bei starken Verschmutzungen empfiehlt sich der Einsatz von handelsüblichem Spülmittel.

Setzen Sie keine kratzenden oder schleifenden Reinigungsmittel ein!

In verschiedenen Bundesländern kann es bei speziellen messtechnischen Applikationen notwendig oder erforderlich sein, für die Erfüllung behördlicher Auflagen, Nachweispflichten etc. regelmäßige Wartungen mit Vergleichsmessungen durchführen zu lassen. NIVUS übernimmt bei Bedarf im Rahmen eines abzuschließenden Wartungsvertrags alle erforderlichen turnusmäßigen Überprüfungen, hydraulischen und messtechnischen Beurteilungen, Kalibrierungen, Fehlerbeseitigungen und Reparaturen. Diese erfolgen unter Zugrundelegung der DIN 19559 inkl. des protokollarischen Nachweises des verbleibenden Restfehlers, sowie nach der Eigenkontrollverordnung der entsprechenden Bundesländer. In anderen Ländern informieren sie sich bitte über die dort geltenden Vorschriften.

## **17 Notfall**

Drücken Sie im Notfall den Not-Aus-Taster für die übergeordnete Anlage.

# **18 Demontage/Entsorgung**

Entsorgen Sie das Gerät entsprechend den gültigen örtlichen Umweltvorschriften für Elektroprodukte.

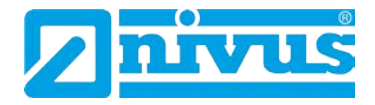

# 19 Bildverzeichnis

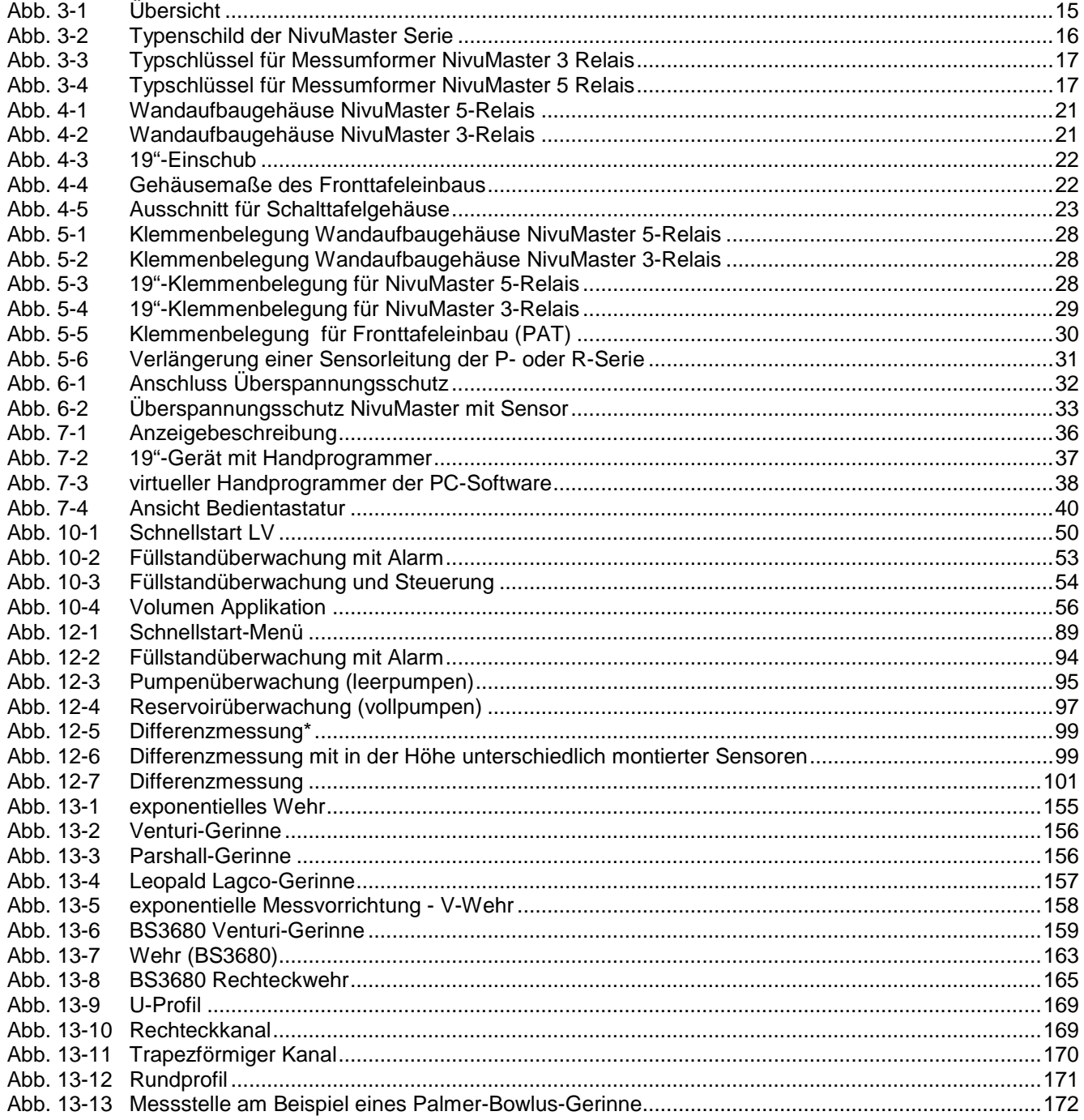

# **Konformitätserklärung**

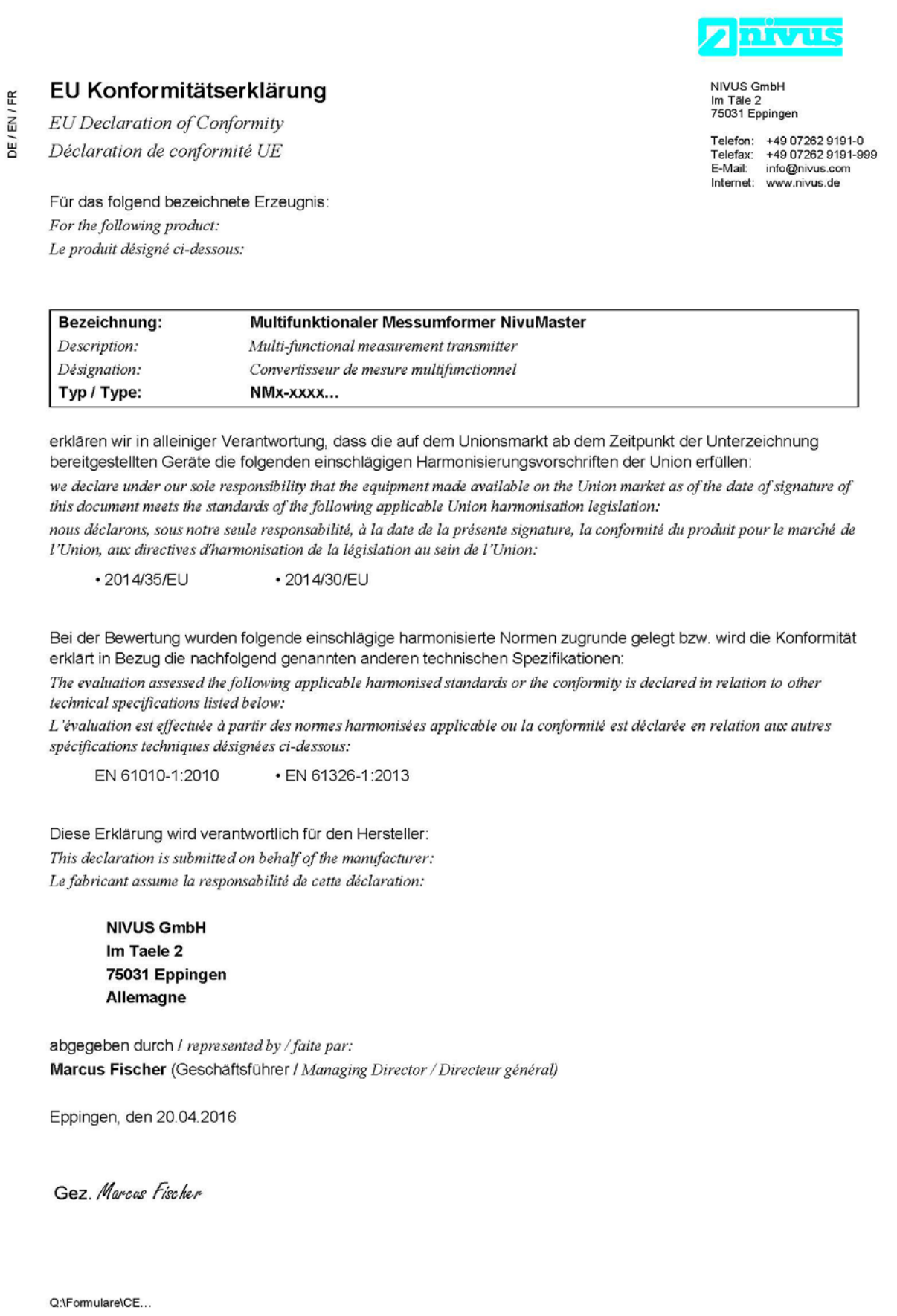